Deutsch

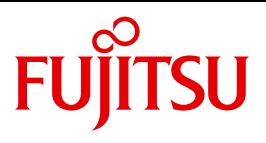

FUJITSU Software BS2000

# ROBAR V7.5

Steuerung von MBK-Archivsystemen

**Benutzerhandbuch** 

## **Kritik**… **Anregungen**… **Korrekturen**…

Die Redaktion ist interessiert an Ihren Kommentaren zu diesem Handbuch. Ihre Rückmeldungen helfen uns, die Dokumentation zu optimieren und auf Ihre Wünsche und Bedürfnisse abzustimmen.

Sie können uns Ihre Kommentare per E-Mail an [manuals@ts.fujitsu.com](mailto:manuals@ts.fujitsu.com) senden.

## **Zertifizierte Dokumentation nach DIN EN ISO 9001:2008**

Um eine gleichbleibend hohe Qualität und Anwenderfreundlichkeit zu gewährleisten, wurde diese Dokumentation nach den Vorgaben eines Qualitätsmanagementsystems erstellt, welches die Forderungen der DIN EN ISO 9001:2008 erfüllt.

cognitas. Gesellschaft für Technik-Dokumentation mbH [www.cognitas.de](http://www.cognitas.de)

# **Copyright und Handelsmarken**

Copyright © 2016 Fujitsu Technology Solutions GmbH.

Alle Rechte vorbehalten. Liefermöglichkeiten und technische Änderungen vorbehalten.

Alle verwendeten Hard- und Softwarenamen sind Handelsnamen und/oder Warenzeichen der jeweiligen Hersteller.

# **Inhalt**

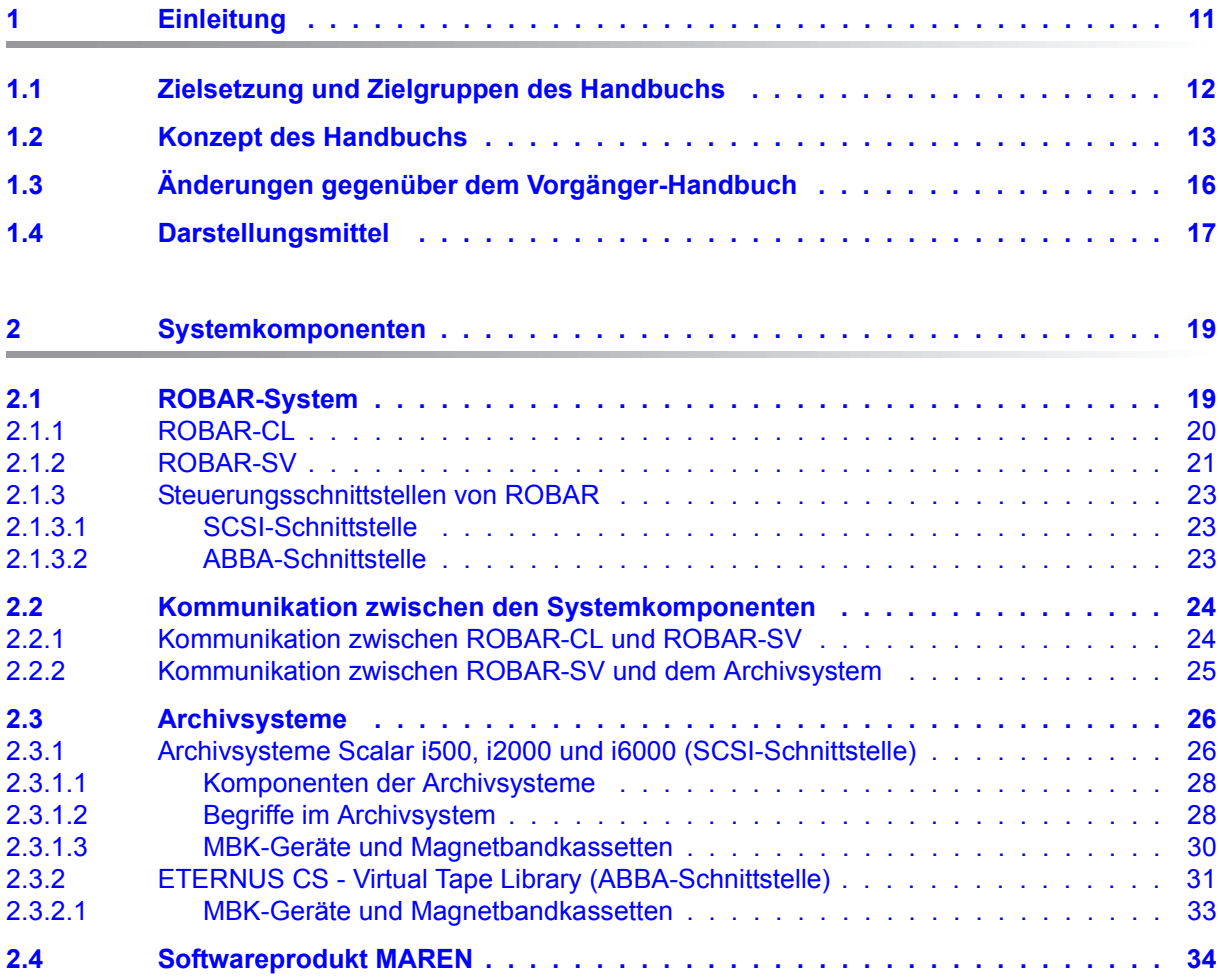

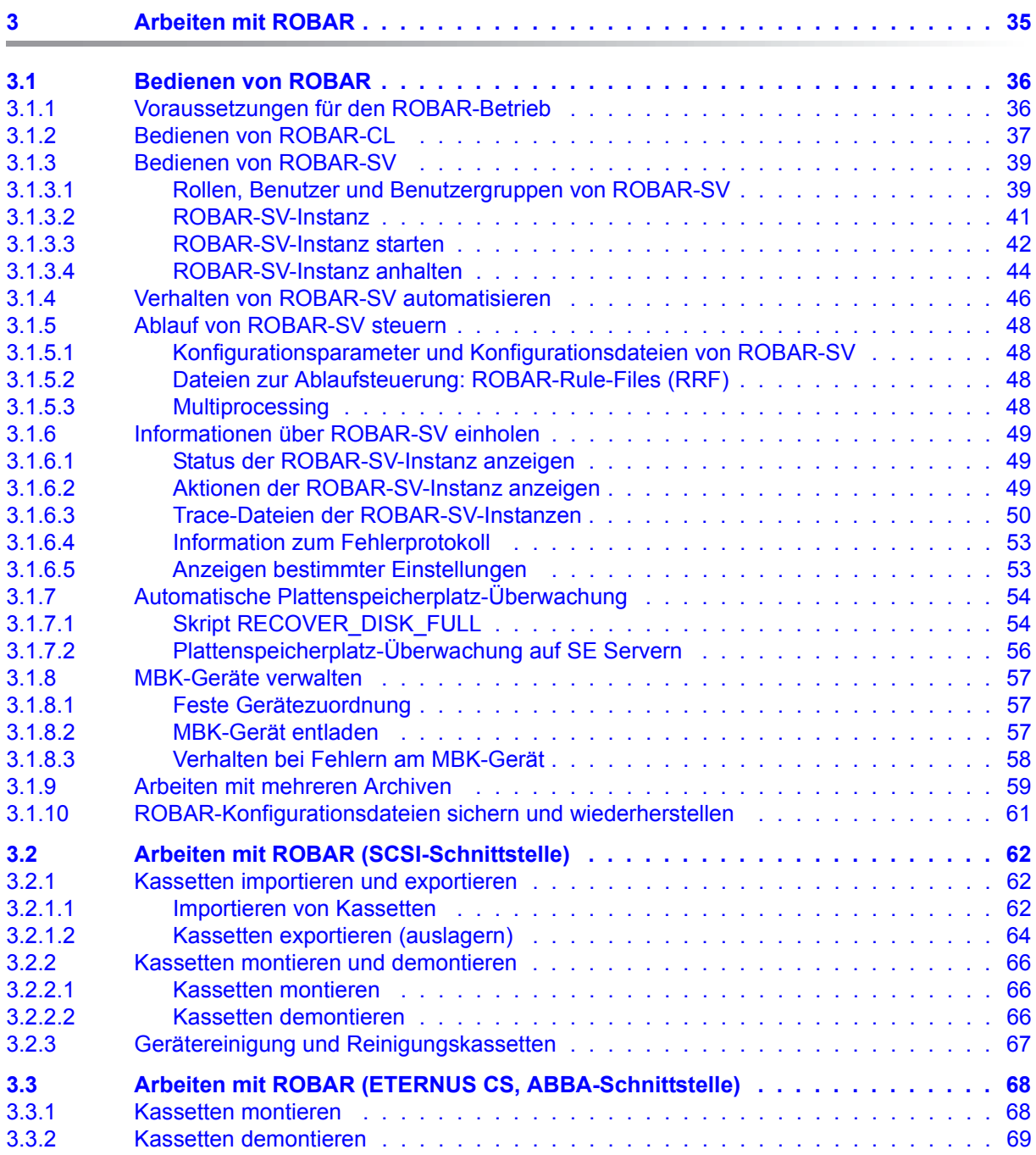

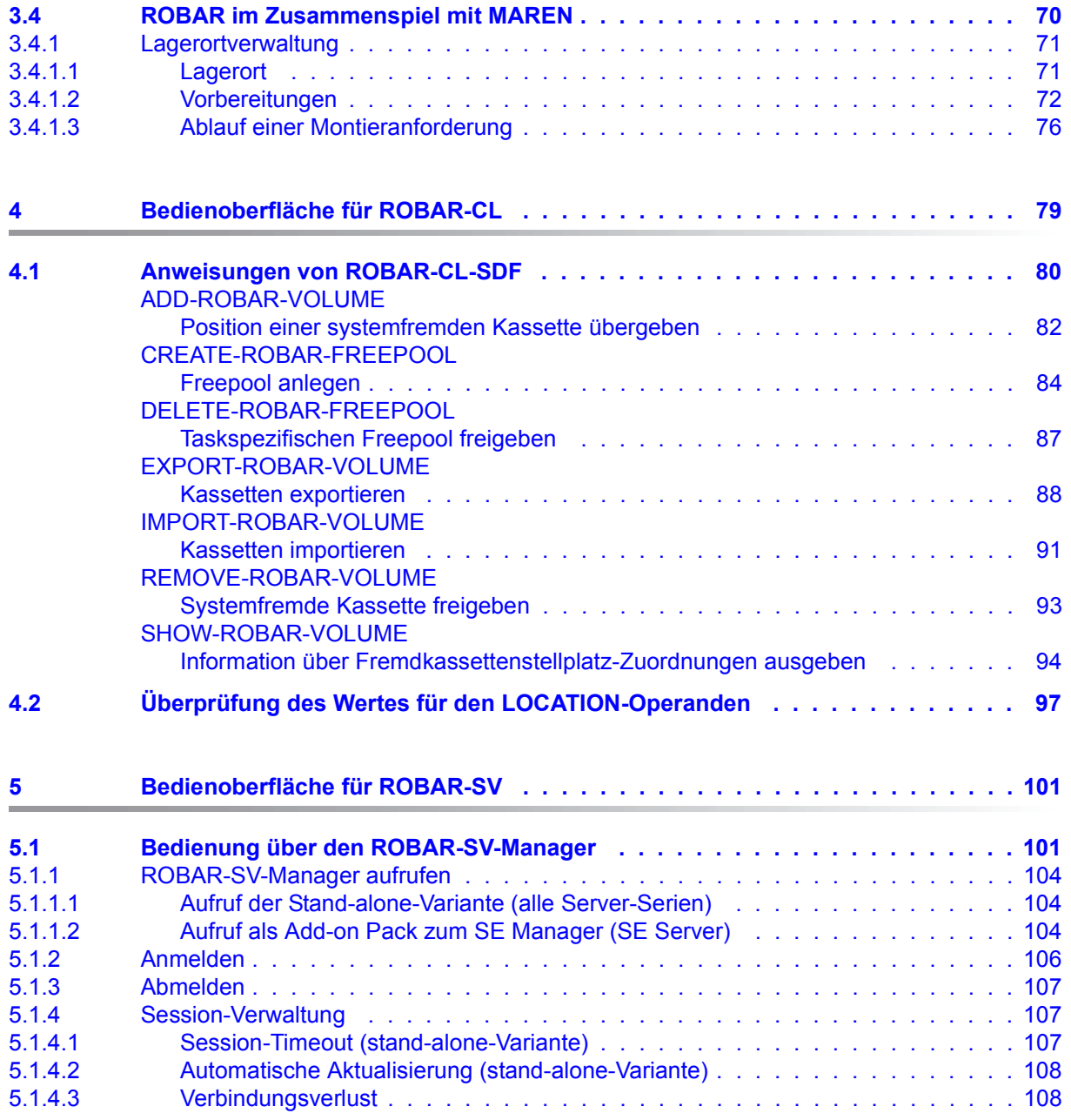

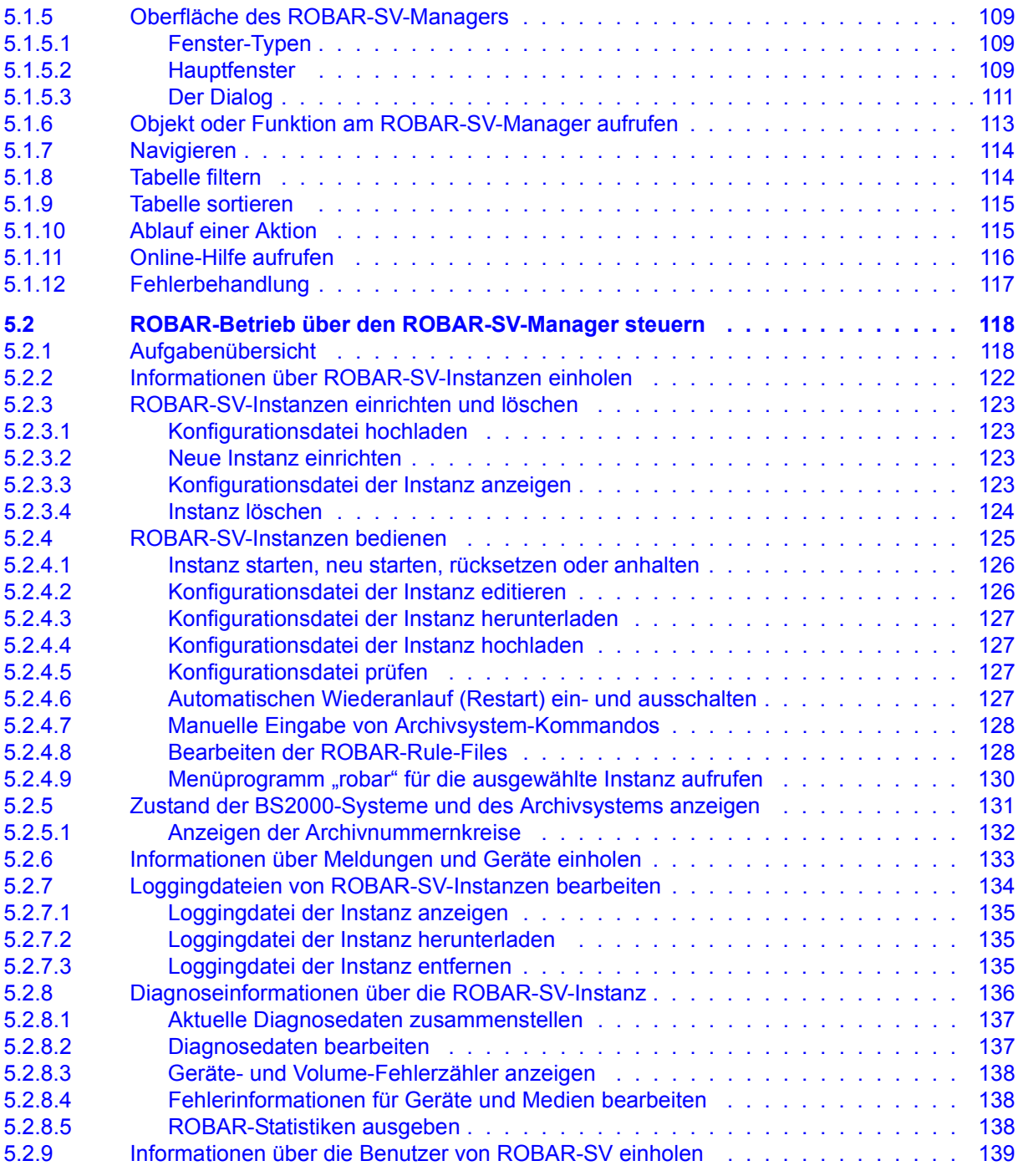

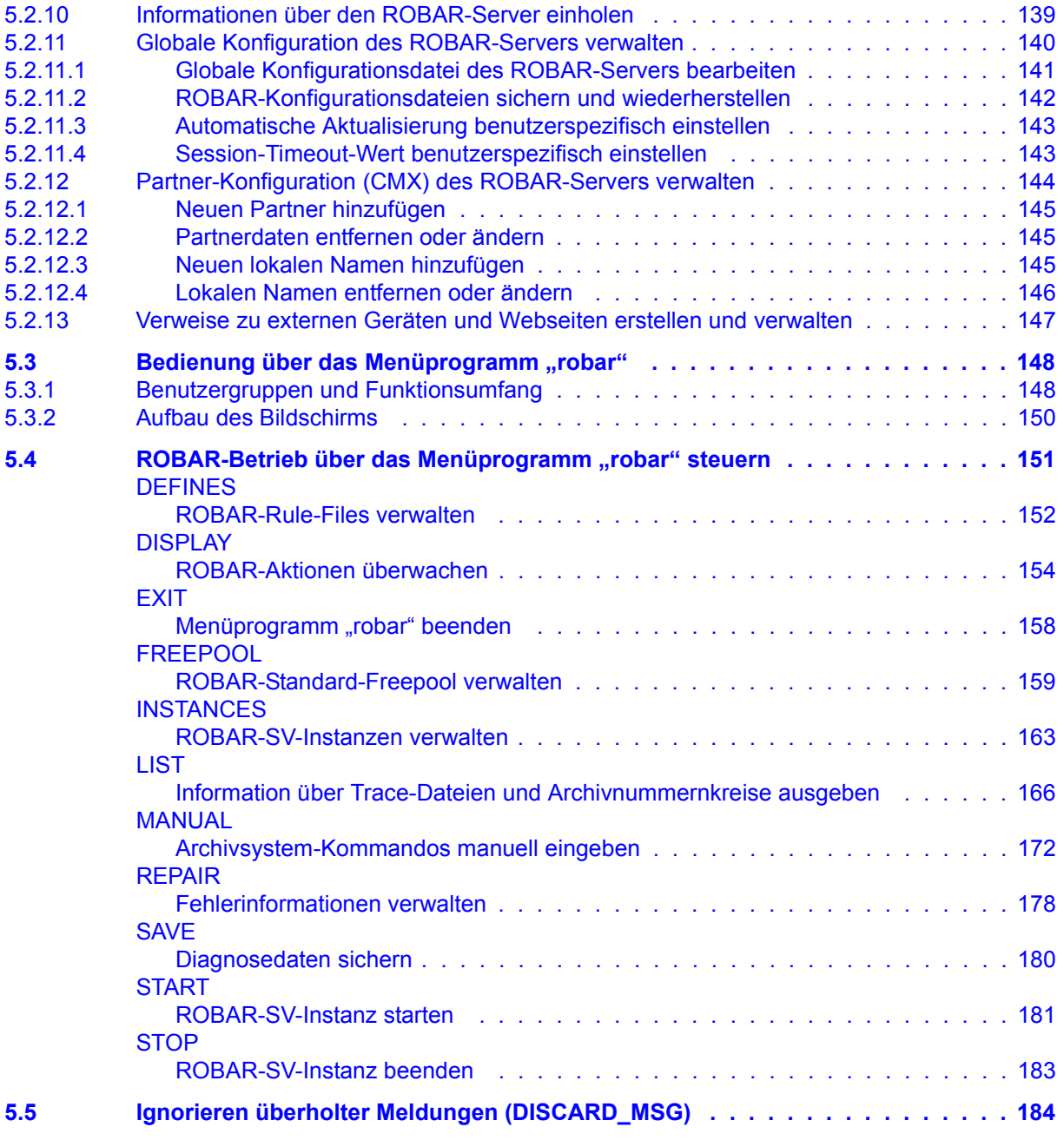

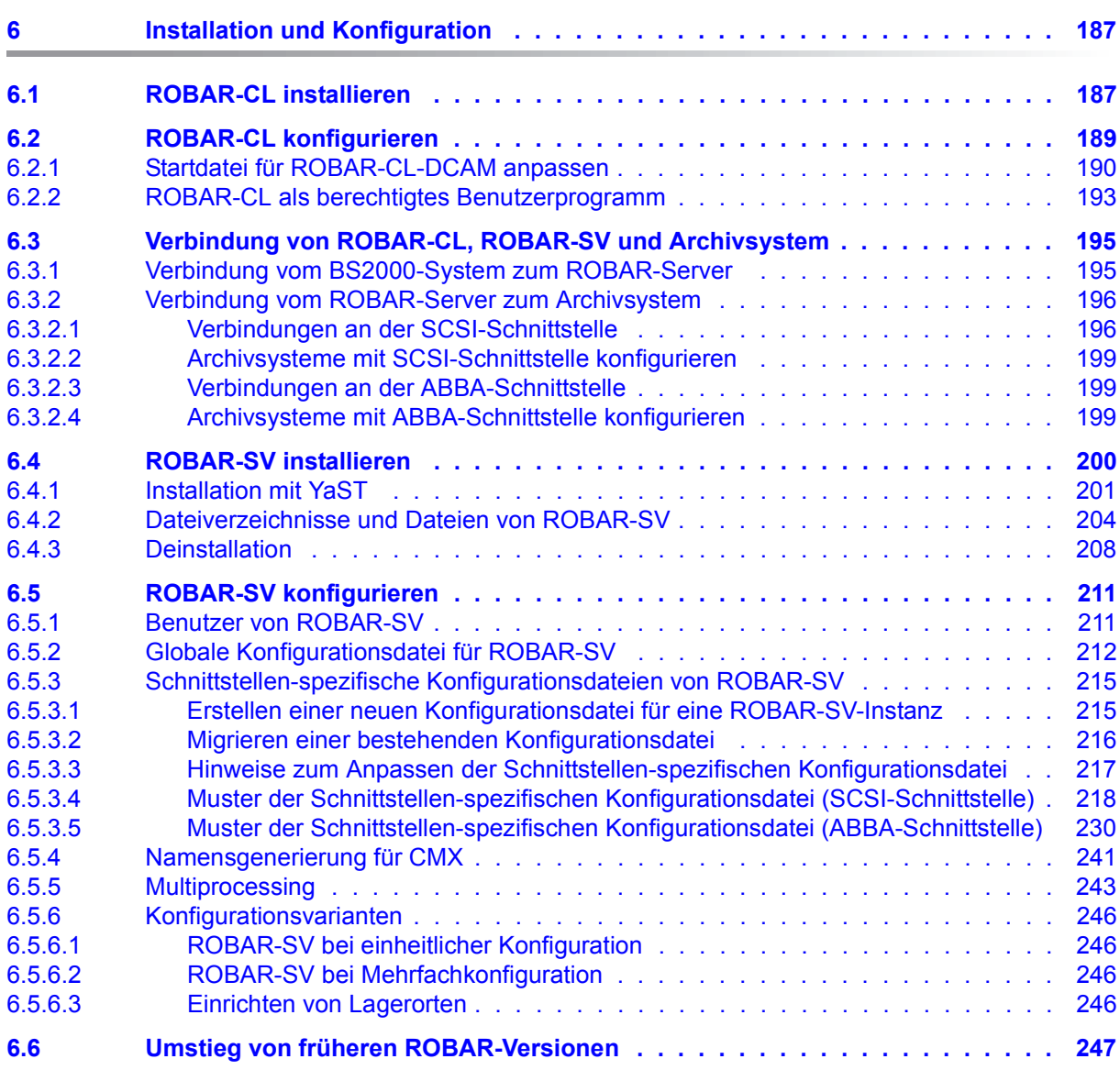

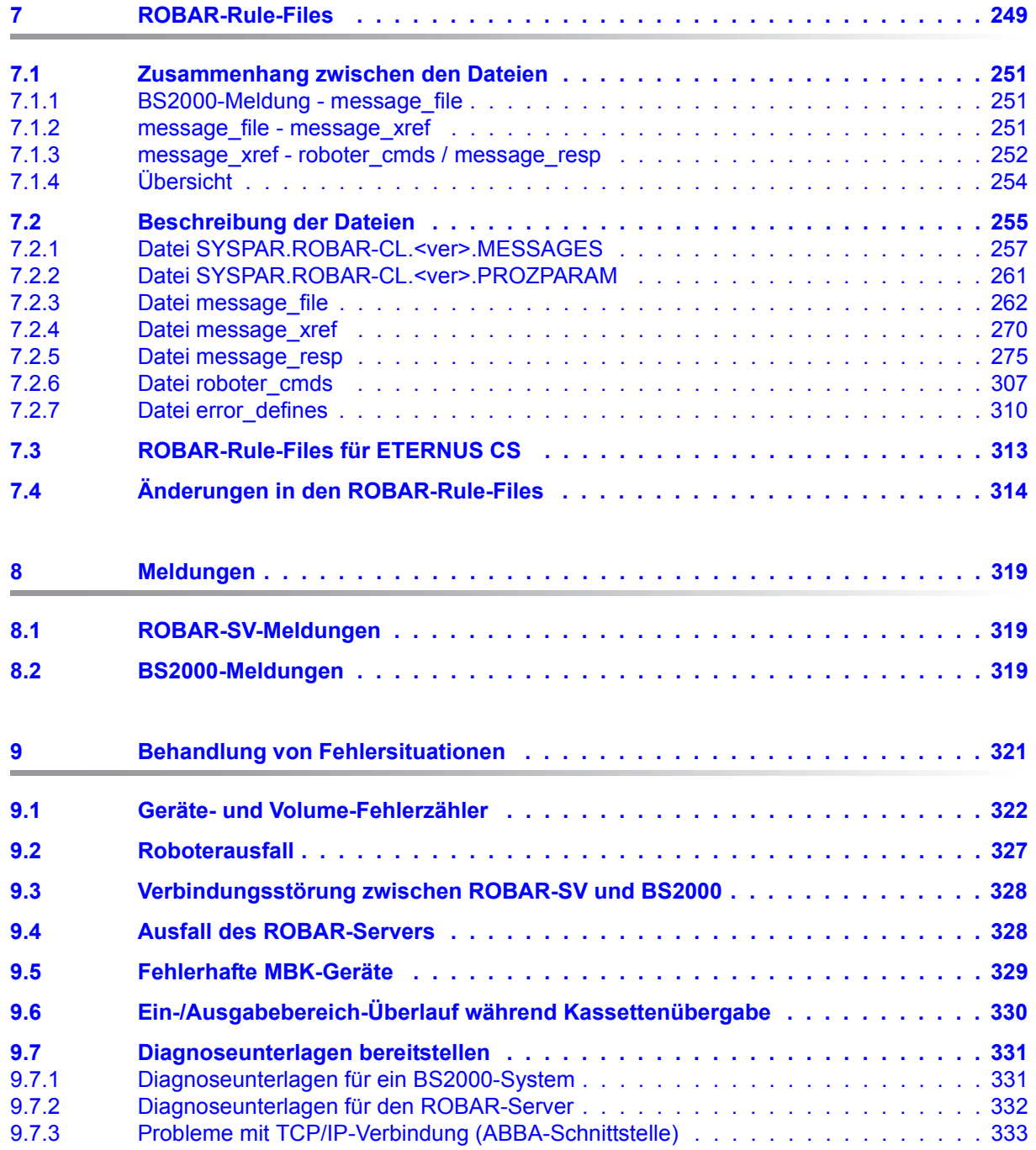

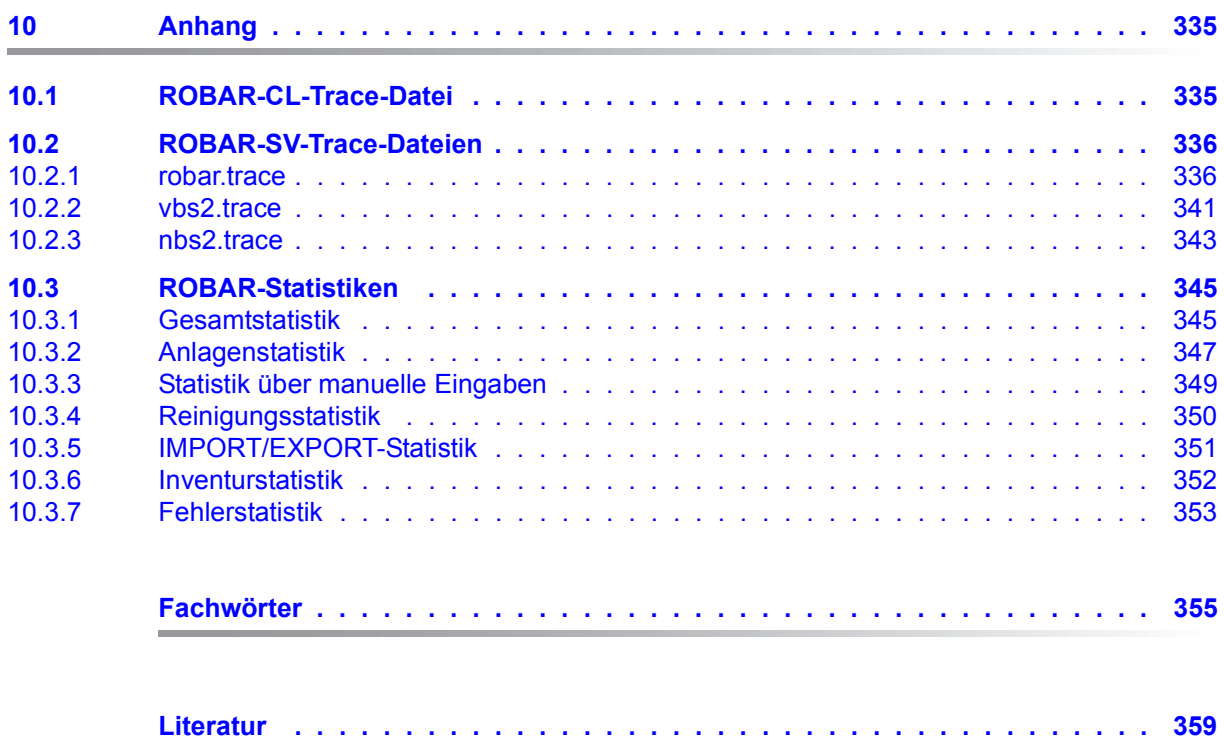

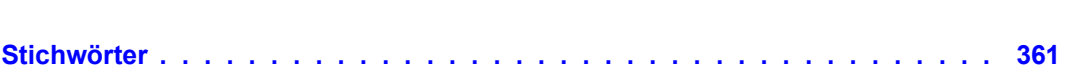

# <span id="page-10-0"></span>**1 Einleitung**

Das Softwareprodukt **ROBAR** (**Rob**oter**ar**chiv) steuert und automatisiert den Betrieb von MBK-Archivsystemen, die von Robotern bedient werden.

ROBAR V7.5 steuert folgende MBK-Archivsysteme:

- das virtuelle Archivsystem ETERNUS CS von Fujitsu Ltd.
- die realen Archivsysteme Scalar der Quantum Corp.

Der Begriff Archivsystem wird für alle mit ROBAR bedienten MBK-Archivsysteme verwendet, wenn keine weitere Unterscheidung der Archivsysteme notwendig ist.

Diese Archivsysteme werden über die Kopplung von BS2000-System, ROBAR-Server und Archivsystem gesteuert und automatisiert.

Die Kommunikation und Koordination zwischen den BS2000-Systemen und dem Archivsystem wird über ROBAR-SV auf dem ROBAR-Server abgewickelt.

ROBAR übernimmt gegenüber dem Archivsystem die auftraggebende Funktion. ROBAR bedient bis zu 110 BS2000-Systeme (einschließlich der Gastsysteme unter VM2000) und bis zu 1024 MBK-Geräte für ein Archivsystem.

ROBAR besteht aus den Software-Komponenten ROBAR-CL und ROBAR-SV, die nur zusammen ablauffähig sind:

- ROBAR-CL (dezentraler ROBAR-Teil im BS2000-System) ist die BS2000-lokale Verbindungskomponente zwischen BS2000 und ROBAR-SV auf dem ROBAR-Server. Hier werden MBK-relevante Meldungen aus dem UCON-Meldungsstrom gefiltert und an ROBAR-SV weitergeleitet. Für ROBAR-SV sind diese Meldungen die Grundlage für die Steuerung des Archivsystems.
- ROBAR-SV (zentraler ROBAR-Teil im ROBAR-Server) stellt die Verbindung zwischen ROBAR-CL und dem Archivsystem her. ROBAR-SV nimmt von ROBAR-CL erteilte Aufträge (in Form von Meldungen) entgegen, wertet sie aus und leitet sie an das Archivsystem weiter. ROBAR-SV läuft auf einem eigenen Server, der als ROBAR-Server bezeichnet wird. Auf dem ROBAR-Server können auch weitere, von ROBAR unabhängige Softwareprodukte ablaufen.

Im Sinne einer Client/Server-Architektur ist ROBAR-CL der Client-Teil und ROBAR-SV der Server-Teil von ROBAR.

Durch seine enge Kopplung an andere Softwareprodukte von BS2000 (z.B. MAREN, HSMS/ARCHIVE) ermöglicht ROBAR eine optimale Organisation der Bandverarbeitung.

Alle Versionsabhängigkeiten finden Sie in den Freigabemitteilungen von ROBAR. Dort finden Sie auch die Hard- und Software-Abhängigkeiten von ROBAR.

## <span id="page-11-0"></span>**1.1 Zielsetzung und Zielgruppen des Handbuchs**

Das Handbuch wendet sich an die Systembetreuung.

Es beschreibt den Funktionsumfang und die Arbeitsweise des Softwareprodukts ROBAR, das den automatisierten Ablauf in einem MBK-Archivsystem steuert.

Zum Verständnis dieses Handbuchs werden Betriebssystem-Kenntnisse (BS2000 bzw. Linux) vorausgesetzt.

Für BS2000 empfiehlt sich die Lektüre der Handbücher des BS2000-Grundausbaus, ins-besondere der Handbücher "Systeminstallation" [[4](#page-358-1)] und "Systembetreuung" [\[2\]](#page-358-2). Der Leser sollte zudem mit der BS2000-Kommandosprache SDF vertraut sein, da die Benutzeroberfläche, Bildschirmgestaltung und Dialogführung von ROBAR-CL in BS2000 unter SDF ab-läuft. SDF ist im Handbuch "Dialogschnittstelle SDF" [\[9\]](#page-359-0) beschrieben.

Für Linux sind Kenntnisse über die Bedienung des Betriebssystems nötig. Als Einstieg empfiehlt sich die Linux-Literatur, speziell der "Administration Guide" [\[16\]](#page-359-6).

Für die Installation sind Systembetreuerkenntnisse erforderlich. Die dafür empfohlenen Handbücher sind abhängig vom verwendeten Server (siehe die jeweiligen Betriebsanleitungen) und vom verwendeten Betriebssystem (BS2000 bzw. Linux). Speziell für SE Server wird das Handbuch "Bedienen und Verwalten" [\[14](#page-359-1)] empfohlen.

Für die Kommunikation sind Kenntnisse über das Softwareprodukt CMX nötig. Als Unterla-ge hierfür dienen die Handbücher "CMX Communication Manager" [\[12](#page-359-2), [13](#page-359-3)].

Eine detaillierte Beschreibung von ETERNUS CS finden Sie im Handbuch zu ETERNUS CS [\[11\]](#page-359-4) (der genaue Titel ist versionsabhängig).

Bezüglich der Archivsysteme Scalar wird auf die Unterlagen des Herstellers ([[15\]](#page-359-5)) verwiesen.

Detaillierte Informationen über die benötigten Versionen der Softwareprodukte und zu den bedienten Geräten finden Sie in den Freigabemitteilungen zu ROBAR.

## <span id="page-12-0"></span>**1.2 Konzept des Handbuchs**

Die einleitenden [Kapitel "Systemkomponenten"](#page-18-2) und ["Arbeiten mit ROBAR"](#page-34-1) sind grundlegend für das Verständnis von ROBAR, seinen Systemkomponenten und ihrem Zusammenspiel. Die Archivsystem-spezifischen Abschnitte enthalten die Informationen, die speziell für die Betreiber der dahinter stehenden Archivsysteme relevant sind.

Die Referenz-[Kapitel "Bedienoberfläche für ROBAR-CL"](#page-78-1) und ["Bedienoberfläche für RO-](#page-100-2)[BAR-SV"](#page-100-2) enthalten alphabetisch geordnet die Anweisungen an das Benutzerprogramm ROBAR-CL-SDF, die Menüs des ROBAR-SV-Managers und die Menüs des Menüprogramms robar. Archivsystem-spezifische Informationen sind in diesen Kapiteln an der entsprechenden Stelle eingefügt.

Das [Kapitel "Installation und Konfiguration"](#page-186-2) informiert über das Installieren und Konfigurieren von ROBAR-CL im BS2000 und von ROBAR-SV auf dem ROBAR-Server. In diesem, für Spezialisten gedachten Kapitel sind viele Archivsystem- und Betriebssystem-spezifische Hinweise zu beachten.

Informationen für Spezialisten, die das ROBAR-System bereits eingehend kennen, finden Sie in den Kapiteln ["Behandlung von Fehlersituationen](#page-320-1)", ["ROBAR-Rule-Files](#page-248-1)", "[Meldungen](#page-318-3)" und **Anhang**".

Den Abschluss des Handbuchs bilden die Auflistung der verwendeten Fachwörter sowie ein Literatur- und Stichwortverzeichnis.

#### **Leseleitfaden für Benutzer mit dem virtuellen Archivsystemen ETERNUS CS**

- Informieren Sie sich über ROBAR anhand der Abschnitte
	- [2.1](#page-18-3) [ROBAR-System](#page-18-3)
	- [2.2](#page-23-2) [Kommunikation zwischen den Systemkomponenten](#page-23-2)
	- [2.3.1](#page-25-2) [ETERNUS CS Virtual Tape Library \(ABBA-Schnittstelle\)](#page-30-1)
	- [2.4](#page-33-1) [Softwareprodukt MAREN](#page-33-1)
- Erlernen Sie das Arbeiten mit ROBAR anhand der Abschnitte
	- [3.1](#page-35-2) [Bedienen von ROBAR](#page-35-2)
	- [3.2](#page-61-3) [Arbeiten mit ROBAR \(ETERNUS CS, ABBA-Schnittstelle\)](#page-67-2)
	- [3.4](#page-69-1) [ROBAR im Zusammenspiel mit MAREN](#page-69-1)
- Führen Sie die Installation von ROBAR durch anhand der Abschnitte
	- [6.1](#page-186-3) [ROBAR-CL installieren](#page-186-3)
	- [6.2](#page-188-1) [ROBAR-CL konfigurieren](#page-188-1)
	- [6.3.2.1](#page-195-2) [Verbindungen an der ABBA-Schnittstelle](#page-198-4)
	- [6.4](#page-199-1) [ROBAR-SV installieren](#page-199-1)
	- [6.5](#page-210-2) [ROBAR-SV konfigurieren,](#page-210-2) darin speziell
		- [6.5.3.4](#page-217-1) [Muster der Schnittstellen-spezifischen Konfigurationsdatei \(ABBA-](#page-229-1)[Schnittstelle\)](#page-229-1)

In den übrigen Kapiteln finden Sie detaillierte Anwendungsinformationen, die Sie im ROBAR-Betrieb benötigen. Informationen, die speziell für das virtuelle Archivsystem ETERNUS CS gelten, sind mit **ABBA-Schnittstelle** gekennzeichnet.

#### **Leseleitfaden für Benutzer mit den Archivsystemen Scalar i500, i2000 und i6000**

- Informieren Sie sich über ROBAR anhand der Abschnitte
	- [2.1](#page-18-4) [ROBAR-System](#page-18-4)
	- [2.2](#page-23-3) [Kommunikation zwischen den Systemkomponenten](#page-23-3)
	- [2.3.1](#page-25-3) [Archivsysteme Scalar i500, i2000 und i6000 \(SCSI-Schnittstelle\)](#page-25-3)
	- [2.4](#page-33-2) [Softwareprodukt MAREN](#page-33-2)
- Erlernen Sie das Arbeiten mit ROBAR anhand der Abschnitte
	- [3.1](#page-35-3) [Bedienen von ROBAR](#page-35-3)
	- [3.2](#page-61-4) [Arbeiten mit ROBAR \(SCSI-Schnittstelle\)](#page-61-4)
	- [3.4](#page-69-2) [ROBAR im Zusammenspiel mit MAREN](#page-69-2)
- Führen Sie die Installation von ROBAR durch anhand der Abschnitte
	- [6.1](#page-186-3) [ROBAR-CL installieren](#page-186-3)
	- [6.2](#page-188-1) [ROBAR-CL konfigurieren](#page-188-1)
	- [6.3.2.1](#page-195-2) [Verbindungen an der SCSI-Schnittstelle](#page-195-2)
	- [6.3.2.2](#page-198-3) [Archivsysteme mit SCSI-Schnittstelle konfigurieren](#page-198-3)
	- [6.4](#page-199-1) [ROBAR-SV installieren](#page-199-1)
	- [6.5](#page-210-2) [ROBAR-SV konfigurieren,](#page-210-2) darin speziell
		- [6.5.3.4](#page-217-1) [Muster der Schnittstellen-spezifischen Konfigurationsdatei \(SCSI-](#page-217-1)[Schnittstelle\)](#page-217-1)

In den übrigen Kapiteln finden Sie detaillierte Anwendungsinformationen, die Sie im ROBAR-Betrieb benötigen. Informationen, die speziell für die Archivsysteme Scalar i500 , i2000 und i6000 gelten, sind mit **SCSI-Schnittstelle** gekennzeichnet.

### **Readme-Datei**

Funktionelle Änderungen der aktuellen Produktversion und Nachträge zu diesem Handbuch entnehmen Sie bitte ggf. der produktspezifischen Readme-Datei.

Readme-Dateien stehen Ihnen online bei dem jeweiligen Produkt zusätzlich zu den Produkthandbüchern unter *<http://manuals.ts.fujitsu.com>* zur Verfügung. Alternativ finden Sie Readme-Dateien auch auf der Softbook-DVD.

#### *Informationen unter BS2000*

Wenn für eine Produktversion eine Readme-Datei existiert, finden Sie im BS2000-System die folgende Datei:

SYSRME.<product>.<version>.<lang>

Diese Datei enthält eine kurze Information zur Readme-Datei in deutscher oder englischer Sprache (<lang>=D/E). Die Information können Sie am Bildschirm mit dem Kommando SHOW-FILE oder mit einem Editor ansehen.

Das Kommando / SHOW-INSTALLATION-PATH INSTALLATION-UNIT=<product> zeigt, unter welcher Benutzerkennung die Dateien des Produkts abgelegt sind.

#### *Ergänzende Produkt-Informationen*

Aktuelle Informationen, Versions-, Hardware-Abhängigkeiten und Hinweise für Installation und Einsatz einer Produktversion enthält die zugehörige Freigabemitteilung. Solche Freigabemitteilungen finden Sie online unter*<http://manuals.ts.fujitsu.com>*.

# <span id="page-15-0"></span>**1.3 Änderungen gegenüber dem Vorgänger-Handbuch**

### **Software-Konfiguration**

ROBAR V7.5 ist auf den aktuellen BS2000-Servern unter BS2000 ablauffähig. Die Server-, Firmware-, Bandgeräte- und Versionsabhängigkeiten sowie Angaben zum Betriebsmittelverbrauch finden Sie in der Freigabemitteilung von ROBAR.

ROBAR erfordert für den Einsatz des virtuellen Archivsystems ETERNUS CS und für Archivsysteme mit Lagerortverwaltung das Softwareprodukt MAREN. Die Versionsabhängigkeiten finden Sie in der Freigabemitteilung von ROBAR.

### **Wesentliche Änderungen im Handbuch "ROBAR"**

- Das Archivsystem Scalar 10K wird nicht mehr bedient. Seine Beschreibung und die Beschreibung der damit verbundenen Funktionen und Anweisungen in ROBAR-CL-SDF wurden aus diesem Handbuch entfernt.
- Neuer Konfigurationsparameter INIT\_RESTART\_OPTION in den Schnittstellen-spezifischen Konfigurationsdateien von ROBAR-SV.
- Änderungen im ROBAR-SV-Manager
	- Direkte Auswahl von Registerkarten über Tooltips bei den Objekten und Funktionen.
	- Der Archivnummernkreis wird nun in der Registerkarte *BS2000-Hosts & Archivsystem* angezeigt.
	- In der Registerkarte *Bedienung* wird beim Zustand einer Instanz zwischen Betriebsaktionen und Konfigurationsaktionen unterschieden. Instanzen können auch neu gestartet und rückgesetzt werden.
	- In der Registerkarte *BS2000-Hosts & Archivsystem* wurde der BS2000-Host-Status um zusätzliche Informationen erweitert.
	- Die Loggingdateien sind nach ihrem Anfangsdatum sortiert von jung nach alt.
	- Die Größe der Dialog-Fenster für die Anzeige- und Editierfunktionen kann eingestellt werden.
	- Die Anzeige- und Editierausgaben für ROBAR-Rule-Files und Loggingdateien haben farbige Auszeichnungen.
	- Sie können beim Einrichten eines CMX-Partners festlegen, ob ROBAR einen zugehörigen lokalen Namen automatisch generieren soll oder nicht.

● Im SE Manager werden Installations- und Audit Logging-Informationen für den ROBAR-SV-Manager angezeigt, wenn der ROBAR-SV-Manager als Add-on Pack installiert ist.

# <span id="page-16-0"></span>**1.4 Darstellungsmittel**

In diesem Handbuch werden folgende Kurzformen verwendet:

- Die FUJITSU Server BS2000 SE Serie werden kurz als SE Server bezeichnet.
- Der Server, auf dem ROBAR-SV abläuft, wird kurz als **ROBAR-Server** bezeichnet.
- Der Begriff **Archivsystem** wird für alle von ROBAR bedienten MBK-Archivsysteme verwendet, wenn keine weitere Unterscheidung der Archivsysteme notwendig ist.
- Die Abkürzungen <interface> und <instance> bezeichnen den aktuellen Namen einer ROBAR-Schnittstelle (ABBA, SCSI) bzw. einer ROBAR-SV-Instanz, z.B. im Dateinamen ROBAR-SV.<interface> <instance>.<file>.<timestamp>.tar.
- Die Abkürzung <ver> bezeichnet die aktuelle Version einer ROBAR-Komponente, z.B. im Dateinamen SYSPRC.ROBAR-CL.<ver>. In dieser Version von ROBAR ist dafür der Wert 075 zutreffend.
- Die Zeichenfolgen <date>, <time> und <version> bezeichnen in den Beispielen die aktuellen Ausgaben für Datum, Uhrzeit und Version, wenn die Beispiele sonst Datums-, Zeit- und Versions-unabhängig sind.

In diesem Handbuch werden folgende Schreibweisen gleichbedeutend benutzt:

- $M$ agnetbandkassette(n) = Kassette(n) = MBK
- Magnetbandkassetten-Archivsystem = MBK-Archivsystem = Archivsystem
- Archivnummer = VSN (Volume Serial Number)
- ROBAR-System = ROBAR V7.5 = ROBAR
- ROBAR-SV-Administrator = ROBAR-Administrator
- ROBAR-SV-Operator = ROBAR-Operator
- Der Begriff ETERNUS CS wird in diesem Handbuch, sofern keine nähere Unterscheidung notwendig ist, für alle bisherigen Produktbezeichnungen von ETERNUS CS verwendet: ETERNUS CS8000 (ab V6.0 SP1), ETERNUS CS HE (V5.0 und V5.1).

In diesem Handbuch werden folgende Darstellungsmittel verwendet:

TRACE\_LIMIT Beispiele sowie Bezeichnungen für Dateiverzeichnisse, Dateien, Menüs, Meldungen, Parameter oder Variablen sind in magerer Schreibmaschinenschrift wiedergegeben.

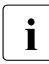

**i** für Hinweise auf besonders wichtige Informationen

Literaturhinweise werden im Text in Kurztiteln gefolgt von einer Nummer in eckigen Klammern angegeben. Der vollständige Titel jeder Druckschrift, auf die verwiesen wird, ist im Literaturverzeichnis aufgeführt.

# <span id="page-18-2"></span><span id="page-18-0"></span>**2 Systemkomponenten**

Das Softwareprodukt **ROBAR** (**Rob**oter**ar**chiv) steuert und automatisiert den Betrieb von MBK-Archivsystemen, die von Robotern bedient werden.

Folgende Systemkomponenten werden benötigt:

- ROBAR-System
- <span id="page-18-4"></span><span id="page-18-3"></span>● MBK-Archivsystem

## <span id="page-18-1"></span>**2.1 ROBAR-System**

ROBAR als Schnittstelle zwischen den BS2000-Systemen und dem Archivsystem steuert virtuelle oder reale Archivsysteme in einer Multisystem-Umgebung mit bis zu 110 BS2000- Systemen und bis zu 1024 (realen oder virtuellen) MBK-Geräten für ein Archivsystem. Jedes Gastsystem unter VM2000 zählt als eigenständiges BS2000-System.

Jedes BS2000-System hat Zugriff auf den vollen Funktionsumfang des Archivsystems und ist im Hinblick auf die vom Archivsystem angebotene Gerätemenge gleichberechtigter Auftraggeber. ROBAR übernimmt gegenüber dem Archivsystem die auftraggebende Funktion. Die Server-übergreifende Kommunikation und Koordination zwischen den BS2000-Systemen und dem Archivsystem wird über ROBAR-SV auf dem ROBAR-Server abgewickelt.

ROBAR steuert die Archivsysteme hardware-abhängig über die SCSI-Schnittstelle oder über die ABBA-Schnittstelle, siehe [Abschnitt "Steuerungsschnittstellen von ROBAR" auf](#page-22-0)  [Seite 23.](#page-22-0)

ROBAR besteht aus folgenden Software-Komponenten, die nur zusammen ablauffähig sind:

- ROBAR-CL (dezentraler ROBAR-Teil im BS2000-System)
- ROBAR-SV (zentraler ROBAR-Teil im ROBAR-Server)

Im Sinne einer Client/Server-Architektur ist ROBAR-CL der Client-Teil und ROBAR-SV der Server-Teil von ROBAR.

### <span id="page-19-0"></span>**2.1.1 ROBAR-CL**

ROBAR-CL ist die Verbindungskomponente eines BS2000-Systems zu ROBAR-SV auf dem ROBAR-Server. ROBAR-CL bearbeitet unter anderem die primären Montier- und Demontieraufträge der BS2000-Auftraggeber für die Kassettennutzung.

ROBAR-CL besteht aus folgenden Komponenten:

● DCAM-Anwendung ROBAR-CL-DCAM (Montier- und Demontieranforderungen)

Alle bandverarbeitenden Programme (z.B. HSMS/ARCHIVE, MAREN und INIT) sind Auftraggeber für Kassetten-Montier- und -Demontieranforderungen.

ROBAR-CL-DCAM ist ein Prozess, der UCON-Berechtigung besitzt.

Wenn ein Auftraggeber seine Anforderungen an den Bedienplatz (Konsolschnittstelle) sendet, dann filtert ROBAR-CL-DCAM die MBK-relevanten Meldungen aus dem UCON-Konsolmeldungsstrom und gibt sie (in verkürzter Form) an ROBAR-SV weiter. Für ROBAR-SV sind diese Meldungen die Grundlage für die Steuerung des Archivsystems.

Benutzerprogramm ROBAR-CL-SDF (organisatorische Aufgaben)

Die optimale Nutzung des Archivsystems erfordert Anweisungen zur Organisation von Kassetten. Das Benutzerprogramm ROBAR-CL-SDF wickelt diese organisatorischen Anweisungen ab (z.B. system- und benutzerspezifisches Importieren und Exportieren von Kassetten).

ROBAR-CL-SDF sendet seine Anforderungen an den Bedienplatz (Konsolschnittstelle), wo sie von ROBAR-CL-DCAM wie Anforderungen bandverarbeitender Programme behandelt werden.

### <span id="page-20-0"></span>**2.1.2 ROBAR-SV**

ROBAR-SV läuft auf einem eigenen Server, der als ROBAR-Server bezeichnet wird. Auf dem ROBAR-Server können auch weitere, von ROBAR unabhängige Softwareprodukte ablaufen.

ROBAR-SV ist die Verbindungskomponente zwischen ROBAR-CL und dem Archivsystem. Die Verbindung zwischen ROBAR-CL und dem Archivsystem wird von ROBAR-SV in beiden Richtungen überwacht.

ROBAR-SV verfügt über Sende- und Empfangsfunktionen zu den BS2000-Systemen. Der Zugriff der BS2000-(Gast-)Systeme auf Archivsysteme wird hier koordiniert.

Der "Message-Interpreter" ist die zentrale Funktion von ROBAR-SV. Er interpretiert und koordiniert die von ROBAR-CL empfangenen Meldungen, setzt sie in standardisierte Kommandos (Aktionsaufrufe) um und steuert über sie das Archivsystem oder lässt sie vom BS2000-System ausführen.

Aktionsaufrufe des Message-Interpreters können sein:

- Aktionen zur Ausführung im Archivsystem, z.B. Montieren einer Kassette
- Aktionen zur Ausführung im BS2000-System, z.B. Beantworten einer Meldung

Aktionen zur Ausführung im Archivsystem werden an das am ROBAR-Server angeschlossene Archivsystem weitergegeben. Welcher Art der Aktionsaufruf ist, wird über die so genannten "ROBAR-Rule-Files" gesteuert. ROBAR-Rule-Files (RRFs) sind Dateien zur Ablaufsteuerung, in denen die Meldungen festgelegt sind, für die das Archivsystem bestimmte Aktionen vornehmen soll.

Der ROBAR-Operator kann die Standardeinstellungen des Message-Interpreters im Be-darfsfall anpassen, siehe [Kapitel "ROBAR-Rule-Files" auf Seite 249.](#page-248-1) Die Anpassungen lassen sich in den laufenden Betrieb integrieren.

Aktionen zur Ausführung im BS2000-System gehen über die Konsolschnittstelle an das Betriebssystem oder an ROBAR-CL-SDF.

ROBAR-SV bietet über menügeführte Bedienoberflächen folgende Informationen bzw. Funktionen an:

- Verwalten der Archivsysteme
- Verwalten von ROBAR-SV-Instanzen und ihrer Komponenten
- Statusinformationen über ROBAR-SV-Instanzen und Archivsysteme
- Informationen über Meldungen und Geräte von ROBAR-SV-Instanzen
- Erstellen von Diagnoseinformationen und Statistiken über ROBAR-SV-Instanzen
- Informationen über die Benutzer von ROBAR-SV
- Informationen über den ROBAR-Server
- Verwalten der globalen und der CMX-Konfiguration des ROBAR-Servers
- Verarbeitung von SCRATCH-Kassetten mit einer anderen Bandverwaltung als MAREN
- Protokollieren sämtlicher von ROBAR-SV ausgeführten Aktionen in Trace-Dateien

### <span id="page-22-0"></span>**2.1.3 Steuerungsschnittstellen von ROBAR**

ROBAR steuert die Archivsysteme hardware-abhängig über die so genannte SCSI-Schnittstelle oder über die so genannte ABBA-Schnittstelle. Die beiden Schnittstellen unterscheiden sich grundlegend voneinander. Sie werden in ROBAR auch über unterschiedliche Programmbausteine realisiert.

#### <span id="page-22-3"></span><span id="page-22-1"></span>**2.1.3.1 SCSI-Schnittstelle**

Die SCSI-Schnittstelle beschreibt die Gestaltung des ROBAR-Betriebs für die realen Archivsysteme Scalar i500, i2000 und i6000 der Quantum Corp.

#### *Anschluss der Archivsysteme*

Die Archivsysteme mit SCSI-Schnittstelle sind über ein Storage Area Network (SAN) vom Typ "fabric" mit dem ROBAR-Server verbunden. Die Robotik des Archivsystems wird über Fibre Channel (FC) gesteuert.

*Geräte*

LTO-Ux.

*Medienmanagement*

Das Medienmanagement des Archivsystems ist in ROBAR eingebettet. Im Archivsystem können Partitionen gebildet werden. Für jede Partition wird eine eigene Instanz von ROBAR-SV auf dem ROBAR-Server benötigt.

#### <span id="page-22-2"></span>**2.1.3.2 ABBA-Schnittstelle**

Die ABBA-Schnittstelle beschreibt die Gestaltung des ROBAR-Betriebs für das virtuelle Archivsystem ETERNUS CS.

*Anschluss der Archivsysteme* 

Das virtuelle Archivsystem ETERNUS CS ist über eine TCP/IP-Verbindung mit dem ROBAR-Server verbunden.

*Geräte*

Geräte 3590E und LTO-Ux.

*Medienmanagement*

Das Medienmanagement liegt im Archivsystem.

### <span id="page-23-3"></span><span id="page-23-2"></span><span id="page-23-0"></span>**2.2 Kommunikation zwischen den Systemkomponenten**

Die Geräte- und Datenträgerreservierung erfolgt durch die BS2000-Systeme. Alle Anforderungen für Geräte und Datenträger von System- und Benutzerprozessen werden durch die BS2000-Geräteverwaltung bearbeitet und führen zu Mount- bzw. Dismountmeldungen am Bedienplatz, die dann von ROBAR weiterverarbeitet werden.

### <span id="page-23-1"></span>**2.2.1 Kommunikation zwischen ROBAR-CL und ROBAR-SV**

Die physikalische Verbindung vom BS2000-System zum ROBAR-Server wird über LAN oder WAN realisiert, siehe [Seite 195](#page-194-2).

Der Status der Verbindung zwischen ROBAR-CL und ROBAR-SV kann im BS2000-System mit einer Jobvariablen überwacht werden, siehe [Seite 37](#page-36-1). Im ROBAR-SV-Manager wird diese Information für alle ROBAR-SV-Instanzen im Übersichtsfenster (siehe [Seite 122](#page-121-1)) und Instanz-spezifisch im Menü einer ROBAR-SV-Instanz angezeigt (siehe [Seite 125\)](#page-124-1). Eine Verbindungsunterbrechung wird sowohl auf den Seiten des ROBAR-SV-Managers als auch im Menüfenster des Menüprogramms robar von ROBAR-SV (siehe [Seite 148\)](#page-147-2) angezeigt.

ROBAR-CL-DCAM muss auf jedem BS2000-System, das an dem ROBAR-Server angeschlossen ist, über die Startprozedur SYSPRC.ROBAR-CL.<ver> (per ENTER-PROCEDURE oder CALL-PROCEDURE, siehe [Seite 37\)](#page-36-2) gestartet werden.

Beim Verbindungsaufbau zwischen ROBAR-SV und ROBAR-CL-DCAM übergibt ROBAR-SV an ROBAR-CL eine Liste der unterstützten Geräte und der relevanten Errorcodes (Inserts der Meldung EXC0858).

Im laufenden Betrieb leitet UCON die Konsolmeldungen mit den für den MBK-Betrieb relevanten Berechtigungsschlüsseln an ROBAR-CL-DCAM weiter. Diese Berechtigungsschlüssel legen Sie bei der Konfiguration von ROBAR-CL fest, siehe [Seite 193.](#page-192-1)

ROBAR-CL-DCAM filtert diejenigen Meldungen heraus, die für ROBAR-SV relevant sind (siehe [Abschnitt "Datei SYSPAR.ROBAR-CL.<ver>.MESSAGES" auf Seite 257](#page-256-1)).

Von den Meldungen mit Insert MN (mnemotechnische Gerätebezeichnung) und den Meldungen EXC0858 werden nur diejenigen weitergeleitet, die für ROBAR-SV relevant sind.

Aufträge des Benutzerprogramms ROBAR-CL-SDF werden ebenfalls über die Konsolschnittstelle an ROBAR-CL-DCAM weitergeleitet.

### <span id="page-24-0"></span>**2.2.2 Kommunikation zwischen ROBAR-SV und dem Archivsystem**

Die physikalische Verbindung zwischen dem ROBAR-Server und dem Archivsystem zur Steuerung der Robotik im Archivsystem ist hardware-abhängig:

- Archivsysteme mit SCSI-Schnittstelle sind über Fibre Channel (FC) angeschlossen, siehe [Seite 196](#page-195-3)
- Archivsysteme mit ABBA-Schnittstelle haben eine TCP/IP-Verbindung, siehe [Seite 199](#page-198-5)

Auf dem ROBAR-Server läuft als zentraler Prozess robar\_abba ab. Er wird beim Start einer ROBAR-SV-Instanz gestartet. Bei Multiprocessing können bis zu zehn robar\_abba-Prozesse je Archivsystem gestartet werden.

Jeder dieser Prozesse liest eine Meldung aus der Auftragsdatei und führt dann die zu dieser Meldungsnummer hinterlegten Aktionen durch. Diese sind im Allgemeinen Aktionen zur Ausführung im Archivsystem wie das Montieren einer Magnetbandkassette oder Aktionen zur Ausführung im BS2000-System wie das Beantworten einer Meldung. Die Aktionen zur Ausführung im Archivsystem werden an das Archivsystem übertragen, dort ausgeführt und quittiert.

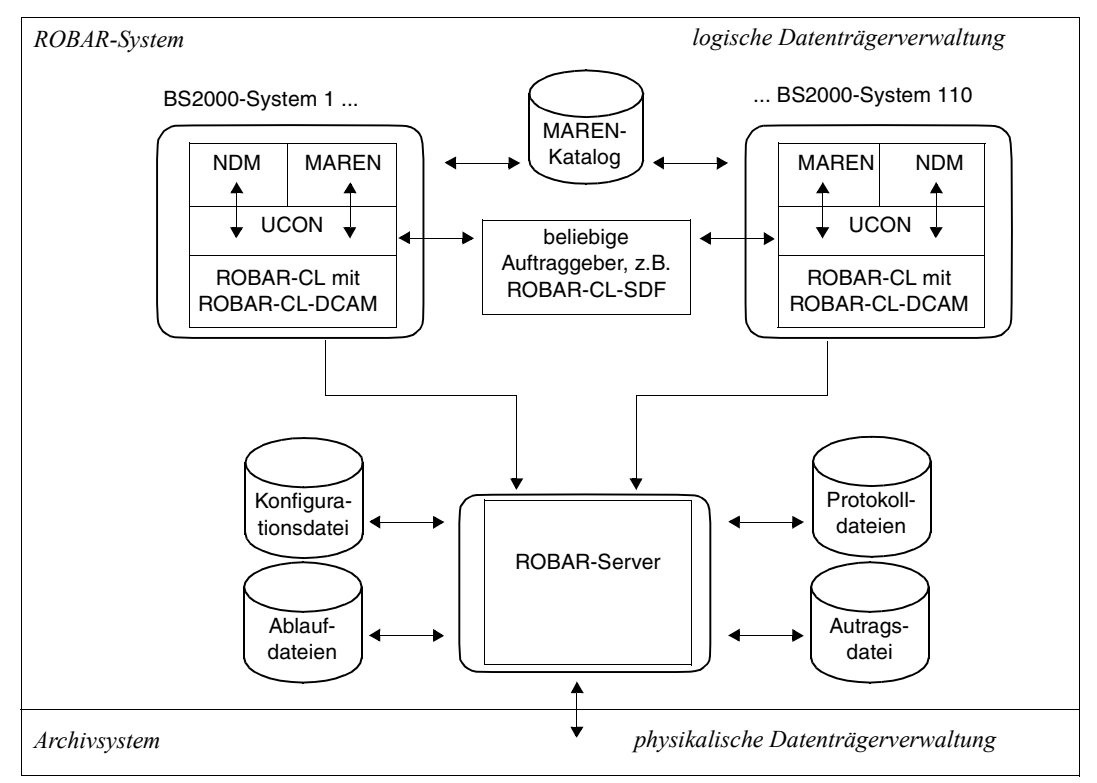

Bild 1: Kommunikation zwischen den Systemkomponenten

### <span id="page-25-0"></span>**2.3 Archivsysteme**

Ein reales Archivsystem besteht aus einer gewissen Anzahl von MBK-Geräten, einer Steuerung und hardware-abhängigen Anschlüssen an das BS2000-System. Die realen MBK-Systeme werden von Robotern bedient.

Bei einem virtuellen Archivsystem wird dem realen Archivsystem ein Archivsystem mit virtuellen Geräten und Volumes vorgelagert.

### <span id="page-25-2"></span><span id="page-25-1"></span>**2.3.1 Archivsysteme Scalar i500, i2000 und i6000 (SCSI-Schnittstelle)**

<span id="page-25-3"></span>Die realen Archivsysteme Scalar i500, i2000 und i6000 sind Bestandteil der aktuellen Produktlinie der Quantum Corp.. Detaillierte Informationen finden Sie in der Dokumentation des Herstellers [[15\]](#page-359-5).

Sie sind geschlossene Archivsysteme, angeschlossen über SAN (Storage Area Network) und Fibre Channel, die Aufträge für das Montieren und Demontieren von Magnetbandkassetten ebenso vollautomatisch durchführen wie die Archivierung der Kassetten. Die Archivsysteme sind variabel ausbaufähig.

Die Archivsysteme bestehen aus den Komponenten Kassettenspeicher und Ein-/Ausgabeeinheit. Eine grafische Übersicht über die Komponenten finden Sie im [Bild 2 auf Seite 27.](#page-26-0)

Die (realen) MBK-Geräte werden vom Roboter bedient und von den BS2000-Systemen verwaltet. Die Reservierung der MBK-Geräte erfolgt durch die BS2000-Systeme. Das BS2000-System hat dabei direkten und exklusiven Zugriff auf das MBK-Gerät.

<span id="page-25-4"></span>Diese Archivsysteme können durch Angabe der IP-Adresse auch im ROBAR-Betrieb direkt über das Internet administriert werden. Die Archivsysteme Scalar i2000 und i6000 können auch lokal oder remote über die Library Management Console (LMC) überwacht und administriert werden. Der Remote-Zugriff zur LMC erfolgt über die Client-Instanz der Management Console (AMC).

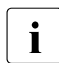

i Die an der Administrationsschnittstelle der Archivsysteme angebotenen Funktionen<br>1 Eur Bestandsveränderung (Impert, Expert, Move Media) dürfen während des zur Bestandsveränderung (Import, Export, Move Media) dürfen während des ROBAR-Betriebs nicht genutzt werden.

ROBAR steuert diese Archivsysteme über die SCSI-Schnittstelle, siehe [Seite 23.](#page-22-3)

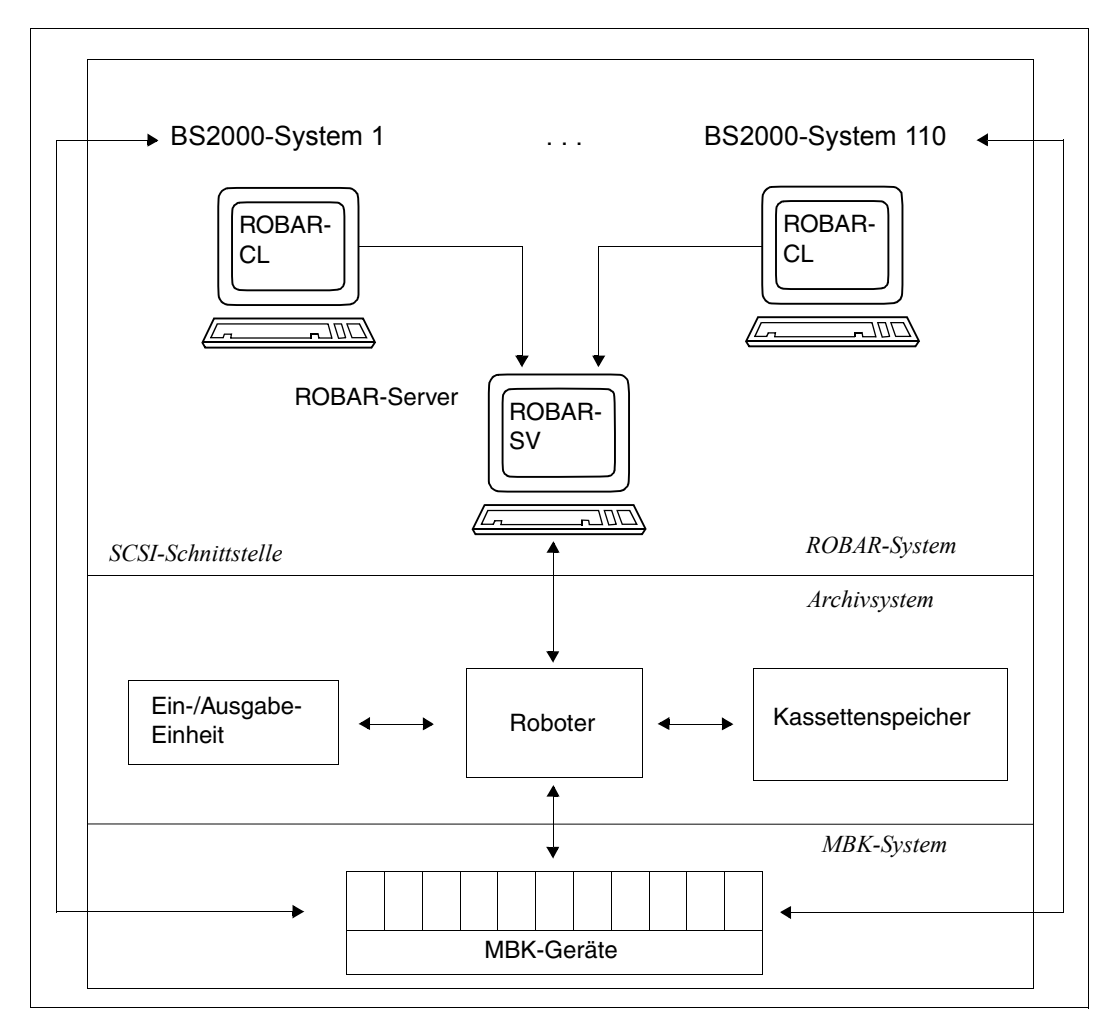

<span id="page-26-0"></span>Bild 2: Systemkomponenten für die Archivsysteme Scalar i500, i2000 und i6000

### <span id="page-27-0"></span>**2.3.1.1 Komponenten der Archivsysteme**

#### **Kassettenspeicher**

Das Archivsystem stellt eine Kassette an einem beliebigen, ihm bekannten Stellplatz ab. Zur Erkennung der Kassetten tragen diese maschinenlesbare Barcode-Label.

#### **Ein-/Ausgabeeinheit**

Um dem geschlossenen Archivsystem Kassetten übergeben oder entnehmen zu können, verfügen die Archivsysteme über roboterbediente Ein-/Ausgabeeinheiten.

Die Gestaltung und Nutzung der Ein-/Ausgabeeinheit ist bei den Archivsystemen unterschiedlich:

- Das Archivsystem **Scalar i500** verfügt über eine Ein-/Ausgabeeinheit, die von allen Partitionen des Archivsystems genutzt wird
- In den Archivsystemen **Scalar i2000** und **i6000** ist jede Ein-/Ausgabeeinheit einer bestimmten Partition des Archivsystems zugeordnet

Diese Unterschiede müssen Sie beim Import und Export von Kassetten entsprechend berücksichtigen, siehe die Hinweise im Abschnitt "Kassetten importieren und exportieren" auf [Seite 62.](#page-61-5)

#### <span id="page-27-1"></span>**2.3.1.2 Begriffe im Archivsystem**

#### **Archivnummern**

Jede Kassette besitzt eine 6-stellige Archivnummer, unter der sie im Archivsystem bekannt ist. Diese Archivnummer muss mit der Volume Serial Number (VSN) der Kassette, die bei der Initialisierung im BS2000-System vergeben wird, übereinstimmen. Die VSN ist die Bezeichnung, unter der die Kassette im BS2000-System bekannt ist. In diesem Handbuch werden die Begriffe "Archivnummer" und "VSN" synonym benutzt. "Archivnummer" darf nicht mit der "Nummer des Archivs" verwechselt werden (siehe [Seite 60](#page-59-0)).

#### **Archiv-Organisation**

Jede Kassette ist mit einem Barcode-Label versehen, das die Archivnummer (VSN) wiedergibt. Die Barcode-Label müssen archivweit eindeutig sein.

Das Archivsystem stellt eine Kassette an einem beliebigen, ihm bekannten Stellplatz ab. Der Stellplatz wird von ROBAR-SV im Archivspiegel vermerkt.

### **Archivspiegel (Archiv-Datenbank)**

Der Archivspiegel ist für die Archivsysteme, die von ROBAR über die SCSI-Schnittstelle gesteuert werden, eine Datenbank von ROBAR-SV.

ROBAR prüft bei jedem Start den Status des Archivsystems und bildet den Archivspiegel neu. Der Archivspiegel enthält die Information über die Stellplätze der Kassetten und die verfügbaren Magnetbandkassetten. ROBAR-SV führt den Archivspiegel während seiner Laufzeit ausschließlich im Hauptspeicher.

ROBAR hat keine eigene Auskunftsfunktion über den Archivspiegel. Eine Übersicht über die Kassetten und Stellplätze des Archivsystems bietet die Administrationsschnittstelle des Archivsystems (siehe [Seite 26](#page-25-4) und die Dokumentation des Herstellers ([[15](#page-359-7)])).

### **Erstbestückung des Archivs**

Die Erstbestückung des Archivs geschieht je nach Archivumfang manuell oder automatisch.

Die Kassetten müssen mit dem Barcode-Label versehen sein, das die Archivnummer (VSN) wiedergibt. Sie müssen aber nicht initialisiert sein. Die Archivnummer (VSN) kann frei gebildet werden. Eine fortlaufende Einstellreihenfolge der Archivnummern ist nicht notwendig.

Zum Thema Reinigungskassetten siehe [Abschnitt "Gerätereinigung und Reinigungskas](#page-66-1)[setten" auf Seite 67.](#page-66-1)

### **Partition**

Partitionen eines realen Archivsystems Scalar i500, i2000 oder i6000 sind Unterteilungen des realen Archivsystems in mehrere logische Archivsysteme. Jede Partition (jedes logische Archivsystem) separiert die dort laufenden Anwendungen, die Verbindungen zu einem Server-System und die verwendeten Daten von anderen Partitionen.

Demnach können Sie in einem realen Archivsystem Scalar i500, i2000 oder i6000 mit einer ROBAR-SV-Instanz jeweils genau eine Partition exklusiv steuern.

In einer Partition des Archivsystems dürfen sich nur Kassetten mit eindeutiger VSN befinden, da ROBAR-SV bei Aufträgen stets die erste, im Archivspiegel gefundene VSN verwendet.

### <span id="page-29-0"></span>**2.3.1.3 MBK-Geräte und Magnetbandkassetten**

Jedes reale MBK-Gerät, das benutzt werden soll, muss in der Schnittstellen-spezifischen Konfigurationsdatei von ROBAR-SV (siehe [Seite 215\)](#page-214-2) definiert werden.

Aus Sicht des BS2000-Systems wird ein MBK-Gerät durch seine mnemotechnische Gerätebezeichnung und seinen Gerätetyp eindeutig identifiziert. Folgende Gerätetypen werden von ROBAR an der SCSI-Schnittstelle unterstützt:

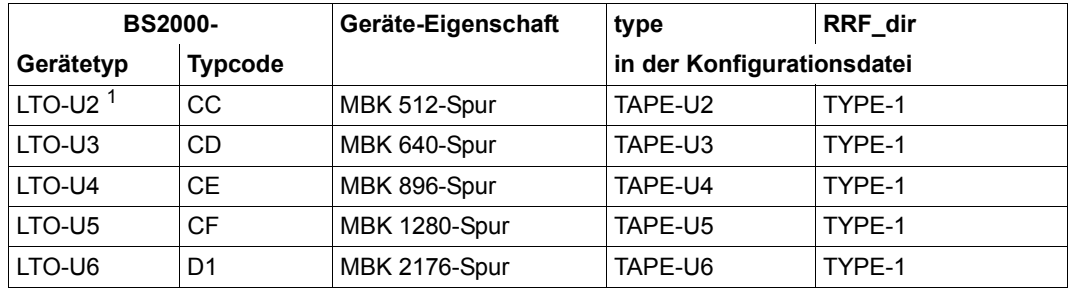

<sup>1</sup> nicht Scalar i500

Auf einem MBK-Gerät können nur die für diesen MBK-Gerätetyp freigegebenen Kassetten verarbeitet werden.

Jedem Gerätetyp ist eine entsprechende ROBAR-Rule-File zugeordnet, siehe [Kapitel "ROBAR-Rule-Files" auf Seite 249.](#page-248-2)

Die Reservierung und die Zuordnung der MBK-Geräte zu den BS2000-Systemen erfolgt über die BS2000-Geräteverwaltung.

Weitere Informationen finden Sie im [Abschnitt "MBK-Geräte verwalten" auf Seite 57.](#page-56-3)

### <span id="page-30-0"></span>**2.3.2 ETERNUS CS - Virtual Tape Library (ABBA-Schnittstelle)**

<span id="page-30-1"></span>ETERNUS CS ist das virtuelle Archivsystem von Fujitsu.

Mit ETERNUS CS wird dem realen Archivsystem mit den realen MBK-Geräten und Volumes ein virtuelles Archivsystem vorgelagert. Das virtuelle Archivsystem kennt eine Vielzahl von virtuellen Geräten und Volumes. Das Kernstück von ETERNUS CS ist ein Plattensystem als Daten-Cache, sodass nicht nur ein extrem schneller Zugriff auf die Daten gewährleistet wird, sondern auch aufgrund der vielen virtuellen Laufwerke und logischer Volumes bestehende Engpässe bei einem realen Bandrobotersystem beseitigt werden.

ETERNUS CS verhält sich gegenüber den angeschlossenen BS2000-Systemen wie ein reales Archivsystem mit Bandgeräten des Typs 3590E und LTO-4. Es puffert die logischen Volumes auf einem RAID-Plattensystem. Unter der Kontrolle des Library-Managers werden diese Volumes in ein reales Archivsystem gesichert. Die Wiederbereitstellung der Daten erfolgt in umgekehrter Richtung, wobei der reale Roboter des Archivsystems nur dann eingeschaltet wird, wenn die Volumes nicht mehr im Plattenspeicher vorhanden sind.

Eine detaillierte Beschreibung finden Sie im Handbuch "ETERNUS CS HE" [\[11\]](#page-359-8).

Bei Einsatz des ETERNUS CS sind die im Handbuch und in der Freigabemitteilung zu ETERNUS CS empfohlenen Konfigurationsparameter und Einstellungen zu beachten.

ROBAR steuert das virtuelle Archivsystem ETERNUS CS, nicht jedoch das nachgelagerte reale Archivsystem. Die Software von ETERNUS CS bedient das reale Archivsystem mit seinen MBK-Geräten und Volumes.

ROBAR steuert ETERNUS CS mit seinen virtuellen MBK-Geräten über die so genannte ABBA-Schnittstelle (siehe [Seite 23](#page-22-2)) mit spezieller, eigenständiger ROBAR-Rule-File. Der Archivspiegel besteht aus den Datenbanken der Software von ETERNUS CS.

ROBAR ist die Kommunikations-Schnittstelle zwischen dem BS2000-System und ETERNUS CS. Die BS2000-Systeme reservieren die virtuellen MBK-Geräte. Das BS2000- System hat dabei direkten und exklusiven Zugriff **nur** auf das virtuelle MBK-Gerät. Roboter bedienen die realen MBK-Geräte. ETERNUS CS stellt die Daten bereit.

Eine grafische Übersicht über die Komponenten finden Sie im [Bild 3 auf Seite 32.](#page-31-0)

ROBAR-Meldungen und Hinweistexte sind weiterhin überwiegend auf ein reales Archivsystem bezogen. Die Meldung ROB9802 weist auf ein aufgetretenes Problem innerhalb des ETERNUS CS hin.

Der Begriff Archivsystem ist bei ETERNUS CS als virtuelles Archivsystem zu interpretieren. Mit AMU wird in ETERNUS CS die virtuelle AMU (VAMU) bezeichnet.

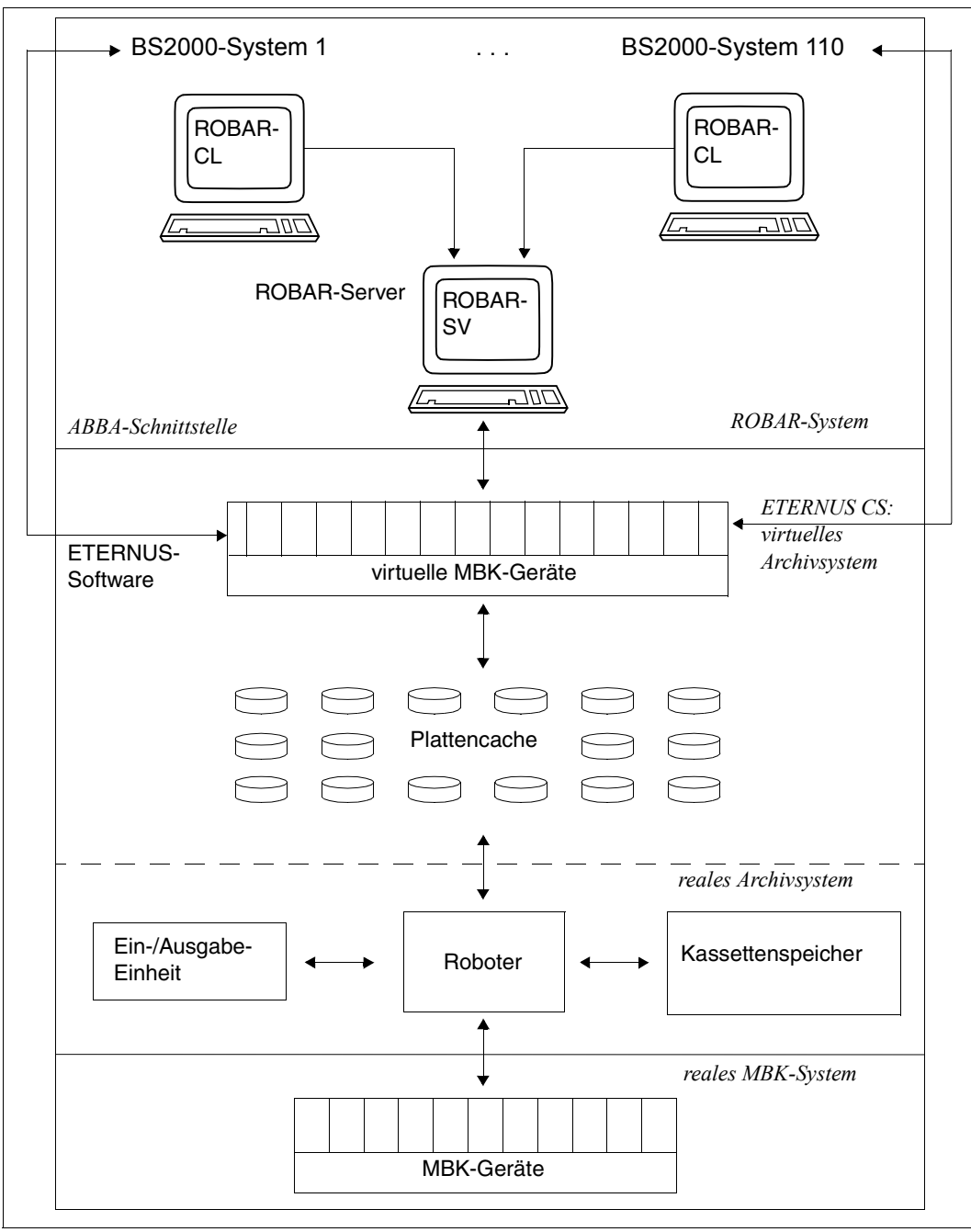

<span id="page-31-0"></span>Bild 3: Systemkomponenten für das virtuelle Archivsystem ETERNUS CS

### <span id="page-32-0"></span>**2.3.2.1 MBK-Geräte und Magnetbandkassetten**

Jedes virtuelle MBK-Gerät, das benutzt werden soll, muss in der Schnittstellen-spezifischen Konfigurationsdatei von ROBAR-SV (siehe [Seite 215](#page-214-3)) definiert werden.

Aus Sicht des BS2000-Systems wird ein MBK-Gerät durch seine mnemotechnische Gerätebezeichnung und seinen Gerätetyp eindeutig identifiziert.

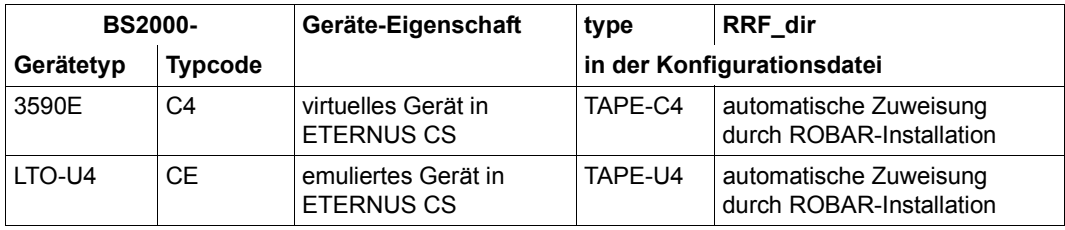

Für ETERNUS CS werden folgende Gerätetypen unterstützt:

Der Betrieb von ETERNUS CS erfordert eine spezielle ROBAR Rule File (siehe [Seite 313](#page-312-1)).

Die Reservierung und die Zuordnung der MBK-Geräte zu den BS2000-Systemen erfolgt über die BS2000-Geräteverwaltung.

Weitere Informationen finden Sie im [Abschnitt "MBK-Geräte verwalten" auf Seite 57.](#page-56-4)

# <span id="page-33-2"></span><span id="page-33-1"></span><span id="page-33-0"></span>**2.4 Softwareprodukt MAREN**

Der Einsatz von ROBAR zusammen mit dem Bandverwaltungsprogramm MAREN wird empfohlen.

MAREN ist Voraussetzung bei Einsatz des virtuellen Archivsystems ETERNUS CS und wird auch benötigt, wenn mehrere Lagerorte verwendet werden sollen, siehe [Abschnitt "La](#page-70-2)[gerortverwaltung" auf Seite 71](#page-70-2).

Nähere Informationen zu MAREN finden Sie im Handbuch "MAREN" [\[8\]](#page-359-9).

Einzelheiten zur Zusammenarbeit von ROBAR und MAREN finden Sie im [Abschnitt](#page-69-2)  ["ROBAR im Zusammenspiel mit MAREN" auf Seite 70](#page-69-2).

# <span id="page-34-1"></span><span id="page-34-0"></span>**3 Arbeiten mit ROBAR**

Auftraggeber für ROBAR in den BS2000-Systemen sind:

- die bandverarbeitenden Programme von BS2000
- das Benutzerprogramm ROBAR-CL-SDF

Wenn im BS2000-System ein Auftrag zur MBK-Verwaltung gegeben wird, z.B. das Montieren einer Kassette, dann wird er von ROBAR-CL-DCAM herausgefiltert und in Form einer Meldung an ROBAR-SV auf dem ROBAR-Server weitergegeben.

ROBAR-SV nimmt den Auftrag entgegen, wertet ihn aus und leitet ihn an das Archivsystem weiter. Dafür stehen in ROBAR-SV die so genannten ROBAR-Rule-Files (RRF) zur Verfü-gung, die Dateien zur Ablaufsteuerung (siehe [Kapitel "ROBAR-Rule-Files" auf Seite 249](#page-248-1)). Es handelt sich dabei um Gerätetyp-spezifische Dateien, in denen festgelegt ist, welche Maßnahmen das Archivsystem in bestimmten Situationen (beim Auftreten bestimmter Meldungen) ergreifen soll.

Ein Satz von Standarddateien gehört zum Lieferumfang von ROBAR-SV. Sofern die Standarddateien nicht alle Anforderungen an die Systemumgebung des Data Centers abdecken, können Sie diese Dateien eigenverantwortlich entsprechend anpassen, siehe [Ab](#page-313-1)[schnitt "Änderungen in den ROBAR-Rule-Files" auf Seite 314](#page-313-1).

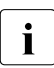

i Während des Einsatzes von ROBAR dürfen Sie keine BS2000-Kommandos für<br>
Vom Archivevstem verwaltete MBK Geräte manuell eingeben vom Archivsystem verwaltete MBK-Geräte manuell eingeben (z.B. CHECK-TAPE ACTION=\*REPORT oder DETACH-DEVICE FORCE=\*YES).

Kommandos für ein Archivsystem können auch über das Menü MANUAL des Menüprogramms robar von ROBAR-SV eingegeben werden.

### <span id="page-35-3"></span><span id="page-35-2"></span><span id="page-35-0"></span>**3.1 Bedienen von ROBAR**

ROBAR kann nur dann mit einem Archivsystem zusammenarbeiten, wenn Sie nach Installation und Konfiguration von ROBAR-CL und ROBAR-SV alle Komponenten des ROBAR-Systems gestartet haben.

### <span id="page-35-1"></span>**3.1.1 Voraussetzungen für den ROBAR-Betrieb**

Vor dem Start des ROBAR-Betriebs müssen ROBAR-CL und ROBAR-SV vollständig ins-talliert und konfiguriert sein, siehe [Kapitel "Installation und Konfiguration" auf Seite 187](#page-186-4). Die ROBAR-CL- und die ROBAR-SV-Versionen müssen gleich oder wenigstens verträglich sein.

Daneben gibt es folgende Voraussetzungen:

- Die ROBAR-Rule-Files müssen in den BS2000-Systemen und im ROBAR-Server an die Systemumgebung des Data Centers angepasst sein (siehe [Kapitel "ROBAR-Rule-](#page-248-2)[Files" auf Seite 249](#page-248-2))
- An den BS2000-Systemen muss die Anwendung ROBAR-CL-DCAM gestartet sein (siehe folgenden Abschnitt)
- Auf dem ROBAR-Server müssen die benötigten ROBAR-SV-Instanzen eingerichtet und gestartet sein (siehe [Abschnitt "Bedienen von ROBAR-SV" auf Seite 39](#page-38-0))
- BS2000- und ROBAR-Server sowie die ROBAR-Anwender müssen im Netz bekannt sein
- Zumindest ein MBK-Gerät muss zugeschaltet (ATTACHED) sein
## **3.1.2 Bedienen von ROBAR-CL**

ROBAR-CL besteht auf einem BS2000-System aus der DCAM-Anwendung ROBAR-CL-DCAM und dem Benutzerprogramm ROBAR-CL-SDF, die separat bedient werden.

## **ROBAR-CL-DCAM starten**

Konfigurieren Sie ROBAR-CL vor dem ersten Start von ROBAR-CL-DCAM, siehe [Abschnitt](#page-188-0)  ["ROBAR-CL konfigurieren" auf Seite 189.](#page-188-0) Stellen Sie mit dem Kommando SHOW-MESSAGE-SUPPRESSION außerdem sicher, dass die Ausgabe der Meldungen NBR0740 und EXC0031 nicht (per Kommando SET-MESSAGE-SUPPRESSION) unterdrückt ist.

ROBAR-CL-DCAM wird über die Startprozedur SYSPRC.ROBAR-CL.<ver> (siehe [Seite 190](#page-189-0)) mit /ENTER-PROCEDURE oder /CALL-PROCEDURE gestartet.

Starten Sie ROBAR-CL-DCAM auf jedem BS2000-System, das mit ROBAR-SV (und damit mit einem Archivsystem) kommunizieren will.

Starten Sie ROBAR-CL-DCAM auf einem BS2000-System entsprechend oft, wenn das BS2000-System mit mehreren ROBAR-SV-Instanzen (und damit mit mehreren Archivsystemen) kommunizieren soll.

Sie können den Status der Verbindung zwischen ROBAR-CL-DCAM und ROBAR-SV mit einer Jobvariablen überwachen, wenn Sie in der Startprozedur von ROBAR-CL-DCAM den Parameter JV-NAME spezifiziert haben. Die Jobvariable zeigt an, ob die Verbindung zwischen dem BS2000-System und ROBAR-SV besteht oder ob sie unterbrochen ist. Der genaue Inhalt der Jobvariablen ist in der Installationsdatei SYSPAR.ROBAR-CL.<ver>.TEXT.D bzw. E hinterlegt, siehe [Seite 188](#page-187-0). Die Funktionalität steht nur bei Einsatz des Softwarepro-dukts JV (siehe Handbuch "Jobvariablen" [\[7](#page-358-0)]) zur Verfügung.

Starten Sie, wenn MAREN im Einsatz ist, die Startprozedur in einer Umgebung, in der auch das Programm MARENADM ablauffähig ist. Das heißt insbesondere:

- Geben Sie in der Startprozedur das MAREN-Kennwort bekannt (siehe [Seite 190\)](#page-189-0).
- Die Benutzerkennung, unter der die Startprozedur gestartet wird, benötigt Zugriff auf die MAREN-Syntaxdateien.
- Wenn das Softwareprodukt SECOS im Einsatz ist, dann benötigt die Benutzerkennung, unter der die Startprozedur gestartet wird, das Privileg TAPE-ADMINISTRATION.

#### **ROBAR-CL-DCAM beenden**

Sie sollten die ROBAR-CL-DCAM-Anwendung, die über den Enter-Job gestartet wurde, durch die Eingabe von / BCAPPL beenden (siehe Handbuch "BCAM" [\[1\]](#page-358-1)):

```
/BCAPPL APPLICATION=<application_name>
        [,MODE=DEACTIVATE,TYPE=NORMAL,W=YES]
```
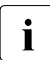

i Dieses Kommando muss mit seinen Standardwerten aufgerufen werden.<br>Der sannligation names Wurde in der Startprozedur als Parameter PAPTN Der <application\_name> wurde in der Startprozedur als Parameter PARTNER definiert, siehe [Seite 190](#page-189-1).

## **ROBAR-CL-SDF starten**

Das Benutzerprogramm ROBAR-CL-SDF wird über /START-ROBAR oder /ROBAR gestartet.

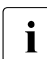

**i** ROBAR-CL-SDF unterstützt den SPIN-OFF-Mechanismus, siehe [Seite 80](#page-79-1).

Einige Anweisungen von ROBAR-CL-SDF können nur für bestimmte Archivsysteme angewandt werden, siehe den Abschnitt "Anweisungen von ROBAR-CL-SDF" [auf Seite 80.](#page-79-0)

#### **ROBAR-CL-SDF beenden**

Das Benutzerprogramm ROBAR-CL-SDF wird mit der Anweisung END beendet.

## **3.1.3 Bedienen von ROBAR-SV**

#### **3.1.3.1 Rollen, Benutzer und Benutzergruppen von ROBAR-SV**

Die Administration und das Betreiben von ROBAR-SV umfasst unterschiedliche Aufgaben, die in zwei Aufgabenbereiche zusammengefasst werden. Die Aufgabenbereiche korrespondieren mit zwei Rollen:

- ROBAR-SV-Administrator (kurz: ROBAR-Administrator) Der Aufgabenbereich umfasst die Verwaltung von ROBAR-SV und der Archivsysteme.
- ROBAR-SV-Operator (kurz: ROBAR-Operator) Der Aufgabenbereich umfasst die Bedienung und Überwachung von ROBAR-SV und der Archivsysteme.

Ein Anwender, der einen Aufgabenbereich (also eine Rolle) übernimmt, ist berechtigt, alle Funktionen auszuführen, die zur Wahrnehmung dieser Aufgaben notwendig sind.

Die Funktionsmenge des ROBAR-Administrators umfasst die Funktionmenge des ROBAR-Operators.

Während der Installation von ROBAR-SV werden zwei Benutzergruppen und ein Benutzer für die beiden Rollen im Linux-System des ROBAR-Servers definiert:

● Benutzergruppe robaradm für die Rolle des ROBAR-Administrators

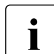

**i** Der ROBAR-Administrator muss auch der Benutzergruppe robarsv zugeordnet<br>Leopo sein.

- Benutzergruppe robarsv für die Rolle des ROBAR-Operateurs
- Benutzer robar als Mitglied der Benutzergruppe robarsv

Der Linux-Systemverwalter auf dem ROBAR-Server kann diesen Benutzergruppen weitere geeignete lokale Benutzer oder LDAP-Benutzer zuordnen.

#### *ROBAR-Administrator*

Ein Anwender übernimmt die Rolle ROBAR-Administrator, wenn er sich als Benutzer anmeldet, der der Benutzergruppe robaradm und der Benutzergruppe robarsv zugeordnet ist.

Der ROBAR-Administrator hat folgende Aufgaben und Berechtigungen:

- Verwalten der ROBAR-SV-Instanzen (siehe [Seite 41\)](#page-40-0) Dazu gehört insbesondere das Starten und Anhalten der ROBAR-SV-Instanzen sowie das Bearbeiten der globalen und der Schnittstellen-spezifischen Konfigurationsdateien von ROBAR-SV.
- Manuelle Eingabe von Archivsystem-Kommandos (siehe [Seite 128\)](#page-127-0)
- Verwalten der ROBAR-Rule-Files (siehe [Seite 314](#page-313-0))
- Verwalten der globalen und der Partner-Konfiguration (CMX) des ROBAR-Servers (siehe [Seite 140](#page-139-0) und [144](#page-143-0))
- Anzeigen von Informationen über die Benutzer von ROBAR-SV (siehe [Seite 139](#page-138-0))

Zur Ausführung stehen dem ROBAR-Administrator im ROBAR-SV-Manager und im Menüprogramm robar entsprechende Funktionen zur Verfügung.

#### *ROBAR-Operator*

Ein Anwender übernimmt die Rolle ROBAR-Operator, wenn er sich als Benutzer anmeldet, der nur der Benutzergruppe robarsv zugeordnet ist.

Der ROBAR-Operator hat folgende Aufgaben und Berechtigungen:

- Verwalten der ROBAR-SV-Instanzen (siehe [Seite 41\)](#page-40-0) Dazu gehört insbesondere das Starten, Beobachten und Anhalten der ROBAR-SV-Instanzen.
- Arbeiten mit den Programmen und Dateien von ROBAR-SV Dazu gehört insbesondere das Ausführen der Kommandos, Programme und Skripts von ROBAR-SV.

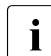

i Die Benutzergruppe robarsv hat aber nur das Leserecht für die ROBAR-SV-<br>Liefengenenische indexeration im Verzeichnis (ets/rebar/sinterfaces.conf.d. Konfigurationsdateien im Verzeichnis /etc/robar/<interface>.conf.d.

- Betrachten der Schnittstellen-spezifischen Konfigurationsdateien für die ROBAR-SV-Instanzen (die Bearbeitung obliegt dem ROBAR-Administrator).
- Diagnose der ROBAR-SV-Instanzen (siehe [Seite 136\)](#page-135-0)

Zur Ausführung stehen dem ROBAR-Operator im ROBAR-SV-Manager und im Menüprogramm robar entsprechende Funktionen zur Verfügung.

## <span id="page-40-0"></span>**3.1.3.2 ROBAR-SV-Instanz**

Jedes Archivsystem wird über eine so genannte ROBAR-SV-Instanz bedient. Archivsysteme mit SCSI-Schnittstelle werden in Partitionen aufgeteilt. Für jede Partition wird eine ROBAR-SV-Instanz benötigt.

Sollen mehrere Systeme ETERNUS CS gemeinsam betrieben werden, so ist für jedes der Archivsysteme eine eigene ROBAR-SV-Instanz erforderlich.

Eine ROBAR-SV-Instanz besteht aus:

ihrer Schnittstellen-spezifischen Konfigurationsdatei (siehe [Seite 215](#page-214-0))

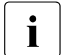

Fig. Der Name der Schnittstellen-spezifischen Konfigurationsdatei der ROBAR-SV-<br>Instanz ist identisch mit dem Namen der ROBAR-SV-Instanz Instanz ist identisch mit dem Namen der ROBAR-SV-Instanz.

- ihren Laufzeit-Dateien (siehe [Seite 207](#page-206-0))
- ihren ROBAR-Prozessen für die Kommunikation zum Archivsystem und zu den BS2000-Systemen

Eine Installation von ROBAR-SV auf dem ROBAR-Server kann mehrere Archive (Lagerorte) oder Partitionen über unterschiedliche ROBAR-SV-Instanzen bedienen, siehe [Seite 59](#page-58-0).

Der ROBAR-Administrator richtet eine ROBAR-SV-Instanz ein, indem er eine Schnittstellen-spezifische Konfigurationsdatei mit dem Namen der ROBAR-SV-Instanz erstellt.

Der ROBAR-Operator verwaltet die eingerichteten ROBAR-SV-Instanzen im ROBAR-SV-Manager (Menü ROBAR-SV-Instanzen) und im Menüprogramm robar (Menü INSTANCES). Er kann die ROBAR-SV-Instanzen auswählen, starten, anhalten und sich Informationen über sie anzeigen lassen. Die ausgewählte ROBAR-SV-Instanz bleibt für weitere Aktionen voreingestellt.

ROBAR-SV-Instanzen können auch in der globalen Konfigurationsdatei ROBAR-SV vordefiniert werden. Sie werden dann automatisch gestartet, siehe [Seite 214.](#page-213-0)

#### <span id="page-41-0"></span>**3.1.3.3 ROBAR-SV-Instanz starten**

Ein ROBAR-Administrator oder -Operator startet eine ROBAR-SV-Instanz im ROBAR-SV-Manager, im Menüprogramm robar oder mit dem Programm robar\_start.

#### **Vorbereitungen vor dem ersten Start einer ROBAR-SV-Instanz**

Richten Sie als ROBAR-Administrator eine ROBAR-SV-Instanz ein und erstellen Sie eine Schnittstellen-spezifische Konfigurationsdatei mit dem Namen der ROBAR-SV-Instanz (siehe [Seite 215\)](#page-214-1).

Der ROBAR-SV-Manager bietet dafür einen komfortablen Wizard, mit dem Sie eine neue ROBAR-SV-Instanz entweder komplett neu oder durch Modifikation einer bestehenden Konfigurationsdatei erstellen können. Folgendes Vorgehen wird empfohlen:

- Starten Sie den ROBAR-SV-Manager.
- ► Wählen Sie im Menü ROBAR-SV Instanzen die Schaltfläche Konfigurationsdatei hochladen, wenn Sie eine Muster-Konfigurationsdatei für die neue Instanz von Ihrem PC in das ROBAR-System hochladen möchten.
- ► Wählen Sie im Menü ROBAR-SV Instanzen die Schaltfläche Erzeugen einer neuen Instanz. Der Wizard zum Erzeugen einer neuen Instanz wird gestartet.
- ► Wählen Sie im ersten Schritt, ob Sie eine ROBAR-SV-Instanz entweder komplett neu oder durch Modifikation einer bestehenden (oder hochgeladenen) Konfigurationsdatei erstellen möchten.
- ► Machen Sie in den folgenden Schritten die nötigen Angaben für die neue Instanz. Der Wizard erstellt mit Ihren Angaben die Schnittstellen-spezifische Konfigurationsdatei mit dem Namen der ROBAR-SV-Instanz.

Weitere ROBAR-SV-Instanzen benötigen jeweils eine eigene Schnittstellen-spezifische Konfigurationsdatei.

Erstellen Sie optional für die ABBA-Schnittstelle den ROBAR-Standard-Freepool im Menü-programm robar, Menü FREEPOOL (siehe [Seite 159](#page-158-0)).

Der ROBAR-Standard-Freepool wird nur dann benötigt, wenn MAREN **nicht** im Einsatz ist, um Reaktionen auf unspezifische Kassettenanforderungen zu ermöglichen.

#### **7Starten einer ROBAR-SV-Instanz mit dem ROBAR-SV-Manager**

- **EXECUTE:** Starten Sie den ROBAR-SV-Manager.
- ► Wählen Sie im Menü ROBAR-SV Instanzen die entsprechende Instanz aus.
- **E.** Klicken Sie in der Registerkarte Bedienung das Aktions-Icon zum Starten der Instanz.

#### **Starten einer ROBAR-SV-Instanz mit dem Menüprogramm robar**

- Starten Sie das Menüprogramm robar.
- $\blacktriangleright$  Wählen Sie das Menü INSTANCES.
- ► Wählen Sie die entsprechende Instanz mit den "Pfeil-nach-oben"- oder "Pfeil-nach-unten"-Tasten aus (inverse Darstellung) und wählen Sie die Funktion START. ROBAR-SV startet mehrere ROBAR-Prozesse für die Kommunikation zum Archivsystem und zu den BS2000-Systemen.
- $\blacktriangleright$  Optional, aber empfohlen: Wählen Sie im Menü INSTANCES, Funktion SELECT die hervorgehobene ROBAR-SV-Instanz aus, wenn Sie diese ROBAR-SV-Instanz auch aus anderen Masken des Menüprogramms ansprechen möchten. Die Auswahl der ROBAR-SV-Instanz bleibt auch dann bestehen, wenn das Menüprogramm beendet wird.

#### **Starten einer ROBAR-SV-Instanz mit dem Programm robar\_start**

Der ROBAR-Administrator oder -Operator kann eine ROBAR-SV-Instanz auch mit dem Programm robar start starten.

Aufruf:

```
robar start [--type=scsi/-s] [--type=abba/-a] <instance> [nocmx] [deltraces]
```
#### Operanden:

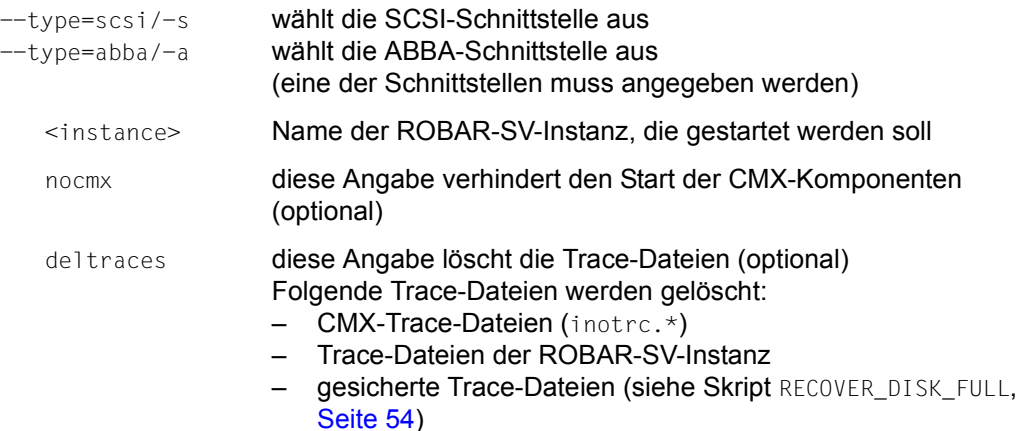

#### *Beispiel*

robar\_start -s myrobar deltraces

## **Auftragsdatei einer ROBAR-SV-Instanz**

Alle Aufträge eines BS2000-Systems zur MBK-Verwaltung, die ROBAR-CL an ROBAR-SV weiterleitet, werden in der Auftragsdatei der für das Archivsystem zuständigen ROBAR-SV-Instanz gesammelt.

Prüfen Sie regelmäßig die Größe der Auftragsdateien. Diese sich langsam vergrößernden Dateien verursachen bei Abläufen von durchschnittlicher Dauer keine Plattenspeicherengpässe. Wenn die Größe einer Auftragsdatei jedoch in Bezug auf den verfügbaren Plattenspeicherplatz kritisch werden sollte, dann müssen ROBAR-SV-Instanzen angehalten und anschließend neu gestartet werden, um eine neue und damit leere Auftragsdatei zu öffnen. Solange die ROBAR-SV-Instanz aktiv ist, kann die Auftragsdatei nicht gelöscht werden.

Die Auftragsdatei robar.mess einer aktiven ROBAR-SV-Instanz befindet sich im Verzeichnis /var/lib/<interface>/<instance>/cmx/.

## **Status der MBK-Geräte beim Start einer ROBAR-SV-Instanz**

Beim Start einer ROBAR-SV-Instanz wird für alle beim Start zugeschalteten Geräte ein in den ROBAR-Rule-Files vordefinierter Eintrag MFSAT (START-ATTACH) aufgerufen. Der Status der MBK-Geräte wird von ROBAR-SV beim Start überprüft, wobei die Entries MFSMT, MFSKE und MFSOC je nach Status der MBK-Geräte aufgerufen werden:

- MFSMT Auf dem MBK-Gerät ist kein Datenträger montiert (MFS*MT* steht für EMPTY).
- MFSKE Auf dem MBK-Gerät ist ein von BS2000 nicht verwendeter Datenträger montiert, der per KEEP-Kommando entfernt werden soll (MFS*KE* steht für KEEP).
- MFSOC Das MBK-Gerät ist belegt und wird gerade benutzt (MFS*OC* steht für OCCUPIED).

## **3.1.3.4 ROBAR-SV-Instanz anhalten**

Der ROBAR-Administrator oder -Operator hält eine ROBAR-SV-Instanz im ROBAR-SV-Manager, im Menüprogramm robar oder mit dem Programm robar\_stop an. Um eine ROBAR-SV-Instanz ordnungsgemäß anzuhalten, müssen zuerst die laufenden ROBAR-Prozesse durch ROBAR-SV beendet werden.

i Prüfen Sie vor dem Anhalten einer ROBAR-SV-Instanz, ob alle Aktionen ordnungs-<br>In Demäß beendet sind. Dies gilt insbesondere auch für Archiveystem Kommandos gemäß beendet sind. Dies gilt insbesondere auch für Archivsystem-Kommandos wie z.B. IVK, IN. Wenn die ROBAR-Prozesse vorzeitig beendet werden, dann können Daten-Inkonsistenzen auftreten oder Meldungen unbeantwortet bleiben.

Wenn das Archivsystem in den OFF-Zustand wechselt, dann wird an das BS2000- System eine Meldung gesandt. Abhängig vom Konfigurationsparameter ROBOT OFF MSG ist dies eine PAUSE- oder eine TYPE-Meldung.

#### **Anhalten einer ROBAR-SV-Instanz mit dem ROBAR-SV-Manager**

- ► Starten Sie den ROBAR-SV-Manager.
- ► Wählen Sie im Menü ROBAR-SV Instanzen die entsprechende Instanz aus.
- **E** Klicken Sie in der Registerkarte Bedienung das Aktions-Icon zum Anhalten der Instanz.

#### **Anhalten einer ROBAR-SV-Instanz mit dem Menüprogramm robar**

- Starten Sie das Menüprogramm robar.
- $\blacktriangleright$  Wählen Sie das Menü INSTANCES.
- ► Wählen Sie die entsprechende Instanz mit den "Pfeil-nach-oben"- oder "Pfeil-nach-unten"-Tasten aus (inverse Darstellung) und wählen Sie die Funktion STOP. ROBAR-SV beendet die ROBAR-Prozesse für die Kommunikation zum Archivsystem und zu den BS2000-Systemen. Die Schnittstellen-spezifische Konfigurationsdatei der ROBAR-SV-Instanz bleibt bestehen. Die ROBAR-SV-Instanz ist damit weiterhin eingerichtet und kann wieder gestartet werden.

#### **Anhalten einer ROBAR-SV-Instanz mit dem Programm robar\_stop**

Der ROBAR-Administrator oder -Operator kann eine ROBAR-SV-Instanz auch mit dem Programm robar stop anhalten.

#### Aufruf:

robar\_stop [--type=scsi/-s] [--type=abba/-a] <instance>

## Operanden:

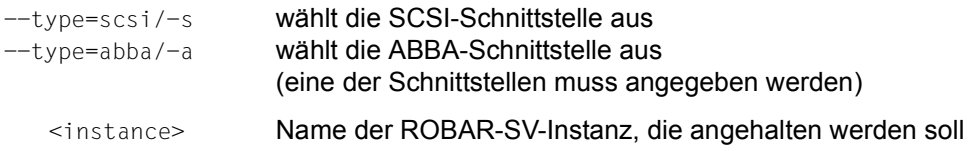

#### *Beispiel*

```
robar_stop -s myrobar
```
## **3.1.4 Verhalten von ROBAR-SV automatisieren**

Folgende Maßnahmen automatisieren das Verhalten von ROBAR-SV.

## **Konfigurationsparameter**

Der Konfigurationsparameter repetition count der Schnittstellen-spezifischen Konfigurationsdatei von ROBAR-SV (siehe [Seite 215\)](#page-214-1) bestimmt, wie oft ROBAR-SV versucht, während des Starts einer ROBAR-SV-Instanz die Verbindung zum Archivsystem aufzubauen (Standardwert: 1).

ROBAR-SV wartet zwischen den Verbindungsversuchen jeweils 15 Sekunden. Das Setzen dieses Konfigurationsparameters auf einen Wert > 1 ist besonders dann sinnvoll, wenn das Archivsystem alternierend von mehreren ROBAR-SV-Instanzen bedient wird.

## <span id="page-45-0"></span>**Automatischer Wiederanlauf (Restart) von ROBAR-SV-Instanzen**

Wenn der automatische Restart für eine ROBAR-SV-Instanz eingeschaltet ist, dann veranlasst ROBAR den Restart einer ROBAR-SV-Instanz nach einem regulären Programmende, eingeleitet durch den Benutzer oder durch Ereignisse im Programmablauf.

Der Konfigurationsparameter INIT\_RESTART\_OPTION der Schnittstellen-spezifischen Konfigurationsdatei von ROBAR-SV (siehe [Seite 215\)](#page-214-1) bestimmt, ob beim ersten Start einer ROBAR-SV-Instanz der automatische Restart für diese Instanz eingeschaltet wird (YES) oder nicht (NO, Standardwert). Das Skript SET\_RESTART\_OPTION bzw. der ROBAR-SV-Manager wird dann nur noch bei Änderungen im Restart-Verhalten der ROBAR-SV-Instanz benötigt.

Für eine ROBAR-SV-Instanz im Zustand DEFINED kann der automatische Restart vor dem Start oder im laufenden Betrieb mit dem Kommando SET\_RESTART\_OPTION\_SCSI bzw. SET\_RESTART\_OPTION\_ABBA aktiviert und deaktiviert werden.

## Syntax:

- SET\_RESTART\_OPTION\_SCSI <instance> YES/NO für die SCSI-Schnittstelle
- SET\_RESTART\_OPTION\_ABBA <instance> YES/NO für die ABBA-Schnittstelle

Ermitteln Sie nötigenfalls die aktuelle Einstellung mit einem der folgenden Kommandos (nur für ROBAR-SV-Instanzen, die sich nicht im Zustand DEFINED befinden):

- cat /var/lib/robar\_scsi/<instance>/.ROBAR\_RESTART (SCSI-Schnittstelle)
- cat /var/lib/robar\_abba/<instance>/.ROBAR\_RESTART (ABBA-Schnittstelle)

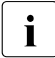

Wenn diese Funktion aktiviert ist, so sind die Hinweise zu Ressourcen-Engpässen auf [Seite 55](#page-54-0) zu beachten.

Der automatische Restart kann auch mit dem ROBAR-SV-Manager ein- und ausgeschaltet werden (siehe [Seite 127](#page-126-0)).

Änderungen in der Einstellung für den automatischen Restart einer ROBAR-SV-Instanz wirken nur bis zum Rücksetzen der Instanz bzw. bis zu einer Neu-Installation von ROBAR-SV. Danach ist wieder die Einstellung aus der Schnittstellen-spezifischen Konfigurationsdatei von ROBAR-SV gültig.

## **3.1.5 Ablauf von ROBAR-SV steuern**

Sie können den Ablauf von ROBAR-SV über die Konfigurationsparameter von ROBAR-SV und die ROBAR-Rule-Files (RRF) steuern. Weiterhin können Sie Einstellungen für das Multiprocessing von ROBAR-SV vornehmen.

## **3.1.5.1 Konfigurationsparameter und Konfigurationsdateien von ROBAR-SV**

Die Konfigurationsdateien von ROBAR-SV enthalten die globalen und Schnittstellen-spezifischen Konfigurationsparameter für den Ablauf von ROBAR-SV. Passen Sie diese Dateien nach der Installation von ROBAR-SV an die aktuellen Gegebenheiten des Data Centers an, siehe [Abschnitt "ROBAR-SV konfigurieren" auf Seite 211](#page-210-0).

Der ROBAR-SV-Manager bietet einen komfortablen ROBAR-Editor für das Editieren der globalen Konfigurationsdatei (siehe [Seite 141](#page-140-0)) und der Schnittstellen-spezifischen Konfigurationsdatei einer ROBAR-SV-Instanz (siehe [Seite 126\)](#page-125-0).

## **3.1.5.2 Dateien zur Ablaufsteuerung: ROBAR-Rule-Files (RRF)**

Sie können die Konsolmeldungen und deren Bearbeitung durch die ROBAR-Rule-Files selbst festlegen. Ändern Sie diese Dateien, wenn die standardmäßig ausgelieferten Dateien nicht allen Bedürfnissen Ihres Data Centers entsprechen.

Eine genaue Beschreibung finden Sie im [Abschnitt "Änderungen in den ROBAR-Rule-Fi](#page-313-0)[les" auf Seite 314](#page-313-0).

Mit dem ROBAR-SV-Manager können Sie die geänderten ROBAR-Rule-Files einer Instanz bearbeiten, prüfen und aktivieren (siehe [Seite 128](#page-127-1)).

## **3.1.5.3 Multiprocessing**

ROBAR-SV bearbeitet Anforderungen asynchron und parallel (Multiprocessing). Eine ROBAR-SV-Instanz kann gleichzeitig bis zu 10 Anforderungen pro Roboter verarbeiten. Die parallele Verarbeitung von Anforderungen verbessert die Antwortzeit, wenn die aktuelle Verarbeitung erst nach Eintritt eines bestimmten Ereignisses fortgesetzt werden kann.

Folgende Fälle sollen hierfür als Beispiel stehen:

- Eine Kassette wird entladen (Meldung NKVT097), muss aber noch zurückgespult werden, bevor sie aus dem MBK-Gerät entnommen werden kann.
- Eine Kassette wird in einer Fehlersituation entladen, muss noch zurückgespult werden, infolge des Fehlers zieht sich der Rückspulvorgang jedoch länger als üblich hin.
- Das Gerät muss vor der Benutzung gereinigt werden.

Darüber hinaus erlaubt die parallele Verarbeitung von Anforderungen, längere Wartezeiten festzulegen, ohne dass die Roboterverarbeitung unterbrochen wird.

Die optimalen Einstellungen (siehe [Seite 243](#page-242-0)) können Sie anhand des beobachteten Roboterverhaltens ermitteln.

## **3.1.6 Informationen über ROBAR-SV einholen**

Mit den Informationsdiensten von ROBAR-SV können Sie ablaufende Aktionen einer ROBAR-SV-Instanz auf dem Bildschirm mitverfolgen, die Aktionen in so genannten Trace-Dateien protokollieren oder Information über das Fehlerprotokoll und über bestimmte Einstellungen einholen.

Wählen Sie zuerst im ROBAR-SV-Manager (Menü ROBAR-SV Instanzen) oder im Menüprogramm robar (Menü INSTANCES) die entsprechende ROBAR-SV-Instanz aus, über die Sie Informationen haben möchten.

## **3.1.6.1 Status der ROBAR-SV-Instanz anzeigen**

Im ROBAR-SV-Manager (Menü ROBAR-SV Instanzen) gibt die Registerkarte BS2000-Hosts & Archivsystem den Status der BS2000-Systeme aus und zeigt Informationen über das Archivsystem der ausgewählten ROBAR-SV-Instanz. Eine derartige Übersicht steht im Menüprogramm robar nicht zur Verfügung.

## **3.1.6.2 Aktionen der ROBAR-SV-Instanz anzeigen**

Die Registerkarte Meldungen & Geräte im ROBAR-SV-Manager (Menü ROBAR-SV Instanzen) und das Menü DISPLAY des Menüprogramms robar informieren Sie über die laufenden Aktionen und die aktuelle Gerätebelegung einer ROBAR-SV-Instanz.

Folgende Informationen werden ausgegeben:

- Alle Meldungen zwischen der ROBAR-SV-Instanz und dem Archivsystem.
- Alle Meldungen zwischen der ROBAR-SV-Instanz und den BS2000-Systemen.
- Alle mit der ROBAR-SV-Instanz verbundenen BS2000-Systeme.
- Alle zur Konfiguration gehörenden MBK-Geräte. Jedes Gerät ist gekennzeichnet durch seine mnemotechnische Gerätebezeichnung, durch das dazugehörige BS2000-System, durch die VSN, die in dem Gerät montiert ist bzw. durch die TSN, die mit diesem Gerät arbeitet.
- Meldungen über Verbindungsstörungen zwischen ROBAR-CL und der ROBAR-SV-Instanz.

## **3.1.6.3 Trace-Dateien der ROBAR-SV-Instanzen**

Trace-Dateien sind Dateien, in denen alle Aktionen einer ROBAR-SV-Instanz protokolliert werden. Die aktuelle Trace-Datei einer ROBAR-SV-Instanz besitzt den Namen robar.trace im Verzeichnis /var/lib/<interface>/<instance>/trace/.

ROBAR-SV legt in diesem Verzeichnis noch weitere interne Trace-Dateien an, die für Diagnosezwecke benötigt werden. Dies sind nbs2.trace, vbs2.trace, driver\_scsi.trace, netgate in.trace, netgate out.trace, inotrc.<bs2000\_partnername> und inotrc.monstg. In diesen internen Dateien werden vor allem verbindungsrelevante Informationen abgelegt.

Beispiele für die Dateien robar.trace, nbs2.trace und vbs2.trace und ihren Aufbau fin-den Sie im [Abschnitt "ROBAR-SV-Trace-Dateien" auf Seite 336](#page-335-0).

Erreicht eine Trace-Datei die in der Schnittstellen-spezifischen Konfigurationsdatei (Konfigurationsparameter trace\_limit) festgelegte Größe, wird sie kopiert in eine Datei mit dem Namen <trace\_datei>.<zeitstempel>. <zeitstempel> ist der Zeitpunkt, zu dem die alte Trace-Datei geschlossen und die neue geöffnet wird.

Die Trace-Dateien einer ROBAR-SV-Instanz werden im ROBAR-SV-Manager (Menü ROBAR-SV-Instanzen) über die Registerkarte Loggingdateien und im Menüprogramm robar über das Menü LIST verwaltet.

## **Ein-/Ausschalten der Trace-Protokollierung**

Mit den Kommandos SET\_DIAG\_TRACE\_SCSI (SCSI-Schnittstelle) und SET\_DIAG\_TRACE\_ABBA (ABBA-Schnittstelle) können Sie das Protokollieren detaillierter Trace-Informationen im laufenden Betrieb ein- oder ausschalten, ohne die ROBAR-SV-Instanz zu beenden.

Die Kommandos haben folgendes Format:

```
SET_DIAG_TRACE_SCSI <instance> [ON/OFF [*ALL/<components>]]
SET_DIAG_TRACE_ABBA <instance> [ON/OFF [*ALL/<components>]]
```
Die variablen Operanden haben folgende Bedeutung:

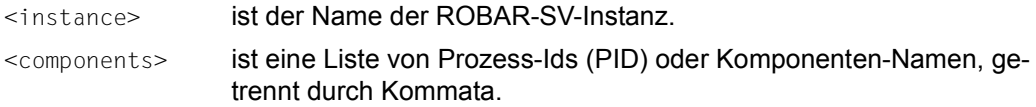

Mögliche Komponenten-Namen sind:

- robar\_abba (alle laufenden robar\_abba-Prozesse)
- robar\_drive (nur ABBA-Schnittstelle)
- robar\_netgate (robar\_netgate-Eltern- und Kind-Prozesse, nur ABBA-Schnittstelle)
- robar\_mon
- robar\_vbs2
- robar\_nbs2
- robar\_serv (alle "Ext Prozessor" mit einer Verbindung zu einem Client-Server)
- robar trace
- robar\_scsi (nur SCSI-Schnittstelle)

Sie können die Prozess-Ids (PID) der für eine angegebene ROBAR-SV-Instanz laufenden Prozesse über folgendes Kommando ermitteln: ps -ef | grep <instance>. <instance> ist der Name der ROBAR-SV-Instanz.

Die maximale Trace-Dateigröße wird in der Schnittstellen-spezifischen Konfigurationsdatei von ROBAR-SV festgelegt: trace\_limit=<1000 .. 2147483647> (Bytes)

Der anzugebende Wert (1000 .. 2147483647) legt die Maximalgröße der Datei fest, bevor eine neue Datei eröffnet wird.

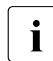

Für die Trace-Dateien muss genügend Speicherplatz zur Verfügung stehen, siehen auf Anten auf Anten auf Anten auf Seite 54 [Abschnitt "Automatische Plattenspeicherplatz-Überwachung" auf Seite 54](#page-53-0).

#### **Trace-Dateien anzeigen, herunterladen und ausdrucken**

Über die Registerkarte Loggingdateien im ROBAR-SV-Manager (Menü ROBAR-SV Instan-zen, siehe [Seite 134](#page-133-0)) und mit dem Parameter EDIT des Menüs DISPLAY im Menüprogramm robar können Sie die Trace-Dateien einer ROBAR-SV-Instanz anzeigen.

Über die Registerkarte Loggingdateien im ROBAR-SV-Manager (Menü ROBAR-SV Instanzen) können Sie Trace-Dateien herunterladen.

Mit dem Parameter PRINT des Menüs DISPLAY können Sie die Trace-Datei eines bestimmten Zeitraumes ausdrucken.

### **Trace-Dateien auswerten - Statistiken ausgeben**

Sie können die Informationen, die in den Trace-Dateien gesammelt wurden, für die Ausgabe von Statistiken auswerten.

Folgende Statistiken können Sie für einen bestimmten Zeitraum ausgeben:

- **Gesamtstatistik**
- Anlagenstatistik
- Statistik über manuelle Eingaben
- Reinigungsstatistik
- IMPORT/EXPORT-Statistik
- **Inventurstatistik**
- **Fehlerstatistik**

Für die Statistikausgabe steht Ihnen die Registerkarte Diagnose im ROBAR-SV-Manager (Menü ROBAR-SV Instanzen, siehe [Seite 136\)](#page-135-0) und der Parameter EVAL im Menü LIST des Menüprogramms robar zur Verfügung. Das Ergebnis können Sie mit dem Parameter SHOW anzeigen und mit dem Parameter PRINT drucken.

Die Statistiken mit ihren Listenbildern sind ab [Seite 345](#page-344-0) beschrieben.

#### **Trace-Dateien löschen**

Sie können Trace-Dateien auf folgende Arten löschen:

- Automatisches, periodisches Löschen der Trace-Dateien nach Alter über den Parameter max trace file age in der globalen Konfigurationsdatei von ROBAR-SV, siehe [Seite 214](#page-213-1)
- Automatisches, unbedingtes Löschen der Trace-Dateien beim Start einer ROBAR-SV-Instanz, siehe [Seite 42](#page-41-0) und [Seite 182.](#page-181-0)
- Löschen einzelner Trace-Dateien mit dem ROBAR-SV-Manager, siehe [Seite 135.](#page-134-0)
- Löschen einzelner Trace-Dateien mit dem Parameter DELETE im Menü LIST, siehe [Seite 166.](#page-165-0)

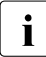

sie sollten zur Speicherplatzersparnis alte Trace-Dateien regelmäßig löschen.<br>
i

## <span id="page-52-0"></span>**3.1.6.4 Information zum Fehlerprotokoll**

Die gesamte Information über die während des ROBAR-SV-Betriebs auftretenden Ereignisse, dazu gehören auch System- und Anwendungsfehler, wird automatisch in der zentralen Error-Logging-Datei /var/log/robar.log gesammelt.

Das Error-Logging wird bei der Installation von ROBAR-SV initialisiert.

Der ROBAR-Operator hat uneingeschränkten Zugriff auf die zentrale Error-Logging-Datei.

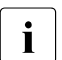

Die Error-Logging-Informationen von ROBAR-SV werden auch in die Trace-Datein<br>Die einer ROBAR SV Instanz geschrieben einer ROBAR-SV-Instanz geschrieben.

## **3.1.6.5 Anzeigen bestimmter Einstellungen**

Die folgenden Einstellungen können ausgegeben werden:

- Konsolmeldung (Bereich ROBAR-Rule-Files im ROBAR-SV-Manager (siehe [Seite 128\)](#page-127-2) und Parameter SHOW im Menü DEFINES im Menüprogramm robar) Es wird die betreffende Konsolmeldung mit den dort definierten Aktionen ausgegeben.
- Archivnummern des ROBAR-Standard-Freepools (Parameter SHOW im Menü FREEPOOL im Menüprogramm robar, nur ABBA-Schnittstelle) Alle Archivnummern, die im ROBAR-Standard-Freepool enthalten sind, werden ausgegeben.

## <span id="page-53-0"></span>**3.1.7 Automatische Plattenspeicherplatz-Überwachung**

## **3.1.7.1 Skript RECOVER\_DISK\_FULL**

ROBAR-CL und ROBAR-SV benötigen für ihren Ablauf freien Plattenspeicherplatz. Insbesondere der Zustand file system full kann in ROBAR-SV zu gravierenden Problemen führen. ROBAR-SV verfügt zur Vermeidung des Zustands file system full über eine automatische Plattenspeicherplatz-Überwachung.

Wenn der verfügbare freie Plattenspeicher in dem Dateisystem, in dem eine ROBAR-SV-Instanz abläuft, das Limit erreicht, dann wird ein Fehler-Protokolliereintrag (Error Logging Record) erstellt und das Skript RECOVER\_DISK\_FULL ausgeführt.

RECOVER DISK FULL veranlasst Folgendes:

- Die ROBAR-SV-Instanz wird beendet.
- Die tar-Dateien ROBAR-SV.<interface> <instance>.<file>.<timestamp>.tar werden im Verzeichnis /var/opt/fujitsu/robar eingerichtet. Dabei hat <file> jeweils einen der Werte cmx, trace.inotrc, trace.nbs2, trace.vbs2, trace.netgate in, trace.netgate\_out, trace.robar oder trace.driver\_scsi (nur SCSI-Schnittstelle).
- Der Inhalt der Verzeichnisse cmx und trace der ROBAR-SV-Instanz wird in die entsprechende tar-Datei kopiert. Die tar-Dateien werden anschließend komprimiert. Der Inhalt der Verzeichnisse cmx und trace wird gelöscht.
- Sofern über den Konfigurationsparameter ROBAR\_BACKUP\_DIR (siehe [Seite 214](#page-213-2)) ein bestimmtes Verzeichnis festgelegt ist, werden die komprimierten tar-Dateien in dieses Verzeichnis verschoben.
- Die ROBAR-SV-Instanz wird wieder gestartet.

Gesteuert wird die Plattenspeicherplatz-Überwachung über den Konfigurationsparameter min\_disk\_space=<limit\_value> in der globalen Konfigurationsdatei von ROBAR-SV (siehe [Seite 212](#page-211-0)).

Der Wert <limit\_value> bedeutet:

- Absolute freie Plattenkapazität in Byte (zulässiger Wertebereich: 1000000 ... 2147483647)
- relative freie Plattenkapazität in Prozent  $(1\% \ldots 99\%)$

Die Wertangabe 0 bzw. 0% bewirkt, dass keine Überprüfung im Hinblick auf verfügbaren freien Plattenspeicherplatz erfolgt. Wird min\_disk\_space nicht angegeben, so wird der absolute Wert 1000000 angenommen.

Passen Sie nötigenfalls als ROBAR-Operator das Skript RECOVER\_DISK\_FULL an die Bedürfnisse Ihres Data Centers an.

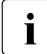

Folgender Hinweis ist zur störungsfreien Nutzung des Skripts RECOVER\_DISK\_FULL<br>inbedingt zur begehten unbedingt zu beachten.

Standardmäßig werden die komprimierten tar-Dateien im Systemverzeichnis /var/opt/fujitsu/robar abgelegt. Die Systembetreuung muss darauf achten, dass für alle Betriebsfälle, im Speziellen für die Nutzung durch ROBAR, genügend Speicherplatz in diesem Verzeichnis verfügbar ist. Speichermangel in diesem Verzeichnis kann generell zu Systemblockaden führen, da z.B. das Logging unmöglich wird.

Sie können über den Konfigurationsparameter ROBAR\_BACKUP\_DIR in der globalen Konfigurationsdatei von ROBAR-SV (siehe [Seite 212\)](#page-211-1) ein anderes Verzeichnis wählen. Das gewählte Verzeichnis muss in einem anderen Dateisystem liegen als die ROBAR-SV-Installation. Für dieses Verzeichnis muss ebenfalls von der Systembetreuung sichergestellt werden, dass jederzeit ausreichend Speicherplatz verfügbar ist.

Um einerseits das Löschen zu automatisieren und andererseits sicherzustellen, dass nur ältere Daten gelöscht werden, können Sie den cron daemon nutzen.

Vom Skript RECOVER\_DISK\_FULL gesicherte Trace-Dateien werden beim Starten einer ROBAR-SV-Instanz durch Angabe des Parameters Delete trace files unbedingt gelöscht. Sie werden periodisch und beim Starten einer ROBAR-SV-Instanz gelöscht, wenn sie älter sind als die in der globalen Konfigurationsdatei von ROBAR-SV über den Parameter max\_trace\_file\_age (siehe [Seite 214](#page-213-3)) festgelegte Anzahl Tage.

Die Trace-Datei /var/lib/<interface>/<instance>/RECOVER\_DISK\_FULL.TRACE informiert, wie weit die Abarbeitung des Skripts RECOVER\_DISK\_FULL fortgeschritten ist.

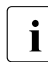

i Alle Aufträge RECOVER\_DISK\_FULL protokollieren in diese Datei. Sie sollte deshalb<br>In eriodisch gelöscht werden, um eine Speichersättigung zu vermeiden periodisch gelöscht werden, um eine Speichersättigung zu vermeiden.

<span id="page-54-0"></span>Wenn ein Auftrag RECOVER\_DISK\_FULL wegen mangelnder Ressourcen nicht erfolgreich beendet werden kann, so wird in die Datei RECOVER\_DISK\_FULL.TRACE ein entsprechender Eintrag mit Uhrzeit und Grund des Abbruchs geschrieben. Darüber hinaus gibt es entsprechende Einträge in der Logging-Datei des Betriebssystems. Die ROBAR-SV-Prozesse werden beendet.

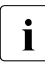

Ein Grund für fehlende Ressourcen kann sein, dass zu viele zu sichernde Dateien existieren. In diesem Fall müssen Sie überzählige Dateien manuell löschen.

Wenn Aufträge RECOVER\_DISK\_FULL nicht erfolgreich beendet werden können und der automatische Restart der ROBAR-SV-Instanz (siehe [Seite 46](#page-45-0)) aktiviert ist, dann kann ein Restart einer ROBAR-SV-Instanz immer wieder an fehlenden Ressourcen scheitern.

## **3.1.7.2 Plattenspeicherplatz-Überwachung auf SE Servern**

Auf SE Servern ist stets ein Disk Monitor im Einsatz, der den von den ROBAR-Instanzen belegten Speicherplatz periodisch überwacht und nötigenfalls optimiert.

Dazu wird jede Stunde das Skript /opt/fujitsu/robar/common/robaradm aufgerufen (cron-Job). Das Skript begrenzt die Speicherplatz-Nutzung aller ROBAR-Instanzen auf ein GByte. Wenn dieser Wert überschritten wird, dann werden alte, archivierte Trace-Dateien gelöscht und das Skript RECOVER\_DISK\_FULL wird zur Speicherplatz-Verringerung aufgerufen.

Das Skript protokolliert seine Aktionen in der allgemeinen ROBAR-SV Error-Logging-Datei (siehe [Seite 53\)](#page-52-0).

## **3.1.8 MBK-Geräte verwalten**

Die BS2000-Geräteverwaltung (NDM) wählt das MBK-Gerät aus, auf das eine Magnetbandkassette zu montieren ist. NDM wählt ein Gerät aus, das den Volume-Typ der Kassette bedienen kann.

Alle Geräte, die im Archivsystem von einer ROBAR-SV-Instanz gesteuert werden sollen, werden bei der Konfiguration von ROBAR-SV in der Schnittstellen-spezifischen Konfigurationsdatei von ROBAR-SV (siehe [Seite 215\)](#page-214-0) beschrieben.

Ein reibungsloser Betrieb wird durch eine Lagerortverwaltung gewährleistet, wie sie im [Abschnitt "Lagerortverwaltung" auf Seite 71](#page-70-0) beschrieben ist. Dies bedeutet insbesondere, dass der BS2000-Geräteverwaltung (NDM) bekannt gegeben werden muss, welches Gerät zu welchem Lagerort gehört und dass die Bandverwaltung über MAREN durchgeführt wird. Wenn alle Geräte und Datenträger den Lagerorten korrekt zugewiesen sind, dann wird die Kassette auch auf dem von NDM ausgewählten Gerät montiert, auch wenn es mehrere Archive mit Geräten gleichen Typs gibt.

## **3.1.8.1 Feste Gerätezuordnung**

ROBAR unterstützt ausschließlich eine feste Gerätezuordnung. Dabei wird von ROBAR das Montieren der Kassetten nur für die MBK-Geräte veranlasst, die von der BS2000-Geräteverwaltung (NDM) vorgeschlagen werden (Kennzeichen F in Spalte 78 des Archivsystem-Kommandos MO in der Datei roboter\_cmds).

## <span id="page-56-0"></span>**3.1.8.2 MBK-Gerät entladen**

Bandanwendungen sollten MBK-Geräte nach abgeschlossener Nutzung freigeben, um den Betrieb des Archivsystems nicht zu behindern.

Folgendes Kommando hilft dem Operating, einen reibungslosen Betrieb des Archivsys-tems zu erreichen (siehe auch Handbuch "Kommandos" [[3](#page-358-2)]):

```
/MODIFY-MOUNT-PARAMETER
   UNLOAD-RELEASED-TAPE=*REGARDLESS-OF-USER-REQUEST(TAPE-FAMILY=*MBK), 
   NEXT-TAPE-MOUNT=*LEAST-RECENTLY-USED-DEVICE,
   PREMOUNT-MSG=*IGNORE-USER-REQUEST
```
Mit diesen Einstellungen werden Kassetten nach ihrer Benutzung sofort entladen, die Belegung der Geräte erfolgt reihum und die Ausgabe der PREMOUNT-Meldung wird unterdrückt. Ein Entladevorgang läuft folgendermaßen ab:

Durch eine Konsolmeldung (NKVT097 oder ggf. NKVT011) wird angezeigt, dass das BS2000-System einen Entladevorgang eingeleitet hat. ROBAR sendet daraufhin eine KEEP-Anweisung an das Archivsystem und veranlasst dadurch den Roboter, die Kassette aus dem angegebenen Gerät zu nehmen und an den ursprünglichen Stellplatz zu stellen.

In der Standardeinstellung der ROBAR-Rule-Files initiiert ROBAR nur in Ausnahmesituationen ein Entladen der Kassette (z.B. bei einem Montierauftrag auf ein nicht entladenes Gerät oder nach einem schweren Gerätefehler). Da ein Entladen im ROBAR-Betrieb nur über das BS2000-System möglich ist, gibt ROBAR-SV dazu im BS2000-System das Kommando /UNLOAD-TAPE ein. Die von ROBAR-SV an das Archivsystem gegebene KEEP-Anweisung bewirkt nur den Transport der gerade entladenen Kassette zurück zu ihrem Stellplatz.

## **3.1.8.3 Verhalten bei Fehlern am MBK-Gerät**

Bei Fehlern am MBK-Gerät wird von der BS2000-Geräteverwaltung ein Entladevorgang eingeleitet und eine Meldung zum Wechseln des Geräts ausgegeben (NKVT014). Solche REMOUNT-Situationen entstehen z.B. bei Hardwarestörungen an den MBK-Geräten.

Ziel von ROBAR ist es, den bedienerlosen Archivbetrieb auch in Problemsituationen aufrecht zu erhalten.

In den ROBAR-Rule-Files definierte Aktionsfolgen erlauben, eine automatische Behandlung von I/O-Fehlern zu realisieren. Das System wird dabei weitgehend selbständig mit auftretenden Fehlersituationen, z.B. Gerätedefekten fertig.

Weitere Informationen finden Sie im [Abschnitt "Fehlerhafte MBK-Geräte" auf Seite 329.](#page-328-0)

## <span id="page-58-0"></span>**3.1.9 Arbeiten mit mehreren Archiven**

Ein Data Center kann mehrere Roboter-bediente Archive besitzen, z.B. das Datensicherungsarchiv und das Brandarchiv.

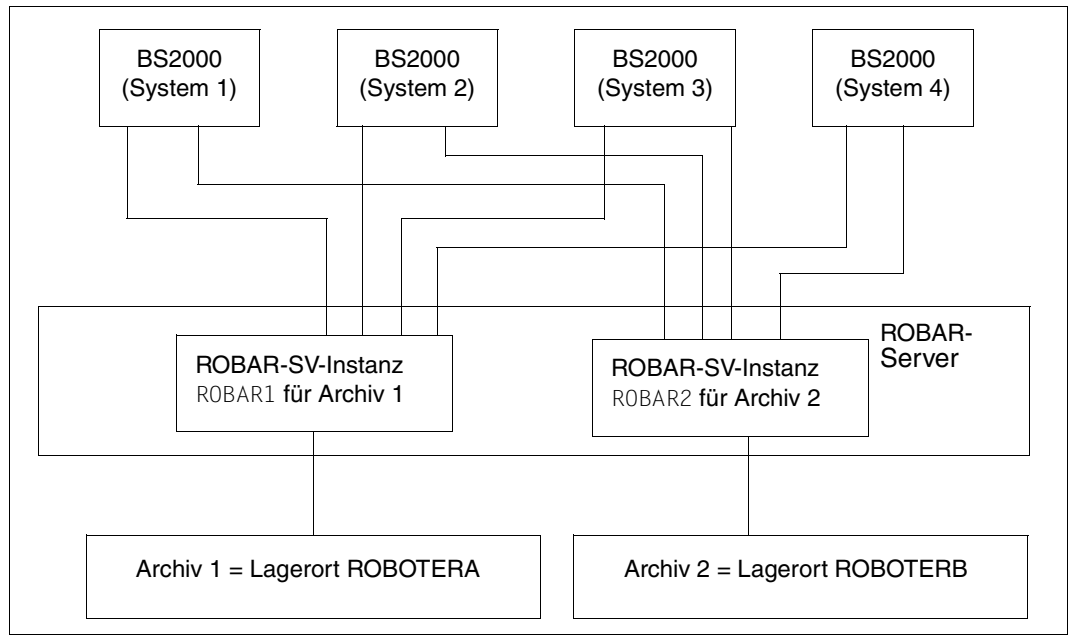

Bild 4: Konfigurationsbeispiel für das Bedienen mehrerer Archive

Auch die Teilung eines Archivsystems in mehrere Lagerorte oder Partitionen führt zu mehreren (logischen) Archivsystemen.

Eine Installation von ROBAR-SV auf einem ROBAR-Server kann mehrere Archivsysteme bedienen, wenn für jedes Archiv eine eigene ROBAR-SV-Instanz verwendet wird. Jede ROBAR-SV-Instanz benötigt eine eigene Verbindung zum Archivsystem.

Das Definieren eines jeweils eigenen Lagerorts für jedes Archiv gewährleistet eine korrekte Bearbeitung der Kassetten (siehe ["Importieren von Kassetten" auf Seite 60\)](#page-59-0).

## **Erstellen der Konfigurationsdateien**

Jede ROBAR-SV-Instanz, d.h. jedes Archiv, benötigt eine eigene, Schnittstellen-spezifische ROBAR-SV-Konfigurationsdatei, siehe [Seite 215](#page-214-1).

Die Angabe der Nummer des Archivs (nicht zu verwechseln mit der Archivnummer bei Kassetten) dient zur Festlegung der Standardkommunikationseinstellung zu BS2000-Systemen. Wird für die Kommunikationsparameter explizit ein Wert festgelegt, so kann für die Nummer des Archivs ein beliebiger Wert von 1 bis 4 verwendet werden, siehe ["Konfigura](#page-222-0)tionsparameter [archive\\_serial\\_number](#page-222-0)" auf Seite 223. Dadurch ist es möglich, mehrere Archive zu starten. Wenn keine Standardwerte verwendet werden, dann können für Archive identische Nummern mehrfach verwendet werden (siehe Abschnitt über lokale Namen in CMX und in der Konfiguration, [Seite 241\)](#page-240-0).

An jedes der Archive können bis zu 110 BS2000-Systeme angeschlossen sein.

Die Startdatei SYSPRC.ROBAR-CL.<ver> zum Starten der DCAM-Anwendung ROBAR-CL-DCAM muss so oft vervielfältigt, angepasst und aufgerufen werden, wie Archive vorhanden sind.

Der in der Startdatei SYSPRC.ROBAR-CL.<ver> enthaltene Parameter PARTNER muss pro Archiv eindeutig sein.

Bei Einsatz des Softwareprodukts "JV" muss auch der Parameter JV-NAME eindeutig sein. Die Jobvariable muss nur innerhalb eines BS2000-Systems eindeutig sein. Pro Archiv muss eine Jobvariable definiert werden.

Siehe auch den [Abschnitt "Konfigurationsvarianten" auf Seite 246.](#page-245-0)

## <span id="page-59-0"></span>**Importieren von Kassetten**

Werden Kassetten durch die ROBAR-CL-SDF-Anweisung IMPORT-ROBAR-VOLUME importiert, muss sichergestellt sein, dass die Kassetten in das richtige Archiv importiert werden. Deswegen sollte jedes Archiv auch als eigener Lagerort definiert sein.

Der Konfigurationsparameter location legt fest, in welches Archiv der Import stattfinden soll.

## **3.1.10 ROBAR-Konfigurationsdateien sichern und wiederherstellen**

Der ROBAR-Administrator kann die ROBAR-Konfigurationsdateien sichern und wiederherstellen.

Dabei werden die globale und die Schnittstellen-spezifischen Konfigurationsdateien von ROBAR in ein tar-Archiv gesichert.

Das Sichern und Wiederherstellen der ROBAR-Konfigurationsdateien kann sowohl über den ROBAR-SV-Manager (siehe Abschnitt "ROBAR-Konfigurationsdateien sichern und [wiederherstellen" auf Seite 142](#page-141-0)) als auch über die Skripts BACKUP\_ROBAR\_CONF und RESTO-RE\_ROBAR\_CONF ausgeführt werden. Beim Arbeiten mit dem ROBAR-SV-Manager stehen weitere Funktionen zum Verwalten der Sicherungsdatei zur Verfügung.

Die ROBAR-Konfigurationsdateien werden als tar-Archiv im Verzeichnis /var/opt/fujitsu/robar/config\_backup qesichert. Der Dateiname ist: <server name> ROBAR\_conf\_<yyyy-mm-dd\_hh:mm:ss>.backup.tar.gz.

Die ROBAR-Konfigurationsdateien werden nur einmal gesichert. Nachfolgende Sicherungen oder das Hochladen einer Sicherungsdatei löschen eine bereits existierende Sicherungsdatei.

Das Wiederherstellen der ROBAR-Konfigurationsdateien hat keine sofortigen Auswirkungen auf den aktuellen ROBAR-Betrieb.

**Skripts BACKUP\_ROBAR\_CONF und RESTORE\_ROBAR\_CONF**

Der ROBAR-Administrator kann diese Skripts ausführen. Sie befinden sich im Verzeichnis /usr/bin.

BACKUP\_ROBAR\_CONF hat keine Parameter.

RESTORE\_ROBAR\_CONF benötigt als Parameter den Namen der Sicherungsdatei.

## *Beispiel*

RESTORE\_ROBAR\_CONF\_/var/opt/fujitsu/robar/config\_backup/ ibarobt\_ROBAR\_conf\_2014-09-10\_14-23-26.backup.tar.gz

# **3.2 Arbeiten mit ROBAR (SCSI-Schnittstelle)**

ROBAR bedient und steuert die Archivsysteme Scalar i500, i2000 und i6000 über die SCSI-Schnittstelle, siehe [Seite 23.](#page-22-0)

Archivsysteme mit SCSI-Schnittstelle werden in Partitionen aufgeteilt. Für jede Partition wird eine ROBAR-SV-Instanz benötigt.

## **3.2.1 Kassetten importieren und exportieren**

Ein Archivsystem ist aus Funktions- und Sicherheitsgründen ein abgeschlossenes System. Bei Bedarf müssen jedoch Datenträger in das Archivsystem aufgenommen oder aus dem Archivsystem entfernt werden. Hierfür verfügen die Archivsysteme über Ein-/Ausgabeeinheiten. Die Bestandsveränderung des Archivsystems kann von jedem BS2000-System veranlasst werden.

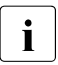

Die an der Administrationsschnittstelle der Archivsysteme angebotenen Funktionen zur Bestandsveränderung (Import, Export, Move Media) dürfen während des ROBAR-Betriebs nicht genutzt werden.

## <span id="page-61-0"></span>**3.2.1.1 Importieren von Kassetten**

Wenn Sie Kassetten in das Archivsystem, d.h. in die mit der ROBAR-SV-Instanz gesteuerte Partition (siehe [Seite 29\)](#page-28-0) importieren wollen, dann muss das Operating diese Kassetten in die Ein-/Ausgabeeinheit stellen.

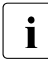

**i** Beim Archivsystem **Scalar i500** muss vor dem Importieren von Kassetten am Ope-<br>I rator-Panel die Partition gewählt werden, in die die in der Ein-(Ausgabeeinheit sterator-Panel die Partition gewählt werden, in die die in der Ein-/Ausgabeeinheit stehenden Kassetten importiert werden sollen.

Bei den Archivsystemen **Scalar i2000** und **i6000** muss das Operating diese Kassetten in den Bereich der Ein-/Ausgabeeinheit stellen, der der entsprechenden Partition zugeordnet ist.

Es können nur Kassetten importiert werden, die ein gültiges, d.h. von der Firma Quantum Corp. zertifiziertes und vollständig lesbares Barcode-Label haben.

Das Importieren von Kassetten nach dem Stellen der Kasssette in die Ein-/Ausgabeeinheit wird durch die ROBAR-CL-SDF-Anweisung IMPORT-ROBAR-VOLUME veranlasst. Wenn MAREN im Einsatz ist, dann wird der Importauftrag an MAREN übergeben; auf den MAREN-Katalog erfolgt ein entsprechender Zugriff. Ein unmittelbares Importieren über MAREN ist nicht möglich.

Beim Importieren von Kassetten erfolgt keine Prüfung gegen die im Konfigurationsparame-ter ROBAR\_ARCHIV (siehe [Seite 221\)](#page-220-0) deklarierten Archivnummern (VSNs). Es können so auch Volumes in das Archivsystem aufgenommen werden, die noch nicht im Konfigurationsparameter ROBAR\_ARCHIV enthalten sind und erst später durch Erweiterung von ROBAR\_ARCHIV zur Benutzung mit dieser ROBAR-SV-Instanz freigegeben werden sollen.

ROBAR veranlasst den Transport der Kassette(n) aus der Ein-/Ausgabeeinheit in einen Stellplatz, der im Archivspiegel als frei gekennzeichnet ist.

Wenn MAREN im Einsatz ist, dann wird MAREN nach erfolgreichem Ende des Transports benachrichtigt, d.h. im MAREN-Katalog wird das Band als importiert gekennzeichnet und der Parameter TEMPORARY-LOCATION wird mit dem Lagerortnamen des Archivs belegt. Am Ende des Imports wird an allen MAREN-Systemen folgende Meldung ausgegeben: ROB0037 INSERT COMMAND TERMINATED

| <b>MARENADM</b>         | ROBAR-CL-SDF              | Archivsystem            |
|-------------------------|---------------------------|-------------------------|
|                         | //IMPORT-ROBAR-<br>VOLUME |                         |
|                         |                           |                         |
|                         | <b>ROBAR-CL-DCAM</b>      | Kassette<br>importieren |
|                         | Information<br>an MAREN   |                         |
| Weiterver-<br>arbeitung |                           |                         |

Bild 5: Ablauf eines Importvorgangs bei MAREN-Einsatz

## **Fehlerfälle beim Importieren**

● Konnte eine Kassette nicht identifiziert werden, weil z.B. ein Fehler beim Lesen des Barcode-Labels auftrat oder das Barcode-Label fehlt, so bleibt die Kassette in der Ein-/Ausgabeeinheit. Das Operating wird mit der Meldung ROB7010 informiert.

- ROBAR prüft beim Importieren von Kassetten, ob sich bereits eine Kassette mit gleicher VSN in der Partition befindet. Eine doppelte Kassette wird ignoriert und die Kassette bleibt in der Ein-/Ausgabeeinheit. Das Operating wird mit der Meldung ROB4046 informiert.
- Ist im Archivsystem kein freier Stellplatz mehr vorhanden, dann bleibt die Kassette in der Ein-/Ausgabeeinheit. Das Operating wird mit der Meldung ROB4045 informiert.

## **3.2.1.2 Kassetten exportieren (auslagern)**

Wenn MAREN im Einsatz ist, dann sollten Sie zum Exportieren der Kassetten die MAREN-Anweisung EXPORT-VOLUME verwenden, **nicht** die ROBAR-SDF-Anweisung EXPORT-ROBAR-VOLUME. Der MAREN-Katalog bleibt dann konsistent zum Archivspiegel. Es werden Inkonsistenzen vermieden, die sonst während der Zeit des Exportierens möglich sind, da MAREN bei Verwendung von ROBAR-CL-SDF erst am Ende des Exportierens informiert wird.

Wenn MAREN nicht im Einsatz ist, dann exportieren Sie die Kassetten mit der ROBAR-SDF-Anweisung EXPORT-ROBAR-VOLUME.

Wenn Sie Kassetten aus dem Archiv exportieren wollen, muss der Roboter die Kassetten von ihrem Stellplatz holen und in die Ein-/Ausgabeeinheit stellen.

**i** Wenn beim Archivsystem **Scalar i500** bereits Kassetten einer Partition in der Versition einer Partition einer Partition einer Einer Ausgebeeinheit stehen dann können nur Kassetten derselben Partition einer Ein-/Ausgabeeinheit stehen, dann können nur Kassetten derselben Partition exportiert werden.

Beim Archivsystem **Scalar i500** muss nach dem Exportieren von Kassetten einer Partition die Ein-/Ausgabeeinheit geöffnet, geleert und wieder geschlossen werden. Erst danach sind wieder Aktionen mit der Ein-/Ausgabeeinheit möglich.

Bei den Archivsystemen **Scalar i2000** und **i6000** sind Aktionen mit der Ein-/Ausgabeeinheit auch dann möglich, wenn sich noch Kassetten in der Ein-/Ausgabeeinheit befinden.

Nach dem Schließen der Tür der Ein-/Ausgabeeinheit führt ROBAR automatisch eine Inventur durch. ROBAR prüft, ob evtl. einige Stellplätze vom Operating nicht freigeräumt wurden. Diese Stellplätze werden dann von ROBAR in seinem Archivspiegel als belegt gekennzeichnet, sie stehen beim nächsten Exportieren nicht zur Verfügung.

Mit dem Exportieren der Kassette in die Ein-/Ausgabeeinheit setzt ROBAR-SV den Status des ursprünglichen Stellplatzes in seinem Archivspiegel auf "frei" und löscht die VSN. Damit ist dieser Stellplatz nicht mehr mit einer konkreten Kassette verbunden und kann von RO-BAR-SV für andere Kassetten vergeben werden. Nach der Entnahme der Kassette aus der Ein-/Ausgabeeinheit ist ihre VSN weder im Archivsystem noch in ROBAR-SV bekannt. Nur MAREN kennt ggf. noch die VSN und kann Informationen über den MBK-Status liefern.

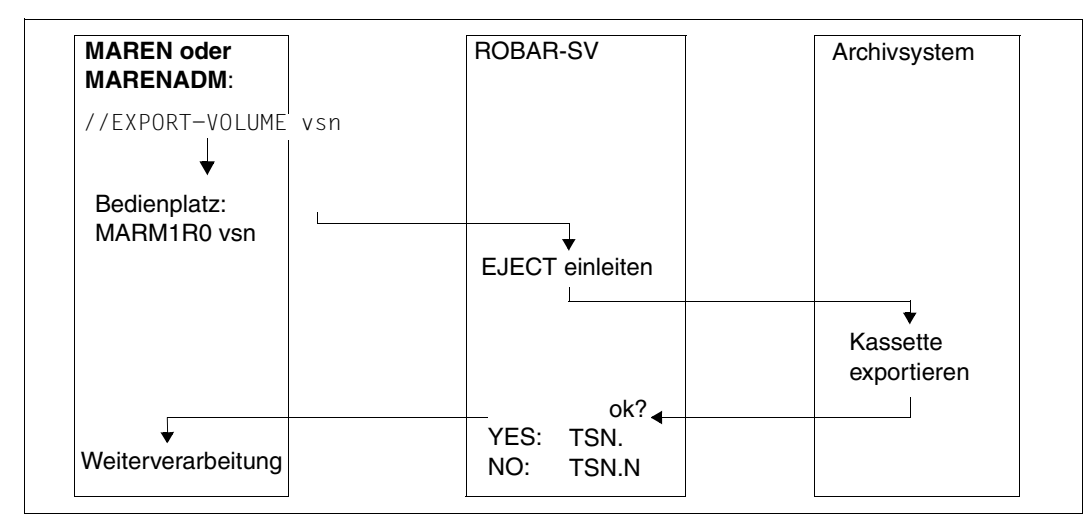

Bild 6: Ablauf eines Exportvorgangs bei MAREN-Einsatz

## **Fehler beim Exportieren**

Wenn ein Transportauftrag infolge einer geöffneten Tür der Ein-/Ausgabeeinheit oder einer gefüllten Ein-/Ausgabeeinheit nicht ausgeführt werden kann, dann wird auf dem Bedienplatz des entsprechenden BS2000-Systems folgende PAUSE-Meldung ausgegeben: ROB0035 I/O UNIT FULL --> PLEASE REMOVE CARTRIDGES

Darüber hinaus wird der nicht ausgeführte Auftrag in der Datei /var/lib/robar\_scsi/ <instance>/cmx/robar.eject eingetragen. Die Task, die den Transfer veranlasst hat, ist durch die unbeantwortete MAREN-Meldung im Wartezustand und kann erst weiterlaufen, wenn der Ausgabebereich geleert worden ist.

Nach dem Leeren des Ausgabebereiches und dem Schließen der Tür der Ein-/Ausgabeeinheit führt ROBAR automatisch eine Inventur durch.

Mit dem Aktionsschlüssel MRV30 kann der weitere Ablauf des Exportierens festgelegt werden. Dazu muss die Option in der ROBAR-Rule-File message resp unter dem Aktionsschlüssel MRV30 aktiviert werden. Folgende Möglichkeiten gibt es:

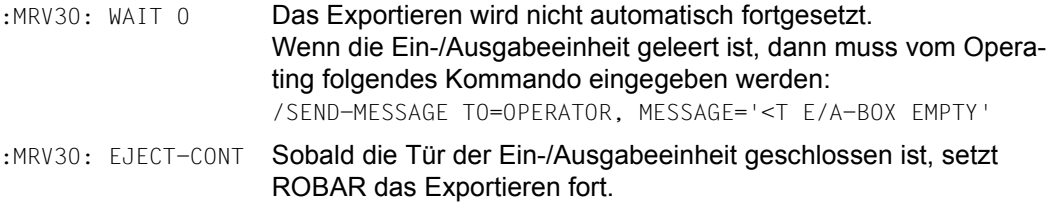

## **Exportieren über ROBAR-SV**

Sie können im Ausnahmefall Kassetten auch manuell exportieren. Dafür stehen folgende Archivsystem-Kommandos zur Verfügung:

EJ, EJT Exportieren einer Kassette mit Löschen des Archivspiegeleintrags

EJP, EJTP Exportieren eines Nummernkreises von Kassetten

Geben Sie nötigenfalls das Archivsystem-Kommando im ROBAR-SV-Manager (siehe [Seite 128\)](#page-127-0) oder über das Menü MANUAL ein.

## **3.2.2 Kassetten montieren und demontieren**

ROBAR erhält durch ein bandverarbeitendes Programm eine Montier-/Demontieranforderung für eine Kassette mit Angabe einer Archivnummer (VSN).

Kassetten können grundsätzlich nicht direkt aus der Ein-/Ausgabeeinheit montiert werden; sie müssen zuerst importiert werden.

## **3.2.2.1 Kassetten montieren**

Montieranforderungen lösen folgende Aktionen aus:

- ROBAR setzt die BS2000-Konsolmeldungen direkt in Montieranweisungen für das Archivsystem um.
- Das Archivsystem gibt die entsprechenden Befehle an den Roboter weiter.
- Der Roboter identifiziert die Kassette über das Barcode-Label.
- Ist die Kassette montiert und kann sie vom Tape-Monitor (Geräteverwaltung) des BS2000-Systems identifiziert werden, wird die Montiermeldung durch den Tape-Monitor selbst beantwortet. In bestimmten Fällen, etwa einer PREMOUNT-Meldung, beim Initialisieren, bei FDDRL-Läufen und allen anderen speziellen Verwendungsformen der Kassetten muss ROBAR auch dem anfordernden BS2000-System die Datenträgermontage quittieren.

## **3.2.2.2 Kassetten demontieren**

Wenn ROBAR erkennt, dass von der BS2000-Geräteverwaltung ein Entladevorgang eingeleitet wurde, dann wird der Roboter veranlasst, die Kassette nach dem Entladen aus dem Gerät zu entnehmen und sie wieder an den ursprünglichen Stellplatz zurückzustellen (siehe auch [Abschnitt "MBK-Gerät entladen" auf Seite 57\)](#page-56-0).

Der Archivspiegel der ROBAR-SV-Instanz wird aktualisiert.

## **3.2.3 Gerätereinigung und Reinigungskassetten**

Die MBK-Geräte müssen nach einer gewissen Anzahl von Montiervorgängen gereinigt werden. Dafür gibt es spezielle Kassetten, die so genannten Reinigungskassetten.

Die Reinigungskassetten müssen sich auf Stellplätzen in der von der ROBAR-SV-Instanz gesteuerten Partition des Archivsystems befinden, sie müssen also importiert worden sein. Reinigungskassetten müssen mit einem gültigen Barcode-Label versehen sein, das mit CLN beginnt. Darüber erkennt ROBAR eine Reinigungskassette und verwendet sie zur MBK-Gerätereinigung.

Die Reinigung erfolgt nur auf explizite Anforderung durch die jeweilige Gerätesteuerung ("cleaning on request"), d.h. die Reinigung wird von ROBAR nur dann veranlasst, wenn eine BS2000-Meldung EXC0858 mit Fehlercode CLRQ (Clean Request) ausgegeben worden ist. Nur MBK-Geräte mit dieser Funktion sind im Archivsystem zugelassen.

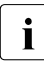

i Bei Multiprocessing können mehrere Reinigungsvorgänge gleichzeitig durchge-<br>Führt worden. Dafür müssen im Archiveystem genügend Beinigungskassetten vo führt werden. Dafür müssen im Archivsystem genügend Reinigungskassetten verfügbar sein.

Tritt bei den Reinigungsaktionen ein Fehler auf, so wird die Bearbeitung des Auf-trags abgebrochen und zum Fehlerausgang RCLN (siehe [Seite 271](#page-270-0)) verzweigt.

Die in **Scalar i500** prinzipiell vorgesehenen Stellplätze für Reinigungskassetten werden nicht genutzt.

Das manuelle Montieren von Reinigungskassetten ist nicht erlaubt. Das Menü MANUAL enthält dementsprechend kein Kommando zum Montieren einer Reinigungskassette. In der Datei roboter\_cmds dürfen Sie die Zeile mit dem Code RC004 nicht modifizieren.

## **Reinigungskassetten austauschen**

Eine Reinigungskassette muss nach einer gewissen Zahl von Reinigungsläufen durch eine neue Reinigungskassette ersetzt werden. Das Nutzungsende einer Reinigungskassette wird von BS2000 ermittelt und an ROBAR mit der Meldung NJT0031 gemeldet. Der Konfigurationsparameter MAX\_CLEAN (siehe [Seite 232](#page-231-0)) ist ohne Bedeutung. Der Export einer verbrauchten Reinigungskassette wird von ROBAR eingeleitet.

Das Operating wird von ROBAR benachrichtigt, damit es eine neue Reinigungskassette in das Archiv importieren kann. Folgende Nachricht wird am BS2000-Bedienplatz ausgegeben:

ROB4047 EXPIRED CLEANING CARTRIDGE EJECTED: INSERT NEW ONE

Neue Reinigungskassetten werden mit der ROBAR-CL-SDF-Anweisung IMPORT-ROBAR-VOLUME in das Archivsystem eingebracht, siehe Abschnitt "Importieren von Kassetten" auf [Seite 62.](#page-61-0)

# **3.3 Arbeiten mit ROBAR (ETERNUS CS, ABBA-Schnittstelle)**

ROBAR bedient und steuert das virtuelle Archivsystem ETERNUS CS über die ABBA-Schnittstelle, siehe [Seite 23.](#page-22-1)

Sollen mehrere Systeme ETERNUS CS gemeinsam betrieben werden, so ist für jedes der Archivsysteme eine eigene ROBAR-SV-Instanz erforderlich. Die Volumes jedes Archivsystems müssen einem eigenen Lagerort zugeordnet werden.

## **3.3.1 Kassetten montieren**

Montieranforderungen eines bandverarbeitenden Programms lösen folgende Aktionen aus:

- ROBAR setzt die BS2000-Konsolmeldungen direkt in Montieranweisungen für ETERNUS CS um
- ETERNUS CS bearbeitet die Montieranweisungen
- Ist die Kassette auf einem virtuellen MBK-Gerät montiert und kann sie vom Tape-Monitor (Geräteverwaltung) des BS2000-Systems identifiziert werden, wird die Montiermeldung durch den Tape-Monitor selbst beantwortet. In bestimmten Fällen, etwa einer PREMOUNT-Meldung, beim Initialisieren, bei FDDRL-Läufen und allen anderen speziellen Verwendungsformen der Kassetten muss ROBAR auch dem anfordernden BS2000-System die Datenträgermontage quittieren.

## **Fast-Mount-Unterstützung**

Nach seiner Definition im virtuellen Archivsystem bzw. seiner Initialisierung wird ein virtuelles Volume automatisch der "Fast-Mount"-Kategorie zugeordnet, der jedes unbeschriebene virtuelle Volume angehört. Wird ein virtuelles Volume **erstmalig** "montiert", so wird es im Cache als "Fast-Mount"-Volume zur Verfügung gestellt. "Fast-Mount" bedeutet, dass das Volume sofort zum Beschreiben zur Verfügung steht. Zeiten für das Montieren etc. entfallen bei "Fast-Mount"-Volumes vollständig.

## **Pre-Restore-Funktion**

ROBAR-SV unterstützt bei der Steuerung von ETERNUS CS den "Pre-Restore" von Kassetten. Darunter versteht man die frühzeitige Bereitstellung der auf den Kassetten residierenden Daten in den Cache des ETERNUS CS-Systems zur späteren Nutzung.

Die BS2000-Komponenten DMS, ARCHIVE und FDDRL wissen bereits bei Beginn der Nutzung einer Kassette, ob zu einem späteren Zeitpunkt ein Folgeband bearbeitet werden soll. Sie geben dann über spezielle Konsolmeldungen die Montieranweisung für das Folgeband.

ROBAR berücksichtigt die entsprechenden BS2000-Meldungen DMS0DDE, ARC0850 und FBD4015 und sendet den Pre-Restore-Auftrag an ETERNUS CS.

## **3.3.2 Kassetten demontieren**

Erkennt ROBAR, dass von der BS2000-Geräteverwaltung ein Entladevorgang eingeleitet wurde, so setzt ROBAR die BS2000-Konsolmeldung direkt in eine Demontieranweisung für ETERNUS CS um. ETERNUS CS bearbeitet die Demontieranweisung und aktualisiert den Archivspiegel.

## **Freigeben eines virtuellen Volumes**

Freigegebene virtuelle Volumes sollten vor ihrer erneuten Verwendung grundsätzlich initialisiert werden (Volume-Attribut PROTECTION(INITIALISATION=\*YES)).

# **3.4 ROBAR im Zusammenspiel mit MAREN**

Im ROBAR-Betrieb sollten Sie auch MAREN, das Bandverwaltungsprogramm in BS2000, einsetzen. Für ETERNUS CS muss MAREN eingesetzt werden.

MAREN verfügt zur Verwaltung der Bänder über interne Schnittstellen zu den BS2000- Komponenten Datenverwaltungssystem (DVS) und Geräteverwaltung (NDM). Es ermittelt freie und zu überschreibende Bänder anhand von Reservierungsfristen und gibt eigene MOUNT-Anweisungen aus. Auf diese Weise können geschützte Daten nicht versehentlich überschrieben werden.

MAREN prüft den Zugriff auf die Bänder. Bei jeder Bandanforderung kontrolliert MAREN, ob der anfordernde Benutzer den gewünschten Band auch wirklich benutzen darf. Nähere Informationen zu MAREN finden Sie im Handbuch "MAREN" [[8](#page-359-0)].

## **Zentrales MAREN-System auswählen**

Wenn ein BS2000-System in der Schnittstellen-spezifischen Konfigurationsdatei von ROBAR-SV (siehe [Seite 215](#page-214-1)) für MAREN als zentrales System ausgewählt wird, dann werden die Export- und Import-Informationen nur diesem System und nicht allen angeschlossenen Systemen zugestellt. Das zentrale MAREN-System muss beim Exportieren und Importieren der Bänder verfügbar sein. Maximal 10 zentrale MAREN-Systeme können angegeben werden.

Zur Vermeidung unnötig langer Zugriffszeiten sollte unter ROBAR lediglich das zentrale MAREN-System definiert werden, auf dem der MAREN-Katalog installiert wurde. Andernfalls würden die anderen Systeme redundante Informationen erhalten und ihren MAREN-Katalog aufwändig aktualisieren.

## **Initialisieren von Kassetten**

In einem mit ROBAR gesteuerten Archivsystem sollten Sie Kassetten (Bänder) mit MAREN (MARENADM) initialisieren. Die Montieranforderung erfolgt über die MARENADM-Anweisung INITIALIZE-VOLUMES, ausgegeben wird Meldung MARM1IB.

Sie können ein Volume aber auch mit dem Dienstprogramm INIT initialisieren. Dann wird die Meldung NKVT013 ausgegeben.

## **Fremde Bänder mit MAREN (nur ABBA-Schnittstelle)**

Wenn ein fremdes Band in MAREN definiert und anschließend entfernt (MAREN-Anweisung EXPORT-VOLUME) wird, dann wird das Exportieren von ROBAR ignoriert. Betrifft die Anweisung ein fremdes Band, so wird die entsprechende ROBAR-Referenz darauf entfernt.

## <span id="page-70-0"></span>**3.4.1 Lagerortverwaltung**

Dieser Abschnitt gibt einen Überblick über die Lagerortverwaltung beim Einsatz von MAREN in Verbindung mit ROBAR.

Bänder und Bandgeräte, auf denen die Bänder montiert werden sollen, müssen Lagerorten zugeordnet sein. Die Vereinbarung von Lagerorten ermöglicht dem Anwender, Bänder und Bandgeräte aus einer genau vorgegebenen Menge zu reservieren.

Sind alle Bänder und Bandgeräte den Lagerorten korrekt zugewiesen, so wird ein Band auch auf dem von NDM ausgewählten Bandgerät montiert. Dies ist auch dann der Fall, wenn mehrere Archive mit Geräten gleichen Typs existieren.

Beim Einsatz des Softwareprodukts SECOS müssen dieSoftwareprodukte ROBAR und MAREN unter Benutzerkennungen installiert sein, die das Privileg TAPE-ADMINISTRATION besitzen. Es wird empfohlen, ROBAR und MAREN unter derselben Benutzerkennung (\$SYSMAREN) zu installieren.

Genauere Beschreibungen, z.B. der nachfolgend erwähnten Anweisungen und Kom-mandos von BS2000-Produkten, finden sich in den Handbüchern "Systembetreuung" [\[2\]](#page-358-3) und "MAREN" [[8\]](#page-359-1).

## **3.4.1.1 Lagerort**

Ein Lagerort kann sein:

- ein Zentralarchiv, gekennzeichnet durch z.B. den Namen CENTRAL
- ein Verarbeitungs-Lagerort pro BS2000-System, gekennzeichnet durch einen Systemnamen
- ein Archiv, dem in MAREN bei ETERNUS CS-Einsatz der Bedienmodus ROBAR-2, bei Einsatz eines realen Archivsystems der Bedienmodus ROBAR-1 zugeordnet sein muss. Einem Archiv ist immer ein logischer Lagerort zugeordnet. Eine ROBAR-SV-Instanz kann genau einen MAREN-Lagerort verwalten.
- sonstige Archive, gekennzeichnet durch frei wählbare Namen, wie TRESOR, BRAND usw.

Jeder Lagerort ist gekennzeichnet durch seinen Namen <alphanum-name 1..8>.

## **3.4.1.2 Vorbereitungen**

Um Bänder und Bandgeräte über Lagerorte ansprechen zu können, müssen Sie die nachfolgend beschriebenen Vorbereitungen treffen (siehe auch [Bild 7 auf Seite 73](#page-72-0)).

#### *Lagerort einrichten*

Mit der MARENADM-Anweisung MODIFY-MAREN-PARAMETERS nehmen Sie einen neuen Lagerort in der von MAREN geführten Lagerorttabelle auf.

Die Lagerorte sind dort mit ihrem Namen, ihrem symbolischen Namen, der Session-Nummer (nur bei Verarbeitungslagerorten) und dem Lagerortkennzeichen hinterlegt. Der Standardwert für den Lagerort wird mit dem Operanden DEFAULT-HOME-LOCATION in der MARENADM-Anweisung MODIFY-MAREN-PARAMETERS vereinbart.

Informationen über die Lagerorttabelle gibt die MARENADM-Anweisung SHOW-MAREN-PARAMETERS.

#### *Bänder dem Lagerort zuordnen*

Mit der MARENADM-Anweisung MODIFY-VOLUME-ATTRIBUTES ordnen Sie die Bänder über ihre Archivnummer den Lagerorten zu. Bänder können sich je nach Verwendungszweck in drei Arten von Lagerorten befinden:

- HOME-LOCATION = <lagerort name> Lagerort, in dem das Band standardmäßig aufbewahrt bzw. gelagert wird
- FREE-LOCATION = <lagerort name> Lagerort, an den das Band verlagert werden soll, wenn er nach Ablauf der Sperrfrist in den Pool der freien Bänder überführt wird
- TEMPORARY-LOCATION = <lagerort name> Lagerort, an dem sich das Band gerade befindet

Der Lagerortname wird von MAREN im MAREN-Katalog geführt. Informationen über die dem Band zugeordneten Lagerorte gibt die MARENADM-Anweisung SHOW-VOLUME-ATTRIBUTES.

Jedem Lagerort muss der richtige Bedienmodus zugeordnet sein, bei ETERNUS CS der Bedienmodus ROBAR-2, bei einem realen Archivsystem der Bedienmodus ROBAR-1.

#### *Lagerort für Anwendungen/Benutzer bestimmen*

Der Lagerort lässt sich für unterschiedliche Anwendungen bzw. Benutzer sowohl über die MAREN-Exits 1 und 6 als auch über MARENLM bestimmen. Darüber hinaus können Sie den Lagerort über HSMS/ARCHIVE, NDM und HSMS explizit festlegen.
### *Bandgeräte dem Lagerort zuordnen*

Mit dem Operator-Kommando ADD-DEVICE-DEPOT ordnen Sie ein Bandgerät einem Lagerort zu. Gleichzeitig wird die Geräteverwaltung NDM benachrichtigt. Der Name des Lagerortes muss mit dem in MAREN vereinbarten Namen übereinstimmen. Es können bis zu 384 Bandgeräte in einem Lagerort enthalten sein. Mit dem Operator-Kommando REMOVE-DEVICE-DEPOT heben Sie diese Zuordnung wieder auf. Das Operator-Kommando SHOW-DEVICE-DEPOT gibt Auskunft über die Zuordnung von Bandgeräten zu Lagerorten.

### *Lagerort in ROBAR vereinbaren*

In ROBAR wird der Lagerortname in der Schnittstellen-spezifischen Konfigurationsdatei angegeben. Der Name muss mit dem in MAREN und BS2000 vereinbarten Lagerortnamen übereinstimmen, siehe auch [Bild 7](#page-72-0). Ein Archiv entspricht einem Lagerort.

ROBAR unterstützt pro ROBAR-SV-Instanz einen Lagerort. Sollen für dasselbe Archivsystem mehrere Lagerorte unterstützt werden, so ist dafür pro Lagerort eine ROBAR-SV-Instanz erforderlich, siehe [Seite 59.](#page-58-0)

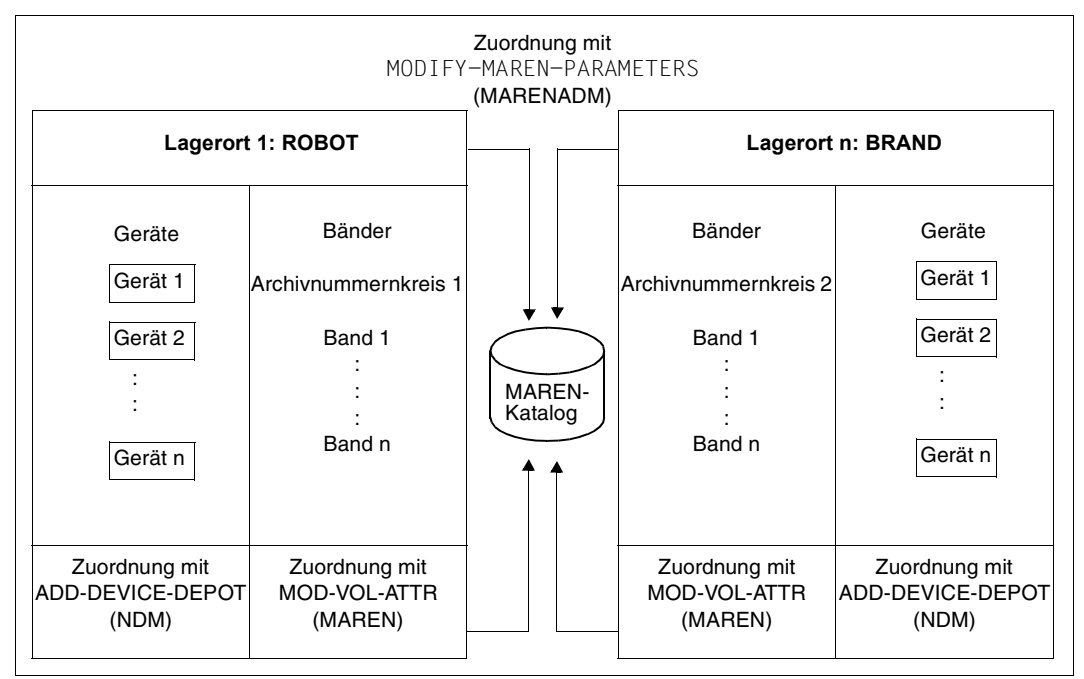

<span id="page-72-0"></span>Bild 7: Vorbereitungen für eine systemübergreifende Lagerortverwaltung

Erst nach diesen Vorbereitungen ist ein konfliktfreier Ablauf bei der Bandmontage und dem Zusammenspiel von BS2000, MAREN und ROBAR gewährleistet.

#### *Beispiel*

Es soll ein Lagerort mit dem Namen ROBABBA1 neu aufgenommen werden. Diesem Lagerort sollen die Bandgeräte A1, A2, M1 und M2 und die Bänder aus dem Archivnummernkreis TAPE01 bis TAPE10 zugeordnet werden. Für nachfolgende Anweisungen und Kommandos ist das Privileg TAPE-ADMINISTRATION erforderlich.

```
/START-MARENADM ——————————————————————————————————————————————————————— (1) 
//MODIFY-MAREN-PARAMETERS LOCATION-NAME=ROBABBA1 —————————————————————— (2) 
//SHOW-MAREN-PARAMETERS ——————————————————————————————————————————————— (3)
```
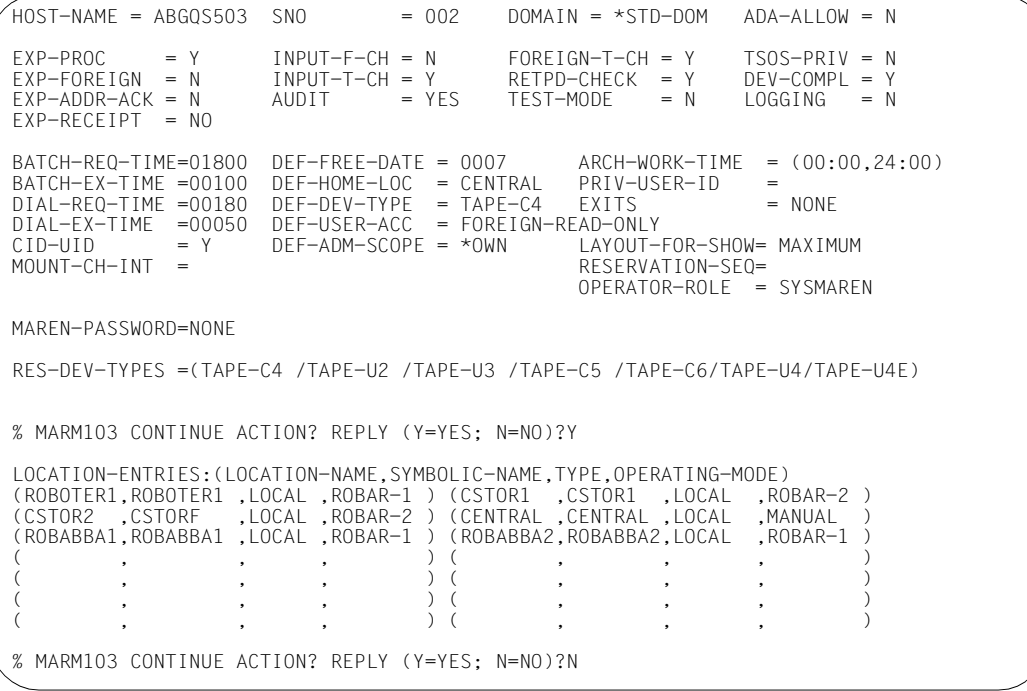

- (1) Das Administrationsprogramm MARENADM wird aufgerufen.
- (2) Der neue Lagerort mit dem Namen ROBABBA1 wird in die MAREN-Lagerorttabelle aufgenommen. Er ist mit einem oder mehreren BS2000-Systemen verbunden (Standardwert TYPE=LOCAL) und sein symbolischer Name lautet ebenfalls ROBABBA1 (Standardwert SYMBOLIC-NAME=\*SAME).
- (3) Ausgabe der MAREN-Parameter, insbesondere auch der Lagerorttabelle. Der Lagerort muss darüber hinaus der MARENCP-Enterdatei hinzugefügt werden, da er andernfalls nicht benutzbar ist. Siehe dazu Handbuch "MAREN" [\[8\]](#page-359-0), Band 2.

//MODIFY-VOLUME-ATTRIBUTES VOLUME=\*INT(FROM=TAPE01,TO=TAPE10),LOCATION= PAR(HOME-LOC=ROBABBA1,FREE-LOC=ROBABBA1,TEMPORARY-LOC=ROBABBA1) ————— (4) //SHOW-VOLUME-ATTRIBUTES VOLUME=\*INT(FROM=TAPE01,TO=TAPE10) ——————————— (5)

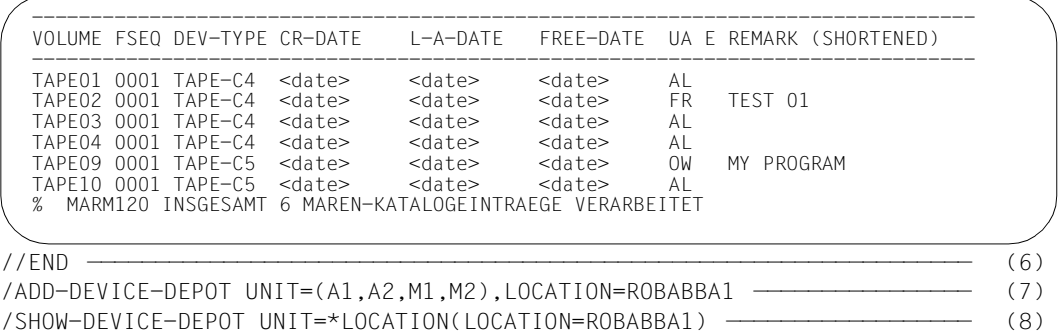

LOCATION RTC TAPE-MNEMONICS ROBABBA1 T A1,A2,M1,M2

- (4) Die Bänder werden über ihren Archivnummernkreis (TAPE01 bis TAPE10) dem Lagerort ROBABBA1 zugeordnet.
- (5) Ausgabe von Informationen aus dem MAREN-Katalog. Da ein Nummernkreis von Bändern angegeben wurde, werden für jedes Band nur die wichtigsten Katalogmerkmale ausgegeben.
- (6) Das Administrationsprogramm MARENADM wird beendet.
- (7) Durch dieses Operator-Kommando werden die gewünschten Bandgeräte dem bereits in MAREN definierten Lagerort zugeordnet.
- (8) Ausgabe der Zuordnung von Lagerort, Routing-Code und Geräten. Der hier ausgegebene Routing-Code zeigt an, auf welchem Bedienplatz die Meldungen ausgegeben werden, die für die Geräte notwendig werden, die diesem Lagerort zugeordnet sind. Standardmäßig ist der Routing-Code T voreingestellt.

## **3.4.1.3 Ablauf einer Montieranforderung**

Mit dem Kommando SECURE-RESOURCE-ALLOCATION (siehe Handbuch "Kommandos" [\[3\]](#page-358-0)) können Sie bei der Geräteverwaltung NDM gezielt Geräte aus Lagerorten reservieren. Diese Lagerorte müssen mit denjenigen übereinstimmen, aus denen auch die Bänder verarbeitet werden sollen.

Anschließend können Sie ein bestimmtes Band, z.B. das Band TAPE01, auf eines dieser Geräte montieren. [Bild 8](#page-75-0) zeigt das Ablaufschema einer solchen Montieranforderung. Die Montieranforderung kann z.B. über eine ARCHIVE-Anweisung ausgelöst werden.

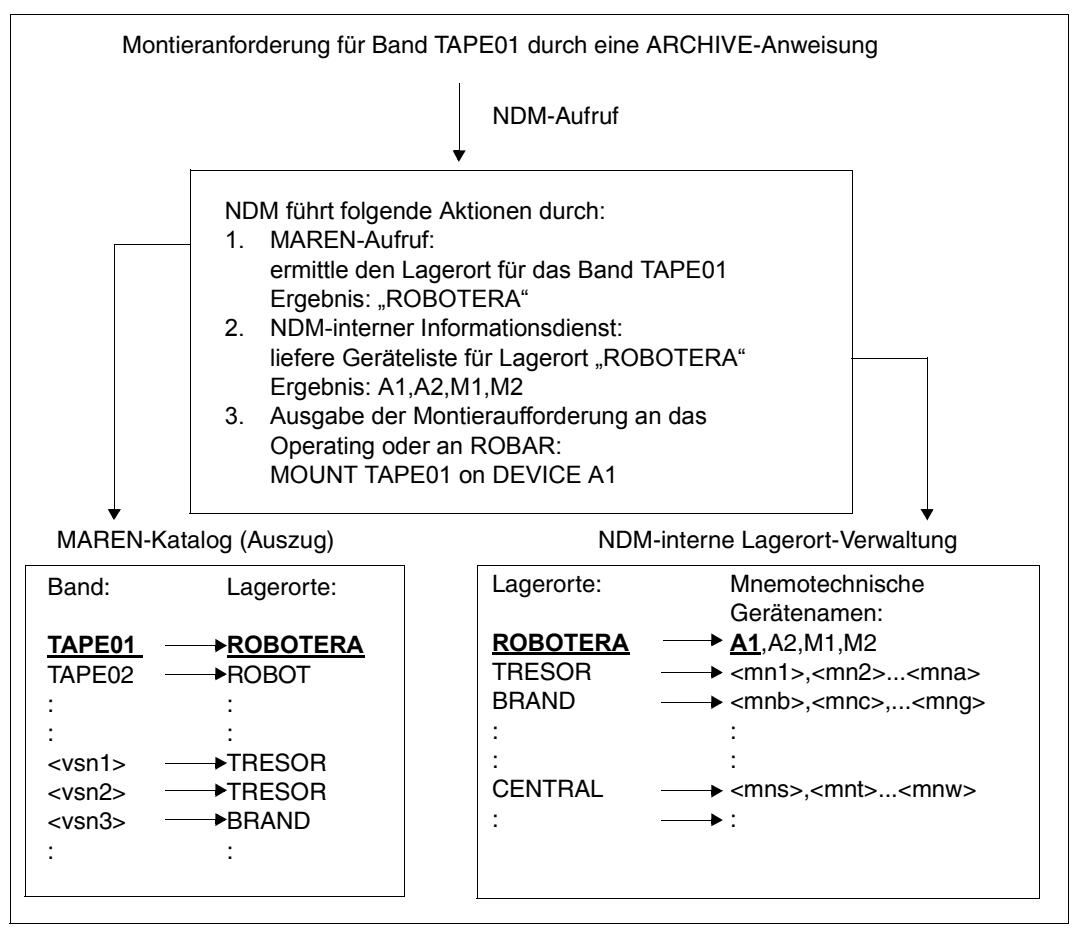

<span id="page-75-0"></span>Bild 8: Ablaufschema für eine Montieranforderung

Die Geräteverwaltung reagiert auf diese Anforderung folgendermaßen:

- Lagerortbestimmung für das Band NDM ermittelt über MAREN, welchem Lagerort diese VSN zugeordnet ist. Wenn die VSN im MAREN-Katalog eingetragen ist, wird der zugehörige Lagerort verwendet. Andernfalls liefert MAREN einen über die MAREN-Exit-Routine ermittelten Lagerort oder einen Standard-Lagerort zurück.
- Geräteauswahl aus einem Lagerort Für den anschließenden Montierauftrag wird von NDM der von MAREN zurückgelieferte Lagerort verwendet. NDM wählt ein freies und passendes Gerät aus diesem Lagerort aus.

Der von MAREN zurückgelieferte Lagerort ist für NDM eine zwingende Vorgabe, falls er NDM mit ADD-DEVICE-DEPOT bekannt gemacht wurde. Wenn der Lagerort dem NDM nicht bekannt ist, dann wird auf die Gerätemenge zugegriffen, deren Geräte keinem Lagerort zugeordnet sind.

# **4 Bedienoberfläche für ROBAR-CL**

Das Benutzerprogramm ROBAR-CL-SDF dient in den BS2000-Systemen zur Übergabe von organisatorischen Anweisungen an ROBAR.

Organisatorische Anweisungen sind:

- Import und Export von Kassetten
- Bearbeitung von systemfremden Kassetten (nur ABBA-Schnittstelle)
- Bearbeitung des ROBAR-Freepools (nur ABBA-Schnittstelle)

ROBAR-CL-SDF besitzt eine SDF-Oberfläche und ist sowohl im Dialog als auch im Batch-Betrieb ablauffähig. ROBAR-CL-SDF verlangt, dass der Benutzer mit dem Privileg TAPE-MANAGEMENT ausgestattet ist.

Das Programm ROBAR-CL-SDF ist nur ablauffähig mit den zugehörigen Syntax- und Meldungsdateien. Hinweise zur Installation dieser Dateien finden sich auf [Seite 189](#page-188-0).

Die SDF-Syntax ist im Handbuch "Kommandos" [\[3\]](#page-358-1) beschrieben.

## **Arbeitsweise von ROBAR-CL-SDF**

Auf einem BS2000-System gibt es i.A. nur eine Instanz von ROBAR-CL-SDF, auch wenn es mehrere ROBAR-CL-DCAM-Applikationen gibt, die mit verschiedenen ROBAR-SV-Instanzen verbunden sind. Eine ROBAR-SV-Instanz wird durch ihren Lagerort (Operand LOCATION) identifiziert.

Jede ROBAR-CL-SDF-Anweisung führt zu einer Meldung am Bedienplatz (z.B. ROB1050), die an alle betroffenen ROBAR-SV-Instanzen weitergeleitet und über die ROBAR-Rule-Files (RRFs) bearbeitet wird.

Sind mehrere ROBAR-SV-Instanzen verbunden, muss, wenn eine Anweisung den Operanden LOCATION anbietet, dieser auch explizit angegeben werden, um die angesprochene ROBAR-SV-Instanz zu aktivieren. Siehe auch den Abschnitt "Überprüfung des Wertes für [den LOCATION-Operanden" auf Seite 97.](#page-96-0)

## **4.1 Anweisungen von ROBAR-CL-SDF**

In den nachfolgenden Abschnitten sind die Anweisungen an das Benutzerprogramm ROBAR-CL-SDF in alphabetischer Reihenfolge beschrieben.

Die Beschreibung der Anweisungen enthält:

- Funktionsbeschreibung
- Format der Anweisung
- Operandenbeschreibung
- Hinweise und Beispiele

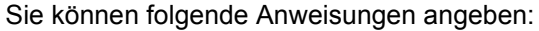

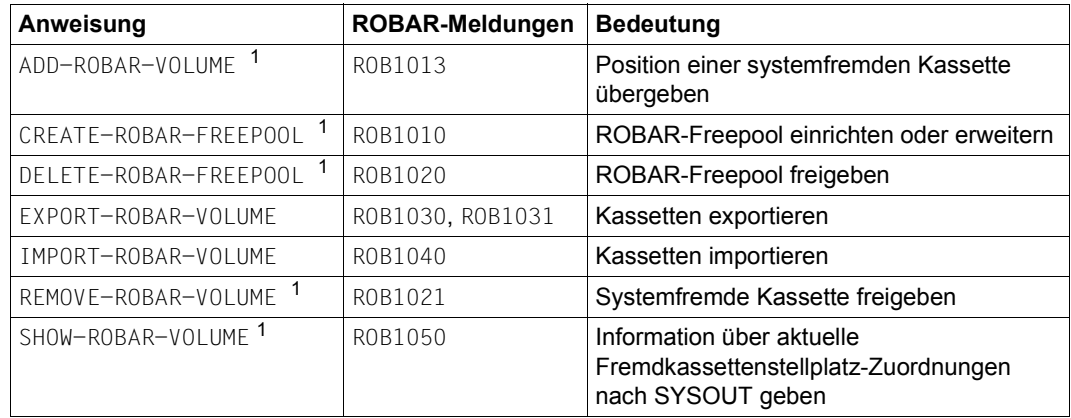

<sup>1</sup> Diese Anweisung hat an der SCSI-Schnittstelle (Scalar i500, i2000 und i6000) keine Bedeutung.

## ROBAR-CL-SDF unterstützt den SPIN-OFF-Mechanismus.

Im Prozedur- und Batch-Modus wird nach einer fehlerhaften Anweisung die Bearbeitung mit der Anweisung fortgesetzt, die der nächsten Anweisung SET-JOB-STEP folgt. Das Programm wird abnormal beendet, wenn keine Anweisung SET-JOB-STEP gefunden wird. In diesem Fall wird statt der Meldung ROB1200 die Meldung ROB1205 ausgegeben. Existierende Prozedur- und Batch-Dateien sollten Sie deshalb durch Hinzufügen entsprechender Anweisungen SET-JOB-STEP ergänzen.

Die Standardanweisungen von SDF können Sie zusätzlich eingeben. Sie werden nicht in diesem Handbuch beschrieben. Eine Beschreibung befindet sich im Handbuch "Dialogschnittstelle SDF" [\[9\]](#page-359-1).

SDF erlaubt die direkte Angabe von Unteroperanden, solange sie eindeutig ist; z.B. wird //SHOW-ROBAR-VOLUME POSITION=1 akzeptiert und ist gleichbedeutend mit //SHOW-ROBAR-VOLUME SELECT=\*BY-POSITION(POSITION=1). Die spätere Kompatibilität einer solchen Abkürzung wird jedoch nicht garantiert. Sie sollte deshalb in Prozeduren nicht verwendet werden.

## **ADD-ROBAR-VOLUME Position einer systemfremden Kassette übergeben**

## **Anwendungsbereich:** ABBA-Schnittstelle

Die Anweisung ADD-ROBAR-VOLUME übergibt an ROBAR die Position einer systemfremden Kassette, die sich im Fremdkassettenbereich der Ein-/Ausgabeeinheit befindet.

Mit dieser Anweisung können Sie ROBAR auf die Verarbeitung einer systemfremden Kassette einstellen. ROBAR substituiert für den Montiervorgang die aufgerufene VSN durch die Position des Datenträgers in der Ein-/Ausgabeeinheit. Die Zuweisung muss zum Ablaufzeitpunkt gegeben werden.

#### **ADD-ROB**AR**-VOL**UME

**VOL**UME = <alphanum-name 1..6>

,**POS**ITION = <integer 1..999>

,**ROB** = **1** / <integer 1..2> <sup>1</sup>

<sup>1</sup> Parameter obsolet. Kann aus Kompatibilitätsgründen noch angegeben werden.

## **VOLUME = <alphanum-name 1..6>**

Archivnummer (VSN) der systemfremden Kassette.

## **POSITION = <integer 1..999>**

Stellplatz der systemfremden Kassette im Fremdkassettenbereich der Ein-/Ausgabeeinheit. Der Stellplatz muss dreistellig eingegeben werden und darf nicht 000 sein.

#### *Hinweise*

- Wenn die optionale Datei ROBAR FOREIGN.<instance> nicht existiert, dann ist zu beachten, dass die in einem bestimmten Bereich der Ein-/Ausgabeeinheit abgestellten systemfremden Kassetten vom Roboter ohne Prüfung eines möglicherweise vorhandenen Barcode-Labels montiert und nach der Nutzung wieder an die ursprüngliche Position zurückgestellt werden. Dieser Bereich muss im Archivsystem explizit für systemfremde Datenträger eingerichtet sein.
- Besitzt die systemfremde Kassette ein Barcode-Label, sollte die Kassette in den Eingabebereich der E-/A-Einheit gestellt und die Anweisung IMPORT-ROBAR-VOLUME verwendet werden, sofern ein dynamischer Bereich eingerichtet wurde. Die Anweisung ADD-ROBAR-VOLUME ist speziell für Kassetten ohne Barcode-Label oder für Kassetten, deren Archivnummer im Archivspiegel bereits bekannt ist.

Folgender Hinweis gilt bei Einsatz von MAREN: Der MAREN-Administrator muss die systemfremde Kassette mit den folgenden Eigenschaften in den MAREN-Katalog aufnehmen, z.B.:

```
//IMPORT-FOREIGN-VOLUME VOLUME=FORE1,USER-ID=user-id,DEVICE-TYPE=TAPE-xx 
//MODIFY-VOLUME-ATTRIBUTES VOLUME=FORE1, 
      LOCATION=PARAMETERS(HOME-LOCATION=xxx,
                         TEMP-LOCATION=xxx,
                          FREE-LOCATION=xxx)
```
(user-id ist die Benutzerkennung, dem das Band zugeordnet werden soll, xxx ist der Lagerortname, der den von MAREN vorgegebenen Regeln entsprechen muss).

- Soll eine systemfremde Kassette übergeben werden, deren Archivnummer im MAREN-Katalog bereits existiert, wird die im Archiv enthaltene Kassette temporär gesperrt. Durch diese Sperre kann die neue Kassette aufgenommen werden. Eine dritte Kassette mit derselben Archivnummer kann erst dann aufgenommen werden, wenn die zweite Kassette mit der MAREN-Anweisung EXPORT-VOLUME wieder freigegeben wird.
- Besitzt eine Fremdkassette die gleiche VSN wie eine bereits im Archiv befindliche Kassette (HOME-Kassette), wird bei einer Montieranforderung für diese VSN nur die Fremdkassette montiert. Erst nach einer REMOVE-ROBAR-VOLUME-Anweisung kann wieder die HOME-Kassette montiert werden.

## *Beispiel*

//ADD-ROBAR-VOLUME VOLUME=FORE1,POSITION=001

Die Kassette mit VSN FORE1 steht auf dem Stellplatz 001 des Fremdkassettenbereichs der Ein-/Ausgabeeinheit. Bei einer Montieraufforderung mit VOLUME=FORE1 wird von ROBAR die VSN im Montierauftrag an das Archivsystem durch die symbolische VSN für diesen Stellplatz ersetzt (\*FR001).

## **CREATE-ROBAR-FREEPOOL Freepool anlegen**

## **Anwendungsbereich:** ABBA-Schnittstelle

Die Anweisung übergibt an ROBAR eine Liste von Archivnummern zur SCRATCH-Verarbeitung für den Standard-Freepool oder für den taskspezifischen Freepool.

Die Anweisung wird lediglich aus Kompatibilitätsgründen beibehalten. Die Funktionalität wird durch das Bandverwaltungssystem MAREN abgedeckt und sollte mit MAREN durchgeführt werden.

Mit dieser Anweisung können Sie einzelne oder ein Intervall von Archivnummern zur globalen oder taskspezifischen Verarbeitung von unspezifischen Kassettenanforderungen an ROBAR übergeben.

Die Archivnummern können auch in einer Datei verzeichnet sein.

```
CREATE-ROBAR-FREEPOOL 
POOL = STD / TSN
,VOLUME = <alphanum-name 1..6> / *INTERVAL(...) / *ALL(...) 
   *INTERVAL(...) 
        FROM = <alphanum-name 1.6>
       \overline{TO} = \leqalphanum-name 1..6>
   *ALL(...) 
      ⏐ INPUT-FILE = <filename 1..54>
```
## **POOL = STD / TSN**

Auswahl des Standard- oder taskspezifischen Freepools.

## **VOLUME = <alphanum-name 1..6> / \*INTERVAL(...) / \*ALL(...)**

Archivnummer (VSN) der Kassetten, die bei unspezifischen Kassettenanforderungen montiert werden sollen.

## **VOLUME = <alphanum-name 1..6>**

Archivnummer einer Kassette, die in den Freepool aufgenommen werden soll.

## **VOLUME = \*INTERVAL(...)**

Aufsteigende, lückenlose Folge von Archivnummern.

Für die Eingabe ist Folgendes zu beachten:

- die erste und die letzte Archivnummer müssen die gleiche Länge besitzen
- die Archivnummern dürfen nur ein numerisches Feld besitzen, das an der gleichen Stelle steht und die gleiche Länge haben muss
- die letzte Archivnummer muss im numerischen Feld größer als die erste sein

## **FROM = <alphanum-name 1..6>**

Erste VSN im Intervall.

## **TO = <alphanum-name 1..6>**

Letzte VSN im Intervall.

## **VOLUME = \*ALL(...)**

Die Archivnummern werden in einer Datei mit variabler Satzlänge übergeben. Jeder Satz enthält eine Archivnummer am Satzanfang. Alternativ ist die Angabe \*ALL möglich.

## **INPUT-FILE = <filename 1..54>**

Name einer SAM-Datei mit variabler Satzlänge.

*Hinweise*

- Die Anweisung CREATE-ROBAR-FREEPOOL sollten Sie nicht verwenden, wenn MAREN im Einsatz ist, da sonst ein reibungsloser Ablauf nicht in jedem Fall gewährleistet werden kann.
- Der ROBAR-Freepool enthält die Liste der übergebenen Archivnummern. Durch eine entsprechende Auswahl kann die Zuweisung global (POOL=STD) oder auftragsspezifisch (POOL=TSN) erfolgen. Bei der Auswahl TSN sind die übergebenen Archivnummern der anfordernden Task direkt über die TSN zugeordnet, es wird ein taskspezifischer Freepool angelegt. Die Zuweisung ist nur zum Ablaufzeitpunkt der Task wirksam.
- Die organisatorische Überprüfung der Freibänder hinsichtlich der Besitzverhältnisse und des Freigabedatums muss von der Übergabeinstanz vor Abgabe dieser Anweisung erfolgen. Die aufgelisteten Datenträger müssen im Archiv bekannt und vorhanden sein.
- Die Funktion des Freepools wird in den ROBAR-Rule-Files durch das Schlüsselwort DECLARE aktiviert (siehe [Seite 281](#page-280-0)).
- Eine INPUT-FILE können Sie z.B. mit EDT erzeugen. Die INPUT-FILE darf nicht mehr als 100 Archivnummern enthalten.
- Den taskspezifischen Freepool müssen Sie am Ende der Verarbeitung mit DELETE-ROBAR-FREEPOOL POOL=TSN freigeben (siehe [Seite 87](#page-86-0)).

● Bei SCRATCH-Anforderungen über ARCHIVE (ohne Einsatz von MAREN) empfiehlt es sich, einen ARCHIVE-Freepool mit spezifischen VSNs einzurichten.

#### *Beispiel 1*

//CREATE-ROBAR-FREEPOOL VOLUME=\*INTERVAL(FROM=A10000,TO=A10099)

Die 100 Kassetten, beginnend mit VSN A10000, sind zur globalen Nutzung bei unspezifischen Kassettenanforderungen deklariert.

### *Beispiel 2*

//CREATE-ROBAR-FREEPOOL POOL=TSN,VOLUME=A20000

Die Kassette mit VSN A20000 wird der TSN der Task, die diese ROBAR-Anweisung abgegeben hat, zugewiesen. Eine nachfolgende unspezifische Kassettenanforderung unter dieser TSN erhält das Volume A20000 zugeteilt.

### *Beispiel 3*

//CREATE-ROBAR-FREEPOOL POOL=TSN,VOLUME=\*ALL(INPUT-FILE=SCRATCHTAPES)

Die in der Datei SCRATCHTAPES enthaltenen Archivnummern (A00010 bis A00020) werden zur Abwicklung unspezifischer Kassettenanforderungen der Task, die diese ROBAR-Anweisung abgesetzt hat, zugewiesen. Die Zuweisung erfolgt über die TSN der Task.

Aufbau der SAM-Datei SCRATCHTAPES:

A00010 A00011 A00012 A00013 A00014 A00015 A00016 A00017 A00018 A00019 A00020

## **DELETE-ROBAR-FREEPOOL Taskspezifischen Freepool freigeben**

## **Anwendungsbereich:** ABBA-Schnittstelle

<span id="page-86-0"></span>Die Anweisung gibt den taskspezifischen ROBAR-Freepool nach einer SCRATCH-Verarbeitung frei.

Mit dieser Anweisung können Sie ungenutzte Archivnummern, die taskspezifisch mit CREATE-ROBAR-FREEPOOL POOL=TSN zur Verarbeitung übergeben wurden, freigeben. Die Zuweisung von Archivnummern zur TSN der anfordernden Task wird aufgehoben, indem der taskspezifische Freepool gelöscht wird.

**DEL**ETE**-ROB**AR**-FREE**POOL

*Hinweise*

Die Anweisung muss vor Ende der Taskablaufzeit gegeben werden. Wird die Zuweisung zwischen der TSN und den Archivnummern nicht aufgehoben, so überlebt dieser Freepool das Taskende. Eine erneute unspezifische Kassettenanforderung würde bei Wiederholung der TSN zur Zuweisung eventuell noch im Freepool stehender Datenträger führen. Ein Löschen ist dann nur noch auf dem ROBAR-Server über das Kommando rm möglich.

Freepool-Dateien finden sich in folgendem Verzeichnis: /var/lib/robar\_abba/<instance>/freepool/

## **EXPORT-ROBAR-VOLUME Kassetten exportieren**

## **Anwendungsbereich:** SCSI- und ABBA-Schnittstelle

Mit dieser Anweisung wird ein Exportieren von Kassetten in die Ein-/Ausgabeeinheit gestartet.

An der ABBA-Schnittstelle können Sie systemeigene Kassetten oder importierte systemfremde Kassetten auslagern, siehe Abschnitt "Kassetten exportieren (auslagern)" auf [Seite 64.](#page-63-0)

Mit dieser Anweisung können Sie einzelne oder ein Intervall von Archivnummern der Kassetten, die dem Archiv entnommen werden sollen, an ROBAR übergeben.

**EXP**ORT**-ROB**AR**-VOL**UME

```
VOLUME = <alphanum-name 1..6> / *INTERVAL(...)
```

```
*INTERVAL(...)
```

```
FROM = \leqalphanum-name 1..6
```
 $TO =$ <alphanum-name  $1.6$ 

**, ROB** = **1** / <integer  $1..2>$ <sup>1</sup>

,**KEEP-PO**SITION = **\*YES** / \*NO

,**LOC**ATION = <alphanum-name 1..8> / **\*NOT-SPEC**IFIED

<sup>1</sup> Parameter obsolet. Kann aus Kompatibilitätsgründen noch angegeben werden.

## **VOLUME = <alphanum-name 1..6> / \*INTERVAL(...)**

Archivnummer (VSN) der Kassette.

## **VOLUME = <alphanum-name 1..6>**

Archivnummer einer Kassette.

## **VOLUME = \*INTERVAL(...)**

Aufsteigende, lückenlose Folge von Archivnummern. Für die Eingabe ist Folgendes zu beachten:

- die erste und die letzte Archivnummer müssen die gleiche Länge besitzen
- die Archivnummern dürfen nur ein numerisches Feld besitzen, das an der gleichen Stelle steht und die gleiche Länge haben muss
- die letzte Archivnummer muss im numerischen Feld größer als die Erste sein

## **FROM = <alphanum-name 1..6>**

Erste VSN im Intervall.

**TO = <alphanum-name 1..6>** Letzte VSN im Intervall

## **KEEP-POSITION =**

Dieser Parameter bestimmt, ob der Archivspiegeleintrag der Kassette gelöscht wird oder beibehalten wird.

Dieser Operand hat für die SCSI-Schnittstelle keine Bedeutung.

## **KEEP-POSITION = \*YES**

Der Archivspiegeleintrag wird nicht gelöscht.

## **KEEP-POSITION = \*NO**

Der Archivspiegeleintrag wird gelöscht.

## **LOCATION = <alphanum-name 1..8> / \*NOT-SPECIFIED**

Legt fest, von welchem Lagerort die Kassette exportiert werden soll.

## **LOCATION = <alphanum-name 1..8>**

Legt den Lagerort fest.

Diese Festlegung sollte getroffen werden, wenn mehrere ROBAR-SV-Instanzen verbunden sind. Lediglich die ROBAR-SV-Instanz, die den angegebenen Lagerort verwaltet, wird die Anweisung ausführen. Siehe auch den Abschnitt "Überprüfung des Wertes für den [LOCATION-Operanden" auf Seite 97](#page-96-0).

## **LOCATION = \*NOT-SPECIFIED**

Es wird kein Lagerort festgelegt.

Dieser Wert ist nur dann sinnvoll, wenn lediglich eine ROBAR-SV-Instanz verbunden ist.

## *Hinweise*

- Wenn MAREN im Einsatz ist, dann sollten Sie statt dieser Anweisung die MAREN-Anweisung EXPORT-VOLUME verwenden.
- ROBAR-CL informiert MAREN nach dem Export einer Kassette zur Aktualisierung des MAREN-Katalogs:
	- Handelt es sich bei der exportierten Kassette um eine systemfremde Kassette (FOREIGN), so wird ihr Eintrag aus dem MAREN-Katalog entfernt
	- Handelt es sich bei der exportierten Kassette um eine dem MAREN-Freepool angehörende Kassette, so wird der temporäre Lagerort (TEMPORARY-LOCATION) der Kassette nach CENTRAL geändert
	- In allen anderen Fällen wird die Kassette im MAREN-Katalog als von ROBAR-SDF exportiert (EXPORTED BY ROBAR-SDF) gekennzeichnet.
- Bei systemeigenen Kassetten (ABBA-Schnittstelle) bleibt der Stellplatz im Archiv reserviert, entsprechende Vermerke werden im Archivspiegel hinterlegt.

## *Beispiele*

//EXPORT-ROB-VOL VOL=\*INT(FROM=X00000,TO=X00009)

Diese Anweisung startet den Export für zehn systemeigene Kassetten, beginnend mit VSN X00000.

//EXPORT-ROB-VOL VOL=FREMD7,KEEP-POS=NO

Die Kassette FREMD7 soll in die Ausgabeeinheit gestellt werden. Der Archivspiegeleintrag wird anschließend gelöscht.

## **IMPORT-ROBAR-VOLUME Kassetten importieren**

**Anwendungsbereich:** SCSI- und ABBA-Schnittstelle

Mit dieser Anweisung starten Sie das Importieren für Kassetten mit gültigem Barcode-Label aus der Ein-/Ausgabeeinheit, siehe [Abschnitt "Importieren von Kassetten" auf Seite 62](#page-61-0).

Eine Angabe von Archivnummern entfällt, da alle Kassetten anhand des Barcode-Labels identifiziert werden. Die Archivnummern der importierten Kassetten werden in der Trace-Datei der ROBAR-SV-Instanz hinterlegt (siehe [Seite 50](#page-49-0)).

Wenn MAREN im Einsatz ist, dann informiert ROBAR am Ende eines Importvorgangs MAREN und gibt die Meldung ROB0037 aus.

**IMP**ORT**-ROB**AR**-VOL**UME

```
ROB = 1 / <integer 1.2 > 1
```
,**LOC**ATION = <alphanum-name 1..8> / **\*NOT-SPEC**IFIED

 $1$  Parameter obsolet. Kann aus Kompatibilitätsgründen noch angegeben werden.

## **LOCATION = <alphanum-name 1..8> / \*NOT-SPECIFIED**

Legt fest, in welchen Lagerort die Kassette importiert werden soll.

## **LOCATION = <alphanum-name 1..8>**

Legt den Lagerort fest.

Diese Festlegung sollte getroffen werden, wenn mehrere ROBAR-SV-Instanzen verbunden sind. Lediglich die ROBAR-SV-Instanz, die den angegebenen Lagerort verwaltet, wird die Anweisung ausführen. Siehe auch den Abschnitt "Überprüfung des Wertes für den [LOCATION-Operanden" auf Seite 97](#page-96-0).

## **LOCATION = \*NOT-SPECIFIED**

Es wird kein Lagerort festgelegt.

Dieser Wert ist nur dann sinnvoll, wenn mehrere ROBAR-SV-Instanzen verbunden sind. Alle Archivsysteme importieren dann Kassetten, die sich in ihrer Ein-/Ausgabeeinheit befinden.

*Hinweise*

- Die Datenträger müssen vor Eingabe der Anweisung in die Ein-/Ausgabeeinheit gestellt worden sein, siehe [Seite 62](#page-61-1). Eine Einstellreihenfolge ist nicht vorgeschrieben. Kassetten, die nicht identifizierbar sind, werden vom Roboter nicht importiert. Sie bleiben in der Ein-/Ausgabeeinheit stehen.
- Der MAREN-Administrator muss eine systemfremde Kassette mit folgenden Eigenschaften in den MAREN-Katalog aufnehmen:

```
//ADD-PRIVATE-VOLUME VOLUME=FORE1,USER-ID=user-id,DEVICE-TYPE=TAPE-xx 
//MODIFY-VOLUME-ATTRIBUTES VOLUME=FORE1, 
      LOCATION=PARAMETERS(HOME-LOCATION=xxx,
                           TEMP-LOCATION=xxx, 
                           FREE-LOCATION=xxx)
```
(user-id ist die Benutzerkennung, der das Band zugeordnet werden soll, xxx ist der Lagerortname, der den von MAREN vorgegebenen Regeln entsprechen muss). Wird die VSN nicht in den MAREN-Katalog aufgenommen, entstehen Inkonsistenzen zwischen dem Archivspiegel und dem MAREN-Katalog.

## *Beispiel*

//IMPORT-ROBAR-VOLUME LOCATION=ROBOT1

Diese Anweisung startet den Import für sämtliche im Eingabebereich der Ein-/Ausgabeeinheit abgestellten Kassetten des Lagerorts ROBOT1.

## **REMOVE-ROBAR-VOLUME Systemfremde Kassette freigeben**

## **Anwendungsbereich:** ABBA-Schnittstelle

Mit dieser Anweisung wird eine systemfremde Kassette, die sich im Fremdkassettenbereich der Ein-/Ausgabeeinheit befindet, freigegeben.

Mit dieser Anweisung heben Sie nach Abschluss der Verarbeitung von systemfremden Kassetten die mit der Anweisung ADD-ROBAR-VOLUME getroffenen Zuweisungen auf.

**REM**OVE**-ROB**AR**-VOL**UME

**VOL**UME = <alphanum-name 1..6>

,**LOC**ATION = <alphanum-name 1..8> / **\*NOT-SPEC**IFIED

### **VOLUME = <alphanume-name 1..6>**

Archivnummer (VSN) der systemfremden Kassette.

## **LOCATION = <alphanum-name 1..8> / \*NOT-SPECIFIED**

Legt fest, für welchen Lagerort die Kassette freigegeben werden soll.

#### **LOCATION = <alphanum-name 1..8>**

Name des Lagerorts, für den die Kassette freigegeben werden soll.

Diese Festlegung sollte getroffen werden, wenn mehrere ROBAR-SV-Instanzen verbunden sind. Lediglich die ROBAR-SV-Instanz, die den angegebenen Lagerort verwaltet, wird die Anweisung ausführen. Siehe auch den Abschnitt "Überprüfung des Wertes für den [LOCATION-Operanden" auf Seite 97](#page-96-0).

## **LOCATION = \*NOT-SPECIFIED**

Es wird kein Lagerort festgelegt. Dieser Wert ist nur dann sinnvoll, wenn lediglich eine ROBAR-SV-Instanz verbunden ist.

#### *Beispiel*

//REMOVE-ROBAR-VOLUME VOLUME=FOREIGN1

Die Anweisung löscht die Zuweisung zwischen Stellplatz und Archivnummer der Kassette FOREIGN1.

## **SHOW-ROBAR-VOLUME Information über Fremdkassettenstellplatz-Zuordnungen ausgeben**

## **Anwendungsbereich:** ABBA-Schnittstelle

Diese Anweisung informiert Sie über Kassetten, die sich auf Fremdkassettenstellplätzen befinden. Die Information wird nach SYSOUT gegeben.

Voraussetzung für korrekte Information ist allerdings die für die ROBAR-SV-Instanz definierte Datei ROBAR FOREIGN.<instance>.

**SH**OW**-ROB**AR**-VOL**UME

**SEL**ECT = **\*ALL** / **\*BY-POS**ITION (...) / **\*BY-VOL**UME (...)

**\*BY-POS**ITION (**...**)

 $\vert$  **POS**ITION = <integer 1..999>

**\*BY-VOL**UME (**...**)  $\sqrt{V}$  **VOL**UME = <alphanum-name 1..6>

,**LOC**ATION = <alphanum-name 1..8> / **\*NOT-SPEC**IFIED

## **SELECT = \*ALL / \*BY-POSITION (...) / \*BY-VOLUME (...)**

Legt fest, über welche Kassetten Information ausgegeben werden soll.

## **SELECT = \*ALL**

Über alle Kassetten auf Fremdkassettenstellplätzen wird Information angefordert.

## **SELECT = \*BY-POSITION (POSITION=<integer 1..999>)**

Über die auf den angegebenen Fremdkassettenstellplatzpositionen befindlichen Kassetten wird Information angefordert.

### **SELECT = \*BY-VOLUME (VOLUME = <alphanum-name 1..6)**

Über die angegebene Kassette wird Information angefordert.

## **LOCATION = <alphanum-name 1..8> / \*NOT-SPECIFIED**

Legt fest, für welchen Lagerort Informationen ausgegeben werden sollen.

#### **LOCATION = <alphanum-name 1..8>**

Name des Lagerorts, für den Information ausgegeben werden soll.

Diese Festlegung sollte getroffen werden, wenn mehrere ROBAR-SV-Instanzen verbunden sind. Lediglich die ROBAR-SV-Instanz, die den angegebenen Lagerort verwaltet, wird die Anweisung ausführen. Siehe auch den Abschnitt "Überprüfung des Wertes für den [LOCATION-Operanden" auf Seite 97](#page-96-1).

## **LOCATION = \*NOT-SPECIFIED**

Es wird kein Lagerort festgelegt.

Dieser Wert ist nur dann sinnvoll, wenn mehrere ROBAR-SV-Instanzen verbunden sind. Es werden dann Informationen für alle Lagerorte ausgegeben.

#### *Beispiel*

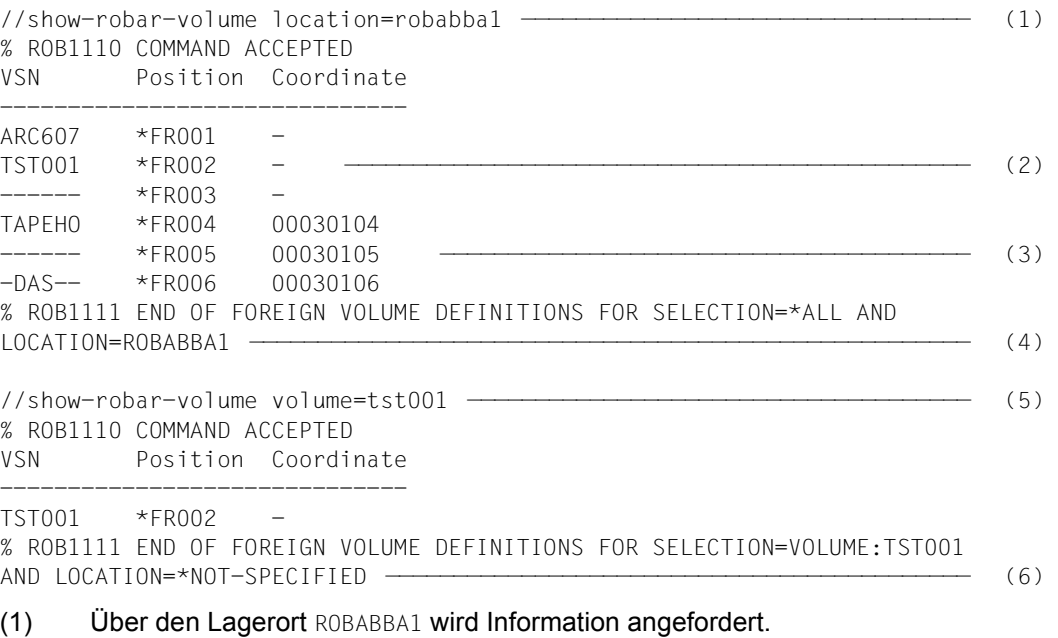

- (2) Die Positionen \*FR001 bis \*FR003 sind ROBAR vorbehalten; eine "shared"-Verwendung mit DAS ist nicht vorgesehen.
- (3) Die Positionen \* $FRO04$  bis \* $FRO06$  werden mit DAS "shared" verwendet (Position \*FR004 wird von ROBAR verwendet (Volume TAPEH0), Position \*FR005 ist frei, Position \*FR006 wird von DAS verwendet und ist für ROBAR nicht verfügbar).
- (4) Die angeforderte Information wurde ausgegeben.
- (5) Über die Kassette TST001 wird Information angefordert.
- (6) Die angeforderte Information wurde ausgegeben.

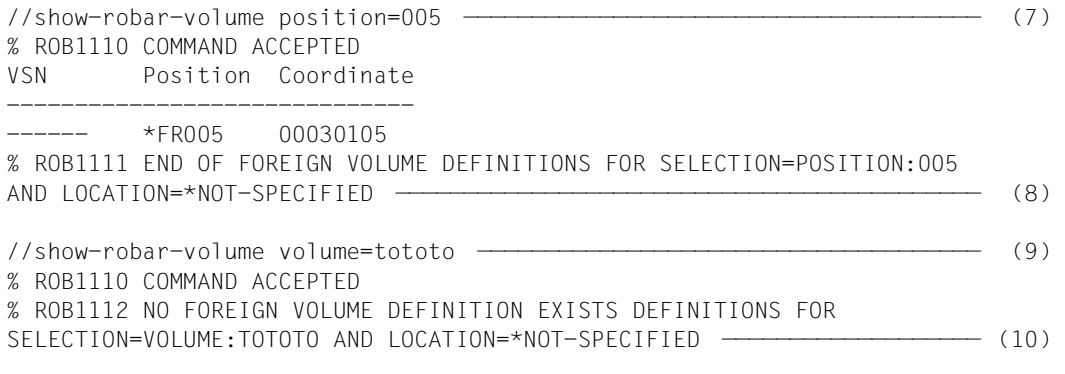

- (7) Über den Fremdkassettenstellplatz 005 wird Information angefordert.
- (8) Die angeforderte Information wurde ausgegeben.
- (9) Über die Kassette TOTOTO wird Information angefordert.
- (10) Die Kassette existiert nicht, eine entsprechende Meldung wird ausgegeben.

## <span id="page-96-1"></span><span id="page-96-0"></span>**4.2 Überprüfung des Wertes für den LOCATION-Operanden**

Wenn mehrere von verschiedenen ROBAR-SV-Instanzen verwaltete Lagerorte existieren, dann sollte in den ROBAR-SDF-Anweisungen mit Bezug auf einen Lagerort der Operand LOCATION immer angegeben werden. Andernfalls würde jede ROBAR-SV-Instanz versuchen, die Anweisung auszuführen. Dies kann zu fehlerhaften Ergebnissen und einem inkonsistenten Archiv führen. Darüber hinaus wird MAREN in einen inkonsistenten Zustand versetzt.

Um dies zu verhindern, müssen Sie außerdem die ROBAR-Rule-Files (RRFs) ändern, damit die ROBAR-SDF-Anweisungen in der gewünschten Weise abgearbeitet werden können. Ziel ist es, dass ausstehende ROBAR-SDF-Aufträge nur von der ROBAR-SV-Instanz bearbeitet werden, für die sie bestimmt sind. Die Identifikation der ROBAR-SV-Instanz erfolgt über den Operanden LOCATION.

Näheres zu den ROBAR-Rule-Files finden Sie im Kapitel "ROBAR-Rule-Files" auf [Seite 249.](#page-248-0)

Für alle von ROBAR-CL-SDF eingehenden Meldungen, die ihren Ursprung in einer Anweisung mit dem Operanden LOCATION haben, existieren mehrere passende Einträge in den RRF-Dateien message\_file und message\_xref. Der jeweilige geeignete Eintrag wird anhand des angegebenen Wertes für LOCATION ermittelt.

1. Der erste Eintrag in der RRF-Datei message file ist für den Lagerortnamen der aktuellen ROBAR-SV-Instanz vorgesehen. Der Wert für den Lagerort ist dort 11111111. Der Eintrag wird ausgewählt, wenn der Benutzer explizit den Lagerort dieser ROBAR-SV-Instanz in der ROBAR-CL-SDF-Anweisung angibt.

#### *Beispiel*

Der Lagerort ist ROBABBA1.

Folgende Anweisung wird eingegeben: //SHOW-ROBAR-VOLUME LOCATION=ROBABBA1. Am Bedienplatz wird die Meldung ROB1050 ausgegeben.

Dies führt zur Bearbeitung des folgenden Eintrags in der RRF-Datei message\_file: :\*:MF360: ?ROB1050 \*ALL \*ALL 11111111 hhh

2. Eintrag, wenn in der ROBAR-CL-SDF-Anweisung kein Lagerort angegeben ist (LOCATION=\*NOT-SPECIFIED).

*Beispiel* SHOW-ROBAR-VOLUME

Dies führt zur Bearbeitung des folgenden Eintrags in der RRF-Datei message file: :\*:MF361: ?ROB1050 \*ALL \*ALL \*NO hhh

3. Eintrag, wenn eine weitere ROBAR-Instanz mit dem BS2000-System verbunden ist. Dieser ROBAR-Instanz entspricht ein weiterer Lagerort, der in der RRF-Datei message file eingetragen werden muss.

Die RRF-Datei message xref enthält hierfür den Code WAIT 0, d.h. die aktuelle ROBAR-SV-Instanz muss nichts unternehmen, da eine andere ROBAR-SV-Instanz die Meldung bearbeitet.

```
Beispiel
SHOW-ROBAR-VOLUME LOCATION=ROBABBA2
```
Bearbeitet wird der folgende Eintrag in der RRF-Datei message\_file, nachdem vor dem Start von der ROBAR-SV-Instanz der Wert LOCATION der ausgelieferten RRF-Datei durch ROBABBA2 ersetzt wurde:

:\*:MF362: ?ROB1050 \*ALL \*ALL ROBABBA2

Sind noch weitere ROBAR-SV-Instanzen mit dem BS2000-System verbunden, müssen weitere Einträge in der RRF-Datei message\_file erzeugt werden mit den entsprechenden Einträgen in der RRF-Datei message xref, z.B.:

```
:*:MF363: ?ROB1050 *ALL *ALL AILLEURS
:*:MF364: ?ROB1050 *ALL *ALL PATOUCHE
```
...

In diesem Fall müssen die entsprechenden Einträge in der RRF-Datei message zref gemacht werden, z.B.:

```
:*:MF363 MR200 (WAIT 0)
:*:MF364 MR200 (WAIT 0)
```
4. Eintrag, wenn ein nicht existierender Lagerort angegeben wird. Dieser Eintrag darf nur in einer der beteiligten ROBAR-Instanzen aktiviert werden, sodass lediglich eine ROBAR-SV-Instanz auf die Meldung (mit einer negativen Antwort) antwortet.

```
Beispiel
SHOW-ROBAR-VOLUME LOCATION=WRONGLOC
```
Dies führt zur Bearbeitung des folgenden Eintrags in der RRF-Datei message file: :\*:MF36Z: ?ROB1050 \*ALL \*ALL /

Standardmäßig sind in der ROBAR-Rule-File die Einträge für eine einzige ROBAR-SV-Instanz konfiguriert. D.h. der erste und zweite sowie der letzte Eintrag sind in der Datei message file aktiviert. Der Eintrag für eine weitere ROBAR-Instanz ist als Kommentar vorhanden.

```
Beispiel
```

```
:*:MF360: ?ROB1050 *ALL *ALL llllllll hhh
:*:MF361: ?ROB1050 *ALL *ALL *NO hhh
/*:MF362: ?ROB1050 *ALL *ALL LOCATION
:*:MF36Z: ?ROB1050 *ALL *ALL /
```
Existieren mehrere ROBAR-Instanzen, so ist Folgendes zu beachten:

- Der Eintrag für weitere ROBAR-Instanzen (im Beispiel MF362) muss durch Entfernen des Kommentarzeichens aktiviert werden. Die Bezeichnung LOCATION muss durch den tatsächlichen Namen des Lagerortes der anderen ROBAR-Instanz ersetzt werden.
- Der Eintrag für nicht angegebene Lagerorte (\*NO, im Beispiel MF361) muss deaktiviert werden.
- Sind noch weitere ROBAR-SV-Instanzen mit dem BS2000-System verbunden, müssen weitere Einträge in der RRF-Datei message\_file erzeugt werden mit den entsprechenden Einträgen in der RRF-Datei message\_xref.
- Der letzte Eintrag darf nur in einer ROBAR-SV-Instanz aktiviert werden. In allen zusätzlichen Instanzen muss er deaktiviert werden.

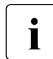

i Alle in der ROBAR-Rule-File message\_file enthaltenen Einträge für ROBAR-CL-SDF-Anweisungen mit Bezug auf einen Lagerort müssen angepasst werden. In der Standard-ROBAR-Rule-File für ROBAR sind dies folgende Einträge:

```
MF32x (//REMOVE-ROBAR-VOLUME)
MF33x (//EXPORT-ROBAR-VOLUME KEEP-POSITION=*NO)
MF34x (//EXPORT-ROBAR-VOLUME KEEP-POSITION=*YES)
MF35x (//IMPORT-ROBAR-VOLUME)
MF36x (//SHOW-ROBAR-VOLUME SELECT=*ALL)
MF37x (//SHOW-ROBAR-VOLUME SELECT=*BY-POSITION)
MF38x (//SHOW-ROBAR-VOLUME SELECT=*BY-VOLUME)
```
Das Beispiel zeigt anhand von MF36x-Einträgen, wie Anpassungen in der RRF-Datei message file durchgeführt werden müssen.

#### *Beispiel mit zwei Lagerorten*

Es existiert jeweils eine ROBAR-SV-Instanz für die Lagerorte ROBABBA1 und ROBABBA2. Für die Anweisung SHOW-ROBAR-VOLUME hat die jeweilige message\_file folgendes Aussehen:

● Erste ROBAR-SV-Instanz mit Lagerort ROBABBA1 :\*:MF360: ?ROB1050 \*ALL \*ALL 11111111 hhh

```
/*:MF361: ?ROB1050 *ALL *ALL *NO hhh
```

```
:*:MF362: ?ROB1050 *ALL *ALL ROBABBA2
```

```
:*:MF36Z: ?ROB1050 *ALL *ALL /
```
- Da mehrere ROBAR-SV-Instanzen existieren, darf LOCATION=\*NOT-SPECIFIED nicht angegeben werden. Der Eintrag MF361 ist deshalb deaktiviert.
- Der Eintrag MF362 wurde aktiviert durch Ersetzen des führenden Zeichens / durch : und durch Ersetzen von LOCATION durch ROBABBA2 (Lagerort der anderen ROBAR-SV-Instanz).

● Zweite ROBAR-SV-Instanz mit Lagerort ROBABBA2

```
:*:MF360: ?ROB1050 *ALL *ALL 11111111 hhh
/*:MF361: ?ROB1050 *ALL *ALL *NO hhh
:*:MF362: ?ROB1050 *ALL *ALL ROBABBA1
/*:MF36Z: ?ROB1050 *ALL *ALL /
```
- Da mehrere ROBAR-SV-Instanzen existieren, darf LOCATION=\*NOT-SPECIFIED nicht angegeben werden. Der Eintrag MF361 ist deshalb deaktiviert.
- Der Eintrag MF362 wurde aktiviert durch Ersetzen des führenden Zeichens / durch : und durch Ersetzen von LOCATION durch ROBABBA1 (Lagerort der anderen ROBAR-SV-Instanz).
- Der Eintrag MF36Z wurde deaktiviert durch Ersetzen des führenden Zeichens : durch /.

# **5 Bedienoberfläche für ROBAR-SV**

ROBAR-SV hat im laufenden Betrieb die Aufgabe, Aufträge der BS2000-Systeme in Form von Meldungen entgegenzunehmen, auszuwerten und in Form von Steueranweisungen an das Archivsystem weiterzuleiten.

Daneben sind der ROBAR-SV-Manager und das Menüprogramm robar auf dem ROBAR-Server i.W. funktionsgleiche Bedienschnittstellen für die ROBAR-Administratoren und ROBAR-Operateure. Sie ermöglichen z.B. den Start, die Überwachung und das Anhalten von ROBAR-SV-Instanzen.

Der Einsatz des ROBAR-SV-Managers wird empfohlen.

Das Menüprogramm robar enthält noch wenige, tiefer gehende Funktionen, die nicht im ROBAR-SV-Manager abgebildet sind. Der ROBAR-SV-Manager beinhaltet deshalb für diese Funktionen auch einen Aufruf des Menüprogramms robar.

Das Menüprogramm robar kann auch separat in einer Linux-Shell auf dem ROBAR-Server aufgerufen werden. Es bietet ebenfalls den vollständigen Funktionsumfang, ist aber nicht so komfortabel wie der ROBAR-SV-Manager.

Dieses Kapitel beschreibt, wie Sie ROBAR-SV über den ROBAR-SV-Manager und das Menüprogramm robar bedienen.

# **5.1 Bedienung über den ROBAR-SV-Manager**

Der ROBAR-SV-Manager ist eine Web-Anwendung.

Um die Web-Anwendung von einem Administrations-PC aus zu nutzen, brauchen Sie eine Netzwerkverbindung zum ROBAR-Server und einen installiertem Browser. Der Microsoft Internet Explorer und Mozilla Firefox werden unterstützt. Die Versionsabhängigkeiten finden Sie in der Freigabemitteilung von ROBAR.

Folgende Voraussetzungen muss der Browser auf dem Administrations-PC erfüllen:

- Die Ausführung von JavaScript ist zugelassen
- Cookies sind zugelassen

Die Sprachen des ROBAR-SV-Managers sind Deutsch und Englisch. Einen Wechsel der Sprache können Sie durch die Sprachoption im Kopfbereich vornehmen.

## **Besonderheiten beim Arbeiten auf SE Servern**

- Auf SE Servern steht der ROBAR-SV-Manager auch als Add-on Pack im SE Manager zur Verfügung. Beim Arbeiten mit dem ROBAR-SV-Manager auf SE Servern sind einige Besonderheiten zu beachten, siehe [Seite 105.](#page-104-0)
- Im SE Manager stehen Informationen über und Aktionen für den ROBAR-SV-Manager zur Verfügung, wenn dieser als Add-on Pack ROBAR installiert ist (siehe das Hand-buch "Bedienen und Verwalten" [\[14](#page-359-2)]):
	- ► Wählen Sie im Bereich *Hardware* des SE Managers den entsprechenden Server aus. Wählen Sie dort die Funktion *Service*. In der Registerkarte *Update* werden im Bereich Add-on Pack auch die Informationen über und Aktionen für den ROBAR-SV-Manager ausgegeben.
	- Ê Wählen Sie im Bereich *Logging* des SE Managers die Registerkarte *Audit Logging*. Dort werden vom ROBAR-SV-Manager Einträge für wichtige Aktionen erzeugt.
- In SE Server-Installationen wird in der globalen Konfigurationsdatei von ROBAR-SV standardmäßig der Parameter max trace file age=30 gesetzt, siehe [Seite 212.](#page-211-0)
- In SE Server-Installationen haben die Benutzergruppen robaradm und robarsv sowie der Benutzer robar folgende feste Benutzer-IDs. Sie bleiben auch nach Neu-Installationen oder Updates erhalten.
	- Benutzer robar: Id 860
	- Benutzergruppe robarsv: Id 860
	- Benutzergruppe robaradm: Id 865
- In SE Server-Installationen wird der von den ROBAR-Instanzen belegte Speicherplatz mit einem Skript periodisch überwacht und nötigenfalls optimiert, siehe [Seite 56.](#page-55-0)
- Die Funktion "Configuration Save and Restore" (CSR) des SE Managers (siehe Hand-buch "Bedienen und Verwalten" [\[14](#page-359-2)]) berücksichtigt die ROBAR-Konfiguration, wenn ROBAR-SV als Add-on Pack im SE Manager installiert ist:
	- Bei einer Konfigurationssicherung mit CSR wird automatisch ein (ROBAR-)Sicherungsarchiv mit den ROBAR-Konfigurationsdateien erstellt (in Analogie zur Beschreibung auf [Seite 142](#page-141-0)). Ein existierendes ROBAR-Sicherungsarchiv wird dabei überschrieben. Das automatisch erstellte ROBAR-Sicherungsarchiv wird in das CSR-Sicherungsarchiv übernommen.
	- Bei einer Rekonstruktion mit CSR wird das ROBAR-Sicherungsarchiv aus dem CSR-Sicherungsarchiv rekonstruiert. Ein existierendes ROBAR-Sicherungsarchiv wird dabei überschrieben. Das rekonstruierte ROBAR-Sicherungsarchiv kann dann im ROBAR-SV-Manager zur Rekonstruktion der ROBAR-Konfigurationsdateien verwendet werden, siehe [Seite 142](#page-141-0).

● Bei einem Software-Update von ROBAR-SV oder des Trägersystems stellt CSR ROBAR-SV das zuletzt gespeicherte ROBAR-Sicherungsarchiv zur Verfügung. ROBAR-SV berücksichtigt dieses ROBAR-Sicherungsarchiv bei der Wiederherstellung seiner Konfigurationsdateien, wenn kein aktuelleres ROBAR-Sicherungsarchiv existiert.

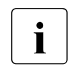

i Bei einer Installation oder einem Update von ROBAR-SV liefert CSR ROBAR-<br>Sieherungsarchiv wenn zuwer SV nur dann das zuletzt gespeicherte ROBAR-Sicherungsarchiv, wenn **zuvor** eine CSR-Konfigurationssicherung, die ein ROBAR-Sicherungsarchiv enthält, durchgeführt worden war.

Bei einem Update des Trägersystems wird **automatisch** eine CSR-Rekonstruktion durchgeführt. Dabei liefert CSR ROBAR-SV das zuletzt gespeicherte ROBAR-Sicherungsarchiv, sofern vorhanden.

Die CSR-Sicherung übernimmt dann ein ROBAR-Sicherungsarchiv, wenn das Add-on Pack ROBAR korrekt installiert ist und zum Zeitpunkt der CSR-Sicherung ein ROBAR-Sicherungsarchiv bereitstellen kann.

## **5.1.1 ROBAR-SV-Manager aufrufen**

Der ROBAR-SV-Manager steht in zwei Varianten zur Verfügung:

- auf allen Server-Serien in der Stand-alone-Variante
- auf SE Servern zusätzlich als Add-on Pack zum SE Manager

## <span id="page-103-1"></span><span id="page-103-0"></span>**5.1.1.1 Aufruf der Stand-alone-Variante (alle Server-Serien)**

► Bauen Sie in Ihrem Browser eine sichere Verbindung zum ROBAR-Server auf. Geben Sie dazu den Namen oder die IP-Adresse des ROBAR-Servers, gefolgt von /robar, in die Adressleiste des Browsers ein, z.B. https://172.17.64.86/robar.

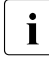

i Wenn Sie lokal auf dem ROBAR-Server arbeiten, dann lautet die Adresse https://localhost/robar.

**EXECUTER**-Taste.

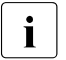

Falls der Browser jetzt einen Hinweis zum Sicherheitszertifikat ausgibt, klicken Sie *Laden dieser Website fortsetzen*.

Die Verbindung wird aufgebaut. Das Anmeldefenster wird geöffnet.

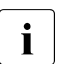

**i** Der Web-Zugang zum ROBAR-Server wird im Rahmen der Installation von<br>**I** BOBAR-SV auf dem ROBAR-Server installiert ROBAR-SV auf dem ROBAR-Server installiert.

## **5.1.1.2 Aufruf als Add-on Pack zum SE Manager (SE Server)**

► Starten Sie den SE Manager und melden Sie sich an.

Das Arbeiten mit dem SE Server ist in der Online-Hilfe des SE Managers und im Hand-buch "Bedienen und Verwalten" [\[14](#page-359-2)] beschrieben.

Ê Wählen Sie im Hauptfenster des SE Managers das Menü *Anwendungen* > *ROBAR*.

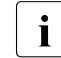

I Um Zugang zum ROBAR-SV-Manager zu erhalten, müssen Sie Mitglied in je-<br>I weils einer der felgenden Benutzergrunnen sein: weils einer der folgenden Benutzergruppen sein:

- 1. Benutzergruppe Administrator oder Operator des SE Managers oder eine Benutzergruppe, für die der Zugang zum ROBAR-SV-Manager erlaubt ist
- 2. Benutzergruppe ROBAR-Administrator (robaradm) oder ROBAR-Operator (robarsv), siehe [Seite 39](#page-38-0)

Andernfalls wird der Zugang abgewiesen.

Es erscheint kein Anmeldefenster wie in der stand-alone-Variante (siehe [Seite 106\)](#page-105-0). Die Gruppenzugehörigkeit ist ausreichend für die Anmeldung.

► Nach erfolgreicher Anmeldung erscheint das Hauptfenster des ROBAR-SV-Managers, siehe [Seite 109](#page-108-0).

## <span id="page-104-0"></span>**Besonderheiten beim Arbeiten mit dem Add-on Pack**

Beim Arbeiten mit dem Add-on Pack gibt es Unterschiede zum Arbeiten mit der stand-alone-Software des ROBAR-SV-Managers:

In der Primärnavigation des Hauptfensters (siehe [Seite 110\)](#page-109-0) finden Sie oben den Eintrag **< SE Manager**, mit dem Sie wieder zum SE-Manager zurückkehren können.

Wenn Sie zum SE Manager zurückkehren, dann gelangen Sie zu dem zuletzt ausgewählten Bildschirm im SE Manager.

● Der ROBAR-SV-Manager verwendet stets die Spracheinstellung, den Session-Timeout-Wert und den Aktualisierungszyklus des SE Managers. Sie können diese Einstellungen im ROBAR-SV-Manager nicht verändern.

Im Kopfbereich des Hauptfensters fehlt deshalb die Sprachoption. Beim ROBAR-Administrator erscheinen im Menü *Management* > *Konfiguration*, Registerkarte *Globale Konfiguration* nur mehr die Bereiche *Globale Konfigurationsdatei* und *Sicherung von Konfigurationsdateien*. Beim ROBAR-Operator fehlt das Menü *Management* > *Konfiguration*.

- Im Menü *Management* > *Berechtigungen* fehlt die Registerkarte *Zertifikate*. Diese Funktion wird vom SE Manager angeboten.
- CMX-Partner-Namen, die mit den folgenden Zeichenfolgen beginnen, können nicht als CMX-Partner verwendet werden:
	- DSS
	- LBSVM
	- MANLO
	- \$CONS
	- \$KVM

Diese Partner-Namen sind für den SE Manager reserviert. Sie werden im Menü Management > *Konfiguration*, Registerkarte *CMX Konfiguration* nicht angezeigt. Sie können auch nicht im Wizard zum Einrichten einer neuen Instanz oder im Dialog zum Hinzufügen eines neuen CMX-Partners verwendet werden.

Wenn Sie sich vom ROBAR-SV-Manager abmelden (siehe [Seite 107\)](#page-106-0), dann melden Sie sich implizit auch vom SE Manager ab.

## <span id="page-105-0"></span>**5.1.2 Anmelden**

Der Zugang zum ROBAR-SV-Manager ist geschützt. Sie müssen sich mit Ihrer Kennung und dem zugehörigen gültigen Passwort anmelden. Dies gilt nur für die stand-alone-Variante, siehe [Seite 104.](#page-103-0)

Das Anmeldefenster bildet den Zugang zur Web-Anwendung. Es unterscheidet sich im Aufbau von den sonstigen Fenstern:

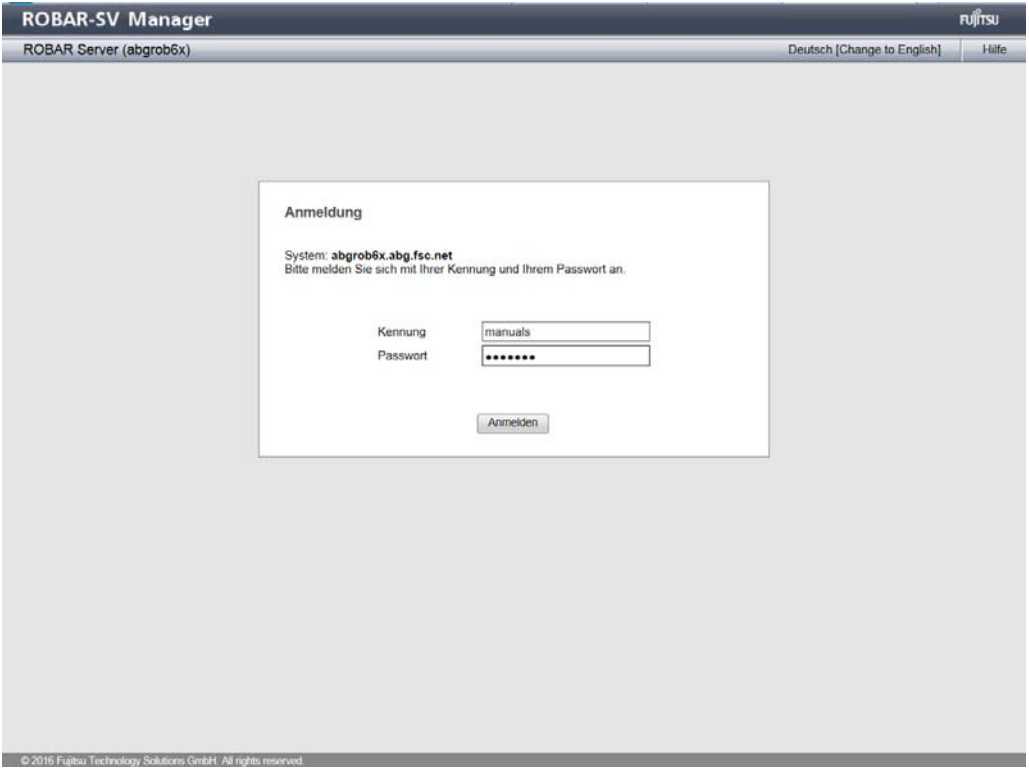

So melden Sie sich am ROBAR-SV-Manager an:

- $\blacktriangleright$  Geben Sie Ihre Kennung ein.
- $\blacktriangleright$  Geben Sie Ihr Passwort ein.

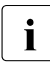

i Bei der Kennung und dem Passwort wird zwischen Groß- und Kleinschreibung un-<br>inderschieden terschieden.

Ê Klicken Sie *Anmelden*.

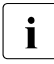

**I** Nach der Installation von ROBAR-SV sind die Benutzergruppen robaradm und robarsy sowie der Benutzer robar eingerichtet siehe Seite 211 robarsv sowie der Benutzer robar eingerichtet, siehe [Seite 211.](#page-210-0)

Nach erfolgreicher Anmeldung öffnet sich das Hauptfenster des ROBAR-SV-Managers, siehe [Seite 109](#page-108-1).

## <span id="page-106-0"></span>**5.1.3 Abmelden**

So melden Sie sich vom ROBAR-SV-Manager ab:

► Klicken Sie *Abmelden* (Kopfbereich des Hauptfensters). Siehe Abschnitt ["Hauptfenster" auf Seite 109](#page-108-1).

Es öffnet sich das Anmeldefenster. Dies gilt für die stand-alone-Variante, siehe [Seite 104.](#page-103-1) Im Add-on Pack ROBAR melden Sie sich damit auch vom SE Manager ab.

## **5.1.4 Session-Verwaltung**

Beim Anmelden am ROBAR-SV-Manager wird eine Session mit einer eindeutigen Session-ID aufgebaut. Alle Anfragen mit der gleichen Session-ID werden vom ROBAR-Server als zusammenhängend betrachtet und Ihrer Kennung zugeordnet.

## **5.1.4.1 Session-Timeout (stand-alone-Variante)**

Über *Abmelden* im Kopfbereich des Hauptfensters beenden Sie die aktuelle Session explizit.

Ohne explizites Abmelden kann die Session ablaufen, wenn Sie die dafür vorgesehene Zeit inaktiv sind, das heißt wenn der ROBAR-SV-Manager in dieser Zeit keine Aktion registriert.

Wenn Sie bei abgelaufener Session einen Menüpunkt klicken, öffnet sich das Anmeldefenster und Sie müssen sich neu anmelden.

Wenn Sie bei abgelaufener Session eine Aktion im Arbeitsbereich starten, öffnet sich ein Dialog mit folgender Meldung:

*Die Aktion konnte nicht ausgeführt werden. Ihre Session ist abgelaufen. Melden Sie sich bitte neu an.*

Nach Schließen des Dialogs erscheint das Anmeldefenster. Siehe Abschnitt "Der Dialog" [auf Seite 111.](#page-110-0)

Der Wert für den Session-Timeout kann benutzerspezifisch im ROBAR-SV-Manager eingestellt werden, siehe [Abschnitt "Session-Timeout-Wert benutzerspezifisch einstellen" auf](#page-142-0)  [Seite 143.](#page-142-0)

## **5.1.4.2 Automatische Aktualisierung (stand-alone-Variante)**

Die automatische Aktualisierung stellt die Aktualität der im Hauptfenster dargestellten Daten sicher. Alle angezeigten Daten werden bei jedem Zyklus aktualisiert, insbesondere:

- die Objektlisten und ihre Zustände im Arbeitsbereich
- die Objektlisten und ihre Zustände in der Primärnavigation

Während eine automatische Aktualisierung abläuft, zeigt dies das Aktualisieren-Icon (drehendes Rad) am rechten Rand der Sekundärnavigation an.

Der Wert für die automatische Aktualisierung kann benutzerspezifisch im ROBAR-SV-Manager eingestellt werden, siehe Abschnitt "Automatische Aktualisierung benutzerspezifisch [einstellen" auf Seite 143.](#page-142-1)

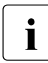

i Die automatische Aktualisierung verhindert das Altern der Session nicht. Auch<br>Die nach Ablauf der Session wird weiter automatisch aktualisiert. Erst ein expliziter nach Ablauf der Session wird weiter automatisch aktualisiert. Erst ein expliziter Mausklick führt zum Aufruf des Anmeldefensters.

### **Automatische Aktualisierung aussetzen**

Sobald Sie eine Änderung der angezeigten Daten vornehmen (Filtern, Sortieren, Zeile aufklappen, Auswahlfeld anklicken), wird das automatische Aktualisieren ausgesetzt.

Die ausgesetzte Aktualisierung zeigt das feststehende Icon am rechten Rand der Sekundärnavigation an. Wenn Sie auf dieses Icon klicken, wird die Seite neu geladen und die automatische Aktualisierung setzt wieder ein. Dabei gehen alle Änderungen verloren, die Sie auf dieser Seite vorgenommen haben (z.B. gesetzter Filter, selektierte Auswahlfelder).

## **5.1.4.3 Verbindungsverlust**

Wenn die Verbindung zum System verloren geht (z.B. infolge eines Reboots des Systems), zeigt dies eine Informations-Box am rechten Rand der Sekundärnavigation (im Bereich des Aktualisieren-Icons) an. Die Überwachung wird fortgesetzt und bei Wiederherstellung der Verbindung wird dies dort ebenfalls angezeigt.

Erst das explizite Neuladen der Seite oder das Klicken der Informations-Box löscht die Informations-Box.
## **5.1.5 Oberfläche des ROBAR-SV-Managers**

Die folgenden Abschnitte beschreiben die Oberfläche des ROBAR-SV-Managers und führen Begriffe ein, die im Handbuch verwendet werden.

## **5.1.5.1 Fenster-Typen**

Im ROBAR-SV-Manager gibt es verschiedene Fenster-Typen:

- Das Anmeldefenster: Fenster, in dem Sie sich mit Kennung und Passwort anmelden. Siehe [Abschnitt "Anmelden" auf Seite 106.](#page-105-0)
- Das Hauptfenster: Fenster, das zwischen An- und Abmeldung am ROBAR-SV-Manager immer sichtbar ist; es enthält die Navigationselemente und den Arbeitsbereich, in dem Informationen ausgegeben und Aktionen angestoßen werden. Siehe [Abschnitt "Hauptfenster" auf Seite 109](#page-108-0).
- Der Dialog: Fenster, das sich beim Starten einer Aktion öffnet und nach Abschluss der Aktion wieder geschlossen wird. Es dient auch zur Ausgabe von Fehlermeldungen. Siehe [Abschnitt "Der Dialog" auf Seite 111.](#page-110-0)
- Das Fenster der Online-Hilfe: Fenster, das sich beim Aufrufen der Online-Hilfe öffnet. Siehe [Abschnitt "Online-Hilfe aufrufen" auf Seite 116.](#page-115-0)

## <span id="page-108-1"></span><span id="page-108-0"></span>**5.1.5.2 Hauptfenster**

Das Hauptfenster des ROBAR-SV-Managers öffnet sich, sobald Sie sich am ROBAR-SV-Manager angemeldet haben. Es hat folgenden Aufbau:

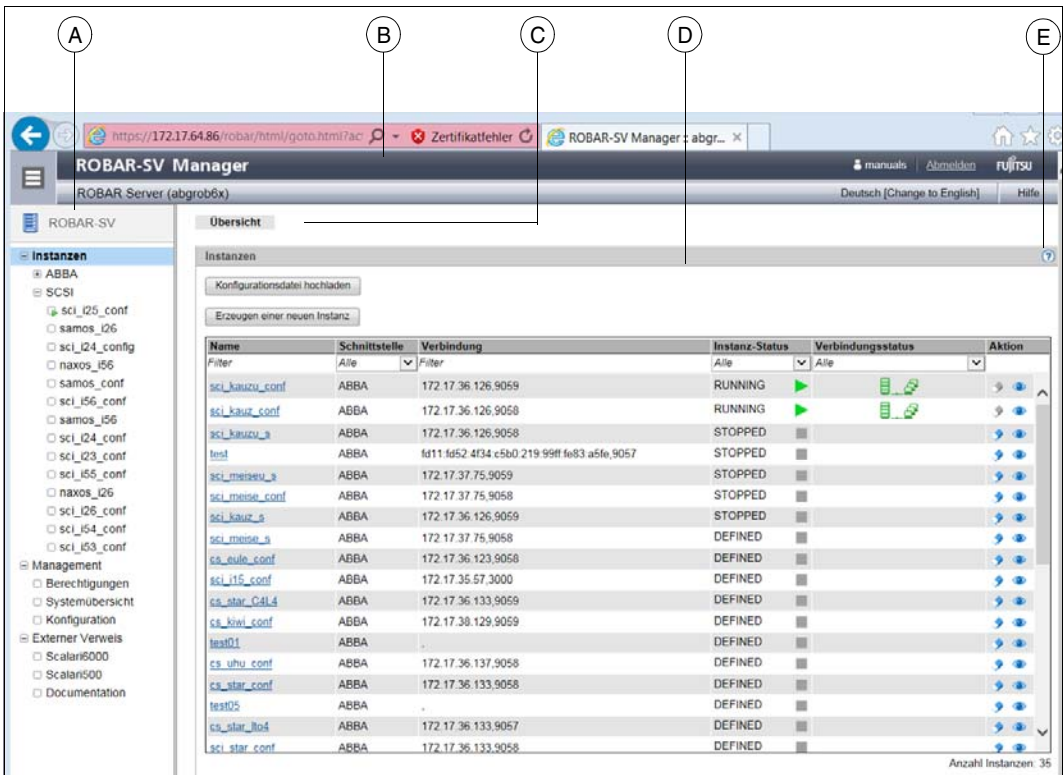

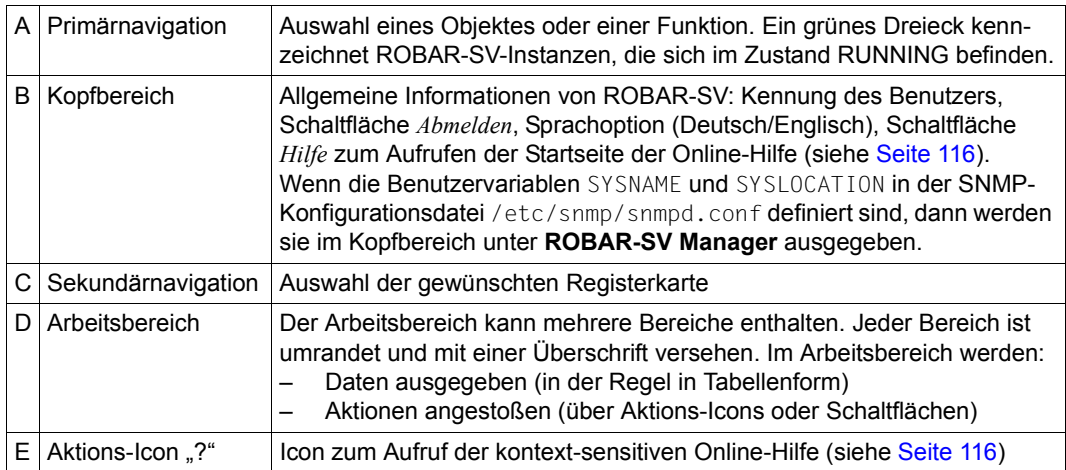

## <span id="page-110-0"></span>**5.1.5.3 Der Dialog**

Ein Dialog öffnet sich, sobald Sie eine Aktion starten:

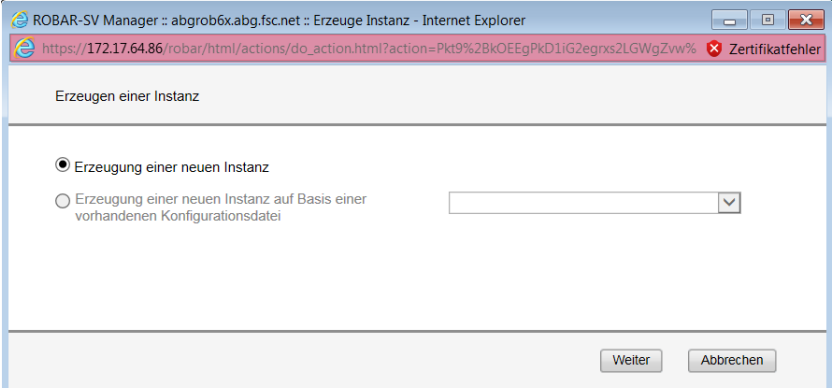

Ein Dialog besteht aus:

- Titelzeile: allgemeine Informationen
- Kopfbereich: Informationen zur Aktion
- Parameterbereich (optional): Felder zur Eingabe oder Auswahl von Parameterwerten. Mögliche Werte, maximale Zeichenlänge und die verwendbaren Zeichen sind neben den Feldern erklärt.
- Bereich mit beschrifteten Schaltflächen, z.B. *Weiter* und *Abbrechen*.

In einem einfachen Dialog mit leerem Parameterbereich bestätigen Sie lediglich die aufgerufene Aktion. Alternativ können Sie die Aktion auch abbrechen.

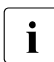

i Diese Bestätigung von Aktionen wird bei der Darstellung von Arbeitsabläufen im<br>I vorliegenden Handbuch nicht eigens envähnt vorliegenden Handbuch nicht eigens erwähnt.

Oft geben Sie jedoch im Parameterbereich Daten ein oder bestätigen vorgegebene Werte. Erst nach Eingabe aller Werte führen Sie die Aktion aus (oder brechen Sie doch noch ab).

Der ROBAR-SV-Manager überprüft Ihre Eingabe und reagiert auf unzulässige oder fehlende Eingaben mit Fehlermeldungen oder Markierungen im Dialog. Auch die erfolgreiche Ausführung der Aktion meldet der ROBAR-SV-Manager im Dialog.

Während der ROBAR-SV-Manager eine Aktion ausführt, steht im Parameterbereich: *Bitte warten*.

Nach Ausführung einer Aktion dient die Schaltfläche *Schließen* dazu, den Dialog zu schließen. Die Tabellen im Arbeitsbereich des ROBAR-SV-Managers werden dann aktualisiert. Wenn Sie den Dialog anders schließen, wird der Arbeitsbereich des Hauptfensters nicht aktualisiert. Um den ROBAR-SV-Manager manuell zu aktualisieren, können Sie auch die Funktionstaste *F5* drücken. Nicht jede Aktion ändert die Tabelleninhalte.

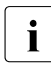

Schließen Sie einen Dialog nicht über die Schließen-Funktion des Browserfensters,<br>In die Browser der Arbeitsbereich nicht sefert aktualisiert wird. Generall sell die Browser weil dann der Arbeitsbereich nicht sofort aktualisiert wird. Generell soll die Browser-Funktionalität bei Dialogen nicht benutzt werden.

Der [Abschnitt "Ablauf einer Aktion" auf Seite 115](#page-114-0) beschreibt, was Sie beim Ausführen einer Aktion beachten müssen.

## **5.1.6 Objekt oder Funktion am ROBAR-SV-Manager aufrufen**

So rufen Sie im ROBAR-SV-Manager einen Funktionsbereich auf:

► Wählen Sie durch einen Mausklick ein Objekt oder eine Funktion aus der Primärnavigation aus.

Eine oder mehrere zugehörige Registerkarten öffnen sich. Registerkarten, die nicht ausgewählt werden können, sind in grauer Schrift dargestellt.

Im Arbeitsbereich wird in Form einer oder mehrerer Tabellen der Inhalt ausgegeben, der zum Funktionsbereich der ersten Registerkarte gehört. Außerdem stehen ggf. Schaltflächen oder Aktions-Icons zur Verfügung, um Aktionen auszuführen.

► Wählen Sie durch einen Mausklick ggf. eine andere Registerkarte.

Bei Auswahl einer anderen Registerkarte ändert sich der Inhalt des Arbeitsbereichs.

► Alternativ zur obigen Vorgehensweise können Sie eine Registerkarte auch direkt über die Tooltips in der Primärnavigation auswählen: Bewegen Sie den Mauszeiger über die in der Primärnavigation angezeigten Funktionen und Objekte. Es werden Tooltips mit den verfügbaren Registerkarten eingeblendet. Klicken Sie auf die gewünschte Registerkarte um direkt dorthin zu wechseln.

Der gewählte Menüpunkt und die gewählte Registerkarte werden fett und schwarz auf grauem Hintergrund hervorgehoben.

#### *Beispiel (Auswahl über Primär- und Sekundärnavigation)*

#### *Instanzen*, Registerkarte *BS2000-Hosts & Archivsystem*

*Instanzen* entspricht einer Auswahl in der Primärnavigation, *BS2000-Hosts & Archivsystem* einer Auswahl in der Sekundärnavigation, auch Registerkarte genannt.

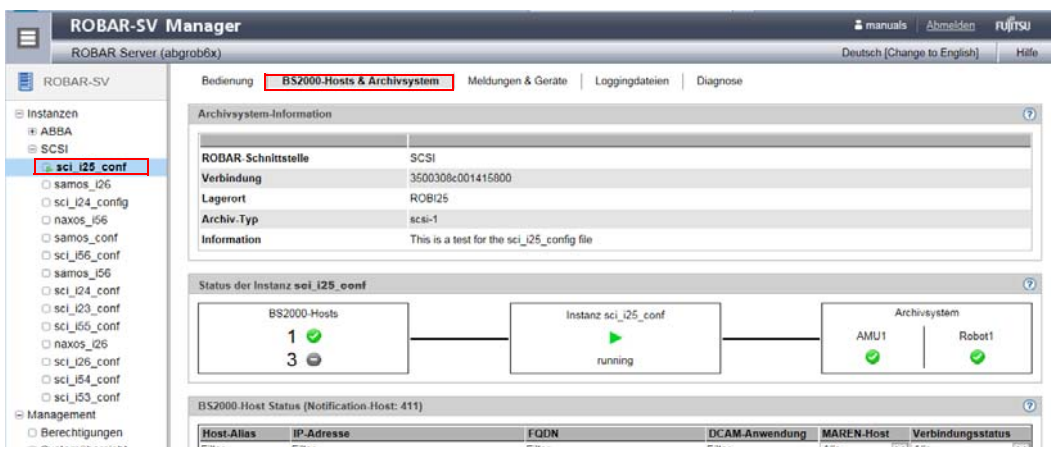

#### *Beispiel (direkte Auswahl über Tooltip)*

Der Tooltip erscheint, wenn Sie den Mauszeiger über das Objekt bewegen. Durch Klicken auf eine der im Tooltip angebotenen Registerkarten können Sie die Registerkarte direkt auswählen.

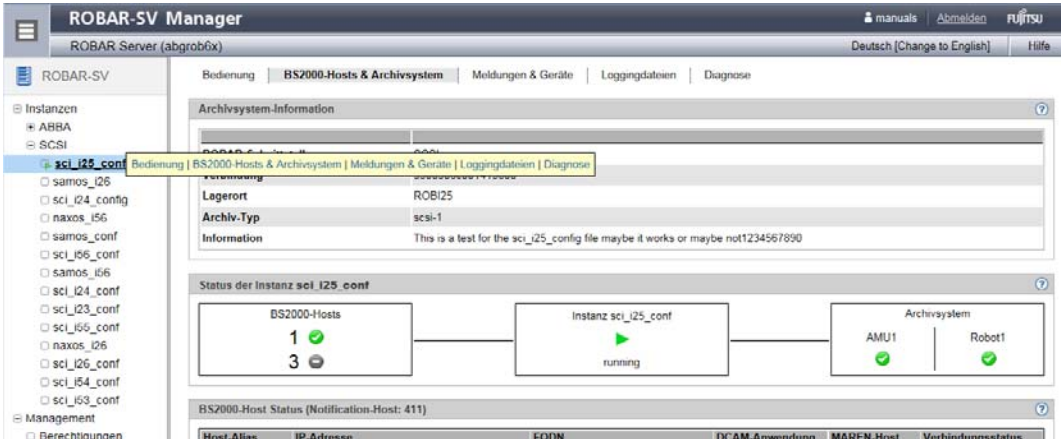

## **5.1.7 Navigieren**

Sie wechseln beliebig zwischen den Funktionsbereichen durch Klicken von Menüpunkten und Registerkarten. Zum Vor- und Zurück-Navigieren und Aktualisieren des Hauptfensters können Sie auch die Browser-Funktionen nutzen.

Manche Funktionen des ROBAR-SV-Managers öffnen ein neues Browser-Fenster oder eine neue Browser-Registerkarte.

## **5.1.8 Tabelle filtern**

Filter erleichtern die Handhabung von umfangreichen Tabellen.

In den angezeigten Tabellen können Sie mit Freitext- und Auswahlmenü-Filtern in Tabellenspalten die aktuell angezeigten Daten einschränken.

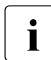

i Durch Filtern wird die automatische Aktualisierung ausgesetzt (siehe Abschnitt "Au-<br>In Frantische Aktualisierung (stand-alone-Variante)" auf Seite 108) [tomatische Aktualisierung \(stand-alone-Variante\)" auf Seite 108\)](#page-107-0).

## **5.1.9 Tabelle sortieren**

So sortieren Sie eine Tabelle:

- ► Fahren Sie mit dem Mauszeiger über die Spaltenüberschriften der Tabelle. Wenn der Mauszeiger zu einer symbolischen Hand wird, können Sie die Tabelle nach den Werten dieser Spalte sortieren.
- Ê Klicken Sie auf die Spaltenüberschrift.

Die Tabelle wird sortiert.

Wenn Sie wiederholt auf dieselbe Spaltenüberschrift klicken, ändert sich die Sortierung von aufsteigend zu absteigend und umgekehrt.

Eine Sortierung nach einer anderen Spalte hebt die bisherige Sortierung auf.

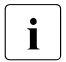

**i** Durch Sortieren wird die automatische Aktualisierung ausgesetzt (siehe Abschnitt)<br>Automatische Aktualisierung (stand-alone-Variante)" auf Seite 108) ["Automatische Aktualisierung \(stand-alone-Variante\)" auf Seite 108](#page-107-1)).

## <span id="page-114-0"></span>**5.1.10 Ablauf einer Aktion**

Dieser Abschnitt beschreibt den typischen Ablauf einer Aktion.

Sie starten eine Aktion im Arbeitsbereich des ROBAR-SV-Managers. Nachdem Sie einen Funktionsbereich ausgewählt haben, gibt es dazu 2 Möglichkeiten:

- Ê Klicken Sie eine beschriftete Schaltfläche. Aktive Schaltflächen erscheinen in grauer Farbe.
- Ê Klicken Sie ein Aktions-Icon in einer Tabelle (z.B. *Ändern*, *Löschen*). Aktive Aktions-Icons erscheinen in blauer Farbe. Aktions-Icons gehören immer zu einem bestimmten Datensatz (einer Tabellenzeile) und stehen deshalb innerhalb dieser Tabellenzeile. Jedes Aktions-Icon steht für eine bestimmte Aufgabe, die Sie ausführen können.

Nachdem Sie die Aktion gestartet haben, wird ein Dialog geöffnet. Zum Aufbau siehe [Abschnitt "Der Dialog" auf Seite 111](#page-110-0).

Manche Schaltflächen und Aktions-Icons stehen nicht immer zur Verfügung. Sie sind dann inaktiv und erscheinen in hellgrauer Farbe.

## <span id="page-115-1"></span><span id="page-115-0"></span>**5.1.11 Online-Hilfe aufrufen**

Der ROBAR-SV-Manager verfügt über eine integrierte kontext-sensitive Online-Hilfe.

Die Online-Hilfe enthält Informationen zu allen Funktionsbereichen des ROBAR-SV-Managers.

Es gibt zwei Wege die Online-Hilfe aufzurufen (siehe [Seite 109](#page-108-1)):

- 1. Über die Funktion *Hilfe* im Kopfbereich des ROBAR-SV-Managers: Die Startseite der Online-Hilfe wird in einem neuen Browser-Fenster aufgerufen.
- 2. Über das Aktions-Icon *Hilfe* im Arbeitsbereich: Der passende Abschnitt der Online-Hilfe (themenspezifisch) wird in einem neuen Browser-Fenster geöffnet. Sie erhalten Informationen zur Funktionalität des aktuellen Fensters.

Folgendes Bild zeigt eine Seite der Online-Hilfe:

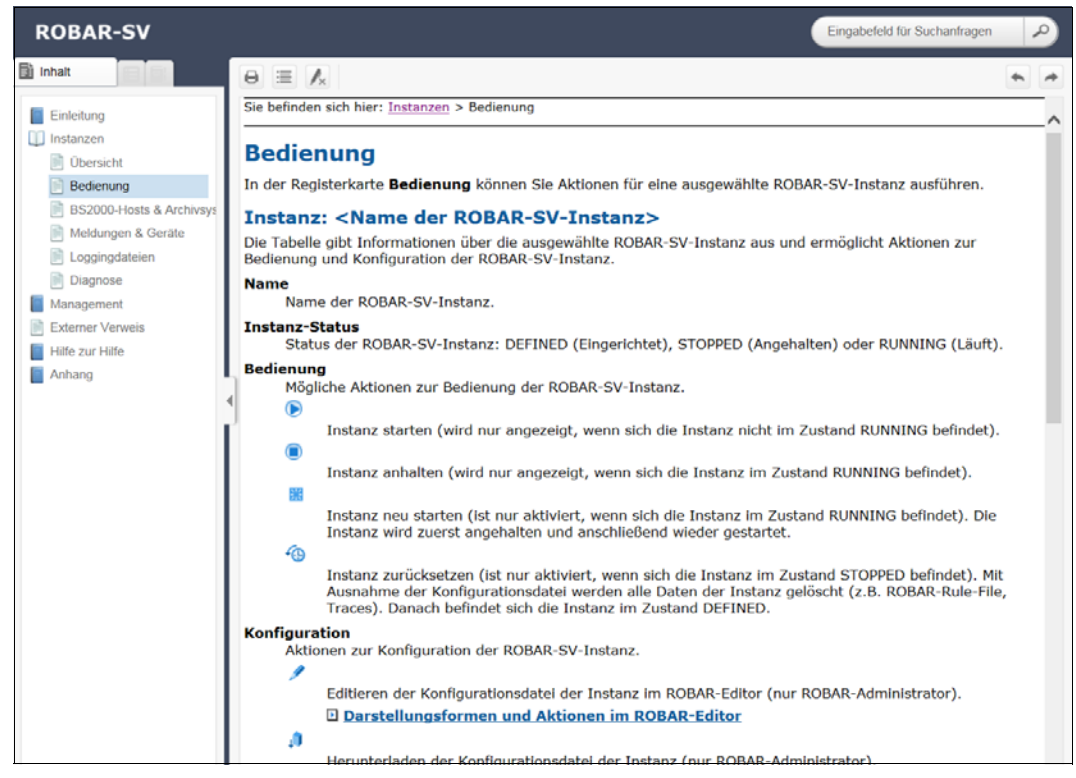

Im linken Bereich befindet sich das Inhaltsverzeichnis, das analog zur Primär- und Sekundärnavigation des ROBAR-SV-Managers aufgebaut ist.

Im rechten Bereich werden die ausgewählten Inhalte angezeigt. Der linke Bereich kann aufund zugeklappt werden, um die Größe des Inhaltsbereiches anzupassen.

Die angezeigten Inhalte können Sie z.B. drucken (Icon Drucker auf der rechten Seite oben).

Anstelle des Inhaltsverzeichnisses können Sie sich im linken Bereich auch das Stichwortverzeichnis (Index) oder das Glossar anzeigen lassen.

Sie können innerhalb der kompletten Online-Hilfe navigieren und suchen, unabhängig davon, wie Sie aufgerufen wurde.

Der Inhalt der Online-Hilfe wird auch als PDF-Datei ausgeliefert. Die PDF-Datei finden Sie unter *Anhang* in der Online-Hilfe.

## **5.1.12 Fehlerbehandlung**

Dieser Abschnitt liefert Hinweise zur Behandlung von Fehlern und Problemen.

Mögliche Probleme können sein:

- Sie können keine Verbindung aufbauen.
- Sie können eine Aktion nicht starten.
- Bei der Durchführung einer Aktion treten Fehler auf.
- Die Verbindung wird unterbrochen.

Wenn Sie keine Verbindung aufbauen können, prüfen Sie die eingegebene Adresse und die Erreichbarkeit und ggf. den Systemstatus der Systemkomponenten des ROBAR-Servers.

Wenn der Start oder die Durchführung einer Aktion scheitert, dann wird die Ursache im Parameterbereich des Dialogs angegeben.

Wenn der ROBAR-Server herunterfahren wird, dann wird der ROBAR-SV-Manager mit allen bestehenden Verbindungen beendet.

Rufen Sie die Online-Hilfe themenspezifisch auf, wenn Sie weitere Informationen benöti-gen (siehe [Abschnitt "Online-Hilfe aufrufen" auf Seite 116\)](#page-115-0).

Wenn Sie das Problem dennoch nicht lösen können, setzen Sie sich mit Ihrem Service in Verbindung.

# **5.2 ROBAR-Betrieb über den ROBAR-SV-Manager steuern**

Auf dem ROBAR-Server können Sie den gesamten ROBAR-Betrieb mit der komfortablen Bedienoberfläche des ROBAR-SV-Managers steuern.

## **5.2.1 Aufgabenübersicht**

Das vorliegende Kapitel beschreibt die Funktionen des ROBAR-SV-Managers aufgabenorientiert.

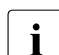

i Informationen zu einer Funktion erhalten Sie auch in der Online-Hilfe des ROBAR-<br>SV-Managers (siehe dazu Abschnitt, Online-Hilfe aufrufen" auf Seite 116) SV-Managers (siehe dazu [Abschnitt "Online-Hilfe aufrufen" auf Seite 116](#page-115-1)).

Als ROBAR-Administrator stehen Ihnen alle Funktionen zur Verfügung. Als ROBAR-Operator stehen Ihnen ausgewählte Funktionen zur Verfügung, die bei den Aufgabenbeschreibungen aufgeführt sind.

Die folgende Übersicht zeigt im Einzelnen:

- die Aufgabe
- den Aufruf des zugehörigen Funktionsbereichs im ROBAR-SV-Manager
- auf welcher Seite die Beschreibung der Aufgabe steht

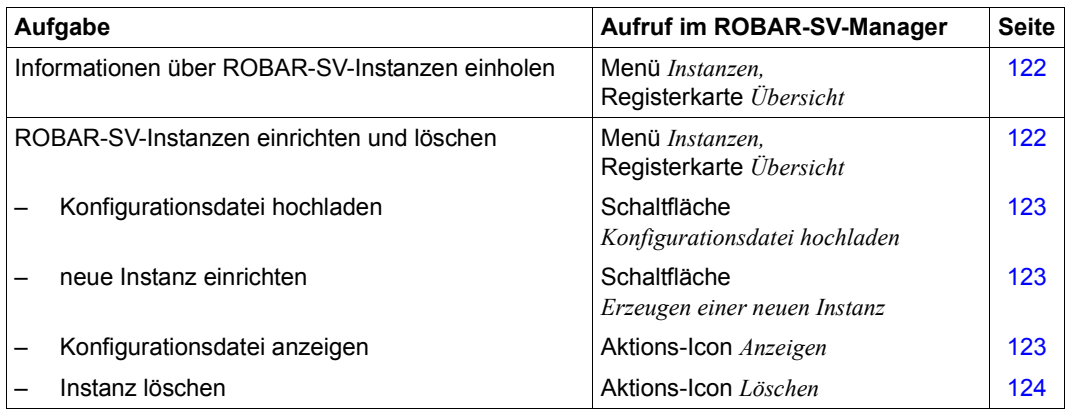

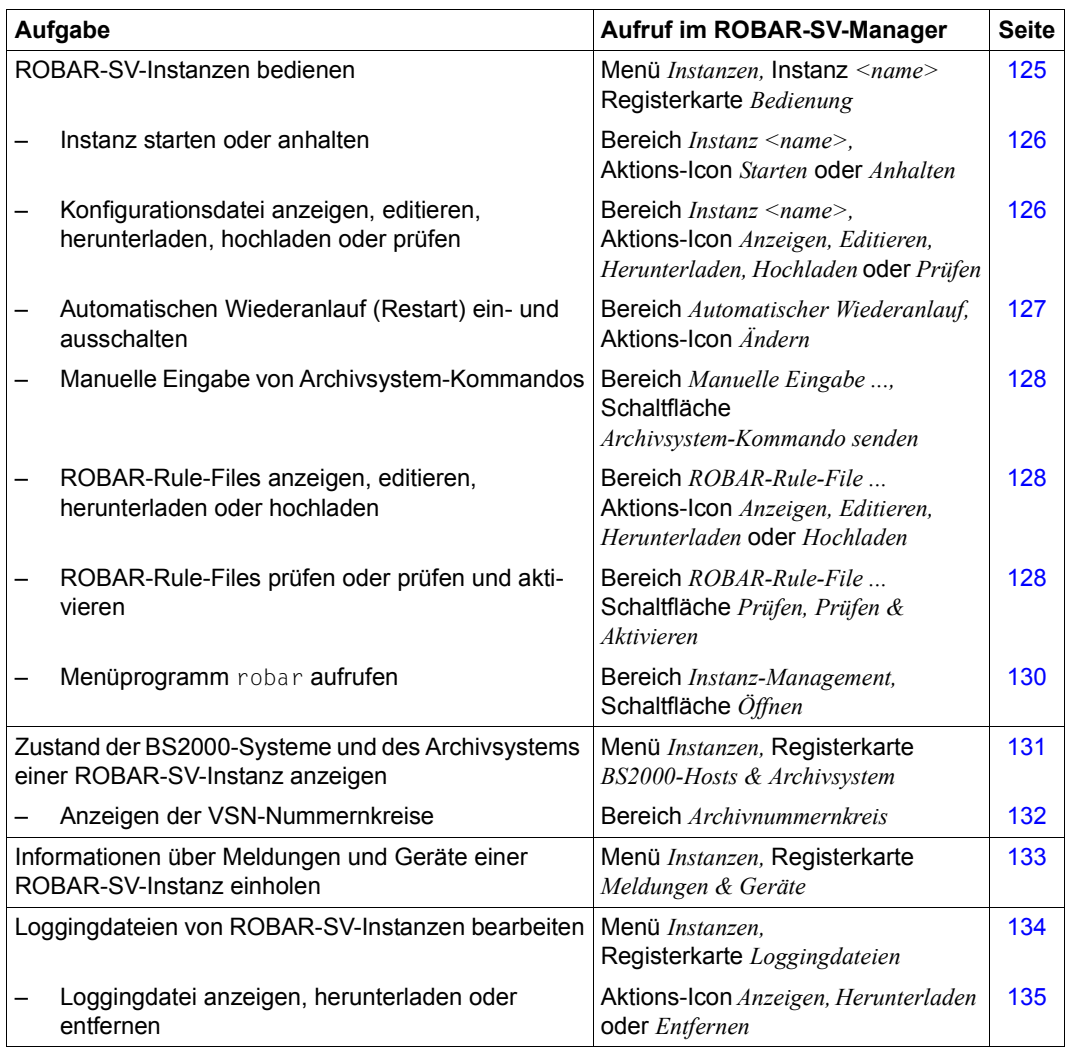

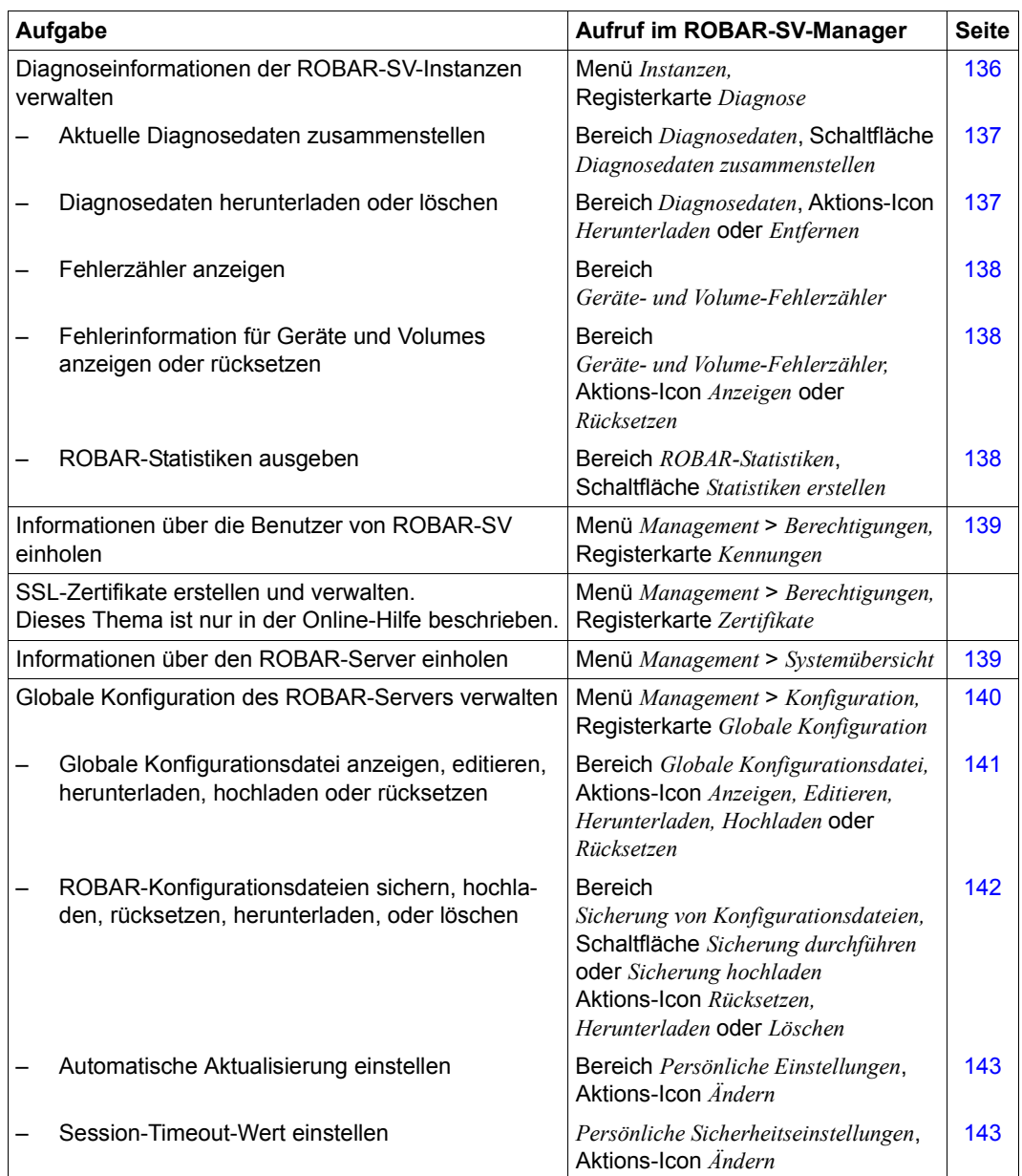

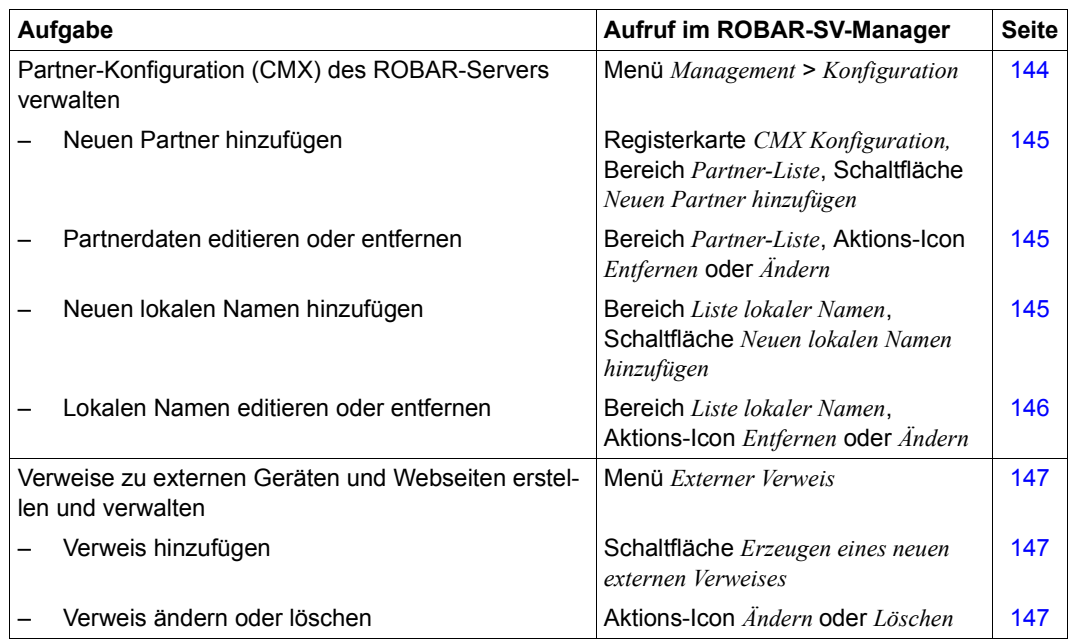

## <span id="page-121-1"></span><span id="page-121-0"></span>**5.2.2 Informationen über ROBAR-SV-Instanzen einholen**

Rolle: ROBAR-Administrator, ROBAR-Operator

Ê Wählen Sie das Menü *Instanzen*, Registerkarte *Übersicht*.

Das Übersichtsfenster des ROBAR-SV-Managers öffnet sich. Es zeigt in der Primärnavigation und im Arbeitsbereich die auf dem ROBAR-Server bekannten ROBAR-SV-Instanzen, geordnet nach ABBA- und SCSI-Schnittstelle.

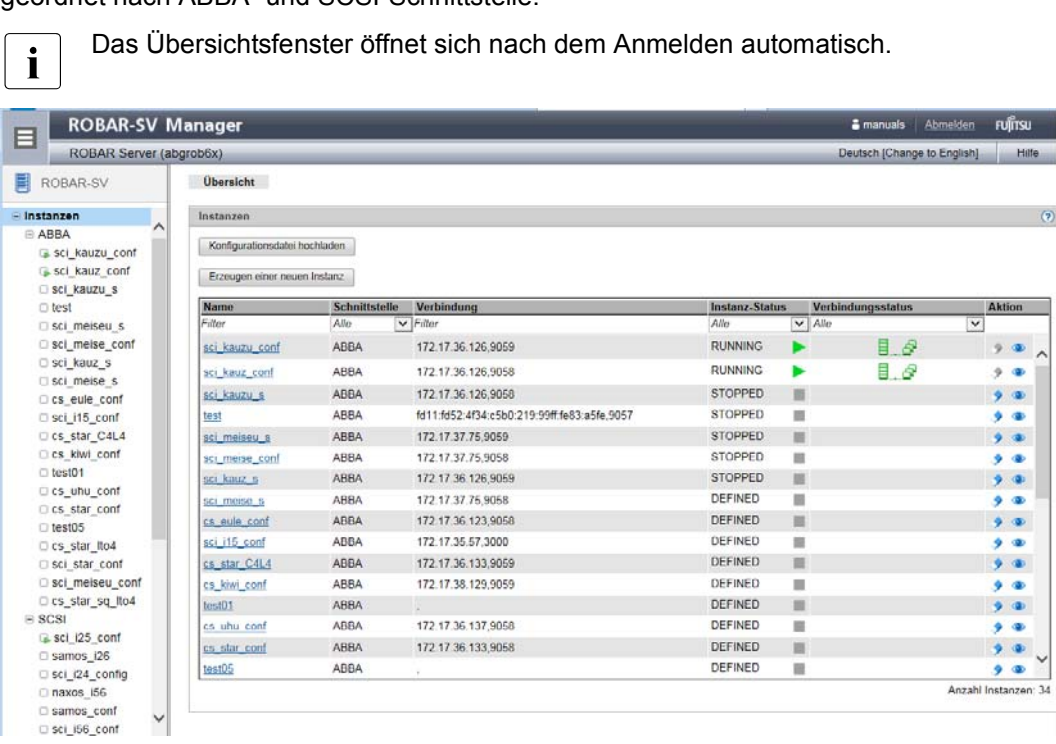

Die Informationen sind in der Online-Hilfe beschrieben.

Die Schaltflächen *Konfigurationsdatei hochladen* und *Erzeugen einer neuen Instanz* sowie die Aktions-Icons *Löschen* und *Anzeigen* stehen nicht immer zur Verfügung, siehe die Tabelle auf [Seite 149](#page-148-0).

- Ê Wählen Sie *Instanzen* > *ABBA*, wenn Sie nur Informationen über die Instanzen mit ABBA-Schnittstelle sehen möchten.
- Ê Wählen Sie *Instanzen* > *SCSI*, wenn Sie nur Informationen über die Instanzen mit SCSI-Schnittstelle sehen möchten.

## <span id="page-122-1"></span>**5.2.3 ROBAR-SV-Instanzen einrichten und löschen**

Sie können folgende Aufgaben ausführen:

- Hochladen einer Konfigurationsdatei
- Einrichten einer neuen ROBAR-SV-Instanz
- Anzeigen der Konfigurationsdatei einer ROBAR-SV-Instanz
- Löschen einer ROBAR-SV-Instanz

Rolle: ROBAR-Administrator

Ê Wählen Sie das Menü *Instanzen*, Registerkarte *Übersicht*, siehe [Seite 122.](#page-121-1)

## <span id="page-122-0"></span>**5.2.3.1 Konfigurationsdatei hochladen**

Wenn Sie eine neue ROBAR-SV-Instanz auf Basis einer bestehenden Konfigurationsdatei einrichten möchten, dann müssen Sie diese Konfigurationsdatei hochladen, d.h. in das ROBAR-System integrieren.

- Ê Klicken Sie im Übersichtsfenster die Schaltfläche *Konfigurationsdatei hochladen*.
- Ê Machen Sie im Dialog *Konfigurationsdatei hochladen* die nötigen Eingaben. Die Eingaben sind in der Online-Hilfe beschrieben.

Nach dem erfolgreichen Hochladen können Sie die Konfigurationsdatei beim Einrichten einer neuen ROBAR-SV-Instanz verwenden, siehe oben.

## **5.2.3.2 Neue Instanz einrichten**

Ê Klicken Sie im Übersichtsfenster die Schaltfläche *Erzeugen einer neuen Instanz*.

Der Wizard zum Einrichten einer neuen Instanz wird gestartet. Er führt Sie Schritt für Schritt durch die Aufgabe.

Ê Machen Sie in den folgenden Dialogschritten *Erzeugen einer Instanz* die nötigen Eingaben, siehe [Seite 111](#page-110-0). Die Eingaben sind in der Online-Hilfe beschrieben.

Nach dem erfolgreichen Einrichten hat die neue Instanz die entsprechende Schnittstellenspezifische Konfigurationsdatei. Diese ist bereits an die aktuelle Umgebung angepasst.

## <span id="page-122-2"></span>**5.2.3.3 Konfigurationsdatei der Instanz anzeigen**

Ê Klicken Sie in der Spalte *Aktion* das Aktions-Icon *Anzeigen* der entsprechenden Instanz.

Es öffnet sich ein Dialog-Fenster, das Name und Inhalt der Schnittstellen-spezifischen Konfigurationsdatei der Instanz anzeigt. Sie können die Anzeige nach oben und unten scrollen und die Größe des Dialog-Fensters einstellen.

## <span id="page-123-0"></span>**5.2.3.4 Instanz löschen**

Löschen ist nur für Instanzen möglich, die sich nicht im Zustand RUNNING befinden.

Ê Klicken Sie in der Spalte *Aktion* das Aktions-Icon *Löschen* der entsprechenden Instanz.

Diese Aktion entfernt nach einem Bestätigungsdialog die ROBAR-SV-Instanz aus dem laufenden Betrieb. Ihre Dateien (auch die Konfigurationsdatei) werden gelöscht.

## <span id="page-124-0"></span>**5.2.4 ROBAR-SV-Instanzen bedienen**

Sie können folgende Aufgaben ausführen:

- ROBAR-SV-Instanzen starten, neu starten, rücksetzen oder anhalten
- die Konfigurationsdatei der ROBAR-SV-Instanz editieren, herunterladen, hochladen oder prüfen
- den automatischen Wiederanlauf (Restart) von ROBAR-SV-Instanzen steuern
- Archivsystem-Kommandos für die ROBAR-SV-Instanz manuell eingeben
- die ROBAR-Rule-Files der ROBAR-SV-Instanz bearbeiten
- das Menüprogramm robar für die ausgewählte Instanz aufrufen
- Ê Wählen Sie das Menü *Instanzen*, siehe [Seite 122.](#page-121-1)
- Ê Wählen Sie in der Primärnavigation *Instanzen* > *ABBA* oder *SCSI* > *"Name der Instanz"* oder klicken Sie den Namen der Instanz im Arbeitsbereich.

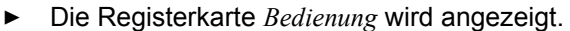

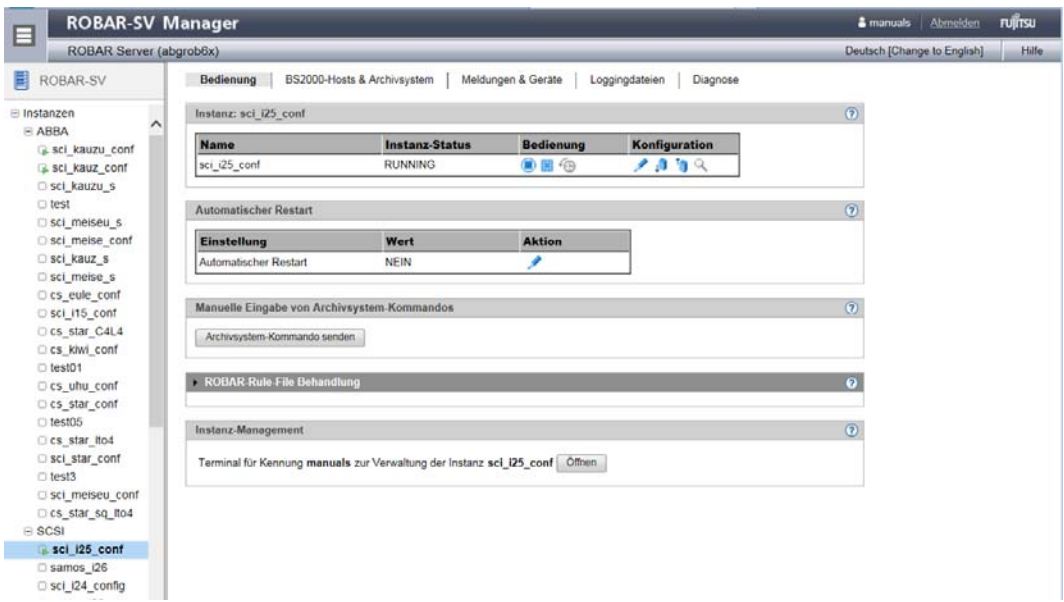

Die zur Verfügung stehenden Aktions-Icons in den Spalten *Bedienung*, *Konfiguration* und *Aktion* sind abhängig vom Zustand der Instanz und der Rolle des ROBAR-Benutzers. Die Informationen sind in der Online-Hilfe beschrieben.

## <span id="page-125-0"></span>**5.2.4.1 Instanz starten, neu starten, rücksetzen oder anhalten**

Neu starten ist nur für Instanzen im Zustand RUNNING möglich. Eine Instanz neu starten ist gleichbedeutend mit Instanz anhalten und danach die Instanz starten.

Das Rücksetzen ist nur für Instanzen im Zustand STOPPED möglich. Beim Rücksetzen werden alle Laufzeit-Dateien der Instanz gelöscht (siehe [Seite 207\)](#page-206-0). Die Konfigurationsdatei der Instanz bleibt bestehen. Die Instanz erhält den Zustand DEFINED.

Rolle: ROBAR-Administrator, ROBAR-Operator (nur starten und neu starten)

Ê Klicken Sie eines der Aktions-Icons *Starten*, *Restart*, *Rücksetzen* oder *Anhalten*.

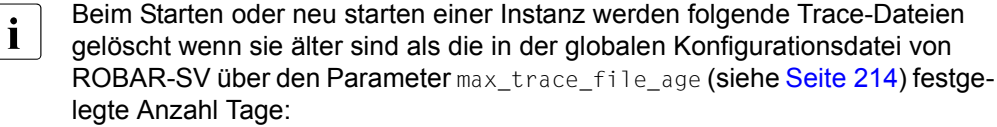

- CMX-Trace-Dateien (inotrc.\*)
- Trace-Dateien der ROBAR-SV-Instanz
- gesicherte Trace-Dateien (siehe Skript RECOVER DISK FULL, [Seite 54](#page-53-0))
- E Bestätigen Sie im nachfolgenden Dialog ihre Aktion.

Es öffnet sich ein Dialog-Fenster, das den Ablauf der gewählten Aktion anzeigt.

## <span id="page-125-1"></span>**5.2.4.2 Konfigurationsdatei der Instanz editieren**

Rolle: ROBAR-Administrator

Ê Klicken Sie das Aktions-Icon *Editieren*.

Es öffnet sich ein Dialog-Fenster, das Name und Inhalt der Schnittstellen-spezifischen Konfigurationsdatei der Instanz anzeigt. Sie können die Anzeige nach oben und unten scrollen, die Größe des Dialog-Fensters einstellen sowie den Inhalt mit dem ROBAR-Editor editieren. Die Darstellungsformen des Editors und seine Funktionen sind in der Online-Hilfe beschrieben.

Ê Klicken Sie im Dialog die Schaltfläche *Speichern* um die Konfigurationsdatei zu speichern.

Die Konfigurationsdatei wird auf Fehler geprüft. Bei fehlerfreier Konfigurationsdatei erhält eine Instanz im Zustand DEFINED den neuen Zustand STOPPED, sonst bleibt sie im Zustand DEFINED.

## **5.2.4.3 Konfigurationsdatei der Instanz herunterladen**

Rolle: ROBAR-Administrator

Ê Klicken Sie das Aktions-Icon *Herunterladen*.

Die Konfigurationsdatei wird auf ihren PC in ein Verzeichnis Ihrer Wahl heruntergeladen. Sie können sie nun auf ihrem PC bearbeiten.

#### **5.2.4.4 Konfigurationsdatei der Instanz hochladen**

Rolle: ROBAR-Administrator

Ê Klicken Sie das Aktions-Icon *Hochladen*.

Im nachfolgenden Dialog geben Sie den Namen der Datei auf ihrem PC an, die Sie hochladen wollen. Über die Schaltfäche *Suchen* können Sie die Datei im Dateibaum ihres PC auswählen.

► Klicken Sie im Dialog die Schaltfläche *Hochladen* um die "alte" Konfigurationsdatei der Instanz zu ersetzen.

Die "neue" Konfigurationsdatei wird auf Fehler geprüft. Bei fehlerfreier Konfigurationsdatei erhält eine Instanz im Zustand DEFINED den neuen Zustand STOPPED, sonst bleibt sie im Zustand DEFINED.

#### **5.2.4.5 Konfigurationsdatei prüfen**

Rolle: ROBAR-Administrator

Ê Klicken Sie das Aktions-Icon *Prüfen*.

Die aktuelle Konfigurationsdatei wird geprüft. Das Ergebnis wird im Dialog angezeigt.

## <span id="page-126-0"></span>**5.2.4.6 Automatischen Wiederanlauf (Restart) ein- und ausschalten**

Rolle: ROBAR-Administrator, ROBAR-Operator

Diese Option veranlasst den automatischen Restart einer ROBAR-SV-Instanz nach einem regulären Programmende, eingeleitet durch den Benutzer oder durch Ereignisse im Programmablauf. Siehe auch [Seite 46.](#page-45-0)

Ê Klicken Sie im Bereich *Automatischer Restart* das Aktions-Icon *Ändern*.

Es öffnet sich ein Dialog-Fenster, in dem Sie den automatischen Restart ein- oder ausschalten können.

## <span id="page-127-0"></span>**5.2.4.7 Manuelle Eingabe von Archivsystem-Kommandos**

Öffnet einen Dialog, in dem Sie Archivsystem-Kommandos und das BS2000-Komando /UNLOAD-TAPE eingeben können.

Die Funktion entspricht dem Menü MANUAL des robar Menüprogramms.

Rolle: ROBAR-Administrator

Ê Klicken Sie im Bereich *Manuelle Eingabe von Archivsystem-Kommandos* die Schaltfläche *Archivsystem-Kommando senden*.

Die Schaltfläche *Archivsystem-Kommando senden* ist nur aktiv, wenn sich die ROBAR-SV-Instanz im Zustand RUNNING befindet.

Ê Machen Sie im Dialog *Archivsystem-Kommandos manuell eingeben* die nötigen Eingaben. Die Eingaben sind in der Online-Hilfe beschrieben.

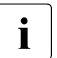

**i** Das Kommando wird asynchron zu einem geeigneten Zeitpunkt in einem der RORAR-Prozesse ausgeführt. Dies kann bis zu 10 Minuten dauern ROBAR-Prozesse ausgeführt. Dies kann bis zu 10 Minuten dauern.

## <span id="page-127-1"></span>**5.2.4.8 Bearbeiten der ROBAR-Rule-Files**

Rolle: ROBAR-Administrator

Ê Klappen Sie den Bereich *ROBAR-Rule-File Behandlung* auf.

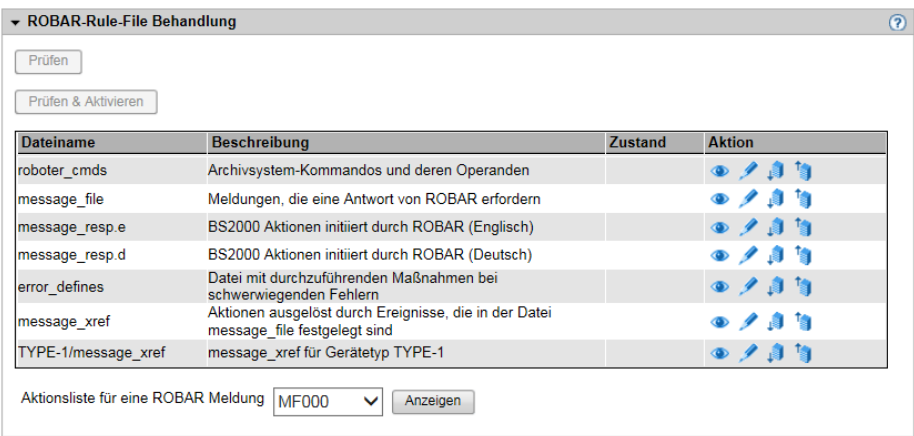

Aufgeklappt bietet der Bereich eine Übersicht über die ROBAR-Rule-Files der ROBAR-SV-Instanz. Sie können folgende Aufgaben ausführen:

● Prüfen und aktivieren von ROBAR-Rule-Files

Die Schaltflächen *Prüfen* und *Prüfen und Aktivieren* sind nur aktiv, wenn es geänderte, aber nicht-aktivierte ROBAR-Rule-Files für die Instanz gibt.

- ROBAR-Rule-Files anzeigen, editieren, herunterladen, hochladen und rücksetzen
	- Ê Klicken Sie in der Spalte *Aktion* das Aktions-Icon *Anzeigen* der entsprechenden ROBAR-Rule-File

Es öffnet sich ein Dialog-Fenster, das Name und Inhalt der ROBAR-Rule-File der Instanz anzeigt. Sie können die Anzeige nach oben und unten scrollen und die Größe des Dialog-Fensters einstellen. Die Darstellungsformen der Anzeige sind in der Online-Hilfe beschrieben.

Ê Klicken Sie in der Spalte *Aktion* das Aktions-Icon *Editieren* der entsprechenden ROBAR-Rule-File

Es öffnet sich ein Dialog-Fenster, das Name und Inhalt der ROBAR-Rule-File anzeigt. Sie können die Anzeige nach oben und unten scrollen, die Größe des Dialog-Fensters einstellen sowie den Inhalt mit dem ROBAR-Editor editieren. Die Darstellungsformen des Editors und seine Funktionen sind in der Online-Hilfe beschrieben.

Ê Klicken Sie in der Spalte *Aktion* das Aktions-Icon *Herunterladen* der entsprechenden ROBAR-Rule-File

Die ROBAR-Rule-File wird auf ihren PC in ein Verzeichnis Ihrer Wahl heruntergeladen. Sie können sie nun auf ihrem PC bearbeiten.

Ê Klicken Sie in der Spalte *Aktion* das Aktions-Icon *Hochladen* der entsprechenden ROBAR-Rule-File

Im nachfolgenden Dialog geben Sie den Namen der Datei auf ihrem PC an, die Sie hochladen wollen. Über die Schaltfäche *Suchen* können Sie die Datei im Dateibaum ihres PC auswählen.

Ê Klicken Sie in der Spalte *Aktion* das Aktions-Icon *Rücksetzen* der entsprechenden ROBAR-Rule-File

Die ROBAR-Rule-File wird auf ihren Lieferzustand zurückgesetzt.

● In der Zeile *Aktionsliste für eine ROBAR-Meldung* können Sie sich mit dem Aktions-Icon *Anzeigen* Informationen über eine ausgewählte Konsolmeldung mit den dort definierten Aktionen ausgeben lassen. Diese Funktion entspricht dem Parameter SHOW im Menü DEFINES des Menüprogramms robar.

## <span id="page-129-0"></span>**5.2.4.9 Menüprogramm "robar" für die ausgewählte Instanz aufrufen**

Rolle: ROBAR-Administrator, ROBAR-Operator

Ê Klicken Sie im Bereich *Instanz-Management* die Schaltfläche *Öffnen*.

Es erscheint das Hauptfenster des Menüprogramms robar für die Schnittstelle der Instanz (im Beispiel: SCSI), jedoch ohne das Menü INSTANCES. Die ausgewählte Instanz ist für den Ablauf des Menüprogramms voreingestellt und kann nicht verändert werden.

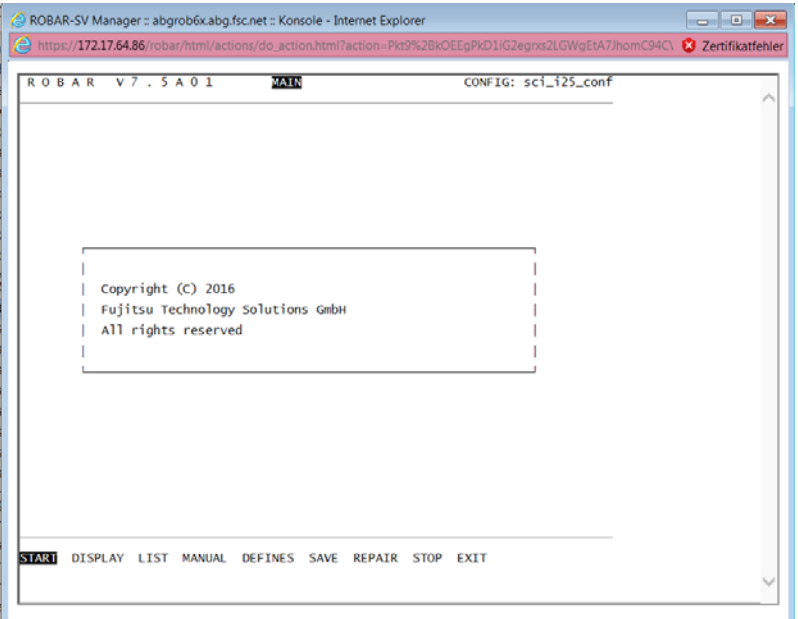

- **Eühren Sie die gewünschten Aktionen im Menüprogramm robar aus, siehe Abschnitt** ["Bedienung über das Menüprogramm "robar"" auf Seite 148](#page-147-0).
- Ê Wählen Sie das Menü EXIT um das Menüprogramm robar zu beenden und das Fenster zu schließen.

## <span id="page-130-0"></span>**5.2.5 Zustand der BS2000-Systeme und des Archivsystems anzeigen**

Sie können sich eine Übersicht über den Zustand der verbundenen BS2000-Systeme und des bedienten Archivsystems einer ROBAR-SV-Instanz ausgeben lassen. Zusätzlich können Sie sich die Archivnummernkreise für die ROBAR-SV-Instanzen anzeigen lassen.

Diese Registerkarte wird nur angezeigt, wenn sich die ROBAR-SV-Instanz nicht im Zustand DEFINED befindet.

Rolle: ROBAR-Administrator, ROBAR-Operator

- Ê Wählen Sie das Menü *Instanzen*, siehe [Seite 122.](#page-121-1)
- ► Wählen Sie *Instanzen* > *ABBA* oder *SCSI* > "Name der Instanz".
- Ê Klicken Sie die Registerkarte *BS2000-Hosts & Archivsystem*.

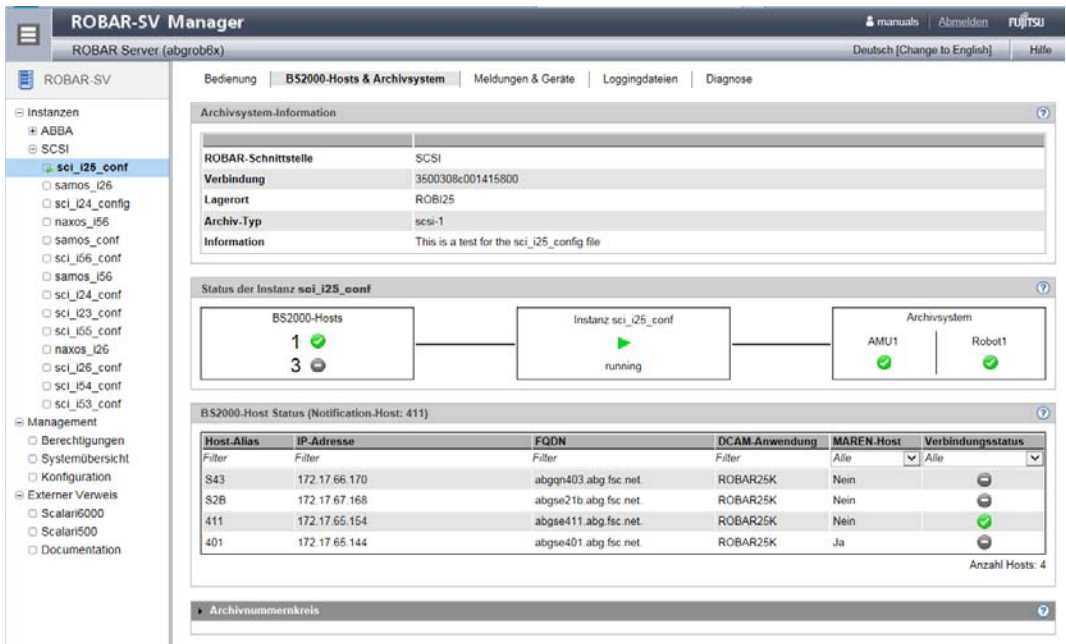

Die Informationen werden in mehreren Bereichen ausgegeben. Die Bereiche sind in der Online-Hilfe beschrieben.

## <span id="page-131-0"></span>**5.2.5.1 Anzeigen der Archivnummernkreise**

Die Funktion entspricht einem Teil des Menüs LIST des robar Menüprogramms.

Rolle: ROBAR-Administrator, ROBAR-Operator

Ê Klappen Sie den Bereich *Archivnummernkreis* auf.

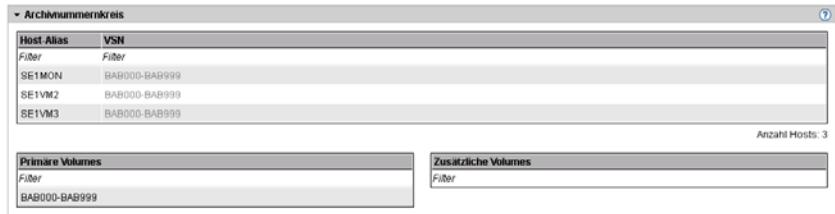

Aufgeklappt bietet der Bereich Übersichten über folgende Archivnummernkreise:

- die Server-bezogenen VSN-Nummernkreise
- die globalen VSN-Nummernkreise (Primäre Volumes)
- die Server-bezogenen VSN-Nummernkreise (Zusätzliche Volumes) der ROBAR-SV-Instanz

Reinigungskassetten werden nicht angezeigt.

## <span id="page-132-0"></span>**5.2.6 Informationen über Meldungen und Geräte einholen**

Sie können sich die letzten 100 Meldungen im ROBAR-System sowie eine Geräte- und Volume-Übersicht einer ROBAR-SV-Instanz ausgeben lassen. Diese Registerkarte wird nur angezeigt, wenn sich die ROBAR-SV-Instanz nicht im Zustand DEFINED befindet.

Rolle: ROBAR-Administrator, ROBAR-Operator

- Ê Wählen Sie das Menü *Instanzen*, siehe [Seite 122.](#page-121-1)
- ► Wählen Sie *Instanzen* > *ABBA* oder *SCSI* > "Name der Instanz".

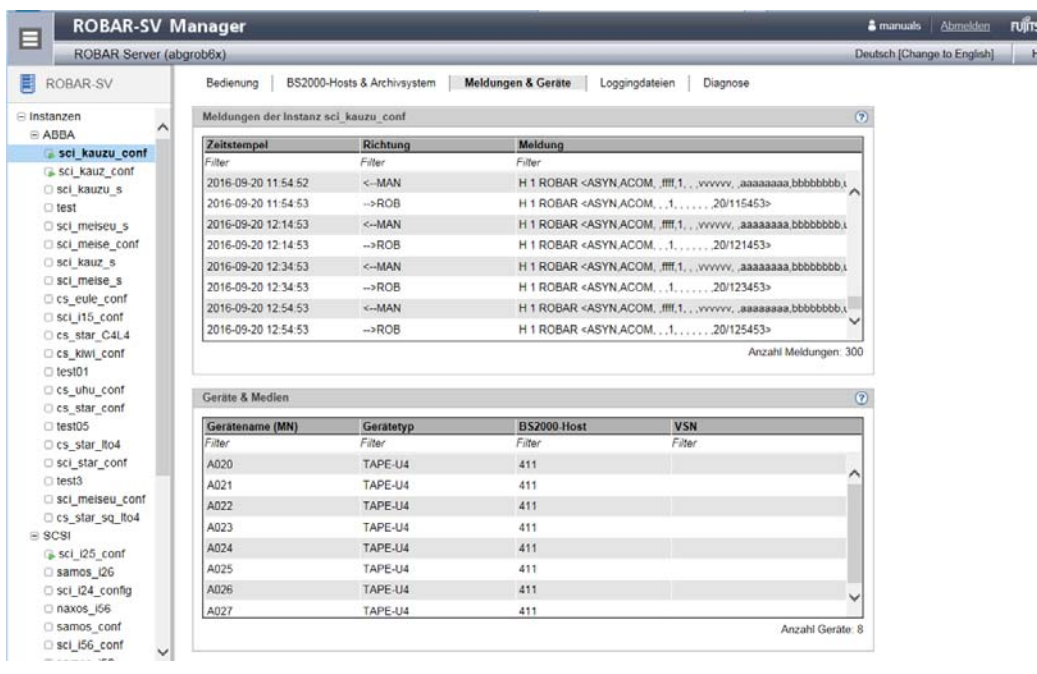

Ê Klicken Sie die Registerkarte *Meldungen & Geräte*.

Die Informationen werden in den Bereichen *Meldungen der Instanz <name\_der\_instanz>* und *Geräte & Medien* ausgegeben. Die Bereiche sind in der Online-Hilfe beschrieben.

## <span id="page-133-0"></span>**5.2.7 Loggingdateien von ROBAR-SV-Instanzen bearbeiten**

Sie können die Loggingdateien von ROBAR-SV-Instanzen ansehen, herunterladen oder löschen. Diese Registerkarte wird nur angezeigt, wenn sich die ROBAR-SV-Instanz nicht im Zustand DEFINED befindet.

Rolle: ROBAR-Administrator, ROBAR-Operator

- Ê Wählen Sie das Menü *Instanzen*, siehe [Seite 122.](#page-121-0)
- ► Wählen Sie *Instanzen* > *ABBA* oder *SCSI* > "Name der Instanz".

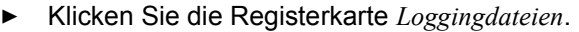

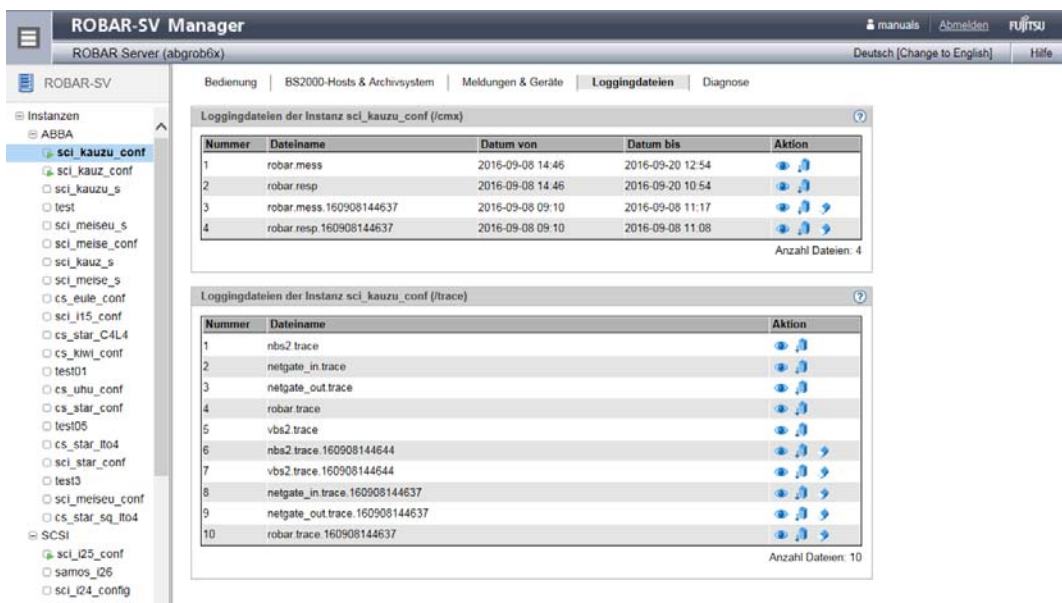

Die Informationen sind abhängig von ihrem Verzeichnis (*/cmx* oder */trace*) in unterschiedlichen Bereichen dargestellt. Die Dateien in den Bereichen sind nach ihrem Anfangsdatum sortiert - von jung nach alt. Die Bereiche sind in der Online-Hilfe beschrieben.

## <span id="page-134-0"></span>**5.2.7.1 Loggingdatei der Instanz anzeigen**

Ê Klicken Sie in der Spalte *Aktion* das Aktions-Icon *Anzeigen* der entsprechenden Loggingdatei.

Es öffnet sich ein Dialog-Fenster, das Ihnen Name und Inhalt der Loggingdatei anzeigt. Bis zu 1000 Zeilen werden ausgegeben. Sie können die Anzeige nach oben und unten scrollen und die Größe des Dialog-Fensters einstellen. Die Darstellungsformen der Anzeige sind in der Online-Hilfe beschrieben.

## **5.2.7.2 Loggingdatei der Instanz herunterladen**

Ê Klicken Sie in der Spalte *Aktion* das Aktions-Icon *Herunterladen* der entsprechenden Loggingdatei.

Die Loggingdatei wird auf ihren PC in ein Verzeichnis Ihrer Wahl heruntergeladen. Sie können sie nun auf ihrem PC sichern oder bearbeiten, z.B. nach Fehlern suchen.

## **5.2.7.3 Loggingdatei der Instanz entfernen**

Ê Klicken Sie in der Spalte *Aktion* das Aktions-Icon *Entfernen* der entsprechenden Loggingdatei.

Die Loggingdatei wird auf ihrem PC entfernt.

## <span id="page-135-0"></span>**5.2.8 Diagnoseinformationen über die ROBAR-SV-Instanz**

Sie können folgende Aufgaben ausführen:

- Aktuelle Diagnosedaten zusammenstellen
- Diagnosedaten herunterladen oder löschen
- Fehlerzähler-Limits anzeigen (nur ROBAR-Administrator)
- Fehlerinformationen für Geräte und Volumes bearbeiten (nur ROBAR-Administrator)
- ROBAR-Statistiken ausgeben
- Ê Wählen Sie das Menü *Instanzen*, siehe [Seite 122.](#page-121-0)
- ► Wählen Sie *Instanzen* > *ABBA* oder *SCSI* > "*Name der Instanz"*.
- Ê Klicken Sie die Registerkarte *Diagnose*.

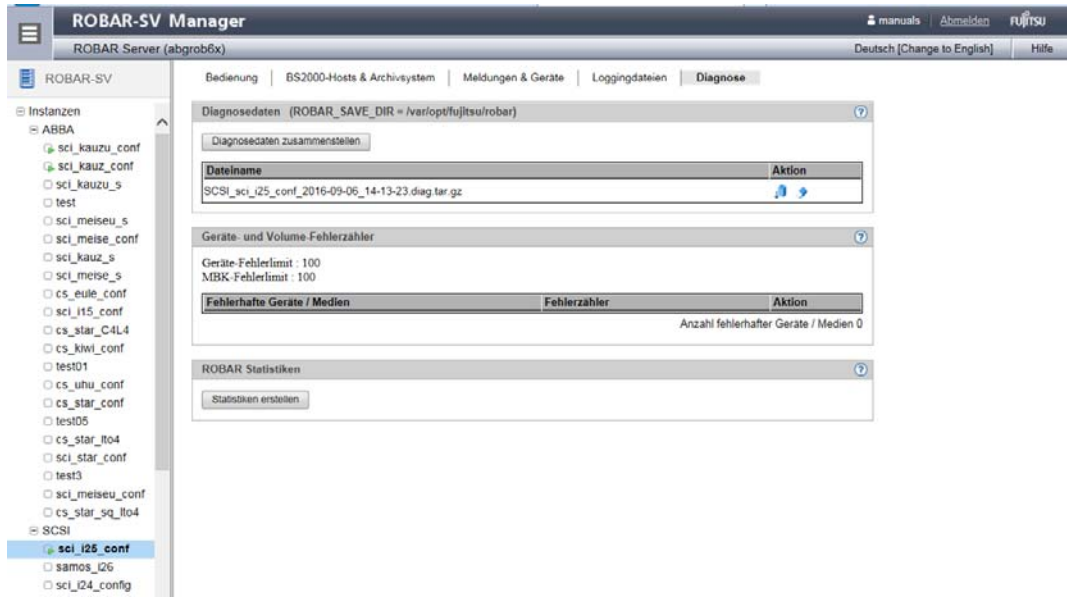

Die Informationen sind in unterschiedlichen Bereichen dargestellt. Die Bereiche sind in der Online-Hilfe beschrieben.

## <span id="page-136-0"></span>**5.2.8.1 Aktuelle Diagnosedaten zusammenstellen**

Rolle: ROBAR-Administrator, ROBAR-Operator

Alternativ zum Erstellen von Diagnoseunterlagen über Skripts können Sie die notwendigen Diagnoseunterlagen in diesem Menü zusammenstellen.

Die Funktion entspricht dem Menü SAVE des robar Menüprogramms. Siehe auch den [Abschnitt "Diagnoseunterlagen für den ROBAR-Server" auf Seite 332](#page-331-0). Die Ausgaben sind in der Online-Hilfe beschrieben.

Ê Klicken Sie im Bereich *Diagnosedaten* die Schaltfläche *Diagnosedaten zusammenstellen*.

Es öffnet sich ein Dialog-Fenster, in dem Sie das Zusammenstellen der Diagnosedaten bestätigen oder abbrechen können. Nach dem Zusammenstellen können Sie die Datei mit den Diagnosedaten im Dialog direkt herunterladen und auf dem ROBAR-SV-Server löschen.

Diagnosedaten werden standardmäßig im Verzeichnis /var/opt/fujitsu/robar gesichert. Mit dem Konfigurationsparameter ROBAR\_SAVE\_DIR (siehe [Seite 214](#page-213-1)) können Sie das Verzeichnis ändern.

#### <span id="page-136-1"></span>**5.2.8.2 Diagnosedaten bearbeiten**

Rolle: ROBAR-Administrator, ROBAR-Operator

## **Datei mit den Diagnosedaten herunterladen**

Ê Klicken Sie in der Spalte *Aktion* das Aktions-Icon *Herunterladen*.

Es öffnet sich ein Dialog-Fenster, in dem Sie die Datei mit den Diagnosedaten auf Ihren PC herunterladen können.

## **Diagnosedaten löschen**

Ê Klicken Sie in der Spalte *Aktion* das Aktions-Icon *Entfernen*.

Die Datei mit den Diagnosedaten wird gelöscht.

## <span id="page-137-0"></span>**5.2.8.3 Geräte- und Volume-Fehlerzähler anzeigen**

Rolle: ROBAR-Administrator

Dieser Bereich informiert Sie über die in der Schnittstellen-spezifischen Konfigurationsdatei von ROBAR-SV für eine ROBAR-SV-Instanz eingestellten Fehlerzähler device\_error\_limit und volume\_error\_limit (siehe [Seite 218\)](#page-217-0).

Die fehlerhaften Geräte und Medien werden mit Fehlerzähler in einer Tabelle angezeigt.

Die Funktion entspricht dem Menü REPAIR des robar Menüprogramms.

Näheres zu den Fehlersituationen finden Sie im [Abschnitt "Geräte- und Volume-Fehlerzäh](#page-321-0)[ler" auf Seite 322](#page-321-0).

## <span id="page-137-1"></span>**5.2.8.4 Fehlerinformationen für Geräte und Medien bearbeiten**

Rolle: ROBAR-Administrator

#### **Fehlerinformationen anzeigen**

Ê Klicken Sie in der Spalte *Aktion* das Aktions-Icon *Anzeigen*.

Es öffnet sich ein Dialog-Fenster, in dem die Fehlerinformationen angezeigt werden.

## **Fehlerinformationen rücksetzen**

Ê Klicken Sie in der Spalte *Aktion* das Aktions-Icon *Rücksetzen*.

Die Fehlerinformationen und der Fehlerzähler für das Gerät / Medium werden zurückgesetzt.

#### <span id="page-137-2"></span>**5.2.8.5 ROBAR-Statistiken ausgeben**

Rolle: ROBAR-Administrator, ROBAR-Operator

In diesem Bereich können Sie Trace-Dateien für einen vorgebbaren Zeitraum auswerten, d.h. Statistiken ausgeben.

Die Statistiken mit ihren Listenbildern sind ab [Seite 345](#page-344-0) beschrieben.

Die Funktion entspricht der Funktion EVAL im Menü LIST des robar Menüprogramms.

Ê Klicken Sie im Bereich *ROBAR Statistiken* die Schaltfläche *Statistiken erstellen*.

Es öffnet sich ein Dialog-Fenster, in dem Sie die Trace-Dateien, den Auswertungszeitraum und die Art der Statistik bestimmen können. Nach dem Erstellen wird die Statistik im Dialog angezeigt. Sie können die Statistik herunterladen.

## <span id="page-138-0"></span>**5.2.9 Informationen über die Benutzer von ROBAR-SV einholen**

Sie können sich eine Übersicht über die Benutzer von ROBAR-SV auf dem ROBAR-Server ausgeben lassen.

Rolle: ROBAR-Administrator

Ê Wählen Sie das Menü *Management* > *Berechtigungen*, Registerkarte *Kennungen*.

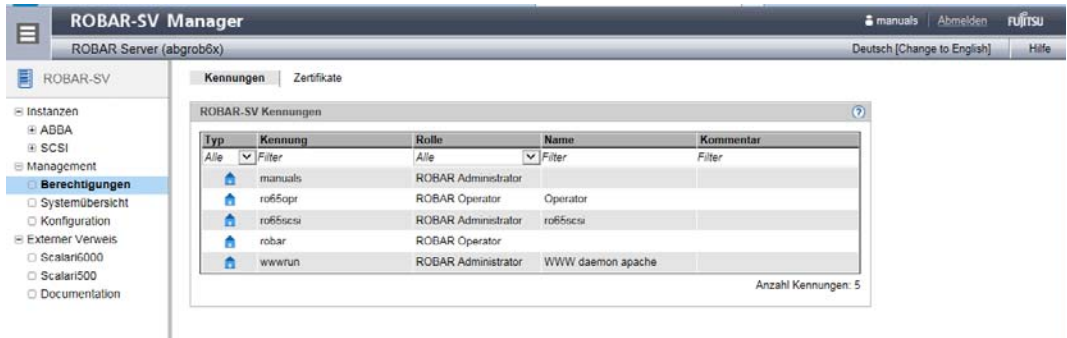

Die Informationen sind in der Online-Hilfe beschrieben.

## <span id="page-138-1"></span>**5.2.10 Informationen über den ROBAR-Server einholen**

Sie können sich eine Übersicht über die Systemeigenschaften des ROBAR-Servers ausgeben lassen.

Rolle: ROBAR-Administrator, ROBAR-Operator

Ê Wählen Sie das Menü *Management* > *Systemübersicht*.

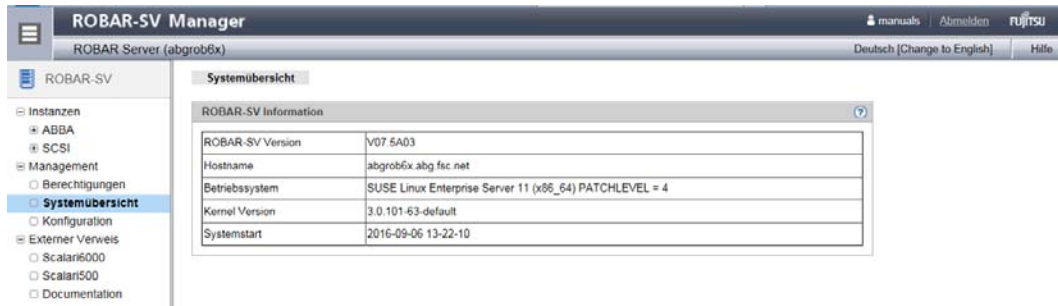

Die Informationen sind in der Online-Hilfe beschrieben.

## <span id="page-139-0"></span>**5.2.11 Globale Konfiguration des ROBAR-Servers verwalten**

Sie können folgende Aufgaben ausführen:

- Globale Konfigurationsdatei des ROBAR-Servers bearbeiten (nur ROBAR-Administrator)
- ROBAR-Konfigurationsdateien sichern und wiederherstellen (nur ROBAR-Administrator)
- Automatische Aktualisierung benutzerspezifisch einstellen
- Session-Timeout-Wert benutzerspezifisch einstellen
- Ê Wählen Sie das Menü *Management* > *Konfiguration*, Registerkarte *Globale Konfiguration*.

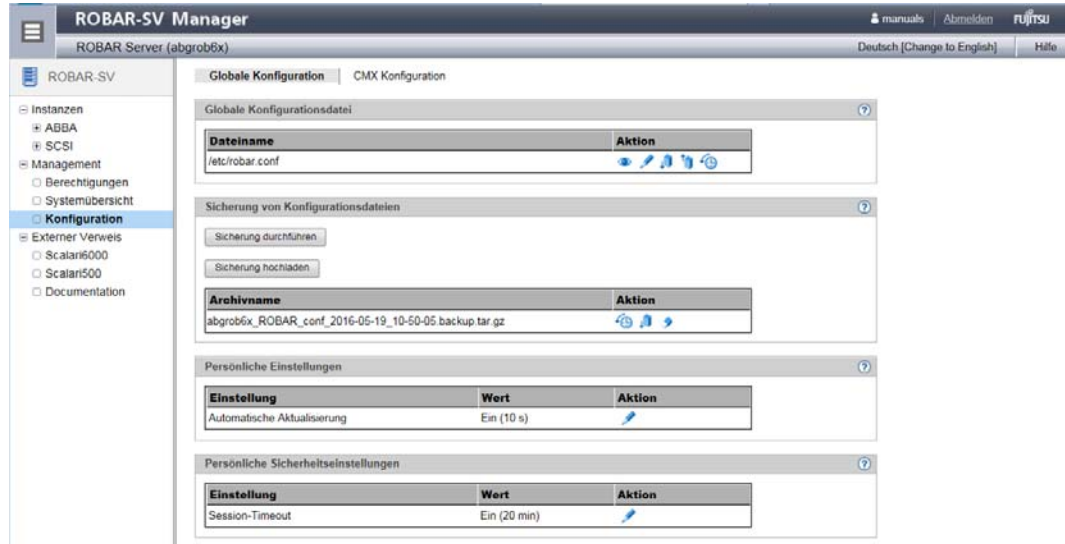

Die Informationen sind in unterschiedlichen Bereichen dargestellt. Die Bereiche sind in der Online-Hilfe beschrieben.

## <span id="page-140-0"></span>**5.2.11.1 Globale Konfigurationsdatei des ROBAR-Servers bearbeiten**

#### Rolle: ROBAR-Administrator

Die globale Konfigurationsdatei /etc/robar.conf von ROBAR-SV enthält die Konfigurationsparameter, die für den Ablauf aller ROBAR-SV-Instanzen von Bedeutung sind, siehe [Abschnitt "Globale Konfigurationsdatei für ROBAR-SV" auf Seite 212.](#page-211-0) Sie wird während der Installation von ROBAR-SV angelegt und mit Standardwerten versorgt.

Mit den folgenden Funktionen können Sie die globale Konfigurationsdatei bearbeiten. Die Ausgaben sind in der Online-Hilfe beschrieben.

#### **Globale Konfigurationsdatei anzeigen**

Ê Klicken Sie in der Spalte *Aktion* das Aktions-Icon *Anzeigen*.

Es öffnet sich ein Dialog-Fenster, in dem die globale Konfigurationsdatei angezeigt wird. Sie können die Anzeige nach oben und unten scrollen und die Größe des Dialog-Fensters einstellen.

## **Globale Konfigurationsdatei editieren**

Ê Klicken Sie in der Spalte *Aktion* das Aktions-Icon *Editieren*.

Es öffnet sich ein Dialog-Fenster, das Name und Inhalt der globalen Konfigurationsdatei zur Änderung anzeigt. Sie können die Anzeige nach oben und unten scrollen, die Größe des Dialog-Fensters einstellen sowie den Inhalt mit dem ROBAR-Editor editieren. Die Darstellungsformen des Editors und seine Funktionen sind in der Online-Hilfe beschrieben.

## **Globale Konfigurationsdatei herunterladen**

Ê Klicken Sie in der Spalte *Aktion* das Aktions-Icon *Herunterladen*.

Es öffnet sich ein Dialog-Fenster, in dem Sie die globale Konfigurationsdatei auf Ihren PC herunterladen können.

## **Globale Konfigurationsdatei hochladen**

Ê Klicken Sie in der Spalte *Aktion* das Aktions-Icon *Hochladen*.

Es öffnet sich ein Dialog-Fenster, in dem Sie eine globale Konfigurationsdatei von Ihrem PC in das ROBAR-System hochladen können. Die geladene Datei überschreibt die momentan gültige globale Konfigurationsdatei und wird beim nächsten Start von ROBAR-SV wirksam.

## **Globale Konfigurationsdatei rücksetzen**

Ê Klicken Sie in der Spalte *Aktion* das Aktions-Icon *Rücksetzen*.

Die globale Konfigurationsdatei wird auf ihren Lieferzustand zurückgesetzt.

## <span id="page-141-0"></span>**5.2.11.2 ROBAR-Konfigurationsdateien sichern und wiederherstellen**

Rolle: ROBAR-Administrator

Die ROBAR-Konfigurationsdateien werden nur einmal gesichert. Nachfolgende Sicherungen oder das Hochladen eines Sicherungsarchivs löschen ein bereits existierendes Sicherungsarchiv.

Mit den folgenden Funktionen können Sie die ROBAR-Konfigurationsdateien sichern und wiederherstellen sowie das Sicherungsarchiv bearbeiten. Die Ausgaben sind in der Online-Hilfe beschrieben.

## **ROBAR-Konfigurationsdateien sichern**

Ê Klicken Sie im Bereich *Sicherung von Konfigurationsdateien* die Schaltfläche *Sicherung durchführen*.

Es öffnet sich ein Dialog-Fenster, in dem Sie das Sichern der ROBAR-Konfigurationsdateien bestätigen oder abbrechen können.

Die ROBAR-Konfigurationsdateien werden als tar-Archiv im Verzeichnis /var/opt/fujitsu/robar/config\_backup gesichert. Wenn bereits eine Sicherung erstellt ist, dann wird der Dateiname (<server name>\_ROBAR\_conf\_<yyyy-mm-dd\_hh:mm:ss>.backup.tar.gz) des tar-Archivs im Bereich *Konfigurationsdatensicherung* angezeigt.

## **Sicherungsarchiv hochladen**

Ê Klicken Sie die Schaltfläche *Sicherung hochladen*.

Es öffnet sich ein Dialog-Fenster, in dem Sie ein Sicherungsarchiv von Ihrem PC in das ROBAR-System hochladen können.

Das hochgeladene Sicherungsarchiv überschreibt ein bereits existierendes Sicherungsarchiv und kann zum Wiederherstellen der ROBAR-Konfigurationsdateien verwendet werden.

## **ROBAR-Konfigurationsdateien rücksetzen**

Ê Klicken Sie in der Spalte *Aktion* das Aktions-Icon *Rücksetzen*.

Die ROBAR-Konfigurationsdateien werden auf den gesicherten Stand zurückgesetzt. Das Wiederherstellen der ROBAR-Konfigurationsdateien hat keine sofortigen Auswirkungen auf den ROBAR-Betrieb.

#### **Sicherungsarchiv herunterladen**

Ê Klicken Sie in der Spalte *Aktion* das Aktions-Icon *Herunterladen*.

Es öffnet sich ein Dialog-Fenster, in dem Sie das Sicherungsarchiv auf Ihren PC herunterladen können.

#### **Sicherungsdatei löschen**

Ê Klicken Sie in der Spalte *Aktion* das Aktions-Icon *Entfernen*.

Das Sicherungsarchiv wird gelöscht.

## <span id="page-142-0"></span>**5.2.11.3 Automatische Aktualisierung benutzerspezifisch einstellen**

Rolle: ROBAR-Administrator, ROBAR-Operator

Die automatische Aktualisierung stellt die Aktualität der im Hauptfenster dargestellten Daten sicher. Alle angezeigten Daten werden bei jedem Aktualisierungszyklus aktualisiert. Siehe [Abschnitt "Automatische Aktualisierung \(stand-alone-Variante\)" auf Seite 108](#page-107-1). Sie können den Aktualisierungszyklus bearbeiten.

Ê Klicken Sie im Bereich *Persönliche Einstellungen* das Aktions-Icon *Ändern*.

Es öffnet sich ein Dialog-Fenster, in dem Sie die automatische Aktualisierung ein- oder ausschalten und eine Zeitspanne in Sekunden festlegen können.

## <span id="page-142-1"></span>**5.2.11.4 Session-Timeout-Wert benutzerspezifisch einstellen**

Rolle: ROBAR-Administrator, ROBAR-Operator

Der Session-Timeout-Wert legt fest, wann die Session eines Anwenders bei Inaktivität abläuft, d.h. wenn der ROBAR-SV-Manager in dieser Zeit keine Aktion des Anwenders regis-triert. Siehe [Abschnitt "Session-Timeout \(stand-alone-Variante\)" auf Seite 107](#page-106-0). Sie können den Session-Timeout-Wert bearbeiten.

Ê Klicken Sie im Bereich *Persönliche Sicherheitseinstellungen* das Aktions-Icon *Ändern*.

Es öffnet sich ein Dialog-Fenster, in dem Sie den Session-Timeout-Wert ein- oder ausschalten und eine Zeitspanne in Minuten festlegen können.

## <span id="page-143-0"></span>**5.2.12 Partner-Konfiguration (CMX) des ROBAR-Servers verwalten**

ROBAR-SV kommuniziert über CMX mit ROBAR-CL auf den verschiedenen BS2000-Sys-temen (Partnern), siehe [Abschnitt "Namensgenerierung für CMX" auf Seite 241](#page-240-0).

Sie können folgende Aufgaben ausführen:

- Neuen Partner hinzufügen
- Partnerdaten entfernen oder ändern
- Neuen lokalen Namen hinzufügen
- Lokalen Namen entfernen oder ändern

Rolle: ROBAR-Administrator

Ê Wählen Sie das Menü *Management* > *Konfiguration*, Registerkarte *CMX Konfiguration*.

i Das Menü *Management* > *Konfiguration* ist nur für den ROBAR-Administrator sichtbar.

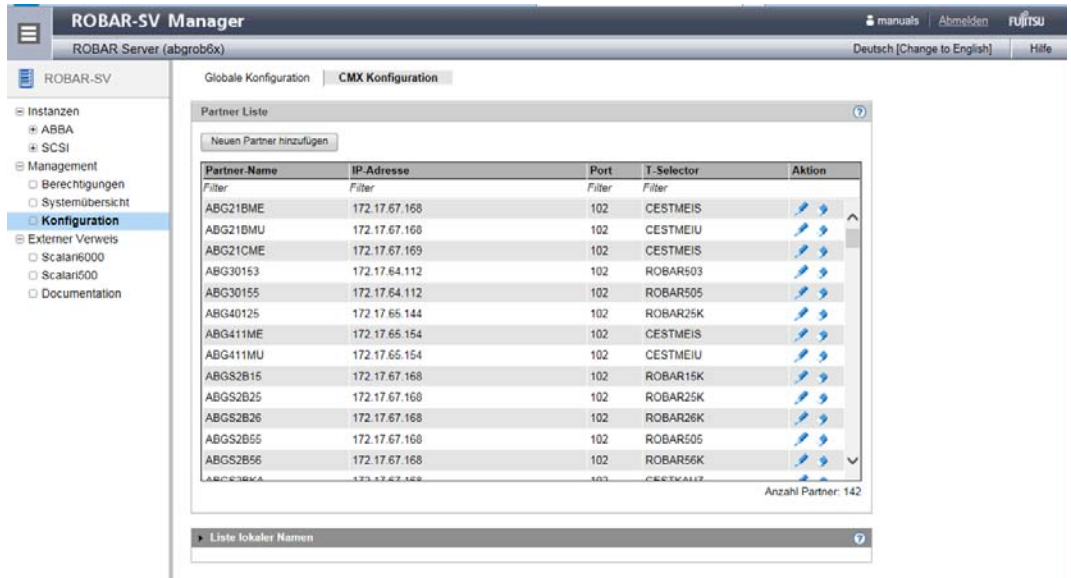

Die Informationen sind in unterschiedlichen Bereichen dargestellt. Die Bereiche sind in der Online-Hilfe beschrieben.
#### **5.2.12.1 Neuen Partner hinzufügen**

- Ê Klicken Sie im Bereich *Partner Liste* die Schaltfläche *Neuen Partner hinzufügen*.
- Ê Machen Sie im folgenden Dialog *Hinzufügen eines neuen CMX-Partners* die nötigen Eingaben. Die Eingaben sind in der Online-Hilfe beschrieben. Der Eintrag für den neuen Partner ist sofort gültig.
	- **i** Ab ROBAR V7.5 können Sie im Dialog festlegen, ob ROBAR einen zugehöri-<br>**i** Ab Robelsen Namen automatisch generieren soll oder nicht. Wenn der lokale gen lokalen Namen automatisch generieren soll oder nicht. Wenn der lokale Name automatisch generiert wird, dann erhält er denselben Namen wie der neue Partner. Sie brauchen dann keinen lokalen Namen für den Partner hinzuzufügen.

#### **5.2.12.2 Partnerdaten entfernen oder ändern**

Ê Klicken Sie in der Spalte *Aktion* der *Partner Liste* das Aktions-Icon *Entfernen*.

Der Partner wird nach einem Bestätigungsdialog entfernt.

Ê Klicken Sie in der Spalte *Aktion* der *Partner Liste* das Aktions-Icon *Ändern*.

Es öffnet sich ein Dialog-Fenster, das die Konfigurationsdaten des Partners zur Änderung anzeigt. Editierbare Felder werden in roter Farbe gekennzeichnet, wenn sie keine oder falsche Eingaben enthalten.

#### **5.2.12.3 Neuen lokalen Namen hinzufügen**

- Ê Klicken Sie im Bereich *Liste lokaler Namen* die Schaltfläche *Neuen lokalen Namen hinzufügen*.
- Ê Machen Sie im folgenden Dialog *Hinzufügen eines neuen lokalen Namens* die nötigen Eingaben. Die Eingaben sind in der Online-Hilfe beschrieben. Der Eintrag für den neuen lokalen Namen ist sofort gültig.

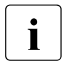

i Wenn Sie den lokalen Namen beim Hinzufügen des Partners automatisch von<br>In DOBAR generieren Jassen, dann brauchen Sie keinen Jokalen Namen für den ROBAR generieren lassen, dann brauchen Sie keinen lokalen Namen für den Partner hinzuzufügen.

## **5.2.12.4 Lokalen Namen entfernen oder ändern**

- Ê Klicken Sie in der Spalte *Aktion* der *Liste lokaler Namen* das Aktions-Icon *Entfernen*. Der lokale Name wird nach einem Bestätigungsdialog entfernt.
- Ê Klicken Sie in der Spalte *Aktion* der *Liste lokaler Namene* das Aktions-Icon *Ändern*.

Es öffnet sich ein Dialog-Fenster, das den lokalen Namen zur Änderung anzeigt. Das Feld wird in roter Farbe gekennzeichnet, wenn es keine oder falsche Eingaben enthält.

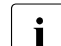

i Automatisch generierte lokale Namen können nicht entfernt oder geändert wer-<br>I den Sie werden automatisch entfernt, wenn der Partner entfernt wird den. Sie werden automatisch entfernt, wenn der Partner entfernt wird. Die Aktions-Icons für automatisch generierte lokale Namen sind grau dargestellt.

## **5.2.13 Verweise zu externen Geräten und Webseiten erstellen und verwalten**

Sie können Verweise zu externen Geräten und Webseiten in die Primärnavigation aufnehmen.

Rolle: ROBAR-Administrator (volle Funktionalität) ROBAR-Operator (nur Benutzung, keine Verwaltung)

Ê Wählen Sie das Menü *Externer Verweis*.

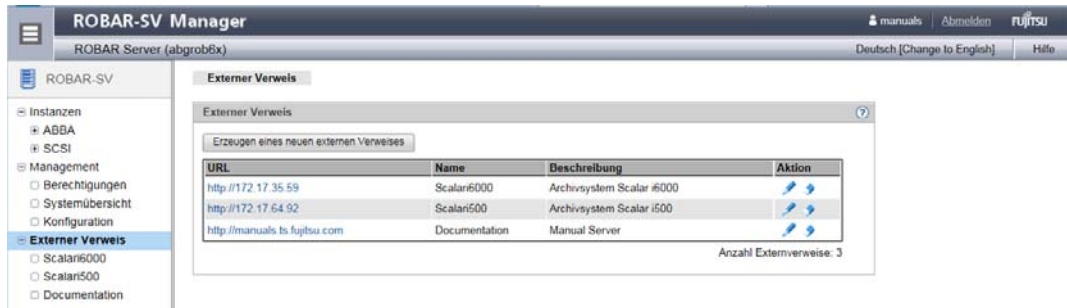

Die Informationen sind in der Online-Hilfe beschrieben.

#### **Neuen Verweis hinzufügen**

Ê Klicken Sie die Schaltfläche *Erzeugen eines neuen externen Verweises*.

Es öffnet sich ein Dialog-Fenster, in dem Sie Name und Beschreibung des Verweises angeben können. Bei korrektem Ausfüllen der Maske wird ein neuer Verweis erstellt.

#### **Verweis ändern**

Ê Klicken Sie das Aktions-Icon *Ändern*.

Es öffnet sich ein Dialog-Fenster, das Ihnen Name und Beschreibung des Verweises anzeigt. Sie können die Inhalte editieren.

#### **Verweis löschen**

Ê Klicken Sie das Aktions-Icon *Löschen*.

Diese Aktion entfernt nach einem Bestätigungsdialog den Verweis.

# **5.3 Bedienung über das Menüprogramm "robar"**

Mit dem Menüprogramm robar können Sie, wie mit dem ROBAR-SV-Manager, den gesamten ROBAR-Betrieb steuern.

Der ROBAR-SV-Manager beinhaltet für tiefer gehende Funktionen auch einen Aufruf des Menüprogramms robar für eine bereits ausgewählte ROBAR-SV-Instanz, siehe [Seite 130](#page-129-0).

### **Aufruf des Menüprogramms**

Rufen Sie das Menüprogramm robar, abhängig von der Schnittstelle, in der Linux-Shell auf:

SCSI-Schnittstelle: Kommandos robar scsi oder robar -s oder robadms

ABBA-Schnittstelle: Kommandos robar abba oder robar -a oder robadma

Wählen Sie beim ersten Aufruf des Menüprogramms die gewünschte ROBAR-SV-Instanz im Menü INSTANCES aus. Die anderen Menüs bearbeiten diese ausgewählte ROBAR-SV-Instanz.

Die in einem vorangegangenen Menüprogrammlauf im Menü INSTANCES ausgewählte ROBAR-SV-Instanz bleibt auch bei einem erneuten Aufruf des Menüprogramms ausgewählt.

Sie können den ROBAR-Betrieb von unterschiedlichen Orten oder Terminals aus überwachen.

## **5.3.1 Benutzergruppen und Funktionsumfang**

Das Menüprogramm robar bietet, je nach Gruppenzugehörigkeit des Aufrufers, beim Aufruf einen unterschiedlichen Funktionsumfang an:

- Der erste ROBAR-Administrator (Mitglied in den Benutzergruppen robaradm und robarsv), der das Menüprogramm aufruft, erhält den vollen und uneingeschränkten Funktionsumfang (siehe [Bild 9 auf Seite 150](#page-149-0)).
- Weitere ROBAR-Administratoren (Mitglied in den Benutzergruppen robaradm und robarsv) erhalten normalerweise ebenfalls den vollen Funktionsumfang. Wenn aber ein anderer ROBAR-Administrator eine Instanz im Menü INSTANCES bereits zur Bearbeitung ausgewählt hat (Funktion SELECT), dann können weitere ROBAR-Administratoren (mit Ausnahme des "ersten" ROBAR-Administrators) diese Instanz nur eingeschränkt bearbeiten:
	- Im Menü INSTANCES wird bei der Funktion SELECT diese Instanz zwar ausgewählt, aber es wird eine Warnung (RSV1434) ausgegeben.
- Im Menü INSTANCES stehen dann die Funktionen EDIT und DELETE für diese ausgewählte Instanz nicht zur Verfügung.
- Die Menüs DEFINES, FREEPOOL und MANUAL stehen dann für diese ausgewählte Instanz nicht zur Verfügung.
- ROBAR-Operateure (Mitglied der Benutzergruppe robarsv) erhalten einen eingeschränktem Funktionsumfang.

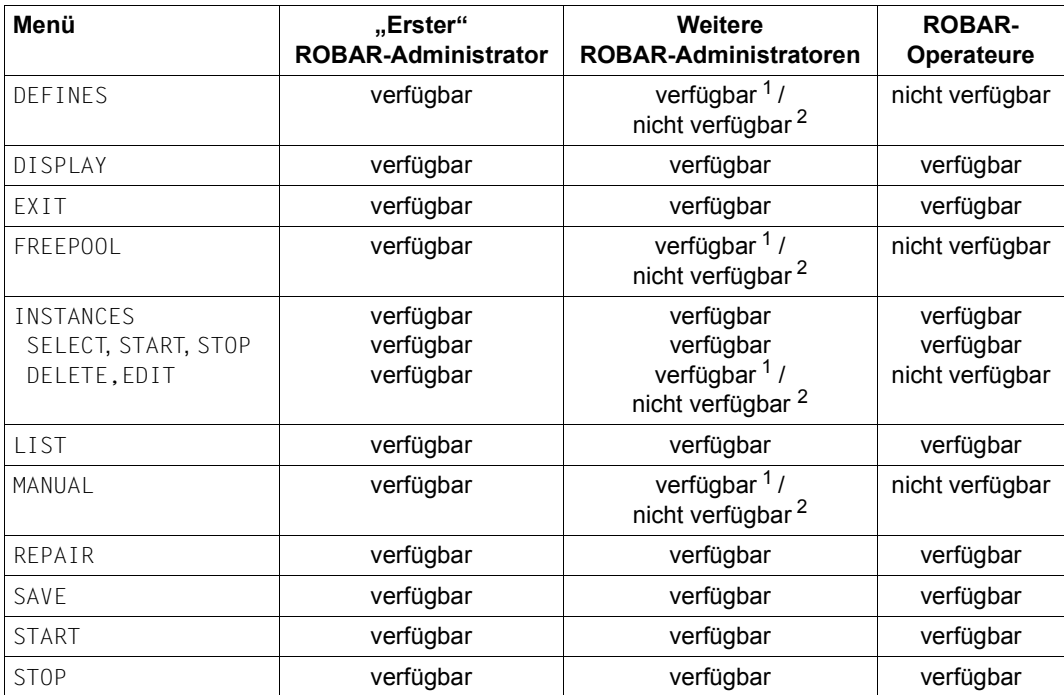

<sup>1</sup> wenn dieser ROBAR-Administrator die Instanz als erster zur Bearbeitung ausgewählt hat

<sup>2</sup> wenn ein anderer ROBAR-Administrator die betreffende Instanz bereits zur Bearbeitung ausgewählt hat

## **5.3.2 Aufbau des Bildschirms**

Die erste Zeile ist der ROBAR-Menükopf, der Auskunft über die ROBAR-Version, das ausgewählte Menü und die ausgewählte ROBAR-SV-Instanz gibt.

Die Zeilen 3-23 sind für Bildschirmausgaben und ROBAR-Formulare reserviert.

In der letzten Zeile werden Programm-Meldungen, Fehlermeldungen und die für das ausgewählte Menü vorgesehenen Parameter ausgegeben.

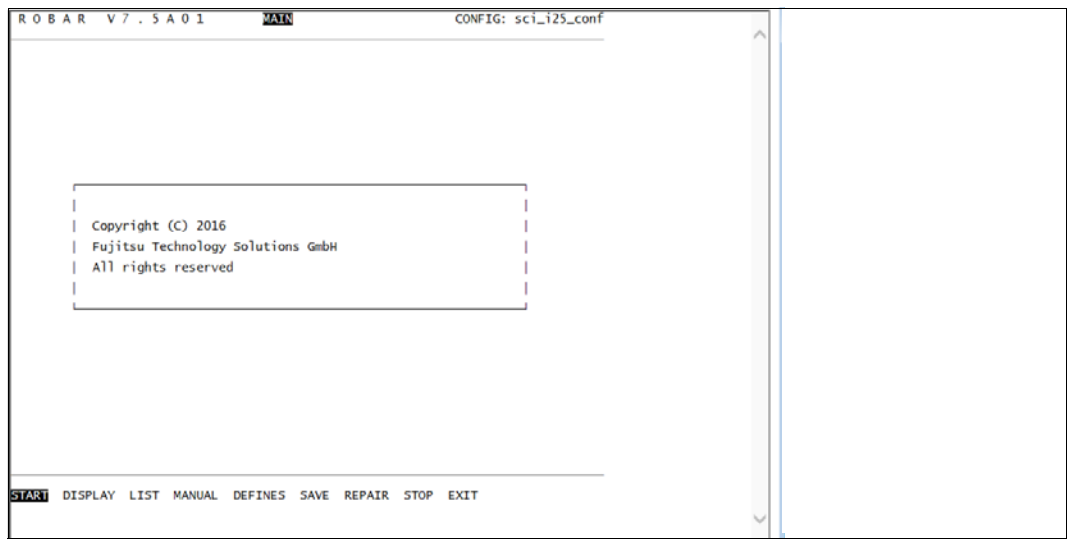

<span id="page-149-0"></span>Bild 9: Hauptmenü

## **Auswahl der Menüs und Parameter**

Die Menüs und Parameter können Sie in der letzten Zeile auf zwei Arten auswählen:

- sequenziell von links nach rechts über die Leertaste
- von links nach rechts (und umgekehrt) über die "Pfeil-nach-rechts"- und "Pfeil-nachlinks"-Tasten.

Der aktuell ausgewählte Parameter wird invers dargestellt. Nach der Bestätigung der Auswahl mit [ENTER] erscheint das entsprechende Menü.

Bei Eingabe von [Ctrl]+[C] (dargestellt als < $\degree$  c> in der letzten Menüzeile) kehren Sie in das übergeordnete Menü zurück. Auf deutschen Tastaturen entspricht dies  $\boxed{\text{Str}}$ 

Weitere Eingabemöglichkeiten sind bei den einzelnen Menüs beschrieben.

#### **Meldung bei Verbindungsstörung zwischen ROBAR-SV und ROBAR-CL**

Bei einer Verbindungsstörung oder bei Verbindungsverlust zwischen ROBAR-SV und ROBAR-CL wird bei der Ausgabe der laufenden ROBAR-Aktionen eine entsprechende Meldung ausgegeben. Die laufenden ROBAR-Aktionen werden in den Menüs DISPLAY (grafische Darstellung) und MANUAL angezeigt, siehe [Seite 154](#page-153-0).

#### **Beenden des Menüprogramms**

Beenden Sie das Menüprogramm robar ordnungsgemäß durch die Auswahl des Parameters EXIT im Hauptmenü. Die laufenden ROBAR-Prozesse werden dabei aber **nicht** gestoppt.

# **5.4 ROBAR-Betrieb über das Menüprogramm "robar" steuern**

Die Menüs von robar wählen Sie im Hauptmenü aus. Dieser Abschnitt enthält die Beschreibung der Menüs und ihrer Parameter in alphabetischer Reihenfolge.

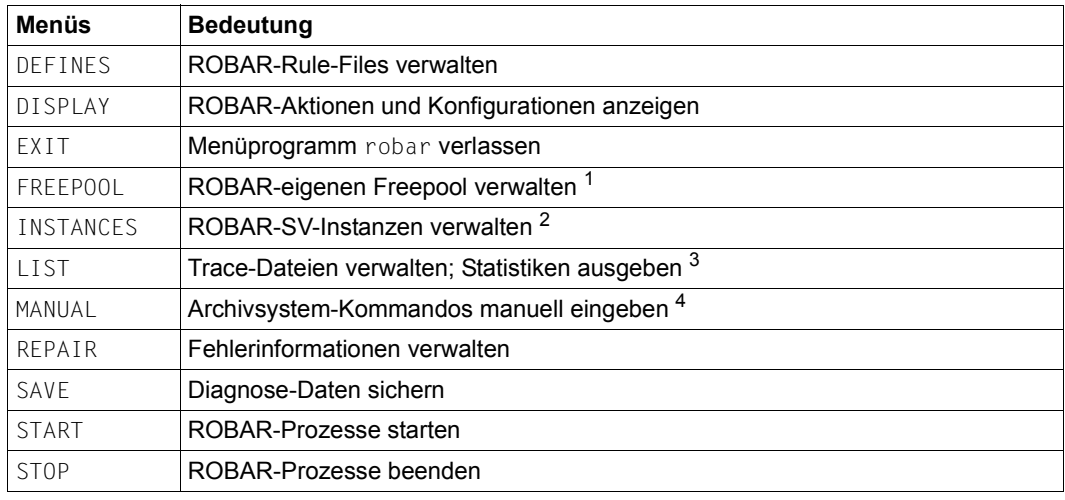

#### **Übersicht über die "robar"-Menüs**

<sup>1</sup> nur ABBA-Schnittstelle

<sup>2</sup> dieses Menü ist bei einem Aufruf über den ROBAR-SV-Manager nicht verfügbar; die ROBAR-SV-Instanz ist voreingestellt

<sup>3</sup> einige Parameter sind an der SCSI-Schnittstelle wirkungslos

<sup>4</sup> Befehlsmenge richtet sich nach der bedienten Schnittstelle

## **DEFINES ROBAR-Rule-Files verwalten**

### **Anwendungsbereich:** SCSI- und ABBA-Schnittstelle

Das DEFINES-Menü wird lediglich aus Kompatibilitätsgründen unterstützt (wenn ROBAR-Rule-Files aus einer früheren ROBAR-Version verwendet werden sollen).

Mit DEFINES verzweigen Sie in das Menü zur Verwaltung der ROBAR-Rule-Files für die im Menü INSTANCES ausgewählte ROBAR-SV-Instanz. Diese Dateien enthalten Standardeinstellungen. Sie können diese Dateien eigenverantwortlich ändern, um spezielle Bedürfnisse Ihres Data Centers zu befriedigen. Eine ausführliche Beschreibung finden Sie im [Ka](#page-248-0)[pitel "ROBAR-Rule-Files" auf Seite 249.](#page-248-0)

Das Menü DEFINES bietet folgende Parameter für die Verwaltung der ROBAR-Rule-Files:

### **ERRDEF**

Datei error defines bearbeiten.

Hiermit editieren Sie die Datei error defines mittels des voreingestellten Editors. In ihr sind die Maßnahmen hinterlegt, die beim Eintreffen schwerwiegender Fehler getroffen werden.

## **EXIT**

Rückkehr in das Hauptmenü

## **MESS**

Datei message file bearbeiten.

Alle Meldungen, auf die das ROBAR-System reagieren soll, befinden sich in der Datei message file. Mit MESS können Sie Meldungen mittels des voreingestellten Editors neu aufnehmen, ändern oder löschen.

Meldungstexte müssen Sie generell in Großbuchstaben schreiben.

## **PUBLISH**

ROBAR-Rule-Files prüfen und aktivieren.

Dieser Aufruf führt zunächst einen Konsistenz-Check der verschiedenen RRF-Sets der ausgewählten ROBAR-SV-Instanz mit dem Kommando check\_rrf aus. Fehlermeldungen oder Warnungen werden in der Statuszeile ausgegeben. Bei erfolgreicher Prüfung (fehlerfrei oder nur Warnung) wird danach das Kommado publish rrf ausgeführt.

## **RESP**

Datei message\_resp bearbeiten.

Alle BS2000-Aktionen, die durch ROBAR veranlasst werden, sind durch Schlüsselworte in der Datei message resp hinterlegt. Mit RESP editieren Sie diese Datei mittels des voreingestellten Editors. Sie können Aktionen, wie z.B. BS2000-Meldung beantworten oder Meldungstext am Bedienplatz ausgeben, eintragen.

## **ROBCMDS**

Datei roboter cmds bearbeiten.

Alle Archivsystem-Kommandos einschließlich Operanden sind in der Datei roboter cmds hinterlegt. Mit ROBCMDS editieren Sie diese Datei mittels des voreingestellten Editors. In dieser Datei dürfen Sie lediglich das Kennzeichen für die Gerätezuordnung und für die Ausgabe im MANUAL-Menü ändern.

## **SHOW**

Aktionen für bestimmte Meldung aus der Datei message file ausgeben.

Hiermit wird für einen bestimmten, in der Datei message file definierten Aktionsschlüssel die zugehörige BS2000- oder Archivsystem-Meldung am Bildschirm ausgegeben. Als Eingabe wird ein 5-stelliger Aktionsschlüssel aus der Datei message file verlangt (MFxxx). Bei Multi-ROBAR-Rule-File-Unterstützung wird lediglich das Haupt-Directory angezeigt, nicht jedoch die Unterverzeichnisse für gerätespezifische Meldungen.

## <span id="page-153-0"></span>**DISPLAY ROBAR-Aktionen überwachen**

### **Anwendungsbereich:** SCSI- und ABBA-Schnittstelle

DISPLAY informiert Sie über die laufenden ROBAR-Aktionen sowie über die Konfiguration mit der aktuellen Gerätebelegung für die im Menü INSTANCES ausgewählte ROBAR-SV-Instanz.

Sie können wählen, ob die Konfiguration mit der aktuellen Gerätebelegung in grafischer oder in tabellarischer Form dargestellt werden soll:

[g] oder [ENTER] grafische Darstellung der Konfiguration [t] tabellarische Darstellung der Konfiguration [Ctrl]+[C] Rückkehr ins Hauptmenü

Wenn Sie eine der beiden Darstellungsmöglichkeiten gewählt haben, erscheint ein Folgebildschirm, der in mehrere Bereiche unterteilt ist:

- Überschriftszeile Anzeige der aktuell gültigen Anwendungsparameter.
- Oberer Bereich

Anzeige aller laufenden ROBAR-Aktionen, d.h. die Kommunikation zwischen der ROBAR-SV-Instanz und dem Archivsystem bzw. zwischen der ROBAR-SV-Instanz und den BS2000-Systemen. Jedes Archivsystem-Kommando, das von ROBAR-SV an das Archivsystem gesendet wird, wird mit der aktuellen Uhrzeit versehen. Die ROBAR-Aktionen werden zudem auch in den Trace-Dateien protokolliert.

Bei einer Verbindungsstörung oder bei Verbindungsverlust zwischen ROBAR-SV und ROBAR-CL wird eine entsprechende Meldung ausgegeben.

Mittlerer Bereich

Anzeige aller mit der ROBAR-SV-Instanz verbundenen BS2000-Systeme. Ist die Anzeige invers, ist das BS2000-System zugeschaltet (attached); ist die Anzeige halbhell, ist das BS2000-System nicht zugeschaltet (detached).

● Unterer Bereich

Anzeige der zur Konfiguration gehörenden MBK-Geräte. Jedes MBK-Gerät ist gekennzeichnet durch seinen mnemotechnischen Namen, durch das dazugehörige BS2000- System und durch das Volume (die VSN), die in dem Gerät montiert ist. Ist ein MBK-Gerät im Zustand DETACH PENDING, so zeigt das BS2000-Systemkennzeichen "zugeschaltet" an.

## **Grafische Darstellung der Konfiguration**

Es können bis zu 18 MBK-Geräte und bis zu 40 BS2000-Systeme dargestellt werden. Enthält eine Konfiguration mehr als 18 MBK-Geräte, so müssen Sie mit der Leertaste den nächsten Bildschirm aufrufen. Enthält sie mehr als 40 BS2000-Systeme, so rufen Sie über die Taste [h] den nächsten Bildschirm auf.

| CONFIG cs_eule_conf                                                                            |                             |     | LOCATION ROBEULE  ROBAR <mark>Running</mark>  amu1 <mark>Active</mark>  rob1 0N |     |     |     |                                       |     |     |        |     |           |     |
|------------------------------------------------------------------------------------------------|-----------------------------|-----|---------------------------------------------------------------------------------|-----|-----|-----|---------------------------------------|-----|-----|--------|-----|-----------|-----|
| $--$ >ROB<br>0/152312>                                                                         | $\mathcal{L} = \mathcal{L}$ | 417 |                                                                                 |     |     |     | <6029,MO , , ,1,1,05A,BAB720, , , , , |     |     |        |     |           | , 2 |
| $<-$ -ROB : 417<br>0/152531>                                                                   |                             |     |                                                                                 |     |     |     | <6029,MO ,P, ,1,1,05A,BAB720, , , ,   |     |     |        |     |           | , 2 |
| -->417 : % ROB4008 TAPE CARTRIDGE MOUNTED (DEV=5A / TSN=2IVN / VSN=BAB72<br>$\left( 0 \right)$ |                             |     |                                                                                 |     |     |     |                                       |     |     |        |     |           |     |
|                                                                                                |                             |     |                                                                                 |     |     |     |                                       |     |     |        |     |           |     |
| $01 = 417$                                                                                     |                             |     |                                                                                 |     |     |     |                                       |     |     |        |     |           |     |
| 001<br>001                                                                                     |                             | 001 | 001                                                                             | 001 | 001 | 001 | 001                                   | 001 | 001 | 001    | 001 | 001       |     |
| 51<br>50                                                                                       |                             | 152 | 53                                                                              | 54  | 55  | I56 | 157                                   | 58  | 59  | I5A    | 5B  | <b>SC</b> |     |
|                                                                                                |                             |     |                                                                                 |     |     |     |                                       |     |     | в      |     |           |     |
|                                                                                                |                             |     |                                                                                 |     |     |     |                                       |     |     | А<br>В |     |           |     |
|                                                                                                |                             |     |                                                                                 |     |     |     |                                       |     |     |        |     |           |     |
|                                                                                                |                             |     |                                                                                 |     |     |     |                                       |     |     | 2      |     |           |     |

Bild 10: DISPLAY-Bildschirm, grafische Darstellung der Konfiguration

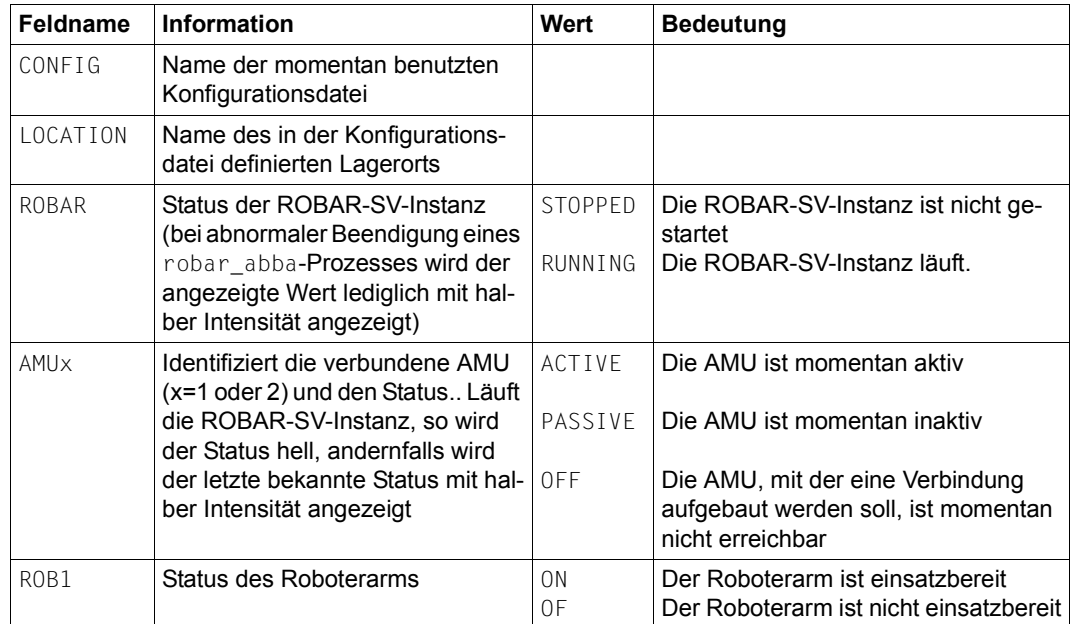

Die Überschriftszeile enthält folgende Information:

Die Bildschirmausgabe wird durch folgende Eingaben gesteuert:

[Ctrl]+[C] DISPLAY-Menü beenden, Rückkehr ins Hauptmenü

- Nächste Seite mit MBK-Geräte anzeigen (bei Anzeige der letzten Seite wird die erste Seite angezeigt)
- [h] Nächste Gruppe mit BS2000-Systemen anzeigen (bei Anzeige der letzten Seite wird die erste Seite angezeigt)
- [v] Wechsel von der TSN- zur VSN-Anzeige. War die VSN-Anzeige schon aktiv, so ist die Wirkung wie beim Betätigen der Leertaste
- [t] Wechsel von der VSN- zur TSN-Anzeige. War die TSN-Anzeige schon aktiv, so ist die Wirkung wie beim Betätigen der Leertaste
- [x] Wechsel zwischen tabellarischer und grafischer Darstellungsform
	- Mit Hilfe der Tasten  $\overline{v}$  und  $\overline{t}$  können Sie zwischen den Modi VSN und TSN hin und term wiederholtes Drücken derselben Taste ändert den Modus (VSN her wechseln. Ein wiederholtes Drücken derselben Taste ändert den Modus (VSN oder TSN) nicht. Stattdessen erfolgt ein Seitenwechsel, d.h. die nächste Gruppe von Geräten wird angezeigt.

#### **Tabellarische Darstellung der Konfiguration**

Maximal 40 BS2000-Systeme und 45 MBK-Geräte können auf einem Bildschirm dargestellt werden. Sollen mehr BS2000-Systeme oder MBK-Geräte dargestellt werden, so können Sie dies durch Vorwärtsblättern (Scrollen) bewerkstelligen. Besteht eine Konfiguration aus weniger als 45 MBK-Geräten, wird der obere Bereich entsprechend vergrößert. Dadurch bleiben die vorangegangenen ROBAR-Aktionen länger sichtbar.

Geräte, die in der Konfiguration eingetragen sind, jedoch nicht zum Archiv gehören, werden halbhell dargestellt.

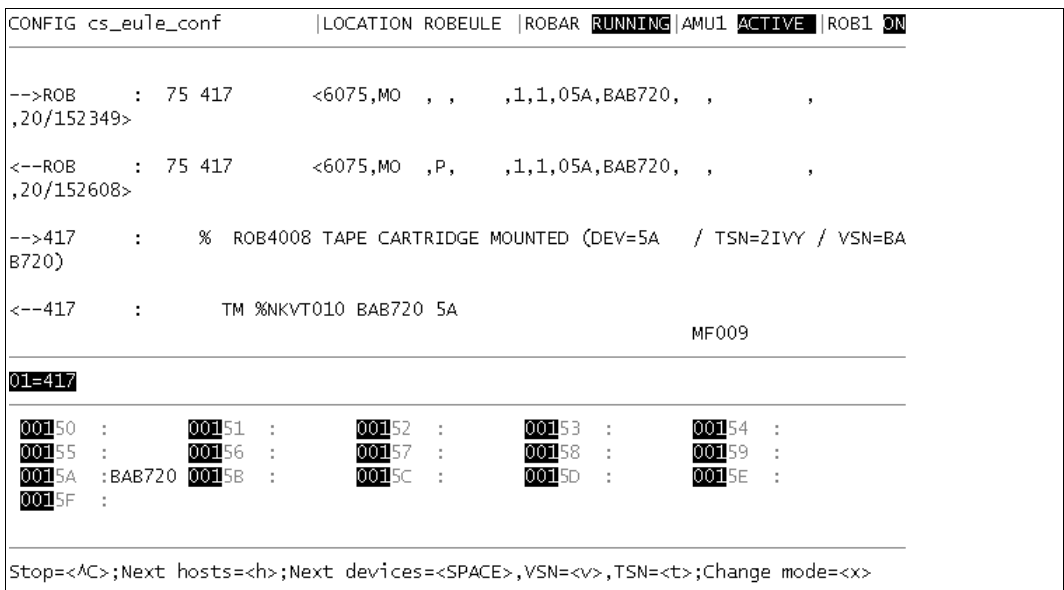

Bild 11: DISPLAY-Bildschirm, tabellarische Darstellung der Konfiguration

Die Bildschirmausgabe wird durch folgende Eingaben gesteuert:

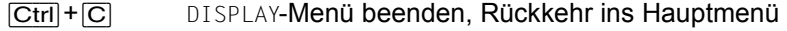

- Nächste Seite mit MBK-Geräte anzeigen (bei Anzeige der letzten Seite wird die erste Seite angezeigt)
- [h] Nächste Gruppe mit BS2000-Systemen anzeigen (bei Anzeige der letzten Seite wird die erste Seite angezeigt)
- [v] Wechsel von der TSN- zur VSN-Anzeige. War die VSN-Anzeige schon aktiv, so ist die Wirkung wie beim Betätigen der Leertaste
- [t] Wechsel von der VSN- zur TSN-Anzeige. War die TSN-Anzeige schon aktiv, so ist die Wirkung wie beim Betätigen der Leertaste

[x] Wechsel zwischen tabellarischer und grafischer Darstellungsform

**i** Mit Hilfe der Tasten  $\overline{v}$  und  $\overline{t}$  können Sie zwischen den Modi VSN und TSN hin und ten Modis (VSN between Ein wiederholtes Drücken derselben Taste ändert den Modus (VSN her wechseln. Ein wiederholtes Drücken derselben Taste ändert den Modus (VSN oder TSN) nicht. Stattdessen erfolgt ein Seitenwechsel, d.h. die nächste Gruppe von Geräten wird angezeigt.

# **EXIT Menüprogramm** "robar" beenden

Durch die Auswahl von EXIT im Hauptmenü wird das Menüprogramm robar beendet.

Die laufenden ROBAR-SV-Instanzen und ROBAR-Prozesse werden dabei **nicht** gestoppt, d.h. die Verbindungen zu den BS2000-Systemen und zum Archivsystem sind nach wie vor aktiv. Das Anhalten von ROBAR-SV-Instanzen ist beschrieben im [Abschnitt "ROBAR-SV-](#page-43-0)[Instanz anhalten" auf Seite 44.](#page-43-0)

Die im Menü INSTANCES zuletzt ausgewählte ROBAR-SV-Instanz bleibt auch bei einem erneuten Aufruf des Menüprogramms in der Linux-Shell ausgewählt.

## **FREEPOOL ROBAR-Standard-Freepool verwalten**

#### **Anwendungsbereich:** ABBA-Schnittstelle

FREEPOOL verwaltet Magnetbandkassetten, die bei unspezifischen Kassettenanforderungen montiert werden sollen.

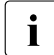

i Das Menü FREEPOOL sollten Sie nur dann auswählen, wenn MAREN **nicht** im Einsatz ist. Wenn MAREN im Einsatz ist, dann wird die Funktionalität durch MAREN abgedeckt und sollte dort durchgeführt werden.

Die Archivnummern (VSNs) dieser Kassetten müssen Sie in die ROBAR-Freepool-Dateien eintragen.

Es gibt zwei Arten von Freepools:

- den ROBAR-Standard-Freepool
- den taskspezifischen ROBAR-Freepool, den Sie nur über das Benutzerprogramm ROBAR-CL-SDF mit der ROBAR-CL-SDF-Anweisung CREATE-ROBAR-FREEPOOL anlegen können

FREEPOOL verwaltet nur den ROBAR-Standard-Freepool. Aus ihm werden nur dann Kassetten für unspezifische Kassettenanforderungen entnommen, wenn kein taskspezifischer ROBAR-Freepool existiert.

Das Menü FREEPOOL bietet folgende Parameter für die Verwaltung des ROBAR-Standard-Freepools:

#### **CREATE**

Freepool anlegen und erweitern, Archivnummern aufnehmen.

Mit diesem Parameter wird der ROBAR-Standard-Freepool mittels des voreingestellten Editors eingerichtet bzw. erweitert. Der Editor wurde bei der Installation von ROBAR-SV im Konfigurationsparameter ROBAR\_EDITOR eingerichtet (siehe [Seite 213\)](#page-212-0). Standardmäßig ist der Editor vi voreingestellt.

Nach dem Aufruf von CREATE wird der eingestellte Editor aufgerufen. Dort werden die Magnetbandkassetten, die in den Standard-Freepool aufgenommen werden sollen, eingetragen. Die Magnetbandkassetten werden über ihre Archivnummer angesprochen. Es können sowohl einzelne Archivnummern als auch Intervalle von Archivnummern, sog. Archivnummernkreise, angegeben werden.

Folgende Eingaberegeln für Archivnummern müssen Sie beachten:

– Die Archivnummer besteht aus ein bis sechs der folgenden Zeichen: A..Z, a..z, 0..9, \$,  $Q, #, *$  (aber nur in \*FRxxx und \*CLxxx).

- Bei Archivnummernkreis-Angaben (z.B.ARCHxx-ARCHyy) müssen xx und yy Ziffern sein. Die Buchstabenteile des Nummernkreises müssen übereinstimmen, da sie zum Feststellen des Nummernkreis-Anfangs und -Endes dienen.
- Die erste Archivnummer darf nicht größer sein als die letzte Archivnummer.
- Die erste und die letzte Archivnummer des Archivnummernkreises werden durch einen Bindestrich ("-") getrennt.
- Die erste und die letzte Archivnummer des Archivnummernkreises müssen dieselbe Länge haben.
- In einer Auflistung werden die Archivnummern und die Archivnummernkreise durch Kommata getrennt
- Es dürfen keine Leerzeichen vorhanden sein
- Am Ende der Auflistung sind beliebig viele Bindestriche ("-") oder Kommata (",") erlaubt.

Beispiel einer möglichen Eingabe:

A00001-A00030,B00003,B00005,B00010-B00015,-----

Die Archivnummern werden bei syntaktisch korrekter Eingabe in der Datei freepool/fpstd abgespeichert. Existiert diese Datei bereits, so werden die eingegebenen Archivnummern angefügt, ansonsten wird die Datei neu erstellt.

Ist bei einer Auflistung mehrerer Archivnummern auch nur eine Eingabe syntaktisch nicht korrekt, so wird in der letzten Zeile der Text VSN-Angaben falsch ausgegeben und die Datei freepool/fpstd weder erweitert noch neu angelegt. Auch die syntaktisch korrekten Archivnummern werden nicht übernommen. Ein erneuter CREATE-Aufruf gibt die zuletzt eingegebenen Archivnummern aus. Dort besteht dann die Korrekturmöglichkeit.

Nach Verlassen des Editors wird automatisch eine Eindeutigkeitsprüfung durchgeführt (siehe [Seite 161\)](#page-160-0).

#### **DELETE**

Gesamten Freepool löschen.

Mit diesem Parameter löschen Sie den ROBAR-Standard-Freepool sofort. Es wird keine Warnung ausgegeben.

#### **EDIT**

Freepool bearbeiten, z.B. einzelne Archivnummern löschen.

Mit diesem Parameter bearbeiten Sie den ROBAR-Standard-Freepool mittels des voreingestellten Editors. Der Editor wurde bei der Installation von ROBAR-SV im Konfigurations-parameter ROBAR\_EDITOR eingerichtet (siehe [Seite 213](#page-212-1)). Standardmäßig ist der Editor vi voreingestellt.

Mit EDIT können Sie einzelne Archivnummern löschen oder hinzufügen. Für die Aufnahme großer Archivnummernkreise wird der Parameter CREATE empfohlen.

#### Nach Aufruf des Editors erscheint in der letzten Zeile die Warnung

Achtung: das Arbeiten mit dem Editor kann zu Inkonsistenzen führen. Die Warnung weist darauf hin, dass die mit CREATE erzeugte Struktur der Datei freepool/fpstd zerstört werden kann, was zur Folge hat, dass andere Menüs wie z.B. SHOW den Standard-Freepool nicht mehr ordnungsgemäß lesen können. Nach Verlassen des Editors wird automatisch eine Eindeutigkeitsprüfung durchgeführt (siehe [Seite 161](#page-160-1)).

#### **EXIT**

Rückkehr in das Hauptmenü.

#### **PRINT**

Freepool ausdrucken.

Mit diesem Parameter drucken Sie den ROBAR-Standard-Freepool auf dem Standarddrucker aus.

#### **SHOW**

Freepool anzeigen.

Mit diesem Parameter listen Sie die Archivnummern des ROBAR-Standard-Freepools am Bildschirm auf.

Wenn die Liste der Archivnummern mehr als einen Bildschirm umfasst, dann können Sie durch Drücken der [ENTER]-Taste weiterblättern und mit [Ctrl]+[C] die Listenausgabe beenden. Wenn Sie sich auf der letzten Bildschirmseite befinden, dann beenden Sie die Listenausgabe mit [ENTER]. Anschließend wird der Bildschirm gelöscht und das Freepool-Menü wieder angezeigt.

#### <span id="page-160-1"></span><span id="page-160-0"></span>**Eindeutigkeitsprüfung nach der Bearbeitung des Standard-Freepools**

ROBAR prüft, ob die VSNs der neu aufgenommenen Magnetbandkassetten schon im Standard-Freepool oder in einem der angelegten taskspezifischen Freepools vorhanden sind.

Wird bei den Parametern CREATE und EDIT der Editor verlassen, wird automatisch eine Eindeutigkeitsprüfung durchgeführt. Nach Beendigung dieser Prüfung werden alle nicht eindeutigen VSNs in einer Liste auf dem Bildschirm ausgegeben. Jede nicht eindeutige VSN wird nur einmal aufgeführt, auch wenn sie mehr als zweimal in den verschiedenen Freepools vorkommt.

Wenn die Liste der nicht eindeutigen VSNs mehr als einen Bildschirm umfasst, dann können Sie durch Drücken der Taste [ENTER] weiterblättern.

Wenn Sie  $\overline{[Ctr]}$ + $\overline{C}$  drücken, dann wird die Listenausgabe beendet, der Bildschirm gelöscht und in der letzten Zeile folgende Frage ausgegeben: Soll die Liste der nicht eindeutigen VSNs ausgedruckt werden (j/n)?

Die Antwort [j] startet die Druckausgabe einer Liste mit der Überschrift Folgende VSNs des Standard-Freepools sind nicht eindeutig auf den Standarddrucker. Anschließend wird wieder das Freepool-Menü angezeigt.

Wenn Sie [n] eingeben, dann wird wieder das Freepool-Menü angezeigt.

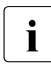

**i** Mehrfach vorkommende VSNs werden **nicht** automatisch gelöscht. Das Löschen<br>
der mehrfach vorkommenden VSNs ist über den Parameter EDIT möglich der mehrfach vorkommenden VSNs ist über den Parameter EDIT möglich.

## **INSTANCES ROBAR-SV-Instanzen verwalten**

#### **Anwendungsbereich:** SCSI- und ABBA-Schnittstelle

INSTANCES verzweigt in ein Menü, in dem Sie eingerichtete ROBAR-SV-Instanzen verwalten können. Dieses Menü ist bei einem Aufruf über den ROBAR-SV-Manager nicht verfügbar; die ROBAR-SV-Instanz ist voreingestellt.

ROBAR-SV-Instanzen werden über den ROBAR-SV-Manager (siehe [Seite 123](#page-122-0)) oder durch das Erstellen ihrer Schnittstellen-spezifischen Konfigurationsdatei eingerichtet (siehe [Seite 215\)](#page-214-0).

Das Menü zeigt eine Liste der derzeit eingerichteten ROBAR-SV-Instanzen und ihren Zustand. Die Liste ist nach dem Zustand der ROBAR-SV-Instanzen geordnet (zuerst die Muster-Konfigurationsdatei, dann die ROBAR-SV-Instanzen im Zustand RUNNING, dann STOPPED, dann DEFINED).

| abgrob6x ro65scsi            |                            |               | $\mathbf{x}$<br><b>o</b>                           |  |
|------------------------------|----------------------------|---------------|----------------------------------------------------|--|
| R O B A R                    | V 7 . 5 A 0 1              |               | <b>INSTANCES</b><br>CONFIG: sci meise s A          |  |
|                              |                            |               |                                                    |  |
|                              | Current Config file Status |               | Archive system                                     |  |
|                              |                            |               |                                                    |  |
|                              |                            |               | template.txt TEMPLATE TCP/IP(193.192.191.190,7055) |  |
| ---->>                       | sci meise s                |               | RUNNING TCP/IP(172.17.37.75,9058)                  |  |
|                              | test                       |               | STOPPED TCP/IP(fd11:fd52:4f34:c5b0:219:99ff:fe83:) |  |
|                              |                            |               | cs eule conf DEFINED TCP/IP(172.17.36.123,9058)    |  |
|                              |                            |               | sci kauzu s DEFINED TCP/IP(172.17.36.126,9058)     |  |
|                              |                            |               | sci i15 conf DEFINED TCP/IP(172.17.35.57,3000)     |  |
|                              |                            |               | cs star C4L4 DEFINED TCP/IP(172.17.36.133,9059)    |  |
|                              |                            |               | cs kiwi conf DEFINED TCP/IP(172.17.38.129,9059)    |  |
|                              |                            |               | cs uhu conf DEFINED TCP/IP(172.17.36.137,9058)     |  |
|                              |                            |               | cs star conf DEFINED TCP/IP(172.17.36.133,9058)    |  |
|                              |                            |               | sci meiseu s DEFINED TCP/IP(172.17.37.75,9059)     |  |
|                              |                            |               | sci meise conf DEFINED TCP/IP(172.17.37.75,9058)   |  |
|                              |                            |               | cs star 1to4 DEFINED TCP/IP(172.17.36.133,9057)    |  |
|                              |                            |               | sci star conf DEFINED TCP/IP(172.17.36.133,9058)   |  |
|                              |                            |               |                                                    |  |
|                              |                            |               | sci meiseu conf DEFINED TCP/IP(172.17.37.75,9059)  |  |
|                              |                            |               | cs star sq 1to4 DEFINED TCP/IP(172.17.36.133,9058) |  |
|                              |                            |               |                                                    |  |
|                              |                            |               |                                                    |  |
| <b>ISTART</b><br><b>STOP</b> | EDIT<br><b>DELETE</b>      | <b>SELECT</b> | EXIT                                               |  |

Bild 12: Menü zur Verwaltung der ROBAR-SV-Instanzen (ABBA-Schnittstelle)

In der Spalte Current wird die aktuell ausgewählte ROBAR-SV-Instanz durch einen Pfeil angezeigt. Der Name der zugehörigen Schnittstellen-spezifischen Konfigurationsdatei wird auch in der Kopfzeile hinter dem Schlüsselwort CONFIG ausgegeben.

Wenn Sie im Menü INSTANCES eine Aktion für eine Instanz ausführen möchten, dann wählen Sie die entsprechende Instanz zuerst mit den "Pfeil-nach-oben"- oder "Pfeil-nach-unten"-Tasten aus (inverse Darstellung). Dann können Sie die gewünschte Aktion auf die hervorgehobene Instanz ausführen.

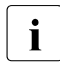

**i** Aktionen der anderen Menüs werden für eine **ausgewählte** ROBAR-SV-Instanz<br>1 ausgeführt. Wählen Sie dazu im Menü INSTANCES eine BOBAR-SV-Instanz (siehe ausgeführt. Wählen Sie dazu im Menü INSTANCES eine ROBAR-SV-Instanz (siehe oben) und wählen Sie die Aktion SELECT.

Beim ersten Start des Menüprogramms ist noch keine ROBAR-SV-Instanz ausgewählt. Die erste Instanz der Liste wird hervorgehoben.

Die zuletzt ausgewählte ROBAR-SV-Instanz wird auch nach einem Neustart des Menüprogramms wieder als die ausgewählte ROBAR-SV-Instanz angezeigt.

In der Spalte Config file wird der Name der ROBAR-SV-Instanz angezeigt. Er entspricht dem Namen der zugehörigen Schnittstellen-spezifischen Konfigurationsdatei.

Die Spalte Status zeigt den Zustand der ROBAR-SV-Instanz. ROBAR-SV-Instanzen können folgende Zustände annehmen:

- DEFINED Die ROBAR-SV-Instanz ist eingerichtet, d.h. die Schnittstellen-spezifische Konfigurationsdatei existiert.
- RUNNING Die Laufzeit-Dateien der ROBAR-SV-Instanz sind eingerichtet und die ROBAR-Prozesse laufen. Es besteht eine Verbindung zu einem Archivsystem.
- STOPPED Die ROBAR-SV-Instanz wurde angehalten. Die Konfigurationsdatei und weitere Arbeitsdateien sind noch vorhanden. Es besteht keine Verbindung zu einem Archivsystem.
- TEMPLATE Bezeichnet die Muster-Konfigurationsdatei. Sie kann nur editiert werden.

Die Spalte Archive system zeigt die Art der Verbindung zum Archivsystem an, d.h. den Wert des Konfigurationsparameters robot address1.

Das Menü INSTANCES bietet die folgenden Parameter:

#### **DELETE**

Entfernt nach Beantwortung einer entsprechenden Frage die ROBAR-SV-Instanz aus dem laufenden Betrieb. Ihre Dateien (auch die Konfigurationsdatei) werden gelöscht.

## **EDIT**

Ruft den voreingestellten Editor auf, um die Schnittstellen-spezifische Konfigurationsdatei der ROBAR-SV-Instanz zu editieren.

Sie können auch die Schnittstellen-spezifische Konfigurationsdatei einer laufenden ROBAR-SV-Instanz editieren. Die Änderungen werden aber erst bei einem erneuten Start der Instanz wirksam.

## **EXIT**

Rückkehr in das Hauptmenü

## **SELECT**

Wählt die mit den "Pfeil-nach-oben"- oder "Pfeil-nach-unten"-Tasten hervorgehobene ROBAR-SV-Instanz aus und setzt den Pfeil in der Spalte Current neu. Weitere Aktionen werden für diese Instanz ausgeführt.

## **START**

Startet die ausgewählte ROBAR-SV-Instanz. Nach erfolgreicher Ausführung erhält die Instanz den Zustand RUNNING.

Beachten Sie vor dem ersten Start einer ROBAR-SV-Instanz im ROBAR-Betrieb auch die Hinweise im [Abschnitt "Voraussetzungen für den ROBAR-Betrieb" auf Seite 36](#page-35-0).

## **STOP**

Hält die ROBAR-Prozesse der ausgewählten ROBAR-SV-Instanz an. Die Instanz erhält den Zustand STOPPED.

## **LIST Information über Trace-Dateien und Archivnummernkreise ausgeben**

**Anwendungsbereich:** SCSI-Schnittstelle (einige Parameter sind wirkungslos) und ABBA-Schnittstelle

LIST verzweigt in ein Menü, in dem Sie die Trace-Dateien der im Menü INSTANCES ausgewählten ROBAR-SV-Instanz ansehen, auswerten, ausdrucken oder löschen können.

In den Trace-Dateien werden alle Aktionen einer ROBAR-SV-Instanz protokolliert, siehe [Seite 50.](#page-49-0)

Das Menü informiert Sie darüber hinaus über die unterschiedlichen ROBAR-Archivnummernkreise. Folgende Informationen können Sie erfragen:

- Alle im Archivspiegel für das ROBAR-System zugelassenen Archivnummern (Inhalt des Konfigurationsparameters ROBAR\_ARCHIV - siehe [Seite 221\)](#page-220-0)
- Alle Fremdkassettenstellplätze mit den jeweiligen Kassetten
- Alle dynamischen Erweiterungen des VSN-Bereichs für Fremdkassetten (Inhalt des Konfigurationsparameters ROBAR\_ARCHIV - siehe [Seite 221\)](#page-220-0)

Das Menü LIST bietet die folgenden Parameter:

## **DELETE**

Trace-Dateien löschen.

Um Plattenspeichersättigung zu vermeiden, müssen Sie Trace-Dateien regelmäßig löschen.

Sind die ROBAR-Prozesse gestartet, dürfen nur diejenigen Trace-Dateien gelöscht werden, die als Suffix einen Zeitstempel besitzen. Erst wenn die ROBAR-Prozesse gestoppt sind, können auch die aktuellen Trace-Dateien (siehe [Seite 50\)](#page-49-0) gelöscht werden.

Auf dem Bildschirm werden die Namen aller vorhandenen Trace-Dateien ausgegeben.

Nach der Eingabe des Dateinamens und dessen Überprüfung wird die angegebene Trace-Datei gelöscht. Dies wird in der letzten Zeile protokolliert.

Wenn Sie an Stelle des Dateinamens **ENTER** eingeben, wird kein Löschvorgang ausgeführt und wieder das Menü LIST angezeigt.

## **EDIT**

Trace-Datei bearbeiten.

Auf dem Bildschirm werden die Namen aller vorhandenen Trace-Dateien ausgegeben.

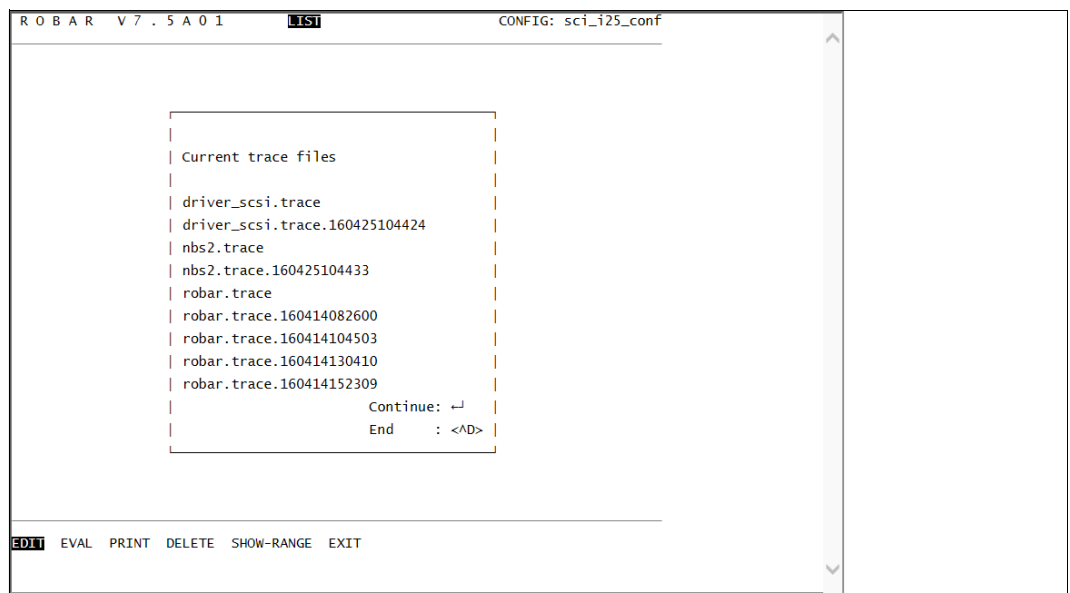

Bild 13: Liste der Trace-Dateien

Nach der Eingabe des Dateinamens und dessen Überprüfung wird die angegebene Trace-Datei angezeigt.

Sie können in der Trace-Datei:

- in Vor- und Rückwärtsrichtung blättern
- positionieren
- nach einem bestimmten Text suchen
- Bildschirmausgaben protokollieren

| <b>ROBAR</b>          | V7.5A01<br>1151                                                    | Line: 000001                                                |  |
|-----------------------|--------------------------------------------------------------------|-------------------------------------------------------------|--|
|                       | RSV1057 Trace file (ROBAR VO7.5A01) created at 2016-04-26 09:45:45 |                                                             |  |
|                       | with Release O. Configuration file sci_i25_conf                    |                                                             |  |
| <160426094545         |                                                                    | robar_abba5.c[1-2]:  entering check_pipe (DISP, T)          |  |
| <160426094545>        | $robar_abba2.c[1-2]: $ entering rech_att ()                        |                                                             |  |
| <160426094545         |                                                                    | robar_abba1.c[1-2]:  entering def_dat_lesen (rrf=*STD,type= |  |
| X)                    |                                                                    |                                                             |  |
| <160426094545>        | robar_abba2.c[1-2]:  entering xref_verarb ()                       |                                                             |  |
| <160426094545>        |                                                                    | robar_abba4.c[1-2]:  entering resp_ausf (MR046: DELETE      |  |
| SUBTASK, SUBTSN=tttt) |                                                                    |                                                             |  |
| <160426094545>        | robar_abba4.c[1-2]:  entering unregister_tsn ()                    |                                                             |  |
| $<$ 160426094545>     |                                                                    | robar_abba2.c[1-2]:  xref_verarb(): resp_ausf returns (0)   |  |
| <160426094545>        | robar_abba1.c[1-2]:  config file has been read                     |                                                             |  |
| <160426094545>        |                                                                    | robar_abba1.c[1-2]:  tries to set lock on request file      |  |
| <160426094545>        | robar_abba1.c[1-2]:  lock set on request file                      |                                                             |  |
| <160426094545>        |                                                                    | robar_abbal.c[1-2]:  entering get_next_request () (pos=3701 |  |
| 22)                   |                                                                    |                                                             |  |
| <160426094545>        |                                                                    | robar_abba1.c[1-2]:  lock on request file released          |  |
| <160426094545         |                                                                    | $robar_abba3.c[1-2]: $ entering $abba_m1d_les$ (P,600)      |  |

Bild 14: Auswertung der Trace-Dateien

Mit folgenden Eingaben steuern Sie die Ausgabe:

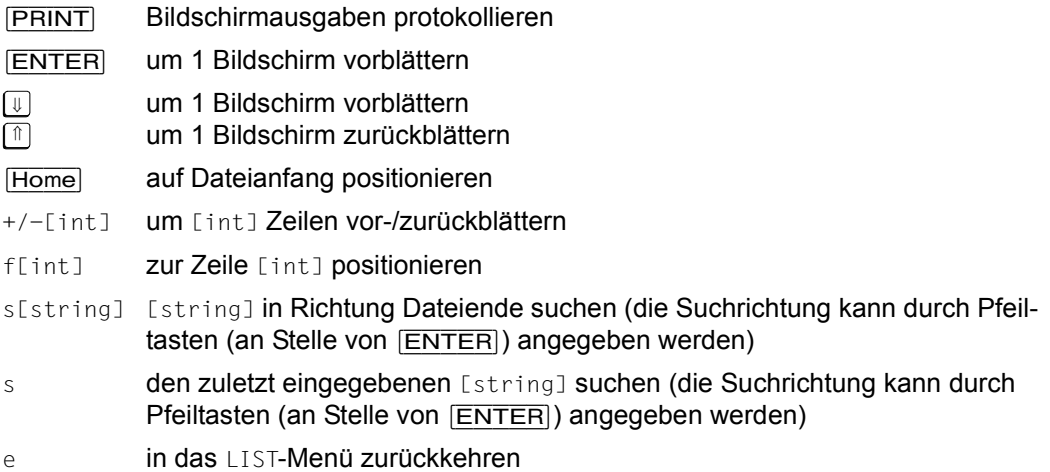

## **EVAL**

Trace-Dateien für einen vorgebbaren Zeitraum auswerten, d.h. Statistiken erstellen.

Auf dem Bildschirm werden die Namen der vorhandenen Trace-Dateien ausgegeben.

Folgende Eingaben werden verlangt:

1. Dateinamen oder [ENTER] eingeben:

Es ist der Dateiname der auszuwertenden Trace-Datei anzugeben. Wird an Stelle des ersten Dateinamens nur [ENTER] angegeben, wird das Menü LIST wieder ausgegeben.

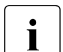

Diese Meldung wird so oft ausgegeben, bis an Stelle des Dateinamens [ENTER] eingegeben wurde. Es können maximal 10 Trace-Dateien eingegeben werden.

2. Auswertungszeitraum oder [ENTER] eingeben:

Hier ist der Auswertungszeitraum in Form yymmddhhmmss-yymmddhhmmss anzugeben. Es werden dann die Trace-Einträge ausgewertet, die in dem angegebenen Zeitraum liegen. Wird an Stelle des Auswertungszeitraums nur [ENTER] angegeben, werden alle Trace-Einträge ausgewertet.

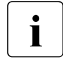

i Die Zeitangaben werden syntaktisch geprüft. Darüber hinaus wird überprüft, ob die Start- und End-Angaben logisch sind (die Start-Angabe muss niedriger als die End-Angabe sein).

3. Auswahl der Statistik

Nach der Eingabe der Trace-Datei und des gewünschten Zeitraums können die folgenden Statistiken über folgende Parameter erstellt werden:

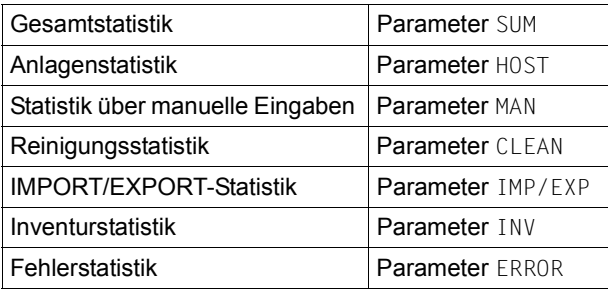

Die Statistiken mit ihren Listenbildern sind ab [Seite 345](#page-344-0) beschrieben.

Nach Auswahl des entsprechenden Parameters wird die Statistik aufbereitet. Anschließend kann die nächste Statistik ausgewählt werden.

4. Anzeigen der Statistik

Der Parameter SHOW gibt die erstellte Statistik per Editor am Bildschirm aus.

5. Ausdruck der Statistiken Über den Parameter PRINT können Sie eine erstellte Statistik auf dem voreingestellten Drucker ausdrucken.

#### **EXIT**

Rückkehr in das Hauptmenü.

#### **PRINT**

Trace-Datei oder mit EVAL erstellte Statistik für einen vorgebbaren Zeitraum ausdrucken.

Auf dem Bildschirm werden die Namen aller vorhandenen Trace-Dateien ausgegeben.

Nach der Angabe der gewünschten Trace-Datei erscheint die Frage, ob die Datei komplett oder nur der Teil über einen bestimmten Auswertungszeitraum ausgedruckt werden soll. Den Auswertungszeitraum müssen Sie im Format yymmddhhmmss-yymmddhhmmss oder nur durch [ENTER] angeben. Bei Angabe von nur [ENTER] werden alle Trace-Einträge ausgedruckt, ansonsten nur die Einträge, die im angegebenen Zeitraum liegen.

Die gewählte Trace-Datei wird auf dem voreingestellten Drucker ausgegeben.

Einträge in der auszudruckenden Trace-Datei, die länger als 80 Zeichen sind, werden ab Spalte 80 umgebrochen und in der Folgezeile weitergeschrieben.

Wenn Sie an Stelle des Dateinamen [ENTER] eingeben, wird kein Druck gestartet und das Menü LIST wird wieder ausgegeben.

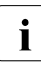

i Die Zeitangaben werden syntaktisch geprüft. Darüber hinaus wird überprüft, ob die Start- und End-Angaben logisch sind (die Start-Angabe muss niedriger als die End-Angabe sein).

#### **SHOW-CLEANER**

Liste über die Verwendung der Reinigungskassetten erzeugen. Dieser Parameter ist an der SCSI-Schnittstelle wirkungslos.

#### **SHOW-FOREIGN**

Liste der Archivnummern (VSNs) der importierten Fremdkassetten zusammen mit ihrer jeweiligen Position im Archiv ausgeben.

Dieser Parameter ist an der SCSI-Schnittstelle wirkungslos.

Wenn die Datei ROBAR FOREIGN.<instance> existiert, dann informiert das LIST-Menü zusätzlich über den Status ("assigned" oder "free") aller in der Datei ROBAR\_FOREIGN.<instance> deklarierten Fremdkassettenstellplätze.

## **SHOW-RANGE**

Information über den Inhalt des Konfigurationsparameters ROBAR\_ARCHIV (siehe [Seite 221](#page-220-1)), die Fremdkassettenstellplätze mit den zugehörigen Archivnummern und die dynamisch hinzugenommenen Volumes ausgeben.

An der SCSI-Schnittstelle erscheinen die Ausgabeinformationen "Fremdkassetten" und "zusätzliche Volumes" nicht.

Im Hinblick auf die Fremdkassetten ist Folgendes zu beachten:

- Wenn die Fremdkassetten für eine ROBAR-SV-Instanz über die Datei ROBAR\_FOREIGN.<instance> definiert sind, dann wird der sich auf die Fremdkassetten beziehende Teil des Konfigurationsparameters ROBAR\_ARCHIV ignoriert und an dessen Stelle der Fremdkassetten-Bereich der Datei ROBAR\_FOREIGN.<instance> verwendet.
- Der Parameter SHOW-RANGE teilt für Fremdkassettenstellplätze lediglich die damit verbundenen Archivnummern mit. Eine vollständige Information über Fremdkassetten und ihren Stellplatz im Archivsystem wird über den SHOW-FOREIGN-Parameter erteilt.

## **MANUAL Archivsystem-Kommandos manuell eingeben**

### **Anwendungsbereich:** SCSI- und ABBA-Schnittstelle

Wenn Sie MANUAL auswählen, dann verzweigen Sie in ein Menü, in dem Sie Archivsystem-Kommandos und das BS2000-Kommando /UNLOAD-TAPE manuell eingeben können. Die Archivsystem-Kommandos beziehen sich auf das Archivsystem, das die im Menü INSTANCES ausgewählten ROBAR-SV-Instanz verwaltet.

Die zur Verfügung stehenden Archivsystem-Kommandos unterscheiden sich je nach Schnittstelle. Entsprechend ausgezeichnete Kommandos werden in der letzten Zeile aufgelistet (siehe [Seite 175\)](#page-174-0). Die Kommandos sind parametrisierbar (siehe [Seite 307](#page-306-0)).

Das ausgewählte Kommando wird mit seinen Operanden angezeigt, z.B. das Archivsystem-Kommando MO:

<M011,MO., ,FFFF,1,r,0mm,vvvvvv,ss,AAAAAAAA,BBBBBBBB,UUUUUUUUU>

Die (klein geschriebenen) Operanden müssen Sie modifizieren (siehe ["Allgemeine Hinwei](#page-173-0)[se zu den Archivsystem-Kommandos" auf Seite 174\)](#page-173-0) und mit [ENTER] bestätigen. Danach wird das Kommando mit der aktuellen Uhrzeit an das Archivsystem (/UNLOAD-TAPE an das entsprechende BS2000-System) geschickt und dort ausgeführt.

Sowohl die Archivsystem-Kommandos als auch die Archivsystem-Rückmeldungen werden in dem SCROLL-Bereich (Bildschirmzeile 3 - 23) protokolliert. Das Archivsystem meldet, ob das Kommando erfolgreich oder nicht erfolgreich ausgeführt wurde. Bei einer negativen Antwort wird zusätzlich ein Fehlerschlüssel mit ausgegeben.

Ein ausgewähltes Archivsystem-Kommando können Sie mit [Ctrl]+[C] zurücknehmen.

| CONFIG sci_i56_conf |  |                                       | LOCATION ROBI56  ROBAR RUNNING AMU1 ACTIVE  ROB1 ON |  |       |  |  |
|---------------------|--|---------------------------------------|-----------------------------------------------------|--|-------|--|--|
|                     |  |                                       |                                                     |  |       |  |  |
|                     |  |                                       |                                                     |  |       |  |  |
| <−−417              |  | : 2IQ9 %ARC0018                       |                                                     |  |       |  |  |
|                     |  |                                       |                                                     |  | MF855 |  |  |
| $<-417$             |  | : 2IRA %ARC0018                       |                                                     |  | MF855 |  |  |
| $<-417$             |  | : 2IRB %ARC0018                       |                                                     |  |       |  |  |
|                     |  |                                       |                                                     |  | MF855 |  |  |
| $<--417$            |  | : 2IRC %ARC0018                       |                                                     |  | MF855 |  |  |
| $\leftarrow$ -417   |  | : 2IRD %ARC0018                       |                                                     |  |       |  |  |
|                     |  |                                       |                                                     |  | MF855 |  |  |
|                     |  | MO KE EJ IN ULV ULK EJT EJP /UNL EXIT |                                                     |  |       |  |  |
|                     |  |                                       |                                                     |  |       |  |  |

Bild 15: Menü zur manuellen Kommandoeingabe

#### <span id="page-173-0"></span>*Allgemeine Hinweise zu den Archivsystem-Kommandos*

Der Aufbau der Archivsystem-Kommandos ist der Dokumentation des Herstellers [[15\]](#page-359-0) zu entnehmen. Die zwingend benötigten Operanden der Archivsystem-Kommandos sind bei den Kommandoausgaben durch folgende Zeichen in Kleinbuchstaben dargestellt und müssen von Ihnen ersetzt werden:

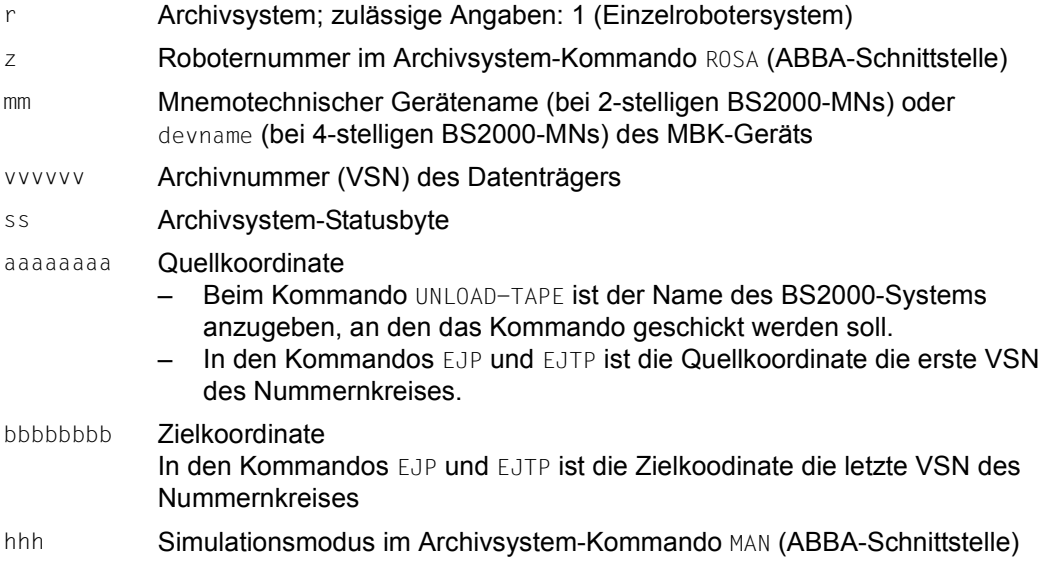

Die Kommandos IN und IV (für MBK-Import) und die Kommandos EJ, EJT, EJP und EJTP (für MBK-Export) sind mit einem zusätzlichen, standardmäßig mit Leerzeichen vorbelegten Feld versehen. An der ABBA-Schnittstelle können Sie über dieses Feld, je nach Belegung (iii bzw eee), einen MBK-Import- und -Export für Ein-/Ausgabebereiche vornehmen, die von den vordefinierten Ein-/Ausgabebereichen abweichen:

- iii Wenn Sie in das Feld Ixx eintragen, dann kann ein MBK-Import für Ein-/Ausgabebereiche vorgenommen werden, die von den vordefinierten Ein-/Ausgabebereichen abweichen
- eee Wenn Sie in das Feld Exx eingetragen, dann kann ein MBK-Export für Ein-/Ausgabebereiche vorgenommen werden, die von den vordefinierten Ein-/Ausgabebereichen abweichen

Die Operanden, die durch Großbuchstaben dargestellt sind, können nicht verändert werden. Sie sind Rückgabewerte des Archivsystems an ROBAR-SV.

## <span id="page-174-0"></span>**Kurzbeschreibung der Archivsystem-Kommandos**

Die Archivsystem-Kommandos, die standardmäßig in der Menüleiste des Menüs MANUAL ausgegeben werden, besitzen in der Schnittstellen-spezifischen Datei roboter\_cmds in Spalte 10 das Kennzeichen H. Folgende Tabelle enthält Name und Kurzbeschreibung aller verfügbaren Archivsystem-Kommandos, auch die Kommandos, die nicht im Menü MANUAL erscheinen:

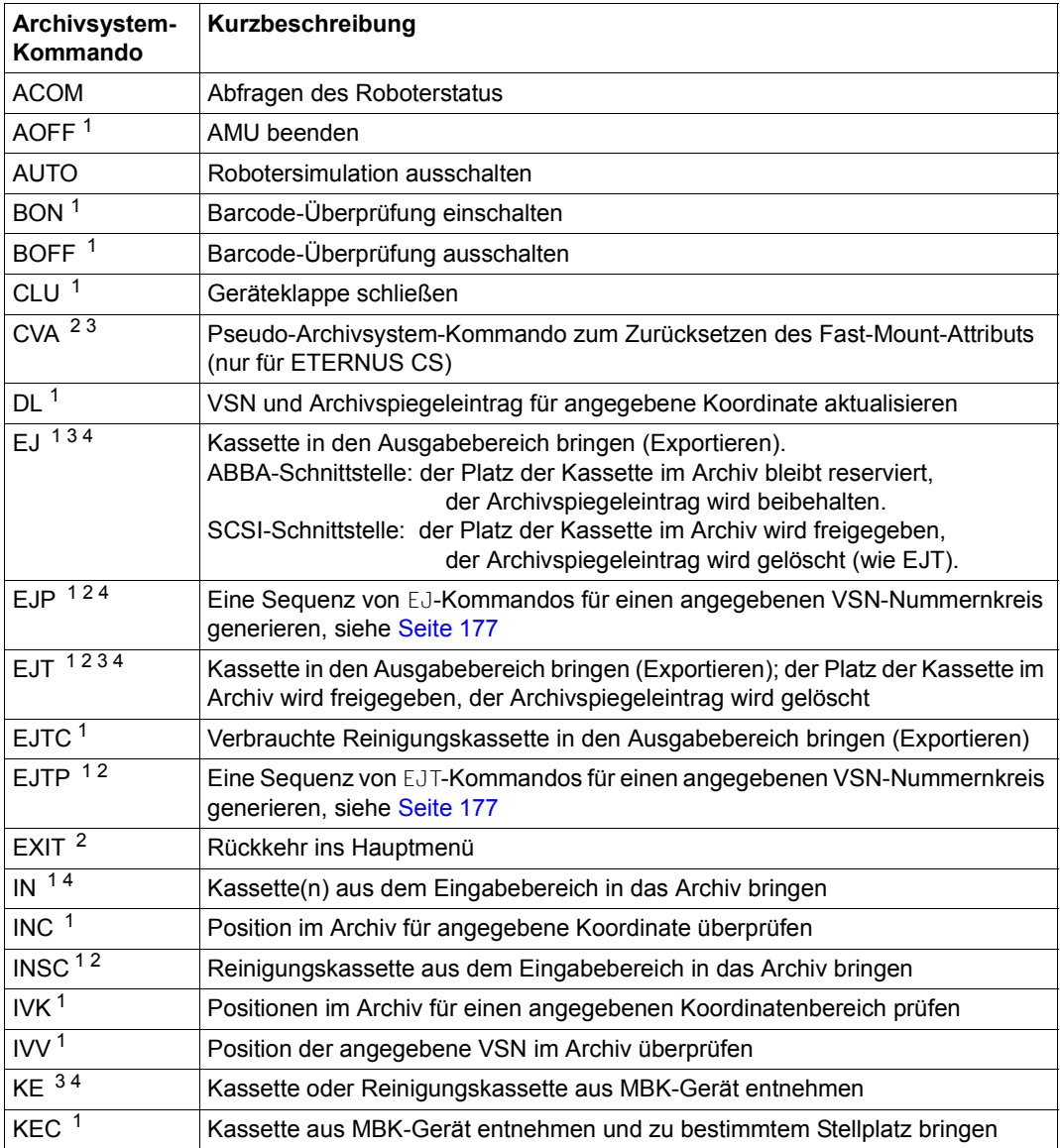

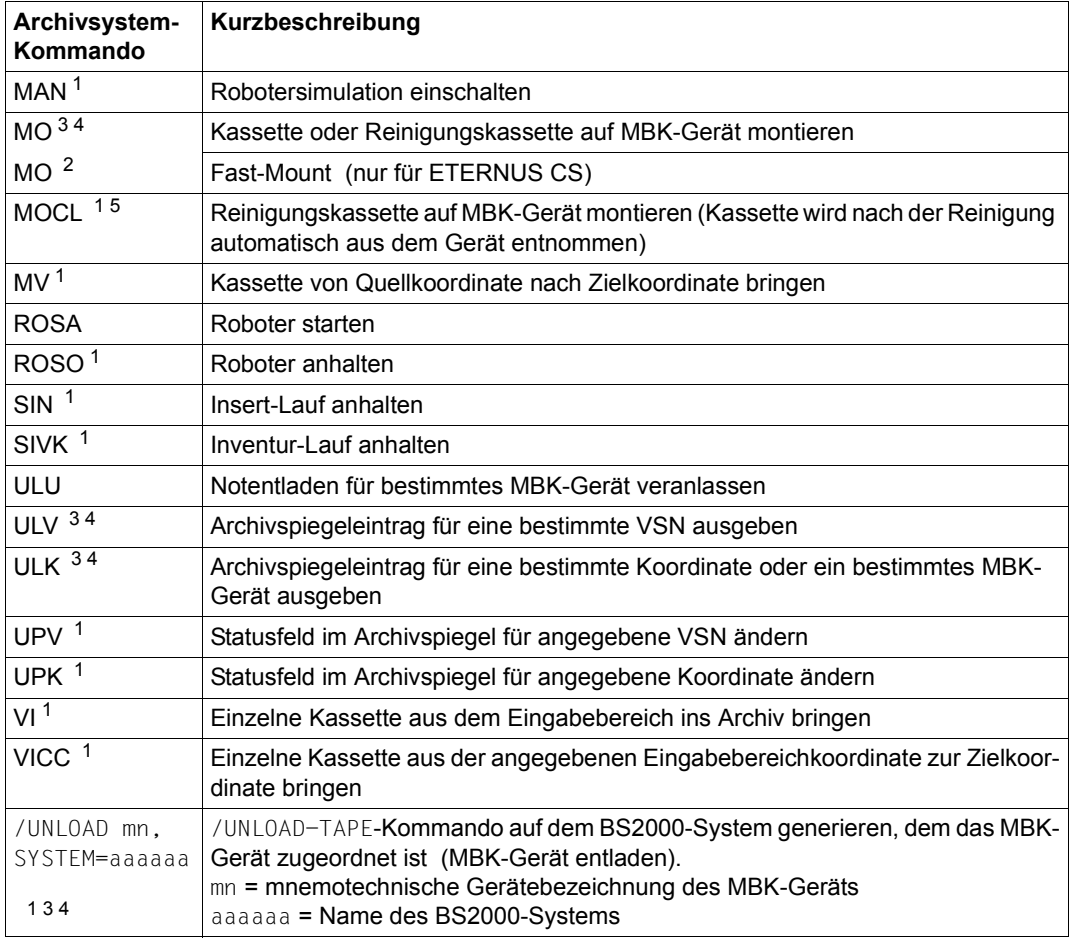

<sup>1</sup> Von ETERNUS CS mit Returncode N017 abgewiesen

<sup>2</sup> Kein echtes Archivsystem-Kommando

<sup>3</sup> Im MANUAL-Menü mit RRF ETERNUS CS (ABBA-Schnittstelle)

<sup>4</sup> Im MANUAL-Menü mit RRF SCSI (SCSI-Schnittstelle)

<sup>5</sup> Nutzung über Menü nicht freigegeben

### <span id="page-176-0"></span>**Archivsystem-Kommandos EJP und EJTP**

Mit dem Kommando EJP (Eject-Pool) können Sie Magnetbandkassetten eines Archivnummernkreises in aufsteigender Reihenfolge exportieren. Mit dem Kommando EJP werden n Archivsystem-Kommandos EJ (Eject) generiert, wobei n die Anzahl der Kassetten ist.

Damit während des Exportierens der laufende ROBAR-Betrieb nicht blockiert wird, können Sie das Kommando EJP priorisieren. Nachdem Sie das Kommando EJP eingegeben haben, wird nach der Priorität des Kommandos gefragt.

Folgende Eingaben sind möglich:

- [h] Die einzelnen EJ-Kommandos werden wie bisher mit höchster Priorität ausgeführt, d.h. vor allen anderen Aufträgen mit normaler oder niederer Priorität.
- [l] Die Aufträge werden mit niederer Priorität in die Auftragsdatei geschrieben, d.h. alle anderen Aufträge mit hoher oder normaler Priorität werden vorher ausgeführt.
- [n] Die einzelnen Aufträge werden ohne Priorisierung eingegeben, d.h. hochpriore Aufträge werden vorher, niederpriore Aufträge im Anschluss ausgeführt.

Das Kommando EJTP (Eject-Total-Pool) ist mit dem Kommando EJP identisch, abgesehen davon, dass eine Sequenz von EJT-Kommandos für einen angegebenen VSN-Nummernkreis generiert wird.

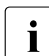

**i** Wenn MAREN im Einsatz ist, dann wird MAREN über den Export informiert.

#### **Archivsystem-Kommando MO**

Mit dem Kommando MO (Mount) veranlassen Sie, dass ein MBK auf einem bestimmten MBK-Gerät montiert wird. Folgende Angaben im ss-Feld steuern das Fast-Mount-Attribut für ETERNUS CS:

- $ss = 6.6$  Montieren ohne Fast-Mount-Attribut
- $ss = s_{\text{th}}$  Montieren mit Fast-Mount-Attribut

## **REPAIR Fehlerinformationen verwalten**

REPAIR informiert Sie über die in der Schnittstellen-spezifischen Konfigurationsdatei von ROBAR-SV für eine ROBAR-SV-Instanz eingestellten Fehlerzähler device error\_limit und volume error limit (siehe [Seite 218\)](#page-217-0) sowie über die aufgetretenen Geräte- und Volume-Fehler.

Sie können sich nähere Informationen zu den aufgetretenen Fehlern ausgeben lassen und die gespeicherten Fehlerinformationen löschen.

Näheres zu den Fehlersituationen finden Sie im [Abschnitt "Geräte- und Volume-Fehlerzäh](#page-321-0)[ler" auf Seite 322](#page-321-0).

Das Menü REPAIR bietet die folgenden Parameter:

### **SHOW**

Zeigt die Fehlerzähler sowie die aufgetretenen Geräte- und Volume-Fehler.

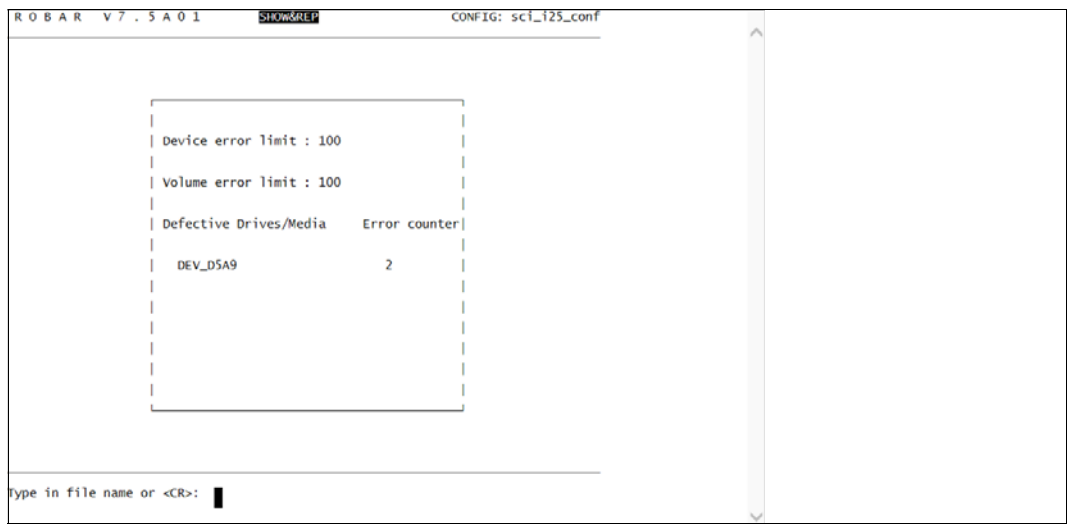

Bild 16: Menü zur Anzeige der Fehlerinformationen (SHOW)

Nach der Eingabe der Geräte- oder Volumebezeichnung und dessen Überprüfung wird die entsprechende Fehlerinformation aus der Datei

/var/lib/<interface>/<instance>/error\_history angezeigt.

Sie können in der Fehlerdatei:

- in Vor- und Rückwärtsrichtung blättern
- positionieren
- nach einem bestimmten Text suchen
- Bildschirmausgaben protokollieren

Mit folgenden Eingaben steuern Sie die Ausgabe:

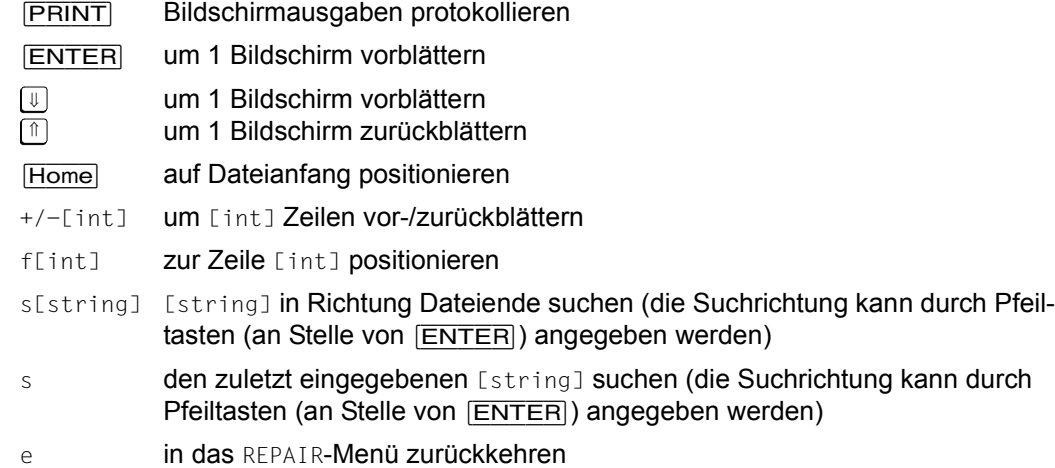

## **REPAIR**

Setzt den Fehlerzähler für ein Gerät oder Volume zurück und löscht die dazu gehörenden Fehlerinformationen.

Nach der Eingabe des fehlerhaften Geräts oder Volumes und dessen Überprüfung wird die Fehlerinformation in der Datei /var/lib/<interface>/<instance>/error\_history gelöscht.

#### **EXIT**

Rückkehr in das Hauptmenü.

## **SAVE Diagnosedaten sichern**

Alternativ zum Erstellen von Diagnoseunterlagen über Skripts können Sie die für den ROBAR-Server notwendigen Diagnoseunterlagen auch mit SAVE erstellen. Siehe auch den [Abschnitt "Diagnoseunterlagen für den ROBAR-Server" auf Seite 332](#page-331-0).

Nach der Auswahl von SAVE erscheint in der letzten Zeile des Bildschirms die Frage, ob Sie für die Diagnosesicherung bereit sind. Die Eingabe [n] führt dazu, dass keine Diagnosesicherung durchgeführt wird und das Hauptmenü wieder erscheint.

Die Eingabe [j] startet die Diagnosesicherung. Während des Sicherungslaufs wird dies wie folgt protokolliert: Die Diagnose-Daten werden jetzt uebertragen

Wurde die Übertragung erfolgreich beendet, erscheint in der letzten Zeile folgende Meldung: Datensicherung erfolgreich beendet (weiter mit <CR>)

Nach Drücken von [ENTER] erscheint wieder das Hauptmenü.

Tritt während des Sicherungslaufs ein Schreibfehler auf, so wird der Sicherungslauf abgebrochen.

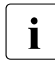

Solange der Schreibvorgang noch nicht gestartet wurde, können Sie die Sicherung<br>1 der Diagnosedaten mit [Ctri]+[Clabbrechen der Diagnosedaten mit  $\overline{C}$ trl+ $\overline{C}$ ] abbrechen.

Diagnose-Daten werden standardmäßig im Verzeichnis /var/opt/fujitsu/robar gesichert. Mit dem Konfigurationsparameter ROBAR\_SAVE\_DIR (siehe [Seite 214\)](#page-213-0) können Sie das Verzeichnis ändern.
## **START ROBAR-SV-Instanz starten**

Alternativ zum Starten einer ROBAR-SV-Instanz im Menü INSTANCES können Sie eine ROBAR-SV-Instanz auch mit START starten. Die zuletzt im Menü INSTANCES ausgewählte ROBAR-SV-Instanz ist voreingestellt, d.h. der Name ihrer Schnittstellen-spezifischen Konfigurationsdatei wird angezeigt. In beiden Fällen starten Sie die ROBAR-SV-Prozesse zur Kommunikation mit dem Archivsystem und mit den BS2000-Systemen.

Beachten Sie vor dem ersten Start einer ROBAR-SV-Instanz im ROBAR-Betrieb auch die Hinweise im [Abschnitt "Voraussetzungen für den ROBAR-Betrieb" auf Seite 36](#page-35-0).

Nach Auswahl von START wird am Bildschirm ein Formular zum Starten der ROBAR-SV-Instanz (Kommunikation mit dem Archivsystem) sowie der ROBAR-CMX-Prozesse (Kommunikation mit BS2000) ausgegeben. Zusätzlich können veraltete Trace-Dateien der ROBAR-SV-Instanz gelöscht werden.

Mit den "Pfeil-nach-oben"- oder "Pfeil-nach-unten"-Tasten können Sie zwischen den einzelnen Formularfeldern wechseln.

Mit [ENTER] starten Sie die ROBAR-SV-Instanz. Der Verbindungsaufbau zum Archivsystem bzw. zum BS2000-System wird in der letzten Zeile protokolliert. Danach wird am Bildschirm wieder das Hauptmenü ausgegeben.

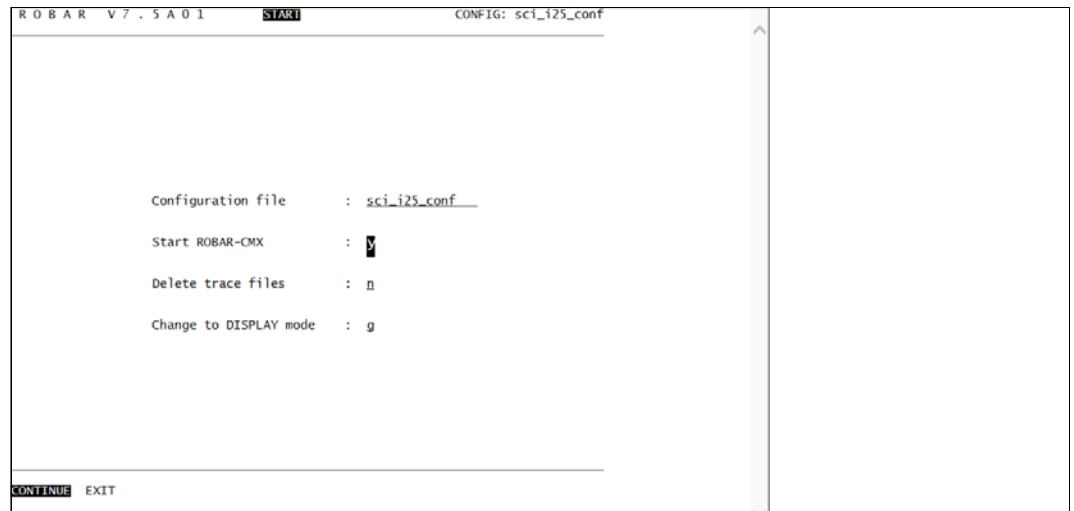

Bild 17: Menü zum Starten einer ROBAR-SV-Instanz

#### **Definition der Formularfelder**

Konfigurationsdatei

Name der Konfigurationsdatei (= Name der ROBAR-SV-Instanz). Dieses Formularfeld kann nicht geändert werden.

ROBAR-CMX starten

Verbindungsaufbau ROBAR-SV zum BS2000-System.

Durch Drücken der Leertaste können Sie wählen zwischen:

y: ROBAR-CMX starten

n: ROBAR-CMX nicht starten

Trace-Dateien löschen

durch Drücken der Leertaste können Sie wählen zwischen:

y Löschen der Trace-Dateien

Folgende Trace-Dateien werden gelöscht:

- CMX-Trace-Dateien (inotrc.\*)
- Trace-Dateien der ROBAR-SV-Instanz
- gesicherte Trace-Dateien (siehe Skript RECOVER DISK FULL, [Seite 54](#page-53-0))
- n Umbenennen der Trace-Dateien in xxx.<zeitstempel>
	- (xxx = Dateiname der Trace-Datei)

#### Wechsel in DISPLAY-Modus

durch Drücken der Leertaste können Sie wählen zwischen:

- n: Rückkehr in das Hauptmenü
- g: sofortiger Wechsel in den DISPLAY-Modus mit grafischer Darstellung
- t: sofortiger Wechsel in den DISPLAY-Modus mit tabellarischer Darstellung

Das Menü START bietet die folgenden Parameter:

#### **CONTINUE**

Startet die ausgewählte ROBAR-SV-Instanz.

#### **EXIT**

Rückkehr in das Hauptmenü ohne die ROBAR-SV-Instanz zu starten.

## **STOP ROBAR-SV-Instanz beenden**

Alternativ zum Anhalten einer ROBAR-SV-Instanz im Menü INSTANCES können Sie eine ROBAR-SV-Instanz auch mit STOP beenden. Es wird die zuletzt im Menü INSTANCES ausgewählte ROBAR-SV-Instanz mit ihren laufenden ROBAR-Prozessen angehalten. In der letzten Menüzeile wird folgende Frage ausgegeben:

Soll die ROBAR-Instanz wirklich beendet werden (j/n)?.

Mit der Antwort [j] werden alle ROBAR-Prozesse der ausgewählten ROBAR-SV-Instanz beendet. Die Verbindungen zum Archivsystem und zu den BS2000-Systemen werden abgebaut und in der letzten Zeile protokolliert. Anschließend wird wieder die Parameterzeile des Hauptmenüs ausgegeben.

Die Antwort [n] bewirkt die sofortige Rückkehr in das Hauptmenü, ohne die ROBAR-Prozesse zu beenden.

Das Menüprogramm selbst wird nicht durch STOP beendet, sondern durch EXIT aus dem Hauptmenü heraus.

Sie können eine ROBAR-SV-Instanz auch ohne das Menüprogramm mit dem Programm robar stop beenden.

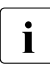

i Vor der Eingabe von STOP müssen Sie prüfen, ob alle Aktionen ordnungsgemäß be-<br>In den einde Dies gilt insbesondere auch für Archiveystem Blockkommandes wie endet sind. Dies gilt insbesondere auch für Archivsystem-Blockkommandos wie z.B. IN. Wenn Sie die ROBAR-Prozesse vorzeitig beenden, dann können Daten-Inkonsistenzen auftreten oder Meldungen unbeantwortet bleiben.

## **5.5 Ignorieren überholter Meldungen (DISCARD\_MSG)**

Enthält die Meldungswarteschlange Meldungen, die nicht mehr ausgeführt werden sollen, so können Sie diese Meldungen über die ROBAR-SV-Anweisung DISCARD\_MSG ungültig machen, siehe [Seite 282](#page-281-0). Dazu werden die in der Meldungswarteschlange (Datei .../cmx/robar.mess) stehenden Meldungen mit den Parametern der Anweisung DISCARD MSG verglichen. Die sich auf identische Geräte oder Kassetten beziehenden und noch nicht bearbeiteten Einträge werden als ungültig gekennzeichnet. Zu beachten ist, dass lediglich zum Zeitpunkt der Kommandoeingabe existierende Meldungen berücksichtigt werden, nicht jedoch später auftretende Meldungen.

Das Auftreten eines Fehlers (z.B. ein LDCK- (Load Check-) Fehler) beim Montieren einer Kassette auf einem Gerät hat folgende Ereignisse zur Folge:

- NDM gibt die Meldung NKVT013 aus und veranlasst dadurch ROBAR, die Kassette auf einem Gerät montieren zu lassen.
- Die Kassette wird vom Roboter in ein Gerät eingelegt. Dabei tritt ein LDCK-Fehler auf.
- Die Gerätefehler-Verwaltung gibt die Meldung EXC0858 aus. Die Meldung informiert per Inserts über den aufgetretenen Fehler und das Gerät, auf dem ein LDCK-Fehler aufgetreten ist.
- Die TM- (Tape Monitor-) Task löscht die aktuelle Meldung NKVT013 und NDM gibt eine neue Meldung NKVT013 mit identischen Angaben für Archivnummer und mnemotechnischen Gerätenamen aus.
- Die neue Meldung NKVT013 wird in die ROBAR-SV-Meldungswarteschlange aufgenommen.

Die Reaktion von ROBAR hängt nun von dem für den Aktionsschlüssel MRV21 (siehe die ROBAR-Rule-File message\_resp auf [Seite 275\)](#page-274-0) eingestellten Wert ab:

● Option *aktuellen Auftrag löschen*

Erhält ROBAR für eine Archivnummer die Meldung EXC0858, so wird der entsprechende aktuelle Auftrag durch das Kommando /CHANGE-TAPE-MOUNT ACTION=CANCEL,UNIT=mn) gelöscht, wodurch dem MOUNT-Vorgang für die Kassette die Grundlage entzogen wird. Die Kommandos UNLOAD-TAPE an das BS2000-System und KEEP an das Archivsystem bewirken, dass die defekte Kassette aus dem Gerät entfernt wird. Die neue Meldung NKVT013 für die Archivnummer und das Gerät wird aus der Meldungswarteschlange entfernt. Dadurch wird verhindert, dass ROBAR das erneute Montieren der Kassette veranlasst, was unerwünschte Nebeneffekte zur Folge hätte (erneutes Auftreten des LDCK- Fehlers, falsche Kassette montiert etc.).

- Option *erneuter Versuch auf einem anderen Gerät*
	- ROBAR veranlasst per Kommando /CHANGE-TAPE-MOUNT ACTION=MOVE,UNIT=mn), dass die Kassette auf einem anderen Gerät montiert wird. Auf diese Art kann ROBAR feststellen, ob der Fehler durch die Kassette oder das Gerät hervorgerufen worden ist. Auch in diesem Fall ist auf dem ersten Gerät der Abschluss des MOUNT-Vorgangs überflüssig. Bevor die Kassette allerdings auf einem anderen Gerät montiert werden kann, muss sie (durch Absenden der Kommandos /UNLOAD-TAPE an das BS2000- System und KEEP an das Archivsystem) aus dem Gerät entfernt werden. Die neue Meldung NKVT013 für die Archivnummer und das erste Gerät wird aus der Meldungswarteschlange entfernt werden.

# **6 Installation und Konfiguration**

Dieses Kapitel informiert Sie über das Installieren und Konfigurieren der ROBAR-Software-Komponenten ROBAR-CL (BS2000) und ROBAR-SV (Linux). Beide Komponenten werden unabhängig voneinander geliefert und installiert.

Voraussetzung für den Betrieb mit ROBAR ist, dass die Verbindungen von den BS2000- Systemen zum ROBAR-Server und vom ROBAR-Server zu den Archivsystemen installiert und konfiguriert sind. Informationen dazu finden Sie im [Abschnitt "Verbindung von ROBAR-](#page-194-0)[CL, ROBAR-SV und Archivsystem" auf Seite 195.](#page-194-0)

Im [Abschnitt "Umstieg von früheren ROBAR-Versionen" auf Seite 247](#page-246-0) finden Sie Hinweise für den Versionswechsel von früheren ROBAR-Versionen zur aktuellen ROBAR-Version.

## **6.1 ROBAR-CL installieren**

Die BS2000-Komponente ROBAR-CL wird über das Lieferverfahren SOLIS geliefert und wird unter einer beliebigen BS2000-Benutzerkennung mit dem Installationsmonitor IMON (siehe Handbuch "IMON" [[6](#page-358-0)]) installiert.

Installieren Sie ROBAR-CL auf allen BS2000-Systemen, die am ROBAR-Betrieb teilnehmen sollen.

Das Konfigurieren von ROBAR-CL ist im Abschnitt "ROBAR-CL konfigurieren" auf [Seite 189](#page-188-0) beschrieben.

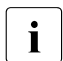

Beachten Sie beim Umstieg von einer ROBAR-Vorgängerversion die ["Hinweise für](#page-246-1) BOBAB CL" auf Seite 347 [ROBAR-CL" auf Seite 247.](#page-246-1)

*Empfehlung bei Einsatz von MAREN* Installieren Sie ROBAR-CL unter der gleichen Benutzerkennung wie MAREN (\$SYSMAREN).

ROBAR-CL benötigt maximal 2 MByte statischen und maximal 4 MByte dynamischen Plattenspeicher. Die Größe des dynamischen Plattenspeichers ist von den gespeicherten Trace-Dateien abhängig.

#### **Privilegien einrichten**

Wenn SECOS (siehe Handbuch "SECOS" [\[10](#page-359-0)]) im Einsatz ist, dann benötigt die Installations-Kennung von ROBAR-CL das Privileg TAPE-ADMINISTRATION (SRPM-Kommando /SET-PRIVILEGE PRIV=TAPE-ADMINISTRATION,USER-ID=<name>).

#### **Installationsdateien**

Zum Lieferumfang von ROBAR-CL gehören folgende Dateien:

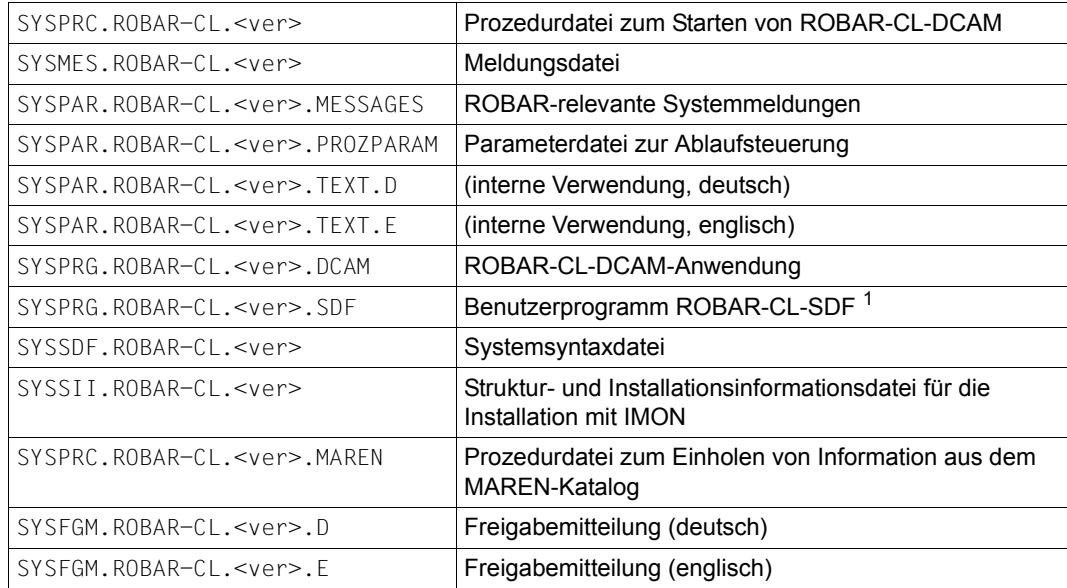

<sup>1</sup> Die Datei SYSPRG.ROBAR-CL.<ver>.SDF wird von IMON unter der System-Standardkennung installiert (Systemparameter DEFLUID, Standard: \$TSOS).

#### Während des Systemlaufs werden weitere Dateien angelegt:

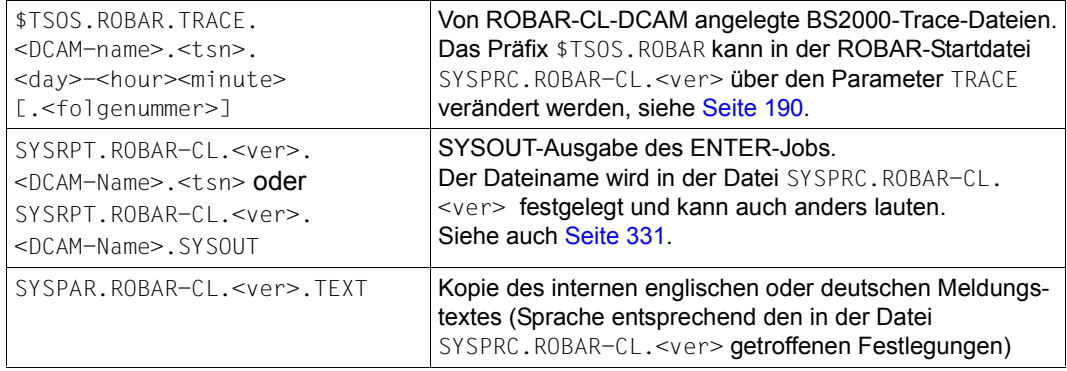

## <span id="page-188-0"></span>**6.2 ROBAR-CL konfigurieren**

Die folgenden Konfigurationsschritte können Sie in beliebiger Reihenfolge vor dem ersten Start von ROBAR-CL ausführen.

#### **Meldungsschlüssel für ROBAR-CL bearbeiten**

Die Datei SYSPAR.ROBAR-CL.<ver>.MESSAGES enthält die Meldungsschlüssel der BS2000- Konsolmeldungen, die an ROBAR-SV weitergeleitet werden sollen (siehe [Seite 257](#page-256-0)).

Sie können die Datei im Normalfall unverändert übernehmen. Sie kann ggf. mittels eines Editors (z.B. EDT) an die Systemumgebung Ihres Data Centers anpasst werden.

#### **Parameterdatei bearbeiten**

Passen Sie ggf. in der Parameterdatei SYSPAR.ROBAR-CL.<ver>.PROZPARAM den Berechtigungsschlüssel für TYPE-Kommandos an (siehe [Seite 261\)](#page-260-0).

Sonst kann die Datei im Normalfall unverändert übernommen werden.

#### **Syntaxdatei aktivieren**

Die Systemsyntaxdatei SYSSDF.ROBAR-CL.<ver> enthält die Syntaxbeschreibungen für ROBAR-CL-SDF. Sie wird bereits bei der Installation mit IMON oder nachträglich mit dem Kommando MODIFY-SDF-PARAMETERS aktiviert.

#### **BS2000-Meldungsdatei aktivieren**

Die Datei SYSMES.ROBAR-CL.<ver> enthält die Meldungen und Hilfstexte für das Produkt ROBAR-CL. Sie wird bereits bei der Installation mit IMON oder nachträglich mit den Kommandos MODIFY-MIP-PARAMETERS oder MODIFY-MSG-FILE-ASSIGNMENT aktiviert.

#### **Voreinstellung für den Bedienplatz**

Setzen Sie den Systemparameter (Startup-Parameterservice) NBMSGCSD auf Y.

#### **Netzeinträge**

Die Systembetreuung muss die für das Transportsystem notwendigen Einträge (/BCIN, /BCMAP) vornehmen.

## <span id="page-189-0"></span>**6.2.1 Startdatei für ROBAR-CL-DCAM anpassen**

Die Startdatei SYSPRC.ROBAR-CL.<ver> für ROBAR-CL-DCAM starten Sie über das Kommando /ENTER-PROCEDURE bzw. /CALL-PROCEDURE.

Die ROBAR-CL-DCAM-Parameter sind in der ausgelieferten Prozedur vorbesetzt. Sie können nach Bedarf angepasst werden. Im Dialog können sie auch während des Prozedurablaufs erfragt werden. Im Batch-Betrieb müssen Sie die Parameter der SYSPRC-Datei in der Zeile, in der sie definiert sind, mit den korrekten Werten versehen.

Wenn mehrere roboterbediente Archive gesteuert werden sollen, dann müssen Sie die Datei entsprechend oft vervielfältigen und anpassen (siehe auch die Hinweise zu den Parametern PARTNER und JV-NAME).

#### **Auszug aus der Lieferdatei SYSPRC.ROBAR-CL.<ver>**

```
/SET-PROC-OPTIONS DATA-ESCAPE-CHAR=STD,LOG-ALLOW=*YES
/"--------------------------------------------------------------------------" 
/BEGIN-PARAMETER-DECLARATION
/"--------------------------------------------------------------------------"
        UID : User-Id, unter der ROBAR-DCAM gestartet wird
/DECLARE-PARAMETER NAME=UID(INIT='$SYSMAREN')
/"--------------------------------------------------------------------------"
/" PARTNER : Name der DCAM-Anwendung (8 Zeichen) "
/DECLARE-PARAMETER NAME=PARTNER(INIT='ROBAR1DC')
/"--------------------------------------------------------------------------"
/" JV-NAME : Job-Variable "
/DECLARE-PARAMETER NAME=JV-NAME(INIT='*NONE')
/"--------------------------------------------------------------------------"
/" UCONID : Berechtigungsname fuer UCON-Anschluss "
/DECLARE-PARAMETER NAME=UCONID(INIT='CON1')
/"--------------------------------------------------------------------------"
/" UCONPWD : UCON-Kennwort (1-8 Zeichen) oder '*NONE' "
/DECLARE-PARAMETER NAME=UCONPWD(INIT='*NONE')
/"--------------------------------------------------------------------------"
/" OPEROLE : Operator_Rolle (1-8 Zeichen) or '*NONE' "
/" OPEROLE muessen die Routing-Codes *,T,E,N,G,U und A "
/" zugeordnet sein. "
/" OPEROLE ist wirkungslos, wenn der Parameter UCONID "
/" nicht den Wert *NONE hat. "
/DECLARE-PARAMETER NAME=OPEROLE(INIT='SYSADM')
/"--------------------------------------------------------------------------"
/" OPERID : Operator-Identifikation (1-8 Zeichen) oder '*NONE' "
/" OPERID ist wirkungslos, wenn der Parameter UCONID "
/" nicht den Wert *NONE hat. "
/DECLARE-PARAMETER NAME=OPERID(INIT='TSOS')
/"--------------------------------------------------------------------------"
```

```
/" OPIDPWD : Operator-Id-Kennwort (1-8 Zeichen) oder '*NONE' "
/DECLARE-PARAMETER NAME=OPIDPWD(INIT='*NONE')
/"--------------------------------------------------------------------------"
/" TRACE : Praefix fuer den Namen der Trace-Datei. " 
/" Die weiteren Bestandteile sind: " 
/" [:catid:]$userid " 
/" oder [:catid:][$userid.]composed_name_1..10 "
/" Die Gesamtlaenge betraegt maximal 31 Zeichen. "
/DECLARE-PARAMETER NAME=TRACE(INIT='$TSOS.ROBAR')
/"--------------------------------------------------------------------------"
        TRACE-NBR : trace Saetze pro Datei. O=kein Datei geschrieben
/DECLARE-PARAMETER NAME=TRACE-NBR(INIT='10000')
/"--------------------------------------------------------------------------"
       PRIMARY : PP fuer primaer Plattenspeicherplatz / Trace Datei
/DECLARE-PARAMETER NAME=PRIMARY(INIT='60')
/"--------------------------------------------------------------------------"
/" SECONDARY : PP for secondaer Plattenspeicherplatz/Trace Datei "
/DECLARE-PARAMETER NAME=SECONDARY(INIT='30')
/"--------------------------------------------------------------------------"
/" AUTO-REPLY: '-ar' muss entfernt werden (' '), wenn keine "
/" Selbst-Antwort-Funktionalitaet benutzt wird "
/DECLARE-PARAMETER NAME=AUTO-REPLY(INIT='-ar')
               /"--------------------------------------------------------------------------"
/" NO-TYPE : '-nt' um TYPE-Meldungen auf der Konsole zu "
/" unterdruecken. Nur PAUSE-Meldungen werden gesendet. "
/DECLARE-PARAMETER NAME=NO-TYPE(INIT=' ')
/"--------------------------------------------------------------------------"
/" MARENLNK : MAREN SYSLNK Default Pfadname, "
/" sollte immer den Wert *NONE haben, wird nur noch "
/" aus Kompatibilitaetsgruenden unterstuetzt. "
/DECLARE-PARAMETER NAME=MARENLNK(INIT='*NONE') 
      /"--------------------------------------------------------------------------"
       MARENREP : MAREN SYSREP DEFAULT PATHNAME
/DECLARE-PARAMETER NAME=MARENREP(INIT='*NONE')
/"--------------------------------------------------------------------------"
       MARENPWD : MAREN-Kennwort (1-8 Zeichen)
/DECLARE-PARAMETER NAME=MARENPWD(INIT='*NONE')
                  /"--------------------------------------------------------------------------"
/" DUMP : JA = Ausgabe eines Benutzerdumps vorsehen "
/DECLARE-PARAMETER NAME=DUMP(INIT='YES')
/"--------------------------------------------------------------------------"
/DECLARE-PARAMETER NAME=VERSION(INIT='<ver>')
/"--------------------------------------------------------------------------"
/DECLARE-PARAMETER NAME=LANGUAGE(INIT='D')
/"--------------------------------------------------------------------------"
/END-PARAMETER-DECLARATION
                      /"--------------------------------------------------------------------------"
. . .
```
#### **Hinweise**

Die Hinweise zu den Parametern der Startdatei sind im Folgenden nach der Reihenfolge ihres Auftretens geordnet.

#### **Parameter PARTNER und JV-NAME**

Wenn mehrere Archive unterstützt werden, dann muss der Parameter PARTNER und, falls das Produkt "Jobvariablen" (siehe Handbuch "JV" [[7](#page-358-1)]) im Einsatz ist, auch der Parameter JV-NAME in allen Startdateien eindeutig sein.

#### **Parameter UCONID, UCONPWD, OPERID, OPEROLE und OPIDPWD**

Siehe die Erläuterungen im Abschnitt "ROBAR-CL als berechtigtes Benutzerprogramm" [auf Seite 193](#page-192-0).

#### **Parameter AUTO-REPLY**

Der Wert -ar des Parameters AUTO-REPLY veranlasst ROBAR, seine eigenen PAUSE-Meldungen zu beantworten (Autoreply). Es ist in diesem Fall unbedingt notwendig, die CONSLOG-Datei hinsichtlich evtl. anhängiger ROBAR-Probleme zu überprüfen.

#### **Parameter MARENLNK und MARENREP**

Die Initialisierung dieser Parameter (\*NONE) darf nicht verändert werden. ROBAR-CL wählt (z.B. zum Aktualisieren des MAREN-Katalogs) stets die höchste installierte MAREN-Version aus, sofern die Systembetreuung nicht mit dem Kommando SELECT-PRODUCT-VERSION andere Vorgaben gemacht hat.

#### **Parameter DUMP**

Bei DUMP=YES wird im Falle einer abnormalen ROBAR-CL-DCAM-Beendigung ein Dump erstellt (wie im Dialog). Andernfalls endet ROBAR-CL-DCAM mit Fehlercode.

#### **Parameter LANGUAGE**

Dieser Parameter legt die Sprache für die BS2000-Meldungen von ROBAR-CL-DCAM fest. Abhängig von der Sprachauswahl kommen die Dateien SYSPAR.ROBAR-CL.<ver>.TEXT.D (deutsch) oder SYSPAR.ROBAR-CL.<ver>.TEXT.E (englisch) zum Einsatz.

## <span id="page-192-0"></span>**6.2.2 ROBAR-CL als berechtigtes Benutzerprogramm**

ROBAR-CL ist eine BCAM/DCAM-Applikation, die sich bei ihrem Start mit \$CONSOLE verbindet und sich danach gegenüber dem Betriebssystem als berechtigtes Benutzerprogramm ausweist. Die Applikation führt dann gemäß der ihr zugewiesenen Berechtigungsschlüssel Operatorfunktionen aus und fungiert somit als logische Konsole. Weitere Informationen zu berechtigten Benutzerprogrammen finden Sie im Handbuch .Systembetreuung" [[2](#page-358-2)].

Sie können für ROBAR-CL statische oder dynamische Berechtigungsnamen verwenden. Weisen Sie der Applikation wenigstens die Berechtigungsschlüssel  $\star$ , T, E, N, G, U und A zu.

#### *Statischer Berechtigungsname*

Ein statischer Berechtigungsname (z.B. CON1) wird im Startup-Parameterservice, Parametersatz OPR, definiert. Dabei werden ihm normalerweise auch seine Berechtigungsschlüssel zugewiesen. Der Berechtigungsname muss eindeutig sein und kann von keiner anderen Applikation verwendet werden. Das Betriebssystem muss neu gestartet werden, wenn ein neu definierter Berechtigungsname genutzt werden soll.

Versorgen Sie in der ROBAR-CL-Startdatei folgende Parameter:

UCONID statischer Berechtigungsname (Standardwert: CON1) UCONPWD **Kennwort für** UCONID

Die Parameter OPEROLE, OPERID und OPIDPWD können beliebige Werte enthalten. Sie werden nicht ausgewertet.

#### *Dynamischer Berechtigungsname*

Sie können für ROBAR-CL eine beliebige Operator-Identifikation (Operatorkennung) und Operator-Rolle verwenden. Die Operatorkennung benötigt Operatorberechtigung. Weisen Sie der Operator-Rolle wenigstens die Berechtigungsschlüssel \*, T, E, N, G, U und A zu.

Versorgen Sie in der ROBAR-CL-Startdatei folgende Parameter:

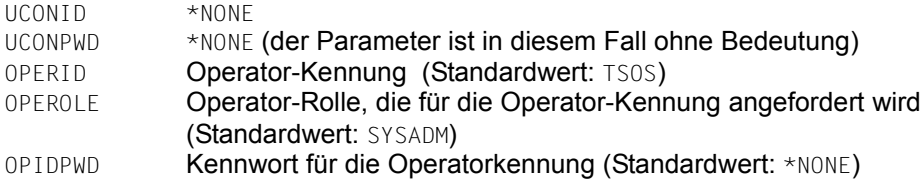

Der dynamische Berechtigungsname (@001 bis @192) wird beim Start der Applikation vom Betriebssystem vergeben und verwaltet.

Wenn ROBAR-CL beim Start der Applikation die Operator-Rolle nicht erhält (Meldung NBR0984), dann beendet sich ROBAR-CL mit der SYSOUT-Meldung ROB2226.

Wenn beim Start der Applikation ein falsches Kennwort OPIDPWD eingegeben wird, dann beendet sich ROBAR-CL mit der SYSOUT-Meldung ROB2225 (NBR0717 auf Konsole).

 $\cdot$  Es wird empfohlen, die Startprozedur von ROBAR-CL über eine Prozedur aufzuru-<br>In die eine verdeckte Eingabe des Kennworts ONIDNUD verlangt, z.B. fen, die eine verdeckte Eingabe des Kennworts OPIDPWD verlangt, z.B.:

```
/DECLARE-PARAMETER NAME=PASS(INIT=*PROMPT -
/(PROMPT-STRING='OPID-PASS:',DEFAULT-VALUE=*NONE,SECRET-INPUT=*YES))
...
/ENTER-PROC $SYSMAREN.SYSPRC.ROBAR-CL.<ver>, -
/PROC-PAR=(...,OPIDPWD=&PASS)
```
## <span id="page-194-0"></span>**6.3 Verbindung von ROBAR-CL, ROBAR-SV und Archivsystem**

Die Installation der benötigten Verbindungen und die Konfiguration der Archivsysteme ist unabhängig von der Installation der ROBAR-Software. Führen Sie diese Aktivitäten vor der Konfiguration von ROBAR-SV aus.

### **6.3.1 Verbindung vom BS2000-System zum ROBAR-Server**

Alle BS2000-Systeme, die am ROBAR-Betrieb teilnehmen sollen, benötigen eine Verbindung zu ROBAR-SV auf dem ROBAR-Server.

Die physikalische Verbindung vom BS2000-System zum ROBAR-Server können Sie auf unterschiedliche Weise realisieren:

- über LAN (TCP/IP-Protokoll) mit ZASLAN
- über WAN mit einem Vorrechner

Über den Transport-Name-Service des CMX auf dem ROBAR-Server geben Sie die Na-men und die verbindungsspezifischen Parameter bekannt (siehe [Abschnitt "Namensgene](#page-240-0)[rierung für CMX" auf Seite 241\)](#page-240-0).

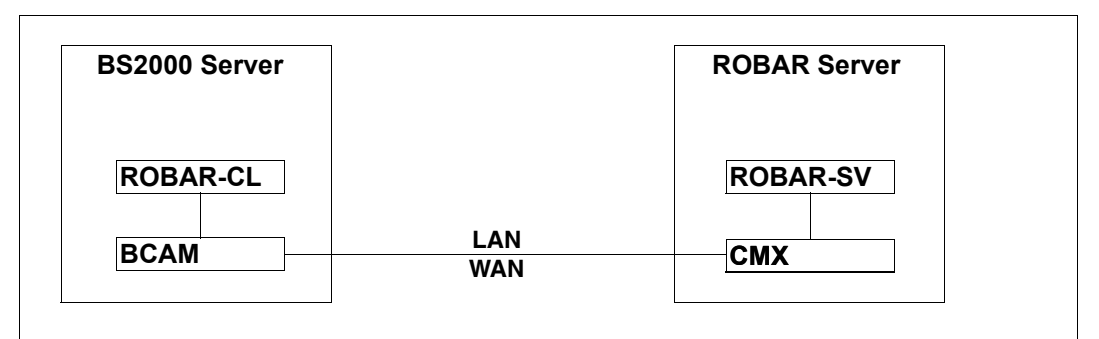

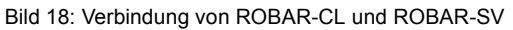

- **i** *Empfehlungen für SE Server:* 
	- Wenn ROBAR-CL und der ROBAR-Server auf Systemen desselben SE Servers liegen, dann wird empfohlen, für die Verbindung das Netzwerk MCNPR des SE Servers zu verwenden. In der CMX-Konfiguration sollte als IP-Adresse der SENET-Hostname des betreffenden BS2000-Hosts eingetragen werden.
	- Wenn ROBAR-CL auf einem System des SE Servers mit einem externen ROBAR-Server verbunden werden soll, dann wird empfohlen, die Verbindung über das Netzwerk MANPU des SE Servers herzustellen.

### **6.3.2 Verbindung vom ROBAR-Server zum Archivsystem**

Der ROBAR-Server und die Archivsysteme müssen verbunden werden. Treffen Sie in den Archivsystemen ggf. Einstellungen für den Betrieb mit ROBAR.

#### **Firewall-Ueberwachung**

Wenn die Verbindung zwischen ROBAR-Server und dem Archivsystem über einen Firewall läuft, so sollten Sie diese Verbindung aus der "Lebend-Überwachung" des Firewalls ausnehmen.

Die MBK-Verarbeitung ist keine regelmäßige Operation, sondern wird durch Ereignisse gesteuert. Wenn während der im Firewall konfigurierten Überwachungsperiode kein Datenaustausch zwischen ROBAR-Server und Archivsystem stattfindet, kann das zu einer von ROBAR-SV und Archivsystem nicht zu erkennenden Verbindungsstörung führen. Aufträge blieben dann unerledigt.

#### **6.3.2.1 Verbindungen an der SCSI-Schnittstelle**

Verbindungen zwischen dem ROBAR-Server und den Archivsystemen erfordern an der SCSI-Schnittstelle sowohl eine Hardware-Installation (Host-Bus-Adapter (HBA)) als auch eine Software-Installation (Treiber lpfc) auf dem ROBAR-Server, siehe [Seite 197](#page-196-0).

Die BS2000-Systeme, der ROBAR-Server und die Archivsysteme mit SCSI-Schnittstelle sind über ein Enterprise Storage System (Storage Area Network, SAN) miteinander verbunden. Bei Verbindungen vom Typ "fabric" werden dedizierte Verbindungen zwischen Servern und Archivsystemen geschaltet. Die Server und Archivsysteme bilden Domänen, die einander über FC-Switches zugeordnet werden (sog. "zoning").

Die Hardware-Verbindungen bestehen aus

- FC-Anschlüssen der BS2000-Systeme zum SAN (Datentransfer)
- einem FC-Anschluss zwischen dem Host-Bus-Adapter (HBA) am ROBAR-Server zum SAN (Steuerung der Robotik)
- FC-Anschlüssen vom SAN zu den Geräten des Archivsystems Scalar i500 bzw. zum I/O-Blade der Archivsysteme Scalar i2000 und i6000.

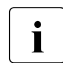

i LTO-6-Geräte werden stets direkt angeschlossen, nicht über das I/O-Blade.

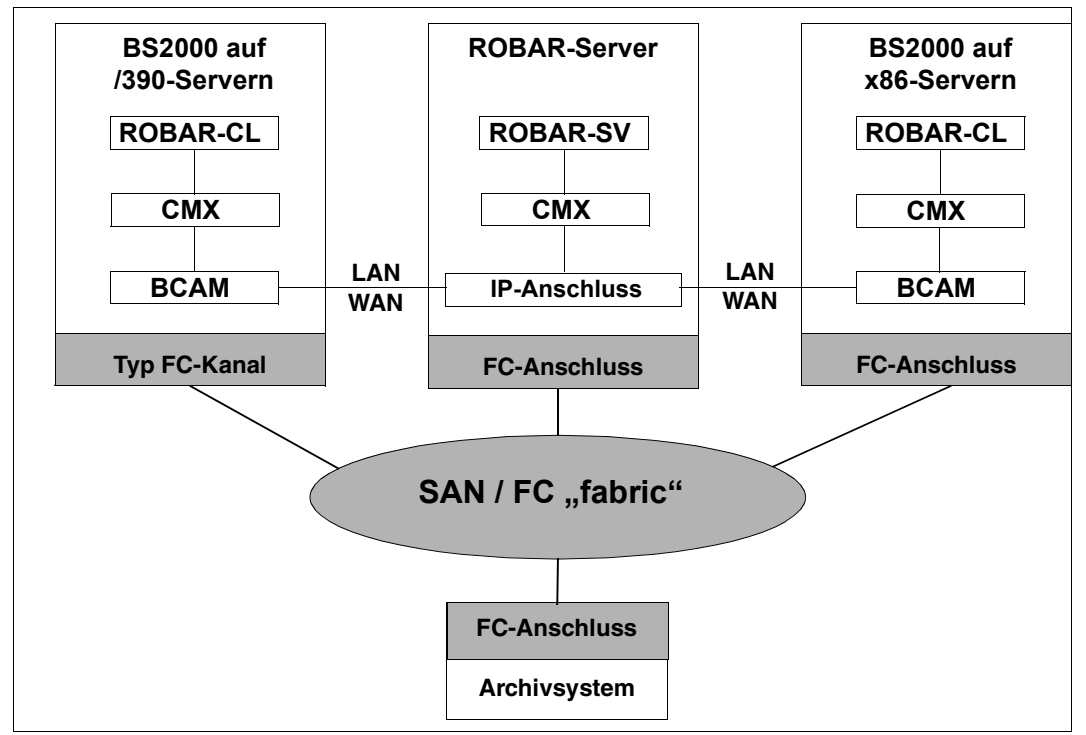

Bild 19: Verbindungen an der SCSI-Schnittstelle

Informationen zur Systemgenerierung eines SAN finden Sie im Handbuch "Systeminstallation" [[4\]](#page-358-3). Die Installation eines SAN können Sie mit dem Dienstprogramm SANCHECK prü-fen, siehe Handbuch "Dienstprogramme" [\[5\]](#page-358-4).

#### <span id="page-196-0"></span>**Installation und Konfiguration am ROBAR-Server**

Die Systembetreuung muss am ROBAR-Server die Controller-Hardware, den "Host-Bus-Adapter" (HBA), installieren. Vor der Installation des HBA muss der Treiber lpfc (ohne Reboot) installiert werden.

Nach der Installation des Treibers lpfc konfiguriert das Linux-Betriebssystem den Treiber lpfc automatisch bei einem Reboot des ROBAR-Servers. Bei diesem Reboot muss die SAN-Verbindung des ROBAR-Servers zu den zu steuernden Archivsystemen ("zoning") vorhanden sein und die Archivsysteme müssen in Betrieb sein.

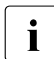

Folgender Abschnitt "Device special file" dient der Erläuterung und beschreibt die<br>Internation in POBAR SV vor V6.5, Für POBAR ab V6.5 wird empfoblen, persistente Situation in ROBAR-SV vor V6.5. Für ROBAR ab V6.5 wird empfohlen, persistente Geräte-Knoten zu verwenden, siehe den entsprechenden Abschnitt auf [Seite 198.](#page-197-0)

#### *Device special file*

Das Resultat des Reboot ist eine "device special file" /dev/sg<n> (<n>=1,2,...) für jedes Archivsystem. Das zugehörige Archivsystem finden Sie über die YaST-Hardwareinformationen oder, wenn vorhanden, über das Kommando sg\_inq /dev/sg<n>, wobei in der Ausgabe unter Device type der Wert 8 und unter Peripheral device type der Eintrag medium changer stehen muss.

Diese Datei hat standardmässig Attribute, die nur den Zugriff der Benutzerkennung root erlauben.

Die oben genannte Datei mit dem Namen /dev/sg<n>, z.B. /dev/sg3, ist ein wichtiger Wert in der ROBAR-SV-Konfigurationsdatei für die SCSI-Schnittstelle. Tragen Sie diesen Dateinamen bei der Konfiguration von ROBAR-SV im Konfigurationsparameter robot\_address1 ein, siehe [Seite 218](#page-217-0).

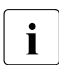

i Nach Erweiterungen bzw. Änderungen in den SAN-Verbindungen ("zoning") kann<br>i sich die Zuordnung der Dateien (dov/ssch> ändern sich die Zuordnung der Dateien /dev/sg<n> ändern.

#### <span id="page-197-0"></span>*Persistente Geräte-Knoten*

Um das Problem der sich ändernden "device special files" zu umgehen, können in ROBAR so genannte persistente Geräte-Knoten für Archivsysteme eingerichtet werden.

Tragen Sie dazu bei der Konfiguration von ROBAR-SV im Konfigurationsparameter robot\_address1 den Dateinamen /dev/rob/<library\_device\_address> ein (siehe [Seite 218\)](#page-217-0). <library\_device\_address> kann Folgendes sein:

- vollqualifizierter Dateiname des "device special file"  $(z.B. /dev/sg3)$
- vollqualifizierter Dateiname des persistenten Geräte-Knotens bzw. Seriennummer des entsprechenden Archivsystems bzw. einer Partition davon (z.B. /dev/rob/1ADIC\_203100195\_LL5)

ROBAR-SV und das Linux-Subsystem udev sorgen bei einem Reboot des ROBAR-Servers durch einen symbolischen Link dafür, dass der persistente Geräte-Knoten stets der richtigen device special file zugeordnet wird. Die Konfigurationsdateien werden dadurch unabhängig von Änderungen in den SAN-Verbindungen.

#### **6.3.2.2 Archivsysteme mit SCSI-Schnittstelle konfigurieren**

ROBAR-SV setzt voraus, dass alle Aktionen für Geräte und Kassetten exklusiv durch ROBAR ausgelöst und gesteuert werden. Parallele Aktionen durch andere Instanzen, z.B. durch das Archivsystem selbst, sind nicht erlaubt.

Treffen Sie deshalb in den Archivsystemen Scalar i500, i2000 und i6000 über deren Bedienschnittstelle Einstellungen für den Einsatz mit ROBAR.

#### **Einstellungen in den Archivsystemen**

Treffen Sie in den Archivsystemen die notwendigen Einstellungen zur Definition einer Partition einschliesslich des LUN-Mappings.

Tragen Sie dabei in den Archivsystemen Scalar i2000 und i6000 u.a. die WWPN des HBA im ROBAR-Server ein. Der HBA erhält damit die Berechtigung zum Zugriff auf diese Partition.

#### **Operations-Modus des UNLOAD**

Deaktivieren Sie in den Archivsystemen das automatische Entladen einer Kassette.

*Scalar i500*

Deaktivieren Sie im Menü Tools - System Settings den UNLOAD-Assistenten (kein Häkchen)

*Scalar i2000 und i6000*

Setzen Sie im Menü Setup die Einstellung Physical Library: Automatic Drive Unload: Disable

#### **6.3.2.3 Verbindungen an der ABBA-Schnittstelle**

Sie können die IP-Adresse des Archivsystems in die Datei /etc/hosts eintragen, um das Archivsystem mit seinem Hostnamen ansprechen zu können (wenn ihr System keine DNS-Unterstützung hat oder sie eine andere Einstellung wünschen).

#### **6.3.2.4 Archivsysteme mit ABBA-Schnittstelle konfigurieren**

ROBAR-SV setzt voraus, dass alle Aktionen für Geräte und Kassetten exklusiv durch ROBAR ausgelöst und gesteuert werden. Parallele Aktionen durch andere Instanzen, z.B. durch das Archivsystem selbst, sind nicht erlaubt.

## **6.4 ROBAR-SV installieren**

ROBAR-SV wird auf dem ROBAR-Server installiert und läuft dort unter dem Betriebssystem Linux ab. Auf dem ROBAR-Server können auch weitere, von ROBAR unabhängige Softwareprodukte ablaufen.

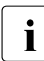

**i** ROBAR-SV sollte nicht auf einem Server ablaufen, auf dem Real-Time-Software in-<br>
stalliert ist oder der eine bobe Auslastung aufweist stalliert ist oder der eine hohe Auslastung aufweist.

Beachten Sie beim Umstieg von einer ROBAR-Vorgängerversion die "Hinweise für [ROBAR-SV bis V6.0" auf Seite 247](#page-246-2).

ROBAR-SV wird auf der so genannten "ROBAR-CD" in Form eines Add-On Packs geliefert und mit YaST (YaST: Yet another Setup Tool) installiert. ROBAR-SV hat eine vordefinierte Verzeichnisstruktur. Sie ist in der Freigabemitteilung zu ROBAR-SV beschrieben.

Das Konfigurieren von ROBAR-SV ist im Abschnitt "ROBAR-SV konfigurieren" auf [Seite 211](#page-210-0) beschrieben.

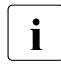

i Sie brauchen ROBAR-SV auf dem ROBAR-Server nur **einmal** zu installieren.

ROBAR-SV kann mehrere Archive (Lagerorte) über unterschiedliche ROBAR-SV-Instanzen verwalten, siehe [Seite 59](#page-58-0).

Die Installation des Add-on Packs ROBAR auf SE Servern (siehe [Seite 104\)](#page-103-0) erfolgt zusammen mit der Installation des SE Managers.

#### **Voraussetzungen**

Das Softwareprodukt apache2 muss vor der Installation von ROBAR-SV installiert und gestartet sein. Es ist Voraussetzung für die Installation des RPM-Packages robar\_ui (Web-Zugang zum ROBAR-Server). Siehe auch die Freigabmitteilung zu ROBAR-SV.

#### **Betriebsmittel**

Grenzwerte für die Verwendung von Betriebsmitteln stellen Sie im Linux-System über das Kommando ulimit ein. Normalerweise reichen die Standardeinstellungen des Linux-Systems für den ROBAR-Betrieb aus.

Beachten Sie bei Einsatz von ETERNUS CS die Konfigurationsvorgaben und technischen Hinweise in der Freigabemitteilung von ETERNUS CS.

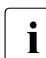

i Bei der Erstellung von ROBAR-SV Trace-Dateien (siehe [Seite 50](#page-49-0)) können große Datenmengen entstehen.

## **6.4.1 Installation mit YaST**

Legen Sie die "ROBAR-CD" in das CD-Laufwerk ein, wenn Sie von CD installieren möchten. Oder stellen Sie das ISO-Image der "ROBAR-CD" bereit, wenn Sie vom ISO-Image installieren möchten.

- ► Starten Sie (als "superuser") das YaST Control Center
- Ê Klicken Sie im Bereich *Software* der Übersichtsmaske auf *Add-On Products*
- Ê Klicken Sie in der Folgemaske *Installed Add-On Products* auf *Add*
- Ê Wählen Sie in der Folgemaske *Media Type* das Eingabe-Medium:
	- Ê Wählen Sie *CD*, wenn Sie von CD installieren möchten. Bestätigen Sie mit *NEXT*.
	- ► Wählen Sie für ein SLES11-Betriebssystem *Local ISO Image*, wenn Sie vom ISO-Image installieren möchten und bestätigen Sie mit *NEXT*. Geben Sie in der Folgemaske den Verzeichnispfad zum ISO-Image an. Bestätigen Sie mit *NEXT*.
- Ê Bestätigen Sie die Aufforderung *Insert the add-on product CD* mit *Continue*
- **►** Bestätigen Sie in der Folgemaske *License Agreement* die Lizenzbedingungen und klicken Sie *NEXT*

Ê Markieren Sie in der Folgemaske *Software Selection and System Tasks* im *Archive Software* Verzeichnis *Robar Server* und bestätigen Sie mit *Accept*

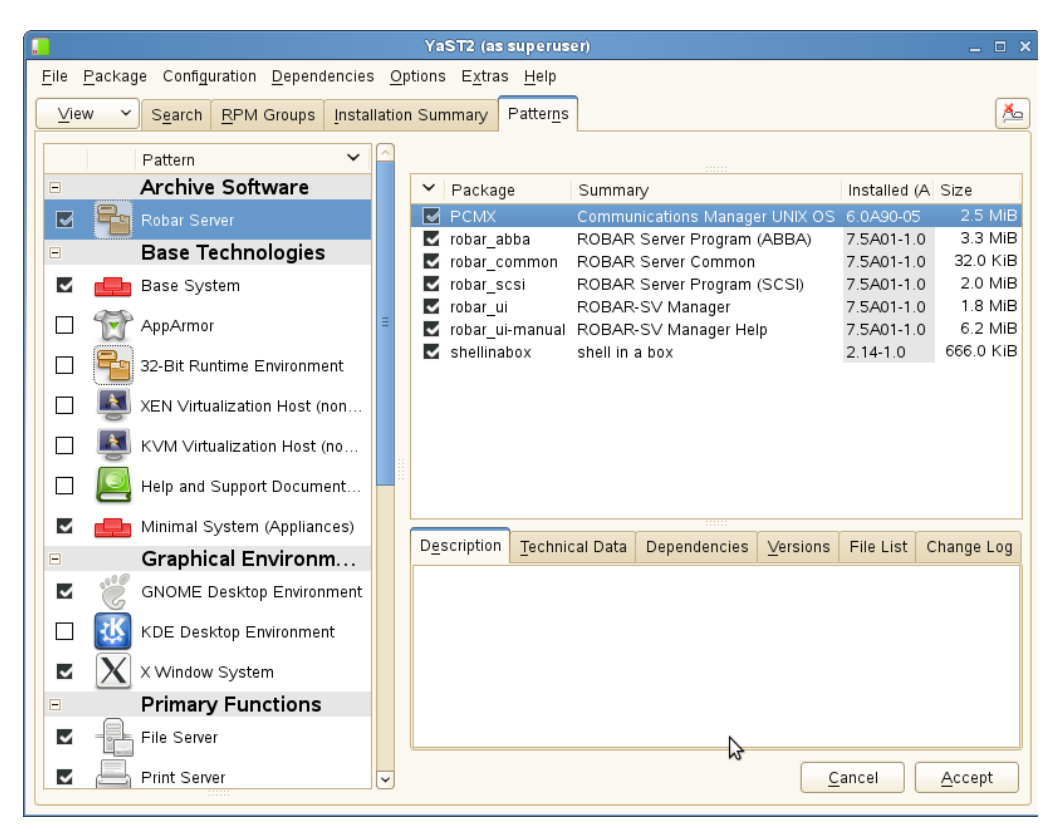

► Die Installation wird ausgeführt. Der Fortschritt wird in der Folgemaske Perform *Installation* angezeigt. Klicken Sie nach Ende der Installation *NEXT*

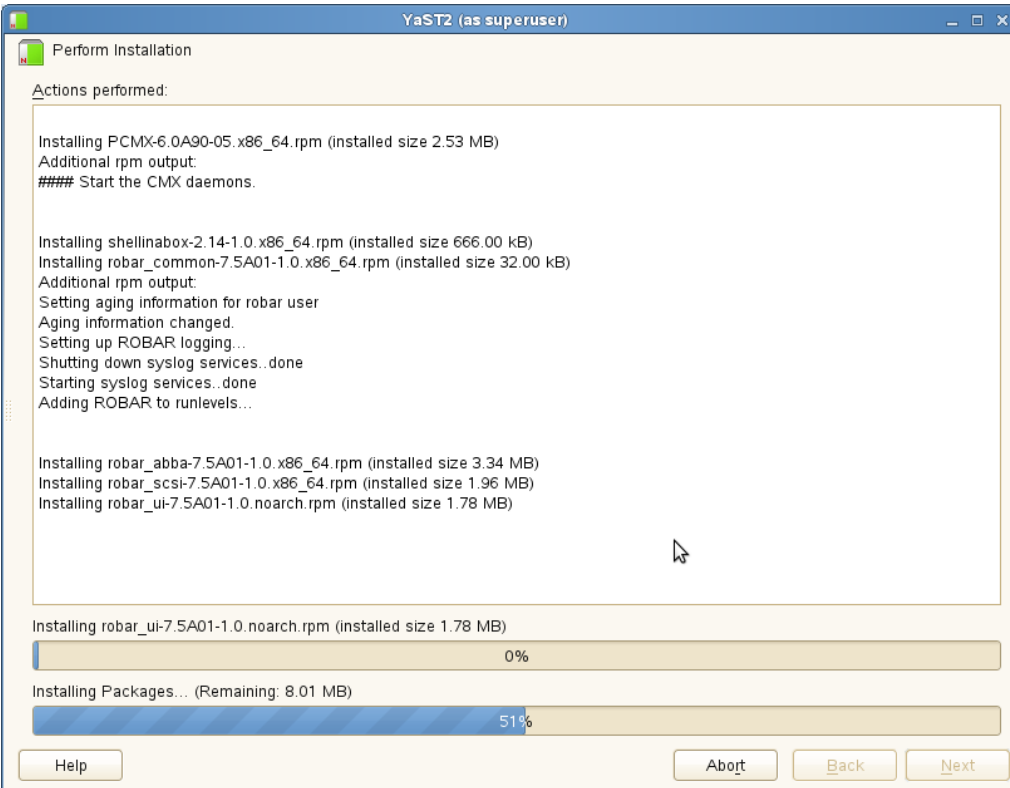

Die Masken von YaST haben die üblichen Schaltflächen *Help* für die Hilfe-Funktion, *Abort*/*Cancel* zum Funktionsabbruch und *Back* für die Rückkehr zur vorherigen Maske.

### **6.4.2 Dateiverzeichnisse und Dateien von ROBAR-SV**

Im Linux-Dateisystem werden im Rahmen der Installation und Konfiguration von ROBAR-SV folgende Dateiverzeichnisse und Dateien eingerichtet:

● Programme, Skripts und binäre Dateien im Verzeichnis /usr/bin/

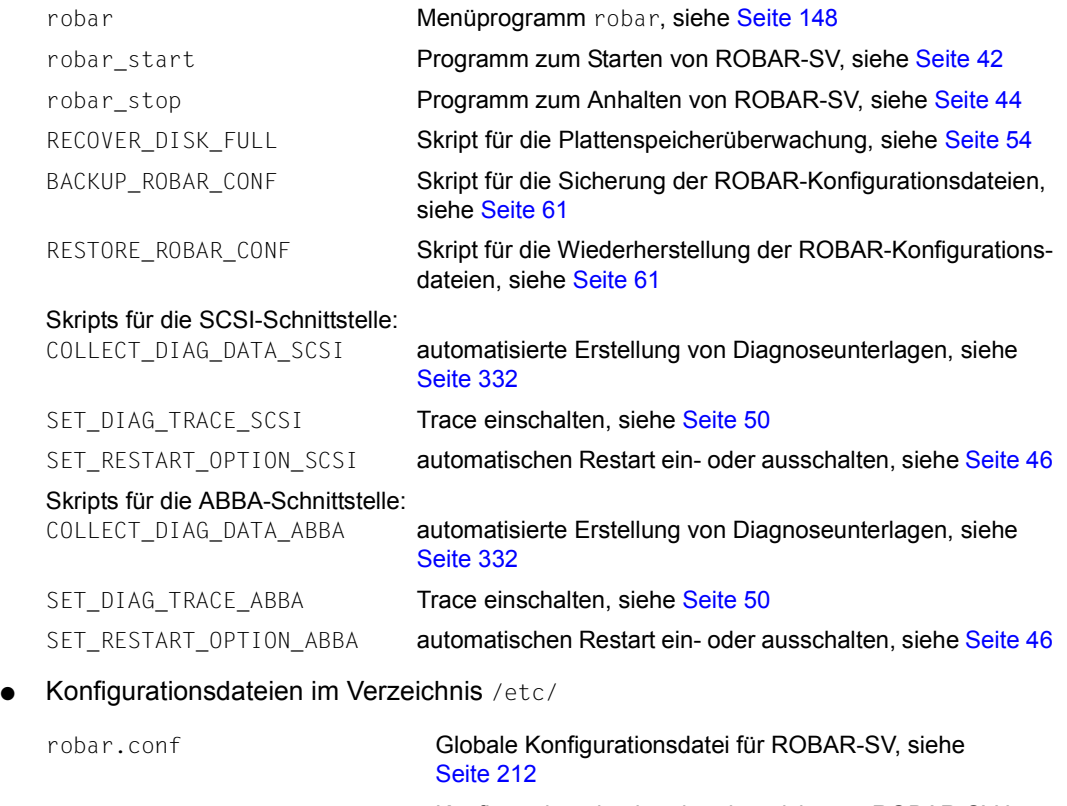

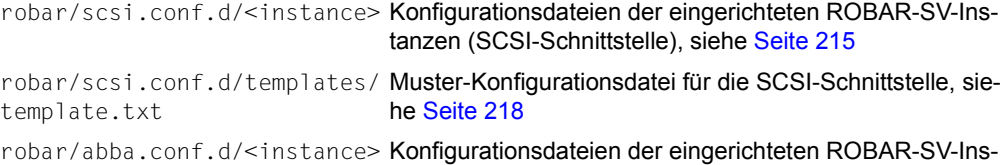

tanzen (ABBA-Schnittstelle), siehe [Seite 215](#page-214-0)

● Links auf die aktuelle Version im Verzeichnis /opt/fujitsu/robar/ (diese Links können im Problemfall auch auf die entsprechenden Verzeichnisse einer anderen ROBAR-Version gesetzt werden)

```
scsi \Rightarrow/opt/fujitsu/robar/<ver>/scsi/
                                            Link für die SCSI-Schnittstelle
abba \Rightarrow/opt/fujitsu/robar/<ver>/abba/
                                            Link für die ABBA-Schnittstelle
common -> 
/opt/fujitsu/robar/<ver>/common/
                                            Link für die allgemeinen Daten
```
- Allgemeine, Versions-spezifische Dateien im Verzeichnis /opt/fujitsu/robar/<ver>/common/
- Allgemeine ROBAR-SV Error-Logging-Datei robar.log im Verzeichnis /var/log/ (siehe [Seite 53\)](#page-52-0)
- Muster der SCSI-Schnittstelle im Verzeichnis /opt/fujitsu/robar/<ver>/scsi/

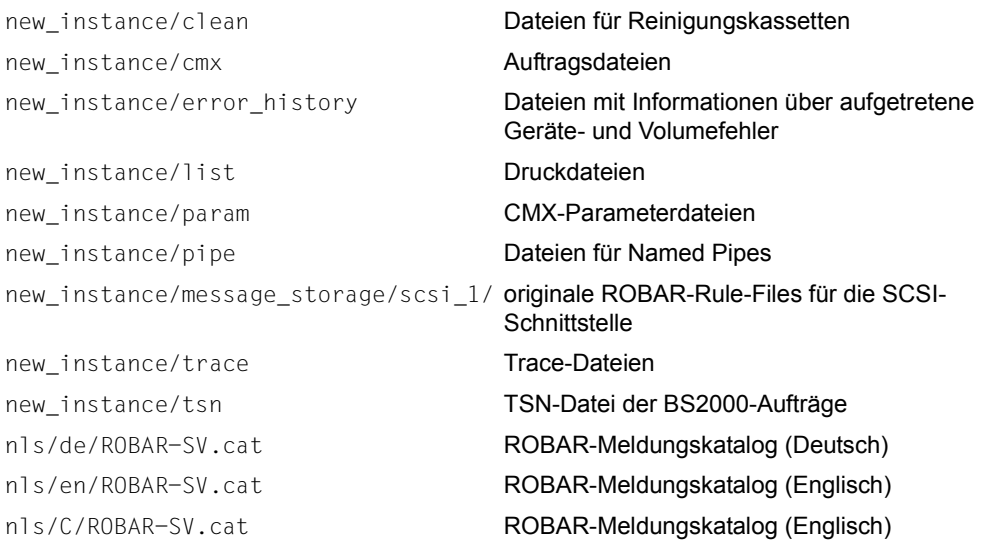

● Muster der ABBA-Schnittstelle im Verzeichnis /opt/fujitsu/robar/<ver>/abba/

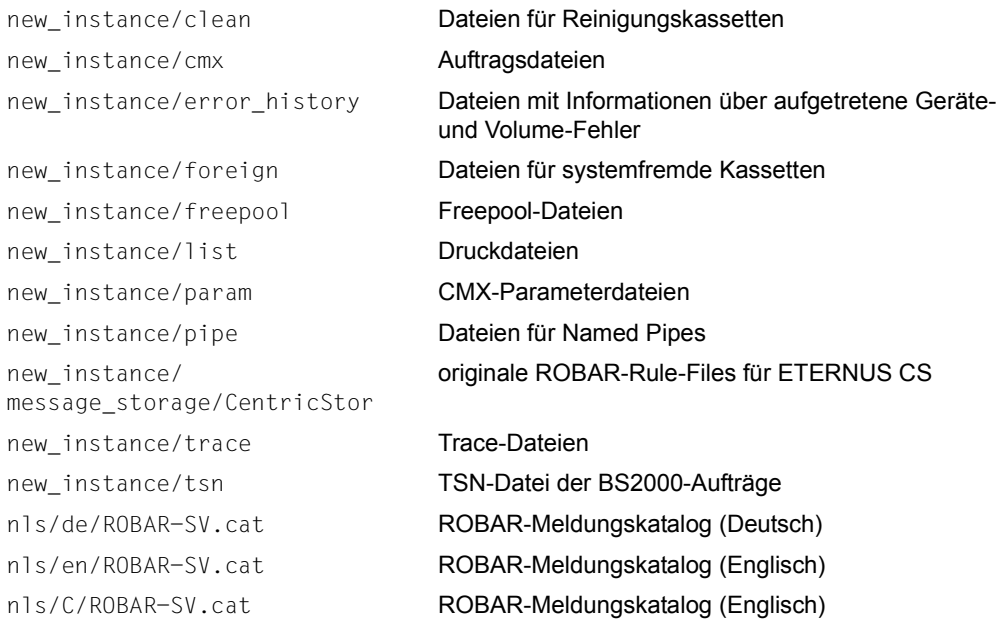

#### *Shell-Variable PATH*

Wenn die Shell-Variable PATH den Wert /usr/bin/ enthält, dann können die Programme, Skripts und binären Dateien von ROBAR-SV aus einem beliebigen Verzeichnis heraus aufgerufen werden.

#### *Meldungskataloge*

ROBAR-SV verwendet (sprachabhängig) einen der obigen Meldungskataloge. Die Sprache im Linux-System wird durch die Shell-Variable LANG bestimmt.

*Laufzeit-Dateien für eine ROBAR-SV-Instanz*

Die Laufzeit-Dateien einer ROBAR-SV-Instanz werden bei ihrem Start im Verzeichnis /var/lib/<interface>/<instance>/... eingerichtet.

Dieses Verzeichnis wird aus dem Muster-Verzeichnis der entsprechenden Schnittstelle (/opt/fujitsu/robar/<ver>/<interface>/new\_instance/...) mit den aktuellen Dateien für die ROBAR-SV-Instanz versorgt.

Die Schnittstellen-spezifische Konfigurationsdatei der ROBAR-SV-Instanz (/etc/robar/<interface>/<instance>) wird ebenfalls übertragen und dabei automatisch in ein binäres Format konvertiert.

Unterschiedliche ROBAR-SV-Instanzen haben somit jeweils ihre eigene Ablaufumgebung.

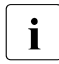

i Änderungen an der Schnittstellen-spezifischen Konfigurationsdatei der ROBAR-<br>Stellenstanz nach ihrem Start kommen nicht zur Wirkung SV-Instanz nach ihrem Start kommen nicht zur Wirkung.

### **6.4.3 Deinstallation**

- 1. Starten Sie (als "superuser") YaST
- 2. Klicken Sie im Bereich *Software* der Übersichtsmaske auf *Software Management*
- 3. Klicken Sie in der Folgemaske auf die Registerkarte *Patterns*
- 4. Klicken Sie das Pattern *ROBAR Server*. Die installierten RPM-Packages werden in der rechten Spalte angezeigt
- 5. Klicken Sie *PCMX* mit der rechten Maustaste und wählen Sie *Delete*

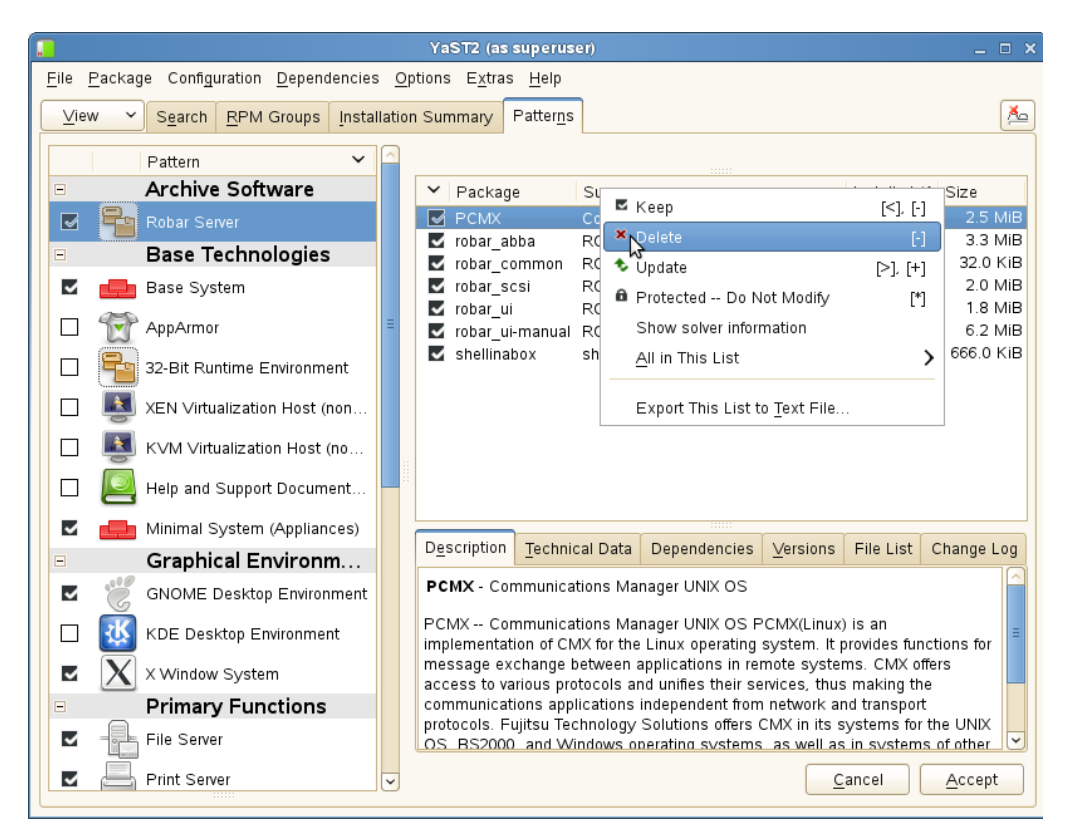

6. Eine Warnung wird ausgegeben. Wählen Sie die entsprechende Aktion und bestätigen Sie mit *OK -- Try Again*

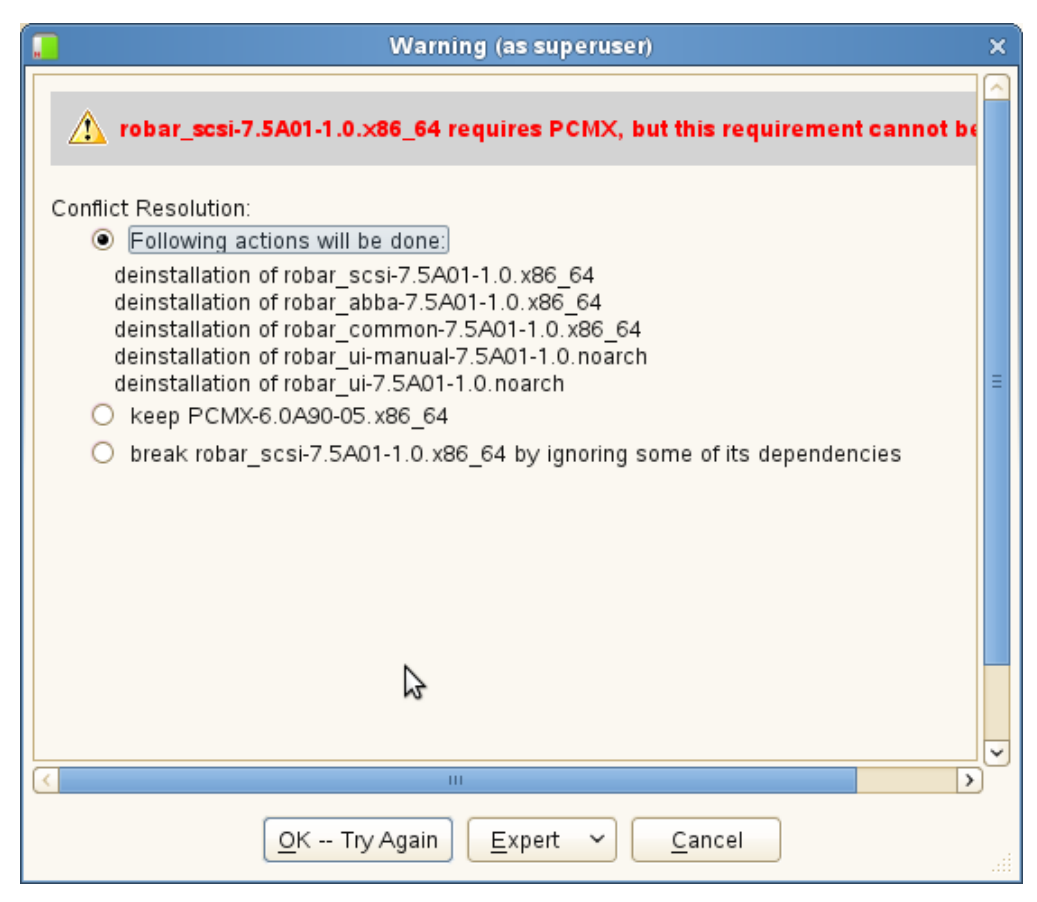

Sie gelangen zurück in die vorherige Maske. Die Komponenten, die für die Deinstallation ausgewählt wurden, sind nun mit einem roten Kreuz gekennzeichnet.

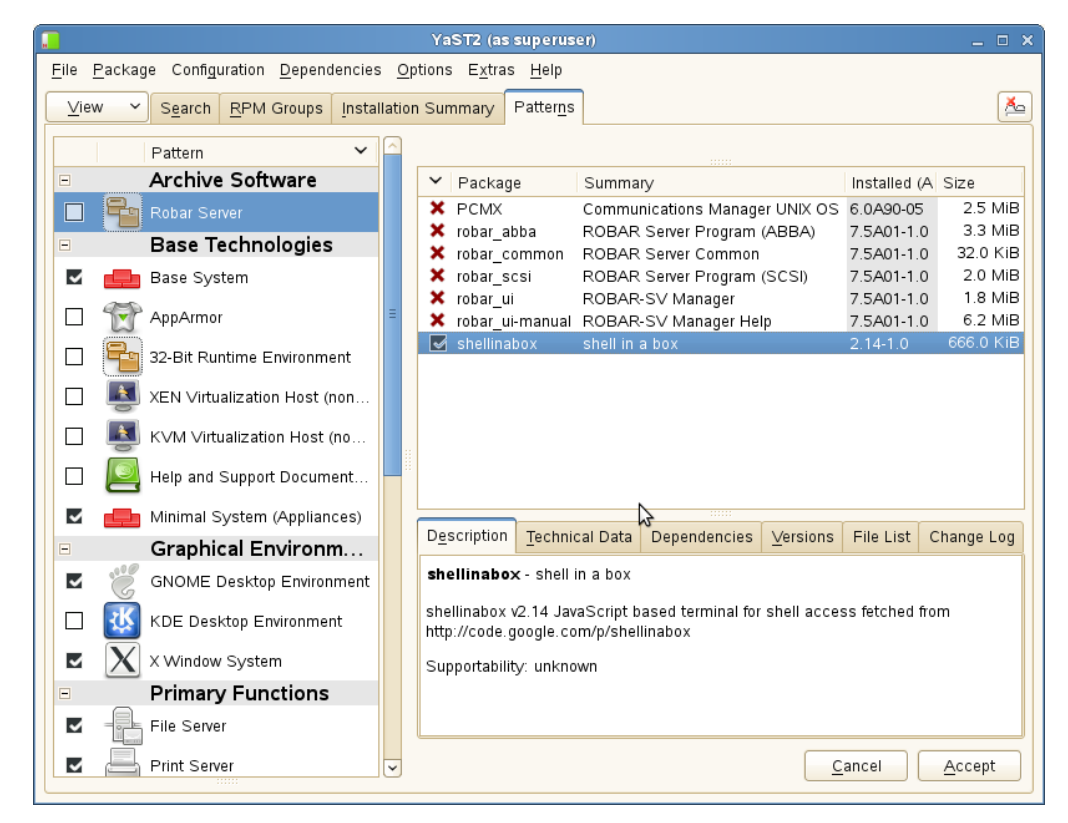

7. Klicken Sie *shellinabox* mit der rechten Maustaste und wählen Sie *Delete*

8. Bestätigen Sie das Deinstallieren mit *Accept*

## <span id="page-210-0"></span>**6.5 ROBAR-SV konfigurieren**

ROBAR-SV verwendet zur Ablaufsteuerung ROBAR-SV-spezifische Konfigurationsparameter. Die Einstellungen dafür treffen Sie in der globalen Konfigurationsdatei von ROBAR-SV und für jede ROBAR-SV-Instanz in den Schnittstellen-spezifischen Konfigurationsdateien. Die Einstellung der Konfigurationsparameter und weitere Tätigkeiten für das Konfigurieren von ROBAR-SV sind in diesem Abschnitt beschrieben.

## **6.5.1 Benutzer von ROBAR-SV**

Während der Installation von ROBAR-SV werden die Benutzergruppen robaradm und robarsv sowie der Benutzer robar eingerichtet. Der Benutzer robar ist Mitglied der Benutzergruppe robarsv.

Der Linux-Systemverwalter kann diesen Benutzergruppen weitere geeignete lokale Benutzer oder LDAP-Benutzer für die Verwaltung von ROBAR-SV zuordnen. Ein Benutzer kann auch beiden Benutzergruppen zugeordnet werden.

Die Benutzergruppe robarsv hat nach der Installation alle Zugriffsrechte auf die Dateien von ROBAR-SV, aber nur das Leserecht für die ROBAR-SV-Konfigurationsdateien im Verzeichnis /etc/robar/<interface>.conf.d.

Die Benutzergruppe robaradm hat alle Zugriffsrechte auf die ROBAR-SV-Konfigurationsdateien im Verzeichnis /etc/robar/<interface>.conf.d, aber nur das Leserecht für die übrigen Dateien von ROBAR-SV.

Andere Benutzer können nur lesend auf die Dateien von ROBAR-SV zugreifen.

Siehe auch den Abschnitt "Rollen, Benutzer und Benutzergruppen von ROBAR-SV" auf [Seite 39.](#page-38-0)

### <span id="page-211-0"></span>**6.5.2 Globale Konfigurationsdatei für ROBAR-SV**

Die globale Konfigurationsdatei /etc/robar.conf von ROBAR-SV enthält die Konfigurationsparameter, die für den Ablauf aller ROBAR-SV-Instanzen von Bedeutung sind. Sie wird während der Installation von ROBAR-SV angelegt und mit Standardwerten versorgt. Sie muss nach der Installation der aktuellen Konfiguration im Data Center entsprechend angepasst werden.

Der ROBAR-SV-Manager bietet komfortable Funktionen zum Bearbeiten der globalen Konfigurationsdatei mit dem ROBAR-Editor, siehe Abschnitt "Globale Konfigurationsdatei des [ROBAR-Servers bearbeiten" auf Seite 141.](#page-140-0)

#### **Muster der globalen Konfigurationsdatei von ROBAR-SV**

```
########################################################################
# Globale Konfigurationsdatei von ROBAR-SV: /etc/robar.conf
########################################################################
# Editor-Aufruf
ROBAR_EDITOR="/usr/bin/vi"
# Druck-Aufruf
ROBAR_PRINT="/usr/bin/lp"
# min disk space=<absolute Wertangabe>|<relative Wertangabe>
# Dieser Parameter steuert die Plattenspeicherueberwachung.
# <absolute Wertangabe>: Anzahl der Bytes.
# <relative Wertangabe>: Prozentangabe (0% ... 99%).
# Ist dieser Parameter 0 oder 0%, so erfolgt keine Ueberwachung des 
# verfuegbarenfreien Speicherplatzes. Wird dieser Parameter nicht 
# angegeben, so wird der Wert 1000000 angenommen.
min_disk_space=1000000
# max trace file age=<absolute Wertangabe>
# Mit diesem Parameter koennen Trace Dateien zeitgesteuert geloescht werden.
# Basis ist der Zeitstempel im Dateinamen. Trace Dateien die aelter sind als
# <aktuelles_Datum> - max_trace_file_age werden geloescht.
# Die Pruefung erfolgt 1x pro Tag sowie jeweils beim Start der Instanz
# <absolute_Wertangabe>: Anzahl Tage
# (erlaubter Wert: 0 ... 100000)
# Ist dieser Parameter 0 erfolgt keine Ueberwachung des Alters der 
# Trace Dateien.
# Wird dieser Parameter nicht angegeben, wird der Wert 0 angenommen.
max trace file age=0
# Diese Variable legt ein Verzeichnis fest, in das die komprimierten 
# tar-Dateien bei Ablauf des Kommandos RECOVER_DISK_FULL
```

```
# abgelegt werden sollen.
ROBAR_BACKUP_DIR="/var/opt/fujitsu/robar"
```

```
# Diese Variable legt ein Verzeichnis fest, wohin die komprimierten 
# Diagnosedaten des Skripts COLLECT_DIAG_DATA_[ABBA|SCSI] (oder des 
# SAVE-Menues) gesichert werden sollen. 
ROBAR_SAVE_DIR="/var/opt/fujitsu/robar"
```

```
# Diese Variable bezeichnet die ROBAR-SV-Instanzen, die automatisch 
# gestartet werden sollen, z.B. 
# ABBA="abba instance1,abba instance2,abba instance3"
# SCSI="scsi_instance1,scsi_instance2,scsi_instance3"
ABBA=""
SCSI = "
```
#### **Hinweise zur globalen Konfigurationsdatei**

Konfigurationsparameter **ROBAR\_EDITOR** Bestimmt den Editor, der in den ROBAR-Menüs DEFINES und FREEPOOL aufgerufen wird. Standardwert: /usr/bin/vi.

Konfigurationsparameter **ROBAR\_PRINT** Alle Druckausgaben werden mit dem in diesem Konfigurationsparameter festgelegten lpr-Kommando eingegeben. Es kann auch eine Druckprozedur angegeben werden. Standardwert: /usr/bin/lp.

Konfigurationsparameter **min\_disk\_space** Steuert die Plattenspeicherüberwachung. Folgende Angaben sind möglich:

<absolute\_Wertangabe>

Mindestens verfügbarer freier Plattenspeicherplatz in Byte (zulässiger Wertebereich: 1000000 ... 2147483647)

<relative\_Wertangabe>

Mindestens verfügbarer freier Plattenspeicherplatz in Prozent (zulässiger Wertebereich: 1% ... 99%).

Wenn dieser Konfigurationsparameter 0 oder 0% ist, dann erfolgt keine Überwachung des verfügbaren freien Speicherplatzes. Standardwert, wenn der Konfigurationsparameter nicht angegeben wird: 1000000.

Konfigurationsparameter **max\_trace\_file\_age** Steuert das Löschen alter Trace-Dateien. Folgende Angabe ist möglich:

#### <absolute\_Wertangabe>

Anzahl Tage (zulässiger Wertebereich: 0 ... 100000)

Dateien, die älter sind als der Wert <aktuelles\_Datum> - max\_trace\_file\_age werden gelöscht. Die Prüfung erfolgt täglich und beim Start der ROBAR-SV-Instanz.

Wenn dieser Konfigurationsparameter 0 ist, dann erfolgt keine Überwachung des Alters der Trace-Dateien.

In SE Server-Installationen wird standardmäßig max\_trace\_file\_age=30 gesetzt. Sonst ist der Standardwert: 0.

#### Konfigurationsparameter **ROBAR\_BACKUP\_DIR**

Legt ein Verzeichnis fest, in das die komprimierten tar-Dateien bei Ablauf des Kommandos RECOVER DISK FULL verschoben werden sollen (siehe [Seite 55](#page-54-0)). Standardwert: /var/opt/fujitsu/robar

#### Konfigurationsparameter **ROBAR\_SAVE\_DIR**

ROBAR\_SAVE\_DIR legt fest, wohin die Diagnosedaten der Skripts COLLECT\_DIAG\_DATA\_SCSI und COLLECT\_DIAG\_DATA\_ABBA (und der Funktion SAVE) gesichert werden sollen. Wenn der Konfigurationsparameter nicht definiert ist, dann werden die Diagnosedaten in das Verzeichnis /var/opt/fujitsu/robar qesichert.

#### <span id="page-213-0"></span>Konfigurationsparameter **ABBA**, **SCSI**

Bezeichnet die ROBAR-SV-Instanzen, die automatisch gestartet werden sollen,

z.B. SCSI="scsi\_instance1,scsi\_instance2,scsi\_instance3".

Standardmäßig werden keine ROBAR-SV-Instanzen automatisch gestartet.

Derart eingerichtete ROBAR-SV-Instanzen werden vom Linux-System gestartet, wenn dieses ein bestimmtes "Runlevel" erreicht. Beim Herunterfahren des Linux-Systems werden diese ROBAR-SV-Instanzen automatisch angehalten.

### **6.5.3 Schnittstellen-spezifische Konfigurationsdateien von ROBAR-SV**

Die Schnittstellen-spezifischen Konfigurationsdateien für die ROBAR-SV-Instanzen enthalten die Konfigurationsparameter, die für den individuellen Ablauf einer ROBAR-SV-Instanz von Bedeutung sind. Darin sind neben allgemeinen Daten auch die von der ROBAR-SV-Instanz zu verwaltenden MBK-Geräte, die BS2000-Systeme und deren TNS-Namen sowie der Lagerortname des Archivs enthalten.

Muster-Konfigurationsdateien (editierbare Textdateien) gehören zum Lieferumfang von ROBAR-SV. Sie befinden sich in den Schnittstellen-spezifischen Verzeichnissen /etc/robar/<interface>.conf.d/templates mit dem Dateinamen template.txt (mit deutschen und englischen Kommentaren).

Erstellen Sie nach der Installation von ROBAR-SV für jede gewünschte ROBAR-SV-Instanz eine eigene, Schnittstellen-spezifische Konfigurationsdatei (siehe [Seite 215](#page-214-1)).

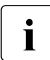

Der Name der Schnittstellen-spezifischen Konfigurationsdatei der ROBAR-SV-Ins-<br>Lienz ist identisch mit dem Namen der BOBAR-SV-Instanz tanz ist identisch mit dem Namen der ROBAR-SV-Instanz. Siehe auch Abschnitt "Hinweise zum Anpassen der Schnittstellen-spezifischen [Konfigurationsdatei" auf Seite 217.](#page-216-0)

Die Schnittstellen-spezifische Konfigurationsdatei wird beim Start der ROBAR-SV-Instanz interpretiert, auf semantische Konsistenz geprüft und automatisch in eine binäre Form gebracht. Warnmeldungen und Fehler werden, wenn die ROBAR-SV-Instanz im ROBAR-SV-Manager gestartet wird, im Dialog angezeigt. Sie werden, wenn die ROBAR-SV-Instanz im Menüprogramm robar gestartet wird, in der Fußzeile des Menüs angezeigt. Sie werden auf STDERR ausgegeben, wenn die ROBAR-SV-Instanz vom Bedienplatz aus gestartet wird.

ROBAR-SV-Instanzen können auch in der globalen Konfigurationsdatei von ROBAR-SV vordefiniert werden. Sie werden dann automatisch gestartet, siehe [Seite 214](#page-213-0).

#### <span id="page-214-1"></span><span id="page-214-0"></span>**6.5.3.1 Erstellen einer neuen Konfigurationsdatei für eine ROBAR-SV-Instanz**

Der ROBAR-SV-Manager bietet dafür einen komfortablen Wizard, mit dem Sie eine neue ROBAR-SV-Instanz entweder komplett neu oder durch Modifikation einer bestehenden Konfigurationsdatei erstellen können. Folgendes Vorgehen wird empfohlen:

- **EXECUTE:** Starten Sie den ROBAR-SV-Manager.
- ► Wählen Sie im Menü ROBAR-SV Instanzen die Schaltfläche Konfigurationsdatei hochladen, wenn Sie eine Konfigurationsdatei für die neue Instanz von Ihrem PC in das ROBAR-System hochladen möchten.
- ► Wählen Sie im Menü ROBAR-SV Instanzen die Schaltfläche Erzeugen einer neuen Instanz. Der Wizard zum Erzeugen einer neuen Instanz wird gestartet.
- ► Wählen Sie im ersten Schritt, ob Sie eine ROBAR-SV-Instanz entweder komplett neu oder auf Basis einer hochgeladenen Konfigurationsdatei erstellen möchten.

► Machen Sie in den folgenden Schritten die nötigen Angaben für die neue Instanz. Der Wizard erstellt mit Ihren Angaben die Schnittstellen-spezifische Konfigurationsdatei mit dem Namen der ROBAR-SV-Instanz.

Weitere ROBAR-SV-Instanzen benötigen jeweils eine eigene Schnittstellen-spezifische Konfigurationsdatei.

Sie können auch, wie bisher, die Konfigurationsdatei manuell zuordnen:

- 1. Kopieren Sie als ROBAR-Administrator eine der Muster-Konfigurationsdateien von ROBAR-SV (/etc/robar/<interface>.conf.d/templates/template.txt) in eine neue Datei im Verzeichnis /etc/robar/<interface>.conf.d. Der Dateiname der neuen Datei muss dem Namen der ROBAR-SV-Instanz entsprechen (z.B. scsi instance1).
- 2. Passen Sie die neue Datei der aktuellen Konfiguration der ROBAR-SV-Instanz entsprechend an. Siehe Abschnitt "Hinweise zum Anpassen der Schnittstellen-spezifischen [Konfigurationsdatei" auf Seite 217.](#page-216-1)

#### **6.5.3.2 Migrieren einer bestehenden Konfigurationsdatei**

Wenn Sie noch die editierbare oder binäre Konfigurationsdatei der Vorgängerversion von ROBAR zur Verfügung haben, dann können Sie diese nach einer Konvertierung als neue Schnittstellen-spezifische (Muster-)Konfigurationsdatei verwenden. Siehe auch [Seite 247.](#page-246-3)

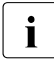

i Eine Konfigurationsdatei von ROBAR ab V6.5 braucht **nicht** migriert zu werden. Es genügt, den Parameter original version=V7.5 (Abschnitt Globale Definitionen) zu setzen.

Zur Migration verwenden Sie ROBAR-SV-Manager:

- Starten Sie den ROBAR-SV-Manager.
- ► Wählen Sie im Menü ROBAR-SV Instanzen die Schaltfläche Konfigurationsdatei hochladen, wenn Sie Konfigurationsdatei der Vorgängerversion von Ihrem PC in das ROBAR-System hochladen und automatisch migrieren möchten.

Mit dem Wizard zum Erzeugen einer neuen Instanz können Sie die migrierte Konfigurationsdatei als Basis für die neue Instanz verwenden, siehe [Seite 215](#page-214-0).

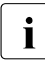

i Wenn die hochgeladene Konfigurationsdatei aus einer ROBAR-Version kleiner<br>Die oder gleich V6.0 stammt, dann können Barameter, die in neueren BOBAB Vers oder gleich V6.0 stammt, dann können Parameter, die in neueren ROBAR-Versionen nicht mehr bedient werden, nicht konvertiert werden. Außerdem fehlen in diesen Konfigurationsdateien Parameter, die ab ROBAR V6.5 neu eingeführt wurden.
#### **6.5.3.3 Hinweise zum Anpassen der Schnittstellen-spezifischen Konfigurationsdatei**

Beim Anpassen des Inhalts einer Schnittstellen-spezifischen Konfigurationsdatei für eine ROBAR-SV-Instanz ist Folgendes zu beachten:

- Die Länge des Dateinamens ist auf 15 Zeichen begrenzt und entspricht dem Namen der ROBAR-SV-Instanz, z.B. scsi instance1. Im Dateinamen dürfen alphanumerische Zeichen sowie die Zeichen \_ (Unterstrich), . (Punkt) und @ (Klammeraffe) verwendet werden.
- Leerzeichen sind in der Datei erlaubt, allerdings nicht als erstes Zeichen in einer Zeile
- **•** Kommentarzeilen sind erlaubt; sie enthalten in der ersten Spalte das Zeichen  $#$ .
- Die Informationsabschnitte müssen in festgelegter Reihenfolge angegeben werden. Folgende Reihenfolge ist einzuhalten: Interne Umgebungsvariablen, Globale Definitionen, Host-Definitionen, Geräte-Definitionen, MAREN-Definitionen, Host-VSN-Definitionen
- In den Abschnitten Interne Umgebungsvariablen und Globale Definitionen muss jeder Operand in einer gesonderten Zeile stehen
- Die übrigen Abschnitte müssen jeweils eine Zeile für jedes BS2000-System (Host), jedes Gerät bzw. jeden Servernamen enthalten
- In den Abschnitten Host-Definitionen, Geräte-Definitionen, MAREN-Definitionen und Host-VSN-Definitionen muss der erste Operand ein BS2000-System (Host), ein Gerät bzw. ein Servername sein. Die folgenden Operanden (mit Ausnahme von Host-VSN-Definitionen) sind Schlüsselwortoperanden. Zwischen einem Schlüsselwortoperanden und dem zugehörigen Wert muss ein Gleichheitszeichen stehen. Vor und hinter dem Gleichheitszeichen sind Leerzeichen zulässig.
- Mehrere Operanden in einer Zeile (im Global-Abschnitt unzulässig) werden durch ein oder mehrere Leerzeichen getrennt.
- Tritt ein Operand in einer Zeile mehrfach auf (im Global-Abschnitt unzulässig), so wird nur die letzte Angabe ausgewertet.
- Schlüsselwortoperanden sind in beliebiger Reihenfolge zulässig.
- Im Abschnitt Geräte-Definitionen wird der Operand type syntaktisch nicht überprüft.
- Im Abschnitt Host-Definitionen findet lediglich eine syntaktische Überprüfung statt. Die TNS-Namen werden nicht auf Richtigkeit geprüft.
- Für neu erstellte Konfigurationsdateien muss das Feld original version mit der aktuellen ROBAR-Version versorgt werden.
- Im Abschnitt MAREN-Host-Definitionen werden nur die ersten 10 BS2000-Systeme berücksichtigt. Sind mehr als 10 BS2000-Systeme angegeben, so wird eine entsprechende Meldung ausgegeben.
- Die Anzahl der gleichzeitig pro Roboter auszuführenden Anforderungen wird über multi processing level getroffen. Als Mindestwert gilt eine Anforderung, maximal können zehn Anforderungen festgelegt werden.
- Beachten Sie beim Arbeiten mit mehreren Archivsystemen die Hinweise im Abschnitt ["Arbeiten mit mehreren Archiven" auf Seite 59.](#page-58-0)

#### **6.5.3.4 Muster der Schnittstellen-spezifischen Konfigurationsdatei (SCSI-Schnittstelle)**

Folgende Muster-Konfigurationsdatei /etc/robar/scsi.conf.d/templates/ template.txt wird für die SCSI-Schnittstelle geliefert.

Die Datei enthält Hinweise in deutscher und englischer Sprache. In diesem Handbuch sind nur die deutschen Kommentare abgebildet.

Die Hinweise zu den verschiedenen Abschnitten der Datei befinden sich am Ende des jeweiligen Abschnitts; sie sind nach der Reihenfolge ihres Auftretens geordnet.

```
# Diese Datei ist ein Beispiel fuer eine editierbare Konfigurationsdatei zu
# ROBAR-SV 7.5A fuer die SCSI-Schnittstelle.
# Sie ist die Musterdatei fuer eine reale Konfiguration eines Archivsystems der
# Modellreihe Scalar i (z.B. i2000).
#
# Informationen zum Bearbeiten von Konfigurationsdateien finden Sie im Abschnitt
# "ROBAR-SV konfigurieren" des ROBAR-Handbuchs.
#
# Im Weiteren werden folgende Abkuerzungen verwendet :
# <text m..n> : text ist ein frei waehlbarer Name;
# m, n sind Ziffern und m..n gibt die kleinste bzw.
# groesste Feldbreite an.
# <instance_number_(l|m|..|n)> : der Wertevorrat fuer Instanznummerierung ist
# l bis n, wobei l, m, n Ziffern, Zeichenketten
# oder auch $, # und @ sein koennen.
#
# Achtung : Es ist ein Fehler, Parameter ohne Wertzuweisung zu definieren!
# Alle Parameter muessen immer eine Wertzuweisung erhalten.
# Desweiteren wird bei Strings zwischen Klein- und Grossschreibung
# unterschieden.
#
# Interne Umgebungsvariablen 
#
# gen_env_vars
# CLOSE_DISPLAY=YES|NO
# Bei CLOSE_DISPLAY=YES werden geoeffnete DISPLAY- und MANUAL-Menues
# beim Start von ROBAR-SV geschlossen.
```

```
# LTRACE=YES|NO
# ROBAR_TRACE=YES|NO
# SERVER_TRACE=YES|NO
# Die Variablen LTRACE, ROBAR_TRACE und SERVER_TRACE werden nur intern
# verwendet. Sie sind deshalb hier nicht beschrieben.
# MANCHECK=YES|NO
# Pruefung der Eingabeparameter im MANUAL-Menue.
# ROB_STAT_NOTIF=TYPE|PAUSE
# Diese Variable, wenn sie definiert ist, legt fest ob TYPE oder
# PAUSE-Meldungen generiert werden.
# ROBAR_ARCHIV=<vsn_list>
# Archivnummern (VSNs), die von dieser ROBAR-SV-Instanz bearbeitet
# werden duerfen.
# ROBAR_INFO_MSG=YES|NO
# Legt fest, ob die ROBNxxx-Meldungen auf der BS2000-Konsole
# ausgegeben werden sollen.
# ROBOT_OFF_MSG=TYPE|PAUSE
# Legt fest ob eine TYPE- oder eine PAUSE-Meldung an das BS2000-System
# gesendet wird, wenn sich der Roboter ausschaltet.
# INIT_RESTART_OPTION=YES|NO
# Initialisiert beim ersten Start einer ROBAR-SV Instanz im DEFINED
# Zustand den Wert fuer den automatischen Restart der Instanz.
# Die Einstellung kann im laufenden Betrieb ueber das Kommando
# SET_RESTART_OPTION_SCSI oder ueber die Web-Anwendung modifiziert
# werden.
# end_env_vars
# Die folgende Zeile ist ein formatierter Kommentar, der zur Ausgabe
# einer zusaetzlichen Benutzer-Information im ROBAR-SV Manager
# verwendet werden kann.
# Sie muss immer mit #%INFO%= beginnen, ohne fuehrende Leerzeichen.
# Maximal 80 Zeichen nach dem "=" sind moeglich.
# Beispiel:
#%INFO%=Scalar
gen_env_vars
CLOSE_DISPLAY=NO
LTRACE=NO
ROBAR_TRACE=NO
SERVER_TRACE=NO
MANCHECK=NO
#ROB_STAT_NOTIF=
#ROBAR_ARCHIV=volna1-volna8,volnal,volnam
ROBAR_INFO_MSG=NO
ROBOT_OFF_MSG=PAUSE
INIT_RESTART_OPTION=NO
end_env_vars
```
#### <span id="page-219-0"></span>**Hinweise zum Abschnitt Interne Umgebungsvariablen (SCSI-Schnittstelle)**

#### Informationsfeld **%INFO%**

Zusätzliche Archivsystem-Informationen. Diese werden im ROBAR-SV-Manager bei den Zustandsinformationen des Archivsystems angezeigt.

#### Konfigurationsparameter **CLOSE\_DISPLAY**

Während des ROBAR-Startvorgangs können die Menüs MANUAL und/oder DISPLAY geöffnet bleiben. Weist der betroffene ROBAR-Server eine niedrige Performance auf, so besteht die Möglichkeit, dass zwischen den ROBAR- und den Display-Prozessen ein Datenengpass entsteht, der zu einem Zeitüberlauf (timeout) bei der Start-Initialisierung führt. Wird CLOSE\_DISPLAY definiert und auf YES gesetzt, so werden die beiden angesprochenen Menüs beim ROBAR-SV-Startvorgang automatisch geschlossen. Standardmäßig ist CLOSE\_DISPLAY=NO.

#### Konfigurationsparameter **MANCHECK**

MANCHECK ermöglicht u.a. die gezielte Einschränkung der unter dem Menü MANUAL verarbeitbaren Volumes. Beispielsweise kann damit in einer Multisystem-Konfiguration verhindert werden, dass fremde Volumes unter dem Menü MANUAL bearbeitet werden können (Zugriffsschutz auf systemfremde Volumes).

Bei MANCHECK=YES durchlaufen auch die über das Menü MANUAL eingegebenen Kommandos die gleichen Prüfungen wie die Kommandos eines BS2000-Systems. Alle im Kommando enthaltenen Parameter werden auf Plausibilität und Zulässigkeit geprüft.

Im Einzelnen sind das:

- VSN-Angabe wird geprüft gegen den Konfigurationsparameter ROBAR\_ARCHIV Ist der Konfigurationsparameter vorhanden und mit Werten versorgt, werden die VSN-Angaben aller Kommandos gegen die Werte des Konfigurationsparameters geprüft.
- War das Ergebnis der obigen Prüfung positiv, werden ggf. auch noch die im Abschnitt Host-VSN-Definitionen der Konfigurationsdatei angegebenen Werte in die Prüfung einbezogen.

Ist MANCHECK=NO, werden keine Prüfungen für Kommandos aus dem Menü MANUAL vorgenommen.

Voraussetzung für diese Funktion ist, dass im Abschnitt Host-VSN-Definitionen der Konfigurationsdatei ein Server mit dem Host-Namen MAN und einer VSN-Liste eingetragen ist. Ist kein Host MAN vorhanden wird die Fehlermeldung RSV1332 NICHT AUTH. HOST: MAN ausgegeben.

#### Standardwert: MANCHECK=NO

#### <span id="page-220-0"></span>Konfigurationsparameter **ROBAR\_ARCHIV**

ROBAR\_ARCHIV gibt die Archivnummern (VSNs) bekannt, die von dieser ROBAR-SV-Instanz bearbeitet werden dürfen. Wenn dieser Konfigurationsparameter nicht gesetzt ist, dann werden alle VSNs zur Bearbeitung akzeptiert. Bei der Eingabe werden Kleinbuchstaben automatisch in Großbuchstaben umgewandelt. Maximale Länge: 1024 Zeichen.

Folgende Eingaberegeln für Archivnummern müssen Sie beachten:

- Die Archivnummer besteht aus ein bis sechs der folgenden Zeichen: A..Z, a..z, 0..9, \$,  $Q, #, *$  (aber nur in \*FRxxx und \*CLxxx).
- Bei Archivnummernkreis-Angaben (z.B.ARCHxx-ARCHyy) müssen xx und yy Ziffern sein. Die Buchstabenteile des Nummernkreises müssen übereinstimmen, da sie zum Feststellen des Nummernkreis-Anfangs und -Endes dienen.
- Die erste Archivnummer darf nicht größer sein als die letzte Archivnummer.
- Die erste und die letzte Archivnummer des Archivnummernkreises werden durch einen Bindestrich ("-") getrennt.
- Die erste und die letzte Archivnummer des Archivnummernkreises müssen dieselbe Länge haben.
- In einer Auflistung werden die Archivnummern und die Archivnummernkreise durch Kommata getrennt
- Es dürfen keine Leerzeichen vorhanden sein
- Am Ende der Auflistung sind beliebig viele Bindestriche ("-") oder Kommata (",") erlaubt.

Beispiel einer möglichen Eingabe: A00001-A00030, B00003, B00005, B00010-B00015,---

#### Konfigurationsparameter **ROBAR\_INFO\_MSG**

Bei ROBAR\_INFO\_MSG=YES werden die ROBNxxx Meldungen auf der BS2000-Konsole ausgegeben. Wenn dieser Konfigurationsparameter nicht definiert ist, dann werden diese Meldungen unterdrückt.

ROBNxxx-Meldungen werden immer als Reaktion auf vom Archivsystem stammende Nxxx-Fehlermeldungen ausgegeben. Allerdings ist es nicht zweckmäßig, ROBNxxx-Meldungen in den BS2000-Systemen auszugeben, da in der Regel gleichzeitig mit der Archivsystem-Fehlermeldung Maßnahmen zur Behebung des entsprechenden Fehlers eingeleitet werden und gewichtige Fehler direkt über entsprechende ROBAR-Meldungen angezeigt werden.

#### Konfigurationsparameter **ROBOT\_OFF\_MSG**

Sobald der Roboter in den Zustand OFF wechselt, wird den BS2000-Systemen eine entsprechende Meldung übersandt. Diese Meldung ist stets eine PAUSE-Meldung, es sei denn, der Konfigurationsparameter ROBOT\_OFF\_MSG existiert und hat den Wert TYPE. Standardwert: PAUSE.

#### Konfigurationsparameter **INIT\_RESTART\_OPTION**

INIT\_RESTART\_OPTION legt fest, ob beim ersten Start einer ROBAR-SV-Instanz der automatische Restart für diese Instanz eingeschaltet wird (YES) oder nicht (NO). Siehe den Abschnitt ["Automatischer Wiederanlauf \(Restart\) von ROBAR-SV-Instanzen" auf Seite 46](#page-45-0). Standardwert: NO

```
# Globale Definitionen
#
# gen_global_info
# archive type=scsi-1
# 'scsi-1' gilt generell fuer die SCSI-Schnittstelle
# original_version=<version_1..4>
# Version der ROBAR-SV Installation. Es wird erwartet, dass dieser Wert
# und die aktuelle Version der ROBAR-SV-Installation uebereinstimmen<br># location=<robot_location_name 1..8>
 location=<robot location name 1..8>
# location muss dem in MAREN und NDM definierten Lagerortnamen
# entsprechen (siehe auch /ADD-DEVICE-DEPOT).
# archive_serial_number=<instance_number_(1|2|3|4)>
# multi processing level=<multi processing level (1|..|10)>
# robot address1=<connection type>(<library device address 1..32>)
# <connection_type> : SCSI
# <library device address 1..32>
# Entweder vollqualifizierter Dateiname der device special file
# (z.B. /dev/sg3) oder vollqualifizierter Dateiname der Datei mit
# persistenten Geraete-Knoten (z.B. /dev/rob/1ADIC_203100195_LL5)
# notification_host=*ALL|<name_1..6>
# bestimmt den Zielort der von ROBAR gesendeten Kommandos
# TYPE, PAUSE oder COMMAND. name_1..6 ist der im Abschnitt
# gen hosts definierte host alias name.
# trace_limit=<maximale Groesse der Trace-Datei in Bytes>
# Wird dieser Parameter nicht angegeben, so wird 1000000 angenommen.
# volume error limit=<maximale Fehleranzahl pro Volume>
# Wird dieser Parameter nicht angegeben, so wird der Wert 3
# angenommen.
# device_error_limit=<maximale Fehleranzahl pro Geraet>
# Wird dieser Parameter nicht angegeben, so wird der Wert 3
# angenommen.
# repetition_count=<counter_value>
# <counter_value> ist eine positive ganze Zahl.
# Der repetition_count bestimmt, wie oft ROBAR-SV waehrend des Starts
# die Verbindung zum Archivsystem aufzubauen versucht.
# Fehlt dieser Parameter wird sein Wert auf 1 gesetzt.
# Achtung : Um auch in der Hochfahrphase einer Scalar i eine erfolgreiche
# Verbindungsaufnahme zu gewaehrleisten, wird ein Wert
# von 20 empfohlen.
# hicap_var=<value_(ON|OFF)>
# Dieser Parameter steuert den Informationsweg MAREN-relevanter
# Meldungen bei der Ein-/Auslagerung von Kassetten.
# ON : es werden nur die in gen maren processors definierten
# MAREN-Hosts ueber die Ein-/Auslagerung von Kassetten
# informiert.
# OFF : sind in gen_maren_processors Rechner definiert, werden diese
# informiert. Andernfalls werden alle in gen_hosts definierten
# Rechner ueber die Ein-/Auslagerung von Kassetten informiert.
```
# Die Voreinstellung ist OFF. # end\_global\_info gen global info archive\_type=scsi-1 original\_version=V7.5 location=ROBOTER1 archive\_serial\_number=1 multi processing level=10 robot\_address1=SCSI(/dev/rob/1ADIC\_203100195\_LL5) notification\_host=HOST01 trace\_limit=10000000 volume\_error\_limit=3 device\_error\_limit=3

<span id="page-222-0"></span>repetition\_count=20 hicap\_var=OFF end\_global\_info

#### **Hinweise zum Abschnitt Globale Definitionen (SCSI-Schnittstelle)**

Konfigurationsparameter **archive\_type** Bezeichnet den Typ des Archivsystems. Standardwert: **scsi\_1** (darf nicht verändert werden).

Konfigurationsparameter **location**

Für die von ROBAR verwalteten MBK-Geräte ist ein Lagerortname erforderlich. Für jede ROBAR-SV-Instanz müssen Sie einen eigenen Lagerortnamen festlegen, entsprechend den verwalteten MBK-Geräten und dem Archivsystem.

Konfigurationsparameter **archive\_serial\_number**

Dieser Konfigurationsparameter wird nur noch aus Kompatibilitätsgründen beschrieben. Die Festlegung eines Wertes <1 .. 4> zur Bildung von Standard-Namen für lokale CMX-Namen ist erforderlich.

Für jede ROBAR-SV-Instanz sollten Sie einen anderen Wert festlegen, sofern Sie die Standard-Namen für lokale CMX-Namen verwenden.

Konfigurationsparameter **robot\_address1** Siehe [Seite 198.](#page-197-0)

Konfigurationsparameter **repetition\_count**

Beim Start von ROBAR-SV wird die Verbindung zum Archivsystem aufgebaut. Dabei wird die Antwort des Archivsystems innerhalb von 20 Sekunden erwartet. Ist dies nicht der Fall, so wird die Verbindung geschlossen und alle Prozesse der ROBAR-SV-Instanz werden beendet.

Mit dem Konfigurationsparameter repetition\_count können Sie die Anzahl der Versuche für den Verbindungsaufbau vorgeben. Standardwert: repetition\_count=1.

```
# Host-Definitionen
#
# gen_hosts
# <host_alias_name_1..6> partner=<TNS_partner_name_8..8>
\# [local=<TNS local name 1..8>]
# <host_alias_name_1..6>
# Bezeichnung des Systems, auf dem der ROBAR-Client laeuft.
# <TNS partner name 8..8>
# Bezeichnung des Systems, auf dem der ROBAR-Client laeuft,
# in der Konfigurationsdatei fuer CMX.
# <TNS local name 1..8>
# Bezeichnung der ROBAR-Client Anwendung. Wenn diese
# Angabe fehlt, dann wird ein Name aus der Konkatenation von
# "robar" und "(archive serial number - 1) + 40" gebildet.
# [...]
# end_hosts
gen_hosts
HOST01 partner=PARNAME1 local=LOCNA1
HOST02 partner=PARNAME2 local=LOCNA2
HOST03 partner=PARNAME3 local=LOCNA3
end_hosts
```

```
# Geraete-Definitionen
#
# gen_devices
# fuer den Betrieb realer Magnetbandgeraete
# <device mnemonic> type=<device type> [RRF dir=<RRFname 1..10>]
# devaddr=<DevAddr_(256|..|4095)> [devname=<DevName>]
# logic_library_LUN=<LUN_number_(1|2|...|255)>
#
# <device_mnemonic>
# Der mnemotechnischer Geraetebezeichnung in BS2000.
# Zeichenkette von 2 oder 4 Zeichen.
# <device_type>
# ein im BS2000 freigegebener Geraetetyp z.B. TAPE-U2.
# <RRFname 1..10>
# identifiziert das Verzeichnis, welches die fuer dieses Geraet
# benutzte Robar-Rule-File enthaelt.
# <DevName>
# ist eine Zeichenkette der Laenge 2 (0..9, A..Z).
# Es erlaubt eine 4 Byte lange Geraetemnemonik in eine 2 Byte
# lange Geraeteidentifikation im Archivsystem zu konvertieren.
# Aus Kompatibilitaetsgruenden arbeitet ROBAR-SV intern mit einer
# 2 Byte Geraeteidentifikation. Deshalb ist dieser Parameter auch
# bei Scalar i von Bedeutung.
# <DevAddr_(256|..|4095)>
# Dieser Wert stellt die Beziehung her zwischen der Geraete-MN
# und der Elementadresse des MBK-Laufwerks im Archivsystem.
# DevAddr entspricht der Data Transfer Element Adresse des
# MBK-Laufwerks im der zugeordneten logischen Archivsystem.
# <LUN_number_(1|2|...|255)>
# LUN Nummer der logischen Library, der das MBK-Laufwerk
# zugeordnet ist.
\# [...]
# end devices
```
gen\_devices A0 type=TAPE-U2 RRF\_dir=TYPE-1 devaddr=256 logic\_library\_LUN=1 A001 type=TAPE-U2 RRF\_dir=TYPE-1 devname=M1 devaddr=257 logic\_library\_LUN=1 end\_devices

#### **Hinweise zum Abschnitt Geräte-Definitionen (SCSI-Schnittstelle)**

Konfigurationsparameter **RRF\_dir** Siehe [Kapitel "ROBAR-Rule-Files" auf Seite 249](#page-248-0).

#### **Bezeichnung / Adressierung der MBK-Geräte**

Die Bezeichnung und damit auch die Adressierung der MBK-Geräte sind in BS2000 und Archivsystem verschieden. Die mnemotechnischen Gerätebezeichnung in BS2000 kann nicht direkt verwendet werden. Sie müssen in diesem Abschnitt die Zuordnungen für die Geräteadressierung treffen.

Für jedes Gerät muss in diesem Abschnitt ein Eintrag mit Zuordnung der mnemotechnischen Gerätebezeichnung zu den Konfigurationsparametern devaddr und logic\_library\_LUN existieren. Die Beziehung zur mnemotechnischen Bezeichnung des Bandgerätes ist durch die BS2000-Generierung vorgegeben.

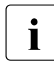

**i Im Archivsystem Scalar i500** ist <LUN\_number>=1. Die Geräteadressen <DevAddr><br>
können Sie über den Internet Zugang dem Menüpunkt Peperts, Untermenü A11 können Sie über den Internet-Zugang dem Menüpunkt Reports, Untermenü All Slots, Spalte Element Address entnehmen.

In den Archivsystemen **Scalar i2000** und **i6000** können Sie die Geräteadressen <DevAddr> und die LUN <LUN\_number> über die LMC ermitteln.

<LUN\_number> finden Sie (unter Angabe der physikalischen Bibliothek) im Menü Setup --> Blades --> Access --> FC Host --> LUN Mapping.

<DevAddr> finden Sie im Menü View (unter Angabe der Partition), dort im Menü Monitor und dort im Menü Drives.

Im Fenster Drive Status werden für die konfigurierten Geräte die WWPN und weitere Informationen ausgegeben. Die Geräte werden aufsteigend entsprechend ihrer Position im Gehäuse des Archivsystems angezeigt. Die Position ist der Spalte Location zu entnehmen. Die Startadresse für die Laufwerke (Data Transfer Elemente) hat lt. SCSI-Reference Guide den Wert 256 (Hexadezimal 0100). Dem ersten in der Tabelle angezeigten Gerät wird demnach im Konfigurationsparameter devaddr der Wert 256 zugewiesen. Die weiteren Geräte erhalten jeweils eine um 1 erhöhte Elementadresse.

MBK-Geräte können mit einer 4-stelligen mnemotechnischen Gerätebezeichnung (4-Byte MN) versehen werden. An der Schnittstelle zu den Archivsystemen verwendet ROBAR-SV aber weiterhin nur ein 2-stelliges Feld für den Gerätenamen (<DevName>).

Wenn in einem BS2000-System 4-Byte MNs verwendet werden, dann muss ROBAR-SV die 4-Byte MN in den 2-Byte Gerätenamen des Archivsystems konvertieren. Dazu steht in den Gerätedefinitionen der Operand devname = <DevName> zur Verfügung. Die Gerätenamen müssen innerhalb eines Archivsystems eindeutig sein.

#### *Beispiel*

```
# Geräte-Definitionen
gen devices
A000 type=LTO-U2 devname=G1 devaddr=256 logic_library_LUN=1
A001 type=LTO-U2 devname=G2 devaddr=257 logic_library_LUN=1
A002 type=LTO-U2 devname=G3 devaddr=258 logic_library_LUN=1
F000 type=LTO-U2 devname=G4 devaddr=259 logic_library_LUN=1
. . .
FFFF type=LTO-U2 devname=ZZ devaddr=... logic_library_LUN=1
end_devices
```
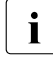

Es wird empfohlen für die Bandgeräte eines Archivsystems entweder 2-Byte MNs oder 4-Byte MNs zu verwenden.

In der Gerätedefinition können auch 2-Byte MNs und 4-Byte MNs gemischt vorkommen. In diesem Fall müssen Sie darauf achten, dass eine 2-Byte MN nicht als <DevName> in einem der Operanden devname = <DevName> verwendet wird.

ROBAR-SV verwendet eine 2-Byte MN automatisch auch als 2-Byte Gerätename (der Operand devname kann in diesem Fall entfallen).

#### *Beispiel*

```
# Geräte-Definitionen
gen_devices
T0 type=LTO-U2 devaddr=256 logic_library_LUN=1
T1 type=LTO-U2 devaddr=257 logic_library_LUN=1
A000 type=LTO-U2 devname=M3 devaddr=258 logic_library_LUN=1
A001 type=LTO-U2 devname=M4 devaddr=259 logic_library_LUN=1
A002 type=LTO-U2 devname=M5 devaddr=260 logic_library_LUN=1
F000 type=LT0-U2 devname=M6 devaddr=261 logic library LUN=1
. . .
F123 type=LT0-U2 devname=T1 !!! INHIBITED !!!
. . .
FFFF type=LTO-U2 devname=ZZ devaddr=... logic_library_LUN=1
end_devices
```

```
# MAREN Host-Definitionen
#
# gen_maren_processors
# <host alias list (1 bis 10 Listenelemente)>|*NO_HOST|*ALLHOST
# Achtung : physikalisch existiert nur ein zentraler MAREN-Rechner, welcher den
# MAREN-Katalog verwaltet. D.h. die Definition von mehr als einem
# MAREN-Rechner kann zu unnoetigen, weil redundanten
# Aktualisierungen des MAREN-Katalogs fuehren.
# Der zentrale MAREN-Rechner muss konnektiert sein.
# end_maren_processors
gen_maren_processors
HOST01
end_maren_processors
# Host-VSN-Definitionen
#
# gen_hosts_vsn
# <TNS partner name 8..8> <vsn list>;
# Pro Rechner ist eine Zeile von maximal 1024 Zeichen erlaubt.
# <TNS partner name 8..8> ist der Partnername aus gen hosts.
# <vsn_list> ist
# <vsn_name_1..6>;|<vsn_name_1..6>-<vsn_name_1..6>;[<vsn_list>;]
# <vsn_name_1..6> Bezeichner fuer eine MBK-Kassette.
# [...]
# end_hosts_vsn
gen_hosts_vsn
PARNAME1 volna1-volna2;
PARNAME2 volna3-volna4;volna5-volna6;volnak-volnan;
PARNAME3 volna7-volna8;voln9-voln10;volnal;volnam;
end_hosts_vsn
```
#### <span id="page-228-0"></span>**Hinweise zum Abschnitt Host-VSN-Definitionen (SCSI-Schnittstelle)**

Sie können VSN-Nummernkreise in ROBAR-SV auf zwei Arten definieren:

- Definition globaler VSN-Nummernkreise über den Konfigurationsparameter ROBAR\_ARCHIV (siehe [Seite 221\)](#page-220-0). Dies bedeutet aber, dass die dort eingetragenen VSNs von allen mit ROBAR-SV kommunizierenden BS2000-Systemen verwendet werden können.
- Definition Server-bezogener VSN-Nummernkreise in der ROBAR-SV-Konfigurationsdatei. Damit können Sie VSN-abhängige Aktionen ausgewählten Servern zuordnen (Mandantenfähigkeit).

Im Abschnitt **Host-VSN-Definitionen** können Sie Listen definieren in der Form

```
<Hostname> <vsnbeg>-<vsnend>; (Bereichsangabe)
und / oder 
<Hostname> <vsn>; ....; <vsn>; (Einzelangabe)
```
<vsnbeg> bzw. <vsnend> bezeichnen das erste und das letzte Element eines Bereiches von MBK-VSNs. Bei einer Bereichsangabe müssen die Buchstabenteile von <vsnbeg> und <vsnend> übereinstimmen, der Bereich wird jeweils über den Nummernteil festgelegt. <vsnbeg> muss im Nummernteil kleiner als <vsnend> sein. Beispiel: D00100-D00800.

Alle im Abschnitt gen\_hosts\_vsn definierten VSNs müssen aus Kompatibilitätsgründen auch in der Wertemenge des Konfigurationsparameters ROBAR\_ARCHIV enthalten sein. Andernfalls sind die Definitionen im Abschnitt gen hosts vsn wirkungslos. Die Zeilen im Abschnitt gen\_hosts\_vsn müssen mit einem Semikolon abgeschlossen sein.

#### *Beispiel*

```
gen_env_vars
ROBAR_ARCHIV=A00100-A01200,B11111,C10000-C11000,D00100-D00800,D02222, 
D03333,E00500-E01000
end_env_vars
gen_hosts
S200 partner=PAD1EDXX local=PAD1ED
SANDRA partner=PAD3EDXX local=PAD3ED
end_hosts
gen_hosts_vsn
PAD1EDXX A00100-A01200;B11111;C10000-C11000;
PAD3EDXX D00100-D00800;D02222;D03333;E00500-E01000;
end_hosts_vsn
```
#### **6.5.3.5 Muster der Schnittstellen-spezifischen Konfigurationsdatei (ABBA-Schnittstelle)**

Folgende Muster-Konfigurationsdatei /etc/robar/abba.conf.d/templates/ template.txt wird für die ABBA-Schnittstelle geliefert.

Die Datei enthält Hinweise in deutscher und englischer Sprache. In diesem Handbuch sind nur die deutschen Kommentare abgebildet.

Die Hinweise zu den verschiedenen Abschnitten der Datei befinden sich am Ende des jeweiligen Abschnitts; sie sind nach der Reihenfolge ihres Auftretens geordnet.

```
# Diese Datei ist ein Beispiel fuer eine editierbare Konfigurationsdatei zu
# ROBAR-SV 7.5A fuer die ABBA-Schnittstelle.
# Sie ist die Musterdatei fuer eine reale Konfiguration des virtuellen 
# Archivsystems ETERNUS CS HE (frueher: CentricStor).
#
# Informationen zum Bearbeiten von Konfigurationsdateien finden Sie im Abschnitt
# "ROBAR-SV konfigurieren" des ROBAR-Handbuchs.
#
# Im Weiteren werden folgende Abkuerzungen verwendet :
# <text m..n> : text ist ein frei waehlbarer Name;
# m, n sind Ziffern und m..n gibt die kleinste bzw.
# groesste Feldbreite an.
# <instance_number_(l|m|..|n)> : der Wertevorrat fuer Instanznummerierung ist
# l bis n, wobei l, m, n Ziffern, Zeichenketten
# oder auch $, # und @ sein koennen.
#
# Achtung : Es ist ein Fehler, Parameter ohne Wertzuweisung zu definieren!
# Alle Parameter muessen immer eine Wertzuweisung erhalten.
# Desweiteren wird bei Strings zwischen Klein- und Grossschreibung
# unterschieden.
# Interne Umgebungsvariablen 
#
# gen env vars
# CLOSE_DISPLAY=YES|NO
# Bei CLOSE_DISPLAY=YES werden geoeffnete DISPLAY- und MANUAL-Menues
# beim Start von ROBAR-SV geschlossen.
# LTRACE=YES|NO
# ROBAR_TRACE=YES|NO
# SERVER_TRACE=YES|NO
# Die Variablen LTRACE, ROBAR_TRACE und SERVER_TRACE werden nur intern
# verwendet. Sie sind deshalb hier nicht beschrieben.
# MANCHECK=YES|NO
# Pruefung der Eingabeparameter im MANUAL-Menue.
```

```
# MAX CLEAN=<mounts number>
# Maximale Anzahl der Montiervorgaenge fuer eine Reinigungskassette.
# MIN SCRATCH=<number of MTC>
# Minimale Anzahl Kassetten im Standard-Freepool.
# ROB_STAT_NOTIF=TYPE|PAUSE
# Diese Variable, wenn sie definiert ist, legt fest ob TYPE oder
# PAUSE-Meldungen generiert werden.
# ROBAR_ARCHIV=<vsn_list>
# Archivnummern (VSNs), die von dieser ROBAR-SV-Instanz bearbeitet
# werden duerfen.
# ROBAR_INFO_MSG=YES|NO
# Legt fest, ob die ROBNxxx-Meldungen auf der BS2000-Konsole
# ausgegeben werden sollen.
# ROBOT_OFF_MSG=TYPE|PAUSE
# Legt fest ob eine TYPE- oder eine PAUSE-Meldung an das BS2000-System
# gesendet wird, wenn sich der Roboter ausschaltet.
# INIT_RESTART_OPTION=YES|NO
# Initialisiert beim ersten Start einer ROBAR-SV Instanz im DEFINED
# Zustand den Wert fuer den automatischen Restart der Instanz.
# Die Einstellung kann im laufenden Betrieb ueber das Kommando
# SET_RESTART_OPTION_ABBA oder ueber die Web-Anwendung modifiziert
# werden.
# end_env_vars
# Die folgende Zeile ist ein formatierter Kommentar, der zur Ausgabe
# einer zusaetzlichen Benutzer-Information im ROBAR-SV Manager
# verwendet werden kann.
# Sie muss immer mit #%INFO%= beginnen, ohne fuehrende Leerzeichen.
# Maximal 80 Zeichen nach dem "=" sind moeglich.
# Beispiel:
#%INFO%=Eternus CS HE
gen_env_vars
CLOSE_DISPLAY=NO
LTRACE=NO
ROBAR_TRACE=NO
SERVER_TRACE=NO
MANCHECK=NO
MAX_CLEAN=100
MIN_SCRATCH=50
#ROB_STAT_NOTIF=
#ROBAR_ARCHIV=volna1-volna8,volnal,volnam
ROBAR_INFO_MSG=NO
ROBOT_OFF_MSG=PAUSE
INIT_RESTART_OPTION=NO
end_env_vars
```
#### **Hinweise zum Abschnitt Interne Umgebungsvariablen (ABBA-Schnittstelle)**

Siehe auch die Hinweise auf [Seite 220](#page-219-0).

#### Konfigurationsparameter **MAX\_CLEAN**

MAX CLEAN enthält die maximale Anzahl von Reinigungsläufen für eine Reinigungskassette. Wird diese Anzahl erreicht, so wird die Reinigungskassette aus dem Archiv in die Ausgabeeinheit exportiert. Standardwert: 100

#### Konfigurationsparameter **MIN\_SCRATCH**

MIN\_SCRATCH legt die minimale Anzahl von Magnetbandkassetten im ROBAR-Standard-Freepool fest (SCRATCH-Kassetten). Bei jeder unspezifischen Kassettenanforderung, die aus dem ROBAR-Standard-Freepool versorgt wird, wird überprüft, ob diese Anzahl unterschritten wurde. Ist dies der Fall, so wird am Bedienplatz des BS2000-Systems eine entsprechende Meldung ausgegeben.

Standardwert: 50

#### Konfigurationsparameter **INIT\_RESTART\_OPTION**

INIT\_RESTART\_OPTION legt fest, ob beim ersten Start einer ROBAR-SV-Instanz der automatische Restart für diese Instanz eingeschaltet wird (YES) oder nicht (NO). Siehe den Abschnitt ["Automatischer Wiederanlauf \(Restart\) von ROBAR-SV-Instanzen" auf Seite 46.](#page-45-1) Standardwert: NO

```
# Globale Definitionen
#
# gen_global_info
# archive_type=CentricStor
# CentricStor - Virtuelles Archivsystem ETERNUS CS HE (CentricStor)
# original_version=<version_1..4>
# Version der ROBAR-SV Installation. Es wird erwartet, dass dieser Wert
# und die aktuelle Version der ROBAR-SV-Installation uebereinstimmen
# location=<robot_location_name_1..8>
# location muss dem in MAREN und NDM definierten Lagerortnamen
# entsprechen (siehe auch /ADD-DEVICE-DEPOT).
# archive_serial_number=<instance_number_(1|2|3|4)>
# robots_count=<number_of_robot_arms_(1|2)>
# Muss 1 sein für ETERNUS CS.
# robot_devid=IMPLICIT|EXPLICIT
# IMPLICIT bedeutet, dass die AML-Geraeteerkennung auf der Basis
# der MBK-Laufwerkspositionen in der ROBAR-SV-Konfigurationsdatei
# berechnet wird.
# EXPLICIT bedeutet, dass als AML-Geraeteerkennung die Geraete-MN
# in der ROBAR-SV-Konfigurationsdatei verwendet wird.
# multi processing level=<multi processing level (1|.110) >
# robot_address1=<connection_type>(<AML_address>
# <connection_type> : TCP/IP
# <AML_address> das Format haengt vom Verbindungstyp ab:
# bei TCP/IP: <AML_address_1..253>,<port_number_1..5>
# <AML_address> kann als numerische IP-Adresse oder
# als FQDN angegeben werden.
# robar host id1=<name 2..2> : dieser Bezeichner muss in der Konfiguration des
# Archivsystems einem Host bzw. Host alias
# zugeordnet sein.
# robot output area=*DEFAULT|<name 3..3>
# robot_input_area=*DEFAULT|<name_3..3>
# notification_host=*ALL|<name_1..6>
# bestimmt den Zielort der von ROBAR gesendeten Kommandos
# TYPE, PAUSE oder COMMAND. name_1..6 ist der im Abschnitt
# gen hosts definierte host alias name.
# trace_limit=<maximale Groesse der Trace-Datei in Bytes>
# Wird dieser Parameter nicht angegeben, so wird 1000000 angenommen.
# volume_error_limit=<maximale Fehleranzahl pro Volume>
# Wird dieser Parameter nicht angegeben, so wird der Wert 3
# angenommen.
# device_error_limit=<maximale Fehleranzahl pro Geraet>
# Wird dieser Parameter nicht angegeben, so wird der Wert 3
# angenommen.
# repetition_count=<counter_value>
# <counter_value> ist eine positive ganze Zahl.
# Der repetition count bestimmt, wie oft ROBAR-SV waehrend des Starts
# die Verbindung zum Archivsystem aufzubauen versucht.
```

```
# Fehlt dieser Parameter wird sein Wert auf 1 gesetzt.
# Achtung : Um auch in der Hochfahrphase einer Scalar i eine erfolgreiche
# Verbindungsaufnahme zu gewaehrleisten, wird ein Wert
# von 20 empfohlen.
# hicap_var=<value_(ON|OFF)>
# Dieser Parameter steuert den Informationsweg MAREN-relevanter
# Meldungen bei der Ein-/Auslagerung von Kassetten.
# ON : es werden nur die in gen maren processors definierten
# MAREN-Hosts ueber die Ein-/Auslagerung von Kassetten
# informiert.
# OFF : sind in gen_maren_processors Rechner definiert, werden diese
                informiert. Andernfalls werden alle in gen hosts definierten
# Rechner ueber die Ein-/Auslagerung von Kassetten informiert.
# Die Voreinstellung ist OFF.
# end global info
gen_global_info
archive_type=CentricStor
original_version=V7.5
location=ROBOTER1
archive serial number=1
robots_count=1
robot_devid=EXPLICIT
multi_processing_level=10
robot_address1=TCP/IP(193.192.191.190,7055)
robar_host_id1=H1
robot_output_area=*DEFAULT
robot_input_area=*DEFAULT
notification_host=HOST01
trace_limit=10000000
volume_error_limit=3
device_error_limit=3
repetition_count=1
hicap_var=OFF
end_global_info
```
#### **Hinweise zum Abschnitt Globale Definitionen (ABBA-Schnittstelle)**

Siehe auch die Hinweise auf [Seite 223](#page-222-0).

Konfigurationsparameter **archive\_type** Bezeichnet den Typ des Archivsystems. Standardwert: **CentricStor** (darf nicht verändert werden).

Konfigurationsparameter **robots\_count** Anzahl der Roboter (ETERNUS CS wird ausschließlich als Einzelrobotersystem unterstützt). Standardwert: **1** (darf nicht verändert werden).

Konfigurationsparameter **robot\_devid** (Mnemotechnische Gerätenamen) Zur Vereinfachung der Gerätekonfiguration unterstützen Archivsysteme Gerätenamen in mnemotechnischer Form (00..ZZ). Über den Konfigurationsparameter robot devid kann festgelegt werden, dass in der ROBAR-Konfiguration die mnemotechnischen Gerätenamen verwendet werden, um in den für den Roboter bestimmten Kommandos die vom Roboter bedienten Geräte zu adressieren.

Der Adressierungsmodus wird durch den Konfigurationsparameter robot devid festgelegt. Ist für robot devid der Wert EXPLICIT festgelegt, so wird die mnemotechnische Form verwendet. Ist für robot\_devid der Wert IMPLICIT festgelegt (nicht empfohlen), so wird der alte Adressierungsmodus ("numbered topologic form") verwendet.

Weitere Erläuterungen finden Sie im ["Hinweise zum Abschnitt](#page-237-0) Geräte-Definitionen [\(ABBA-Schnittstelle\)" auf Seite 238.](#page-237-0)

Konfigurationsparameter **robot\_address1**

Die für den Konfigurationsparameter robot address1 genannte AML-Adresse muss in die Datei /etc/hosts eingetragen werden.

Konfigurationsparameter **robot\_input\_area**, **robot\_output\_area** Name des von ROBAR-SV zu benutzenden logischen Ein- bzw. Ausgabebereichs (ohne Belang für ETERNUS CS)

(\*DEFAULT: Einstellung im Archivsystem).

Konfigurationsparameter **repetition\_count**

Beim Start von ROBAR-SV wird die Verbindung zum Archivsystem aufgebaut. Dabei wird die Antwort des Archivsystems innerhalb von 20 Sekunden erwartet. Ist dies nicht der Fall, so wird die Verbindung geschlossen und alle Prozesse der ROBAR-SV-Instanz werden beendet.

Mit dem Konfigurationsparameter repetition\_count können Sie die Anzahl der Versuche für den Verbindungsaufbau vorgeben.

Standardwert: repetition count=1.

```
# Host-Definitionen
#
# gen_hosts
# <host_alias_name_1..6> partner=<TNS_partner_name_8..8>
\# [local=<TNS local name 1..8>]
# <host_alias_name_1..6>
# Bezeichnung des Systems, auf dem der ROBAR-Client laeuft.
# <TNS partner name 8..8>
# Bezeichnung des Systems, auf dem der ROBAR-Client laeuft,
# in der Konfigurationsdatei fuer CMX.
# <TNS local name 1..8>
# Bezeichnung der ROBAR-Client Anwendung. Wenn diese
# Angabe fehlt, dann wird ein Name aus der Konkatenation von
# "robar" und "(archive serial number - 1) + 40" gebildet.
# [...]
# end_hosts
gen_hosts
HOST01 partner=PARNAME1 local=LOCNA1
HOST02 partner=PARNAME2 local=LOCNA2
HOST03 partner=PARNAME3 local=LOCNA3
end_hosts
```

```
# Geraete-Definitionen
#
# gen_devices
#
# fuer den CentricStor-Betrieb
# <device_mnemonic> robot=<managing_robot> [type=<device_type>]
# [devname=<DevName>]
#
      <device mnemonic>
# Der mnemotechnische Geraetename in BS2000.
# Es ist eine Zeichenkette von 2 oder 4 Zeichen.
      <managing_robot_(0|1|2)>
# Nummer des Roboterarms
# (0 fuer manuell bediente MBK-Laufwerke).
# <device_type>
# ein im BS2000 freigegebener Geraetetyp z.B. TAPE-C4.
# <DevName>
# ist eine Zeichenkette der Laenge 2.
# Es erlaubt eine 4 Byte lange Geraetemnemonik in eine 2 Byte
# lange Geraeteidentifikation im Archivsystem zu konvertieren.
# DevName muss identisch mit dem zugeordneten Geraetenamen in der
# Archivsystem-Konfiguration sein.
# [...]
# end devices
gen_devices
# CentricStor devices
T0 type=TAPE-C4 robot=1
T1 type=TAPE-C4 robot=1
end_devices
```
#### <span id="page-237-0"></span>**Hinweise zum Abschnitt Geräte-Definitionen (ABBA-Schnittstelle)**

#### **Bezeichnung / Adressierung der MBK-Geräte**

MBK-Geräte können mit einer 4-stelligen mnemotechnischen Gerätebezeichnung (4-Byte MN) versehen werden. An der Schnittstelle zu den Archivsystemen verwendet ROBAR-SV aber weiterhin nur ein 2-stelliges Feld für den Gerätenamen (<DevName>).

#### *robot\_devid=EXPLIZIT und 4-Byte MNs in BS2000*

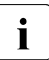

i Mit der Nutzung von 4 Byte-MNs und Gerätenamen sind die im Server und im Ar-<br>In der chivevstem verwendeten Gerätenamen disjunkt. Bei dem Einsatz von z.B. mehrechivsystem verwendeten Gerätenamen disjunkt. Bei dem Einsatz von z.B mehreren großen ETERNUS CS-Systemen kann zusätzlich auch die Vergabe identischer Gerätenamen notwendig werden. Im Fehlerfall erhöht dies den Diagnoseaufwand. Es wird daher empfohlen, den Betrieb nur dann auf 4-Byte MNs umzustellen, wenn die Wertemenge der 2-Byte MNs in der gesamten Gerätekonfiguration nicht mehr ausreicht.

Wenn in einem BS2000-System 4-Byte MNs verwendet werden, dann muss ROBAR-SV die 4-Byte MN in den 2-Byte Gerätenamen des Archivsystems konvertieren. Dazu steht in den Gerätedefinitionen der Operand devname = <DevName> zur Verfügung. Der dort anzugebende zwei Byte lange Geräte-Identifier (Wertemenge 0..9, A..Z) entspricht der Gerätenamensdefinition in der Gerätekonfiguration des Archivsystems (z.B. DevName im ETERNUS CS Konfigurationstool GXCC). Die Gerätenamen müssen innerhalb eines Archivsystems eindeutig sein.

#### *Beispiel*

```
# Geräte-Definitionen
gen_devices
A000 type=TAPE-C4 devname=G1
A001 type=TAPE-C4 devname=G2
A002 type=TAPE-C4 devname=G3
F000 type=TAPE-C4 devname=G4
. . .
FFFF type=TAPE-C4 devname=ZZ
end_devices
```
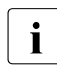

i Es wird empfohlen für die (virtuellen) Bandgeräte eines Archivsystems entweder 2-Byte MNs oder 4-Byte MNs zu verwenden.

In der Gerätedefinition können auch 2-Byte MNs und 4-Byte MNs gemischt vorkommen. In diesem Fall müssen Sie darauf achten, dass eine 2-Byte MN nicht als <DevName> in einem der Operanden devname = <DevName> verwendet wird. ROBAR-SV verwendet eine 2- Byte MN automatisch auch als 2-Byte Gerätename.

#### *Beispiel*

```
# Geräte-Definitionen
gen devices
T0 type=TAPE-C4 
T1 type=TAPE-C4
A000 type=TAPE-C4 devname=M3
A001 type=TAPE-C4 devname=M4
A002 type=TAPE-C4 devname=M5
F000 type=TAPE-C4 devname=M6
. . .
F123 type=TAPE-C4 devname=T1    !!! INHIBITED    !!!
. . .
FFFF type=TAPE-C4 devname=ZZ
end_devices
```
*robot\_devid=IMPLIZIT und 4-Byte MNs in BS2000*

Es wird empfohlen, den Adressierungsmodus IMPLIZIT **nicht** mehr zu verwenden. ROBAR-SV unterstützt diesen Modus jedoch weiterhin und akzeptiert die Angabe von 2- Byte und 4 Byte MNs im Abschnitt Geräte-Definitionen für bis zu 99 Geräte. Im Adressierungsmodus IMPLIZIT ist die Angabe des Operanden devname unzulässig.

```
# MAREN Host-Definitionen
#
# gen_maren_processors
# <host alias list (1 bis 10 Listenelemente)>|*NO_HOST|*ALLHOST
# Achtung : physikalisch existiert nur ein zentraler MAREN-Rechner, welcher den
# MAREN-Katalog verwaltet. D.h. die Definition von mehr als einem
# MAREN-Rechner kann zu unnoetigen, weil redundanten
# Aktualisierungen des MAREN-Katalogs fuehren.
# Der zentrale MAREN-Rechner muss konnektiert sein.
# end_maren_processors
gen_maren_processors
HOST01
end_maren_processors
# Host-VSN-Definitionen
#
# gen_hosts_vsn
# <TNS partner name 8..8> <vsn list>;
# Pro Rechner ist eine Zeile von maximal 1024 Zeichen erlaubt.
# <TNS partner name 8..8> ist der Partnername aus gen hosts.
# <vsn_list> ist
# <vsn_name_1..6>;|<vsn_name_1..6>-<vsn_name_1..6>;[<vsn_list>;]
# <vsn_name_1..6> Bezeichner fuer eine MBK-Kassette.
\# \lceil...]
# end_hosts_vsn
gen hosts vsn
PARNAME1 volna1-volna2;
PARNAME2 volna3-volna4;volna5-volna6;volnak-volnan;
PARNAME3 volna7-volna8;voln9-voln10;volnal;volnam;
end_hosts_vsn
```
#### **Hinweise zum Abschnitt Host-VSN-Definitionen (ABBA-Schnittstelle)**

Siehe die Hinweise auf [Seite 229](#page-228-0).

# **6.5.4 Namensgenerierung für CMX**

ROBAR-SV kommuniziert über CMX mit ROBAR-CL (siehe Handbücher "CMX Communication Manager" [\[12](#page-359-0)], [\[13](#page-359-1)]). Detaillierte Information bezüglich CMX-Installation und CMX-Konfiguration finden Sie im Handbuch "CMX Communication Manager" [[12\]](#page-359-0) und in der Hardware-Beschreibung des ROBAR-Servers.

Die Systembetreuung muss folgende Festlegungen treffen:

- Daten für die Verbindung zum fernen Partner
- Lokaler Anwendungsname, der vom fernen Partner angesprochen wird (ab ROBAR V7.5 kann der lokale Name auch automatisch von ROBAR generiert wer-den, siehe [Abschnitt "Neuen Partner hinzufügen" auf Seite 145](#page-144-0))

Damit ROBAR Verbindungen aufbauen kann, müssen die dafür notwendigen Namen im Transport-Name-Service (TNS) eingetragen werden. Für jede Verbindung muss je ein Name für das lokale System und für das ferne System eingetragen werden, wobei beim fernen System nur der 5. Namensteil benutzt wird.

Der ROBAR-SV-Manager bietet komfortable Funktionen zum Einrichten und Verwalten von Partner-Systemen und lokaler Namen, siehe Abschnitt "Partner-Konfiguration (CMX) des [ROBAR-Servers verwalten" auf Seite 144](#page-143-0).

#### **Lokaler und globaler Name**

Es ist erforderlich, für jedes ferne System (Remote-System) im TS-Verzeichnis (Transport-Service-Directory) einen lokalen und einen globalen Namen festzulegen. Der globale Name wird als Schlüsselwort verwendet und erlaubt, ferne Anwendungen per TCP/IP-Verbindung anzusprechen. Er muss innerhalb des ROBAR-Servers eindeutig sein. Der globale Name beschreibt die Art der TCP/IP-Verbindung und richtet einen Link zu Adresse und Namen oder Port der fernen Anwendung ein (abhängig vom Verbindungstyp). Der Name der lokalen Anwendung, deren Aufgabe die Kommunikation mit der fernen Anwendung ist, ist der lokale Name. Ebenso wie der globale Name muss auch der lokale Name innerhalb des ROBAR-Servers eindeutig sein.

In der Schnittstellen-spezifischen Konfigurationsdatei von ROBAR-SV muss für jedes ferne System, mit dem kommuniziert wird, sowohl ein globaler (TNS partner name im gen\_hosts-Abschnitt) als auch ein lokaler Name (local im gen\_hosts-Abschnitt) definiert werden. Die globalen Namen für die fernen Systeme sind frei wählbar, müssen aber in Großbuchstaben angegeben werden und genau 8 Zeichen enthalten (z.B. ROB1WAN1).

#### *Beispiel*

Festlegen der Kommunikation mit den BS2000-Systemen (nur der die Kommunikation betreffende Teil wird beschrieben):

```
# Global definitions
gen_global_info
...
archive serial number=1
...
end_global_info
# Host definitions
gen_hosts
* definition of GLOBAL names (partner=) and LOCAL names (local=)
* via RFC1006 (ISO protocol on TCP/IP network)
EVARFC partner=RORFCEVA local=robrfc1 
end_hosts
...
```
Die im TS-Verzeichnis definierten globalen Namen beschreiben die Art der TCP/IP-Verbindung. Name und IP-Adresse des ROBAR-Servers müssen im (entfernten) BS2000-System (Komponente BCAM) bekannt sein.

RORFCEVA\ TA RFC1006 193.210.194.170 PORT 102 T'ROBAR1DC' robrfc1\ TSEL RFC1006 T'ROBRFC1'

Ein TS-Verzeichnis können Sie mit folgenden Kommando in eine Datei ausgeben: tnsxcom -D <file>. Die Datei <file> können Sie editieren (z.B. mit vi), z.B. um ein neues BS2000-System bekanntzumachen.

Zum Aktualisieren des TS-Verzeichnisses geben Sie folgendes Kommando ein (root-Berechtigung erforderlich): tnsxcom -u <file>.

# **6.5.5 Multiprocessing**

Aufträge an eine ROBAR-SV-Instanz werden asynchron und parallel bearbeitet (Multiprocessing).

Das Multiprocessing-Konzept von ROBAR-SV ermöglicht die intensive Auslastung des Archivsystems. Während z.B. ein Prozess bei einer normalen Bandverarbeitung auf die Auftragsausführung wartet, können parallel dazu Aufträge von anderen Prozessen, z.B. ein Auftrag an das Archivsystem, ausgeführt werden. Eine ROBAR-SV-Instanz kann gleichzeitig bis zu 10 Aufträge pro Archivsystem und Roboterarm verarbeiten.

Die Anzahl der parallelen Prozesse legen Sie in der Schnittstellen-spezifischen Konfigurationsdatei von ROBAR-SV fest. Als Mindestwert können Sie einen Prozess, maximal zehn Prozesse festlegen. Als Voreinstellung sind zehn Prozesse festgelegt (siehe Hinweis auf [Seite 245\)](#page-244-0).

Die parallele Verarbeitung verbessert die Systemperformance, wenn die aktuelle Auftragsbearbeitung von ROBAR-SV erst dann fortgesetzt werden kann, wenn ein bestimmtes Ereignis eingetreten ist (z.B. warten auf NKVT097 UNLOAD INITIATED).

#### **Aufräumen eines Volumes nach Benutzung**

Abhängig von der Bandposition liegt zwischen den Zeitpunkten UNLOAD INITIATED und Volume ready (zum Aufräumen) eine unbestimmte Zeit. ROBAR-SV hat deshalb in relativ kurzen Intervallen KEEP-Aufträge zum Aufräumen eines benutzten Volumes gegeben. Mit der Verfügbarkeit des DISMOUNT MANAGERS (siehe Reference Guides der Archivsysteme) hat sich das Verfahren geändert. Der DISMOUNT MANAGER empfängt den KEEP-Auftrag und steuert entsprechend den voreingestellten Werten den KEEP-Zyklus.

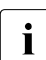

**i** Der folgende Abschnitt ist nur relevant für Archivsysteme ohne DISMOUNT MANAGER:

KEEP-Anforderungen können verzögert werden durch Wartezeiten, die in der ROBAR-Rule-File eingestellt werden können. Dadurch lässt sich verhindern, dass der Roboter durch permanente KEEP-Anforderungen blockiert wird. Als Folge daraus können längere Wartezeiten festgelegt werden, ohne dass die Roboterverarbeitung unterbrochen wird. Die längeren Wartezeiten können mit folgenden Optionen eingestellt werden:

- MRV01 für das Exportieren nach normaler UNLOAD-Meldung
- MRVFi und MRVGi für das Demontieren nach Notentladen (Fehlerfall)
- MRVAi für das Reinigen des MBK-Geräts
	- i = 2 für Gerätetyp 3590E
	- i = 3 für Gerätetyp LTO-Ux

## **Einstellungshinweise für Wartezeiten**

Das Verstellen der Wartezeiten in Richtung der maximalen MBK-Rückspulzeiten gewährleistet zwar höchste Roboterverfügbarkeit (keine Unterbrechung durch erfolglose UNMOUNT-Versuche), die Verfügbarkeit der MBK-Geräte und der Kassetten ist jedoch häufig nicht zufriedenstellend. Solche Einstellungen sind deshalb nur sinnvoll, wenn eine große Anzahl von MBK-Geräten zur Verfügung stehen und dieselbe Kassette nur in seltenen Fällen von direkt folgenden Anforderungen betroffen ist.

Durch Beobachten des Roboterverhaltens lassen sich die optimalen Werte für die Einstellungen ermitteln.

Die folgende Tabelle informiert, mit welchen Einstellungen sich die beschriebenen Probleme beseitigen lassen.

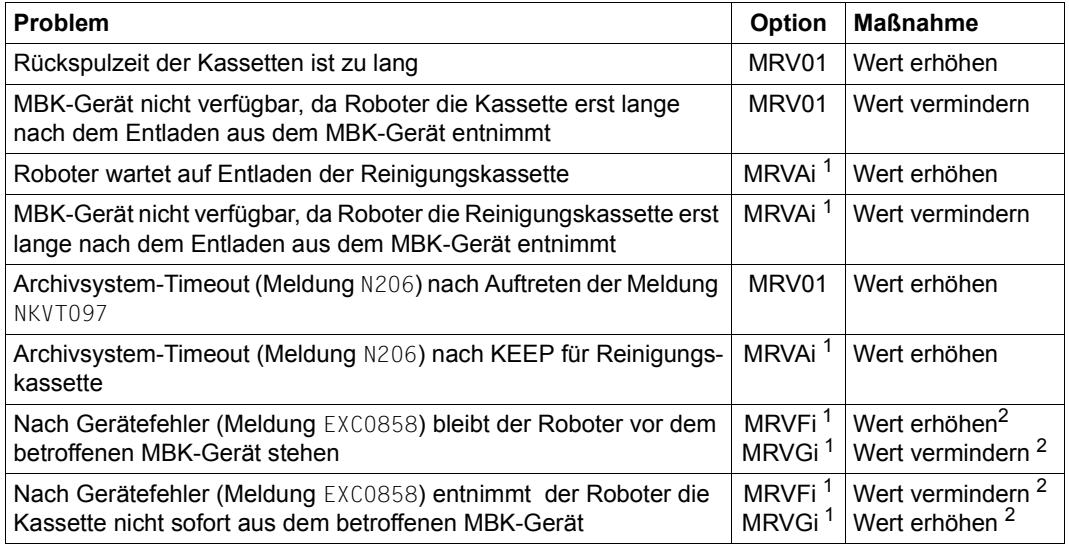

 $1$  i = 2: Gerätetyp 3590E; i = 3: Gerätetyp LTO-Ux; i = 4: ETERNUS CS

<sup>2</sup> jeweils um denselben Wert

Der wohl häufigste Grund für Zeitverlust im Archivsystem ist das Anfordern einer Roboter-KEEP-Operation für ein MBK-Gerät, obwohl das Band tatsächlich wenige Sekunden später entladen wird. Diese Situation tritt in folgenden Fällen auf:

● Eine BS2000-Task gibt eine Kassette frei, NDM informiert daraufhin über die Konsol-Meldung NKVT097, dass die Kassette entladen wird und weist das MBK-Gerät an, die Kassette zurückzuspulen und zu entladen. Auf die Meldung NKVT097 reagiert ROBAR mit dem Anfordern einer Roboter-KEEP-Operation für dieses MBK-Gerät. Ab diesem Zeitpunkt ist das Archivsystem solange blockiert, bis die Kassette entladen ist oder ein Archivsystem-Timeout auftritt.

- Bei bestimmten MBK-Geräte- oder Kassettenfehlern (z.B. Bandspannungsverlust) wird (von ROBAR mittels Roboter-Kommando ULU oder durch das Operator-Kommando /UNLOAD) für das betroffene MBK-Gerät der Notentladevorgang eingeleitet. Dabei wird die Kassette langsam zurückgespult und anschließend entladen. Wird während dieser Phase eine KEEP-Operation angefordert, so wird dadurch der Roboter für die Rückspulzeit (die durchaus mehrere Minuten betragen kann) blockiert.
- Entsprechend der Parametrisierung, aber auch bei der Behebung bestimmter MBK-Gerätefehler, veranlasst ROBAR das Montieren einer Reinigungskassette. Wird für diese Reinigungskassette unmittelbar nach MOUNT CLEAN eine KEEP-Operation angefordert, so wird der Roboter dadurch bis zur Beendigung des Reinigungsvorgangs blockiert.

<span id="page-244-0"></span>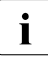

Die im Konfigurationsparameter multiprocessing\_level festgelegte Voreinstel-<br>Inne von zehn Prozessen (Maximalwert) müssen Sie nur beim Auftreten einer Sp lung von zehn Prozessen (Maximalwert) müssen Sie nur beim Auftreten einer Speichersättigung auf dem ROBAR-Server durch einen niedrigeren Wert ersetzen.

# **6.5.6 Konfigurationsvarianten**

ROBAR-SV ermöglicht Konfigurationsvarianten für reale Archivsysteme.

#### **6.5.6.1 ROBAR-SV bei einheitlicher Konfiguration**

Im Archivsystem wird ein einheitlicher Gerätetyp (LTO-Ux) eingesetzt.

Bei einheitlicher Konfiguration muss

- nur eine ROBAR-SV-Instanz eingerichtet werden
- nur ein ROBAR-Rule-File-Typ für die ROBAR-Gerätekonfiguration festgelegt werden

#### **6.5.6.2 ROBAR-SV bei Mehrfachkonfiguration**

Mehrere ROBAR-SV-Instanzen steuern getrennte Bereiche eines Archivsystems.

Bei Mehrfachkonfiguration sind folgende Punkte zu beachten:

- Eine ROBAR-SV-Instanz kann genau ein logisches Archivsystem verwalten.
- Wenn zwei ROBAR-SV-Instanzen zwei getrennte Bereiche (Lagerorte) eines einzelnen Archivsystems verwalten sollen, dann muss das Archivsystem geeignet eingerichtet werden, z.B. durch Partitionierung (SCSI-Schnittstelle) oder Konfiguration (ABBA-Schnittstelle).

#### **6.5.6.3 Einrichten von Lagerorten**

#### *Zusätzliche manuell bediente Geräte*

Existieren allerdings MBK-Geräte vom selben Typ außerhalb des Archivsystems, so muss für die von ROBAR verwalteten Geräte und Kassetten ein Lagerort definiert werden. In einem solchen Fall ist der Einsatz von MAREN (für die Lagerorte der Kassetten) und NDM DEVICE-DEPOT (um zu gewährleisten, dass die Lagerorte der Geräte zu den Lagerorten der Kassetten passen) zwingend vorgeschrieben.

#### *Mehrere Archivsysteme*

Wenn ROBAR-SV mehrere Archivsysteme oder Partitionen verwalten soll, dann wird für jedes Archivsystem oder jede Partition eine eigene ROBAR-SV-Instanz (mit Schnittstellenspezifischer Konfigurationsdatei) und somit ein Lagerort benötigt.

# **6.6 Umstieg von früheren ROBAR-Versionen**

Die aktuelle ROBAR-Version ist ab einer bestimmten Version von BS2000 ablauffähig. Achten Sie darauf, dass sowohl in BS2000 als auch im ROBAR-Server die ROBAR-Versionen übereinstimmen oder zumindest verträglich sind.

Der Einsatz von MAREN mit ROBAR ist ab einer bestimmten MAREN-Version möglich.

Alle Versionsabhängigkeiten finden Sie in den Freigabemitteilungen von ROBAR. Dort finden Sie auch die Hard- und Software-Abhängigkeiten von ROBAR.

#### **Hinweise für ROBAR-CL**

- Wenn Sie Änderungen in bereits bestehenden ROBAR-CL-Dateien vorgenommen haben, dann sollten Sie diese Dateien nötigenfalls vor der Installation von ROBAR-CL sichern.
- Jede Installation von ROBAR-CL überschreibt die existierenden ROBAR-CL-Dateien.

#### **Hinweise für ROBAR-SV bis V6.0**

ROBAR-SV V7.5 verwendet eine andere Struktur der Dateien und Dateiverzeichnisse als ROBAR-SV bis V6.0.

- Sie müssen keine Dateien von ROBAR-SV sichern.
- Die Dateien von ROBAR-SV werden zur Migration auf ROBAR-SV V7.5 verwendet. ROBAR-SV sollte deshalb noch nicht deinstalliert werden.

Die Konfigurationsdateien von ROBAR-SV V7.5 sind nicht kompatibel zu ROBAR-SV bis V6.0.

- Konfigurationsdateien von ROBAR-SV können mit dem ROBAR-SV-Manager in Schnittstellen-spezifische Konfigurationsdateien von ROBAR-SV V7.5 umgewandelt werden, siehe Abschnitt "Migrieren einer bestehenden Konfigurationsdatei" auf [Seite 216.](#page-215-0)
- Konfigurationsdateien von ROBAR-SV können auch manuell in Schnittstellen-spezifische Konfigurationsdateien von ROBAR-SV V7.5 umgewandelt werden. Sie müssen dann in den entsprechenden Verzeichnissen abgelegt werden, siehe [Abschnitt "Datei](#page-203-0)[verzeichnisse und Dateien von ROBAR-SV" auf Seite 204](#page-203-0).

Es wird in diesem Fall empfohlen, die differierenden Konfigurationsdaten von ROBAR-SV in die Muster-Konfigurationsdateien von ROBAR-SV V7.5 einzubringen.

Konfigurationsdateien brauchen seit ROBAR-SV V6.5 nicht mehr manuell in das binäre Format gebracht zu werden. Dies wird automatisch von ROBAR-SV beim Start der ROBAR-SV-Instanz erledigt.

#### **Hinweis zu den ROBAR-Rule-Files (RRFs)**

Beim Start einer ROBAR-SV-Instanz werden RRFs zusammen mit den anderen Dateien der ROBAR-SV-Instanz in das Verzeichnis

/var/lib/<interface>/<instance>/message\_storage gebracht. Sie können dort mit geänderten RRFs aus der Vorversion überschrieben werden.

# <span id="page-248-0"></span>**7 ROBAR-Rule-Files**

Um auf die verschiedenen Gegebenheiten der Bandverarbeitung eines Data Centers reagieren zu können, haben Sie die Möglichkeit, Konsolmeldungen und deren Bearbeitung durch ROBAR selbst festzulegen. Dies geschieht mit Hilfe Gerätetyp-spezifischer Dateien zur Ablaufsteuerung, den so genannten ROBAR-Rule-Files (RRF), über die festgelegt wird, welche Maßnahmen das Archivsystem in bestimmten Situationen ergreifen soll.

ROBAR verwendet neben den BS2000-Dateien SYSPAR.ROBAR-CL.<ver>.MESSAGES und SYSPAR.ROBAR-CL.<ver>.PROZPARAM die in der Tabelle grau unterlegten RRFs auf dem ROBAR-Server:

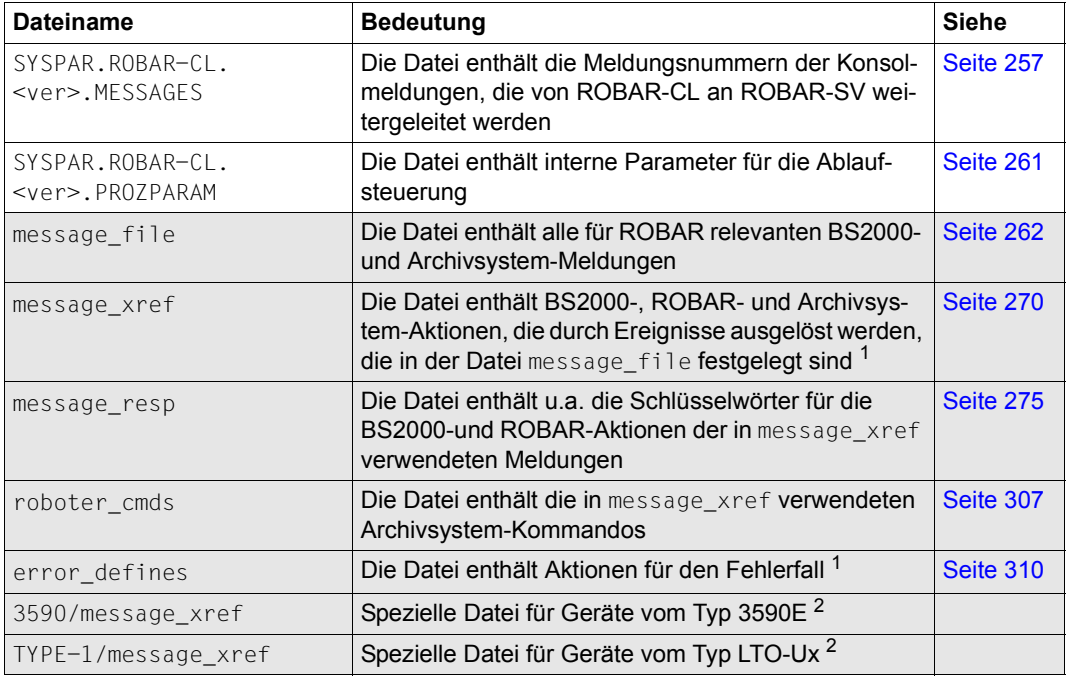

<sup>1</sup> Diese Dateien enthalten Schlüsselwörter für ROBAR-Aktionen

<sup>2</sup> Die unterschiedlichen Rule-Files ermöglichen ROBAR, spezifische Geräteeigenschaften (z.B. Fehlerbehandlung) der jeweiligen Gerätetypen zu berücksichtigen

Die RRFs werden bei der Installation von ROBAR-SV in das Schnittstellen-spezifische message\_storage-Verzeichnis gebracht, siehe [Seite 204.](#page-203-1) Beim Start einer ROBAR-SV-Instanz werden sie zusammen mit den anderen Dateien der ROBAR-SV-Instanz in das Verzeichnis /var/lib/<interface>/<ROBAR-SV-Instanz>/message\_storage gebracht.

Mehrere RRF-Sets sind verfügbar:

- Set CentricStor für ETERNUS CS
- Set SCSI\_1 für Scalar i500, i2000 und i6000

Bei der Auslieferung von ROBAR werden Standard-ROBAR-Rule-Files sowohl für die BS2000-Systeme als auch für den ROBAR-Server mitgeliefert.

Sofern die Standarddateien nicht alle Anforderungen Ihres Data Centers abdecken, können Sie vor dem Einsatz von ROBAR eigenverantwortlich bei Bedarf auf die Belange des Data Centers angepasst werden, siehe [Abschnitt "Änderungen in den ROBAR-Rule-Files" auf](#page-313-0)  [Seite 314.](#page-313-0)

# **7.1 Zusammenhang zwischen den Dateien**

# **7.1.1 BS2000-Meldung - message\_file**

Die für das Archivsystem relevanten BS2000-Meldungen stehen in der Datei SYSPAR.ROBAR-CL.<ver>.MESSAGES. Die Datei enthält die Meldungsnummern der Systemmeldungen, die von ROBAR-CL an ROBAR-SV weitergeleitet werden sollen und die Informationen, welche Meldungs-Inserts an ROBAR-SV übergeben werden.

Nach Entgegennahme der von ROBAR-CL übergebenen Meldungen ordnet ROBAR-SV jeder übergebenen Meldung einen eindeutigen Meldungsschlüssel zu. Dies geschieht mit Hilfe der Datei message file, die alle für ROBAR relevanten BS2000-Meldungen und die von ROBAR zu bearbeitenden Archivsystem-Benachrichtigungsmeldungen enthält.

Ein Eintrag in der Datei message\_file sieht z.B. so aus: :\*:MF000: %NKVT011 vvvvvv mmmm

Der Konsolmeldung NKVT011 wird der Meldungsschlüssel MF000 zugeordnet. Die zu bearbeitende VSN und die mnemotechnische Bezeichnung des Gerätes werden mit übergeben.

#### **Aufbau des Meldungsschlüssels**

Die Meldungsschlüssel sind fünfstellig (MF000) und setzen sich zusammen aus den Buchstaben MF zur Identifizierung einer Konsolmeldung und einer dreistelligen Meldungsnummer. Über den Meldungsschlüssel wird eine Konsolmeldung im ROBAR-System eindeutig identifiziert.

Durch den Meldungsschlüssel, der der Datei message file entnommen wird, werden wiederum in der Datei message\_xref die Aktionen festgelegt, die von ROBAR ausgeführt werden sollen.

# **7.1.2 message\_file - message\_xref**

Die Datei message zref enthält dieselben Meldungsschlüssel wie message file. Hinter dem Meldungsschlüssel werden in message\_xref durch fünfstellige Aktionsschlüssel die Aktionen festgelegt, die von ROBAR durchgeführt werden sollen. Durch eine eigene Syntax können Verarbeitungszweige und eine Fehlerbehandlung definiert werden.

## **7.1.3 message\_xref - roboter\_cmds / message\_resp**

Die auszuführenden Aktionen sind in zwei Dateien hinterlegt, je nach geforderter Aktion:

Archivsystem-Aktionen in der Datei roboter cmds (Aktionstyp RC), z.B. :\*:RC005:H '<####,EJ , ,FFFF,1,r, ,vvvvvv, ,AAAAAAAA,BBBBBBBB,UUUUUUUUU>' Nicht-Archivsystem-Aktionen in der Datei message resp (Aktionstyp MR), z.B. :\*:MR760: TYPE % ROB7060 VOLUME EJECTED (TSN=tttt / VSN=vvvvvv) :\*:MR300: RESPONSE tttt.

Jeder Aktionsschlüssel enthält hinter dem Aktionstyp noch eine dreistellige Nummer (RC005, MR760, MR300).

#### **Verarbeitungszweige und Fehlerbehandlung**

In der Datei message zref können zu einem Meldungsschlüssel mehrere Aktionen vereinbart werden. Aktionen, die durch ',' getrennt sind, gehören zu einem Verarbeitungszweig.

Am Anfang eines Verarbeitungszweiges kann in spitzen Klammern ein Archivsystem-Fehlerschlüssel angegeben werden. In diesem Fall wird dieser Verarbeitungszweig nur bei Auftreten des entsprechenden Fehlers durchlaufen.

Das Ende eines Verarbeitungszweiges wird durch ';' gekennzeichnet.

Tritt bei der Ausführung einer Aktion ein Fehler auf, so verzweigt ROBAR-SV entweder zu dem Verarbeitungszweig mit dem entsprechenden Fehlerschlüssel oder zum nächsten Verarbeitungszweig ohne Fehlerschlüssel.

Aktionen, die bei besonders schwerwiegenden Fehlern wie z.B. Roboterausfällen ausgeführt werden sollen, werden in der Datei error defines definiert. Hierfür gibt es die Schlüsselwörter ATOP, EXIT und STOP, die auf [Seite 310](#page-309-1) beschrieben sind.

#### *Beispiel*

Für eine Konsolmeldung mit dem beispielhaften Meldungsschlüssel MF999:

```
:*:MF999: RC005,MR760,MR300;\
<N301>MR765,MR320;\
<N302>MR765.MR320:\
MR765,MR330
```
sollen also folgende Aktionen ausgeführt werden:

- 1. die Archivsystem-Aktion RC005
- 2. die BS2000-Aktion MR760 und MR300.

Konnten beide Aktionen erfolgreich ausgeführt werden, ist die Bearbeitung der Konsolmeldung abgeschlossen.
Wird die erste Aktion (RC005) des Archivsystems mit dem Fehlerschlüssel N301 oder N302 quittiert, so werden die Aktionen hinter <N301> oder <N302>, d.h. die Aktionen MR765 und MR320 ausgeführt. Tritt kein Fehler auf, ist die Bearbeitung der Konsolmeldung abgeschlossen.

Bei allen anderen negativen Rückmeldungen werden die Aktionen MR765 und MR330 ausgeführt.

# **7.1.4 Übersicht**

Das folgende Beispiel einer Montieranforderung zeigt, wie ROBAR eine Konsolmeldung unter Benutzung der verschiedenen Dateien bearbeitet.

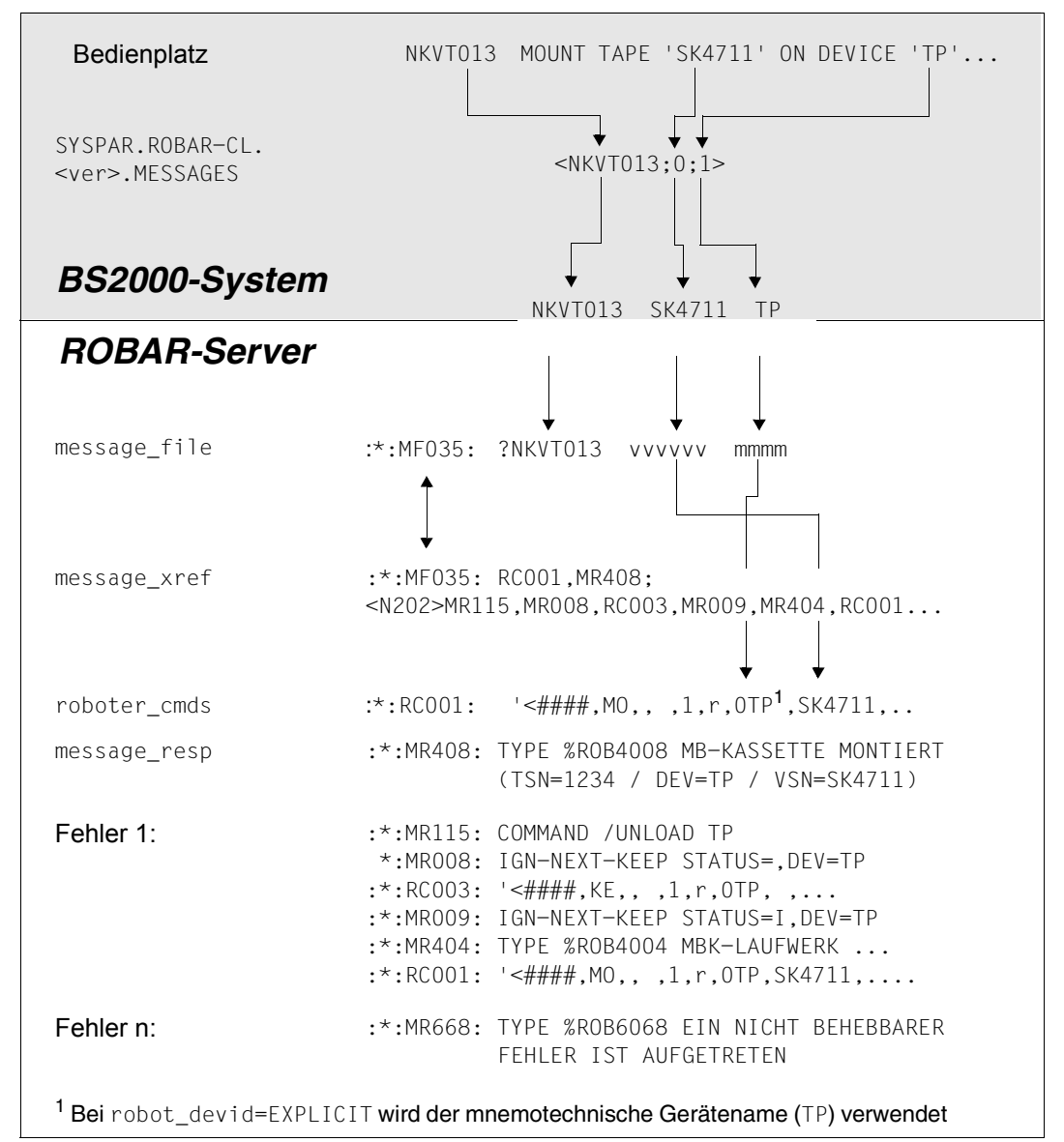

Bild 20: Beispiel für die Bearbeitung einer Konsolmeldung durch ROBAR

# **7.2 Beschreibung der Dateien**

**i** Der Inhalt der ROBAR-Rule-Files hängt vom eingesetzten Archivsystem und von<br>I den unterstützten Geräten ab. Die ausgelieferten POBAR-Rule-Files können sich den unterstützten Geräten ab. Die ausgelieferten ROBAR-Rule-Files können sich inhaltlich von den im Folgenden abgebildeten Dateien unterscheiden. Darüber hinaus kann die ROBAR-Rule-File den Kundenbedürfnissen entsprechend abgeändert werden, siehe den Abschnitt "Änderungen in den ROBAR-Rule-Files" auf [Seite 314.](#page-313-0)

# **Sonderzeichen in den Dateien**

Grundsätzlich müssen alle Meldungen und Aktionen in den ROBAR-Rule-Files in Großbuchstaben geschrieben werden.

Die Kleinbuchstaben t, m, v, 1, s, a, b, r, f, n, z, u und die Zeichen # und / haben für ROBAR eine besondere Bedeutung. Sie werden in den Dateien an der Stelle ihres Auftretens durch den Text der BS2000-Meldung ersetzt. Dadurch lassen sich die folgenden Variablen festlegen:

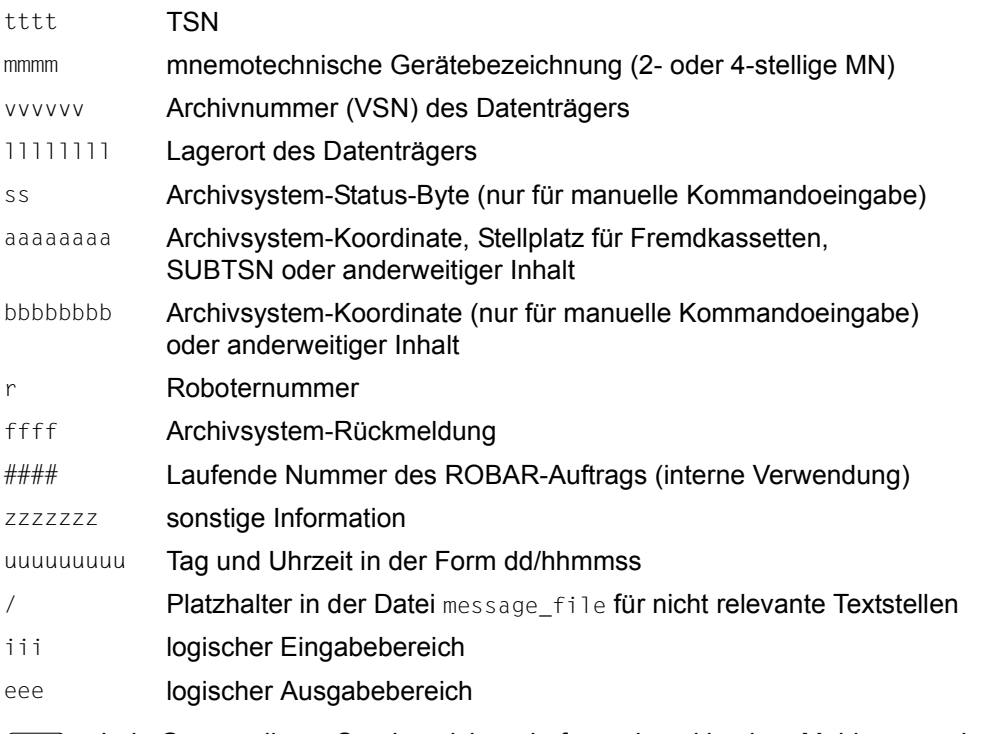

i Jede Gruppe dieser Sonderzeichen darf nur einmal in einer Meldung erscheinen.<br>I Aufeinander folgende gleiche Sonderzeichen bestimmen die Länge der Variablen. Aufeinander folgende gleiche Sonderzeichen bestimmen die Länge der Variablen, das erste Auftreten eines Sonderzeichens die Position in der Meldung.

Die Längen der Variablen m, v, 1, s, a, b, r, f, #, z, u, i, e beziehen sich auf die Archivsystem-Kommandos bzw. Inserts der BS2000-Systemmeldungen und müssen eingehalten werden (siehe oben).

#### *Beispiel*

BS2000-Meldung: NKVT011 TAPE 'A0001K' DISMOUNTED FROM DEVICE 'T0'

Eintrag in der Datei message file: :\*:MF000: %NKVT011 vvvvvv mmmm

Da die BS2000-Meldung durch die Meldungsnummer NKVT011 eindeutig ist, kann in der ROBAR-Meldung auf bestimmte Textstellen verzichtet werden. Überprüft werden generell alle Zeichenketten aus Großbuchstaben, Leer- und Sonderzeichen.

Bei allen Aktionen, die ROBAR für diese Meldung ausführt, werden die Sonderzeichen vvvvvv durch A0001K und mmmm durch T0 ersetzt.

Die TSN (tttt) wird intern ermittelt und daher in der Datei message\_file nicht angegeben.

# **7.2.1 Datei SYSPAR.ROBAR-CL.<ver>.MESSAGES**

Die BS2000-Datei SYSPAR.ROBAR-CL.<ver>.MESSAGES enthält die Meldungsschlüssel der Konsolmeldungen, die von ROBAR-CL an ROBAR-SV weitergeleitet werden sollen. Die angegebenen Meldungsinserts werden extrahiert und zusammen mit dem Meldungsschlüssel an ROBAR-SV übertragen.

Die Datei enthält alle zur Zeit für den Roboterbetrieb notwendigen Meldungsnummern. Dazu gehören auch Meldungsnummern von DMS, HSMS/ARCHIVE und MAREN.

### **Struktur der Dateieinträge**

Kommentarzeilen beginnen generell mit \*.

Ein Eintrag beginnt auf Spalte 1 der Zeile und hat die Form: <msg\_no;insert\_list;<mn\_insert>>, z.B. <NKVT010;0;1;<1>>.

### Dabei bedeutet:

msg\_no

7-stellige Meldungsnummer der BS2000-Meldung

```
insert_list
```
Liste der Insert-Nummern

Die Insert-Nummern entsprechen den variablen Textteilen in den BS2000-Meldungen. Sie sind in den BS2000-Meldungen durch (&nn) gekennzeichnet (nn = Insert-Nummer). Es können mehrere Inserts, getrennt durch ; angegeben werden. Die Inserts sind generell aufsteigend anzugeben.

mn\_insert

Das Insert mit der mnemotechnischen Gerätebezeichnung (MN-Insert) ist dadurch besonders gekennzeichnet, dass die Nummer des MN-Inserts nochmals in spitzen Klammern ans Ende der Insert-Liste gestellt wird.

<1> bedeutet in obigem Beispiel, dass Insert &01 das MN-Insert ist. So kann aus einer Meldung das MN-Insert extrahiert werden. Dies dient der Filterung von Meldungen, bevor sie an ROBAR-SV weitergeleitet werden.

ROBAR-CL führt eine Tabelle, in der die für die verbundene ROBAR-SV-Instanz relevanten MNs verzeichnet sind. Eine Meldung mit MN-Insert wird nur dann an ROBAR-SV weitergeleitet, wenn das MN-Insert in der Tabelle der relevanten MNs für die verbundene ROBAR-SV-Instanz enthalten ist.

# **Beispiele**

Die Meldung NKVT011 TAPE '(&00)' DISMOUNTED FROM DEVICE '(&01)' soll an ROBAR-SV weitergeleitet werden.

Die Konsolausgabe könnte folgendermaßen aussehen: NKVT011 TAPE 'A0001K' DISMOUNTED FROM DEVICE 'G0'

Folgende Einträge in der Datei SYSPAR.ROBAR-CL.<ver>.MESSAGES wären zulässig:

Format 1: <NKVT011;0;1<1>> Format 2: <NKVT011;1<1>> Format 3: <NKVT011;0>

Die Meldungen würden wie folgt an den ROBAR-Server weitergeleitet werden:

Format 1: NKVT011 A0001K G0 Format 2: NKVT011 G0 Format 3: NKVT011 A0001K

Format 1 und 2 würden nur dann an ROBAR-SV weitergeleitet werden, wenn G0 im verbundenen ROBAR-SV konfiguriert ist.

### Falsch wären z.B. folgende Einträge:

Format 4: <NKVT011;0,1> Format 5: <NKVT011;1;0> Format 6: <NKVT011;0;2>

Bei Format 4 sind die Inserts nicht durch ; getrennt.

Bei Format 5 sind die Inserts nicht in aufsteigender Reihenfolge angegeben.

Bei Format 6 wurde Insert 2 gewählt, obwohl die BS2000-Meldung nur Insert 0 und Insert 1 enthält.

**Auszug aus der Datei SYSPAR.ROBAR-CL.<ver>.MESSAGES**

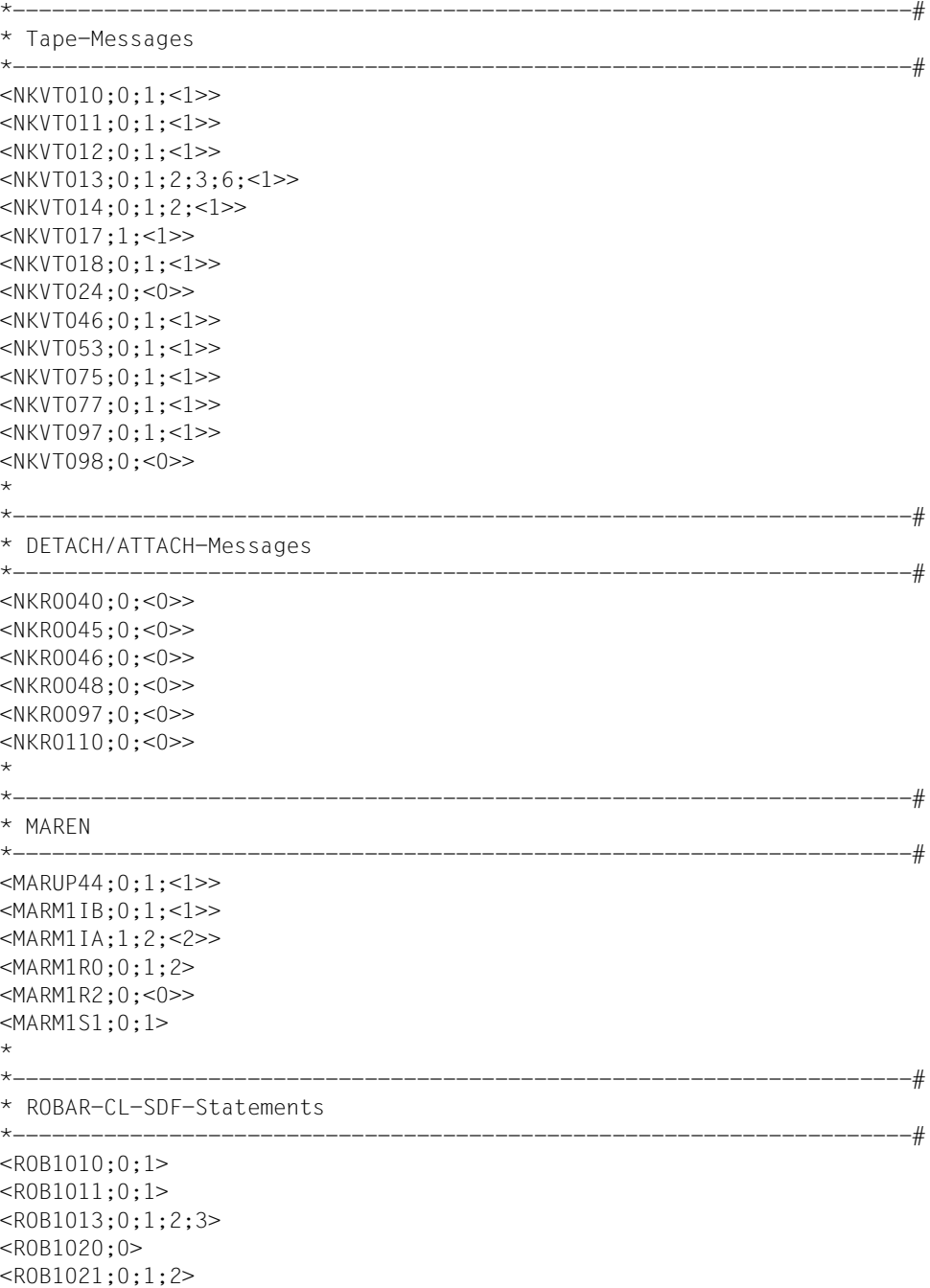

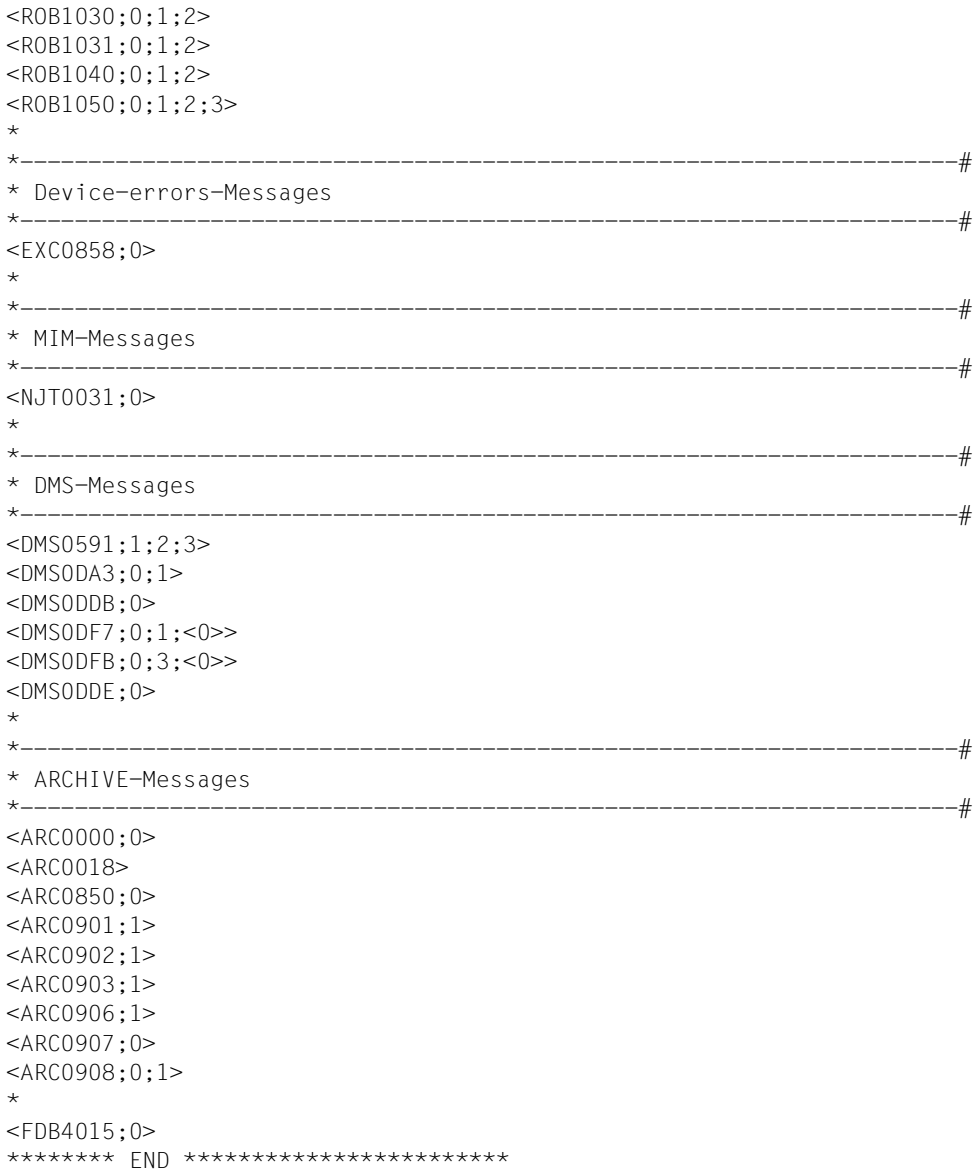

# **7.2.2 Datei SYSPAR.ROBAR-CL.<ver>.PROZPARAM**

Die BS2000-Datei SYSPAR.ROBAR-CL.<ver>.PROZPARAM enthält neben intern verwendeten Parametern zur Ablaufsteuerung des ROBAR-Systems auch den Berechtigungsschlüssel für TYPE-Kommandos, die von ROBAR-CL über \$CONSOLE empfangen werden.

```
*
* Routing code for SEND-MESSAGE commands
* Routingcode fuer SEND-MESSAGE-Kommando
*
TypeRoutingcodes=T
*
***********************************************************************
* Time between two ROBAR-SV requests, when the partner does not
* answer anymore (in seconds)
* Zeit zwischen zwei Anfragen bei ROBAR-SV, ob der Partner noch lebt
* (Angabe in Sekunden)
*
VerbUeberwachung=300
*
***********************************************************************
* Maximum wait time (in seconds), when ROBAR-DCAM waits for a
* ROBAR-SV response.
* Zeit, die ROBAR-DCAM maximal auf die Antwort von ROBAR-SV wartet
* (Angabe in Sekunden)
*
VerbUeberwachungZeit=180
```
Mit einem Editor können Sie folgende Einträge ändern:

TypeRoutingcodes=

Aufzählung von Berechtigungsschlüsseln in BS2000: Angaben, die mit T beginnen, werden an ROBAR-SV weitergeleitet.

VerbUeberwachung=

Zeit in Sekunden für das Intervall zur Überwachung der Verbindungen zwischen BS2000-Systemen und dem ROBAR-Server.

VerbUeberwachungZeit=

Zeit in Sekunden für die maximale Laufzeit der Antwort auf die Überwachungsanfrage (bleibt sie aus, so wird angenommen, dass die Verbindung ausgefallen ist).

# **7.2.3 Datei message\_file**

Die Datei message file enthält alle für ROBAR-SV relevanten BS2000-Meldungen und Archivsystem-Benachrichtigungsmeldungen. Maximal 600 Einträge können in die Datei aufgenommen werden.

Neue ROBAR-SV-relevante BS2000-Meldungen können in die Datei aufgenommen werden.

# **Struktur der Einträge**

Ein Eintrag beginnt auf Spalte 1 der Zeile und hat das Format: \*: MF###: PS?mldtext,  $Z.B. : *: MFO20: ?NKVT013 *SCRAT mmmm$  SPECIAL INIT  $T/////$ , VSN=vvvvvv.

Dabei bedeuten:

- ### 3-stellige Nummer des Meldungsschlüssels.
	- Dieser Meldungsschlüssel darf nicht mehrmals in der Datei auftreten, jedoch kann eine bestimmte BS2000-Meldung mit unterschiedlichen Inserts unter einem neuen Meldungsschlüssel mehrfach aufgenommen werden. Ist das erste Zeichen eine Ziffer, so ist der Meldungsschlüssel für den Hersteller reserviert.
- P Prioritätskennzeichen: H: Meldung mit hoher Priorität N oder  $\Box$ : Meldung ohne Priorität L: Meldung mit niedriger Priorität Priorisierte Meldungen werden bei der Auftragsabwicklung vorrangig behandelt, ansonsten wird nach dem FIFO-Prinzip (first in - first out) verfahren
- S Serialisierungskennzeichen: P: Parallele Verarbeitung, gleichzeitigen Ressourcen-Zugriff Ë: Normale Serialisierung
- ? Kennzeichen, ob die Meldung beantwortet werden muss:
	- ?: Meldung muss beantwortet werden
	- %: Meldung muss nicht beantwortet werden
	- /: sonstige Meldung
- mldtext Meldungstext.

Bei TYPE- bzw. PAUSE-Meldungen: Berechtigungsschlüssel und Text (z.B. <T MOUNT ...)

Die Meldungstexte müssen generell in Großbuchstaben geschrieben werden.

An nicht relevanten Textstellen können die Meldungstexte durch einen Schrägstrich (/) entwertet werden.

Position und Länge von VSN, mnemotechnischer Gerätebezeichnung und evtl. Lagerort sind durch die Kleinbuchstaben v, m und 1 anzugeben. Über die VSN, die mnemotechnische Gerätebezeichnung und den Lagerortnamen stellt ROBAR-SV fest, ob es sich um eine Meldung handelt, für deren Bearbeitung ROBAR-SV zuständig ist.

Die maximale Länge einer Zeile beträgt 127 Zeichen.

Kommentarzeilen beginnen immer mit /\*.

# **Beispiel**

Folgende Konsolmeldung soll von ROBAR bearbeitet werden: NKVT012 PREMOUNT TAPE 'C05000' ON DEVICE 'T1'

In die Datei message file könnte die Meldung folgendermaßen aufgenommen werden, wobei ### die ROBAR-Meldungsnummer ist: :\*:MF### ?NKVT012 vvvvvv mmmm

Falsch wäre der folgende Eintrag, da die Inserts vertauscht wurden: :\*:MF### ?NKVT012 mmmm vvvvvv

#### **Auszug aus der Datei message\_file**

```
/****************************************************************************
\frac{1}{\sqrt{2}} \frac{1}{\sqrt{2}} 
/* Hinweis *
\frac{1}{\sqrt{2}} *
/* 1. Initialisierung mit MARFN oder INIT
\frac{1}{\sqrt{2}} *
/* - Die Aktionsschluessel MF020 und MF028 erlauben die *
/* Bandinitialisierung mit MAREN (ueber die Mount-Meldung MARM1IB) oder*
/* mit INIT (ueber die Mount-Meldung NKVT013). *
/* Sie sind standardmaessig aktiviert. *
\frac{1}{\sqrt{2}} \frac{1}{\sqrt{2}} 
/* - Die Aktionsschluessel MF024 und MF029 erlauben die *
/* Bandinitialisierung ausschliesslich mit MAREN (ueber die *
/* Mount-Meldung MARM1IB). *
/* Sie sind standardmaessig deaktiviert. *
\frac{1}{\sqrt{2}} *
/* Fuer MAREN-Versionen bis V8.0A kann die Bandinitialisierung
/* mit INIT unterdrueckt werden, indem die Aktionsschluessel MF024 *
/* und MF029 aktiviert und die Aktionsschluessel MF020 *
/* und MF028 deaktiviert werden. *
\frac{1}{\sqrt{2}} *
/* Ab MAREN V8.1A muessen fuer die Bandinitialisierung die *
/* Aktionsschluessel MF020 und MF028 aktiviert bleiben, da MAREN die *
/* Konsolmeldung NKVT013 fuer die Bandanforderung benoetigt. *
\frac{1}{\sqrt{2}} *
/* 2. Ohne MAREN arbeiten
/* Bei Bedarf kann ROBAR folgende Arbeitsband-Anforderungen verarbeiten: *
/* - NKVT013 MOUNT '*SCRAT' ON DEVICE 'mm'; (USE='DMS'... *
/* Hierfuer sind die Meldungen MF030 und MF830 zu aktivieren. *
/* - DMS0591 ENTER VSN(S) FOR 1 PRIVATE TAPE TAPE-C5
/* Hierfuer ist die Meldung MF819 zu aktivieren. Hat der Kunde z.B. *
/* roboterbediente 3591-Laufwerke und manuell bediente 3590E-Laufwerke,*
/* so kann er fuer TAPE-C5 die Freepool-Verwaltung von ROBAR nutzen, *
/* ohne dass unspezifische Anforderungen fuer TAPE-C4 betroffen sind. *
/* Fuer aehnliche Konfigurationen (Typ A im Robotersystem, Typ B ausser*
/* halb) muss der Typ im Entry MF819 geeignet angepasst werden. *
\frac{1}{2} - DMS0591 ENTER VSN(S) FOR 1 PRIVATE TAPE
/* Hierfuer ist die Meldung MF820 zu aktivieren. *
\frac{1}{\sqrt{2}} *
/* 3. Auslagerung einer Kassette mit MAREN *
/* Standard : MF220 ist aktiviert - Archivspiegel wird NICHT geloescht *
/* Optional : MF221 - Archivspiegel WIRD GELOESCHT *
\frac{1}{\sqrt{2}} *
/* 4. Fuer ARCHIVE-Meldungen muss Routingcode U eingestellt sein *
\frac{1}{\sqrt{2}} *
/****************************************************************************
```

```
/*
:*:MF000: %NKVT011 vvvvvv mmmm
:*:MF004: %NKVT097 *UNKNO mmmm
:*:MF005: %NKVT097 vvvvvv mmmm
:*:MF007: %NKVT024 mmmm
:*:MF008:H %NKVT010 *UNKNO mmmm
:*:MF009:H %NKVT010 vvvvvv mmmm
:*:MF010:H ?NKVT012 vvvvvv mmmm
: *: MF017: %NKVT017 mmmm
:*:MF018:H %NKVT018 vvvvvv mmmm
/*
:*:MF020: ?NKVT013 *SCRAT mmmm SPECIAL INIT T///////,VSN=vvvvvv
:*:MF022: ?NKVT013 *SCRAT mmmm SPECIAL LIST T///////,VSN=vvvvvv
:*:MF023: ?NKVT013 vvvvvv mmmm SPECIAL LIST T
/*:MF024: ?NKVT013 *SCRAT mmmm SPECIAL INIT T///////,VSN=vvvvvv
:*:MF027: ?NKVT013 *SCRAT mmmm SPECIAL INIT T
:*:MF028: ?NKVT013 vvvvvv mmmm SPECIAL INIT T
/*:MF029: ?NKVT013 vvvvvv mmmm SPECIAL INIT T
:*:MF02A: ?NKVT013 vvvvvv mmmm SPECIAL FDDRL
:*:MF02B: ?NKVT013 vvvvvv mmmm SPECIAL
/*
:*:MF02F: ?NKVT013 vvvvvv mmmm .(REASON : WRONG VOLUME=*EMPTY
/*
/*:MF030: ?NKVT013 *SCRAT mmmm DMS
:*:MF031: ?NKVT013 *UNKNO mmmm
:*:MF032: ?NKVT013 *SCRAT mmmm
/*
:*:MF033: ?NKVT013 vvvvvv mmmm .(REASON : VIRTUAL DEVICE
:*:MF034: ?NKVT013 vvvvvv mmmm , (REASON : WRONG VOLUME
:*:MF035: ?NKVT013 vvvvvv mmmm
/*
:*:MF050: ?NKVT014 vvvvvv mmmm . (REASON : MOVE COMMAND
:*:MF051: ?NKVT014 vvvvvv mmmm , (REASON : DEVICE INOPERABLE
:*:MF052: ?NKVT014 vvvvvv mmmm .(REASON : WRITE PERMISSION MISSING
:*:MF053: ?NKVT014 vvvvvv mmmm (REASON : NO DEVICE END
:*:MF054: ?NKVT014 vvvvvv mmmm . (REASON : WRONG VOLUME
:*:MF056: ?NKVT014 vvvvvv mmmm . (REASON : I/O-ERROR: MOVE
:*:MF058: ?NKVT014 vvvvvv mmmm , (REASON : POSITION NOT SAVED
:*:MF060: ?NKVT014 vvvvvv mmmm , (REASON : POSITIONING ERROR
:*:MF062: ?NKVT014 vvvvvv mmmm .(REASON : NO POSITION INFORMATION
:*:MF065: ?NKVT014 vvvvvv mmmm .(REASON : DEVICE CHANGED BY SYSTEM
:*:MF070: ?NKVT014 vvvvvv mmmm
:*:MF079: /NKVT044 vvvvvv mmmm
:*:MF080: /NKVT046 vvvvvv mmmm
:*:MF081: /NKVT053 vvvvvv mmmm
:*:MF085: %NKVT075 vvvvvv mmmm
:*:MF086:H %NKVT077 vvvvvv mmmm
:*:MF087: /NKVT098 mmmm
```

```
/*
:*:MF100:H %NKR0045 mmmm
: *: MF101: H %NKR0046 mmmm
: *: MF102: H %NKR0048 mmmm
:*: MF103: H %NKR0097 mmmm
: *: MF104: H %NKR0110 mmmm
: *: MF105: H %NKR0040 mmmm
/*
:*:MF205: ?MARUP44 vvvvvv mmmm
:*:MF210: ?MARM1IB vvvvvv mmmm
:*:MF215: %MARM1IA vvvvvv mmmm
/*
:*:MF220: ?MARM1R0 vvvvvv llllllll ROBOTER.EJNR/PN
/*:MF221: ?MARM1R0 vvvvvv llllllll ROBOTER.EJNR/PN
:*:MF225: ?MARM1R0 vvvvvv llllllll ROBOTER.EJTR/PN
:*:MF230: ?MARM1R0 vvvvvv llllllll ROBOTER.EJRR/PN
:*:MF235: ?MARM1R0 vvvvvv llllllll
/*
/*
:*:MF250: %MARM1R2 mmmm
/*
:*:MF300: ?ROB1010 STD vvvvvv
:*:MF302: ?ROB1010 TSN vvvvvv
:*:MF304: ?ROB1011 STD vvvvvv
:*:MF306: ?ROB1011 TSN vvvvvv
:*:MF308: ?ROB1013 FOREIGN vvvvvv aaaaaa r
:*:MF310: ?ROB1020 TSN
:*:MF320: ?ROB1021 FOREIGN vvvvvv llllllll
:*:MF321: ?ROB1021 FOREIGN vvvvvv *NO
/*:MF322: ?ROB1021 FOREIGN vvvvvv LOCATION
:*:MF32Z: ?ROB1021 FOREIGN vvvvvv /
:*:MF330: ?ROB1030 vvvvvv r llllllll
:*:MF331: ?ROB1030 vvvvvv r *NO
/*:MF332: ?ROB1030 vvvvvv r LOCATION
:*:MF33Z: ?ROB1030 vvvvvv r /
:*:MF340: ?ROB1031 vvvvvv r llllllll
:*:MF341: ?ROB1031 vvvvvv r *NO
/*:MF342: ?ROB1031 vvvvvv r LOCATION
:*:MF34Z: ?ROB1031 vvvvvv r /
:*:MF350: ?ROB1040 OWN r llllllll
:*:MF351: ?ROB1040 OWN r *NO
/*:MF352: ?ROB1040 OWN r LOCATION
:*:MF35Z: ?ROB1040 OWN r /
/*
:*:MF360: ?ROB1050 *ALL *ALL llllllll hhh
:*:MF361: ?ROB1050 *ALL *ALL *NO hhh
/*:MF362: ?ROB1050 *ALL *ALL LOCATION
:*:MF36Z: ?ROB1050 *ALL *ALL /
```

```
/*
:*:MF370: ?ROB1050 *ALL aaaaaa llllllll
:*:MF371: ?ROB1050 *ALL aaaaaa *NO
/*:MF372: ?ROB1050 *ALL aaaaaa LOCATION
:*:MF37Z: ?ROB1050 *ALL aaaaaa /
/*
:*:MF380: ?ROB1050 vvvvvv *ALL 11111111
:*:MF381: ?ROB1050 vvvvvv *ALL *NO
/*:MF382: ?ROB1050 vvvvvv *ALL LOCATION
:*:MF387: ?ROB1050 vvvvvv *ALL /
/*
/*
:*:MF500: /EXC0858 //////mmmm IVRQ/////////////////-TENSION LOSS-
:*:MF501: /EXC0858 //////mmmm IVRQ/////////////////-DRIVE RESET SWITCH
:*:MF502: /EXC0858 //////mmmm IVRQ/////////////////-DRIVE OFFLINE-
:*:MF503: /EXC0858 //////mmmm IVRQ/////////////////-TAPE LENGTH VIOLATION-
:*:MF504: /EXC0858 //////mmmm IVRQ/////////////////-UNLOAD CARTRIDGE-
:*:MF505: /EXC0858 //////mmmm IVRQ/////////////////-DEVICE INOPERABLE-
:*:MF50A: /EXC0858 //////mmmm IVRQ/////////////////-EQUIPMENT CHECK-
:*:MF50B: /EXC0858 //////mmmm IVRQ/////////////////-MEDIUM LENGTH ERROR-
:*:MF50C: /EXC0858 //////mmmm IVRQ/////////////////-MEDIUM REMOVED-
:*:MF50D: /EXC0858 //////mmmm IVRQ/////////////////-DEVICE INTERVENTION-
:*:MF50Z: /EXC0858 //////mmmm IVRQ
:*:MF510: /EXC0858 //////mmmm EQCH/////////////////-LOAD DISPLAY CHECK-
:*:MF511: /EXC0858 //////mmmm EQCH/////////////////-CU-FAILURE-
:*:MF51Y: /EXC0858 //////mmmm EQCH/////////////////-EQUIPMENT CHECK-
:*:MF51Z: /EXC0858 //////mmmm EQCH
:*:MF520: /EXC0858 //////mmmm INOP/////////////////-/////INOPERABLE OR 
INCOMPATIBLE DUAL CONTROL UNIT
:*:MF52A: /EXC0858 //////mmmm INOP/////////////////-INOPERABLE CC=/-
:*:MF52Z: /EXC0858 //////mmmm INOP
:*:MF530: /EXC0858 //////mmmm LDCK/////////////////-RELOAD CARTRIDGE-
:*:MF53A: /EXC0858 //////mmmm LDCK/////////////////-LOAD CHECK-
:*:MF53B: /EXC0858 //////mmmm LDCK/////////////////-UNLOAD CHECK-
:*:MF54Y: ?EXC0858 //////mmmm READ
:*:MF54Z: %EXC0858 //////mmmm READ
:*:MF55Z: /EXC0858 //////mmmm SEQU
:*:MF56Z: /EXC0858 //////mmmm RAWR
:*:MF57Z: /EXC0858 //////mmmm EMPT
:*: MF587: /FXC0858 //////mmmm UNRC
:*:MF590: /EXC0858 //////mmmm DSEE/////////////////-DSE FAILURE2-
:*:MF59A: /EXC0858 //////mmmm DSEE/////////////////-ERASE ERROR-
:*:MF5AZ: /EXC0858 //////mmmm IOER/////////////////-DEFECTIVE PATH SHOULD BE 
REMOVED-
:*:MF5B0: /EXC0858 //////mmmm NINT//////////vvvvvv///--00000000A1AF
:*:MF5BZ: /EXC0858 //////mmmm NINT
:*:MF5CZ: /EXC0858 //////mmmm RCNF
:*:MF5DZ: /EXC0858 //////mmmm CSBE
```

```
:*:MF5EZ: /EXC0858 //////mmmm EBM
:*:MF5FZ: /EXC0858 //////mmmm BUSY
:*: MF5G7: / FXC0858 //////mmmm NAIN
:*:MF5HZ:H /EXC0858 //////mmmm CLRQ
:*:MF5IZ: /EXC0858 //////mmmm OVER
/*
:*:MF600: /EXC0858 //////mmmm CUTE/////////////////-VOLUME FENCED-
:*:MF61Z: /EXC0858 //////mmmm IDCK
:*:MF630: /EXC0858 //////mmmm BOPE/////////////////-DEFECTIVE PATH SHOULD BE 
REMOVED-
/*
:*:MF700: /EXC0858 //////mmmm /////////////////////-DEVICE FENCED-
:*:MF701: /EXC0858 //////mmmm /////////////////////-DEVICE-PATH FENCED-
:*:MF710: /EXC0858 //////mmmm ALRS/////////////////-ALLEGIANCE RESET-
:*:MF72Z: /EXC0858 //////mmmm BOEX
: *: MF737: / FXC0858 //////mmmm CALG
:*:MF740: /EXC0858 //////mmmm CMDR/////////////////-COMMAND REJECT-
:*:MF750: /EXC0858 //////mmmm COEX/////////////////-CONFIGURATION ERROR-
:*: MF767: /FXC0858 //////mmmm DTCK
:*:MF770: /EXC0858 //////mmmm EODM/////////////////-END OF DATA-
:*:MF78Z: /EXC0858 //////mmmm EXEX
:*:MF79Z: /EXC0858 //////mmmm IFCK
:*:MF7AZ: /EXC0858 //////mmmm LIBE
:*:MF7BZ: /EXC0858 //////mmmm NASG/////////////////-ASSIGNED ELSEWHERE-
:*:MF7CZ: /EXC0858 //////mmmm NCAP
:*:MF7EZ: /EXC0858 //////mmmm PREX
:*:MF7F0: /EXC0858 //////mmmm PROT/////////////////-PROTECTION EXCEPTION-
:*:MF7F1: /EXC0858 //////mmmm PROT/////////////////-WRITE PROTECT-
:*:MF7GZ: /EXC0858 //////mmmm RSET
:*:MF7H0: /EXC0858 //////mmmm UATT/////////////////-MEDIA INFORMATION 
MESSAGE-
:*:MF7H1: /EXC0858 //////mmmm UATT/////////////////-I/O SUBSYSTEM SIM-
:*:MF7H2: /EXC0858 //////mmmm UATT/////////////////-DEVICE SIM-
:*:MF7H3: /EXC0858 //////mmmm UATT/////////////////-MEDIUM REMOVED-
:*:MF7HZ: /EXC0858 //////mmmm UATT
:*:MF7I0: /EXC0858 //////mmmm WREJ
/*
:*:MF800: P?DMS0DA3 vvvvvv
:*:MF810: ?DMS0DF7 mmmm vvvvvv
/*:MF819: ?DMS0591 1 TAPE TAPE-C5
/*:MF820: ?DMS0591 1 TAPE
/*:MF830: ?DMS0DFB mmmm vvvvvv
:*:MF840: P?DMS0DDB vvvvvv
/*
:*:MF850: %ARC0000 aaaa
:*:MF855: %ARC0018
:*:MF861: P?ARC0901 vvvvvv
:*:MF862: P?ARC0902 vvvvvv
```

```
:*:MF863: P?ARC0903 vvvvvv
:*:MF864: P%ARC0904 vvvvvv
:*:MF865: %ARC0905
:*:MF866: P?ARC0906 vvvvvv
:*:MF867: P?ARC0907 ////
:*:MF868: P?ARC0908 //// vvvvvv
/*
:*:MF900: %<T DEV mmmm NOTENTLADEN
:*:MF903: %<T E/A-BOX LEER
:*:MF904: %<T I/O-BOX EMPTY
:*:MF910: %<T DEVICE mmmm REPAIRED
:*:MF915: %<T VOLUME vvvvvv REPAIRED
/*
:*:MF0KE: ROBAR-KEEP vvvvvv mmmm
/*
:*:MFSAT: START-ATT mmmm
:*:MFSKE: START-KEEP mmmm
:*:MFSOC: START-OCCUPIED mmmm
:*:MFSMT: START-EMPTY mmmm
:*:MFSER: START-ERROR mmmm
/*
:*:MFXNR: <////,////,/,EXIT,N,/,///,//////,//,////////,////////,uuuuuuuuu>
:*:MFXIT: <////,////,/,EXIT,/,/,///,//////,//,////////,////////,uuuuuuuuu>
/*
:*:MFN00: <ASYN,NTFY,M,1300,/,r, ,vvvvvv,/E, , ,uuuuuuuuu>
:*:MFN01: <ASYN,NTFY,M,1301,/,r,aaa, ,bb, , ,uuuuuuuuu>
:*:MFN09: <ASYN,NTFY,M,1309,/,r,Dmm, , , , ,uuuuuuuuu>
:*:MFN10: <ASYN,NTFY,M,1310,/,r,Dmm,vvvvvv, ,////////, ,uuuuuuuuu>
:*:MFN11: <ASYN.NTFY,M,1311,/,r,Dmm,vvvvvv, ,aaaaaaaa, ,uuuuuuuuuuu
:*:MFN12: <ASYN,NTFY,M,1312,/,r,aaa, , , , ,uuuuuuuuu>
:*:MFN14: <ASYN,NTFY,M,1314,/,r, ,vvvvvv, ,////////,////////,uuuuuuuuu>
:*:MFN15: <ASYN,NTFY,M,1315,/,r, ,vvvvvv, ,////////,////////,uuuuuuuuu>
:*:MFN30: <ASYN,NTFY,M,0930,/,r,aaa, , , , ,uuuuuuuuu>
:*:MFN34: <ASYN,NTFY,M,1334,/,r, , , , , ,uuuuuuuuu>
:*:MFN35: <ASYN,NTFY,M,1335,/,r, , , , , ,uuuuuuuuu>
:*:MFN36: <ASYN,NTFY,M,1336,/,r, , , , , ,uuuuuuuuu>
:*:MFN37: <ASYN,NTFY,M,1337,/,r,hhh, , , , ,uuuuuuuuu>
:*:MFN38: <ASYN,NTFY,M,1338,/,r, , ,ss, , ,uuuuuuuuuuuu
:*:MFN39: <ASYN,NTFY,M,1339,/,r, , , , , ,uuuuuuuuu>
:*:MFN40: <ASYN,NTFY,M,1340,/,r, , , , , ,uuuuuuuuu>
:*:MFN95: <ASYN,NTFY,M,1195,/,r,aaa, ,bb, , ,uuuuuuuuu>
:*:MFN97: <ASYN,NTFY,M,1297,/,r, , ,OF, , ,uuuuuuuuu>
: \star:MFN98: <ASYN, NTFY, M, 1298, /, r, , \ldots , ON, , \ldots , \ldots , \ldots , \ldots , \ldots , \ldots:*:MFN99: <ASYN,NTFY,M,1299,/,r, ,vvvvvv,/B, , ,uuuuuuuuu>
:*:MFN50: <ASYN,NTFY,M,5000,/,r, , , , , ,uuuuuuuuu>
```
# <span id="page-269-0"></span>**7.2.4 Datei message\_xref**

Die Datei message zref legt die Folgeaktionen fest, die durch Meldungen (definiert in der Datei message file) ausgelöst werden sollen. Die Verknüpfung der Einträge erfolgt über den ROBAR-Meldungsschlüssel MF###.

Maximal 600 Einträge können in die Datei aufgenommen werden.

Für jede BS2000-Meldung sind in dieser Datei die Schlüssel der Archivsystem- bzw. BS2000-Aktionen anzugeben, die von ROBAR ausgeführt werden sollen. Diese Aktionen müssen durch , oder ; getrennt sein. ; bezeichnet das Ende eines Verarbeitungszweiges. Am Anfang eines Verarbeitungszweiges kann in spitzen Klammern ein Archivsystem-Fehlerschlüssel angegeben werden. Der Verarbeitungszweig wird dann nur bei Auftreten dieses Fehlers durchlaufen.

### **Struktur der Einträge**

Ein Eintrag beginnt auf Spalte 1 der Zeile und hat die Form: : \*: MF###: mldnr,...,  $Z.B. < STA8 > MR080.MR525:\.$ 

Dabei bedeuten:

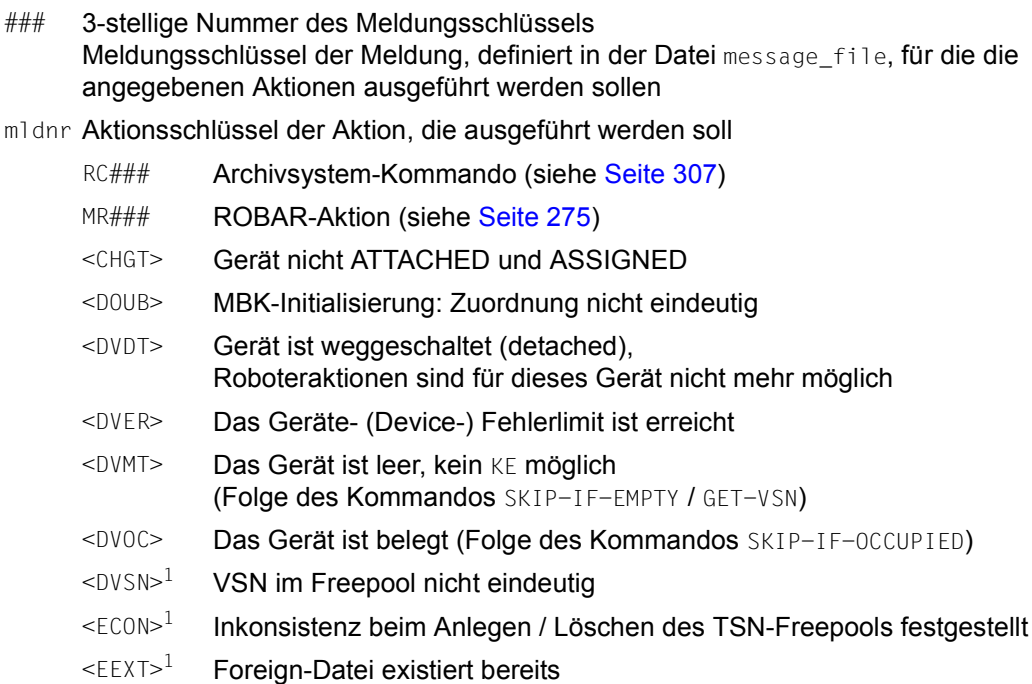

 $\leq$ EOPN $>1$  Freepool-/Foreign-Datei kann nicht geöffnet werden

<span id="page-270-0"></span>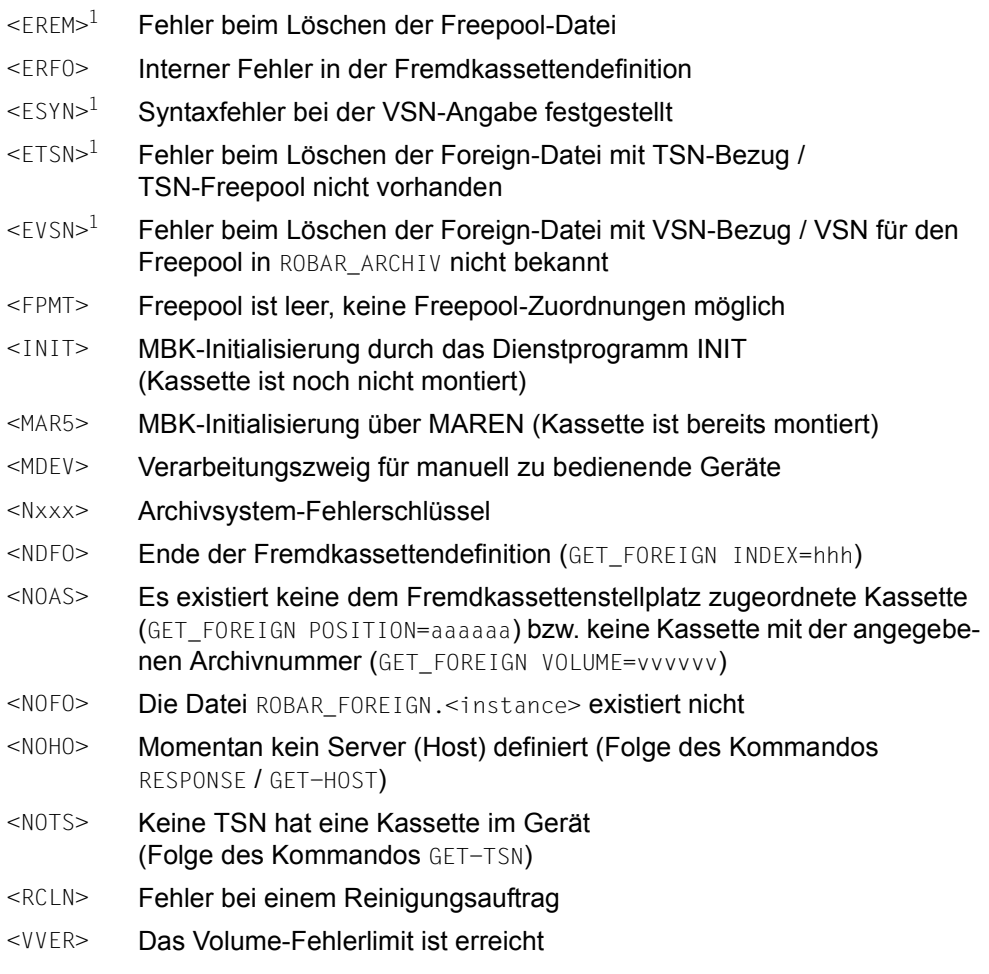

<sup>1</sup> Aktionsschlüssel tritt nur im Zusammenhang mit ROBAR-CL-SDF-Meldungen auf

Kommentarzeilen beginnen immer mit /\*. Die Länge eines Eintrags ist auf 2000 Zeichen begrenzt. Endet eine Zeile mit \, so wird die nächste Zeile als Fortsetzungszeile interpretiert. 40 Fortsetzungszeilen sind erlaubt.

Zusätzlich können über das Schlüsselwort TEST-FIELD vom Benutzer frei wählbare Sprungziele definiert werden.

#### **Auszug aus der Datei message\_xref**

#### /\*

:\*:MF000:

MR07I,MR08F,MR08G,MR078,MR079,MR070,MRV01,RC003,MR069,MR08B,MR08J,MR08P,MR404 ,MR010,MR086,MR07A,\

- MR077,MR071,MR096,MR081,MR07H;\
- <N206>RC003,MR069,MR08B,MR08J,MR08P,MR404,MR010,MR086,MR07A,MR077,MR071,MR096 ,MR081,MR07H;\

<STA0>MR080,RC003,MR069,MR08B,MR08J,MR08P,MR404,MR010,MR086,MR07A,MR077,MR071 ,MR096,MR081,MR07H;\

<N206>MR115,MR215,RC003,MR069,MR08B,MR08J,MR08P,MR404,MR010,MR086,MR07A,MR077 ,MR071,MR096,MR081,MR07H;\

<N206>MR07D,MRVI3,MR115,MR815,MRVF3,RC003,MR069,MR08B,MR08J,MR08P,MR820,MR07A ,MR077,MR071,MR096,MR081,MR07H;\

<N206>MRVG3,RC003,MR069,MR08B,MR08J,MR08P,MR820,MR07A,MR077,MR071,MR096,MR081  $IMRO7H:$ 

<N112>RC003,MR069,MR08B,MR08J,MR08P,MR404,MR010,MR086,MR07A,MR077,MR071,MR096 ,MR081,MR07H;\

<N112>MR033,MR183,MR202,MR02A,MRV22,MRV23,MR525,MR093,MR962,MR960,MR061,MR09A ,MR09B;\

<N206>MR033,MR183,MR202,MR02A,MRV22,MRV23,MR525,MR093,MR962,MR960,MR061,MR09A  $.MRO9B$ ;

<N203>MR069,MR08B,MR08J,MR024,MR096,MR081,MR07H;\

<N205>MR069,MR08B,MR08J,MR024,MR096,MR081,MR07H;\

<N101>RC003,MR069,MR08B,MR08J,MR08P,MR404,MR010,MR086,MR07A,MR077,MR071,MR096  $,MRO81,MRO7H:\$ 

 $<$ N101>MR182.MR611:\

<N208>RC003,MR069,MR08B,MR08J,MR08P,MR404,MR071,MR096,MR081;\

<N208>MR033,MR505,MR183,MR202,MR02A,MRV22,MRV23,MR525,MR093,MR962,MR960,MR061 ,MR09A,MR09B;\

 $<$ STA8>MR080.MR525:\

 $<$ STA9>MR080 $\cdot \setminus$ 

<N304>MRV54,MR096,MR081,MR07H;\

```
<STAA>MR08A,MR062,MR072;\
```

```
<STA7>MR087,MR062,MR072;\
```

```
<STAI>MR200\cdot
```
<STA1>MR09A,MR09B,MR07H;\

<DVMT>MR092,MR960,MR061,MR09B,MR07H;\

 $<$ DVER>MR669.MRV24.MR180:\

<VVER>MR09B,MR670,MRV25,MR181,MR072;\

 $<$ DVER>MR670.MRV25.MR181.MR669.MRV24.MR180.MR072:\

<STA2>MR082,MR04A,MR14E,RC038,MR14B,MR720;\

<SSOC>MR011,MR141,MR142,RC039,MR097;\

 $<$ NORM>MR011,MR097;\

```
<NOFO>RC005,MR097,MR760;\
```

```
<NOAS>RC005,MR097,MR760;\
```
 $<$ N308>MR762:\

```
<N309>MR200\cdot<STAH>RC004,MR089,MRVA3,RC022,MR045,MR069,MR418,MR08H;\
<N700>MR422;\
\leq RCL N\geqMR200:<DVDT>MR200\cdot<N004>MR182,MR505;\
<N005>MR182,MR505;\
<N006>MR182,MR505;\
<N008>MR182,MR505;\
<N009>MR182,MR505;\
<NO11>MR184.MR511:\
<NO15>MR182,MR505;\
<NO16>MR182,MR505;\
<N017>MR182,MR505;\
<N100>MR182,MR505;\
<N102>MR182.MR505:\
<N103>MR182,MR505;\
<N104>MR182.MR614:\
<N105>MR182.MR505:\
<N501>MR182,MR505;\
<N503>MR200;\
MR406
/*
:*:MF004: 
MR07I,MR086,MR08F,MR08G,MR078,MR079,MR074,MR070,MRV01,MR077,RC003,MR069,MR08B
,MR08J,MR08P,MR404,\
MR071,MR095,MR081,MR07H;\
<STA7>MR033,RC003,MR069,MR08B,MR08J,MR08P,MR404,MR087,MR062,MR072;\
<N206>RC003,MR069,MR08B,MR08J,MR08P,MR404,MR077,MR071,MR095,MR081,MR07H;\
<STA0>MR080,RC003,MR069,MR08B,MR08J,MR08P,MR404,MR077,MR071,MR095,MR081,MR07H
;\
<N206>MR07D,MRVI3,MR115,MR815,MRVF3,RC003,MR069,MR08B,MR08J,MR08P,MR820,MR077
,MR071,MR095,MR081,MR07H;\
<N206>MRVG3,RC003,MR069,MR08B,MR08J,MR08P,MR820,MR077,MR071,MR095,MR081,MR07H
;\
<N112>RC003,MR069,MR08B,MR08J,MR08P,MR404,MR077,MR071,MR095,MR081,MR07H;\
<N112>MR033,MR183,MR202,MR02A,MRV22,MRV23,MR525,MR092,MR960,MR061,MR09B;\
<N206>MR033,MR183,MR202,MR02A,MRV22,MRV23,MR525,MR092,MR960,MR061,MR09B;\
<N203>MR069,MR08B,MR08J,MR024,MR095,MR081,MR07H;\
<N205>MR069,MR08B,MR08J,MR024,MR095,MR081,MR07H;\
<N101>RC003,MR069,MR08B,MR08J,MR08P,MR404,MR077,MR071,MR095,MR081,MR07H;\
<N101>MR182.MR611:\
<N208>RC003,MR069,MR08B,MR08J,MR08P,MR404,MR071,MR095,MR081;\
<N208>MR033,MR505,MR183,MR202,MR02A,MRV22,MRV23,MR525,MR092,MR960,MR061,MR09B
;\
<STA8>MR080.MR525:\
<STA9>MR080:\
<STA4>MR200:\
```
 $<$ N304>MRV54,MR07H;\ <STA7>MR087,RC005,MR760;\ <STAD>MR080,MR525;\  $<$ STAI>MR200:\  $<$ STA1>MR09B,MR07H;\ <DVMT>MR092,MR960,MR061,MR09B,MR07H;\ <DVER>MR669,MRV24,MR180;\ <STAH>RC004,MR089,MRVA3,RC022,MR045,MR069,MR418,MR08H;\  $<$ N700>MR422;\  $\leq$ RCLN $\geq$ MR200:\  $<$ DVDT>MR200;\ <N004>MR182,MR505;\  $<$ N005>MR182,MR505:\ <N006>MR182,MR505;\ <N008>MR182,MR505;\  $<$ N009>MR182,MR505;\  $<$ NO11>MR184.MR511:\ <N015>MR182,MR505;\ <N016>MR182,MR505;\  $<$ NO17>MR182.MR505:\ <N100>MR182,MR505;\ <N102>MR182,MR505;\ <N103>MR182,MR505;\  $<$ N104>MR182.MR614:\  $<$ N105>MR182,MR505;\ <N501>MR182,MR505;\ <N503>MR200;\ MR185,MR668 ...

# <span id="page-274-0"></span>**7.2.5 Datei message\_resp**

In der Datei message resp sind sowohl BS2000- als auch ROBAR-Aktionen hinterlegt. Die einzelnen Aktionen sind über Schlüsselwörter definiert. Maximal 600 Einträge können in die Datei aufgenommen werden.

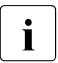

Die Meldungsklasse ROBxxxx der Datei message\_resp ist für den Hersteller reser-<br>interestieller viert.

In der Datei können folgende drei unterschiedlich einstellbare Wartezeiten angegeben werden:

Wartezeit, bevor KEEP aktiviert werden kann (MRV01)

Der gewählte Wert für die Wartezeit (in Sekunden) sollte der durchschnittlichen Rückspulzeit so nahe wie möglich kommen (zu beachten ist, dass die durchschnittliche Rückspulzeit (Standardfall und Notentladen) von der Verwendung der Kassetten und dem MBK-Gerätetyp abhängt). Die festgelegte Wartezeit kann von "0" (keine Veränderung im Hinblick auf die ROBAR-Vorgängerversionen) bis zur maximalen Rückspulzeit (der Roboter wird niemals durch eine KEEP-Operation blockiert, das betroffene MBK-Gerät und die betroffene Kassette sind jedoch für eine lange Zeitspanne nicht verfügbar) festgelegt werden. Falls die nachfolgende KEEP-Operation infolge einer vom Roboter veranlassten Time-Out-Aktion fehlschlägt (z.B. bei MBK-Geräteproblemen), wird die Recovery-Prozedur eingeleitet (siehe nächsten Punkt).

Wartezeit zwischen ULU und KEEP (MRVFi und MRVGi)

Der für MRVFi gewählte Wert für die Wartezeit (in Sekunden) sollte der durchschnittlichen Rückspulzeit so nahe wie möglich kommen. Wird "0" eingestellt, so wird der Roboter durch eine KEEP-Operation unverzüglich blockiert. Der maximal festlegbare Wert stimmt mit der maximalen Ausnahme-Rückspulzeit überein (der Roboter wird niemals durch eine KEEP-Operation blockiert, das betroffene MBK-Gerät und die betroffene Kassette sind jedoch für eine lange Zeitspanne nicht verfügbar). Grundsätzlich gilt: entdeckt ROBAR, dass eine KEEP-Operation infolge Zeitablaufs (Time-Out) abgebrochen wird, so verlängert eine nachfolgende KEEP-Operation (MRVGi) die Wartezeit.

Nachfolgende Tabelle informiert über die voreingestellten Werte der Wartezeiten. Werden die Werte verändert, so ist darauf zu achten, dass die sich aus den beiden Wartezeiten ergebende Gesamtwartezeit nicht verändert wird.

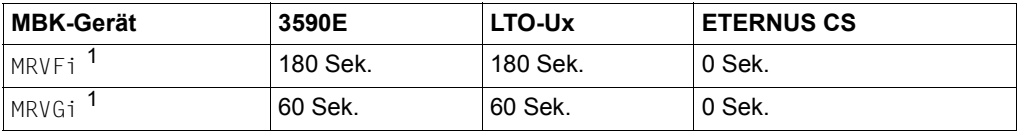

 $1$  i = 2: Gerätetyp 3590E; i = 3: Gerätetyp LTO-Ux;

i = 4: ETERNUS CS (nur aus Konsistenzgründen; wird nicht verwendet, da für ETERNUS CS keine Reinigungsvorgänge erforderlich sind).

● Wartezeit für die Reinigungsaktion (MRVAi)

Für Reinigungsaktion benötigte Zeit (Zeitraum vom Einlegen der Reinigungskassette ins MBK-Gerät bis zum Zeitpunkt, wo die Reinigungskassette vom MBK-Gerät automatisch entladen wird).

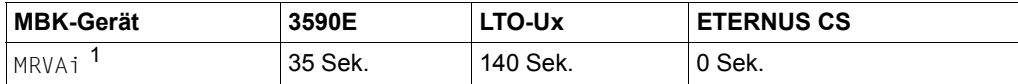

 $1$  i = 2: Gerätetyp 3590E; i = 3: Gerätetyp LTO-Ux;

i = 4: ETERNUS CS (nur aus Konsistenzgründen; wird nicht verwendet, da für ETERNUS CS keine Reinigungsvorgänge erforderlich sind).

#### **Struktur der Einträge**

Ein Eintrag beginnt auf Spalte 1 der Zeile und hat die Form:

```
:*:MR###: key aktop
```
*Beispiel*

:\*: MRV01: WAIT 0

Dabei bedeuten:

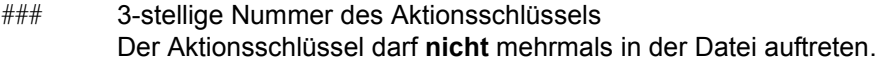

key Schlüsselwort, beginnend auf Spalte 12

aktop Aktionsoperanden, beginnend auf Spalte 25

Kommentarzeilen beginnen immer mit /\*. Die maximale Länge einer Zeile ist auf 250 Zeichen begrenzt. Endet eine Zeile mit \, so wird die nächste Zeile als Fortsetzungszeile interpretiert. Es ist nur eine Fortsetzungszeile erlaubt.

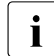

i Bei Änderungen in der Datei message\_resp ist darauf zu achten, dass Struktur und Daibenfelge der Einträge erhalten bleiben. Insbesondere beim Eintragen von Reihenfolge der Einträge erhalten bleiben. Insbesondere beim Eintragen von Aktionsoperanden muss darauf geachtet werden, dass diese in Spalte 25 beginnen.

# **Schlüsselwörter**

Die einzelnen Aktionen sind über Schlüsselwörter fest definiert. Hinter jedem Schlüsselwort können ab Spalte 25 ein oder mehrere Aktionsoperanden eingetragen sein. Die Aktionsoperanden sind, bis auf die mit <sup>1</sup> gekennzeichneten Schlüsselwörter, fest vorgeschrieben und dürfen nicht verändert werden (die Schlüsselwörter sind im Anschluss an die Tabelle gesondert erläutert):

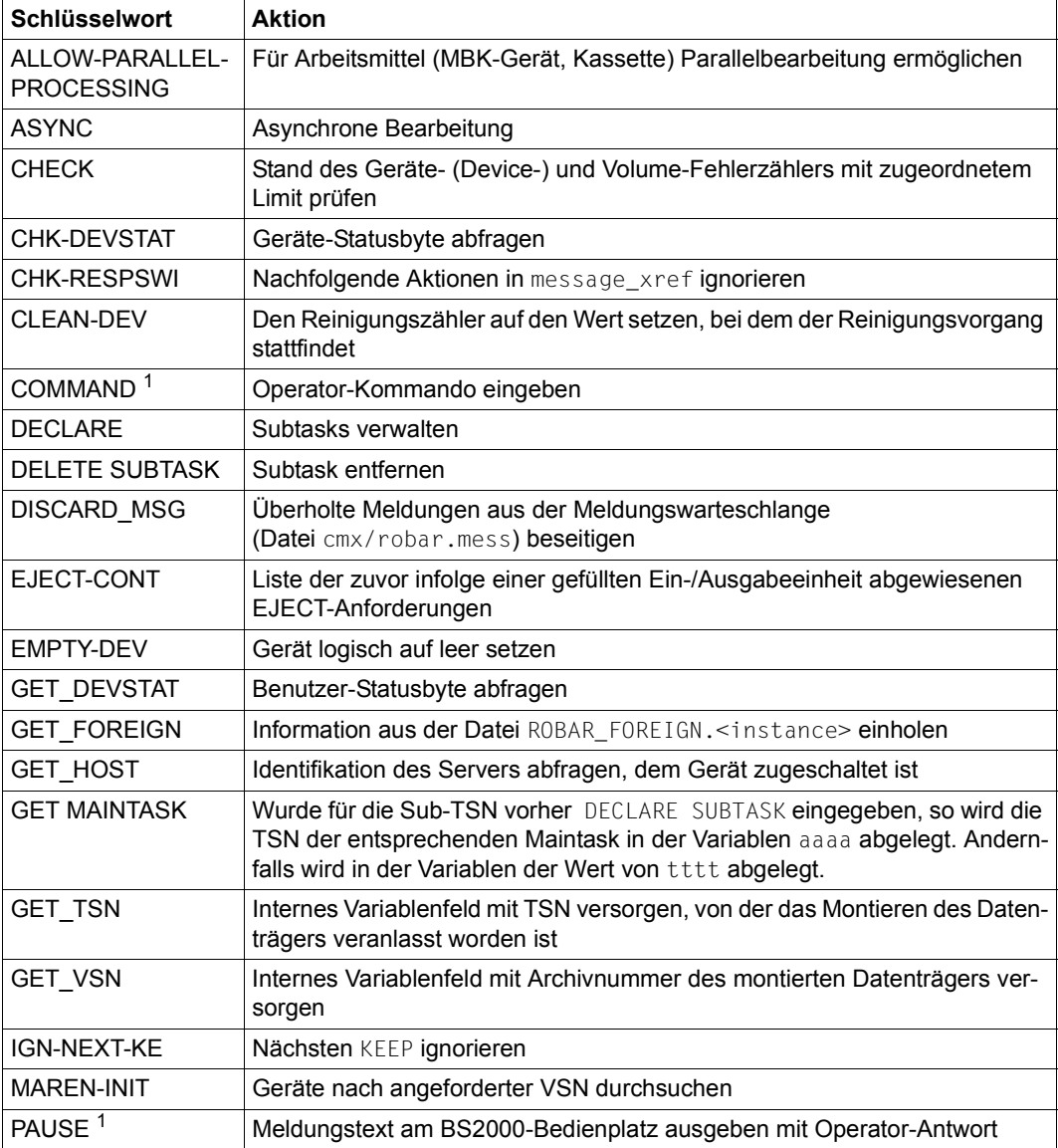

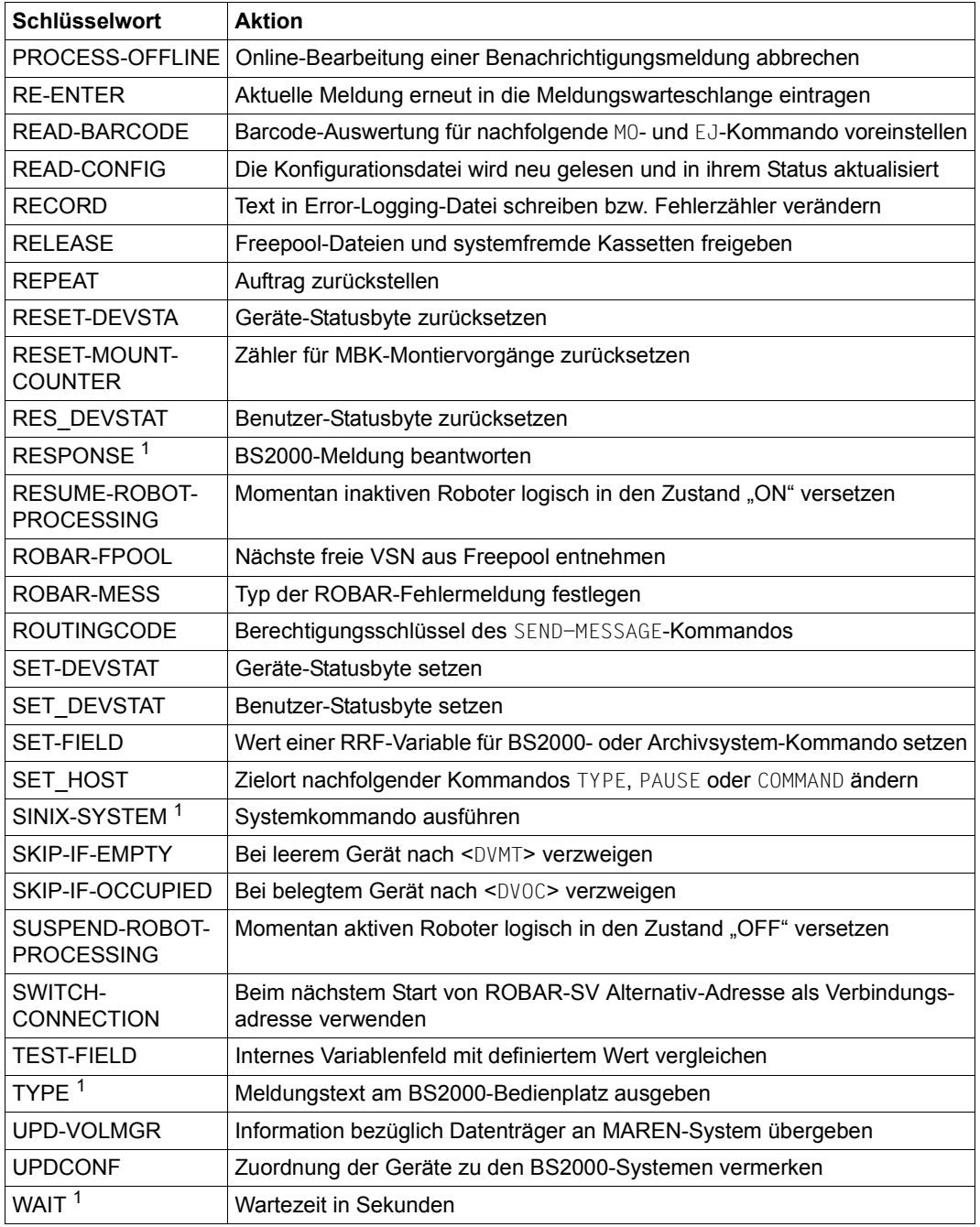

<sup>1</sup> Aktionsoperand ist vom Anwender anzugeben

### **ALLOW-PARALLEL-PROCESSING Für Arbeitsmittel (MBK-Gerät, Kassette) Parallelbearbeitung ermöglichen (Multiprocessing)**

Über diese Anweisung können Sie Arbeitsmittel freigeben, auf die sich die aktuelle (MBK-Geräte- oder Kassetten-) Anforderung bezieht. Dadurch wird die parallele Bearbeitung einer weiteren Anforderung ermöglicht, die dieselben Arbeitsmittel in Anspruch nimmt. Nachdem die Anweisung ausgeführt worden ist, kann die Konfiguration nicht mehr verändert werden.

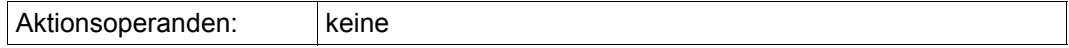

# **ASYNC Asynchrone Bearbeitung**

Dieses Schlüsselwort erzeugt einen weiteren ROBAR-Prozess, der die nachfolgenden ROBAR-Aktionen der gerade zu bearbeitenden BS2000-Meldung ausführt. Hinter diesem Schlüsselwort dürfen Sie in einem Verarbeitungszweig **keine** Roboter-Aktionen definieren. In der Regel sollten Sie dieses Schlüsselwort nur vor längeren WAIT-Anweisungen angeben.

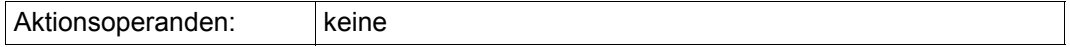

# **CHECK Nach Erreichen der festgelegten Fehlerhöchstanzahl zu Sprungziel verzweigen**

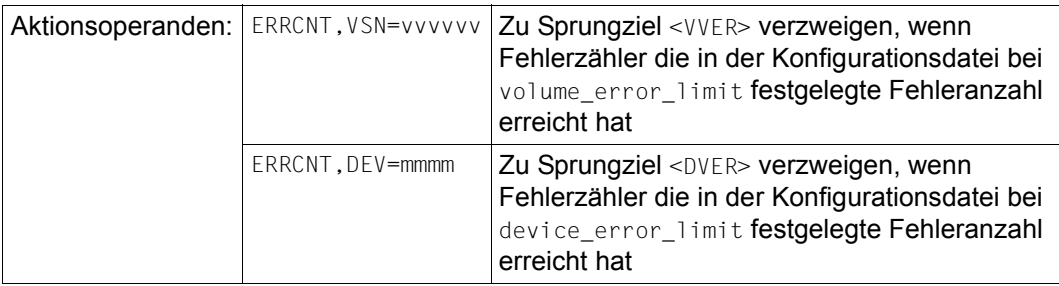

# **CHK-DEVSTAT Geräte-Statusbyte abfragen**

Für das angegebene Gerät wird in der Konfigurationsdatei das DETACH-Kennzeichen überprüft (siehe SET-DEVSTAT). Ist das DETACH-Kennzeichen gesetzt, wird mit der nächs-ten Aktion, definiert in der Datei message zref (siehe [Seite 270\)](#page-269-0), fortgefahren. Ist das DETACH-Kennzeichen nicht gesetzt, so wird zur Aktion hinter dem nächsten ';' verzweigt.

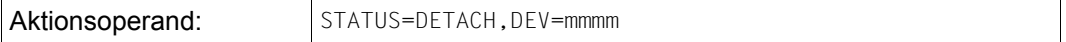

# **CHK-RESPSWI Nachfolgende Aktionen in message\_xref ignorieren**

Mit CHK-RESPSWI können Sie das Beantworten von unspezifischen Kassettenanforderungen steuern.

Wird für eine unspezifische Kassettenanforderung eine Magnetbandkassette dem ROBAR-Freepool entnommen, so werden die hinter CHK-RESPSWI aufgeführten Aktionen ausgeführt. Andernfalls endet hier die Bearbeitung des Auftrags.

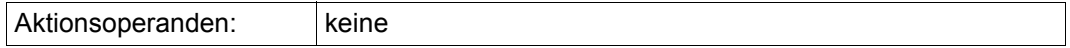

# **CLEAN-DEV**

# **Montieren der Reinigungskassette nach nächster MOUNT CLEAN-Anforderung veranlassen**

Bestimmte Aktionen auf einem Gerät können die Reinigung des Geräts unmittelbar nach der Aktion erforderlich machen. CLEAN-DEV setzt den Montage-Zähler so, dass bei der nächsten MOUNT CLEAN-Anforderung das Montieren der Reinigungskassette veranlasst wird.

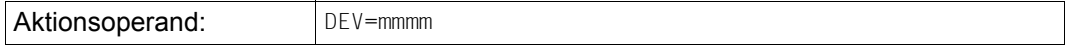

# **COMMAND Operator-Kommando eingeben**

Hiermit kann von ROBAR ein BS2000-Konsolkommando eingegeben werden.

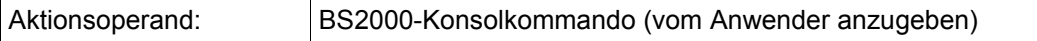

*Beispiel*

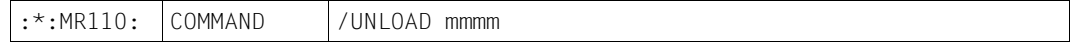

# **DECLARE Fremd- und \*SCRATCH-Kassetten sowie Subtasks verwalten**

Durch das Schlüsselwort DECLARE werden

- die ROBAR-Freepool-Dateien verwaltet,
- die Positionen von systemfremden Kassetten in den Ausgabeschächten an ROBAR übergeben und
- Subtasks den Benutzertasks zugeordnet.

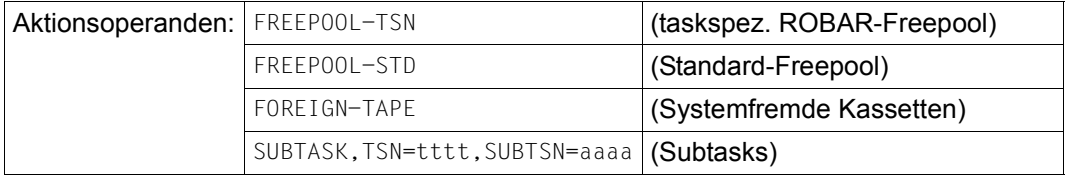

# **DELETE SUBTASK Subtask entfernen**

Hiermit können Sie eine mit DECLARE SUBTASK generierte Subtask entfernen.

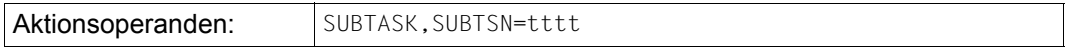

# **DISCARD\_MSG Überholte Meldungen aus der Meldungswarteschlange entfernen**

Über dieses Schlüsselwort können Sie überholte Meldungen aus der Meldungswarteschlange (Datei cmx/robar.mess) entfernen. Mindestens ein Operand muss angegeben werden. vvvvvv und mmmm dürfen nicht vertauscht werden, da sie durch den aktuellen Inhalt der vvvvvv- und mmmm-Variablen dynamisch ersetzt werden. Wenn Sie PATTERN= angeben, dann müssen Sie <text> durch einen frei wählbaren Text ersetzen (maximal 64 Zeichen). Die Angaben legen die Kriterien für das Löschen der Meldungen aus der Meldungswarteschlange fest, d.h. eine Meldung wird gelöscht, wenn sämtliche angegebenen Kriterien zutreffen.

i Die Anweisung DISCARD\_MSG müssen Sie wohl überlegt einsetzen, da andernfalls<br>I Die unenvünschte Nebeneffekte nicht auszuschließen sind unerwünschte Nebeneffekte nicht auszuschließen sind.

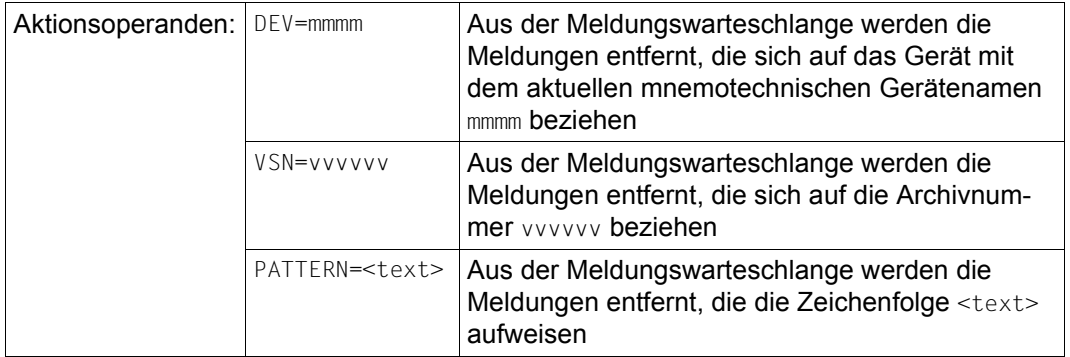

# *Beispiel*

DISCARD\_MSG DEV=mmmm,VSN=D12558,PATTERN=EXC0858

In der Meldungswarteschlange werden diejenigen Meldungen als überholt markiert, die sich auf die Archivnummer D12558 und das Gerät mit dem aktuellen mnemotechnischen Gerätenamen mmmm beziehen und die die Zeichenfolge EXC0858 aufweisen. Alle Fehlermeldungen für das Gerät, die vor der Eingabe der Anweisung aufgetreten sind, werden dadurch von ROBAR ignoriert.

# **EJECT-CONT EJECT-Anforderungen fortsetzen**

Infolge einer gefüllten Ein-/Ausgabeeinheit konnte eine Liste von aus dem Archivsystem zu entfernenden Kassetten nicht vollständig bearbeitet werden. Nach Leeren der Ein-/Ausgabeeinheit wird über EJECT-CONT die Bearbeitung dieser Liste fortgesetzt.

Aktionsoperanden: | keine

# **EMPTY-DEV Gerät logisch auf leer setzen**

Dieses Schlüsselwort wird benötigt, wenn das Archivsystem das Entladen eines Gerätes negativ quittiert und den Archivsystem-Fehlerschlüssel N203 (Gerät leer, festgestellt vom Archivsystem), N205 (Gerät leer, festgestellt vom Roboter), N504 (Kassette in Problembox) oder N505 (Problembox voll) meldet. Das Gerät ist zwar physikalisch frei, für ROBAR jedoch logisch belegt. Mit EMPTY-DEV wird dieses Gerät auf logisch entleert gesetzt. ROBAR verhält sich dann so, als ob das KEEP-Kommando positiv quittiert worden wäre.

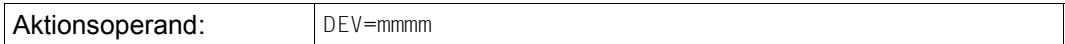

# **GET\_DEVSTAT Benutzer-Statusbyte abfragen**

Für das angegebene Gerät wird das mit SET\_DEVSTAT gesetzte Statusbyte (n = 0 ... 9, a ... z) überprüft. Ist das Statusbyte gesetzt, wird die Bearbeitung an der Stelle fortgesetzt, an der in der Datei message zref die Aktion mit dem Status <STAn> markiert ist.

Ist das Statusbyte nicht gesetzt, wird die Bearbeitung wie gewohnt fortgesetzt.

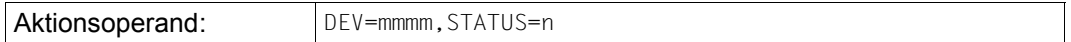

# **GET\_FOREIGN Benutzer-Statusbyte abfragen**

Die Anweisung holt Information aus der Datei ROBAR\_FOREIGN.<instance> für eine bestimmte Fremdkassette (VOLUME), eine Fremdkassette, die auf einem bestimmten Fremdkassettenstellplatz steht (POSITION) oder eine per INDEX bezeichnete Fremdkassette.

Im Fehlerfall wird die Ursache wie folgt angezeigt:

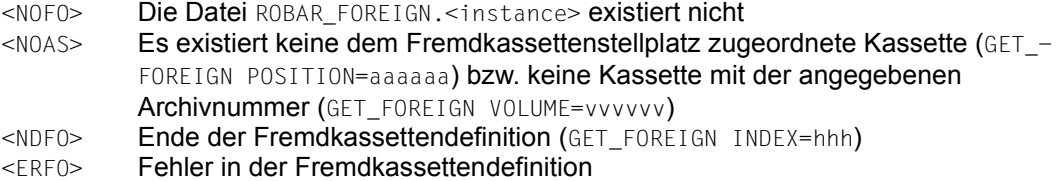

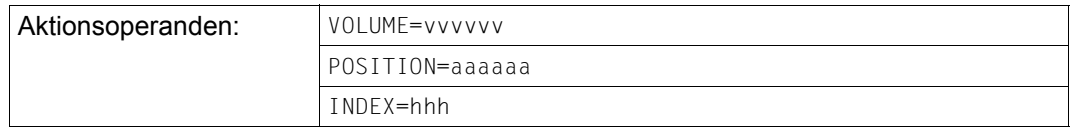

# **GET\_HOST Identifikation des Servers abfragen, dem das Gerät zugeschaltet ist**

Die Ausführung dieser Anweisung wird derzeit eingeleitet, wenn der Notification Handler den Beginn oder das Ende eines Reinigungsvorganges meldet. ROBAR stellt fest, welchem BS2000-System das Gerät zugeschaltet ist. Dadurch wird ermöglicht, dass nachfolgende Anweisungen oder die Kommandos TYPE, PAUSE oder COMMAND dem BS2000-System zugeleitet werden, das das Gerät verwaltet.

Ist das Gerät, auf das in dieser Anweisung Bezug genommen wird, keinem BS2000-System zugeschaltet oder ist kein Gerät in der Meldung angegeben, so wird bei der Eingabe der Anweisung nach <NOHO> verzweigt.

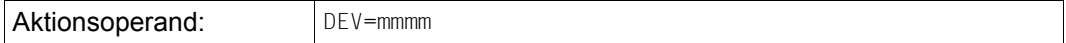

# **GET-MAINTASK Per DECLARE SUBTASK festgelegter Wert wird ausgegeben**

Wurde für die Sub-TSN vorher DECLARE SUBTASK eingegeben, so wird die TSN der entsprechenden Maintask in der Variablen aaaa abgelegt. Andernfalls wird in der Variablen der Wert von tttt abgelegt.

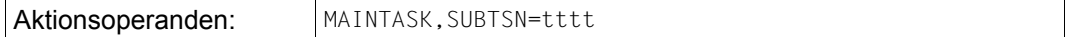

# **GET\_TSN**

# **Internes Variablenfeld mit TSN versorgen, von der das Montieren des Datenträgers veranlasst worden ist**

Das interne Variablenfeld tttt wird mit der TSN versorgt, von der das Montieren eines Datenträgers auf dem Gerät mmmm veranlasst worden ist. Ist keine TSN verfügbar, so bleibt das Feld leer und eine Verzweigung zum <NOTS> Ausgang wird veranlasst.

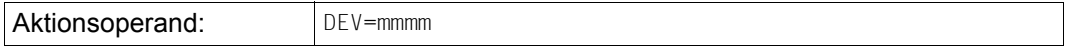

#### **GET\_VSN**

# **Internes Variablenfeld mit Archivnummer des montierten Datenträgers versorgen**

Das interne Variablenfeld vvvvvv wird mit der Archivnummer des auf dem Gerät mmmm montierten Datenträgers versorgt. Ist kein Datenträger montiert, so bleibt das Feld leer und eine Verzweigung zum <DVMT> Ausgang wird veranlasst.

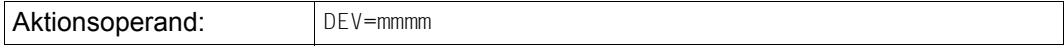

# **IGN-NEXT-KE Nächsten KEEP ignorieren**

Wird von ROBAR auf Grund der Aktionen ein UNLOAD-TAPE mit anschließendem KEEP ausgeführt, so wird mit diesem Schlüsselwort der nächste KEEP für dieses Gerät ignoriert, veranlasst durch die BS2000-Meldung NKVT011 oder NKVT097.

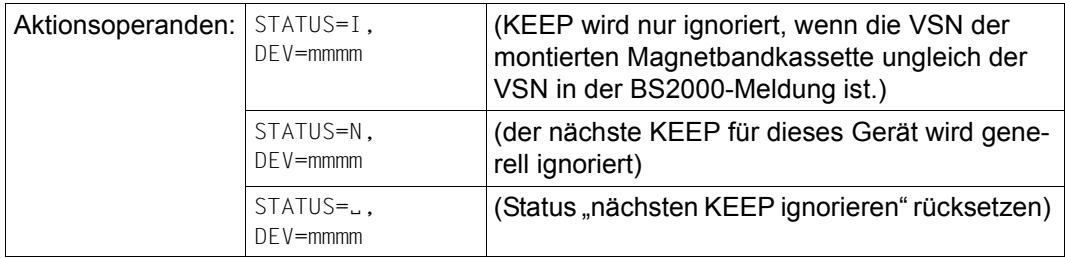

# **MAREN-INIT**

# **Geräte nach angeforderter VSN durchsuchen**

Bei der Initialisierung einer Magnetbandkassette ist zu unterscheiden, ob mit dem Dienstprogramm INIT oder mittels MAREN initialisiert wird. In Abhängigkeit davon ist die zu initialisierende MBK entweder schon montiert (MAREN) oder aber sie muss noch montiert werden (INIT).

In beiden Fällen muss jedoch ROBAR eine entsprechende Mount-Meldung beantworten (bei Initialisierung durch MAREN nur für Kassetten, die noch keinen Bandanfangskennsatz haben).

Kommt die Mount-Meldung über MAREN, so wird zum <MAR5>-Ausgang verzweigt. Erfolgt die Initialisierung durch das Programm INIT, so wird die Verarbeitung beim "Fehlerfall" <INIT> fortgesetzt (siehe Datei message\_xref, [Seite 271\)](#page-270-0).

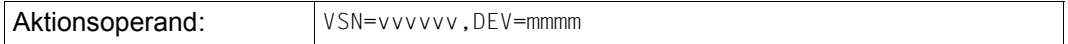

# **PAUSE**

# **Meldungstext am BS2000-Bedienplatz ausgeben mit Operator-Antwort**

Dieses Schlüsselwort bewirkt, dass eine Nachricht entweder am BS2000-Bedienplatz des Auftraggebers oder (im Falle einer Archivsystem-Meldung) auf den Bedienplätzen aller angeschlossenen BS2000-Systeme ausgegeben wird. Die Nachricht muss vom Operating bestätigt werden.

Die Anweisungen GET\_HOST und SET\_HOST ermöglichen, das BS2000-System, für das das Kommando bestimmt ist, auf einen anderen Wert umzuschalten.

Die Auftragsbearbeitung durch ROBAR wird dadurch nicht angehalten.

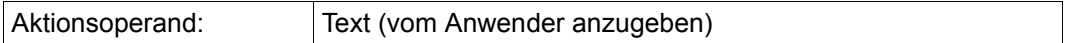

*Beispiel*

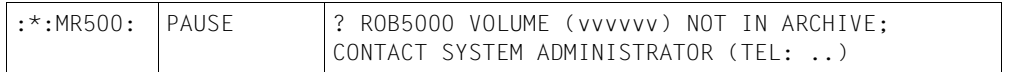

# **PROCESS-OFFLINE**

### **Online-Bearbeitung einer Benachrichtigungsmeldung abbrechen**

Über diese Anweisung können Sie die Online-Bearbeitung einer Benachrichtigungsmeldung abbrechen und der Meldungswarteschlange des Servers anfügen (unter Angabe der Priorität).

Im Batch-Prozess wird die Anweisung ignoriert.

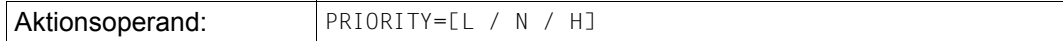

# **RE-ENTER**

#### **Aktuelle Meldung erneut in die Meldungswarteschlange eintragen**

Die Anweisung trägt die aktuelle Meldung erneut in die Meldungswarteschlange des Servers ein, sodass sie später (z.B. nach Behebung eines Fehlers) erneut gestartet werden kann. Die Anweisung wird häufig zusammen mit SUSPEND-ROBOT-PROCESSING eingegeben, da dadurch der Verlust von Meldungen verhindert wird.

Zu beachten ist, dass sich die Anweisung auf Meldungssequenzen auswirken kann.

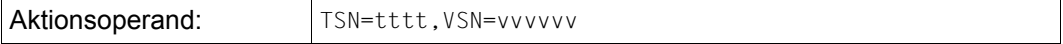

### **READ-BARCODE Die Barcode-Auswertung für nachfolgende MO- und EJ-Roboterkommandos voreinstellen**

Mit dieser Anweisung können Sie Voreinstellungen für das Barcode-Lesen für nachfolgende MO- und EJ-Roboterkommandos treffen. Dies geschieht durch Abändern des Status-Feldes, erkennbar durch ss beim Befehl MO in der Datei roboter cmds. Details finden Sie in der Dokumentation des Herstellers [\[15](#page-359-0)].

Die folgenden Definitionen sind in der Datei robar\_resp voreingestellt:

:\*:MR051: READ-BARCODE ON :\*:MR052: READ-BARCODE OFF :\*: MR053: READ-BARCODE DEFAULT

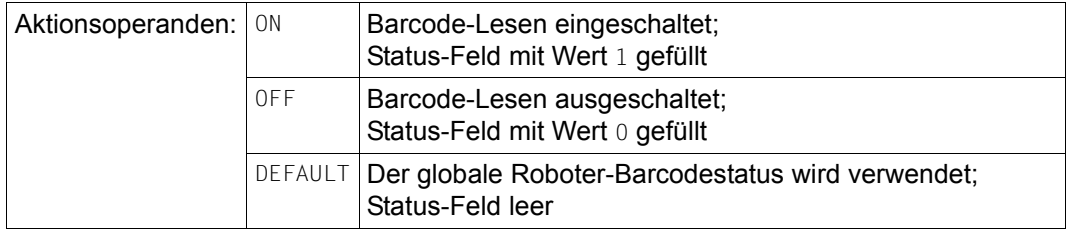

# *Beispiel*

Für das Montieren einer Kassette mit Barcode-Überprüfung steht folgende Sequenz: MR051,RC001,MR052

# **READ-CONFIG**

**Die Konfigurationsdatei wird neu gelesen und ihr Status aktualisiert**.

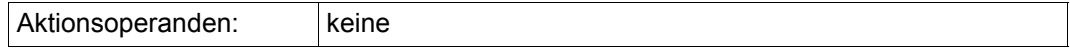

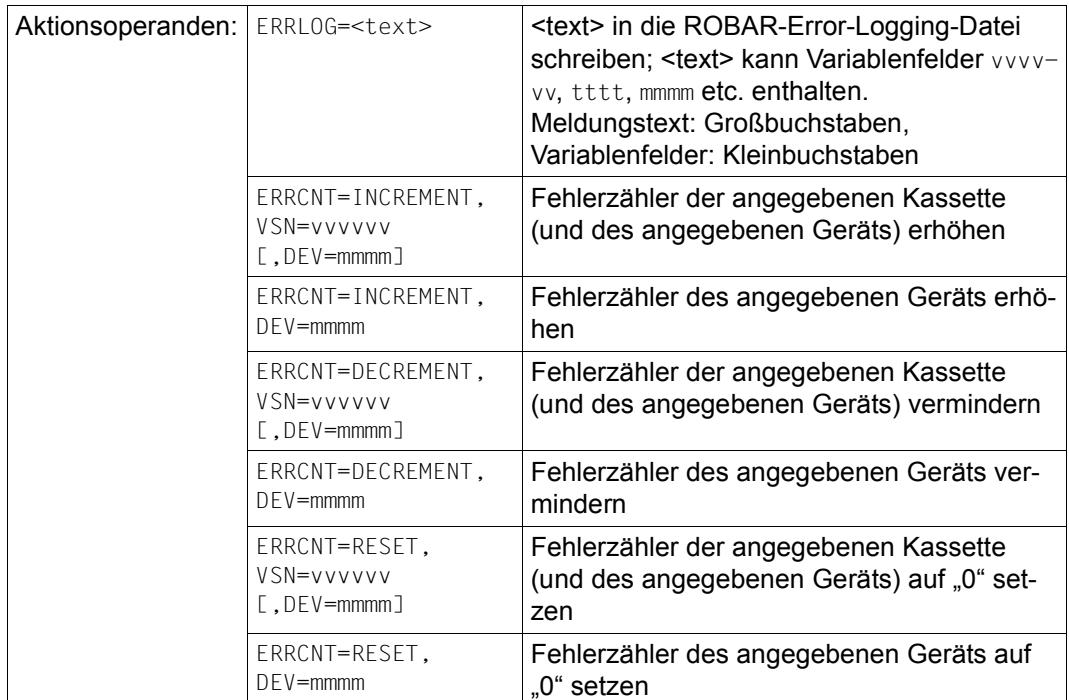

# **RECORD Text in Error-Logging-Datei schreiben bzw. Fehlerzähler verändern**

# *Beispiel*

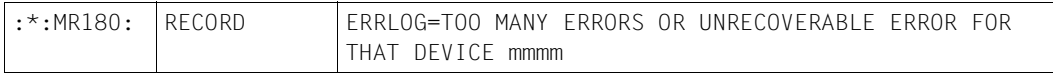

Siehe auch [Abschnitt "Information zum Fehlerprotokoll" auf Seite 53](#page-52-0).

# **RELEASE Freepool-Dateien und systemfremde Kassetten freigeben**

RELEASE dient zur Freigabe von taskspezifischen Freepool-Dateien (siehe [Seite 87\)](#page-86-0) und systemfremden Magnetbandkassetten in den Ausgabeschächten (siehe [Seite 93](#page-92-0)).

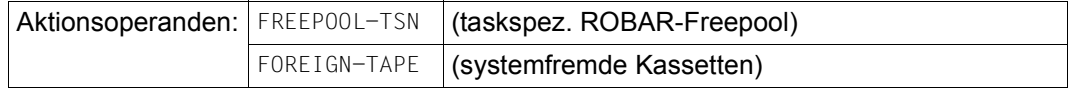
### **RES\_DEVSTAT Benutzer-Statusbyte zurücksetzen**

Für das angegebene Gerät wird das durch SET\_DEVSTAT gesetzte Statusbyte mit der Nummer n zurückgesetzt. Es werden alle Statusbytes zurückgesetzt, falls STATUS=ALL gesetzt ist.

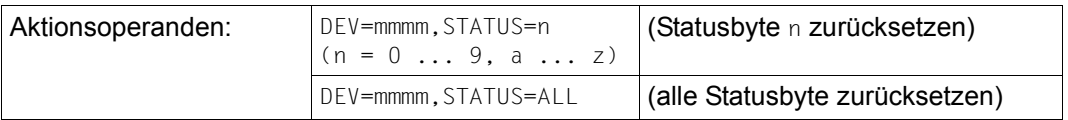

### **RESET-DEVSTA Geräte-Statusbyte zurücksetzen**

Für das angegebene Gerät wird in der Konfigurationsdatei das DETACH-Kennzeichen zurückgesetzt. Das Gerät ist jetzt wieder im Zustand ATTACH.

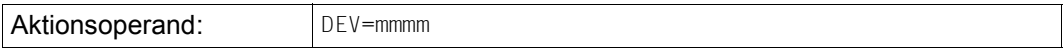

### **RESET-MOUNT-COUNTER Zähler für MBK-Montiervorgänge zurücksetzen**

Für das angegebene Gerät wird der Zähler, der die MBK-Montiervorgänge auf diesem Gerät zählt, auf 0 gesetzt. Diese Anweisung ist nach einer Reinigungsaktion erforderlich, wenn die Archivnummern der Reinigungskassetten nicht mit \*CL beginnen.

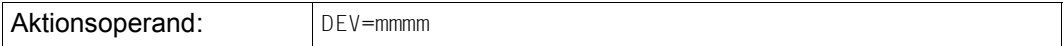

### **RESPONSE BS2000-Meldung beantworten**

Beantwortung einer BS2000-Meldung.

Soll eine neue Antwort auf eine BS2000-Meldung definiert werden, so ist darauf zu achten, dass das wartende Programm tatsächlich auch diese Antwort erwartet. Im Fehlerfall wird nach <NOHO> verzweigt.

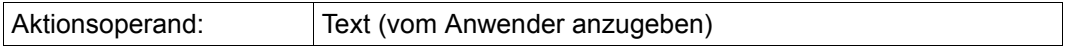

*Beispiel*

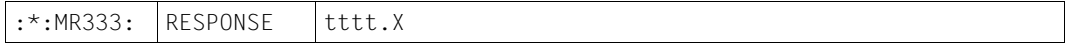

Folgt auf die Aktion ROBAR-FPOOL (MR025) z.B. die Aktion RESPONSE tttt.vvvvvv, dann wird tttt durch die aktuelle TSN der DMS-Meldung und vvvvvv durch die aus dem ROBAR-Freepool entnommene VSN ersetzt.

### **RESUME-ROBOT-PROCESSING**

### **Aktuellen Roboter logisch in den Zustand ON versetzen**

Wird diese Anweisung nach einer Benachrichtigung durch den Notification Handler ausgeführt ohne dass in der aktuellen Notification (z.B. N1298, N1335, N1336) ein spezieller Roboterarm angesprochen wird (Parameter Rob, siehe Dokumentation des Herstellers [\[15](#page-359-0)]), so werden alle konfigurierten Roboterarme logisch eingeschaltet. Andernfalls wird nur der angesprochene Roboterarm logisch eingeschaltet.

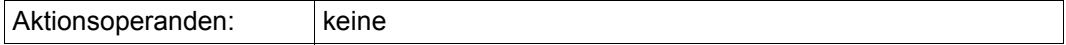

### **ROBAR-FPOOL**

### **Nächste freie Kassette aus dem Freepool entnehmen**

Mit diesem Schlüsselwort wird die nächste freie VSN aus dem Freepool entnommen.

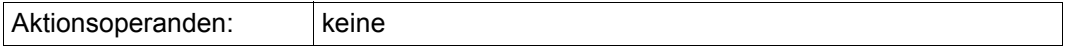

### **ROBAR-MESS Typ der ROBAR-Fehlermeldungen festlegen**

Mit diesem Schlüsselwort wird festgelegt, ob Archivsystem- bzw. ROBAR-Fehlermeldungen als TYPE oder als PAUSE-Meldungen an das BS2000-System geschickt werden sollen.

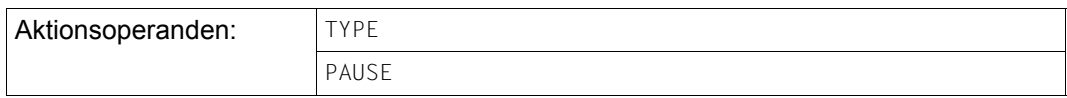

### **ROUTINGCODE Berechtigungsschlüssel des SEND-MESSAGE-Kommandos (TYPE/PAUSE)**

Mit diesem Schlüsselwort wird dem ROBAR-System der Berechtigungsschlüssel bekanntgemacht, der in der Datei SYSPAR.ROBAR-CL.<ver>.PROZPARAM bei dem Parameter TypeRoutingcodes angegeben ist.

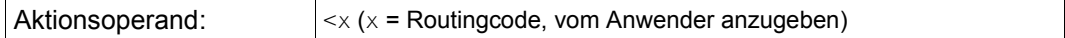

### **SET-DEVSTAT Geräte-Statusbyte setzen**

Für das angegebene Gerät wird in der Konfigurationsdatei das DETACH-Kennzeichen eingetragen. Dieses Kennzeichen sollte nur gesetzt werden, wenn zu einem späteren Zeitpunkt von ROBAR auf Grund des Returncodes von CHK-DEVSTAT ein DETACH,FORCE=YES für ein Gerät eingegeben werden soll.

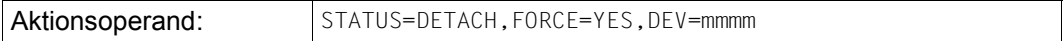

### **SET\_DEVSTAT Benutzer-Statusbyte setzen**

Für das angegebene Gerät können während einer Aktion bis zu 36 verschiedene Bytes gesetzt werden. Diese Statusbytes sind vom Anwender selbst zu verwalten. Mit ihnen können z.B. Endlos-Schleifen zwischen ROBAR, NDM und DER abgefangen werden.

**Aktionsoperand:**  $\vert$  DEV=mmmm, STATUS=n (n = 0  $\ldots$  9, a  $\ldots$  z)

### **SET-FIELD Wert einer RRF-Variablen für BS2000- oder Archivsystem-Kommando setzen**

Dem internen Variablenfeld V[f] wird ein aus maximal 19 Zeichen bestehender konstanter Wert 'vvv..vv' zugewiesen. Bei jedem Zugriff auf dieses Variablenfeld, verursacht durch nachfolgende Anweisungen (MRxxx) oder Roboterkommandos (RCxxx), wird dieser Wert verwendet.

V[f] bezeichnet ein Variablenfeld in einer vom Client-Server empfangenen Meldung (f kann eines der folgenden Zeichen sein: #, T, M, V, S, A, B, R, F, Z, U, L, H, I, E).

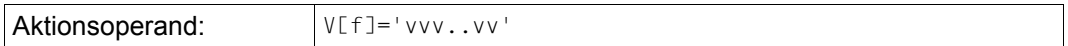

*Beispiel*

SET-FIELD V[S]='MB'

### **SET\_HOST Zielort nachfolgender Kommandos TYPE, PAUSE oder COMMAND ändern**

Mit dieser Anweisung können Sie den Zielort nachfolgender Kommandos (TYPE, PAUSE, COMMAND) ändern.

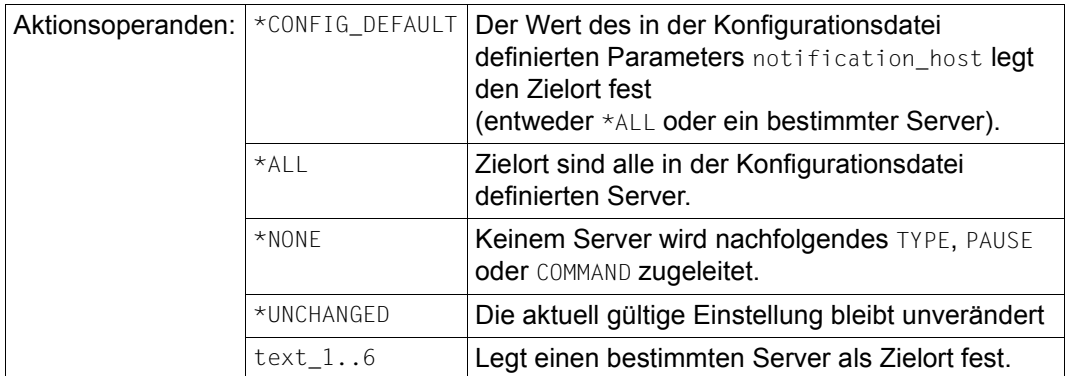

### **SINIX-SYSTEM Systemkommando ausführen**

Mit dem Schlüsselwort SINIX-SYSTEM können Sie ein Systemkommando auf dem ROBAR-Server ausführen.

Systemkommandos werden normalerweise in Kleinbuchstaben eingegeben. Diese haben aber in den ROBAR-Rule-Files die Bedeutung von Variablen, die mit den entsprechenden Werten versorgt werden müssen. Somit müssen die Systemkommandos in Großbuchstaben eingegeben werden oder in einer Prozedur abgelegt sein, deren Name aus Großbuchstaben besteht. Der Prozedurname kann dann als Aktionsoperand verwendet werden.

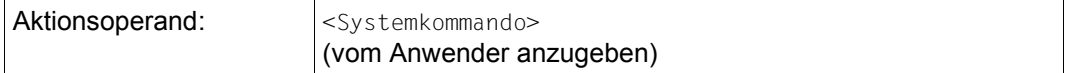

### *Beispiel*

Das Systemkommando echo soll die aktuelle VSN am Bedienplatz ausgeben:

Damit dieses Kommando ausgeführt werden kann, muss es als Shell-Prozedur geschrieben sein. Ein Eintrag in der Datei message resp kann beispielsweise folgendermaßen aussehen:

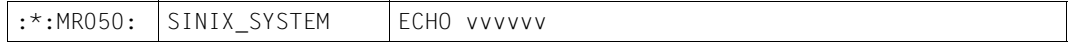

Die Prozedur ECHO unter \$HOME kann folgenden Inhalt haben: echo "VSN = \$1 " > /dev/console

Nach der Ausführung der Aktion MR050 erscheint am Bedienplatz folgende Ausgabe: VSN = <current\_VSN>

Sollen weitere Informationen der auf den ROBAR-Server übertragenen Systemmeldung (ab der TSN) ausgegeben werden, so kann die Prozedur ECHO erweitert werden: echo "VSN = \$1 Console message = \$2" > /dev/console

Nach Ausführung der Aktion MR050 erscheint am Bedienplatz folgende Ausgabe: VSN = <current\_VSN> Console message = <TSN> <msg\_no> ....

### **SKIP-IF-EMPTY Bei leerem Gerät nach <DVMT> verzweigen**

Mit diesem Schlüsselwort wird zum <DVMT> Ausgang verzweigt, wenn das Gerät mmmm leer ist.

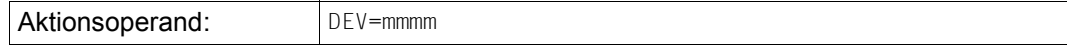

### **SKIP-IF-OCCUPIED Bei belegtem Gerät nach <DVOC> verzweigen**

Mit diesem Schlüsselwort wird zum <DVOC> Ausgang verzweigt, wenn das Gerät mmmm belegt ist.

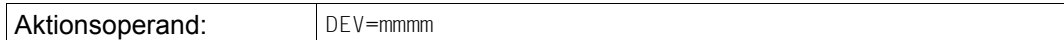

### **SUSPEND-ROBOT-PROCESSING Roboterarm logisch in den Zustand OFF versetzen**

Wird diese Anweisung nach einer Benachrichtigung durch den Notification Handler ausgeführt ohne dass in der aktuellen Notification (z.B. N0930) ein spezieller Roboterarm angesprochen wird (Parameter Rob, siehe Dokumentation des Herstellers [\[15](#page-359-0)]), so werden alle konfigurierten Roboterarme logisch in den Zustand OFF versetzt. Andernfalls wird nur der angesprochene Roboterarm logisch in den Zustand OFF versetzt.

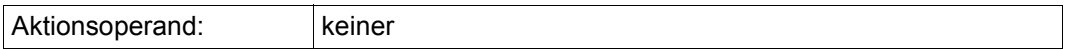

### **SWITCH-CONNECTION**

### **Bei nächstem Start von ROBAR-SV Alternativ-Adresse als Verbindungsadresse verwenden**

Sind in der Konfigurationsdatei zwei Verbindungsadressen definiert, so wird durch die Eingabe dieser Anweisung beim nächsten Start die bisherige Alternativ-Adresse als Verbindungsadresse verwendet.

Ist lediglich eine Verbindungsadresse angegeben, so wird diese auch beim nächsten Start verwendet. Im DISPLAY- und MANUAL-Menü wird als ROBAR-Status SWITCH ausgegeben.

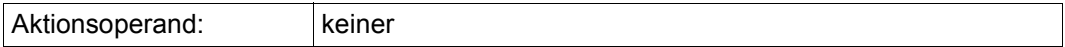

### **TEST-FIELD Internes Variablenfeld mit definiertem Wert vergleichen**

Mit dieser Anweisung wird das interne Variablenfeld V[f] oder A[f] mit dem konstanten Wert 'vvv..vv' (maximal 19 Zeichen) verglichen. Stimmen die Werte überein, so wird ein Sprung zum Sprungziel <LABL> veranlasst, ist dies nicht der Fall, so wird die Dateisequenz der Datei message xref weiter abgearbeitet

V[f] bezeichnet ein Variablenfeld in einer vom Client-Server empfangenen Meldung, A[f] ein Variablenfeld in einer vom Archivsystem empfangenen Antwortmeldung. f kann eines der folgenden Zeichen sein: #, T, M, V, S, A, B, R, F, Z, U, L, H, I, E. <labl> ist ein frei wählbares Sprungziel im Algorithmus der aktuellen message\_xref-Datei.

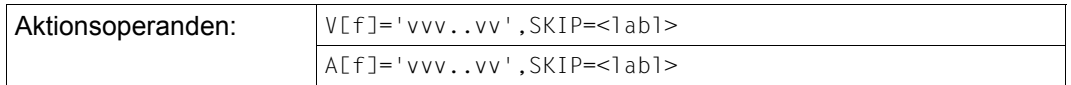

*Beispiel*

TEST-FIELD V[Z]='------',SKIP=<CDAS>

### **TYPE**

### **Meldungstext am BS2000-Bedienplatz ausgeben**

Dieses Schlüsselwort bewirkt, dass eine Nachricht entweder am BS2000-Bedienplatz des Auftraggebers oder (im Falle einer Archivsystem-Meldung) auf den Bedienplätzen aller angeschlossenen BS2000-Systeme ausgegeben wird.

Die Anweisungen GET\_HOST und SET\_HOST ermöglichen, den Server, für den das Kommando bestimmt ist, auf einen anderen Wert umzuschalten.

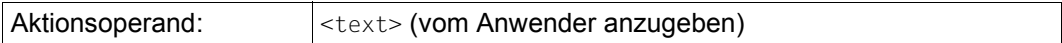

*Beispiel*

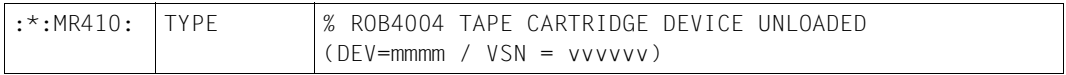

### **UPD\_VOLMGR Information bezüglich Datenträger an MAREN-System übergeben**

Diese Anweisung informiert das auf dem BS2000-System laufende Bandverwaltungsprogramm MAREN, dass der über VOLIN festgelegte Datenträger nunmehr im über LOC festgelegten Lagerort verfügbar ist. Über VOLOUT wird festgelegt, dass der betroffene Datenträger im Lagerort nicht mehr verfügbar ist.

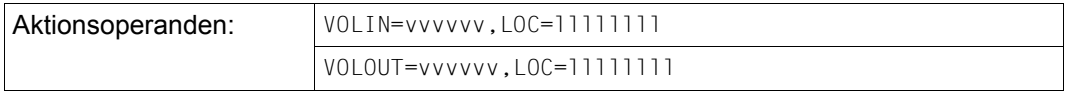

### **UPDCONF**

### **Zuordnung der Geräte zu den BS2000-Systemen vermerken**

Mit UPDCONF erfolgt ein Eintrag in der ROBAR-SV-Konfigurationsdatei für die Zuordnung der Geräte zu den BS2000-Systemen. Diese Aktion ist für die BS2000-Meldungen NKR0110, NKR0045 und NKR0048 anzugeben.

Kann kein Ziel-Server identifiziert werden, so wird zum Fehlerausgang <DVDT> verzweigt.

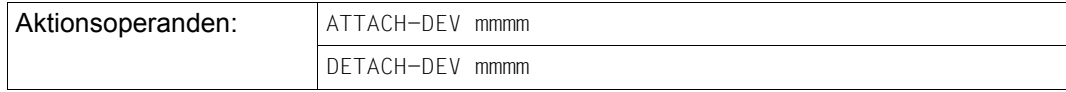

### **WAIT Wartezeit in Sekunden**

Es wird n Sekunden gewartet.

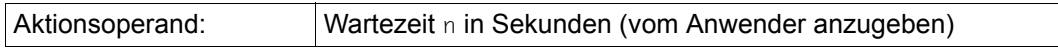

*Beispiel*

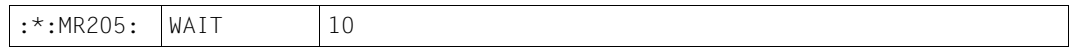

#### Auszug aus der Datei message resp

```
/*
/* RENUTZER WAHIMOEGLICHKEITEN .
                                                  \ddotmark/*
/* MRV01 : Wartezeit, bevor KEEP aktiviert werden kann
                                                  \star/*
       STANDARD=0
                                                  \ddotmark/*
       OPTION=20 (Sekunden)
:*:MRV01: WAIT
               \cap20/*·MRV01· WAIT
/* MRV02 : Reaktion von MAREN INIT auf eine falsche VSN
/*
       STANDARD=<tsn>.N falsche VSN wird abgewiesen
                                                  \ddotmark/*
                  Baender mit neuer VSN ueberschreiben
                                                  \starOPTION=<tsn>.
/*
                   (VSN ungleich der des mountierten Bandes)
                                                  \ddot{\phantom{0}}:*:MRVO2: RESPONSE
               tttt.N
/*·MRV()?RESPONSE
               ++++/* MRV10 : Antwort auf Meldung NKVT013('WRONG VOLUME' Behandlung (*UNKNOWN))*
/*
       SET DEVSTAT DEV=mmmm.STATUS=6 -> <tsn>. (STANDARD)
                                                  \star/*
       RES DEVSTAT DEV=mmmm.STATUS=6 -> <tsn>.N (OPTION)
                                                  \ddotmark\star/* Hinweis: Bei aktivierter zweiter Alternative wird zusaetzlich MRV14
/* aufgerufen.
:*:MRV10: RES DEVSTAT DEV=mmmm,STATUS=6
/*:MRV10: SET DEVSTAT DEV=mmmm.STATUS=6
/* MRV11 : Antwort fuer die NKVT013 'WRONG VOLUME' Behandlung (WRONG VSN)
                                                  \star/*
       STANDARD=<tsn>.N Falsche VSN wird abgewiesen
                                                  \star/*
                   (mit SFT DEVSTAT DEV=mmmm.STATUS=M)
                                                  \star/*
                                                  \starOPTION = < t \cdot sn/* Hinweis: Bei aktivierter erster Alternative wird zusaetzlich MRV15
                                                  \star/* aufgerufen.
:*:MRV11: SET DEVSTAT DEV=mmmm.STATUS=M
/*:MRV11: RESPONSE
               ++++/* MRV12 : Aktion fuer die Behandlung von Jobs, wenn die Kassette nicht
                                                  \star/*
       entnehmbar ist
/*
       STANDARD=<tsn>.N  Job wird abgewiesen
                                                  \starJob wird nicht beantwortet
/*
                                                  \starOPTION=WAIT O
```
 $\cdot$ \* $\cdot$ MRV12 $\cdot$  RFSPONSF  $t + t + N$  $/*:MRV12: WAIT$  $\cap$ /\* MRV13 : Aktion nach Auftreten von 'TAPF LENGTH VIOLATION' - Kassette  $\star$  $/$ \* ist nicht benutzbar  $\star$  $/$ \* STANDARD=SET DEVSTAT Kassette wird in E/A-Schacht gebracht  $\star$  $/$ \* OPTION=WAIT O Kassette wird auf den alten Stellplatz gebracht \* :\*: MRV13: SET DEVSTAT DEV=mmmm, STATUS=A  $/*:MRV13: WAIT$  $\bigcap$ /\* MRV14 : Aktion, wenn eine falsche Kassette mit \*UNKOWN zurueckgewisen  $/$ \* wird (MRV10)  $\ddotmark$  $/$ \* STANDARD=WAIT 0 Kassette wird auf den alten Stellplatz gebracht\*  $/$ \* OPTION =SET DEVSTAT Kassette wird in E/A-Schacht gebracht  $:*,$ MRV14; WAIT  $\bigcap$ /\*:MRV14: SET DEVSTAT DEV=mmmm.STATUS=7 /\* MRV15 : Aktion, wenn eine falsche Kassette mit "WRONG VSN" zurueckgewisen\*  $/$ \* wird (MRV11)  $/$ \* STANDARD=WAIT 0 Kassette wird auf den alten Stellplatz gebracht\*  $/$ \* OPTION =SET DEVSTAT Kassette wird in E/A-Schacht gebracht  $\cdot * \cdot MRV15 \cdot WAIT$  $\cap$ /\*:MRV15: SET DEVSTAT DEV=mmmm.STATUS=7 /\* Ablehnende Antwort auf die Meldung MARM1IB, wenn Geraet weggeschaltet ist\*  $/*$  ------------------/\* tttt.A : Abbruch aller Anforderungen  $\star$ /\* tttt.N : Abbruch der aktuellen Anforderung  $\ddotmark$ /\* WAIT 0 : keine Aktion  $:$ \*:MRV17: RESPONSE  $++++A$  $/*:MRV17: WAIT$  $\cap$  $/*:MRV17:$  RESPONSE tttt.N /\* MRV20 : Aktion auf die Meldung DMSODF7, wenn Standard- $\star$  $/$ \* Kennsaetze auf einer Kassette mit Nicht-Standard-Kennsaetzen  $\star$  $/$ \* ueberschrieben werden sollen  $/$ \* STANDARD=WAIT 0 Job wird nicht beantwortet  $\ddot{\phantom{1}}$  $/$ \* OPTION=<tsn>.0 Fehler (Ueberschreiben wird abgewiesen)  $\star$  $1 +$  $OPTION = < t \, sn >$ . Ueberschreiben wird akzentiert  $:$ \*:MRV20: WAIT  $/*·MRV20·$  RESPONSE  $+++$  0 /\*:MRV20: RESPONSE tttt.

```
/****************************************************************************
/* Massnahme nach richtiger Fehlerbehandlung der Meldung *
/* EXC0858 LOAD/UNLOAD CHECK *
/* ------------------------------------------------------ *
/* /CHA-TAPE UNIT=mmmm,ACT=MOVE : Einsatz eines anderen Geraets *
/* /CHA-TAPE UNIT=mmmm,ACT=CANCEL : Abbruch der aktuellen Anforderung *
/****************************************************************************
:*:MRV21: COMMAND /CHA-TAPE UNIT=mmmm,ACT=MOVE
/*:MRV21: COMMAND /CHA-TAPE UNIT=mmmm,ACT=CANCEL
/****************************************************************************
/* MRV22: Antwort fuer die Bearbeitung von Jobs, wenn die Kassette nicht *
/* entnommen werden kann
/* --------------------------------------------------------------------- *
/* WAIT 0 : keine Aktion
/* /CHA-TAPE UNIT=mmmm,ACT=CANCEL : Abbruch der aktuellen Anforderung *
/****************************************************************************
:*:MRV22: WAIT 0
/*:MRV22: COMMAND /CHA-TAPE UNIT=mmmm,ACT=CANCEL
/****************************************************************************
/* MRV23: Aktion fuer das Geraet, wenn die Kassette nicht entnommen *
\forall* werden kann \star/* ------------
/* SET DEVSTAT DEV=mmmm,STATUS=I : keine Aktion
/* /DET mmmm,FORCE=YES : das Geraet wird weggeschaltet *
/****************************************************************************
:*:MRV23: SET_DEVSTAT DEV=mmmm,STATUS=I
/*:MRV23: COMMAND /DET mmmm,FORCE=YES
/****************************************************************************
/* MRV24: Aktion fuer ein Geraet, bei dem zu viele Fehler aufgetreten sind *
/* --------------------------------------------------------------------- *
/* /DET mmmm,FORCE=YES : Das Geraet wird weggeschaltet (Standard *
\overline{z} /* Aktion) \overline{z} and \overline{z} and \overline{z} and \overline{z} and \overline{z} and \overline{z} and \overline{z} and \overline{z} and \overline{z} and \overline{z} and \overline{z} and \overline{z} and \overline{z} and \overline{z} and \overline{z} and \overline{z/* SET DEVSTAT DEV=mmmm,STATUS=I : Fuer das Geraet werden alle zukuenftigen*
/* Aktionen ignoriert. Nach erfolgter Reparatur*
/* muss fuer das Geraet das Kommando *
/* /DETACH-DEVICE FORCE=*YES abgesetzt werden*
/* Anschliessend kann das Geraet zugeschaltet*
\prime* werden \star/****************************************************************************
:*:MRV24: COMMAND /DET mmmm,FORCE=YES
/*:MRV24: SET_DEVSTAT DEV=mmmm,STATUS=I
/****************************************************************************
/* MRV25: Aktion fuer eine Kassette,bei der zu viele Fehler aufgetreten sind*
/* --------------------------------------------------------------------- *
/* SET DEVSTAT DEV=mmmm,STATUS=2 : Kassette wird aus dem Roboter entfernt; *
/* Meldung ROB7060 wird ausgegeben *
\frac{1}{\sqrt{2}} \frac{1}{\sqrt{2}} 
/* RES_DEVSTAT DEV=mmmm,STATUS=2 : Die Kassette verbleibt im Roboter *
```

```
:*:MRV25: SET DEVSTAT DEV=mmmm.STATUS=2
/*:MRV25: RES DEVSTAT DEV=mmmm.STATUS=2
/* MRV26: Aktion fuer den Job, wenn auf dem Geraet zu viele Fehler
                                                       \star/* aufgetreten sind
                                                       \ddotmark/* ---------------------
/* /CHA-TAPE UNIT=mmmm.ACT=MOVE
                        : Fuer den Job wird ein anderes Geraet
                                                       \star/*
                        verwendet (Standard)
                                                       \ddotmark/* /CHA-TAPF UNIT=mmmm.ACT=CANCFL: Der Job wird abgebrochen
                                                       \ddot{}/* WAIT 0: Keine Aktion
/* Hinweis: MRV26 darf fuer unmittelbare MAREN-Montage-Anforderungen nicht
/*
        verwendet werden
/CHA-TAPF UNIT=mmmm.ACT=MOVF
:*,\text{MRV26}: COMMAND
/*:MRV26: COMMAND
                 /CHA-TAPF UNIT=mmmm.ACT=CANCFL
/*:MRV26: WAIT\bigcap/* MRV27: Aktion fuer den Job, wenn auf der Kassette zu viele Fehler
/* aufgetreten sind
                                                       \star\ddot{\phantom{1}}_________________________________
/* ---------
/* /CHA-TAPF UNIT=mmmm.ACT=CANCFL: Der Job wird abgebrochen (Standard)
/* WAIT (): Keine Aktion
/* Hinweis: MRV27 darf fuer unmittelbare MAREN-Montage-Anforderungen nicht
                                                       \star/*
        verwendet werden
:*:MRV27: COMMAND
                 /CHA-TAPE UNIT=mmmm.ACT=CANCEL
/*:MRV27: WAIT\cap/* MRV28: Behandlung des Fehlerzaehlers beim Zuschalten eines Geraets
                                                       \star/* -------
/* RECORD
        ERRCNT=RESET.DEV=mmmm : Geraete-Fehlerzaehler zuruecksetzen
/*
                        (Standard)
/* WATT
                       : Der Stand des GeraeteFehlerzaehlers bleibt*
        \cap/*
                        unveraendert.
FRRCNT=RFSFT.DFV=mmmm
:*.MRV28: RECORD
/*:MRV28: WAIT\bigcap/* MRV29: Behandlung des Fehlerzaehlers beim Einlegen einer Kassette
/* -------
                      __________________________________
                                                       \ddot{\phantom{1}}/* RFCORD
        ERRCNT=RESET.VSN=vvvvvv : Fehlerzaehler zuruecksetzen (Standard)*
/* WAIT
        \cap: Der Stand des Fehlerzaehlers bleibt
                                                       \star/*
                           unveraendert
\cdot*\cdotMRV29\cdot RFCORD
                FRRCNT=RESET VSN=vvvvvv
/*:MRV29: WAIT\cap
```

```
/* Option fuer automatisches Fortsetzen der Kassettenauslagerung nach dem
/* Schliessen der HICAP-Tuer
                                                                     \star1 + 2 - - - -\downarrow/* Ueber die Option MRV30 kann eine Kassettenauslagerung automatisch
/* fortgesetzt werden, wenn die HICAP-Tuer geoeffnet und wieder geschlossen *
/* wird
                                                                     \ddotmark/* Moegliche Werte:
                                                                     \star/* ------------------
                                                                     \star/* WAIT 0 : Die Auslagerung wird nicht automatisch fortgesetzt. Wenn die
                                                                     \ddotmark/*
          Meldung ROB0035 ausgegeben wird, muss das Operating die I/O-BOX
                                                                     \star/*
          leeren und im Anschluss daran das folgende Kommando absetzen:
                                                                     \star/*
                                                                     \downarrow/SEND-MESSAGE TO=OPERATOR.MESSAGE='<T F/A-BOX LEFR'
/*
                                                                     \ddotmark/* EJECT-CONT : Sobald die HICAP-Tuer geschlossen ist, veranlasst ROBAR
                                                                     \star/*
              automatisch die Fortsetzung der Kassettenauslagerung.
                                                                     \ddot{\phantom{0}}/*:MRV30: WAIT\cap\cdot * \cdot \text{MRV30} \cdot \text{FIFT-CONT}\star/* MRV31: ROBAR-CL-SDF-Aktion im Fall von //EXPORT-ROBAR-VOLUME
/* Standard: tttt. : MARFN ist vorhanden und der Katalog muss aktualisiert *
/*
                   werden
/* Option: tttt.1: Entweder ist MAREN nicht vorhanden oder der Katalog
                                                                     \star/*
                    muss nicht aktualisiert werden
                                                                     \ddotmark:*:MRV31: RESPONSE
                     tttt.
/*:MRV31:RESPONSE
                     tttt.1
/* Einstellung des BARCODE-Lesers bei normalem MOUNT (READ-BARCODE Optionen)*
/* ------
                                                                     \star/* Diese Option kann nur bei AMU mit der Version 3.0 oder groesser
/* angegeben werden. Bei den bisherigen AMU-Versionen verwenden Sie bitte
                                                                     \star\ddotmark/* die Option RCV01 in der Datei roboter cmds.
/*
/* ON:der BARCODE-Leser wird fuer normale MOUNT-Anforderungen auf
                                                                     \star/*
                                                                     \starON gesetzt.
/* OFF:
          der BARCODE-Leser wird fuer normale MOUNT-Anforderungen auf
/*
          OFF gesetzt.
/* DEFAULT: fuer normale MOUNT-Anforderungen gilt die aktuell
/*
          Einstellung des BARCODE-Lesers in der AMU.
                                                                     \star/*
                                                                     \star/* Anmerkung:
/* -------
/* Fuer spezielle MOUNT-Anforderungen (INIT, MARM1IB,...) wird BARCODE
                                                                     \star\ddotmark/* immer auf ON gesetzt.
:*:MRV54: READ-BARCODE DEFAULT
```

```
/*MN4. READ-BARCODE ON
/*:MRV54: READ-BARCODF OFF
/* MRV60: Antwort auf die Meldung DMSODDB (ANGEGEBENE DATEI-FOLGENUMMER AUF *
/*
       BAND NICHT GFFUNDEN)
/* - WAIT 0 : keine Aktion\ddotmark/* - \text{ttt} \cdot 0 : Datei ueberspringen
/* - \text{ttt}.1 : \text{Wiederholen}:*:MRV60: WAIT
                 \cap/*:MRV60: RESPONSE
                 tttt.0
/*:MRV60: RESPONSE
                 t + t + 1/* MRV61: Antwort auf die Meldung ARC0901 (LESEFEHLER FUER BLOCK AUF VSN)
/* - WAIT 0 : keine Aktion/* - \text{ttt.0} : Datei ueberspringen
/* - \text{ttt}.1 : \text{Block }ueberspringen
:*:MRV61: WAIT
                 ∩
/*:MRV61: RESPONSF
                 t.t.t. 0/*:MRV61: RESPONSE
                 ++++ 1
\star/* MRV62: Antwort auf die Meldung ARC0902 (FORMATFEHLER ODER FALSCHE
/*
       BLOCKNUMMER FUER BLOCK AUF VSN)
                                                      \star/* - WAIT 0 : keine Aktion\ddotmark/* - \text{ttt.0} : \text{Datei} ueberspringen
/* - \text{ttt}.1 : \text{Block } \text{ueberspringen}:*:MRV62: WAIT
                 \cap/*:MRV62: RESPONSE
                 t.t.t. 0
/*·MRV62·RESPONSE
                 tttt.1
/* MRV63: Antwort auf die Meldung ARC0901 (OPEN-FEHLER AUF VSN)
                                                      \star\ddotmark/* - WAIT 0 : keine Aktion/* -tttt.0 : Datei ueberspringen/* - \text{ttt}.1 : \text{Block }ueberspringen
:*:MRV63: WAIT
                 \bigcap/*:MRV63: RESPONSF
                 t.t.t. 0/*:MRV63: RESPONSE
                 tttt.1
/* MRV66: Antwort auf die Meldung ARC0906 (FALSCHE BLOCKUNMMER AUF VSN)
                                                      \star/* - WAIT 0 : keine Aktion\ddotmark/* - \text{ttt.0} : Datentraeger ueberspringen
/* - \text{ttt}.1 : \text{Bearbeitung fortsetzen}:*:MRV66: WAIT
                 \cap/*:MRV66: RESPONSE
                 t.t.t. 0
```

```
/*·MRV66· RESPONSE
                  ++++ 1
/* MRV67: Antwort auf die Meldung ARC0907 (DVS-FFHLFR BEI DER MONTAGE FINES *
/*
       ARCHIVE-BANDS)
/* - WAIT \cap : \nleftarrow \nleftarrow \nleftarrow \nleftarrow \nrightarrow\star/* - tttt.T : ARCHIVF mit Fehler beenden\ddotmark\frac{x}{x} - tttt. C : ARCHIVE mit einer weiteren VSN fortsetzen
:*:MRV67: WAIT
                   \cap/*:MRV67: RESPONSE
                  t + t + T/*:MRV67: RESPONSE
                  tttt.C
/* MRV68: Antwort auf die Meldung ARC0908 (DVS-FFHIFR BEI DER MONTAGE FINES *
       ARCHIVE-BANDS)
/*
/* - WAIT \n0 : keline Attion\ddot{\phantom{0}}/* - tttt.T : ARCHIVF mit Fehler beenden\ddotmark\frac{1}{2} - tttt.C : ARCHIVE mit einer weiteren VSN fortsetzen
                                                            \star/* - t \cdot t \cdot R \cdot \text{wiederholen}:*:MRV68: WAIT
                   \bigcap/*:MRV68: RESPONSE
                  ++++T/*·MRV68· RESPONSE
                  t + t + C/*:MRV68: RESPONSE
                  tttt.R
\prime\star device type specific wait times are in the form MRVxi with
                                                            \ddotmark/*
      MRVx1 for 3588
                                                            \star/*
      MRVx2 for 3590
/*
      MRVx3 for 3591/1T0-Ux
/*
      MRVx4 for CentricStor
                                                            \ddot{\phantom{1}}/*
/*
      MRVxF extends wait times for extended media
/* MRVAi (previously MRV04)
/* different keep after cleaning time for the different device types
/* 3588: cleaning time is 25 sec
                            \rightarrow wait time is 20 sec
                                                 MRVA1
                                                            \star/* 3590: cleaning time is 42 sec
                                                            \ddotmark\Rightarrow wait time is 35 sec
                                                 MRVA2
/* 3591: cleaning time is 145 sec
                            -> wait time is 140 sec
                                                 MRVA3
                                                            \ddot{\phantom{1}}/* CentricStor: no cleaning by ROBAR \rightarrow wait time is
                                           0 sec
                                                 MRVA4
:*:MRVA1: WAIT
                  20:*:MRVA2: WAIT
                  35
:*:MRVA3: WAIT
                  140:*:MRVA4: WAIT
                   \Omega:*:MRVAF: WAIT
                   \bigcap\prime\star wait times before response tttt.mmmm or tttt. or ...
/* MRVBi: for MARM1IB message
```

```
/*
    MRVCi: for USAGE = SPECIAL (INIT, LIST, FDDRL,...)
                                                                       \DeltaMRVDi: for NKVT014 message
/*
:*:MRVB1: WAIT
                      10:*:MRVB2: WAIT
                      10:*:MRVB3: WAIT
                      10:*:MRVB4: WAIT
                      10:*:MRVBE: WAIT
                      \bigcap:*:MRVC1: WAIT
                      40:*:MRVC2: WAIT
                      40:*:MRVC3: WAIT
                      45
:*:MRVC4: WAIT
                      10:*:MRVCF: WAIT
                      36:*:MRVD1: WAIT
                      4040:*,MRVD?; WAIT
:*:MRVD3: WAIT
                      45
:*:MRVD4: WAIT
                      10:*:MRVDF: WAIT
                      36\star/* Wartezeit fuer NOTENTLADEN
                                                                       \star/*
                                                                       \ddotmark/*
                                                                       \starMRVIi: Wartezeit vor der Ausfuehrung von ULU
/*
/*
    MRVEi: wenn Band am Kennsatz (LOT, Label of Tape) steht
/*
    MRVFi: erster KEEP-Versuch, am Bandanfang (BOT, Beginning of Tape)
                                                                       \star/*
    MRVGi: zweiter KEEP-Versuch, durchschnittlicher Fuellgrad des Bands
                                                                       \star\ddot{\phantom{1}}/*
           (Middle Of Tape)
/*
    MRVHi: letzter KEEP-Versuch, am Bandende (EOT, End Of Tape)
                                                                       \star/*
           (nur bei langsamen Geraeten)
/*
/*
    mit i = 1 fuer 3588
/*
            2 fuer 3590
                                                                       \star/*
            3 fuer 3591
                                                                       \ddot{}/*
            4 fuer CentricStor
/*
/*
                                                                       ÷
            E um Wartezeiten fuer extended media zu verlaengern
/ \star\star\star/* Diese Werte koennen veraendert werden, um die Wartezeiten von ROBAR
/* an den durchschnittlichen Fuellgrad der Baender anzupassen.
/ *
                                                                       \star/* Die Summe der Werte von MRV31, MRV32 und MRV33 entspricht der maximalen
                                                                       \star\star/* Zeit, die das Geraet bei NOTENTLADEN zum Entladen benoetigt.
/ *
                                                                       \star/* Wenn diese Summe kleiner ist als die maximale Entladezeit des Geraets,
                                                                       \star/* kann ENTLADEN nicht in jedem Fall garantiert werden. ROBAR wird jedoch
                                                                       \star\star/* laengere Zeit keine Aktionen ausfuehren.
```

```
:*:MRVF1: WAIT
                     \bigcap:*:MRVE2:
         WAIT
                     \overline{0}\Omega:*,MRVF3:
         WATT
                     \cap:*:MRVF4: WAIT
:*:MRVEE:
         WATT
                     \Omega:*:MRVF1: WAIT
                     70:*:MRVF2: WAIT
                     180:*:MRVF3:
        WAIT
                     180
:*:MRVF4: WAIT
                     \bigcap:*:MRVFF:
        WATT
                     \bigcap140:*:MRVG1: WAIT
:*:MRVG2:
        WAIT
                     60
:*:MRVG3:
        WATT
                     60
:*:MRVG4: WAIT
                     \bigcap\cap:*:MRVGE:
        WATT
                     \bigcirc:*:MRVH1: WAIT
:*:MRVH2: WAIT
                     \bigcap:*,MRVH3:
        MATT
                     \cap:*:MRVH4: WAIT
                     \Omega:*:MRVHE: WAIT
                     \bigcap:*,MRVI1; WAIT
                     1<sub>0</sub>:*:MRVI2: WAIT
                     1010:*:MRVI3: WAIT
:*:MRVI4: WAIT
                     \overline{0}:*:MRVIF: WAIT
                     \bigcirc\star/* wait time before keep
                                                                   \downarrow/* MRVJi : after a normal UNLOAD when <N202> /UNLOAD - old MRV15
:*:MRVJ1: WAIT
                     25
:*:MRVJ2: WAIT
                     2540
:*:MRVJ3: WAIT
                     \bigcap:*:MRVJ4: WAIT
                     \bigcap:*:MRVJF: WAIT
/* BENUTZER WAHLMOEGLICHKEITEN ENDE
:*:MR960: TYPF
                     % ROB9600 ROBAR HAT FUFR LAUFWERK mmmm DEN ZAFHLER
FUER SCHWERWIEGENDE FEHLER ERHOEHT
:*,MS61: TYPE
                     % ROB9601 ROBAR HAT FUER LAUFWERK mmmm DEN ZAEHLER
FUER SCHWERWIEGENDE FEHLER VERMINDERT
:*:MR962: TYPE
                     % ROB9602 ROBAR HAT FUER KASSETTE VVVVVV DEN ZAEHLER
FUER SCHWERWIEGENDE FEHLER ERHOFHT
                       ROB9603 ROBAR HAT FUFR KASSFTTF VVVVVV DEN ZAFHLER
\cdot*\cdotMR963\cdot TYPF
                     \%FUER SCHWERWIEGENDE FEHLER VERMINDERT
:*:MR980: TYPE
                     %
                       ROB9800 CENTRICSTOR KANN KOMMANDO NICHT AUSFUEHREN
```
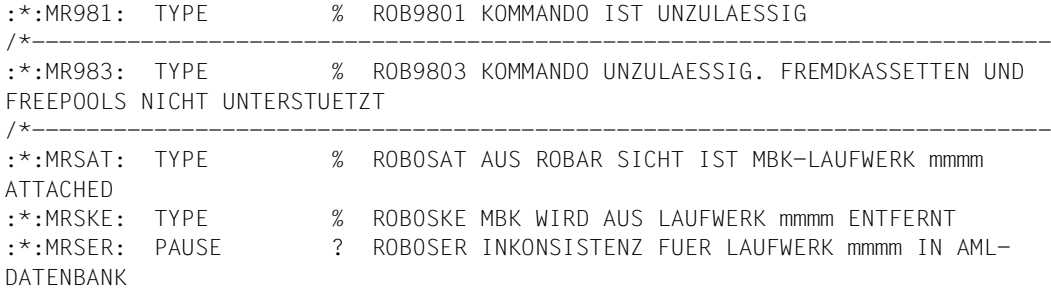

### **7.2.6 Datei roboter\_cmds**

Die spezifische Datei roboter\_cmds ist im Lieferumfang von ROBAR enthalten und sollte nicht geändert werden. Sie enthält die Archivsystem-Kommandos nach der Spezifikation des Archivsystems.

### **Struktur der Einträge**

Ein Eintrag beginnt auf Spalte 1 der Zeile und hat die Form:

```
:*:RC###:H '<cmd>'F
```
### *Beispiel*

```
:*:RC004:H '<####,MO , ,FFFF,1,r,0mm,CLEAN,SS,AAAAAAAA,BBBBBBBB, 
UUUUUUUUU>'F.
```
### Dabei bedeuten:

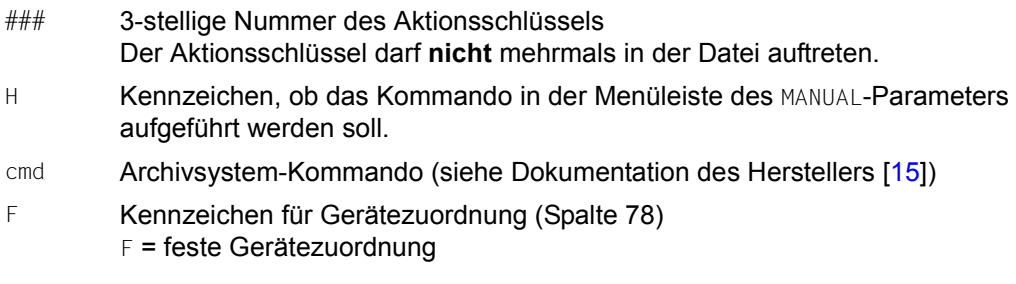

Für die feste Gerätezuordnung, d.h. es wird nur auf die Geräte montiert, die von der BS2000-Geräteverwaltung vorgeschlagen werden, ist in Spalte 78 bei den Archivsystem-Kommandos MO und MO,,,CLEAN das Kennzeichen F gesetzt.

#### **Auszug aus Datei roboter\_cmds für die SCSI-Schnittstelle**

/\* /\* WARNING: DO NOT MODIFY, DELETE OR EVEN MOVE THE NEXT LINE (RC000) /\* ACHTUNG: BITTE NAECHSTE ZEILE (RC000) NICHT LOESCHEN, AENDERN ODER BEWEGEN :\*:RC000: '<####,CCCC, ,FFFF,1,R,0MM,VVVVVV,SS,AAAAAAAA,BBBBBBBB,UUUUUUUUU>' /\*  $:$  \*:RC001:H  $\leq$ ####,MO ,FFFF,1,r,0mm,vvvvvv,ss,AAAAAAAA,BBBBBBBB,UUUUUUUUU>'F :\*:RC003:H '<####,KE , ,FFFF,1,r,0mm,VVVVVV, ,AAAAAAAA,BBBBBBBB,UUUUUUUUU>' :\*:RC004: '<####,MO , ,FFFF,1,r,0mm,CLEAN ,SS,AAAAAAAA,BBBBBBBB,UUUUUUUUU>'F :\*:RC005:H '<####,EJ , ,FFFF,1,r,eee,vvvvvv,ss,AAAAAAAA,BBBBBBBB,UUUUUUUUU>' :\*:RC006:H '<####,IN , ,FFFF,1,r,iii,VVVVVV, ,AAAAAAAA,BBBBBBBB,UUUUUUUUU>' :\*:RC007:H '<####,ULV , ,FFFF,1, , ,vvvvvv,SS,AAAAAAAA, ,UUUUUUUUUU>'  $:$ \*:RC008:H '<####,ULK , FFFF,1, , ,VVVVVV,SS,aaaaaaaa, ,UUUUUUUUUU>' :\*:RC014: '<####,ACOM, ,FFFF,1, , ,VVVVVV, ,AAAAAAAA,BBBBBBBB,UUUUUUUUU>' :\*:RC015: '<####,ROSA, ,FFFF,1,z, , , , , ,UUUUUUUUU>' :\*:RC016: '<####,ROSO, ,FFFF,1,r, , , , , ,UUUUUUUUU>' :\*:RC018: '<####,MAN , ,FFFF,1,r,hhh, , , , ,UUUUUUUUU>' :\*:RC019: '<####,AUTO, ,FFFF,1,r, , , , , ,UUUUUUUUU>' :\*:RC022: '<####,KE , ,FFFF,1,r,0mm,CLEAN , ,AAAAAAAA,BBBBBBBB,UUUUUUUUU>' :\*:RC026: '<####,ULU , ,FFFF,1,r,0mm, , , , ,UUUUUUUUU>' :\*:RC028:H '<####,EJT , ,FFFF,1,r,eee,vvvvvv,ss,AAAAAAAA,BBBBBBBB,UUUUUUUUU>'  $:$ \*:RC029: '<####,INSC,,FFFF,1,r,iii, , , ,bbbbbbbb,UUUUUUUUUU>' :\*:RC030: '<####.EJTC, ,FFFF.1.r.eee, , , , , bbbbbbbbb,UUUUUUUUUU>'  $:$ \*:RC031:  $\leq$ ####,ULK,,FFFF,1,,,VVVVVV,SS,0000mm01, ,UUUUUUUUUU>' :\*:RC045: '<####,EJCL,,FFFF,1,r,0mm, , , , , , , UUUUUUUUUUU>' /\* /\* Numerierung darf ab hier nicht geaendert werden. /\* RC052 und RC054 duerfen nicht (mittels H) fuer das MANUAL-Menue /\* ausgewaehlt werden. /\* RC050, RC052, RC053 und RC054 sind keine gueltigen Aktionen in  $/*$  message xref. /\*  $/*$  From here, the numbering cannot be modified. /\* RC052 and RC054 cannot be activated for MANUAL menu (with H). /\* RC050, RC052, RC053 and RC054 are not permitted action in message\_xref. /\* :\*:RC050:H '<####,EJP , , ,1,r,eee,VSN=aaaaaa-bbbbbb>' :\*:RC051:H '/UNLOAD mm,SYSTEM=aaaaaa'  $:$ \*:RC052: '<####.ROBS, ,ffff,1,r, , ,ss, , ,uuuuuuuuuu>'  $:$ \*:RC053: '<####,EJTP, , ,1,r,eee,VSN=aaaaaa-bbbbbb>' :\*:RC054: '<####,NTFY, ,ffff,1,r, ,vvvvvv,ss, , ,uuuuuuuuu>'

### **Auszug aus der Datei roboter\_cmds für ETERNUS CS (ABBA-Schnittstelle)**

```
/*
/* WARNING: DO NOT MODIFY, DELETE OR EVEN MOVE THE NEXT LINE (RC000)
/* ACHTUNG: BITTE NAECHSTE ZEILE (RC000) NICHT LOESCHEN, AENDERN ODER BEWEGEN
:*:RC000: '<####,CCCC, ,FFFF,1,R,0MM,VVVVVV,SS,AAAAAAAA,BBBBBBBB,UUUUUUUUU>'
/*
:*:RC001:H '<####,MO , ,FFFF,1,r,0mm,vvvvvv, 
,AAAAAAAA,BBBBBBBB,UUUUUUUUU>'F
:*:RC003:H '<####,KE , ,FFFF,1,r,0mm,VVVVVV, ,AAAAAAAA,BBBBBBBB,UUUUUUUUU>'
:*:RC005:H '<####,EJ , ,FFFF,1,r,eee,vvvvvv,ss,AAAAAAAA,BBBBBBBB,UUUUUUUUU>'
:*:RC007:H '<####,ULV , ,FFFF,1, , ,vvvvvv,SS,AAAAAAAA, , ,UUUUUUUUUU>'
:*:RC008:H '<####,ULK , ,FFFF,1, , ,VVVVVV,SS,aaaaaaaa, ,UUUUUUUUUU>'
:*:RC014: '<####,ACOM, ,FFFF,1, , ,VVVVVV, ,AAAAAAAA,BBBBBBBB,UUUUUUUUU>'
:*:RC015: '<####,ROSA, ,FFFF,1,z, , , , , ,UUUUUUUUU>'
:*:RC019: '<####,AUTO, ,FFFF,1,r, , , , , ,UUUUUUUUU>'
:*:RC026: '<####,ULU , ,FFFF,1,r,0mm, , , , , , , , ,UUUUUUUUUU>'
:*:RC028:H '<####,EJT , ,FFFF,1,r,eee,vvvvvv,ss,AAAAAAAA,BBBBBBBB,UUUUUUUUU>'
: \star:RC031: \cdot \lt \neq###.ULK , FFFF.1, , .VVVVVV,SS.0000mm01, , .UUUUUUUUUUU
:*:RC038: '<####,ULK , ,FFFF,1, , , , ,SS,bbbbbbbb, , ,UUUUUUUUUU>'
:*:RC040:H '<####,CVA , ,FFFF,1, , ,vvvvvv, , , , >'
:*:RC041:H '<####,MO , ,FFFF,1,r,0mm,vvvvvv,S 
,AAAAAAAA,BBBBBBBB,UUUUUUUUU>'F
:*:RC042: '<####,PR , ,FFFF,1,r, ,vvvvvv,S , , , ,UUUUUUUUUUU>'
/*
/* Numerierung darf ab hier nicht geaendert werden.
/* RC052 und RC054 duerfen nicht (mittels H) fuer das MANUAL-Menue
/* ausgewaehlt werden.
/* RC052 und RC054 sind keine gueltigen Aktionen in
/* message xref.
/*
/* From here, the numbering cannot be modified.
/* RC052 and RC054 cannot be activated for MANUAL menu (with H).
/* RC052 and RC054 are not permitted action in message xref.
/*
:*:RC051:H '/UNLOAD mm,SYSTEM=aaaaaa'
:*:RC052: '<####,ROBS, ,ffff,1,r, , ,ss, , ,uuuuuuuuu>'
:*:RC054: '<####,NTFY, ,ffff,1,r, ,vvvvvv,ss, , ,uuuuuuuuu>'
```
### **7.2.7 Datei error\_defines**

Die Datei error\_defines enthält die Aktionen, die bei schwerwiegenden Fehlern (z.B. Roboterausfall) ausgeführt werden sollen:

N002: STOP N003: EXIT N004: EXIT NRDY: STOP TIME: STOP,REPEAT=YES

Für jeden Fehler sind der Archivsystem-Fehlerschlüssel (für nicht betriebsbereite Archivsysteme NRDY), die entsprechende Aktion und die Aktionsoperanden anzugeben. Die Aktionsoperanden sind optional. Für die einzelnen Aktionen sind Schlüsselwörter zu verwenden. Vor jedes Schlüsselwort kann das Kennzeichen A gesetzt werden (nur bei Anschluss eines automatischen Operators am ROBAR-Server). Als Schlüsselwörter sind folgende Angaben zulässig:

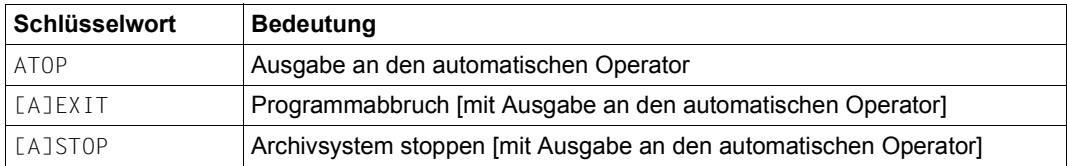

Sofern irgend möglich sollte weder STOP noch EXIT verwendet, sondern eine entsprechende Aktion in die Datei message\_xref aufgenommen werden (z.B. alle BS2000-Bedienungsplätze per Meldung benachrichtigen und daran anschließend das Kommando SUSPEND-ROBOT-PROCESSING eingeben. Nachdem der Unterbrechungsgrund beseitigt ist, wird das Kommando RESUME-ROBOT-PROCESSING per Archivsystem-Benachrichtigung eingegeben).

### **ATOP**

### **Ausgabe an den automatischen Operator**

Mit diesem Schlüsselwort leiten Sie den Archivsystem-Fehlerschlüssel an den automatischen Operator weiter. Im automatischen Operator sind für diese Fehlerschlüssel die entsprechenden Aktionen vorzusehen. Dieses Schlüsselwort darf nur angegeben werden, wenn ein automatischer Operator am ROBAR-Server angeschlossen ist.

*Beispiel*

N001: ATOP

### **EXIT Programmabbruch**

EXIT beendet das ROBAR-System bei Auftreten des entsprechenden Fehlers.

*Beispiel*

N002: EXIT N003: AEXIT

### **STOP Archivsystem stoppen**

Dieses Schlüsselwort bewirkt, dass an das Archivsystem, an dem der Fehler auftrat, keine Aufträge mehr geschickt werden.

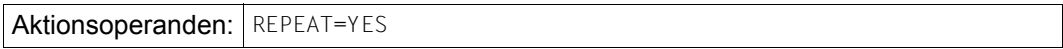

Der Aktionsoperand REPEAT=YES bewirkt, dass der aktuelle Auftrag, der für ROBAR schon als gelöscht gilt, beim Zustandswechsel des Roboterstatus auf ON bevorzugt ausgeführt wird.

Wird vom Archivsystem auf Grund einer Aktion eine Fehlermeldung an ROBAR gesendet, so wird diese zuerst am Bedienplatz des entsprechenden BS2000-Systems ausgegeben. Danach wird überprüft, ob es sich um eine Fehlermeldung handelt, die in der Datei error defines definiert ist. Wenn ja, werden die dort angegebenen Aktionen für diese Fehlermeldung ausgeführt und die Bearbeitung des BS2000-Auftrags abgebrochen. Ist der Fehler nicht in der Datei error\_defines eingetragen, so wird der entsprechende Verarbeitungszweig in message xref durchlaufen.

### *Beispiel*

In der Datei error\_defines sind folgende Archivsystem-Fehlerschlüssel eingetragen:

NRDY: ASTOP N002: ASTOP N003: AEXIT

### Auf Grund der BS2000-Meldung

NKVT011 TAPE 'vvvvvv' DISMOUNTED FROM DEVICE 'mmmm'

sollen laut Aktionsliste folgende ROBAR-Aktionen ausgeführt werden:

:\*:MF005: RC003,MR404,RC004,RC022,MR418;\

. . . MR668 Wird die Aktion RC003 vom Archivsystem negativ mit dem Fehlerschlüssel N002 quittiert, so werden folgende Aktionen ausgeführt:

- 1. Die Archivsystem-Rückmeldung und Informationen über den Fehlerschlüssel wird an das BS2000-System geschickt.
- 2. An den automatischen Operator wird der Archivsystem-Fehlerschlüssel geschickt.
- 3. Dem defekten Roboter werden keine Aufträge mehr zugestellt.
- 4. Der laufende Auftrag wird von ROBAR nicht weiter bearbeitet, d.h. die Aktionen MR404, RC004, RC022 und MR418 werden nicht mehr ausgeführt.

### **Struktur der Einträge**

Kommentarzeilen beginnen immer mit /\*.

Ein Eintrag beginnt auf Spalte 1 der Zeile und hat folgende Form:

eno: keywd

### Dabei bedeuten:

- eno 4-stelliger Archivsystem-Fehlerschlüssel, NRDY oder TIME. Dieser Fehlerschlüssel darf nicht mehrmals in der Datei auftreten.
- keywd Schlüsselwort + Aktionsoperand.

# **7.3 ROBAR-Rule-Files für ETERNUS CS**

Der Betrieb von ETERNUS CS erfordert spezielle ROBAR-Rule-Files, die sich insbesondere in folgenden Punkten von üblichen ROBAR-Rule-Files unterscheiden:

- Entfallende Rückspulzeit. Nach einem vom Operating veranlassten UNLOAD ermöglicht ETERNUS CS ein unmittelbares "Demontieren" des virtuellen Volumes. Das Gleiche gilt für einen vom Operating "manuell" durchgeführten virtuellen Entladevorgang (ULU-Anweisung) im Falle von Zugriffsproblemen (d.h. KE zumeist unmittelbar nach ULU).
- Reduzierte Wartezeit bei der MBK-Kennsatz-Überprüfung (Tape-Label) beim Montieren.
- Die Gerätereinigung für die realen MBK-Geräte wird von ETERNUS CS gesteuert, deshalb bleibt die Gerätereinigung in der ROBAR-Rule-File unberücksichtigt.
- Import und Export von Kassetten sind nicht möglich.
- Systemfremde Volumes sind unbekannt.
- "Fast-Mount"-Unterstützung (siehe [Seite 68](#page-67-0)) per CVA-Anweisung.

ROBAR quittiert MOUNT-Anweisungen nur für den Zweck der Initialisierung. In einem solchen Fall ergeht eine "Fast-Mount"-Anforderung an ETERNUS CS und die Wartezeit vor dem Quittieren wird der schnellen Reaktionszeit von ETERNUS CS angepasst.

# **7.4 Änderungen in den ROBAR-Rule-Files**

Sofern die Standarddateien nicht alle Anforderungen Ihres Data Centers abdecken, können Sie vor dem Start der entsprechenden ROBAR-SV-Instanz eigenverantwortlich bei Bedarf auf die Belange des Data Centers angepasst werden.

Im Zusammenhang mit einer originalen ROBAR-Rule-File auftretendes Fehlverhalten wird im Rahmen des Standardwartungsvertrages behoben.

Der ROBAR-SV-Manager bietet komfortable Funktionen zum Bearbeiten der ROBAR-Rule-Files mit dem ROBAR-Editor, siehe Abschnitt "Bearbeiten der ROBAR-Rule-Files" auf [Seite 128.](#page-127-0)

Die mit ROBAR-SV ausgelieferten ROBAR-Rule-Files message file und message resp können Benutzeranforderungen angepasst werden, d.h. Sie können wahlfreie Einstellungen direkt in der jeweiligen Datei entsprechend der in der jeweiligen Einleitung beschriebenen Optionen vornehmen.

Der Standardwartungsvertrag, der sich ansonsten lediglich auf die RRFs im Original-Zustand bezieht, deckt diese Änderungen ab.

Darüber hinausgehende, an den ausgelieferten RRFs vorgenommene Änderungen muss dagegen diejenige Stelle verantworten, die sie vorgenommen hat (z.B. Zusatzsoftware-Anbieter).

Gelangen ROBAR-Rule-Files durch Zusatzsoftware-Anbieter zum Kunden, so sind diese für die Wartung der in den ROBAR-Rule-Files vorgenommenen Änderungen verantwortlich. Der Kunde muss dies in seinen mit diesen Anbietern geschlossenen Verträgen regeln. Der Standardwartungsvertrag umfasst weder Diagnose noch Korrektur eines durch modifizierte ROBAR-Rule-Files verursachten Fehlverhaltens. Ein derartiges Fehlverhalten muss vom Autor der Modifikationen diagnostiziert und korrigiert werden, nicht jedoch vom ROBAR-SV-Service.

Eine Unterstützung von ROBAR-SV-Installationen mit kundenspezifischen ROBAR-Rule-Files kann vom Hersteller im Rahmen eines zusätzlichen Beratungsvertrags oder kundenspezifischen Projekts außerhalb der allgemeinen Kundenunterstützung und Produktpalette angeboten werden. Gleiches gilt für eine zusätzliche Unterstützung von ROBAR-Rule-Files, die von Zusatzsoftware-Anbietern stammen.

In der BS2000-Datei SYSPAR.ROBAR-CL.<ver>.PROZPARAM sind standardmäßig Zeiten für die Verbindungsüberwachung vorgegeben. Falls diese Zeiten den Anforderungen nicht entsprechen, können sie vor dem Start von ROBAR-CL geändert werden.

### **Neue BS2000-Meldungen aufnehmen**

Sollen die Standarddateien um neue Meldungen erweitert werden und ist die Meldungsnummer der BS2000-Systemmeldung noch nicht in der Datei SYSPAR.ROBAR-CL.<ver>.MESSAGES aufgenommen, so muss das Operating Folgendes veranlassen:

- Die DCAM-Anwendung SYSPRG.ROBAR-CL.<ver>.DCAM muss beendet werden, siehe [Seite 38](#page-37-0)
- Die Meldungsnummer der Systemmeldung muss in die Datei SYSPAR.ROBAR-CL.<ver>.MESSAGES aufgenommen werden (siehe [Seite 257](#page-256-0))
- Wurde der Berechtigungsschlüssel der neuen Meldung der DCAM-Anwendung noch nicht zugewiesen, so muss das Operating dies vor dem Start von ROBAR-CL-DCAM veranlassen (Kommando /ASR)
- die DCAM-Anwendung muss neu gestartet werden (siehe [Seite 37\)](#page-36-0)

Die Änderungen in der Datei SYSPAR.ROBAR-CL.<ver>.MESSAGES sind erst nach dem Neustart von ROBAR-CL-DCAM wirksam.

### **ROBAR-Aktionen ändern**

Die ROBAR-Rule-Files können auf dem ROBAR-Server im laufenden ROBAR-Betrieb geändert und wieder aktiviert werden, ohne dass die entsprechende ROBAR-SV-Instanz beendet werden muss.

### **BS2000-Meldungen löschen**

Wenn ROBAR eine BS2000-Meldung nicht mehr bearbeiten soll, so ist diese in den Dateien message file und message xref sowie in SYSPAR.ROBAR-CL.<ver>.MESSAGES zu löschen.

Für den Fall, dass eine Meldung mit sofortiger Wirkung deaktiviert oder nur temporär unwirksam gemacht werden soll, bietet es sich an, die Meldung lediglich in der message file zu löschen.

Wird die Meldung in der SYSPAR-Datei gelöscht, so wird diese Meldung nicht mehr zum ROBAR-Server weitergeleitet und das Archivsystem in der Folge nicht mehr dazu veranlasst, auf diese Meldung zu reagieren.

### **Beispiel für Änderungen in der ROBAR-Rule-File message\_xref**

ROBAR soll Magnetbandkassetten, die auf manuell zu bedienende Geräte montiert werden sollen, in den Ausgabebereich der Ein-/Ausgabeeinheit stellen. Montieraufträge für roboterbediente Geräte sollen ganz normal ausgeführt werden.

Wählen Sie einen neuen Meldungsschlüssel aus dem für Sie reservierten, freien Nummernkreis aus (MFV01) und nehmen Sie folgende Einträge in der Datei message\_xref vor (siehe auch den Abschnitt ["Sonderzeichen in den Dateien" auf Seite 255](#page-254-0)):

```
:*:MFV01: RC001,MR408;\
MR416;
```
Folgende Aktionen werden ausgeführt:

```
\cdot * \cdotMFV01\cdot
```
1.

```
RC001:'<####,MO , ,FFFF,1,r,0mm,vvvvvv,.... >'F 
MR408: TYPE % ROB4008 TAPE CARTRIDGE MOUNTED (DEV=mmmm / TSN=tttt / 
VSN=vvvvvv)
```
*2. Im Fehlerfall*

```
MR416: TYPE % ROB4016 TAPE CARTRIDGE NOT MOUNTED (DEV=mmmm /
                       TSN=tttt / VSN=vvvvvv)
```
Erklärungen zu den ROBAR-Aktionen

- 1. Die Anweisungen RC001 und MR408 werden nur ausgeführt, wenn das Gerät vom Roboter bedient wird.
- 2. Sollte bei den Anweisungen RC001 oder MR408 ein Fehler auftreten, so wird die Anweisung MR416 ausgeführt. Die Auftragsbearbeitung für roboterbediente Geräte ist damit beendet.

### **Beispiel für die Eingabe eines Archivsystem-Kommandos aus dem BS2000-System**

Archivsystem-Kommandos, die üblicherweise über das MANUAL-Menü eingegeben werden, können auch direkt am Bedienplatz eingegeben werden. Die Parameter des Archivsystem-Kommandos müssen versorgt werden.

Das Operating möchte sich den Archivspiegeleintrag der Kassette mit der VSN A0001K am Bedienplatz ausgeben lassen.

• Das Operating gibt am Bedienplatz folgendes Kommando ein (siehe Handbuch "Kom-mandos" [[3](#page-358-0)]):

/SEND-MESSAGE TO=OPERATOR,MESSAGE='<T ULV A0001K'

Der Routingcode ⊺ muss in der Liste der Routingcodes, die in der Datei SYSPAR.ROBAR-CL.<ver>.PROZPARAM beim Parameter TypeRoutingcodes definiert sind, enthalten sein.

- Wählen Sie einen neuen Meldungsschlüssel aus dem für Sie reservierten, freien Nummernkreis aus (z.B. MFA99/MRA99) und machen Sie folgende Einträge in den ROBAR-Rule-Files, damit ROBAR auf diese Anforderung reagieren kann:
	- in der Dateimessage file

:\*:MFA99: %<T ULV vvvvvv

- in der Datei message xref

:\*:MFA99: RC007,MRA99

Die Archivsystem-Aktion RC007 (ULV-Kommando) ist bereits in der Datei roboter\_cmds enthalten, die BS2000-Aktion MRA99 wird neu definiert:

in der Dateimessage\_resp

MRA99: TYPE % ROBMA99 ARCHIVE RECORD ENTRY FOR VSN vvvvvv: COORDINATE=aaaaaaaa, STATUS=ss

# **8 Meldungen**

Dieses Kapitel informiert Sie über die ROBAR-SV-Meldungen sowie über die Einteilung der BS2000-Meldungen von ROBAR.

## **8.1 ROBAR-SV-Meldungen**

Alle von ROBAR-SV auf dem ROBAR-Server ausgegebenen Meldungen (inkl. der Error-Logging-Meldungen) werden unter Verwendung der Standard-NLS-Merkmale gebildet. Die Meldungstexte werden nun mit einem führenden Schlüssel (Key) angezeigt und sind dadurch für eine weitere Diagnose identifizierbar.

# **8.2 BS2000-Meldungen**

Die BS2000-Meldungen von ROBAR unterteilen sich in folgende Gruppen:

- Konsolmeldungen von ROBAR-SV Diese Meldungen übermitteln dem Operating Rückmeldungen von ROBAR-SV
- Konsolmeldungen von ROBAR-CL-SDF Diese Meldungen übermitteln Informationen und Aufträge von ROBAR-CL-SDF an ROBAR-SV
- Meldungen nach SYSOUT und SYSLST Diese Meldungen geben Hinweise, welche Aktionen aus welchen Gründen (nicht) durchgeführt werden konnten

Die ROBAR-Meldungen bestehen wie die BS2000-Systemmeldungen aus

- Meldungsschlüssel (7-stellig, siehe unten)
- Attributzeile
- Meldungstext
- Bedeutungs- und Maßnahmetext (optional)

Der Meldungsschlüssel hat das Format ROBxxnn.

### Dabei bedeuten:

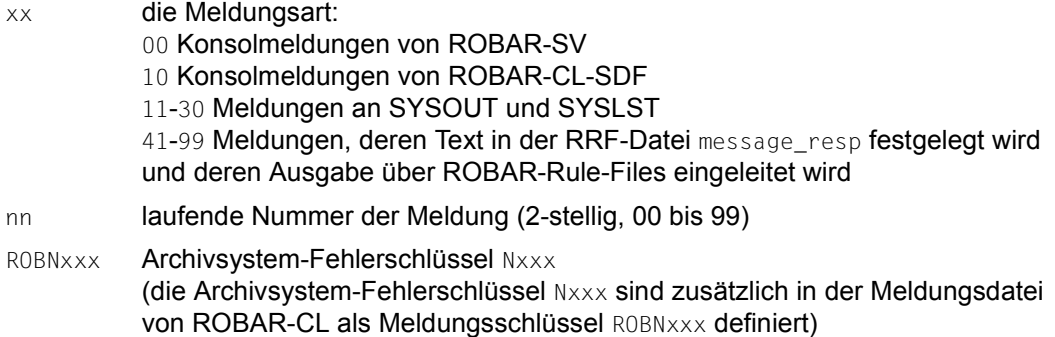

### **Ausgabe von Meldungen mit /HELP-MSG-INFORMATION**

Mit dem BS2000-Kommando /HELP-MSG-INFORMATION MSG-ID=ROBnnnn können Sie die Bedeutungs- und Maßnahmetexte zu einer Meldung im laufenden Betrieb ausgeben.

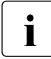

i Die Inserts der in der Datei message\_resp definierten ROBAR-SV-Meldungen sind<br>Lieben tatsächlichen Inserts, sondern der in die Meldung einzufügende Text wird mit keine tatsächlichen Inserts, sondern der in die Meldung einzufügende Text wird mit Hilfe von Variablen eingebracht (vvvvvv, tttt etc.; siehe [Seite 255\)](#page-254-1).

### **Ausgabe von Meldungen im Internet**

Die Meldungen finden Sie über eine HTML-Anwendung auf dem Manual-Server (URL: <http://manuals.ts.fujitsu.com>) anstelle des früheren Handbuchs "Systemmeldungen" und auf der DVD "BS2000 SoftBooks".

### **Ausgabe von Meldungen mit MSGMAKER**

Mit dem Dienstprogramm MSGMAKER können Sie sich die Meldungen aus der Meldungsdatei von ROBAR ansehen oder ausgeben lassen, siehe Benutzerhandbuch "Dienstprogramme" [[5](#page-358-1)].

Sie finden die Meldungsdatei unter dem Dateinamen SYSMES.ROBAR-CL.<ver>. Die Benutzerkennung, unter der sich die Meldungsdatei befindet, erfragen Sie bitte bei Ihrer zuständigen Systembetreuung.

Mit IMON können Sie den Dateinamen auch mit folgendem Kommando ermitteln: /SHOW-INSTALLATION-PATH INSTALLATION-UNIT=ROBAR-CL,LOGICAL-ID=SYSMES

# **9 Behandlung von Fehlersituationen**

Dieses Kapitel beschreibt Fehlersituationen im ROBAR-System und wie dabei zu verfahren ist. Insbesondere wird das Bereitstellen von Diagnoseunterlagen behandelt.

Wird auf Grund einer Aktion vom Archivsystem eine Fehlermeldung an ROBAR-SV gesandt, so führt ROBAR-SV die erforderlichen Fehlerbehebungsaktionen durch. Es handelt sich dabei um Fehlerbehebungsaktionen generellen Charakters, die ggf. auch zu dem Zeitpunkt überflüssige Aktionen umfassen können (z.B. wegschalten eines bereits weggeschalteten Geräts).

Die Fehlerbehebungsaktionen dienen dazu, die Verfügbarkeit des Archivsystems zu steigern. Sie sollten nicht als ROBAR-Fehler interpretiert werden.

In den meisten Fällen zeigt die Meldung des Archivsystems keine Fehlersituationen an, sondern sie wird von ROBAR als Grundlage zur Durchführung angeforderter Aktionen genutzt. Deshalb wird eine solche Meldung in der Regel nicht an den Bedienplatz gesandt. ROBAR prüft die Meldung, ob es sich bei ihr um eine in der Datei error defines definierte Fehlermeldung handelt. Ist dies der Fall, so werden die in dieser Datei angegebenen Aktionen für diese Fehlermeldung ausgeführt und die Bearbeitung des BS2000-Auftrags abgebrochen. Ist der Fehler nicht in der Datei error\_defines eingetragen, so wird der entsprechende Verarbeitungszweig in der Datei message\_xref durchlaufen.

Handelt es sich um einen nichtbehebbaren Fehler, so wird die ROBAR-Meldung mit dem Fehlercode des Archivsystems an den entsprechenden Bedienplatz gesandt.

### **Informationen und Diagnosedaten**

Der ROBAR-SV-Manager zeigt Informationen über Geräte- und Volume-Fehler und die Fehler-Limits für eine ROBAR-SV-Instanz. Darüber hinaus können Sie aktuelle Diagnose-daten und Statistiken für eine ROBAR-SV-Instanz erstellen, siehe [Abschnitt "Diagnosein](#page-135-0)[formationen über die ROBAR-SV-Instanz" auf Seite 136.](#page-135-0)

Diese Informationen stehen auch über entsprechende Menüs des Menüprograms robar zur Verfügung.

## **9.1 Geräte- und Volume-Fehlerzähler**

Bei Verwendung der Standard-ROBAR-Rule-File verwendet ROBAR Geräte- und Volume- (Kassetten-) Fehlerzähler auf folgende Art:

- 1. Tritt auf einem Gerät ein Fehler auf (üblicherweise Meldung EXC0858), wird der Fehler von ROBAR für dieses Gerät registriert. Ist beim Auftreten des Fehlers eine Kassette auf dem Gerät montiert, so registriert ROBAR auch für die Kassette einen Fehler.
- 2. Nach dem Registrieren des Fehlers wird, je nach aufgetretenem Fehler, die entsprechende Fehlerbehandlung eingeleitet (z.B. Entfernen der Kassette aus dem Gerät).
- 3. ROBAR überprüft den Geräte-Fehlerzähler des Geräts. Ist das festgelegte Limit (siehe Konfigurationsparameter device\_error\_limit) erreicht, so startet ROBAR sowohl für den Auftrag als auch für das Gerät entsprechende Aktionen (die Aktionen verfügen über Voreinstellungen, können aber auch an die Bedürfnisse Ihres Data Centers angepasst werden).
	- Die Aktion für den Auftrag definiert der Aktionsschlüssel MRV26 in der ROBAR-Rule-File message/message\_resp. Folgende Möglichkeiten stehen zur Wahl:

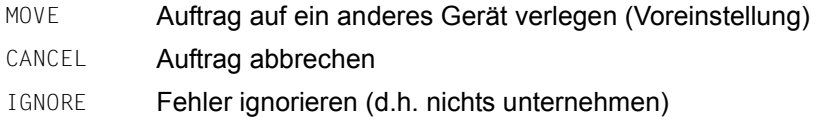

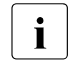

i Die vom Aktionsschlüssel MRV26 definierte Aktion wird nur gestartet, wenn<br>1 der vom Echler betreffene Auftrag noch beerheitet wird. Tritt dagegen ein der vom Fehler betroffene Auftrag noch bearbeitet wird. Tritt dagegen ein Fehler z.B. während des Entladens einer Kassette auf, so wird zu diesem Zeitpunkt auf dem Gerät kein Auftrag bearbeitet oder der das Gerät belegende Auftrag ist bereits ein anderer, der vom aufgetretenen Fehler nicht betroffen ist.

Hat MAREN einen MOUNT-Vorgang veranlasst (MARxxxx-Meldung), wird die Aktion nicht gestartet; die einzig zulässige Aktion ist, mit tsn.N zu reagieren.

Die Aktion für das Gerät definiert der Aktionsschlüssel MRV24 in der ROBAR-Rule-File message/message\_resp. Folgende Möglichkeiten stehen zur Wahl:

DETACH Das Gerät per Kommando /DETACH-DEVICE mn, FORCE=\*YES im BS2000-System wegschalten (Voreinstellung)

IGNORE Fehler ignorieren (d.h. nichts unternehmen)

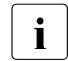

i Wird die Option IGNORE gewählt, so steht das Gerät dem Roboter weiterhin<br>Later Verfügung – Jede weitere Montieranforderung, die während dieses Aufzur Verfügung. Jede weitere Montieranforderung, die während dieses Auftrags für die Kassette ergeht, wird jedoch mit dem Aktionsschlüssel MRV027 abgewiesen.

- 4. Existiert für die Kassette ein Fehlerzähler (siehe Konfigurationsparameter volume\_error\_limit), so wird dieser von ROBAR überprüft. Ist das festgelegte Limit erreicht, so startet ROBAR sowohl für den Auftrag als auch für die Kassette die festgelegten Aktionen (die Aktionen verfügen über Voreinstellungen, können aber auch an die Bedürfnisse Ihres Data Centers angepasst werden).
	- Die Aktion für den Auftrag definiert der Aktionsschlüssel MRV27 in der ROBAR-Rule-File message/message\_resp. Folgende Möglichkeiten stehen zur Wahl:
		- CANCEL Auftrag abbrechen (Voreinstellung)
		- IGNORE Fehler ignorieren (d.h. nichts unternehmen)

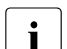

i Die vom Aktionsschlüssel MRV27 definierte Aktion wird nur gestartet, wenn<br>1 der vom Eebler betreffene Auftrag noch beerheitet wird. Tritt dagegen ein der vom Fehler betroffene Auftrag noch bearbeitet wird. Tritt dagegen ein Fehler z.B. während des Entladens einer Kassette auf, so wird zu diesem Zeitpunkt auf dem Gerät kein Auftrag bearbeitet oder der das Gerät belegende Auftrag ist bereits ein anderer, der vom aufgetretenen Fehler nicht betroffen ist.

Hat MAREN einen MOUNT-Vorgang veranlasst (MARxxxx-Meldung), wird die Aktion nicht gestartet; die einzig zulässige Aktion ist, mit tsn.N zu reagieren.

- Die Aktion für die Kassette definiert der Aktionsschlüssel MRV25 in der ROBAR-Rule-File message/message\_resp. Folgende Möglichkeiten stehen zur Wahl:
	- EJECT Kassette in den Ausgabebereich stellen (Voreinstellung). Diese Option ist in der RRF CentricStor nicht verfügbar
	- IGNORE Fehler ignorieren (d.h. nichts unternehmen)

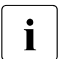

**i Wenn EJECT gewählt wird, dann wird der MBK-Fehlerzähler zurückgesetzt,<br>I Sobald die Kassette exportiert ist** sobald die Kassette exportiert ist.

Wenn IGNORE gewählt wird, dann steht das Gerät dem Roboter weiterhin zur Verfügung. Jede weitere Montieranforderung, die während dieses Auftrags für die Kassette ergeht, wird jedoch mit dem Aktionsschlüssel MRV027 abgewiesen.

### **Aktualisierung des MAREN-Katalogs**

Wenn der Fehlerzähler für eine Kassette (siehe Konfigurationsparameter volume\_error\_limit) sein Limit erreicht, dann wird von ROBAR standardmäßig das Exportieren der Kassette in die Ein-/Ausgabeeinheit veranlasst.

Dabei wird eine Notification Message an ROBAR gesendet, durch die auch der MAREN-Katalog aktualisiert wird.

### **Fehlerzähler bei zugeschaltetem Gerät**

Wird ein Gerät dem System zugeschaltet, so nimmt ROBAR standardmäßig an, dass das Gerät fehlerfrei arbeitet und entladen ist (d.h. das Archivsystem-Kommando ULK gibt die Benachrichtigung, dass das Gerät frei ist oder ein erfolgreich bearbeitetes KEEP-Kommando wird an das Archivsystem gesandt). Der Gerätefehlerzähler wird deshalb in folgenden Fällen zurückgesetzt:

- Bei leeren Geräten im Zustand "attached and assigned" oder "detach pending", sobald eine Verbindung zu einem BS2000-System eingerichtet wird
- Sobald ein leeres Gerät im BS2000-System zugeschaltet wird

Soll der Gerätefehlerzähler nicht zurückgesetzt werden, so muss das Zurücksetzen durch entsprechendes Ändern des Aktionsschlüssels MRV28 in der ROBAR-Rule-File message/message\_resp deaktiviert werden. Folgende Einstellungen sind möglich:

RESET Fehlerzähler zurücksetzen (Voreinstellung) DO NOTHING Fehlerzähler nicht zurücksetzen

### **Fehlerzähler beim Importieren einer Kassette**

Standardmäßig stuft ROBAR eine importierte Kassette als "neu" ein und setzt nach dem Importieren den Fehlerzähler dieser Kassette automatisch zurück.

Soll der Fehlerzähler der Kassette nicht zurückgesetzt werden, so muss der Aktionsschlüssel MRV29 in der ROBAR-Rule-File message resp entsprechend geändert werden.

Folgende Einstellungen sind möglich:

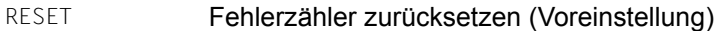

DO NOTHING Fehlerzähler nicht zurücksetzen

### **Fehlerzähler bei Fremdkassettendefinitionen (ABBA-Schnittstelle)**

Der MBK-Fehlerzähler wird beim Hinzufügen oder Entfernen einer Fremdkassettendefinition zurückgesetzt.
### **Gerät nach Reparatur wieder zum Einsatz bringen**

Soll ein Gerät nach erfolgter Reparatur wieder in Betrieb genommen werden, so muss ROBAR darüber informiert werden.

Der Aktionsschlüssel MRV28 der ROBAR-Rule-File message\_resp (siehe [Seite 275](#page-274-0)) bestimmt, ob beim Zuschalten eines Gerätes der Fehlerzähler zurückgesetzt wird:

- wenn MRV28 den Wert RESET hat, dann setzt ROBAR den Gerätefehlerzähler nach dem Zuschalten des Geräts zurück
- wenn MRV28 den Wert WAIT 0 (DO NOTHING) hat, dann muss ROBAR über eine Kommandoeingabe über die erfolgreiche Reparatur informiert werden

### *Beispiele*

- Gerät ist im BS2000-System weggeschaltet (detached)
	- Der Aktionsschlüssel MRV28 hat den Wert RESET: Gerät im BS2000-System zuschalten (/ATTACH-DEVICE). Der Gerätefehlerzähler und alle anderen Fehler-Indikatoren werden zurückgesetzt.
	- Der Aktionsschlüssel MRV28 hat den Wert DO NOTHING: ROBAR muss explizit darüber informiert werden, dass das Gerät repariert ist und somit wieder verwendet werden kann. Dies geschieht durch Eingabe des Kommandos /INFORM-OPERATOR MSG='<T DEVICE mmmm REPAIRED' oder /SEND-MSG TO=OPERATOR,MSG='<T DEVICE mmmm REPAIRED' (mmmm = repariertes Gerät). Die Meldung ROB6071 bestätigt, dass der Gerätefehlerzähler zurückgesetzt ist.
- Gerät ist im BS2000-System zugeschaltet (attached)

Folgende Aktions-Sequenzen sind möglich:

- Sequenz mit Entlademöglichkeit, wenn aus dem Gerät die Kassette entnommen werden kann und der Aktionsschlüssel MRV28 den Wert RESET hat:
	- Gerät entladen (/UNLOAD-TAPE)
	- Gerät wegschalten (/DETACH-DEVICE)
	- Gerät wieder zuschalten (/ATTACH-DEVICE)

ROBAR setzt nun den Gerätefehlerzähler zurück.

- Sequenz, die immer angewandt werden kann, wenn das Gerät zugeschaltet (attached) ist und der Aktionsschlüssel MRV28 den Wert DO NOTHING hat:
	- Gerät entladen (/UNLOAD-TAPE)
	- Gerät wegschalten (/DETACH-DEVICE)
	- Gerät wieder zuschalten (/ATTACH-DEVICE)
	- Kommando / INFORM-OPERATOR MSG='<T DEVICE mmmm REPAIRED' bzw. /SEND-MSG TO=OPERATOR,MSG='<T DEVICE mmmm REPAIRED' geben (mmmm = repariertes Gerät).

Die Meldung ROB6071 bestätigt, dass der Gerätefehlerzähler zurückgesetzt ist.

### **Kassette nach erfolgter Reparatur wieder zum Einsatz bringen**

Soll eine Kassette nach erfolgter Reparatur wieder in Betrieb genommen werden, so muss ROBAR darüber informiert werden.

Der Aktionsschlüssel MRV29 der ROBAR-Rule-File message\_resp (siehe [Seite 275](#page-274-1)) bestimmt, ob beim Importieren der Kassette der Fehlerzähler zurückgesetzt wird:

- wenn MRV29 den Wert RESET hat, dann setzt ROBAR den Kassetten-Fehlerzähler nach dem Import der Kassette zurück
- wenn MRV29 den Wert WAIT 0 (DO NOTHING) hat, dann muss ROBAR über eine Kommandoeingabe über die erfolgreiche Reparatur informiert werden

### *Beispiel*

Kassette ist exportiert, Benachrichtigungen über Import sind verfügbar.

- Hat der Aktionsschlüssel MRV29 den Wert RESET, so wird der Kassetten-Fehlerzähler durch Import der Kassette zurückgesetzt.
- Hat der Aktionsschlüssel MRV29 den Wert DO NOTHING, so muss ROBAR explizit informiert werden, dass die Kassette repariert ist (Kommando /INFORM-OPERATOR MSG='<T VOLUME vvvvvv REPAIRED' oder /SEND-MSG TO=OPERATOR,MSG='<T VOLUME vvvvvv REPAIRED'  $(vvvvv)$  = reparierte Kassette)).

Die Meldung ROB6073 bestätigt, dass der Kassetten-Fehlerzähler zurückgesetzt ist.

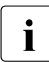

i Bei den BS2000-Kommandos INFORM-OPERATOR und SEND-MSG muss bei der Einga-<br>In der des Nachrichtentextes die Syntax genau beachtet werden, insbesondere die be des Nachrichtentextes die Syntax genau beachtet werden, insbesondere die Großschreibung.

## **9.2 Roboterausfall**

In der Datei error\_defines sollten nur die Aktionsoperanden ATOP, EXIT, AEXIT, STOP, ASTOP und TIME angegeben werden.

Bei Roboterausfällen muss das Operating die Magnetbandkassetten auf den entsprechenden Geräten montieren. Dabei ist darauf zu achten, dass im Archivspiegel keine Inkonsistenzen erzeugt werden. Das Operating hat folgende Möglichkeiten:

Das Operating montiert auf Grund der Anzeige an den Geräten die Magnetbandkassetten und stellt sie nach dem Entladevorgang in die Archivsystem-Eingabeeinheit. Das Aufräumen der Magnetbandkassetten wird nach dem Start des Archivsystems manuell durch das Archivsystem-Kommando INSERT veranlasst.

### *Nachteil*

Die laufenden ROBAR-Prozesse müssen beendet und die gerade montierten Magnetbandkassetten im Archivspiegel manuell nachgetragen werden.

Das Operating montiert auf Grund der Anzeige an den Geräten die Magnetbandkassetten und stellt sie nach dem Entladevorgang an den gleichen Ort zurück, woher sie stammen. Ein Update des Archivspiegels ist in diesem Fall nicht notwendig.

### *Nachteil*

Die laufenden ROBAR-Prozesse müssen beendet werden (Menü STOP). Beim erneuten Start des Archivsystems sind im Archivspiegel die gerade montierten Magnetbandkassetten manuell nachzutragen.

i Kurzzeitige Roboterausfälle erfordern nicht zwingend Operatoreingriffe, da nach<br>I dem BESTART die während der Ausfallzeit aufgelaufenen BS2000 Konselmeldu dem RESTART die während der Ausfallzeit aufgelaufenen BS2000-Konsolmeldungen des Typs "?" von ROBAR abgeholt und von ROBAR bearbeitet werden.

## **9.3 Verbindungsstörung zwischen ROBAR-SV und BS2000**

Verbindungsstörungen zwischen einer ROBAR-SV-Instanz und den BS2000-Systemen werden sowohl auf den Informationsseiten des ROBAR-SV-Managers als auch im Menüfenster des Menüprogramms robar (siehe [Seite 151](#page-150-0)) gemeldet.

Auf Verbindungsstörungen zwischen ROBAR-SV und einem BS2000-System reagiert ROBAR folgendermaßen:

- Alle Aufträge des BS2000-Systems, zu dem die Verbindung unterbrochen ist, werden in der Auftragsdatei der ROBAR-SV-Instanz gelöscht. Danach versucht ROBAR zyklisch, die Verbindung neu aufzubauen.
- Nach erfolgreichem Verbindungsaufbau sendet ROBAR-SV alle noch nicht transferierten Nachrichten an ROBAR-CL. Anschließend informiert sich ROBAR über die zugewiesenen Geräte und deren Belegung und über offene, noch zu bearbeitende BS2000- Aufträge. Im Anschluss daran beginnt ROBAR die normale Bearbeitung der BS2000- Aufträge.
- Schlägt der Versuch fehl, die Verbindung aufzubauen, so ist wie folgt zu verfahren:
	- ROBAR-CL-DCAM im BS2000-System beenden
	- alle ROBAR-SV-Instanzen beenden, anschließend vom ROBAR-Server abmelden
	- an den ROBAR-Server neu anmelden, anschließend die ROBAR-SV-Instanzen neu starten
	- ROBAR-CL-DCAM im BS2000-System neu starten
- Bei jedem Verbindungsabbruch zwischen dem BS2000-System und dem ROBAR-Server wird die aktuelle BS2000-Trace-Datei geschlossen. Nach einem wieder erfolgten Verbindungsaufbau wird eine neue Trace-Datei mit dem aktuellen Zeitstempel angelegt.
- Bei Sättigungszuständen (ab Grad 2) im Seitenwechselspeicher (Paging Area) eines BS2000-Systems wird der Betrieb mit ROBAR-CL angehalten. Er wird automatisch fortgesetzt, wenn der Sättigungszustand beendet ist.

## **9.4 Ausfall des ROBAR-Servers**

In diesem Fall können Sie die Montier-/Demontieranweisungen für das Archivsystem direkt am Archivsystem eingeben.

An der SCSI-Schnittstelle ist der Archivspiegel in dieser Zeit nicht verfügbar und wird damit inkonsistent. Beim nächsten Start einer ROBAR-SV-Instanz wird der Archivspiegel neu gebildet.

## **9.5 Fehlerhafte MBK-Geräte**

Lässt sich infolge eines Hardware-Fehlers eine Kassette trotz "Notentladen" und RESET-Versuchen nicht aus einem MBK-Gerät entnehmen, so sollte das Gerät solange dem BS2000-System zugeschaltet bleiben, bis die Kassette manuell entfernt worden ist. Dadurch wird vermieden, dass die Bandanforderung auf ein anderes MBK-Gerät umgewiesen und dieses andere Gerät für die nicht verfügbare Kassette reserviert wird. Das fehlerhafte Gerät darf somit erst weggeschaltet werden, wenn die Kassette aus dem Gerät entfernt und, sofern noch verwendbar, dem Archivsystem wieder zur Verfügung gestellt worden ist.

Die ROBAR-SV-Instanz, die das Gerät bedient, muss beendet und neu gestartet werden, um den Status der Geräte im Archivsystem zu aktualisieren. Der Archivspiegel wird an der SCSI-Schnittstelle automatisch beim Start von der ROBAR-SV-Instanz neu erstellt, an der ABBA-Schnittstelle muss er entsprechend korrigiert werden.

Eine ROBAR-Rule-File-Option erlaubt, die ursprüngliche Anforderung zu löschen und das für die Anforderung reservierte Gerät wegzuschalten. Diese Option kann unerwünschte Auswirkungen auf den anfordernden Auftrag haben und sollte deshalb vermieden werden (Aktionsschlüssel MRV22 in message resp).

Auf ein fehlerhaftes MBK-Gerät (Hardware-Fehler) reagiert ROBAR häufig mit dem Kommando /CHANGE-TAPE-MOUNT ACTION=\*MOVE, also durch Veranlassen eines Gerätewechsels, und durch das gesteuerte Abschalten defekter Einheiten. Ein Gerätewechsel ist allerdings nur möglich, wenn ein weiteres MBK-Gerät im Archiv zur Verfügung steht. Der Roboter sollte aus diesem Grund **mindestens** zwei MBK-Geräte verwalten.

### *Grenzen der Fehlerbehandlung*

Fehler der MBK-Geräte bzw. in benachbarten Hard- und Software-Komponenten, die sich nicht durch an den Bedienplatz gerichtete Meldungen erkennen lassen, können auch nicht von ROBAR erkannt werden. Derartige Fehler müssen direkt in den Hard- und Software-Komponenten (z.B. MBK-Geräte, BS2000-Komponenten) vom Operating behoben oder im Rahmen des Wartungsvertrags korrigiert werden.

Die Unterstützung von MBK-Geräten durch BS2000 ausserhalb des Archivsystems bzw. die physikalische Unterstützung durch die Archivsysteme bedeutet **nicht**, dass diese MBK-Geräte auch von ROBAR unterstützt werden.

Für die Unterstützung eines Gerätes fordert ROBAR eine hohe Zuverlässigkeit im Zusammenspiel der Hardware-, Firmware- und Software-Komponenten, um im Roboterbetrieb eine ununterbrochene Bandverarbeitung gewährleisten zu können.

Der Standardwartungsumfang des Herstellers umfasst deshalb nur die Geräte, die von ROBAR unterstützt werden, siehe die Archivsystem-spezifischen Abschnitte "MBK-Geräte [und Magnetbandkassetten](#page-29-0)" im [Abschnitt "Archivsysteme" auf Seite 26](#page-25-0).

## **9.6 Ein-/Ausgabebereich-Überlauf während Kassettenübergabe**

Kann ein EJECT-Befehl wegen eines vollen Ein-/Ausgabebereichs während der Kassettenübergabe nicht durchgeführt werden, so gibt das Archivsystem den Fehlercode N503 an ROBAR zurück. Auf dem betroffenen BS2000-System wird daraufhin folgende PAUSE-Meldung ausgegeben:

ROB0035 I/O UNIT FULL --> PLEASE REMOVE CARTRIDGES

Der abgewiesene Auftrag wird in der Datei .../cmx/robar.eject eingetragen.

Die offenen MAREN- oder ROBAR-CL-Meldungen werden nicht beantwortet.

Sobald der Ein-/Ausgabebereich leer ist, muss ROBAR über das folgende Kommando diesbezüglich informiert werden: /SEND-MSG TO=OPERATOR,MSG='<T I/O-BOX EMPTY'

Sollte das Kommado SEND-MSG zu früh eingegeben werden, wird an ROBAR erneut der Fehlercode N503 ausgegeben und der Vorgang wiederholt sich.

Nach abgeschlossenem Entladevorgang werden offene MAREN- oder ROBAR-CL-Meldungen beantwortet.

## **9.7 Diagnoseunterlagen bereitstellen**

Treten im Zusammenhang mit ROBAR Fehler auf (führt z.B. der Roboter eine gewünschte Aktion nicht oder nicht vollständig aus), so ist es wichtig, dem Service Diagnoseunterlagen zukommen zu lassen.

Da ROBAR sowohl im BS2000-System als auch auf dem ROBAR-Server abläuft, werden Diagnoseunterlagen für beide Betriebssysteme - vom gleichen Zeitpunkt - benötigt.

Bei jeder Verbindungsunterbrechung zwischen einem BS2000-System und einer ROBAR-SV-Instanz wird die aktuelle BS2000-Trace-Datei mit dem aktuellen Zeitstempel versehen, geschlossen und eine neue Trace-Datei geöffnet. Bei wieder erfolgreichem Verbindungsaufbau wird dann in diese Trace-Datei protokolliert.

### **9.7.1 Diagnoseunterlagen für ein BS2000-System**

Für ein BS2000-System werden folgende Diagnoseunterlagen benötigt:

- Detaillierte Beschreibung der Fehlersituation. Bei reproduzierbarem Fehler ist die Abfolge der Operationen erforderlich
- CONSLOG: Konsolprotokoll
- die in der Startdatei von ROBAR (unter frei wählbarem Namen) angegebene SYSOUT-Datei
- SYSPAR.ROBAR-CL.<ver>.MESSAGES Datei für die ROBAR-relevanten Meldungen
- \$<userid>.ROBAR.TRACE.<partner>.<date> die von ROBAR-CL-DCAM angelegten Trace-Dateien mit Datum und Uhrzeit
- User-Dump, falls vorhanden.

Wenn Sie diese Dateien mit HSMS/ARCHIVE sichern, dann stellen Sie auch das Sicherungsprotokoll zur Verfügung.

### *Hinweis*

Die Startprozedur für ROBAR-CL-DCAM erzeugt unterschiedliche Dateinamen für die SYSOUT-Ausgabe von ENTER-Jobs:

- Wenn SDF-P installiert ist, dann wird die SYSOUT-Datei SYSRPT.ROBAR-CL.<ver>.<DCAM-Name>.<tsn> für jede neue TSN erzeugt. Diese Dateien müssen regelmäßig gelöscht werden, um Plattenspeichersättigung zu vermeiden.
- Wenn SDF-P nicht installiert ist, dann wird die SYSOUT-Datei SYSRPT.ROBAR-CL.<ver>.<DCAM-Name>.SYSOUT erzeugt. Eine Datei mit diesem Namen wird bei jedem Start von ROBAR-CL neu angelegt.

### **9.7.2 Diagnoseunterlagen für den ROBAR-Server**

Zum Zusammenstellen von Diagnosedaten der ROBAR-SV-Instanzen haben Sie verschiedene Möglichkeiten:

- mit dem ROBAR-SV-Manager (empfohlen)
- durch Skripts
- mit dem Menüprogramm robar

### **Zusammenstellen von Diagnoseunterlagen mit dem ROBAR-SV-Manager**

Mit dem ROBAR-SV-Manager können Sie aktuelle Diagnosedaten für eine ROBAR-SV-In-stanz komfortabel zusammenstellen und ausgeben, siehe [Abschnitt "Diagnoseinformatio](#page-135-0)[nen über die ROBAR-SV-Instanz" auf Seite 136.](#page-135-0)

### **Zusammenstellen von Diagnoseunterlagen per Skript**

Die Schnittstellen-spezifischen Skripts COLLECT\_DIAG\_DATA\_<interface> unterstützen Sie beim Zusammenstellen aller benötigten Diagnoseunterlagen. Die Diagnose-Daten werden von ROBAR-SV automatisch ausgewählt.

### Format:

COLLECT\_DIAG\_DATA\_SCSI [-a <directory>] [-d <directory>] <instance> COLLECT\_DIAG\_DATA\_ABBA [-a <directory>] [-d <directory>] <instance>

### Operanden:

-a <directory>

Optionale Angabe eines Verzeichnisses mit weiteren Daten, die den durch das Skript gesammelten Diagnoseunterlagen beigefügt werden.

-d <directory>

Optionale Angabe eines Verzeichnisses, in dem die durch das Skript gesammelten Diagnoseunterlagen abgelegt werden.

Ohne diese Angabe werden die Diagnoseunterlagen in dem Verzeichnis abgelegt, das im Parameter ROBAR\_SAVE\_DIR der globalen Konfigurationsdatei von ROBAR-SV angegeben ist (Standardwert: /var/opt/fujitsu/robar).

Wenn die Diagnoseunterlagen dort nicht abgelegt werden können, dann werden sie im Verzeichnis /var/opt/fujitsu/robar abgelegt.

<instance>

Name der ROBAR-SV-Instanz für die die Diagnoseunterlagen erstellt werden sollen.

### **Zusammenstellen von Diagnoseunterlagen mit dem Menüprogramm robar**

Sie können die Diagnoseunterlagen mit dem Menü SAVE erstellen. Eine genauere Beschreibung des Menüs SAVE finden Sie auf [Seite 180](#page-179-0).

### **9.7.3 Probleme mit TCP/IP-Verbindung (ABBA-Schnittstelle)**

Wenn ein Problem im Zusammenhang mit der TCP/IP-Verbindung zwischen ROBAR-SV und dem Archivsystem auftritt, dann werden folgende Informationen benötigt:

- **•** Ergebnis des Befehls env
- Ergebnis des Befehls ping <robot ip address>
- Ergebnis des Befehls ps –ef | grep <instance> für alle aktiven ROBAR-SV-Instanzen
- $\bullet$  Ergebnis des Befehls netstat  $-a$
- Diagnoseunterlagen der aktiven ROBAR-SV-Instanzen (siehe oben). Wenn der Konfigurationsparameter LTRACE=YES (siehe [Seite 218](#page-217-0)) eingestellt ist, dann werden in den Trace-Dateien ergänzende Verbindungsinformationen abgelegt.

# **10 Anhang**

Der Anhang beschreibt die ROBAR-Trace-Dateien und die ROBAR-Statistiken mit Beispielen und Erklärungen des Dateiaufbaus.

## **10.1 ROBAR-CL-Trace-Datei**

Für ROBAR-CL-DCAM (BS2000) wird die Protokollierung in Trace-Dateien bei Aufruf des Programms SYSPRG.ROBAR-CL.<ver>.DCAM aktiviert. Der Aufruf des Programms erfolgt über die Startprozedur SYSPRC.ROBAR-CL.<ver>. Dort wird durch Angabe des Parameters TRACE-NBR=<n> die Anzahl der Trace-Einträge festgelegt. Der Wert <n> legt die Anzahl der in die Trace-Datei geschriebenen Sätze fest. Der Wert 0 (Standardwert) bedeutet, dass keine Trace-Dateien erzeugt werden. Das ist auch der Fall, wenn der Parameter nicht angegeben wird.

Über die Parameter PRIMARY=PP und SECONDARY=PP der Startdatei lassen sich die Dateiattribute "Primärzuweisung" und "Sekundärzuweisung" festlegen. Standardmäßig ist PRIMARY=60 und SECONDARY=30. Beide Werte müssen an die Anzahl der Sätze angepasst werden, die in eine Trace-Datei geschrieben werden (Parameter TRACE-NBR=<n>) sollen.

Die Trace-Dateien werden standardmäßig unter der aktuellen Benutzerkennung erstellt. Der Parameter TRACE der Startdatei erlaubt, die Dateien für eine bestimmte Benutzerkennung (z.B. \$TRA) und mit einem bestimmten Präfix (z.B. ROBTRACE anstelle von ROBAR) zu erstellen (TRACE=\$TRA.ROBTRACE).

Die Trace-Datei wird standardmäßig unter folgendem Namen angelegt: \$TSOS.ROBAR.TRACE.<DCAM-name>.<tsn>.<tag>-<stunde><minute>[.<seq\_no>]

Ist die festgelegte Anzahl geschriebener Sätze erreicht, so erfolgt ein automatischer Dateiwechsel. Erfolgt der Dateiwechsel in derselben Minute wie die Erzeugung der vorherigen Trace-Datei, so wird ein Katalogeintrag für eine Datei erzeugt, deren Namensbestandteil <seq\_no> um 1 vergrößert ist (sofern für den Parameter TRACE-NBR ein hinreichend großer Wert gewählt wurde, dürfte dieser Fall nur sehr selten eintreten).

Die ROBAR-CL Startprozedur löscht Trace-Dateien, die vor mehr als 7 Tagen eingerichtet wurden.

## **10.2 ROBAR-SV-Trace-Dateien**

Neben intern verwendeten Dateien werden von ROBAR-SV im Dateiverzeichnis /var/lib/ <interface>/<instance>/trace noch folgende Trace-Dateien angelegt:

- robar.trace[.<time\_stamp>]
- vbs2.trace[.<time\_stamp>]
- nbs2.trace[.<time\_stamp>]

Diese Dateien können mit dem Menü LIST (siehe [Seite 166\)](#page-165-0) ausgewertet werden. Die Struktur der Einträge ist in den folgenden Abschnitten erklärt.

### <span id="page-335-0"></span>**10.2.1 robar.trace**

In der Datei robar.trace werden alle Aktionen von ROBAR und die Reaktionen aus dem Archivsystem protokolliert. Aus der robar.trace-Datei können Statistiken erstellt werden (siehe [Abschnitt "ROBAR-Statistiken" auf Seite 345\)](#page-344-0).

Es folgt ein Auszug aus einer Trace-Datei (ABBA-Schnittstelle).

*Beispiel*

```
RSV1057 Trace file (ROBAR ver>) created at : <date> <time>
<070628150356> RSV1055 ROBAR session started 
               with EKS status 0, Configuration file test_sdlc_lto
<070628150400> <--MAN : H 1 SSS100 START <S100,ACOM, ,ffff,1, , 
,vvvvvv, ,aaaaaaaa,bbbbbbbb,uuuuuuuuu>
<070628150400> ->ROB : H 1 SSS100 START <S100,ACOM,,,,,,,,
                   .28/150400<070628150400> <--ROB : H 1 SSS100 START <S100,ACOM,P,M701,1, , 
,V03.11, ,501A ,NOTREADY,28/150400>
<070628150400> -->CFG : AMU = ACTIVE ——————————— (1) 
<070628150400> ->CON : HDO DDS100 ALLP
                      % ROB0045 AMU-STATUS IS >ACTIVE< ———————————— (2) 
\langle 070628150400 \rangle \rightarrow \angleCFG : ROB1 = ON
<070628150400> <--MAN : H SSS101 START <S101,ULK , ,ffff,1, , 
, vvvvvv, ss, 00000000, , uuuuuuuuu>
<070628150400> -->ROB : H SSS101 START <S101,ULK , , ,1, , , 
, 00000000, , , 28/150400<070628150400> <--ROB : H SSS101 START <S101,ULK ,N,N401,1, , , 
  .00000000. .28/150400>
<070628150400> <--MAN : H SSS102 START <S102,ULK , ,ffff,1, , 
, vvvvvv, ss, 0000TF01, , uuuuuuuuu
<070628150400> -->ROB : H SSS102 START <S102,ULK,,,,,,
  ,0000TF01, ,28/150400>
```
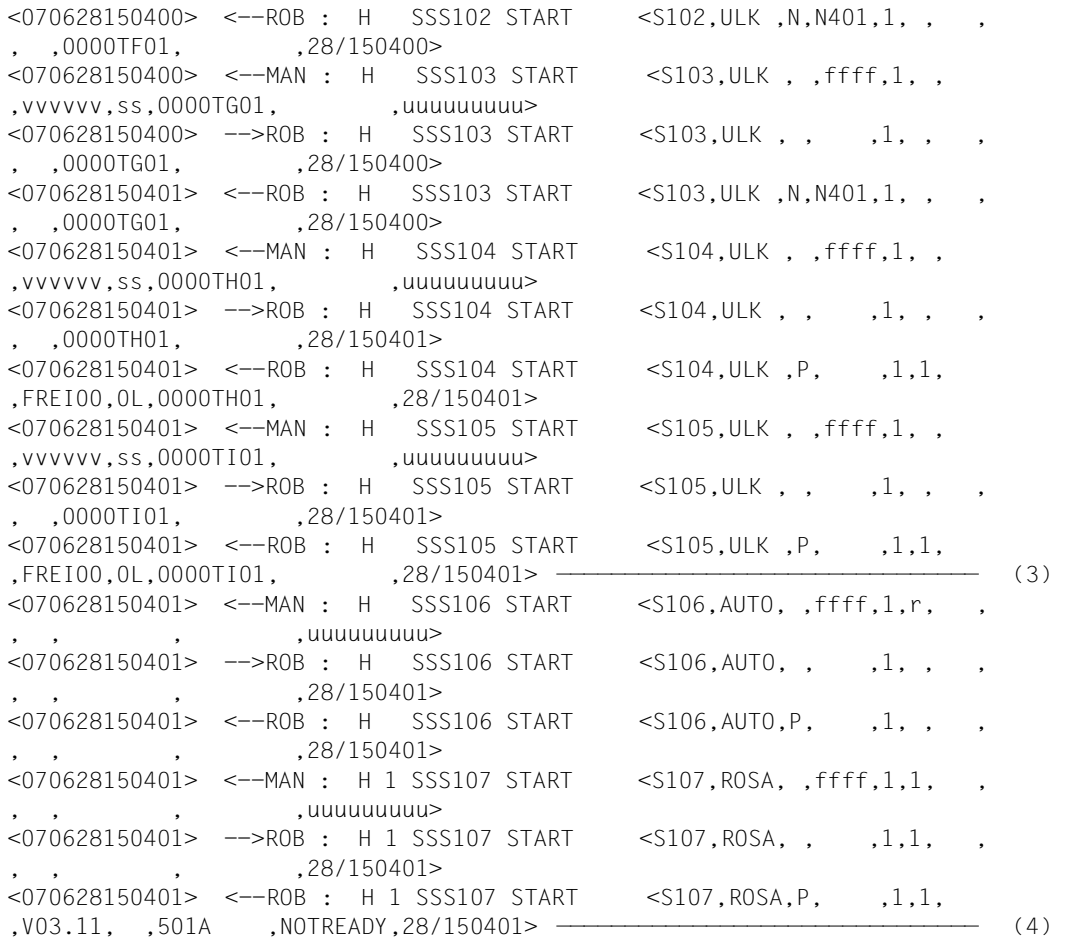

- (1) Die Kommunikation mit dem Archivsystem wird gestartet (ACOM).
- (2) Der Zustand "aktiv" des Archivsystems wird an den BS2000-Bedienplatz gemeldet  $(->>CON).$
- (3) Der Zustand der von ROBAR verwalteten MBK-Geräte wird geprüft (ULK).
- (4) Der Roboter wird auf Automatik gestellt (AUTO) und gestartet (ROSA).

<070628150433> <--CON : HS1 SAT002 D17Z19 ROBA START-ATT TH MFSAT <070628150433> -->CFG : HS1 SAT002 D17Z19 'TH' attached <070628150433> -->CON : HS1 SAT002 D17Z19 % ROB0SAT FROM ROBAR VIEW TAPE CARTRIDGE TH DEVICE IS ATTACHED <070628150433> <--CON : HS1 SAT003 D17Z19 ROBA START-ATT TI MFSAT <070628150433> -->CFG : HS1 SAT003 D17Z19 'TI' attached <070628150433> -->CON : HS1 SAT003 D17Z19 % ROB0SAT FROM ROBAR VIEW TAPE CARTRIDGE TI DEVICE IS ATTACHED ———————————————————————————————— (5) <070628150433> <--CON : HS1 SMT002 D17Z19 ROBA START-EMPTY TH MFSMT <070628150433> <--CON : HS1 SMT003 D17Z19 ROBA START-EMPTY TI MFSMT ————————————————————————————————————————————————————————————————— (6) <070628150618> <--CON : NS1 000001 D17Z19 0HDM ?NKVT013 000062 TH SPECIAL LIST TAPE-U2 , VSN=000062 MF023 ———————————————————— (7) <070628150618> -->ROB : NS1 000001 D17Z19 <0001,MO , , ,1,1,0TH,000062, 1, , ,28/150618> ——————————————————————— (8)  $\leq 070628150631$ >  $\leq -R$ OB : NS1 000001 D17719  $\leq 0001$ , MO , P, ,1,1,0TH,000062, 1,01020803,00000301,28/150618> ——————————————————————— (9) <070628150631> -->CON : NS1 000001 D17Z19 % ROB4008 TAPE CARTRIDGE MOUNTED (DEV=TH / TSN=0HDM / VSN=000062) ———————————————————————————— (10) <070628150640> <--CON : HS1 000002 D17Z19 TM %NKVT010 000062 TH MF009 ————————————————————————————————————————————————————————————————— (11)

- (5) Für die als zugeschaltet erkannten Geräte TH und TI wird der RRF-Eintrag MFSAT (START-ATTACH) aufgerufen.
- (6) Auf den Geräten TH und TI ist kein Datenträger montiert, daher wird der RRF-Eintrag MFSMT (START-EMPTY) aufgerufen.
- (7) Die Meldung NKVT013 ist zu bearbeiten. Der entsprechende RRF-Eintrag ist in diesem Fall MF023.
- (8) ROBAR beauftragt das Archivsystem, die angeforderte Kassette 000062 auf dem Gerät TH zu montieren.
- (9) Das Archivsystem meldet die erfolgreiche Montage (P für "positiv") der Kassette 000062 auf dem Gerät TH.
- (10) ROBAR meldet die erfolgreiche Montage an den BS2000-Bedienplatz (ROB4008).
- (11) Der Tape-Monitor-Task (TM) meldet das erfolgreiche Lesen des Etiketts (tape label, SVL) der Kassette 000062 auf dem Gerät TH. Der RRF-Eintrag MF009 wird aufgerufen.

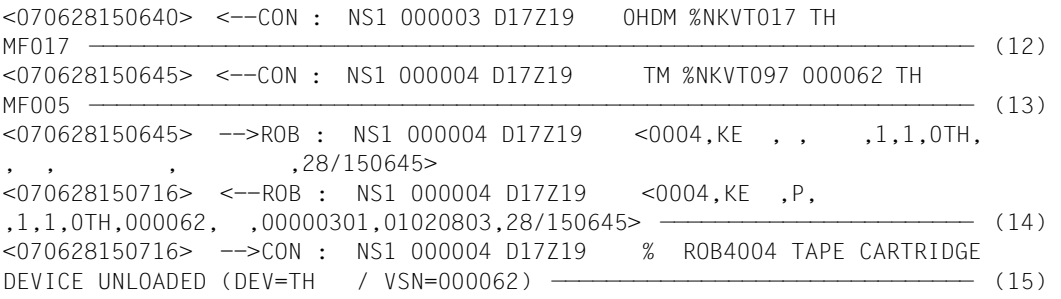

- (12) Das BS2000-System meldet NKVT017: die Kassette 000062 ist jetzt dem Task 0HDM zugeordnet. Der RRF-Eintrag MF017 wird aufgerufen.
- (13) Das BS2000-System meldet das Entladen der Kassette 000062 auf dem Gerät TH (NKVT097). Der RRF-Eintrag MF005 wird aufgerufen.
- (14) ROBAR veranlasst, dass die Kassette aus dem Gerät entnommen und an ihren Stellplatz zurück gebracht wird (KE). Diese Operation wird positiv quittiert (P).
- (15) ROBAR meldet das erfolgreiche Entfernen der Kassette 000062 aus dem Gerät TH über die Meldung ROB4004 an das BS2000-System.

### *Erklärung der Einträge*

### **Spalte**

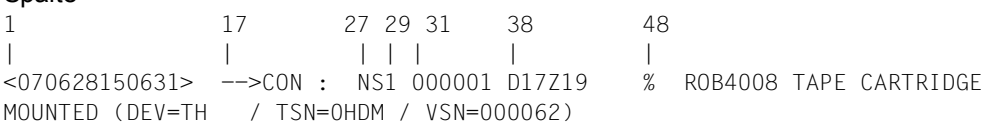

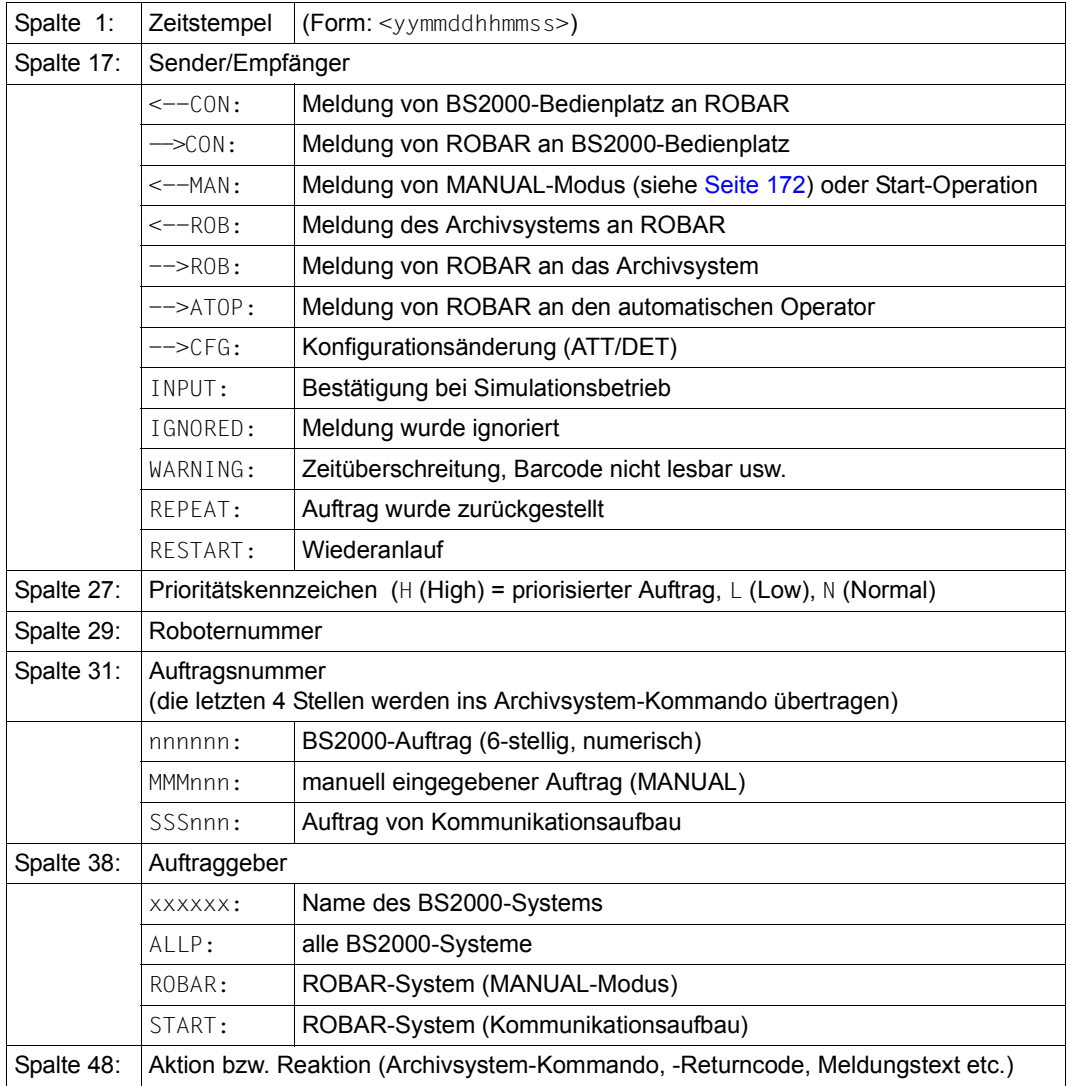

### **10.2.2 vbs2.trace**

In der Datei vbs2.trace werden alle verbindungsrelevanten Informationen und alle Meldungen, die von ROBAR-CL kommen, protokolliert.

Für jedes BS2000-System, das eine Verbindung aufbaut, wird zunächst die Gerätebelegung abgefragt (Kommando SHOW-DEVICE-STATUS mit TYPE=MBK und ATTRIBUTE=ATTACHED, siehe Handbuch "Systembetreuung" [[2](#page-358-0)]).

Ist im BS2000-System kein Gerät zugeschaltet (attached), wird <<MNEM;L VSN>>, sonst <<MNEM;L VSN>;<TH;>;<TI;>> in der Trace-Datei protokolliert (siehe Beispiel auf der nächsten Seite).

Danach wird im weiteren Verlauf der ROBAR-Session für jede Meldung, die zu einem ROBAR-Auftrag führt, ein entsprechender Trace-Eintrag erzeugt.

Es folgt ein Auszug aus einer vbs2.trace-Datei. Die Datei korrespondiert zur Trace-Datei von [Seite 336](#page-335-0).

#### *Beispiel*

```
RSV1057 Trace file (ROBAR ver>) created at : <date> <time>
<070628150356> RSV1055 ROBAR session started 
<070628150408> 1. START: partner-id = PAD5EDXX
<070628150433> PAD5EDXX: SHOW-DEV <<MNEM;L VSN>;<TH;>;<TI;>>
<070628150433> SYSSTART: partner-id = PAD5EDXX, host = D17Z19, status = A
<070628150433> PAD5EDXX: TH ATTACHED
<070628150433> PAD5EDXX: TI ATTACHED
<070628150618> PAD5EDXX: <NKVT013;?;0HDM;000062;TH; ;SPECIAL;LIST TAPE-U2 
                        ,VSN=000062>
<070628150640> PAD5EDXX: <NKVT010;%; TM;000062;TH>
<070628150640> PAD5EDXX: <NKVT017;%;0HDM;TH>
<070628150645> PAD5EDXX: <NKVT097;%; TM;000062;TH>
| | |
1 17 28
Spalte
```
*Erklärung der Einträge:* 

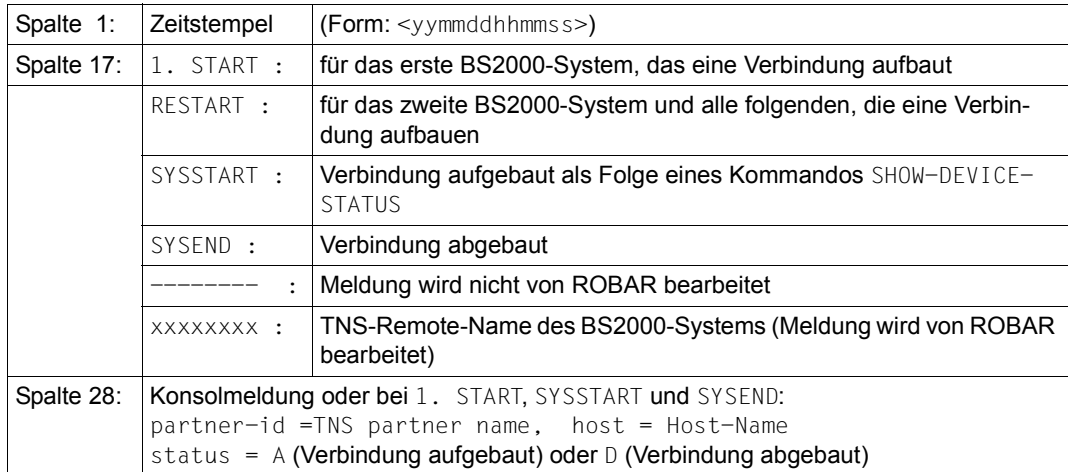

### **10.2.3 nbs2.trace**

In der Datei nbs2.trace werden alle aktiven Verbindungen, alle BS2000-Systeme und die Meldungen von ROBAR-SV an ROBAR-CL protokolliert.

Es folgt ein Auszug aus einer nbs2.trace-Datei. Die Datei korrespondiert zur Trace-Datei von [Seite 336](#page-335-0).

### *Beispiel*

```
RSV1057 Trace file (ROBAR ver>) created at : <date> <time>
<070628150356> RSV1055 ROBAR session started 
<070628150408> 1. START: partner-id = PAD5EDXX
<070628150408> -->CON : PAD5EDXX #DevList <TF;TG;TH;TI> ———————————— (1) 
<070628150408> -->CON : PAD5EDXX #ErrList 
<IVRQ;EQCH;INOP;LDCK;READ;SEQU;RAWR;EMPT;UNRC;DSEE;IOER;NINT;RCNF;CSBE;EBM;
BUSY;NAIN;CLRQ;OVER;CUTE>
<070628150408> -->CON : PAD5EDXX #ErrList 
<IDCK;BOPE;ALRS;BOEX;CALG;CMDR;COEX;DTCK;EODM;EXEX;IFCK;LIBE;NASG;NCAP;PREX;
PROT;RSET;UATT;WREJ> —————————————————————————————————————————————————— (2) 
<070628150408> -->CON : PAD5EDXX MARKER AFTER CONSTART
<070628150408> ********: <;;C;<T % % ROB0045 AMU-STATUS IST >ACTIVE<>
<070628150408> PAD5EDXX: <;;C;MARKER AFTER CONSTART>
<070628150433> PAD5EDXX: <;;C;<T % % ROB0SAT FROM ROBAR VIEW TAPE 
                          CARTRIDGE TH DEVICE IS ATTACHED>
<070628150433> PAD5EDXX: <;;C;<T % % ROB0SAT FROM ROBAR VIEW TAPE 
                          CARTRIDGE TI DEVICE IS ATTACHED>
<070628150631> PAD5EDXX: <;;C;<T % % ROB4008 TAPE CARTRIDGE MOUNTED 
                          (DEV=TH / TSN=0HDM / VSN=000062)>
<070628150716> PAD5EDXX: <;;C;<T % % ROB4004 TAPE CARTRIDGE DEVICE 
                          UNLOADED (DEV=TH / VSN=000062)>
```
- (1) ROBAR-SV übergibt an ROBAR-CL eine Liste der von dieser ROBAR-SV-Instanz bedienten Geräte (die mnemotechnischen Gerätebezeichnungen TF, TG, TH, TI).
- (2) ROBAR-SV übergibt an ROBAR-CL eine Liste der für diese ROBAR-SV-Instanz relevanten Fehlercodes (Inserts der Meldung EXC0858) in zwei separaten Aufträgen.

### *Erklärung der Einträge*

### **Spalte**

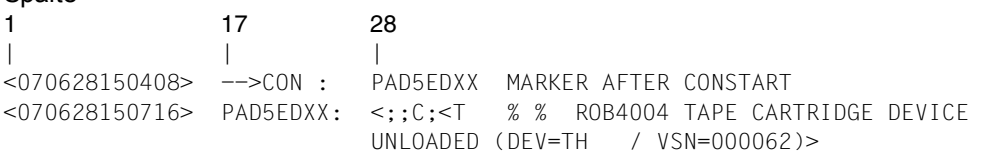

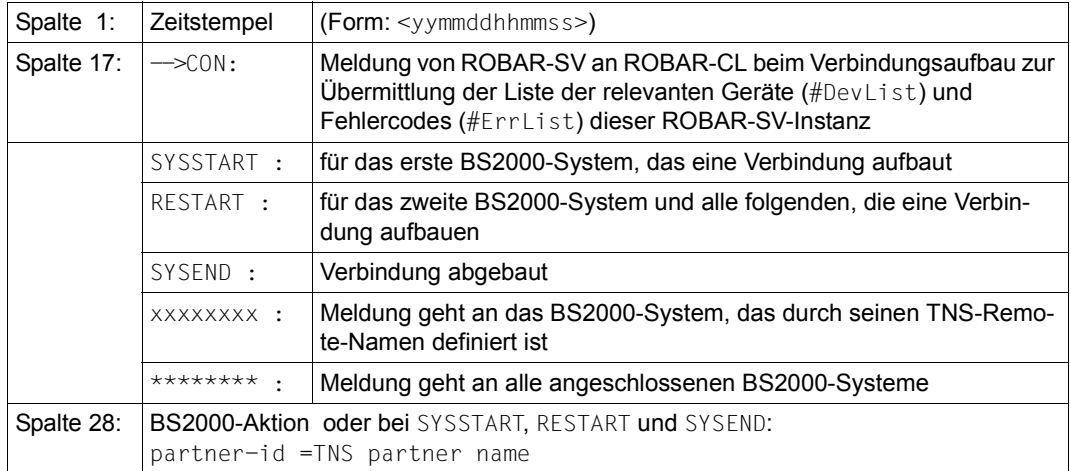

## <span id="page-344-0"></span>**10.3 ROBAR-Statistiken**

Die Statistiken von ROBAR werden aus den in den robar.trace-Dateien gesammelten Informationen erstellt. Nachfolgend werden die Statistiken mit Beispielen und Erläuterungen beschrieben.

Mit dem ROBAR-SV-Manager können Sie Statistiken für eine ROBAR-SV-Instanz ausge-ben, siehe Abschnitt ["ROBAR-Statistiken ausgeben" auf Seite 138](#page-137-0). Dabei können Sie mehrere Trace-Dateien und einen Zeitraum für die Auswertung vorgeben.

Im Menü LIST des Menüprogramms robar werden mit dem Parameter EVAL über einen vorgebbaren Zeitraum Statistiken aus einer Trace-Datei erstellt.

Nach der Eingabe der Trace-Datei(en) und des gewünschten Zeitraums können jeweils die nachfolgend beschriebenen Statistiken über folgende Parameter erstellt werden:

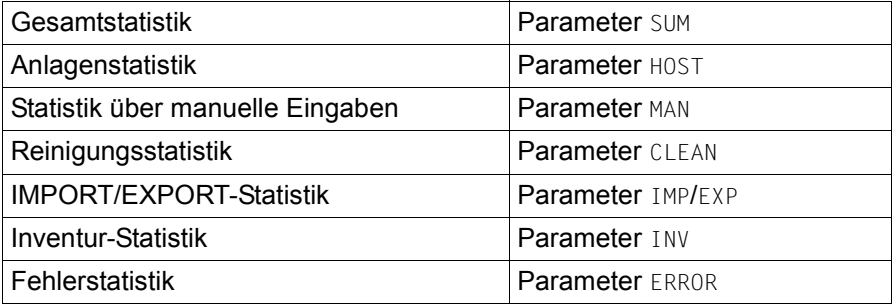

### **10.3.1 Gesamtstatistik**

Die Gesamtstatistik wird mit dem Parameter SUM erstellt.

Sie enthält folgende Informationen:

- Welches Archivsystem-Kommando wurde wie oft ausgeführt
- Wie wurde das Kommando vom Archivsystem beantwortet (positive/negative Rückmeldung)
- Anzahl der Warnungen
- Auftragsnummer

### *Beispiel*

ROBAR <version> <date>

#### SUMMARY STATISTICS

1. Analysis file : /var/lib/robar\_abba/robtst2/trace/robar.trace Analysis period : <date> <time> - <date> <time>

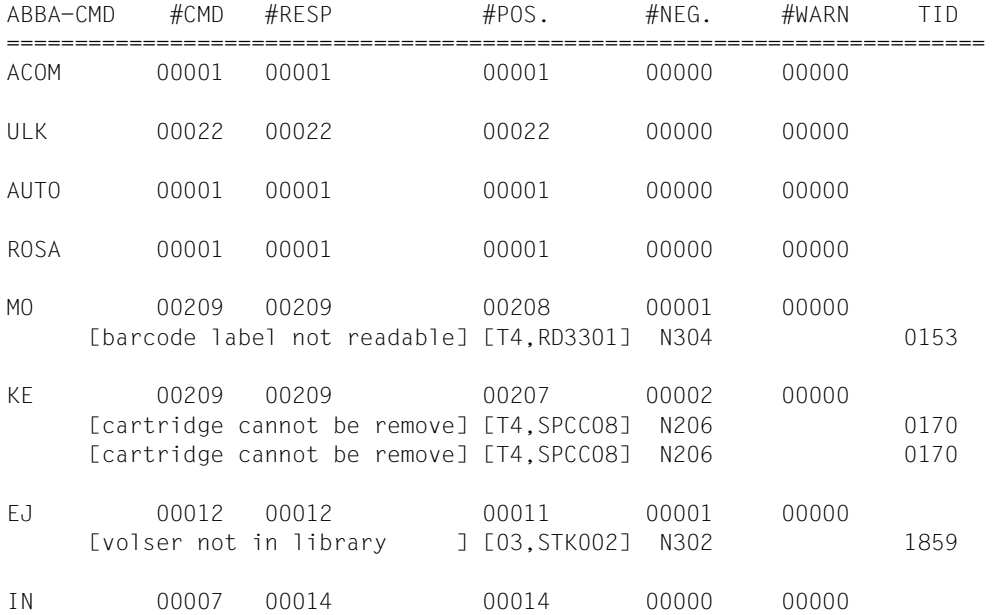

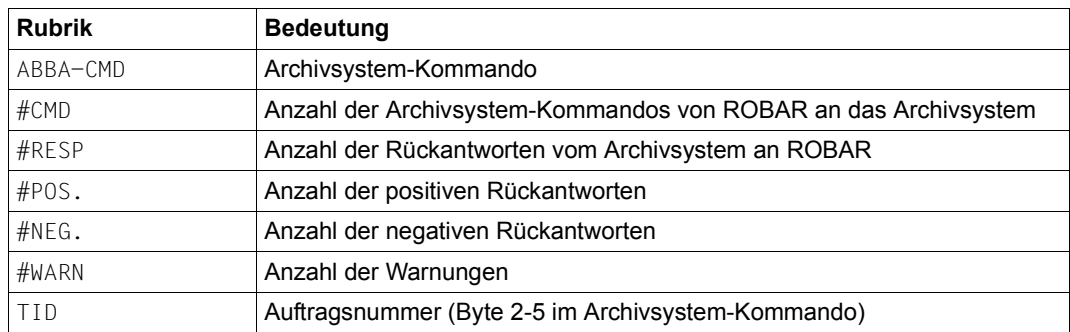

### **10.3.2 Anlagenstatistik**

Die Anlagenstatistik wird mit dem Parameter HOST erstellt.

Sie enthält folgende Informationen:

- Welches Archivsystem-Kommando wurde von welchem BS2000-System veranlasst
- Wie wurde das Kommando vom Archivsystem beantwortet (positive/negative Rückmeldung)
- Anzahl der Warnungen
- Auftragsnummer

### *Beispiel*

ROBAR <version> <date>

### HOST STATISTICS

1. Analysis file : /var/lib/robar\_abba/robtst2/trace/robar.trace Analysis period : <date> <time> - <date> <time>

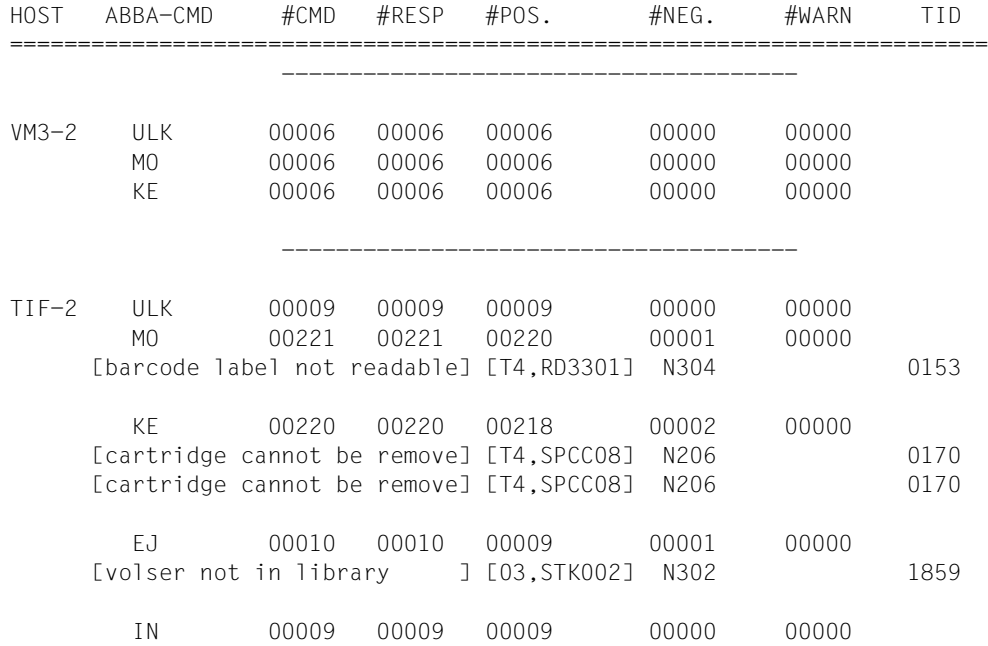

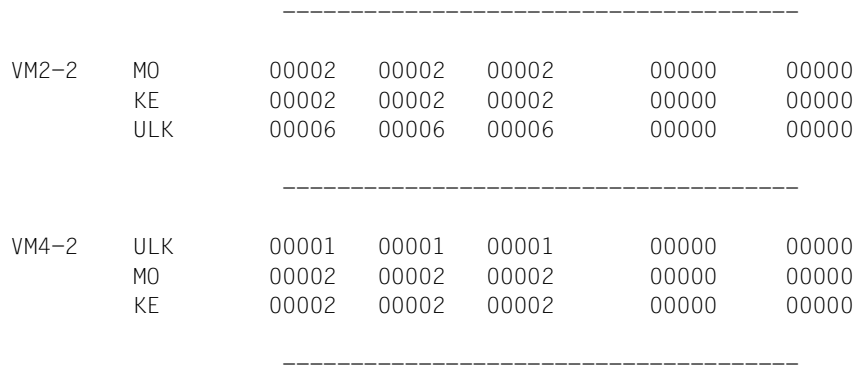

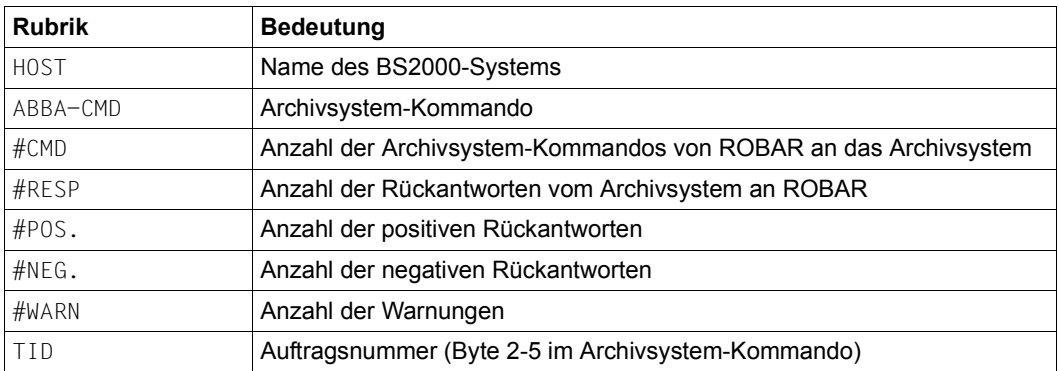

### **10.3.3 Statistik über manuelle Eingaben**

Manuelle Eingaben sind die Eingaben, die über das Menü MANUAL an das Archivsystem gesendet werden.

Die Statistik über die manuellen Eingaben wird mit dem Parameter MAN erstellt.

Sie enthält folgende Informationen:

- Welches Archivsystem-Kommando wurde wie oft ausgeführt
- Wie wurde das Kommando vom Archivsystem beantwortet (positive/negative Rückmeldung)
- Anzahl der Warnungen
- Auftragsnummer

#### *Beispiel*

ROBAR <version> <date>

#### STATISTICS ON MANUAL INPUTS

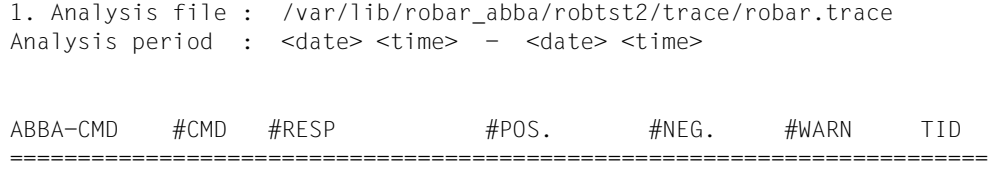

KE 00001 00001 00001 00000 00000

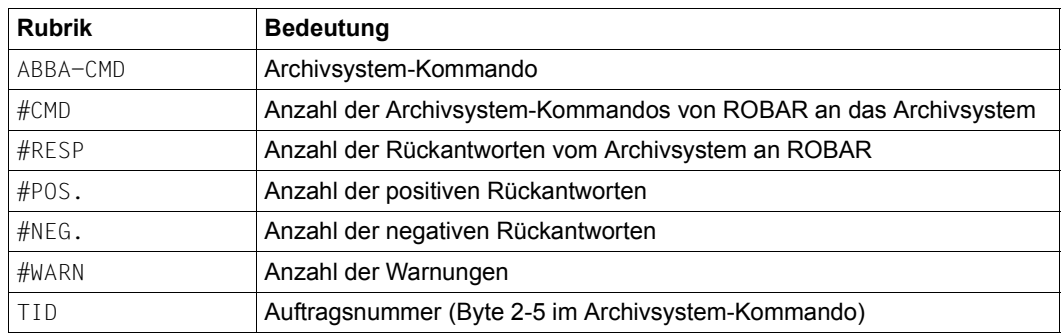

### **10.3.4 Reinigungsstatistik**

Die Reinigungsstatistik wird mit dem Parameter CLEAN erstellt. Sie informiert, wie häufig welche Reinigungskassette auf welchem Gerät montiert und wie oft das Gerät selbst bereits gereinigt wurde.

### *Beispiel*

```
ROBAR <version> <date>
```
#### CLEANING STATISTICS

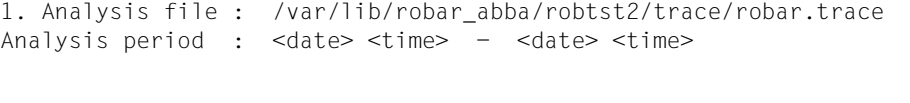

### Cleaning cartridges

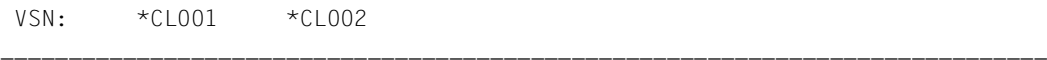

#MOUNT 0001 0002

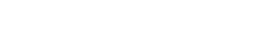

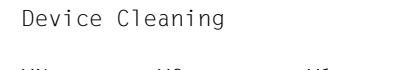

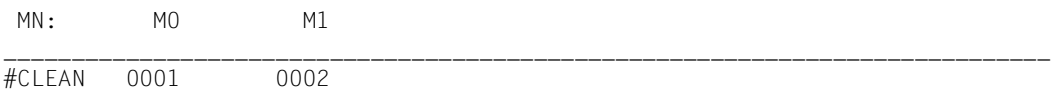

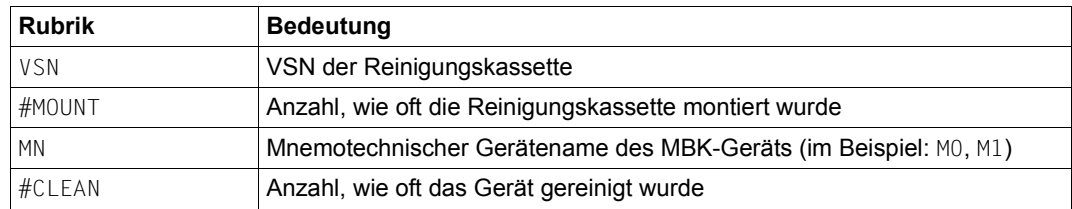

### **10.3.5 IMPORT/EXPORT-Statistik**

Die IMPORT/EXPORT-Statistik wird mit dem Parameter IMP/EXP erstellt. Sie informiert über die Anzahl der erfolgreichen bzw. erfolglosen Importe und Exporte von Kassetten.

#### *Beispiel*

ROBAR <version> <date>

IMPORT STATISTICS

1. Analysis file : /var/lib/robar\_abba/robtst2/trace/robar.trace Analysis period : <date> <time> - <date> <time>

POS. INSERT : 00018 NEG. INSERT : 00000

------------------------------------------------------------------------ STK004, TST028, STK001, STK005, STK002, STK003, , , , , , , , , STK002, , STK002, , , , STK002,

#### EXPORT STATISTICS

POS. EJECT : 00009 NEG. EJECT : 00001 ------------------------------------------------------------------------ STK005, STK001, STK002, STK003, STK004, STK002, STK002, STK002, STK002

NEG. EJECT :

------------------------------------------------------------------------ STK002

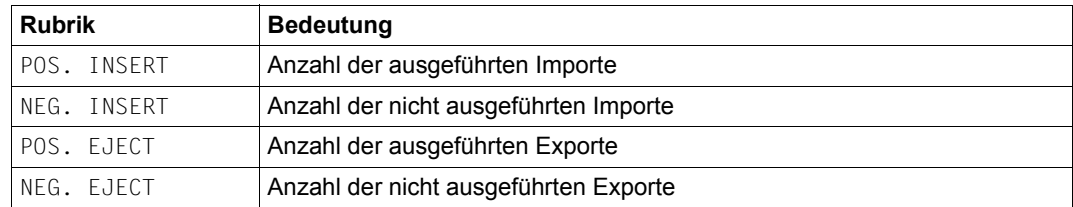

### **10.3.6 Inventurstatistik**

Eine Inventur aus der Sicht des Archivsystems ist das Vergleichen des Archivspiegels mit dem IST-Zustand im Archiv. Die Inventur wird über Archivsystem-Kommandos ausgelöst (z.B. Archivsystem-Kommando IVK im Menü MANUAL).

Die Inventurstatistik wird mit dem Parameter INV erstellt. Sie informiert über die Unterschiede im Archivspiegel von SOLL- und IST-Zustand. Es werden die Stellplatznummer, an der der Fehler aufgetreten ist, und die Archivnummer der Kassette, die im Archivspiegel eingetragen ist, gemeldet.

Die Archivnummer der Kassette, die tatsächlich im Stellplatz steht, wird nicht gemeldet.

*Beispiel*

ROBAR <version> <date>

#### INVENTORY STATISTICS

1. Analysis file : /var/lib/robar\_abba/robtst2/trace/robar.trace Analysis period : <date> <time> - <date> <time>

ABBA-CMD

*Erläuterung* 

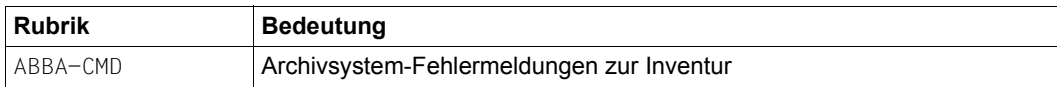

========================================================================

### **10.3.7 Fehlerstatistik**

Die Fehlerstatistik wird mit dem Parameter ERROR erstellt.

Sie enthält folgende Informationen:

- Anzahl der aufgetretenen Fehler im Archivsystem
- Archivsystem-Fehlerschlüssel und -Fehlermeldung

*Beispiel* 

ROBAR <version> <date>

#### ERROR STATISTICS

1. Analysis file : /var/lib/robar\_abba/robtst2/trace/robar.trace Analysis period : <date> <time> - <date> <time>

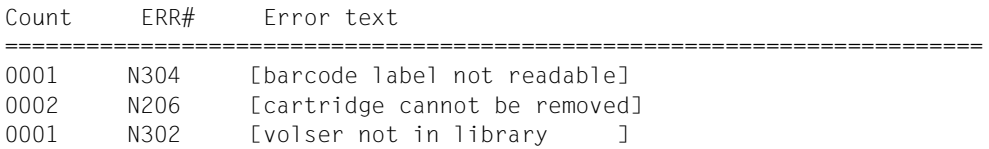

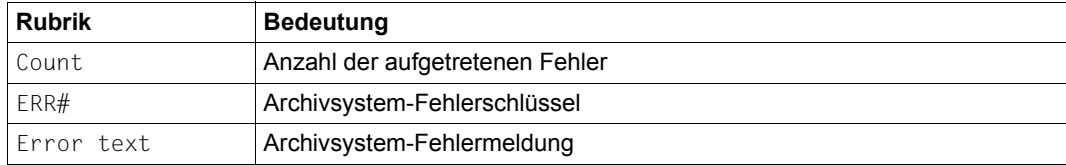

## <span id="page-354-2"></span>**Fachwörter**

### **ABBA-Schnittstelle**

Beschreibt die Steuerung des virtuellen Archivsystems ETERNUS CS durch ROBAR.

### **Aktionen**

werden vom Anwender in den [ROBAR-Rule-Files \(RRF\)](#page-355-1) für jede BS2000-Konsolmeldung festgelegt und setzen sich zusammen aus:

- Aktionen im [Archivsystem](#page-354-0) (Montieren, Demontieren von Kassetten usw.)
- Aktionen im BS2000-System (Beantworten von Konsolmeldungen usw.)

### <span id="page-354-4"></span><span id="page-354-1"></span>**Archivnummer**

Jede Kassette besitzt eine 6-stellige Archivnummer, unter der sie im Archivsystem bekannt ist. Diese Archivnummer muss mit der Volume Serial Number (VSN) der Kassette, die bei der Initialisierung im BS2000-System vergeben wird, übereinstimmen. Die VSN ist die Bezeichnung, unter der die Kassette im BS2000-System bekannt ist. In diesem Handbuch werden die Begriffe "Archivnummer" und "VSN" synonym benutzt. "Archivnummer" darf nicht mit der "Nummer des Archivs" verwechselt werden.

### **Archivspiegel (auch: Archiv-Datenbank)**

Datenbank mit logischen und physikalischen Informationen über Kassetten, MBK-Geräte und Roboter. Hier ist auch die Zuordnung zwischen [Archivnum](#page-354-1)[mer](#page-354-1) der Kassette und Stellplatz der Kassette festgelegt. An der [SCSI-Schnitt](#page-356-0)[stelle](#page-356-0) wird der Archivspiegel von [ROBAR-SV](#page-355-2) verwaltet. An der [ABBA-Schnitt](#page-354-2)[stelle](#page-354-2) wird der Archivspiegel von der ETERNUS CS HE-Software verwaltet.

#### <span id="page-354-3"></span><span id="page-354-0"></span>**Archivsystem**

Eines der von [ROBAR](#page-355-0) unterstützten MBK-Archivsysteme, wenn keine weitere Unterscheidung der Archivsysteme notwendig ist.

### **Fremdkassetten**

Systemfremde Kassetten, die nicht zum [Archivsystem](#page-354-0) gehören, aber dennoch über [ROBAR](#page-355-0) verarbeitet werden sollen.

### <span id="page-355-3"></span><span id="page-355-0"></span>**ROBAR**

Softwareprodukt zur Steuerung von [Archivsystem](#page-354-3)en durch BS2000-Systeme. ROBAR besteht aus den Teilen [ROBAR-SV](#page-355-4) und [ROBAR-CL.](#page-355-5)

### **robar\_abba**

Die Komponente von [ROBAR-SV](#page-355-4) zur Kommunikation mit dem [Archivsystem](#page-354-3), bestehend aus mehreren kooperierenden Hintergrundprozessen.

### **robar\_mon**

Der Monitor zur Kommunikation von [ROBAR-SV](#page-355-4) mit maximal 110 BS2000-Systemen mit Hilfe des Softwareprodukts CMX.

### <span id="page-355-5"></span>**ROBAR-CL**

Systemlokale Verbindungskomponente eines BS2000-Systems zum [ROBAR-](#page-355-8)[Server,](#page-355-8) bestehend aus [ROBAR-CL-DCAM](#page-355-6) und [ROBAR-CL-SDF](#page-355-7).

### <span id="page-355-6"></span>**ROBAR-CL-DCAM**

DCAM-Anwendung von [ROBAR-CL](#page-355-5) mit UCON-Berechtigung, die ROBAR-relevante Konsolmeldungen an [ROBAR-SV](#page-355-4) weiterleitet und Aufträge von [ROBAR-](#page-355-4)[SV](#page-355-4) für ein BS2000-System entgegennimmt.

### <span id="page-355-7"></span>**ROBAR-CL-SDF**

BS2000-Benutzerprogramm zur Eingabe von organisatorischen Anweisungen für MBKs im Archivsystem. Die Übergabe an [ROBAR-SV](#page-355-4) erfolgt mit Hilfe von [ROBAR-CL.](#page-355-5)

### **ROBAR-Freepool**

Dateiverzeichnis, in dem die [Archivnummern](#page-354-4) (VSNs) der [SCRATCH-Kassetten](#page-356-1) hinterlegt sind.

### <span id="page-355-1"></span>**ROBAR-Rule-Files (RRF)**

Dateien, in denen festgelegt ist, auf welche Meldungen das [Archivsystem](#page-354-3) reagieren soll und wie ROBAR auf die Rückmeldung des Archivsystems reagiert werden soll.

### <span id="page-355-9"></span><span id="page-355-8"></span>**ROBAR-Server**

Server, auf dem [ROBAR-SV](#page-355-4) abläuft.

### <span id="page-355-4"></span><span id="page-355-2"></span>**ROBAR-SV**

Der zentrale [ROBAR-](#page-355-3)Teil zur Kommunikation mit dem [Archivsystem](#page-354-3) und maximal 110 BS2000-Systemen. ROBAR-SV läuft auf dem [ROBAR-Server](#page-355-8) ab.

### **ROBAR-SV-Manager**

Der ROBAR-SV-Manager ist eine Web-Anwendung zu Bedienung der [ROBAR-](#page-356-2)[SV-Instanze](#page-356-2)n auf dem [ROBAR-Server.](#page-355-9)

### <span id="page-356-2"></span>**ROBAR-SV-Instanz**

Eine ROBAR-SV-Instanz bedient ein [Archivsystem](#page-354-0) oder eine Partition davon.

### <span id="page-356-1"></span>**SCRATCH-Kassetten**

Magnetbandkassetten, die bei unspezifischen Kassettenanforderungen (VSN = \*SCRAT, \*UNKNO) montiert werden.

### <span id="page-356-0"></span>**SCSI-Schnittstelle**

Beschreibt die Steuerung der realen Archivsysteme Scalar i500, i2000 und i6000 durch ROBAR.

### **VAMU**

Schnittstelle für die Steuerung des virtuellen Roboters in ETERNUS CS.

## **Literatur**

Die Handbücher finden Sie im Internet unter *<http://manuals.ts.fujitsu.com>*. Handbücher, die mit einer Bestellnummer angezeigt werden, können Sie auch in gedruckter Form bestellen.

### **Literatur von Fujitsu Ltd.**

- [1] **openNet Server** (BS2000) **BCAM**  Benutzerhandbuch
- <span id="page-358-0"></span>[2] **BS2000 OSD/BC Einführung in die Systembetreuung** Benutzerhandbuch
- [3] **BS2000 OSD/BC Kommandos** Benutzerhandbücher
- [4] **BS2000 OSD/BC Systeminstallation** Benutzerhandbuch
- [5] **BS2000 OSD/BC Dienstprogramme** Benutzerhandbuch
- [6] **IMON** (BS2000) **Installationsmonitor** Benutzerhandbuch
- [7] **JV** (BS2000) **Jobvariablen** Benutzerhandbuch
- [8] **MAREN** (BS2000) **Bandverwaltung in BS2000** Benutzerhandbuch
- [9] **SDF** (BS2000) **Dialogschnittstelle SDF**  Benutzerhandbuch
- [10] **SECOS** (BS2000) **Security Control System - Zugangs- und Zugriffskontrolle** Benutzerhandbuch
- [11] **ETERNUS CS Inbetriebnahme und Administration** Benutzerhandbuch
- [12] **CMX Communications Manager Betrieb und Administration** Benutzerhandbuch
- [13] **CMX Communications Manager CMX-Anwendungen programmieren** Programmierhandbuch
- [14] **FUJITSU Server BS2000 SE Serie Bedienen und Verwalten** Benutzerhandbuch

## **Sonstige Literatur**

[15] **Scalar-Archivsysteme**

Produktbeschreibungen im Internet: *<http://www.quantum.com/de>* --> Produkte

[16] **Linux** Administration Guide

> Im Internet: *<https://www.suse.com/documentation/sles11>* für SUSE Linux Enterprise Server 11 (64-Bit)
# **Stichwörter**

#### \$CONSOLE [193](#page-192-0)

#### **A**

ABBA-Schnittstelle [23](#page-22-0), **[355](#page-354-0)** Ablaufsteuerung, siehe ROBAR-Rule-File [48](#page-47-0) abmelden, ROBAR-SV-Manager [107](#page-106-0) Add-on Pack ROBAR [102,](#page-101-0) [200](#page-199-0) Besonderheiten [105](#page-104-0) ADD-ROBAR-VOLUME (Anweisung) [82](#page-81-0) Administrations-PC [101](#page-100-0) Aktion, Ablauf [115](#page-114-0) Aktionen **[355](#page-354-1)** für ROBAR festlegen [251](#page-250-0) Aktions-Icon [110,](#page-109-0) [115](#page-114-1) Aktionsschlüssel [251](#page-250-0), [270](#page-269-0) Aktionstyp [252](#page-251-0) Anhalten ROBAR-SV-Instanz [44](#page-43-0) Anlagenstatistik erstellen [169](#page-168-0), [345](#page-344-0) Listenbild [347](#page-346-0) Anmeldefenster [106](#page-105-0) Anmelden ROBAR-SV-Manager [106](#page-105-1) **Anzeigen** Archivnummernkreis [132](#page-131-0) Einstellungen [53](#page-52-0) Loggingdatei [135](#page-134-0) ROBAR-Aktion [49](#page-48-0) ROBAR-Status [49](#page-48-1) Arbeitsbereich [110](#page-109-1) Archiv Einstellreihenfolge der Kassetten [29](#page-28-0) Erstbestückung [29](#page-28-1) mehrere [59](#page-58-0)

Archiv-Organisation [28](#page-27-0) ARCHIVE [68,](#page-67-0) [86](#page-85-0) Archivnummer [28,](#page-27-1) **[355](#page-354-2)** Eingaberegeln [159](#page-158-0), [221](#page-220-0) in Freepool aufnehmen [84](#page-83-0) Archivnummernkreis [159](#page-158-1) anzeigen [132](#page-131-0) Archivspiegel [29,](#page-28-2) **[355](#page-354-3)** Eintrag löschen [89](#page-88-0) Archivsystem [11,](#page-10-0) [19](#page-18-0), [27](#page-26-0), **[355](#page-354-4)** Blockkommando [183](#page-182-0) Fehlerschlüssel [283](#page-282-0), [310](#page-309-0) Firewall [196](#page-195-0) konfigurieren [199](#page-198-0) MBK-Stellplatz [28](#page-27-2) stoppen [311](#page-310-0) Zeitverlust bei Bearbeitung [244](#page-243-0) Archivsystem-Kommando [172](#page-171-0) aus dem BS2000-System [317](#page-316-0) EJ, EJT, EJP, EJTP [66](#page-65-0) Kurzbeschreibung [175](#page-174-0) manuell eingeben [128](#page-127-0) MO [177](#page-176-0) asynchrone Bearbeitung [279](#page-278-0) Auftragsdatei [44](#page-43-1) [Auslagern, siehe Export](#page-87-0) Auswertungszeitraum eingeben [169](#page-168-1) automatisch PAUSE-Beantwortung [192](#page-191-0) Plattenspeicherplatz-Überwachung [54](#page-53-0) Verhalten von ROBAR-SV [46](#page-45-0) automatische Aktualisierung [105,](#page-104-1) [108](#page-107-0), [140](#page-139-0), [143](#page-142-0) Autoreply [192](#page-191-1)

## **B**

BACKUP\_ROBAR\_CONF [61](#page-60-0) Barcode-Label [28](#page-27-3) lesen [66](#page-65-1) Bearbeiten ROBAR-Rule-Files [128](#page-127-1) Bedienoberfläche ROBAR-CL [79](#page-78-0) ROBAR-SV [101](#page-100-1) Beenden einer ROBAR-SV-Instanz [183](#page-182-1) Benutzer [39](#page-38-0) LDAP [39,](#page-38-1) [211](#page-210-0) lokal [39](#page-38-2), [211](#page-210-1) robar [39](#page-38-3) von ROBAR-SV [139](#page-138-0) Benutzer robar [102](#page-101-1) Benutzer-Statusbyte abfragen [283](#page-282-1) löschen [289](#page-288-0) setzen [291,](#page-290-0) [292,](#page-291-0) [295](#page-294-0) Benutzergruppe robaradm [39](#page-38-4), [102,](#page-101-2) [104](#page-103-0) Benutzergruppe robarsv [39,](#page-38-5) [102](#page-101-3), [104](#page-103-0) Benutzervariablen [110](#page-109-2) **Berechtigungsname** dynamisch [194](#page-193-0) statisch [193](#page-192-1) Berechtigungsschlüssel für TYPE-Kommando [189](#page-188-0), [261](#page-260-0) SEND-MESSAGE-Kommando [291](#page-290-1) zuweisen [193,](#page-192-2) [194](#page-193-1) Betriebsmittel [200](#page-199-1) BS2000-Bedienplatz Meldung ausgeben [286](#page-285-0) Meldungstext ausgeben [295](#page-294-1) BS2000-Konsolmeldung [189](#page-188-1), [257](#page-256-0) identifizieren [251](#page-250-1) in Montieranweisung umsetzen [66,](#page-65-2) [68](#page-67-1) BS2000-Meldung [319](#page-318-0) ausgeben [320](#page-319-0) beantworten [290](#page-289-0) Sprache festlegen [192](#page-191-2) BS2000-Meldungsdatei [189](#page-188-2) BS2000-Trace-Datei [331](#page-330-0)

## **C**

[CentricStor, siehe ETERNUS CS](#page-15-0) check rrf (Kommando) [152](#page-151-0) Client [11](#page-10-1), [19](#page-18-1) Client/Server-Architektur [11](#page-10-2), [19](#page-18-2) CMX [144](#page-143-0) Namensgenerierung [241](#page-240-0) Remote-System [241](#page-240-1) COLLECT\_DIAG\_DATA [332](#page-331-0) CREATE-ROBAR-FREEPOOL (Anweisung) [84](#page-83-1) bei MAREN-Einsatz [85](#page-84-0)

# **D**

Dateien zur Ablaufsteuerung siehe ROBAR-Rule-Files [48,](#page-47-1) [249](#page-248-0) Datenträger, Lagerort zuordnen [72](#page-71-0) Datenträgerreservierung [24](#page-23-0) DEFINES (Menü) [152](#page-151-1) DELETE-ROBAR-FREEPOOL (Anweisung) [87](#page-86-0) Demontieren von Kassetten [66](#page-65-3) ETERNUS CS [69](#page-68-0) DETACH-Kennzeichen [280](#page-279-0), [289](#page-288-1), [291](#page-290-2) Diagnose ROBAR-SV [136](#page-135-0) Diagnosedaten [321](#page-320-0) erzeugen [137](#page-136-0) Diagnoseunterlagen für BS2000 [331](#page-330-1) Diagnoseunterlagen für ROBAR-SV [137](#page-136-1) manuell erstellen [332](#page-331-1) über Menü erstellen [180](#page-179-0) Dialog [111,](#page-110-0) [115](#page-114-2) DISPLAY (Menü) [154](#page-153-0) DMS [68](#page-67-2)

# **E**

Ein-/Ausgabebereich-Überlauf [330](#page-329-0) Ein-/Ausgabeeinheit [26,](#page-25-0) [28](#page-27-4), [62,](#page-61-0) [64](#page-63-0) Eindeutigkeitsprüfung [161](#page-160-0) einheitliche Konfiguration [246](#page-245-0) [Einlagerung, siehe Import](#page-90-0) einschalten der Trace-Information [50](#page-49-0) EJECT-Anforderung fortsetzen [282](#page-281-0) EJECT-POOL (Kommando) [177](#page-176-1) EJECT-TOTAL-POOL (Kommando) [177](#page-176-2)

Entfernen Loggingdatei [135](#page-134-1) Entladevorgang MBK-Gerät [58](#page-57-0) error\_defines [327](#page-326-0) Datei bearbeiten [152](#page-151-2) Inhalt [310](#page-309-1) Schlüsselwörter [310](#page-309-2) Struktur der Einträge [312](#page-311-0) Erstbestückung des Archivs [29](#page-28-3) Erzeugen Diagnosedaten [137](#page-136-2) Statistiken [138](#page-137-0) [ETERNUS CS](#page-15-1) [11](#page-10-3), [31](#page-30-0), [68,](#page-67-3) [313](#page-312-0) Lagerort [71](#page-70-0) ROBAR-Rule-File [313](#page-312-1) EXIT (Menü) [158](#page-157-0) Export von Kassetten [62,](#page-61-1) [64](#page-63-1), [88](#page-87-1), [94](#page-93-0) EXPORT-ROBAR-VOLUME (Anweisung) [88](#page-87-0)

#### **F**

fabric [196](#page-195-1) Fast-Mount [68](#page-67-4) FDDRL [66](#page-65-4), [68](#page-67-5) Fehler im ROBAR-SV-Manager [117](#page-116-0) Fehlerbehandlung in ROBAR-Rule-Files [252](#page-251-1) Fehlerbehebungsaktionen [321](#page-320-1) Fehlerinformationen [178](#page-177-0) Fehlerinformationen für Geräte und Medien [138](#page-137-1) Fehlerprotokoll [53](#page-52-1) Fehlersituationen Behandlung [321](#page-320-2) Roboterausfall [327](#page-326-0) Fehlerstatistik erstellen [169](#page-168-2), [345](#page-344-1) Listenbild [353](#page-352-0) Fehlerzähler [138,](#page-137-2) [178](#page-177-1) Fehlerzähler-Limit [138](#page-137-3) Fenster-Typen [109](#page-108-0) fernes System (CMX) [241](#page-240-2) feste Gerätezuordnung [57](#page-56-0) Fibre Channel [23](#page-22-1), [25](#page-24-0) file system full [54](#page-53-1) Filter [114](#page-113-0) Firewall [196](#page-195-2)

Freepool anlegen [84](#page-83-2) Archivnummern aufnehmen [84](#page-83-0) Eindeutigkeitsprüfung [161](#page-160-1) freigeben [87](#page-86-1) INPUT-FILE  $85$ Kassette entnehmen [280](#page-279-1) Kassette exportieren [89](#page-88-1) nächste frei Kassette entnehmen [290](#page-289-1) organisatorische Freiband-Überprüfung [85](#page-84-2) Scratch-Anforderung [86](#page-85-1) taskspezifisch [85](#page-84-3), [87](#page-86-2) FREEPOOL (Menü) [159](#page-158-2) Freepool-Datei freigeben [288](#page-287-0) verwalten [281](#page-280-0) Fremdes Band mit MAREN [70](#page-69-0) Fremdkassetten **[355](#page-354-5)** Funktion Fast-Mount [68](#page-67-4) Pre-Restore [68](#page-67-6)

# **G**

Geräte-Fehlerzähler [322](#page-321-0) Geräte-Statusbyte abfragen [279](#page-278-1), [280](#page-279-2) setzen [291](#page-290-3) zurücksetzen [289](#page-288-2) Geräteauswahl bei Mischkonfiguration [58](#page-57-1) Gerätekonfiguration [235](#page-234-0) Gerätereservierung [24](#page-23-1) Gerätetyp [30](#page-29-0), [33](#page-32-0) Gerätetyp-spezifische Datei, siehe ROBAR-Rule-File [249](#page-248-1) Geräteverwaltung (NDM) [57](#page-56-1) Gerätezuordnung fest [57](#page-56-0) Kennzeichen [307](#page-306-0) Kennzeichen ändern [153](#page-152-0) Gesamtstatistik erstellen [169](#page-168-3), [345](#page-344-2) Listenbild [346](#page-345-0) globale Konfigurationsdatei [140](#page-139-1)

#### **H**

Hauptfenster [109](#page-108-1) Herunterladen Loggingdatei [135](#page-134-2) HOME-Kassette [83](#page-82-0) Host-Bus-Adapter (HBA) [196](#page-195-3) HSMS [12,](#page-11-0) [20](#page-19-0)

## **I**

I/O-Blade [196](#page-195-4) Identifikation Server abfragen [284](#page-283-0) ignorieren überholte Meldungen [184](#page-183-0) Import von Kassetten [62](#page-61-2), [66,](#page-65-5) [91](#page-90-0) IMPORT-ROBAR-VOLUME (Anweisung) [62,](#page-61-3) [91](#page-90-0) IMPORT/EXPORT-Statistik erstellen [169](#page-168-4), [345](#page-344-3) Listenbild [351](#page-350-0) Informationsdienste von ROBAR-SV [49](#page-48-2) INIT [20](#page-19-1) INIT\_RESTART\_OPTION [46](#page-45-1) Initialisieren von Bändern [70](#page-69-1) Insert des Meldungstextes [257](#page-256-1) **Installation** Linux [200](#page-199-2) ROBAR-CL [187](#page-186-0) ROBAR-SV [200](#page-199-3) YaST [201](#page-200-0) INSTANCES (Menü) [163](#page-162-0) Instanz [41](#page-40-0) Inventurstatistik erstellen [169](#page-168-5), [345](#page-344-4) Listenbild [352](#page-351-0)

#### **J**

Jobvariable [37](#page-36-0)

## **K**

Kassetten Archivnummer [28](#page-27-5) Barcode-Label [28](#page-27-6) demontieren [66,](#page-65-6) [69](#page-68-1) Ein-/Ausgabebereich-Überlauf [330](#page-329-1) Export bei MAREN-Einsatz [64](#page-63-2) exportieren [64](#page-63-3), [177](#page-176-3) Fehlerzähler [322](#page-321-1) importieren [62](#page-61-4), [91](#page-90-1) montieren [177](#page-176-4) Kassettenanforderung unspezifisch [84](#page-83-3) Kassettenspeicher [28](#page-27-7) Kennung [106](#page-105-2) Kommandos für MBK-Geräte [35](#page-34-0) Kommunikation ROBAR-CL / ROBAR-SV [24](#page-23-2) ROBAR-SV / Archivsystem [25](#page-24-1) Systemkomponenten [25](#page-24-2) zwischen Systemkomponenten [24](#page-23-3) Konfiguration grafisch darstellen [155](#page-154-0) tabellarisch darstellen [157](#page-156-0) Varianten [246](#page-245-1) Konfigurationsdatei angeben [182](#page-181-0) bearbeiten [140](#page-139-2) bestehende aktualisieren [216](#page-215-0) editieren [126](#page-125-0) erstellen [215,](#page-214-0) [217](#page-216-0) global [140](#page-139-2), [141,](#page-140-0) [212](#page-211-0) hochladen [122](#page-121-0) Lagerortname [73](#page-72-0) mehrere Archive [60](#page-59-0) prüfen [127](#page-126-0) rücksetzen [142](#page-141-0) Schnittstellen-spezifisch [215](#page-214-1) Konfigurationsparameter [211](#page-210-2) Konsolkommando eingeben [280](#page-279-3) [Konsolmeldung, siehe BS2000-Konsolmeldung](#page-18-3) Konsolschnittstelle [20,](#page-19-2) [21](#page-20-0) Kopfbereich [110](#page-109-3)

# **L**

Lagerort [71](#page-70-1) Bänder zuordnen [72](#page-71-1) Bandgeräte zuordnen [73](#page-72-1) einrichten [72](#page-71-2), [246](#page-245-2) ETERNUS CS [71](#page-70-0) in ROBAR vereinbaren [73](#page-72-2) Roboter zuordnen [89,](#page-88-2) [91](#page-90-2), [93](#page-92-0), [94](#page-93-1) verwalten [71](#page-70-2), [72](#page-71-3) LAN [195](#page-194-0) LANG (Shell-Variable) [206](#page-205-0) [Laufwerk, siehe MBK-Gerät](#page-153-1) LDAP-Benutzer [211](#page-210-3) LDCK- (Load Check-) Fehler [184](#page-183-1) LIST (Menü) [166](#page-165-0) Loggingdatei anzeigen [135](#page-134-0) entfernen [135](#page-134-1) herunterladen [135](#page-134-3) logische Konsole [193](#page-192-3) lokaler Benutzer [211](#page-210-4) lokaler Name [144](#page-143-1) automatisch generiert [145](#page-144-0) löschen Trace-Dateien [52](#page-51-0)

# **M**

MANUAL (Menü) [172](#page-171-0) MAREN [12,](#page-11-1) [20](#page-19-3), [34](#page-33-0), [37,](#page-36-1) [71](#page-70-3) Einsatz [247](#page-246-0) Export von Kassetten [64](#page-63-4) Fremdes Band [70](#page-69-2) importieren [62](#page-61-5) in Konfigurationsdatei [217](#page-216-1) initialisieren von Kassetten [70](#page-69-3) ROBAR installieren [187](#page-186-1) und ROBAR [34,](#page-33-1) [71](#page-70-4), [323](#page-322-0) zentraler Rechner [70](#page-69-4) MAX CLEAN (Parameter) [67](#page-66-0) MBK-Archivsystem [19](#page-18-0) MBK-Gerät anzeigen [154](#page-153-2) eintragen [296](#page-295-0) entladen [57](#page-56-2), [176](#page-175-0) Fehlersituation [329](#page-328-0)

Lagerort zuordnen [73](#page-72-1) nach VSN durchsuchen [285](#page-284-0) reinigen [67](#page-66-1) Reservierung [30,](#page-29-1) [33](#page-32-1) Typ [30](#page-29-0), [33](#page-32-0) Verhalten im Fehlerfall [58](#page-57-2) verwalten [57](#page-56-3) MBK-Konfiguration darstellen [155,](#page-154-1) [157](#page-156-1) mehrere Archive [59](#page-58-0) mehrere Lagerorte [97](#page-96-0) Mehrfachkonfiguration [246](#page-245-3) Meldung ausgeben [320](#page-319-1) Hilfetext erfragen [320](#page-319-2) löschen [315](#page-314-0) neu aufnehmen [315](#page-314-1) Meldungsdatei [189](#page-188-3) Meldungsnummer [251](#page-250-2) aufnehmen [315](#page-314-2) Meldungsschlüssel [251](#page-250-3) BS2000-Meldung [320](#page-319-3) Konsolmeldungen [189,](#page-188-4) [257](#page-256-2) Meldungsschlüssel bearbeiten [189](#page-188-5) **Meldungstext** am BS2000-Bedienplatz ausgeben [295](#page-294-2) Insert [257](#page-256-3) Menü DEFINES [152](#page-151-3) DISPLAY [154](#page-153-3) EXIT [158](#page-157-0) FREEPOOL [159](#page-158-2) INSTANCES [163](#page-162-1) LIST [166](#page-165-1) MANUAL [172](#page-171-1) REPAIR [178](#page-177-2) SAVE [180](#page-179-1) START [181](#page-180-0) STOP [183](#page-182-2) Menüprogramm robar [101](#page-100-2), [148](#page-147-0) aus ROBAR-SV-Manager rufen [130](#page-129-0) Auswahl der Parameter [150](#page-149-0) beenden [151](#page-150-0) Funktionsübersicht [151](#page-150-1)

message file [251](#page-250-4) Datei bearbeiten [152](#page-151-4) Inhalt [262](#page-261-0) Meldungsschlüsselaufbau [251](#page-250-5) Struktur der Einträge [262](#page-261-1) message\_resp [252](#page-251-2) Datei bearbeiten [153](#page-152-1) Dateistruktur [276](#page-275-0) Inhalt [275](#page-274-0) Schlüsselwörter [277](#page-276-0) Struktur der Einträge [276](#page-275-1) message\_xref [251](#page-250-6) Aktionen festlegen [251](#page-250-7) Inhalt [270](#page-269-1) Struktur der Einträge [270](#page-269-2) Message-Interpreter [21](#page-20-1) mnemotechnischer Gerätename [235](#page-234-1) Montieranforderung Ablauf [76](#page-75-0) Beispiel [254](#page-253-0) ETERNUS CS [68](#page-67-7) systemeigene Kassetten [66](#page-65-7) MSGMAKER [320](#page-319-4) Multiprocessing [48](#page-47-2) Einstellungen [243](#page-242-0) Probleme / Lösungen [244](#page-243-1) Reinigung MBK-Gerät [67](#page-66-2) robar abba-Prozess [25](#page-24-3) Voreinstellung in Konfigurationsdatei [245](#page-244-0) Multisystem-Umgebung [19](#page-18-4) Muster-Konfigurationsdatei [215,](#page-214-2) [216,](#page-215-1) [218](#page-217-0), [230](#page-229-0)

## **N**

Navigieren [114](#page-113-1) nbs2.trace [343](#page-342-0) NDM [57](#page-56-4), [71](#page-70-5) Netzeinträge [189](#page-188-6) NLS [319](#page-318-1) Notification Handler [284,](#page-283-1) [290,](#page-289-2) [294](#page-293-0) NRDY [310](#page-309-3) Nummer des Archivs [28,](#page-27-8) [60](#page-59-1)

#### **O**

Online-Hilfe [116](#page-115-0)

#### **P**

Parameterauswahl [150](#page-149-1) Parameterbereich [111](#page-110-1) Parameterdatei bearbeiten [189](#page-188-7) Partner-Konfiguration [144](#page-143-2) Passwort [106](#page-105-3) PAUSE-Meldung automatisch beantworten [192](#page-191-3) Plattenspeicherplatz-Überwachung [54](#page-53-2) RECOVER DISK FULL [54](#page-53-3) SE Server [56](#page-55-0) Pre-Restore [68](#page-67-8) Primärnavigation [110](#page-109-4) Priorisierung [177](#page-176-5) publish rrf (Kommando) [152](#page-151-5)

# **R**

Readme-Datei [15](#page-14-0) RECOVER DISK FULL (Skript) [54](#page-53-4) Reinigungsaktion  $\overline{67}$  $\overline{67}$  $\overline{67}$ Reinigungskassette [67](#page-66-4) Archivnummer [289](#page-288-3) und Multiprocessing [67](#page-66-2) Reinigungsstatistik erstellen [169,](#page-168-6) [345](#page-344-5) Listenbild [350](#page-349-0) Remote-System (CMX) [241](#page-240-1) REMOUNT-Situation [58](#page-57-3) REMOVE-ROBAR-VOLUME (Anweisung) [93](#page-92-1) REPAIR (Menü) [178](#page-177-3) REPEAT (Aktionsoperand) [311](#page-310-1) Ressourcenbedarf ROBAR-CL [187](#page-186-2) Restart von ROBAR-SV [46](#page-45-2), [127](#page-126-1) RESTORE\_ROBAR\_CONF [61](#page-60-1) ROBAR **[356](#page-355-0)** beenden bei Fehler [311](#page-310-2) Lauf steuern [48](#page-47-3) Systemkomponenten, Kommunikation [25](#page-24-4) robar (Menüprogramm) [101](#page-100-3) aufrufen [148](#page-147-1) beenden [158](#page-157-1) robar\_abba [25](#page-24-5), **[356](#page-355-1)** ROBAR\_BACKUP\_DIR (Parameter) [54](#page-53-5) robar\_cmx **[356](#page-355-2)** ROBAR\_EDITOR (Parameter) [159](#page-158-3), [160](#page-159-0)

robar start (Programm) [43](#page-42-0) robar\_stop (Programm) [45,](#page-44-0) [183](#page-182-3) ROBAR-Administrator [39](#page-38-6) ROBAR-Aktion, anzeigen [49](#page-48-3) ROBAR-Betrieb, Voraussetzungen [36](#page-35-0) ROBAR-CL [11,](#page-10-4) [19](#page-18-5), [20,](#page-19-4) **[356](#page-355-3)** Auswahl der Meldungen [251](#page-250-2) bedienen [37](#page-36-2) berechtigtes Benutzerprogramm [193](#page-192-4) Bestandteile [20](#page-19-5) installieren [187](#page-186-3) Kommunikation mit ROBAR-SV [24](#page-23-4) Ressourcenbedarf [187](#page-186-4) ROBAR-CL-DCAM [20](#page-19-6), [37,](#page-36-3) **[356](#page-355-4)** beenden [38](#page-37-0) Dump bei abnormaler Beendigung [192](#page-191-4) Parameter [190](#page-189-0) starten [37](#page-36-4) Trace-Datei [335](#page-334-0) Überwachung Verbindungsaufbau [37](#page-36-5) ROBAR-CL-SDF [20,](#page-19-7) [37](#page-36-6), [79](#page-78-1), **[356](#page-355-5)** Anweisungen [80](#page-79-0) beenden [38](#page-37-1) starten [38](#page-37-2) Voraussetzung [79](#page-78-2) ROBAR-CMX [182](#page-181-1) ROBAR-Editor [48](#page-47-4) ROBAR-Fehlermeldung [291](#page-290-4) ROBAR-Freepool [85](#page-84-4), **[356](#page-355-6)** ROBAR-Konfiguration sichern [61,](#page-60-2) [140](#page-139-3) wiederherstellen [61](#page-60-2), [140](#page-139-3) ROBAR-Operator [39](#page-38-7) ROBAR-Rule-File [21,](#page-20-2) [35](#page-34-1), [48,](#page-47-5) [249](#page-248-2), **[356](#page-355-7)** ändern (Beispiel) [316](#page-315-0) anpassen [99](#page-98-0) bearbeiten [128](#page-127-2) Beschreibung [257](#page-256-4) Fehlerbehandlung [252](#page-251-1) Gerätetypen [249](#page-248-3) Inhalt [255](#page-254-0) neue Meldung aufnehmen [315](#page-314-3) Sonderzeichen [255](#page-254-1) Übersicht anhand Beispiel [254](#page-253-1)

Verarbeitungszweige [252](#page-251-1) virtuelles Archivsystem [313](#page-312-2) ROBAR-Server [11,](#page-10-5) [19](#page-18-6), [23](#page-22-2), [25,](#page-24-6) [27](#page-26-1), **[356](#page-355-8)** Firewall [196](#page-195-5) Informationen [139](#page-138-1) ROBAR-Status, anzeigen [49](#page-48-4) ROBAR-SV [11,](#page-10-6) [19](#page-18-7), [21,](#page-20-3) **[356](#page-355-9)** automatisches Verhalten [46](#page-45-0) bedienen [39](#page-38-8) beenden [44](#page-43-2) Benutzer(gruppen) [39](#page-38-9) Benutzerinformationen [139](#page-138-2) Dateiverzeichnisse [204](#page-203-0) Diagnosedaten [136](#page-135-1) file system full [54](#page-53-6) Funktionen/Informationen [22](#page-21-0) globale Konfigurationsdatei [212](#page-211-1) Hardware [200](#page-199-4) Informationsdienste [49](#page-48-5) Installation [200](#page-199-5) Kassetten exportieren [66](#page-65-8) Kommunikation mit ROBAR-CL [24](#page-23-5) Konfiguration [140](#page-139-4) Konfigurationsparameter [48](#page-47-6), [211](#page-210-5) Meldungen [319](#page-318-2) Multisystem-Betrieb [21](#page-20-4) Rolle [39](#page-38-10) Schnittstellen-spezifische Konfigurationsdatei [215](#page-214-3) Serverausfall [328](#page-327-0) starten [42](#page-41-0) Trace-Dateien [50](#page-49-1) Wahl des Servers [200](#page-199-6) ROBAR-SV-Administrator [39](#page-38-11) ROBAR-SV-Instanz [41](#page-40-1), **[357](#page-356-0)** anhalten [44](#page-43-0) Auftragsdatei [44](#page-43-1) bedienen [125](#page-124-0) Diagnose [136](#page-135-2) einrichten [123](#page-122-0) Geräte [133](#page-132-0) Informationen [122](#page-121-1) Konfigurationsdatei [127](#page-126-2) Loggingdatei [134](#page-133-0)

ROBAR-SV-Instanz löschen [123](#page-122-1) Meldungen [133](#page-132-1) starten [42](#page-41-1), [181](#page-180-1) verwalten [163](#page-162-0) Wizard [42,](#page-41-2) [123](#page-122-2) Zustand der Systeme [131](#page-130-0) ROBAR-SV-Manager [101,](#page-100-4) **[357](#page-356-1)** abmelden [107](#page-106-1) anmelden [106](#page-105-4) Aufgabenübersicht [118](#page-117-0) Betrieb steuern [118](#page-117-1) Menüprogramm robar aufrufen [130](#page-129-1) Oberfläche [109](#page-108-2) Sprache [101](#page-100-5) Übersicht [118](#page-117-2) ROBAR-SV-Operator [39](#page-38-12) ROBAR-System [19](#page-18-8) bedienen [36](#page-35-1) beenden [183](#page-182-1) in BS2000 starten [38](#page-37-3) Montier-/Demontieranforderungen [20](#page-19-8) organisatorische Aufgaben [20](#page-19-9) Software-Komponenten [19](#page-18-9) überwachen [154](#page-153-0) robar.trace [336](#page-335-0) Roboter [290](#page-289-3) roboter\_cmds [252](#page-251-3), [307](#page-306-1) Datei bearbeiten [153](#page-152-2) Inhalt [307](#page-306-2) Struktur der Einträge [307](#page-306-3) Roboterarm logisch ausschalten [294](#page-293-1) Roboterausfall [327](#page-326-1) Roboterprobleme [244](#page-243-2) Roboterstatus abfragen [175](#page-174-1) Rolle [39](#page-38-13) [Routingcode, siehe Berechtigungsschlüssel](#page-290-1) RRF, siehe ROBAR-Rule-File [48](#page-47-7), [249](#page-248-4) Rücksetzen Konfigurationsdatei [142](#page-141-0)

## **S**

SAN (Storage Area Network) [23,](#page-22-3) [196](#page-195-6) SAVE (Menü) [180](#page-179-2) Scalar [11,](#page-10-7) [26](#page-25-1) Schlüsselwörter für error\_defines [310](#page-309-4) für message\_resp [277](#page-276-1) SCRATCH-Kassetten [84](#page-83-4), [232,](#page-231-0) **[357](#page-356-2)** SCSI-Schnittstelle [23,](#page-22-4) [27](#page-26-2), **[357](#page-356-3)** SDF-Standardanweisungen [80](#page-79-1) SE Manager [102](#page-101-4), [104](#page-103-1) SE Server [104](#page-103-2), [200,](#page-199-7) [214](#page-213-0) Besonderheiten [102](#page-101-5) Empfehlungen [195](#page-194-1) Plattenspeicherplatz [56](#page-55-0) SECOS-Einsatz [37](#page-36-7), [71,](#page-70-6) [188](#page-187-0) Sekundärnavigation [110](#page-109-5) Server [11,](#page-10-8) [19](#page-18-10) Session [107](#page-106-2) Session-ID [107](#page-106-3) Session-Timeout [105](#page-104-2), [107,](#page-106-4) [140](#page-139-5) Session-Verwaltung [107](#page-106-5) SHOW-ROBAR-VOLUME (Anweisung) [94](#page-93-2) SoftBooks [320](#page-319-5) Software-Komponenten [11](#page-10-9), [19](#page-18-11) sortieren, Tabelle [115](#page-114-3) Speichersysteme für Kassetten [28](#page-27-9) Sprache für BS2000-Meldungen [192](#page-191-5) Sprachoptionen [105](#page-104-3), [110](#page-109-6) Stand-alone-Produkt ROBAR [104](#page-103-3) Standard-Freepool anzeigen [161](#page-160-2) ausdrucken [161](#page-160-3) bearbeiten [160](#page-159-1) Eindeutigkeitsprüfung [161](#page-160-4) einrichten [42,](#page-41-3) [159](#page-158-4) löschen [160](#page-159-2) verwalten [159](#page-158-5) START (Menü) [181](#page-180-2) Startdatei für ROBAR-CL-DCAM [190](#page-189-1) Starten in BS2000 [38](#page-37-4) ROBAR-SV-Instanz [42](#page-41-1), [181](#page-180-1) Startprozedur für ROBAR-CL-DCAM [37](#page-36-8)

Startup-Parameterservice [189](#page-188-8) **Statistik** ausdrucken [170](#page-169-0) Beispiel [345](#page-344-6) erstellen [169](#page-168-7) erzeugen [138](#page-137-0) Statistik über manuelle Eingaben erstellen [169](#page-168-8), [345](#page-344-7) Listenbild [349](#page-348-0) [Statusbyte, siehe Geräte- und Benutzer-Statusb.](#page-279-4) Stellplatz [28](#page-27-2) STOP (Menü) [183](#page-182-4) Storage Area Network (SAN) [23,](#page-22-5) [196](#page-195-7) Subtask [281](#page-280-1) SYSMES.ROBAR-CL.ver [189](#page-188-9) SYSPAR.ROBAR-CL.ver.MESSAGES [189,](#page-188-10) [251](#page-250-8) SYSPAR.ROBAR-CL.ver.PROZPARAM [189](#page-188-11), [261](#page-260-1) SYSPAR.ROBAR-CL.ver.TEXT.D / E [192](#page-191-6) SYSPRC.ROBAR-CL.ver [60,](#page-59-2) [190](#page-189-2) SYSPRG.ROBAR-CL.ver.SDF [188](#page-187-1) SYSSDF.ROBAR-CL.ver [189](#page-188-12) systemeigene Kassetten exportieren [89](#page-88-3) systemfremde Kassetten [83](#page-82-1) Barcode-Label [82](#page-81-1) E/A-Bereich einrichten [82](#page-81-2) exportieren [89](#page-88-4) freigeben [93](#page-92-2), [288](#page-287-0) MARFN-Finsatz [83](#page-82-2) Position übergeben [82](#page-81-3) VSN-Übereinstimmung [83](#page-82-3) Systemkommando [293](#page-292-0) Systemkomponenten [19](#page-18-12) Systemkomponenten, Kommunikation [24](#page-23-6) Systemsyntaxdatei [189](#page-188-13)

# **T**

Tabelle sortieren [115](#page-114-4) TAPE-ADMINISTRATION (Privileg) [37,](#page-36-9) [71,](#page-70-7) [188](#page-187-2) Tape-Monitor [66](#page-65-9), [68](#page-67-9) TCP/IP [25](#page-24-7), [195](#page-194-2) Verbindungsprobleme [333](#page-332-0) TNS (Transport-Name-Service) [241](#page-240-3) trace\_limit [50](#page-49-2) Trace-Datei ausdrucken [170](#page-169-1) auswerten [166,](#page-165-0) [167](#page-166-0) Beispiele [336](#page-335-1) Information [50](#page-49-3) löschen [43,](#page-42-1) [52](#page-51-1), [55,](#page-54-0) [126](#page-125-1), [166](#page-165-2), [182](#page-181-2) nbs2.trace [343](#page-342-1) ROBAR-CL-DCAM [335](#page-334-1) robar.trace [336](#page-335-2) vbs2.trace [341](#page-340-0) verwalten [166](#page-165-3) Transport-Name-Service (TNS) [241](#page-240-4) TYPE-Kommando [189](#page-188-14), [261](#page-260-2)

# **U**

überholte Meldungen ignorieren [184](#page-183-2) Überwachen des ROBAR-Systems [154](#page-153-4) Plattenspeicher [54](#page-53-7) Umstieg auf neue ROBAR-Version [247](#page-246-1) UNLOAD [199](#page-198-1) UNLOAD-TAPE [172](#page-171-2), [174](#page-173-0), [176](#page-175-1) unspezifische Kassettenanforderung [84](#page-83-5) beantworten [280](#page-279-5) Kassettenverwaltung [159](#page-158-6)

## **V**

VAMU [31,](#page-30-1) **[357](#page-356-4)** vbs2.trace [342](#page-341-0) Verarbeitungszweige in ROBAR-Rule-Files [252](#page-251-4) Verbindung BS2000-System - ROBAR-Server [151,](#page-150-2) [195,](#page-194-3) [328](#page-327-1) ROBAR-CL - ROBAR-SV [24](#page-23-7) ROBAR-Server - Archivsystem [196](#page-195-8) ROBAR-SV - Archivsystem [25](#page-24-8) Zeitüberwachung [314](#page-313-0) Verbindungsstörung [151](#page-150-3), [328](#page-327-2) Versionswechsel [247](#page-246-2) Virtual Tape Library [31](#page-30-2) virtuelles Archivsystem [31](#page-30-3), [313](#page-312-3) virtuelles Volume freigeben [69](#page-68-2) VM2000 [19](#page-18-13) [Volume Serial Number, siehe VSN](#page-27-10) Volume-Fehlerzähler [322](#page-321-2)

### **W**

WAN [195](#page-194-4) Wartezeit [244](#page-243-3), [296](#page-295-1) Web-Anwendung [101](#page-100-6) Wechsel Modi VSN / TSN [156](#page-155-0) Wiederanlauf von ROBAR-SV [46](#page-45-2), [127](#page-126-1)

## **Y**

YaST [200,](#page-199-8) [201](#page-200-0)

#### **Z**

zentraler Rechner für MAREN [70](#page-69-5) zoning [196](#page-195-9) Zusatzsoftware-Anbieter [314](#page-313-1) Zustand des Archivsystems [44](#page-43-3)